## **multi Έκδοση: multiFiltratePRO Οδηγίες χρήσης**

Έκδοση λογισμικού: 6.0 Έκδοση: 14A-2022 Ημερομηνία έκδοσης: 2022-09 Αριθμός Προϊόντος: F50009890 **0123**

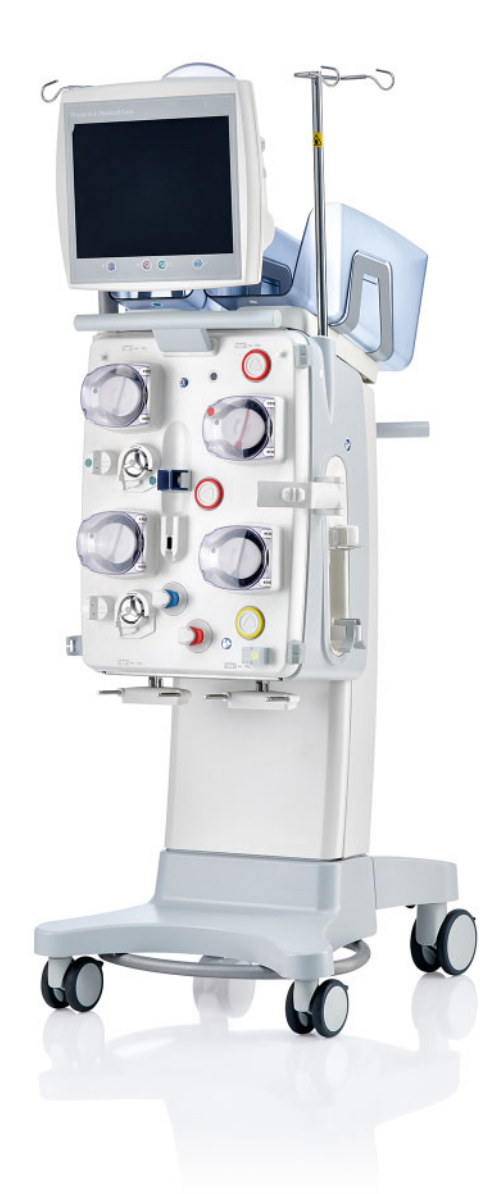

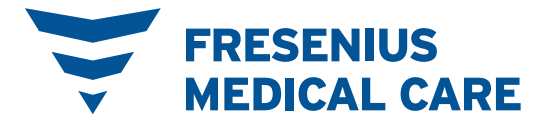

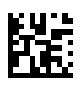

# Πίνακας περιεχομένων

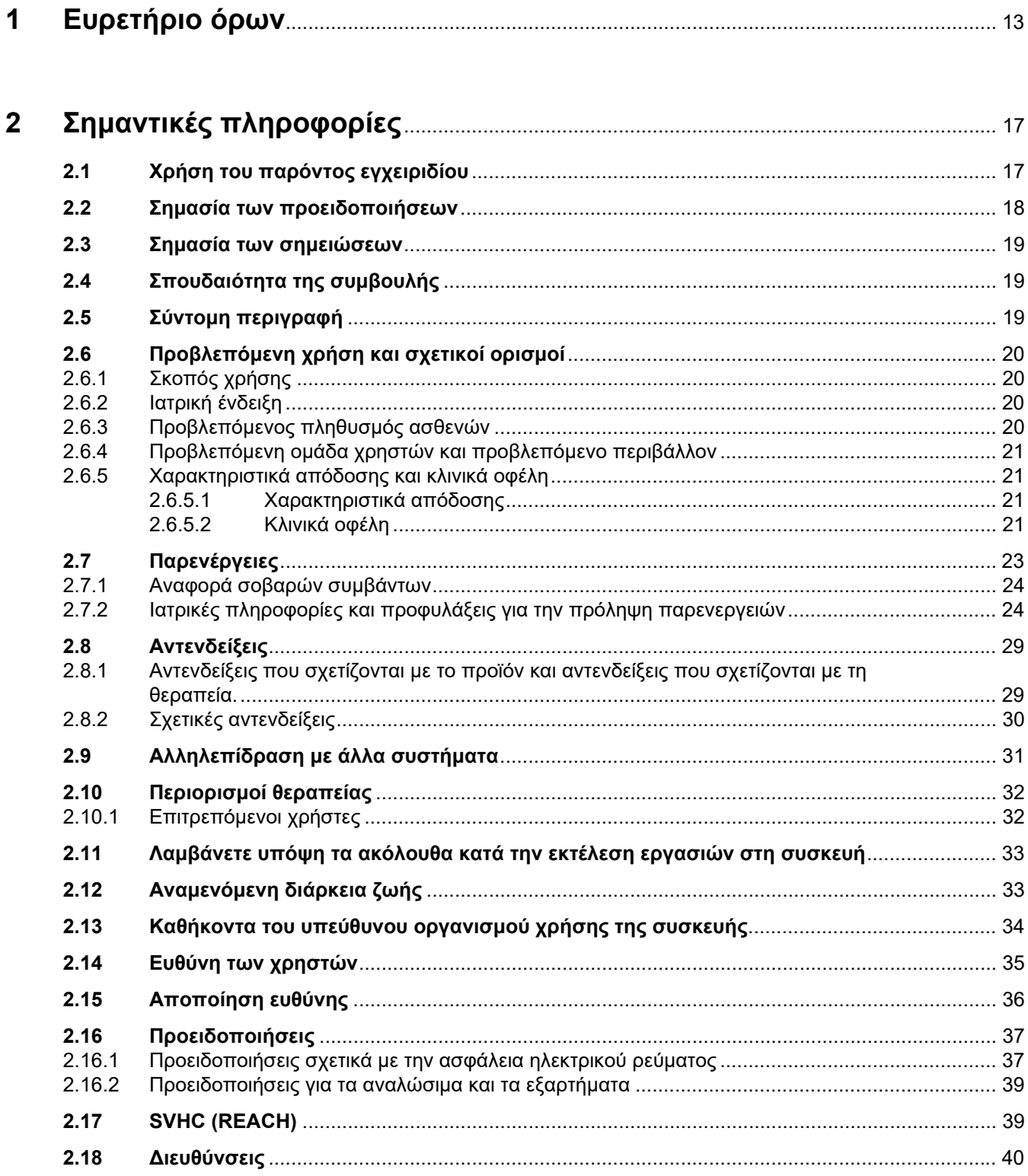

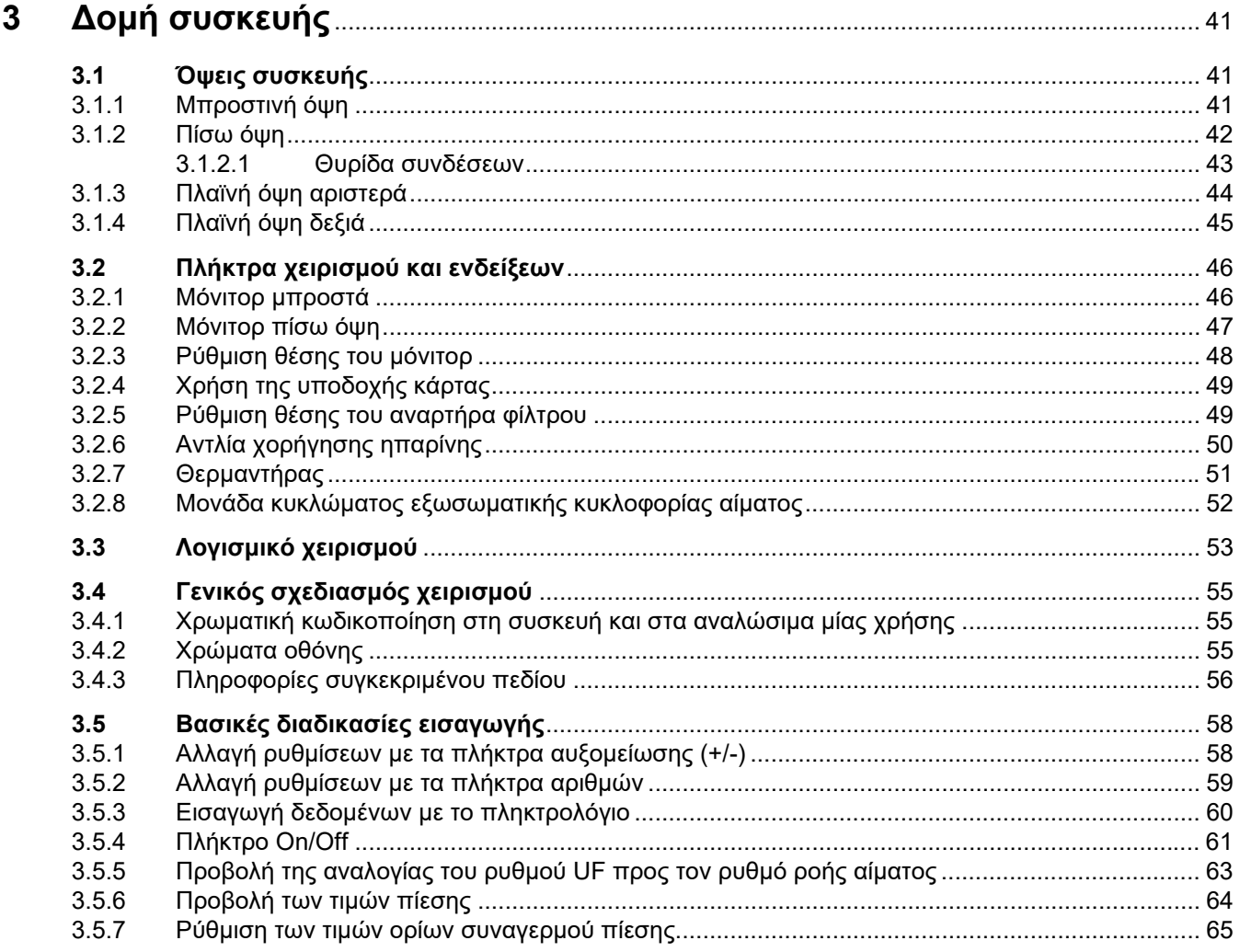

### $\overline{\mathbf{4}}$

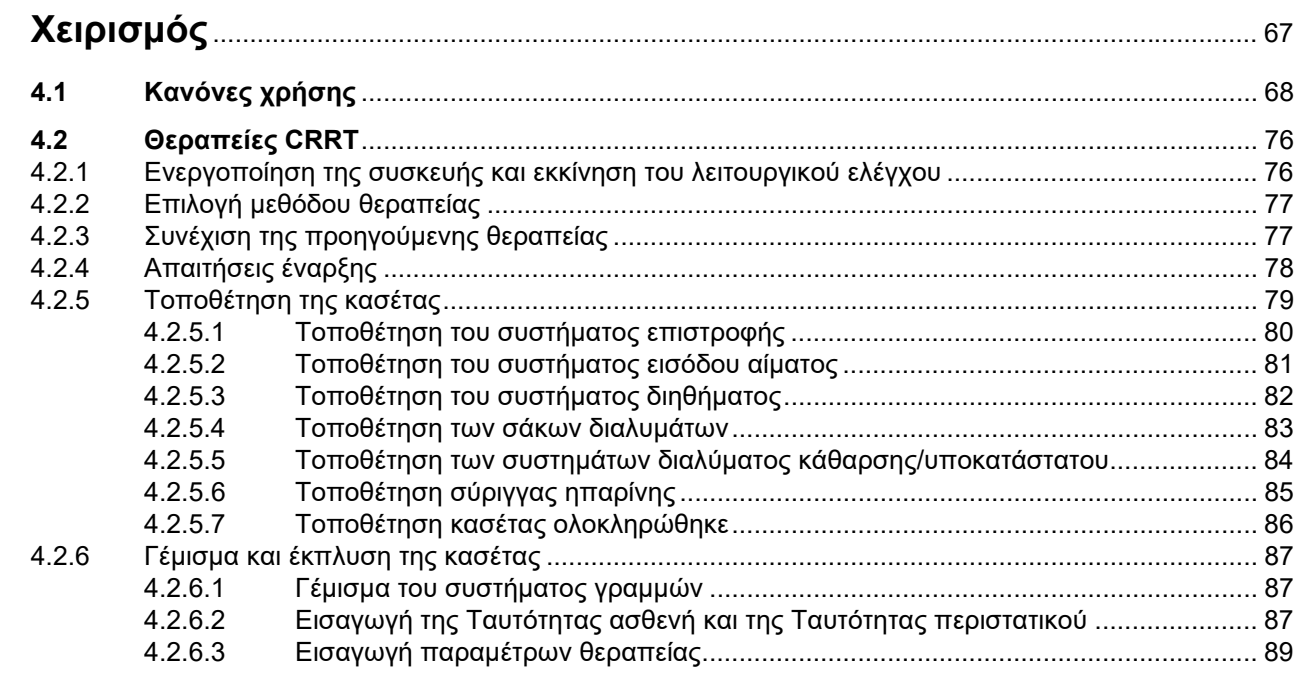

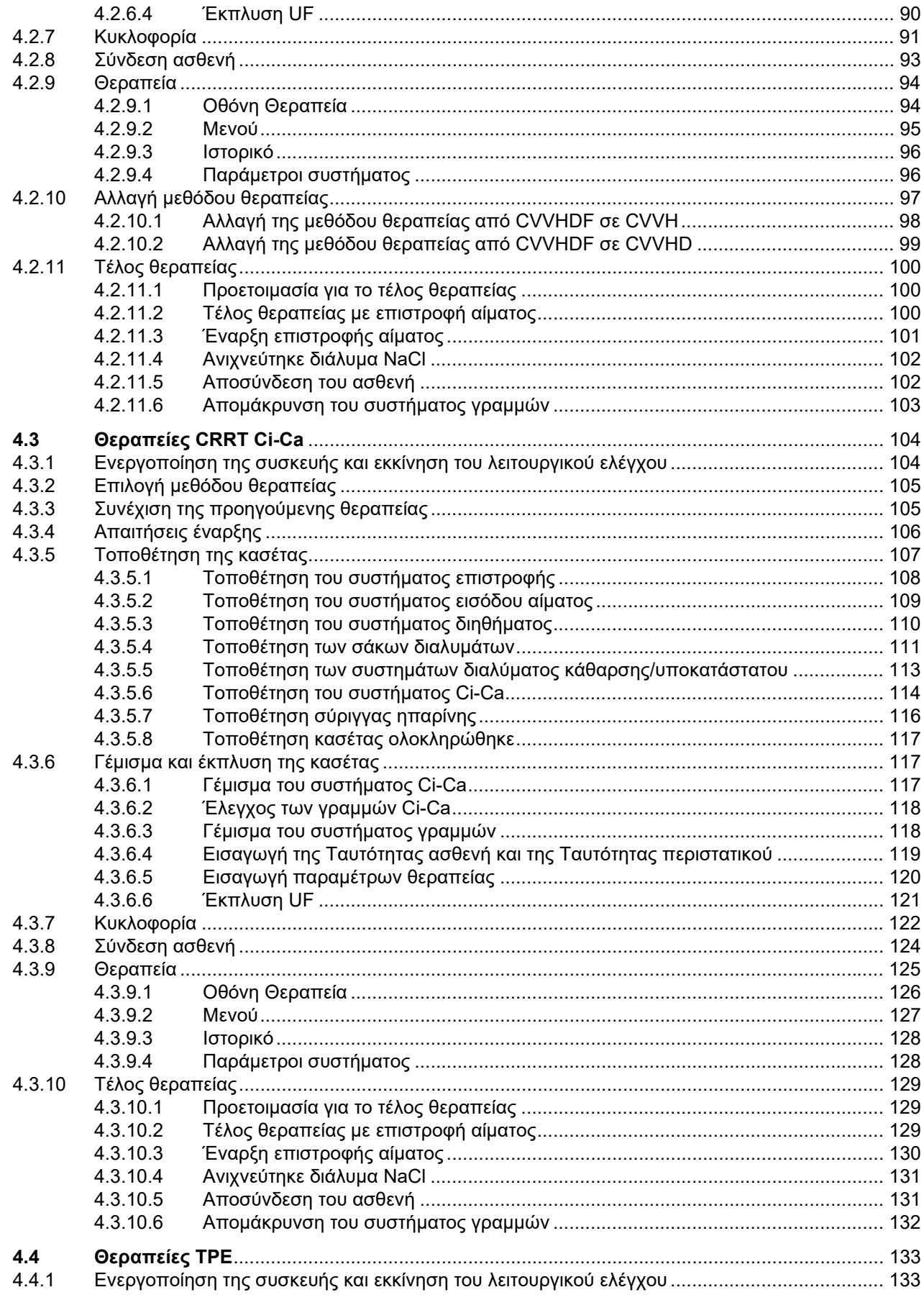

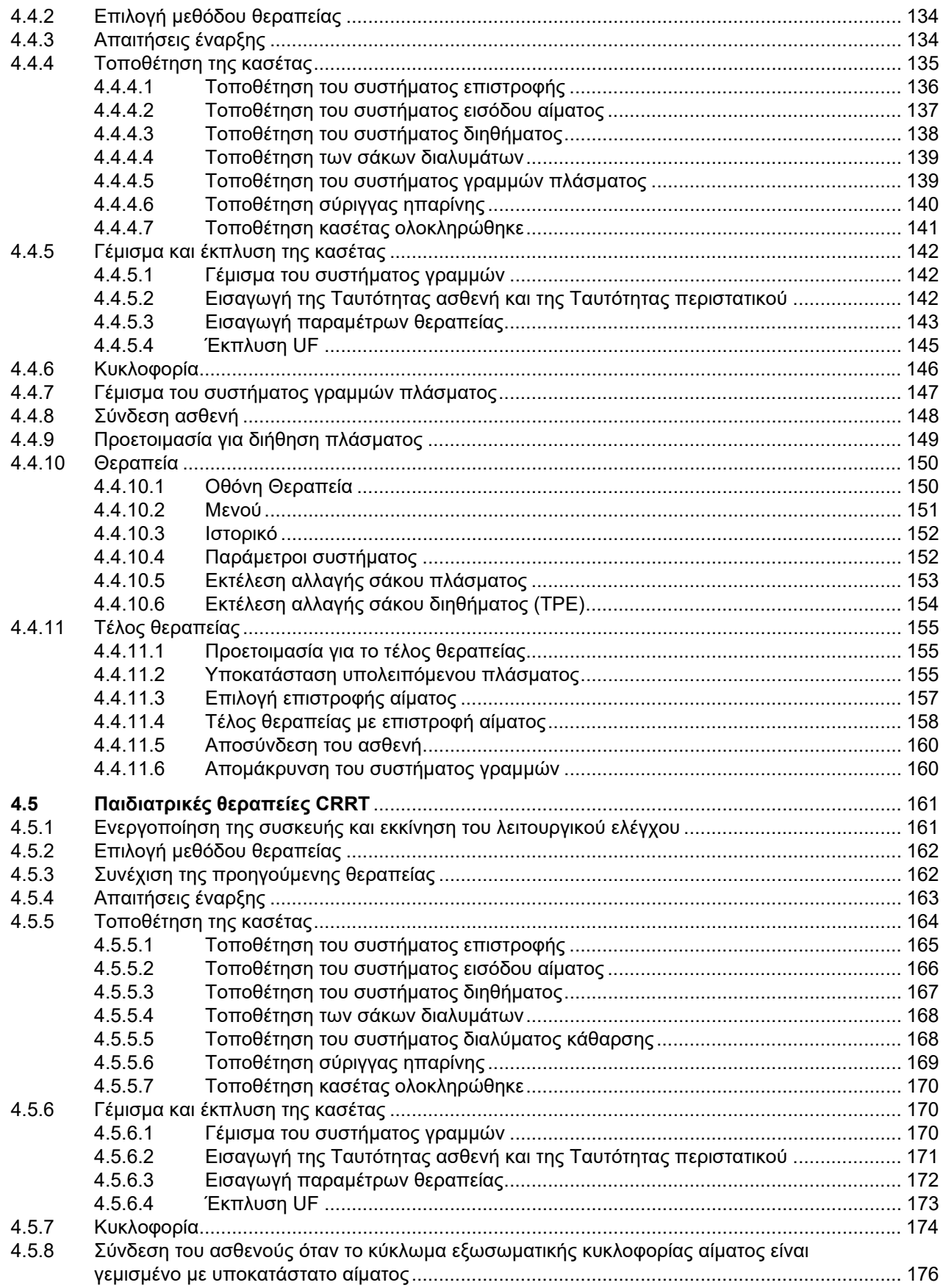

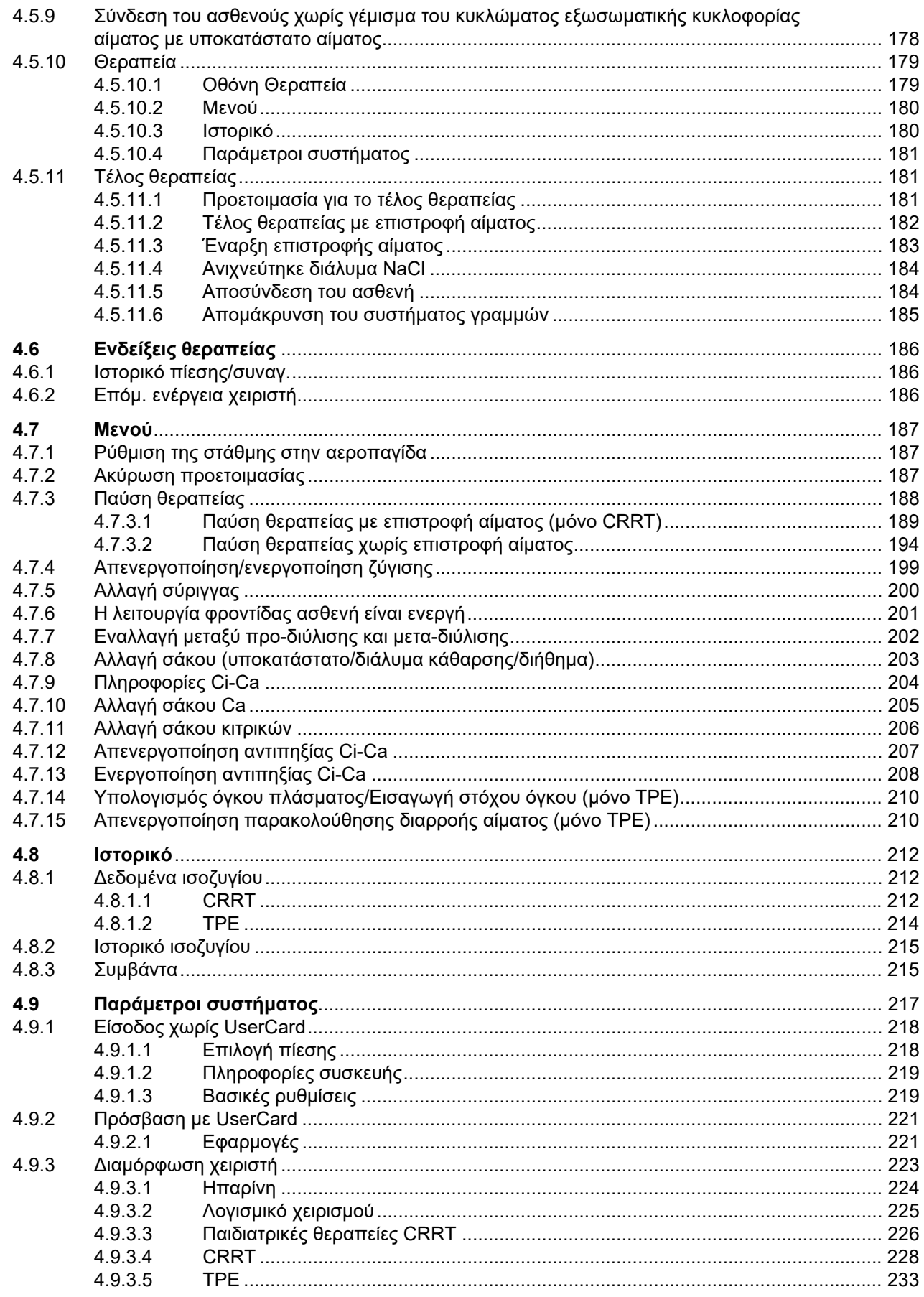

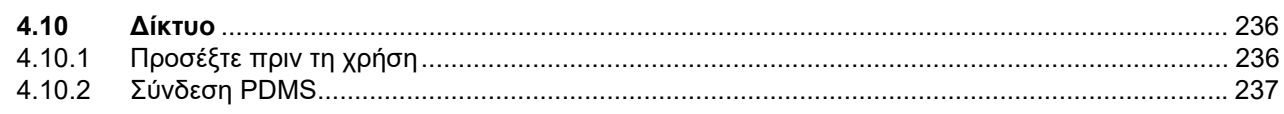

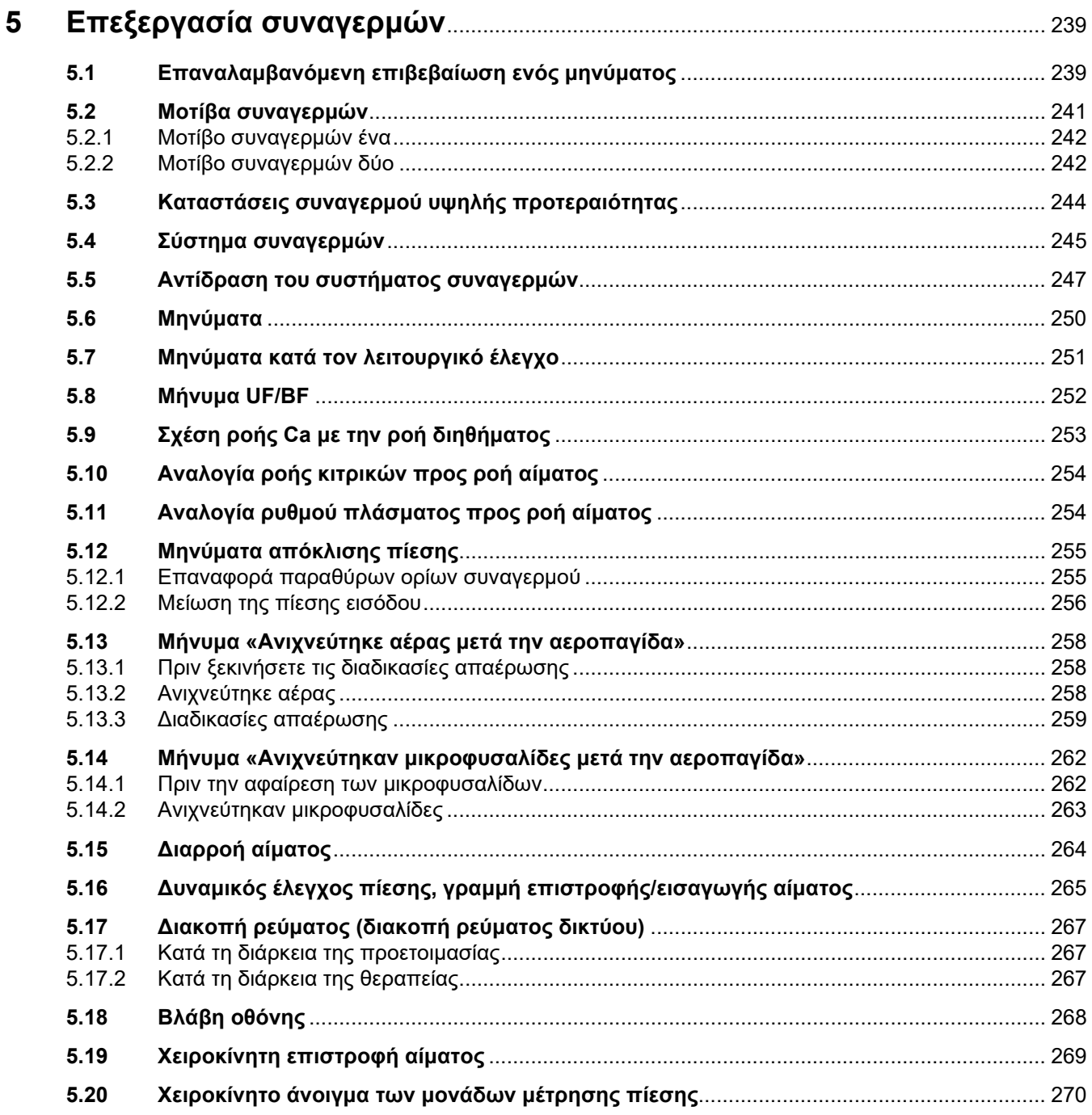

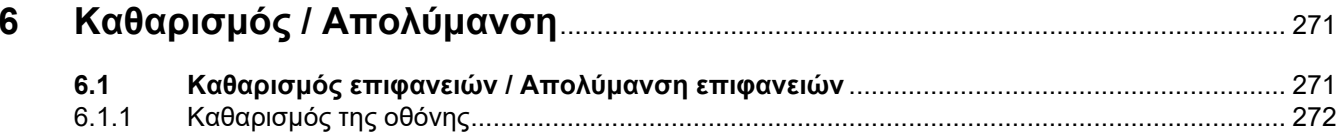

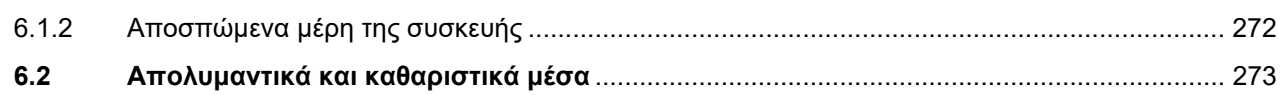

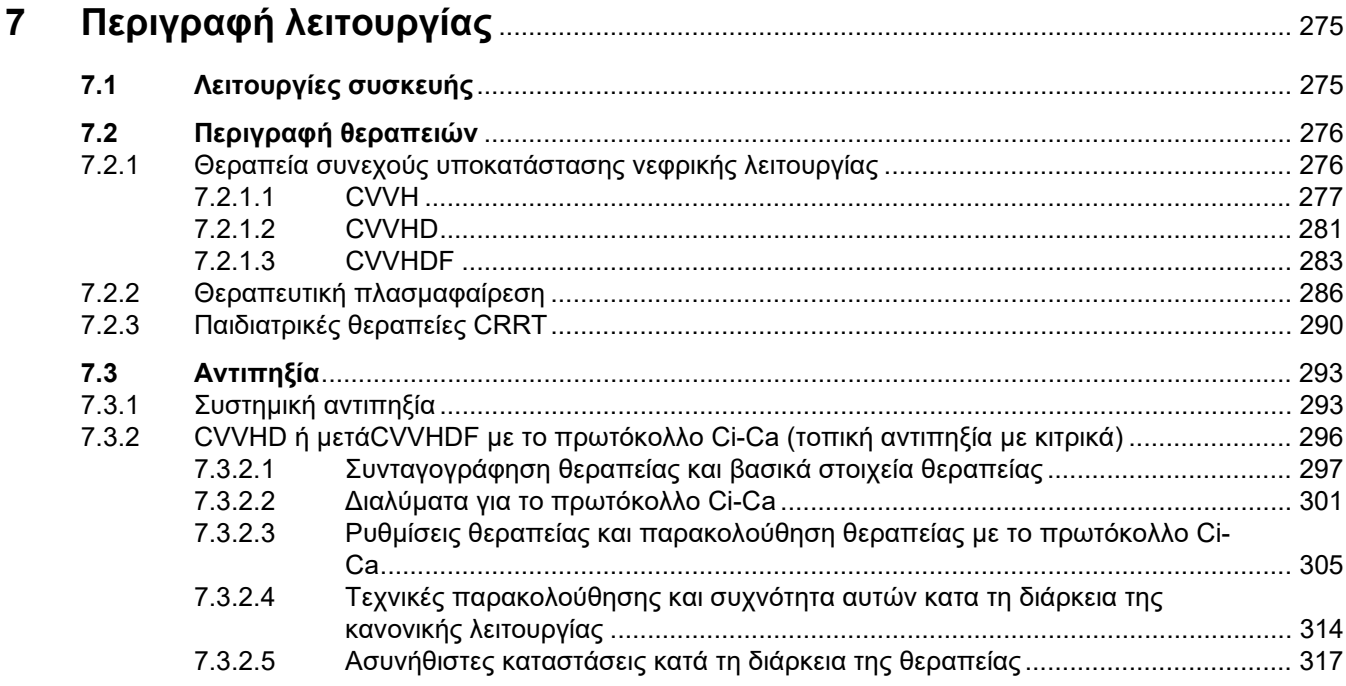

#### 8

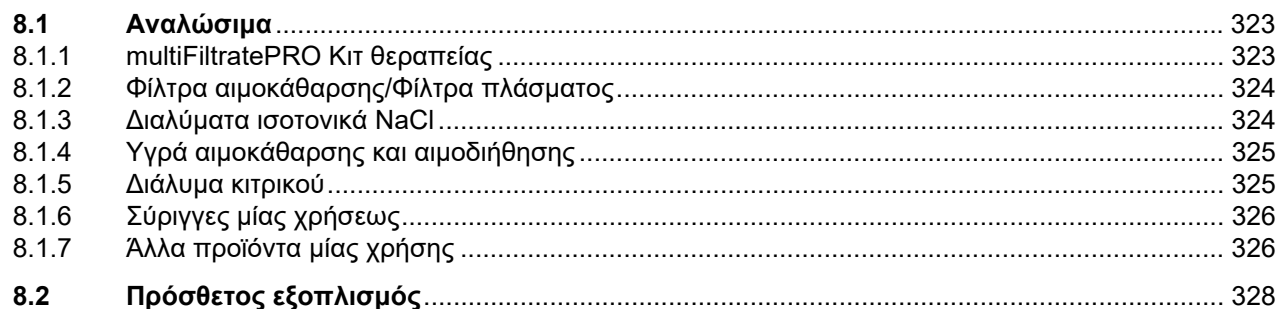

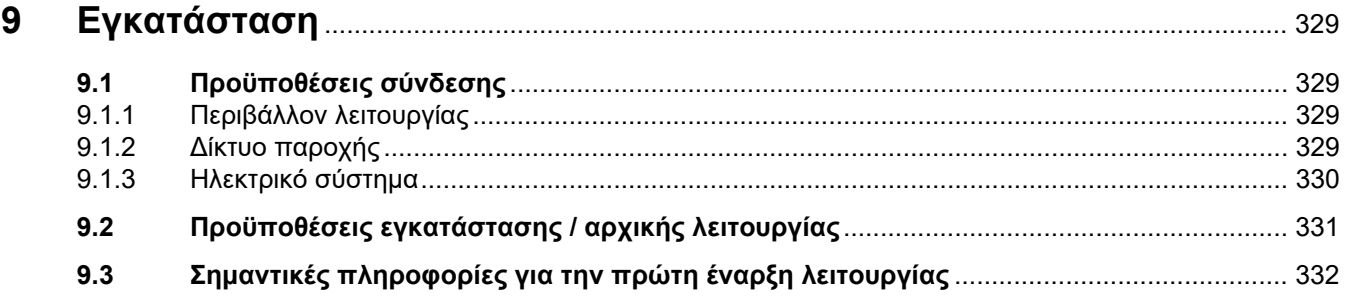

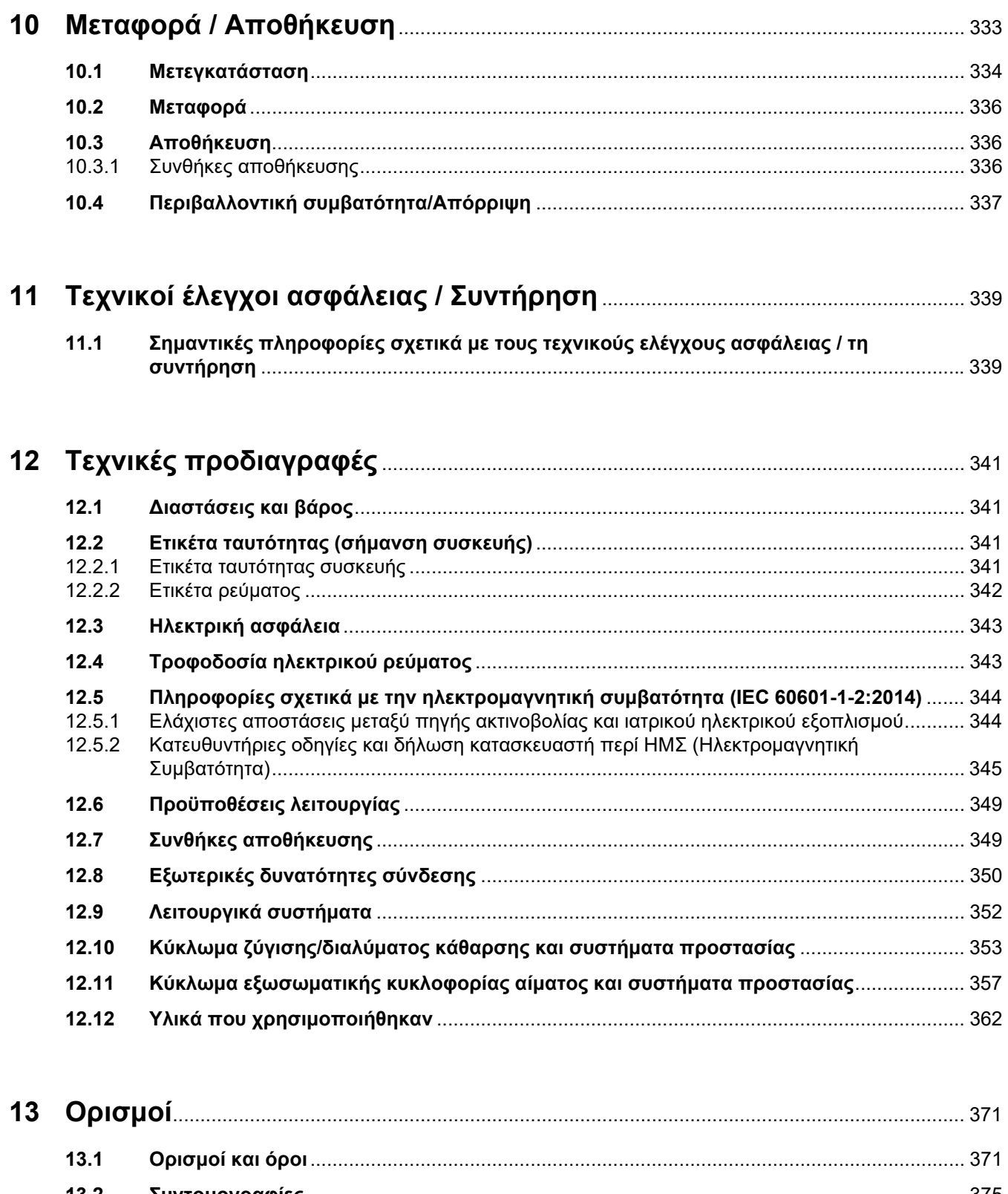

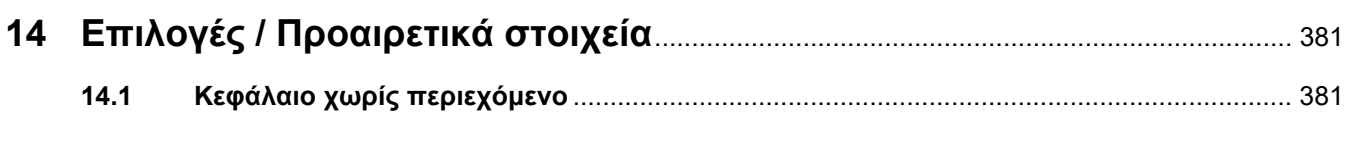

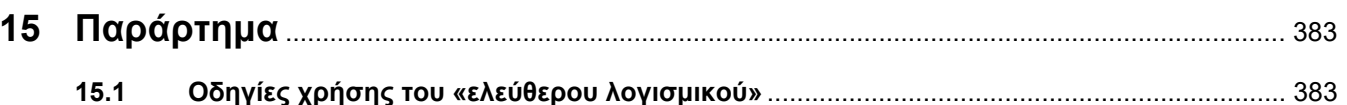

## <span id="page-12-0"></span>**1 Ευρετήριο όρων**

### **A-Z**

CVVHD [281](#page-280-1) LAN (δίκτυο) [378](#page-377-0) ServiceCard [373](#page-372-0) TMP [358](#page-357-0) UF/BF [252](#page-251-1) UserCard [371](#page-370-2), [373](#page-372-1)

### **Α**

Αγγειακή πρόσβαση [276](#page-275-2) Αεροπαγίδα [187](#page-186-3) Αιμοδιήθηση [371](#page-370-3) Αιμοκάθαρση [371](#page-370-4) Αισθητήρας βλάβης στην οθόνη [46](#page-45-2) Αισθητήρας θερμοκρασίας περιβάλλοντος [356](#page-355-0) Αισθητήρας πίεσης επιστροφής (μπλε) [52](#page-51-1) Ακύρωση προετοιμασίας [81](#page-80-1)[,](#page-165-1) [109,](#page-108-1)<br>137,[166](#page-165-1) Αλλαγή ρυθμίσεων με τα πλήκτρα αριθμών [59](#page-58-1) Αλλαγή ρυθμίσεων με τα πλήκτρα αυξομείωσης (+/-) [58](#page-57-2) Αλλαγή σάκου [203](#page-202-1) Αλλαγή σάκου (υποκατάστατο/διάλυμα κάθαρσης/διήθημα) [203](#page-202-2) Αλλαγή σάκου Ca [205](#page-204-1) Αλλαγή σάκου κιτρικών [206](#page-205-1) Αλλαγή σύριγγας [200](#page-199-1) Αναλογία ροής Ca προς τη ροή διηθήματος [253](#page-252-1) Αναλογία ροής κιτρικών προς ροή αίματος [254](#page-253-2) Αναλώσιμα [323](#page-322-2) Αναμενόμενη διάρκεια ζωής [33](#page-32-2) Αναρτήρας φίλτρου [45](#page-44-1) Ανιχνεύτηκαν μικροφυσαλίδες μετά την αεροπαγίδα [262](#page-261-2) Ανιχνεύτηκε αέρας [258](#page-257-3) Ανιχνευτής διαρροής αίματος [371](#page-370-5)

Ανιχνευτής διαρροής αίματος (κίτρινος) [52](#page-51-2) Ανιχνευτής διαρροής αίματος/αιμόλυσης [353](#page-352-1) Ανιχνευτής κασέτας [52](#page-51-3), [361](#page-360-0) Ανιχνευτής στάθμης γεμίσματος [52,](#page-51-4) [359](#page-358-0) Ανιχνευτής στάθμης γεμίσματος Ci-Ca [361](#page-360-1) Ανιχνευτής στάθμης γεμίσματος ασβεστίου (λευκός) [52](#page-51-5) Ανιχνευτής στάθμης πλήρωσης κιτρικών (πράσινος) [52](#page-51-6) Ανιχνευτής τοποθέτησης γραμμής [371](#page-370-6) Ανιχνευτής φυσαλίδων αέρα [52](#page-51-7),<br>[359](#page-358-1) Αντενδείξεις [29](#page-28-2) Αντιπηξία [293](#page-292-2) Αντλία αίματος [52](#page-51-8), [358](#page-357-1), [371](#page-370-7) Αντλία ασβεστίου (λευκή) [52](#page-51-9), [361,](#page-360-2)<br>[371](#page-370-8) Αντλία διαλύματος κάθαρσης [52](#page-51-10) Αντλία διηθήματος [52](#page-51-11) Αντλία κιτρικών (πράσινη) [52](#page-51-12)[,](#page-370-9) [361](#page-360-3), [371](#page-370-9) Αντλία υποκατάστατου [52](#page-51-13) Αντλία υποκατάστατου προδιύλισης [52](#page-51-14) Αντλία χορήγησης ηπαρίνης [45](#page-44-2)[,](#page-370-10) [50,](#page-49-1) [360,](#page-359-0) [371](#page-370-10) Απενεργοποίησηαντιπηξίας Ci-Ca [207](#page-206-1) Απενεργοποίηση/ενεργοποίηση ζύγισης [199](#page-198-1) Αποθήκευση [336](#page-335-3) Απολύμανση [271](#page-270-2) Απολυμαντικά μέσα [273](#page-272-1) Αποποίηση ευθύνης [36](#page-35-1) Αριστερή πλαϊνή όψη της συσκευής [44](#page-43-1) **Β**

Βάρος [341](#page-340-4)

Βασικές διαδικασίες εισαγωγής [58](#page-57-3) Βλάβη οθόνης [268](#page-267-1) Βραχίονας μόνιτορ [47](#page-46-1)

### **Γ**

Γέμισμα του συστήματος γραμμών [352](#page-351-1) Γενικός σχεδιασμός χειρισμού [55](#page-54-3) Γραμμή κατάστασης [53](#page-52-1) Γραμμή μενού [54](#page-53-0) Γραμμή προόδου [53](#page-52-2)

### **Δ**

Δεδομένα θεραπείας, CVVH [279](#page-278-0) Δεδομένα θεραπείας, CVVHD [283](#page-282-1) Δεδομένα θεραπείας, CVVHDF [286](#page-285-1) Δεδομένα θεραπείας, TPE [289](#page-288-0) Δεδομένα θεραπείας, προ-μετά CVVH [281](#page-280-2) Δεδομένα ισοζυγίου [212](#page-211-3) Δεξιά πλαϊνή όψη της συσκευής [45](#page-44-3) Διαδικασίες απαέρωσης [259](#page-258-1) Διακοπή ρεύματος (διακοπή ρεύματος δικτύου) [267](#page-266-3) Διακοπή ρεύματος δικτύου (διακοπή ρεύματος) [267](#page-266-4) Διακόπτης τροφοδοσίας [43](#page-42-1) Διάλυμα κάθαρσης [325](#page-324-2), [371](#page-370-11) Διάλυμα κιτρικού [325](#page-324-3) Διαλύματα NaCl [324](#page-323-2) Διαλύματα αιμοδιήθησης [325](#page-324-4) Διάρκεια ζωής φίλτρου [213,](#page-212-0) [372](#page-371-0) Διάρκεια θεραπείας [213,](#page-212-1) [372](#page-371-1) Διάρκεια μέγιστης λειτουργίας/χρήσης κιτ [372](#page-371-2) Διαρροή αίματος [265](#page-264-1) Διαστάσεις [341](#page-340-5) Διάχυση [372](#page-371-3) Διήθηση [372](#page-371-4) Δίκτυο (LAN) [378](#page-377-1) Δόση κιτρικού [372](#page-371-5)

Δυνατότητες σύνδεσης [350](#page-349-1)

### **Ε**

Εγκατάσταση [329](#page-328-4) Έκπλυση [352](#page-351-2) Εκτέλεση αλλαγής σάκου διηθήματος (TPE) [154](#page-153-1) Έλεγχος λειτουργίας συναγερμών [372](#page-371-6) Έλεγχος μετρήσεων [372](#page-371-7) Ελεύθερου λογισμικού [383](#page-382-2) Ενδείξεις θεραπείας [186](#page-185-3) Ενδείξεις πίεσης [53](#page-52-3) Ενεργοποίηση αντιπηξίας Ci-Ca [208](#page-207-1) Εξαρτήματα [328](#page-327-1) Εξισορρόπηση δυναμικού [43](#page-42-2) Έξοδος συναγερμού [378](#page-377-2) Εξωτερικές δυνατότητες σύνδεσης [350](#page-349-2) Επαναφορά παραθύρων ορίων συναγερμού [255](#page-254-2) Επεξεργασία συναγερμών [239](#page-238-2) Επιστροφή αίματος [269](#page-268-1) Επιτρεπόμενοι χρήστες [32](#page-31-2) Επόμ. ενέργεια χειριστή [186](#page-185-4) Εσφαλμένη ζύγιση [213](#page-212-2), [354](#page-353-0) Ετικέτα [42](#page-41-1) Ετικέτα ρεύματος [42](#page-41-2) Ετικέτα τύπου συσκευής [42](#page-41-1) Ευθύνη των χρηστών [35](#page-34-1)

### **Ζ**

Ζύγιση [213](#page-212-3), [275](#page-274-2) Ζυγοί [41](#page-40-3) Ζυγός 1 (πράσινος) [42](#page-41-3) Ζυγός 2 (λευκός) [42](#page-41-4)

### **Η**

Η λειτουργία φροντίδας ασθενή είναι ενεργή [201](#page-200-1) Ηλεκτρική ασφάλεια [343](#page-342-2) Ηλεκτρική σύνδεση [43](#page-42-3) Ηλεκτρικό σύστημα [330](#page-329-1) Ηλεκτρομαγνητικές εκπομπές [345](#page-344-1)

Ηλεκτρομαγνητική ατρωσία [346](#page-345-0) Ηλεκτροστατικές εκφορτίσεις [31](#page-30-1) Ηχείο [47](#page-46-2) Ηχητικός τόνος [360](#page-359-1)

### **Θ**

Θεραπεία [352](#page-351-3) Θεραπεία συνεχούς υποκατάστασης νεφρικής λειτουργίας [276](#page-275-3) Θεραπείες CRRT Ci-Ca [104](#page-103-2) Θεραπείες και τομείς εφαρμογής [23](#page-22-1) Θεραπείες, περιγραφή [276](#page-275-4) Θερμαντήρας (λευκός) [44](#page-43-2) Θερμαντήρας (πράσινος) [44](#page-43-3) Θερμοκρασία [89,](#page-88-1) [121](#page-120-1), [144,](#page-143-0) [172](#page-171-1) Θήκη εξαρτημάτων [42](#page-41-5) Θύρα RS 232 [43](#page-42-4) Θύρα κλήσης νοσηλευτή [43](#page-42-5) Θύρα σέρβις [43](#page-42-6) Θυρίδα συνδέσεων [42](#page-41-6), [43](#page-42-7)

### **Ι**

Ιστορικό [212](#page-211-4) Ιστορικό ισοζυγίου [215](#page-214-2) Ιστορικό πίεσης/συναγ. [186](#page-185-5)

### **Κ**

Καθαρισμός [271](#page-270-3) Καθαρισμός επιφανειών / Απολύμανση επιφανειών [271](#page-270-4) Καθαρισμός της οθόνης [272](#page-271-2) Καθαριστικά μέσα [273](#page-272-2) Καθήκοντα του υπεύθυνου οργανισμού χρήσης της συσκευής [34](#page-33-1) Κανόνες χρήσης [68](#page-67-1) Κάρτα που χρησιμοποιούν οι μηχανικοί της τεχνικής υποστήριξης [371](#page-370-12) Καταστάσεις συναγερμού υψηλής προτεραιότητας [244](#page-243-1) Κυκλοφορία [352](#page-351-4) Κύκλωμα εξωσωματικής κυκλοφορίας αίματος [275,](#page-274-3) [372](#page-371-8)

Κύκλωμα εξωσωματικής κυκλοφορίας αίματος και συστήματα προστασίας [357](#page-356-1)

### **Λ**

Λειτουργίες συσκευής [275](#page-274-4) Λειτουργικά συστήματα [352](#page-351-5) Λειτουργικός έλεγχος [275](#page-274-5), [352](#page-351-6) Λογισμικό χειρισμού [53](#page-52-4) Λυχνία κατάστασης λειτουργίας (σηματοδότης) [46](#page-45-3)

### **Μ**

Μενού [187](#page-186-4) Μετά-CVVH [277](#page-276-1) Μεταδιύλιση [84,](#page-83-1) [169,](#page-168-1) [372](#page-371-9) Μεταφορά [336](#page-335-4) Μεταφορά ουσιών [372](#page-371-10) Μετεγκατάσταση [334](#page-333-1) Μετρητής σταγόνων Ci-Ca [360](#page-359-2) Μετρητής σταγόνων ασβεστίου (λευκός) [52](#page-51-15) Μετρητής σταγόνων κιτρικών (πράσινος) [52](#page-51-16) Μηνύματα [250](#page-249-1) Μικροδιακόπτης θερμαντήρα [356](#page-355-1) Μικροφυσαλίδες [262](#page-261-2) Μονάδα θεραπείας [52](#page-51-17) Μονάδα κυκλώματος εξωσωματικής κυκλοφορίας αίματος (CRRT) [52](#page-51-18) Μονάδα μέτρησης πίεσης διηθήματος (κίτρινη) [52](#page-51-19) Μονάδα μέτρησης πίεσης εισόδου (κόκκινη) [52](#page-51-20) Μονάδα μέτρησης πίεσης προ φίλτρου (κόκκινη) [52](#page-51-21) Μονάδες μέτρησης πίεσης [43](#page-42-8) Μόνιτορ [41](#page-40-4), [46](#page-45-4) Μόνιτορ πίσω όψη [47](#page-46-3) Μόνιτορ/πλήκτρα [46](#page-45-5) Μοτίβα συναγερμών [241](#page-240-1) Μοτίβο συναγερμών δύο [242](#page-241-2) Μοτίβο συναγερμών ένα [242](#page-241-3) Μπαταρία [336,](#page-335-5) [372](#page-371-11) Μπροστινή όψη της συσκευής [41](#page-40-5)

### **Ο**

Όγκος ανταλλαγής [373](#page-372-2) Όγκος καθαρού UF [373](#page-372-3) Οπτικός ανιχνευτής [52,](#page-51-22) [359](#page-358-2) Οριακές τιμές [64](#page-63-1) Όριο συναγερμού [373](#page-372-4) Ορισμοί [371](#page-370-13) Όροι [371](#page-370-14)

### **Π**

Παράθυρα συναγερμών πίεσης [65](#page-64-1) Παρακολούθηση ορίων [64](#page-63-2) Παράμετροι συστήματος [217,](#page-216-1) [352](#page-351-7) Παράρτημα [383](#page-382-3) Παρενέργειες [23](#page-22-1) Παύση ήχου [46](#page-45-6) Παύση θεραπείας [352](#page-351-8) Παύση θεραπείας (κυκλοφορία με διάλυμα NaCl) [195](#page-194-0) Παύση θεραπείας (κυκλοφορία με συνδετικό επανακυκλοφορίας) [196](#page-195-0) Παύση θεραπείας χωρίς επιστροφή αίματος [194](#page-193-1) Περιβαλλοντική συμβατότητα/Απόρριψη [337](#page-336-1) Περιγραφή λειτουργίας [275](#page-274-6) Περιορισμοί θεραπείας [32](#page-31-3) Πίεση εισόδου [357](#page-356-2), [373](#page-372-5) Πίεση επιστροφής [357,](#page-356-3) [373](#page-372-6) Πίεση προ-φίλτρου [357](#page-356-4) Πίνακας μενού [54](#page-53-1) Πιστοποιητικά [380](#page-379-1) Πίσω όψη της συσκευής [42](#page-41-7) Πλαίσιο οθόνης αφής [46](#page-45-7) Πληκτρολόγιο [60](#page-59-1) Πληροφορίες συγκεκριμένου πεδίου [56](#page-55-1) Πλήκτρα αυξομείωσης (+/-) [54](#page-53-2) Πλήκτρα χειρισμού και ενδείξεων [46](#page-45-8) Πλήκτρο On/Off [61](#page-60-1) Προ-CVVH [278](#page-277-0) Προδιύλιση [84,](#page-83-2) [168](#page-167-2), [373](#page-372-7) Προειδοποίηση για την ηλεκτρική ασφάλεια [37](#page-36-2)

Προειδοποιήσεις για τα αναλώσιμα και τα εξαρτήματα [39](#page-38-2) Προειδοποιήσεις, ηλεκτρικές [37](#page-36-2) Προετοιμασία [352](#page-351-9) Πρόσθετος εξοπλισμός [328](#page-327-1) Προτεραιότητες συναγερμών [246](#page-245-0) Προϋποθέσεις αρχικής λειτουργίας [331](#page-330-1) Προϋποθέσεις λειτουργίας [349](#page-348-2) Πρώτη έναρξη λειτουργίας [332](#page-331-1)

### **Ρ**

Ροή ασβεστίου [373](#page-372-8) Ροή κιτρικών [373](#page-372-9) Ρύθμιση θέσης του αναρτήρα φίλτρου [49](#page-48-2) Ρύθμιση θέσης του μόνιτορ [48](#page-47-1) Ρύθμιση της στάθμης στην αεροπαγίδα [187](#page-186-5) Ρύθμιση των τιμών ορίων συναγερμού πίεσης [65](#page-64-2) Ρυθμοί ροής [353](#page-352-2) Ρυθμός UF [63](#page-62-1)

### **Σ**

Σάκος διηθήματος [373](#page-372-10) Σημαντικές πληροφορίες [17](#page-16-2) Σημαντικές πληροφορίες για την πρώτη έναρξη λειτουργίας [332](#page-331-2) Σημαντικές πληροφορίες σχετικά με τους τεχνικούς ελέγχους ασφάλειας / τη συντήρηση [339](#page-338-2) Στατώ έγχυσης (αριστερά και δεξιά) [41](#page-40-6) Συγκέντρωση ασβεστίου μετά το φίλτρο [373](#page-372-11) Συγκέντρωση ασβεστίου στο σύστημα [373](#page-372-12) Συμβάντα [215](#page-214-3) Σύμβολα [377](#page-376-1) Σύμβολο προειδοποίησης, σημασία [18](#page-17-1) Σύμβολο σημείωσης, σημασία [19](#page-18-3) Σύμβολο συμβουλής, σημασία [19](#page-18-4) Σύνδεση ασθενή [352](#page-351-10) Σύνδεση δικτύου LAN (local area network, τοπικό δίκτυο) [43](#page-42-9)

Συνθήκες αποθήκευσης [336](#page-335-6) Συνιστώμενες αποστάσεις διαχωρισμού [349](#page-348-2) Συντήρηση [339](#page-338-3) Συντομογραφίες [375](#page-374-1) Σύριγγες μίας χρήσεως [326](#page-325-2) Σύστημα εισόδου [373](#page-372-13) Σύστημα επιστροφής [373](#page-372-14) Σύστημα ζύγισης [354](#page-353-1) Σύστημα συναγερμών [245](#page-244-1) Συστημική αντιπηξία [293](#page-292-3) Σφιγκτήρας γραμμής (κόκκινος) [52](#page-51-23) Σφιγκτήρας ροής γραμμής (μπλε) [52](#page-51-24)

### **Τ**

Τέλος θεραπείας/Επιστροφή αίματος [352](#page-351-11) Τεχνικές προδιαγραφές [341](#page-340-6) Τεχνικοί έλεγχοι ασφάλειας / Συντήρηση [339](#page-338-4) Τιμές πίεσης [64](#page-63-3) Τοπική αντιπηξία με κιτρικά [296](#page-295-1) Τροχήλατη βάση με φρένα [41](#page-40-7) Τροχοί με φρένα [44](#page-43-4) Τύποι CRRT [276](#page-275-5)

### **Υ**

Υλικά [362](#page-361-1) Υπερδιήθηση [353](#page-352-3) Υποδοχή κάρτας [45,](#page-44-4) [47](#page-46-4), [373](#page-372-15) Υποκατάστατο [373](#page-372-16)

### **Φ**

Φίλτρα αιμοκάθαρσης/Φίλτρα πλάσματος [324](#page-323-3)

### **Χ**

Χειροκίνητη επιστροφή αίματος [269](#page-268-2) Χειροκίνητο άνοιγμα των μονάδων μέτρησης πίεσης [270](#page-269-1) Χειρολαβές μόνιτορ [47](#page-46-5) Χρήση της υποδοχής κάρτας [49](#page-48-3) Χρήση του παρόντος εγχειριδίου [17](#page-16-3)

Χρόνος προετοιμασίας 374 Χρώματα οθόνης 55

## <span id="page-16-2"></span><span id="page-16-0"></span>**2 Σημαντικές πληροφορίες**

## <span id="page-16-3"></span><span id="page-16-1"></span>**2.1 Χρήση του παρόντος εγχειριδίου**

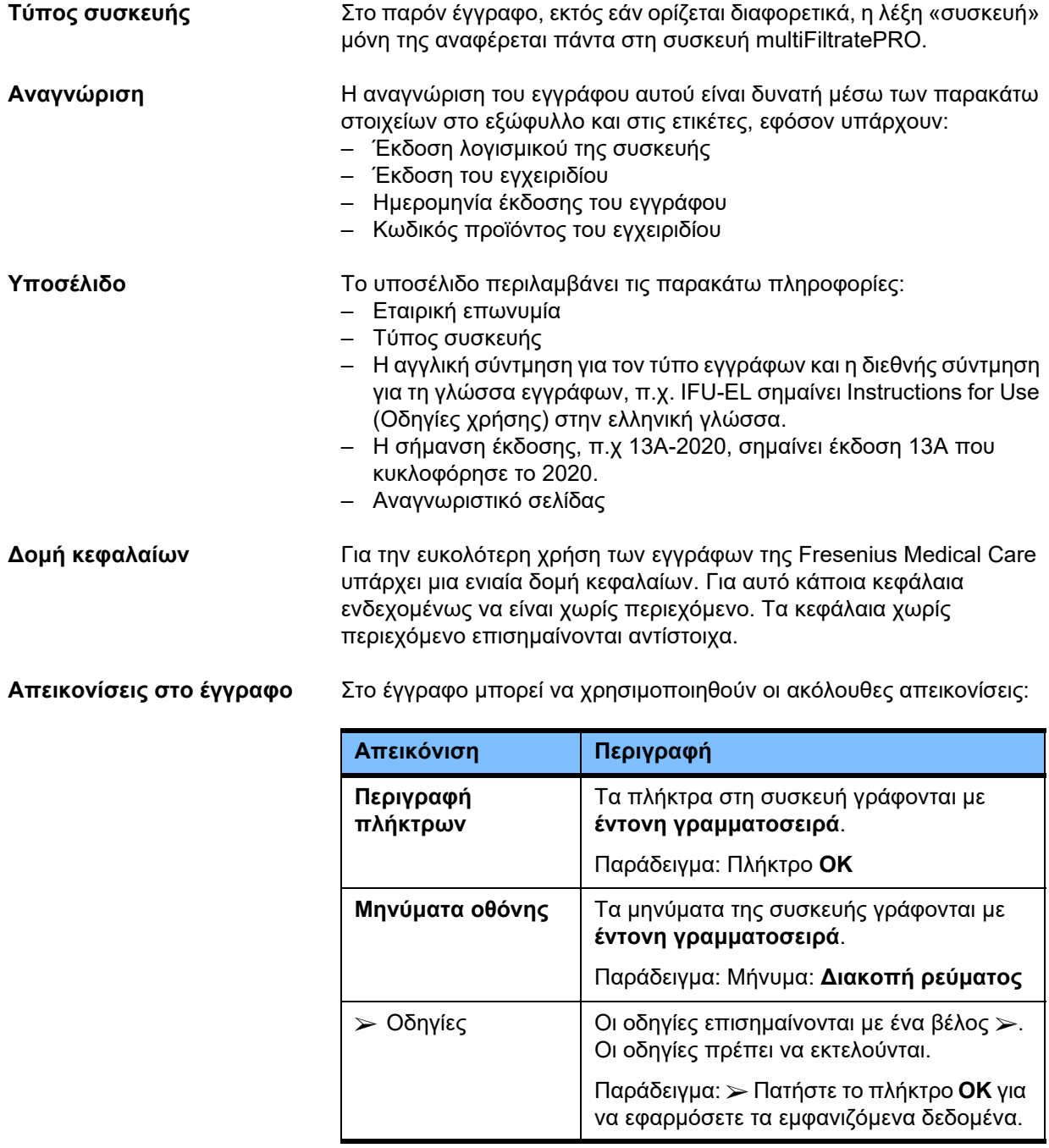

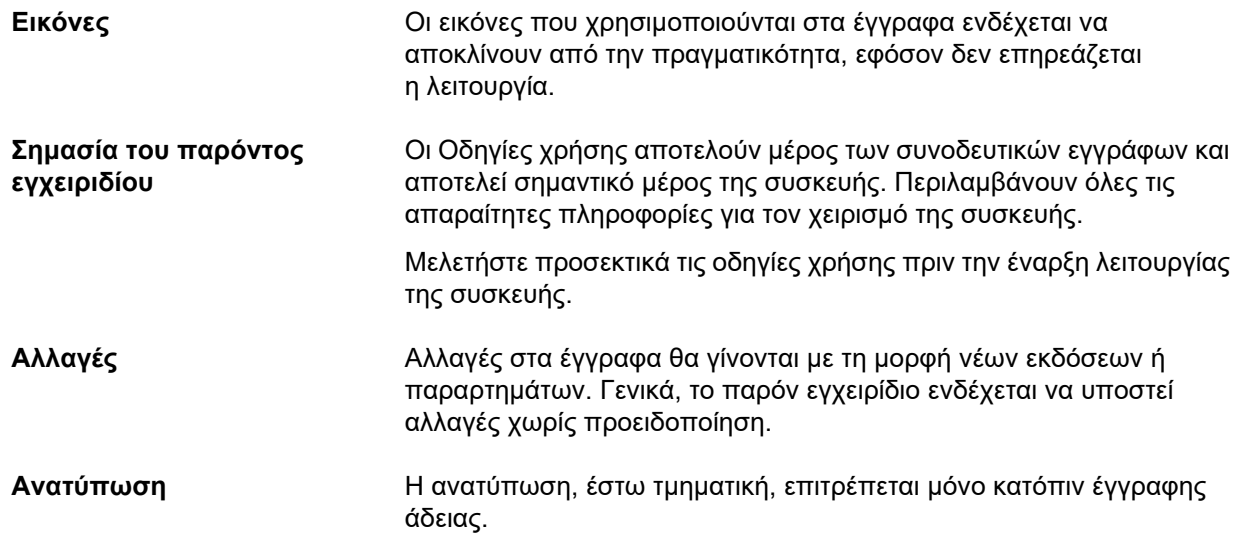

### <span id="page-17-1"></span><span id="page-17-0"></span>**2.2 Σημασία των προειδοποιήσεων**

Συμβουλεύει τον χρήστη σχετικά με καταστάσεις στις οποίες υπάρχει κίνδυνος σοβαρού ή ενδεχομένως απειλητικού για τη ζωή τραυματισμού ατόμων, εκτός αν τηρηθούν τα μέτρα που περιγράφονται για την αποφυγή του κινδύνου.

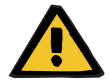

#### **Προειδοποίηση**

#### **Τύπος επικινδυνότητας και κινδύνου**

Πιθανές συνέπειες της έκθεσης στον κίνδυνο.

Μέτρα για την αποφυγή του κινδύνου.

Οι προειδοποιήσεις μπορούν να αποκλίνουν από το παραπάνω πρότυπο στις παρακάτω περιπτώσεις:

- Αν μια προειδοποίηση περιγράφει πολλαπλούς κινδύνους
- Εάν δεν μπορούν να αναλυθούν συγκεκριμένοι κίνδυνοι σε μια προειδοποίηση

### <span id="page-18-3"></span><span id="page-18-0"></span>**2.3 Σημασία των σημειώσεων**

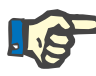

#### **Σημείωση**

Συμβουλεύει τον χρήση ότι μπορούν να αναμένονται οι παρακάτω επιπτώσεις σε περίπτωση που δεν ακολουθηθούν οι πληροφορίες αυτές:

- Μπορεί να προκαλέσει ζημιές στη συσκευή.
- Απαιτούμενες λειτουργίες ενδέχεται να μην λειτουργούν καθόλου ή να λειτουργούν λανθασμένα.

### <span id="page-18-4"></span><span id="page-18-1"></span>**2.4 Σπουδαιότητα της συμβουλής**

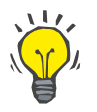

#### **Συμβουλή**

Πληροφορίες που παρέχουν στο χρήστη συμβουλές για τον καλύτερο δυνατό χειρισμό.

### <span id="page-18-2"></span>**2.5 Σύντομη περιγραφή**

Η συσκευή είναι σχεδιασμένη για την εκτέλεση θεραπειών εξωσωματικής αιμοκάθαρσης αίματος. Ελέγχει και παρακολουθεί το κύκλωμα εξωσωματικής κυκλοφορίας αίματος.

Στο μόνιτορ υπάρχουν τέσσερα πλήκτρα χειρισμού. Η εισαγωγή παραμέτρων θεραπείας και ο έλεγχος του χρήστη πραγματοποιούνται κυρίως μέσω μιας οθόνης αφής υψηλής ανάλυσης. Κατά τη διάρκεια της θεραπείας εμφανίζονται τα δεδομένα θεραπείας.

Οι αντλίες χρησιμοποιούνται για τη μεταφορά αίματος, διηθήματος, διαλύματος κάθαρσης, υποκατάστατου ή πλάσματος αίματος καθώς και διαλυμάτων κιτρικών και ασβεστίου σε περιπτώσεις αντιπηξίας με κιτρικά, ανάλογα με τη διαδικασία. Για θεραπείες αντικατάστασης όγκου, η ζύγιση ελέγχεται μέσω της βαρύτητας με τη χρήση ζυγών, ενώ μπορούν να χρησιμοποιηθούν ενσωματωμένοι θερμαντήρες για τη θέρμανση του διαλύματος κάθαρσης, του υποκατάστατου ή το πλάσματος αντικατάστασης όπου απαιτείται, ανάλογα με τη μέθοδο θεραπείας.

Στο κύκλωμα εξωσωματικής κυκλοφορίας αίματος το αίμα μεταφέρεται διαμέσου ενός φίλτρου ή ενός προσροφητή. Στο κύκλωμα αίματος δύναται να χορηγείται συνεχώς αντιπηκτικό. Ένας αισθητήρας φυσαλίδων αέρα εμποδίζει τη διείσδυση αέρα προς τον ασθενή. Ένας ανιχνευτής διαρροής αίματος και η παρακολούθηση της πίεσης επιστροφής εμποδίζουν κάποια πιθανή επικίνδυνη απώλεια αίματος. Η μονάδα παρακολούθησης της πίεσης εισόδου μπορεί να ανιχνεύσει τυχόν απόφραξη της βελόνας ή του καθετήρα, π.χ. λόγω αναρρόφησης του τοιχώματος του αγγείου από τη βελόνα.

### <span id="page-19-0"></span>**2.6 Προβλεπόμενη χρήση και σχετικοί ορισμοί**

#### <span id="page-19-1"></span>**2.6.1 Σκοπός χρήσης**

Έλεγχος, λειτουργία και παρακολούθηση της θεραπείας εξωσωματικής θεραπείας.

#### <span id="page-19-2"></span>**2.6.2 Ιατρική ένδειξη**

- Οξεία νεφρική ανεπάρκεια που απαιτεί θεραπεία συνεχούς υποκατάστασης της νεφρικής λειτουργίας (CRRT).
- Υπερφόρτωση όγκου που απαιτεί θεραπεία συνεχούς υποκατάστασης της νεφρικής λειτουργίας (CRRT).
- Ορισμένοι τύποι δηλητηρίασης που απαιτούν θεραπεία συνεχούς υποκατάστασης της νεφρικής λειτουργίας (CRRT).
- Ασθένειες που απαιτούν αντικατάσταση πλάσματος με TPE.
- Ασθένειες που απαιτούν CRRT σε συνδυασμό με αιμοπροσρόφηση για την απομάκρυνση πρόσθετων παθογόνων από το αίμα.
- Ασθένειες που απαιτούν CRRT σε συνδυασμό με ECCO2R με σκοπό την πρόσθετη απομάκρυνση CO2.
- Ασθένειες που απαιτούν CRRT πέραν της εξωσωματικής ανταλλαγής αερίων (οξυγόνωση και αποκαρβοξυλίωση) με σκοπό την παροχή εξωσωματικής καρδιακής ή/και πνευμονικής υποβοήθησης.

#### <span id="page-19-3"></span>**2.6.3 Προβλεπόμενος πληθυσμός ασθενών**

Οι θεραπείες CVVHD, CVVHDF και CVVH σε λειτουργία ενηλίκων πρέπει να χρησιμοποιούνται σε όλους τους ασθενείς που χρειάζονται CRRT χωρίς ή με συστηματική αντιπηξία και με σωματικό βάρος 40 kg και άνω, ανεξάρτητα από την ηλικία τους.

Οι θεραπείες Ci-Ca CVVHD και Ci-Ca μετά-CVVHDF πρέπει να χρησιμοποιούνται σε ενήλικες ασθενείς που χρειάζονται CRRT-RCA, με σωματικό βάρος 40 kg και άνω.

Οι θεραπείες CVVHD σε παιδιατρική λειτουργία πρέπει να χρησιμοποιούνται σε όλους τους ασθενείς που χρειάζονται CRRT χωρίς ή με συστηματική αντιπηξία με σωματικό βάρος 8 έως 40 kg, ανεξάρτητα από την ηλικία τους.

Η θεραπεία TPE πρέπει να χρησιμοποιείται σε ασθενείς με σωματικό βάρος 40 kg και άνω, ανεξάρτητα από την ηλικία τους.

Η συνδυαστική θεραπεία CRRT + ECCO2R πρέπει να χρησιμοποιείται σε ενήλικες ασθενείς με σωματικό βάρος 40 kg και άνω. Επιπλέον, πρέπει να λαμβάνονται υπόψη και οι περιορισμοί ασθενών που ορίζονται στις σχετικές Οδηγίες χρήσης.

Η συνδυαστική θεραπεία CRRT + αιμοπροσρόφηση (Cytosorb ή Seraph) πρέπει να χρησιμοποιείται σε ενήλικες ασθενείς με σωματικό βάρος 40 kg και άνω. Επιπλέον, πρέπει να λαμβάνονται υπόψη και οι περιορισμοί ασθενών που ορίζονται στις σχετικές Οδηγίες χρήσης.

Η συνδυαστική θεραπεία CRRT + ECMO (με τα αναλώσιμα iLA Membrane Ventilator / iLA activve iLA kit (IPS) εφοδιασμένα με συνδετικό CRRT) πρέπει να χρησιμοποιείται σε ενήλικες ασθενείς με σωματικό βάρος 40 kg και άνω. Επιπλέον, πρέπει να λαμβάνονται υπόψη και οι περιορισμοί ασθενών που ορίζονται στις σχετικές Οδηγίες χρήσης.

Δεν υπάρχουν διαθέσιμα δεδομένα για τη χρήση της συσκευής σε εγκύους ή θηλάζουσες γυναίκες. Η συσκευή δεν πρέπει να χρησιμοποιείται κατά τη διάρκεια της εγκυμοσύνης και του θηλασμού, εκτός κι αν η κλινική κατάσταση της γυναίκας απαιτεί θεραπεία με τη συσκευή.

#### <span id="page-20-0"></span>**2.6.4 Προβλεπόμενη ομάδα χρηστών και προβλεπόμενο περιβάλλον**

Η εγκατάσταση, ο χειρισμός και η χρήση της συσκευής επιτρέπεται να γίνεται μόνο από άτομα που διαθέτουν την εκπαίδευση, τις γνώσεις και την εμπειρία που απαιτείται και που έχουν αποδεδειγμένα λάβει σχετική εκπαίδευση.

Η συσκευή υποστηρίζει τη θεραπεία σε μονάδες εντατικής θεραπείας ή σε περιβάλλοντα παρόμοιων συνθηκών, όπου η συσκευή πρέπει να χρησιμοποιείται υπό στενή ιατρική επίβλεψη και συνεχή παρακολούθηση της εφαρμοζόμενης θεραπείας.

#### <span id="page-20-1"></span>**2.6.5 Χαρακτηριστικά απόδοσης και κλινικά οφέλη**

#### <span id="page-20-2"></span>**2.6.5.1 Χαρακτηριστικά απόδοσης**

Ανατρέξτε στην περιγραφή λειτουργικής θεραπείας στο Κεφάλαιο 7 για λεπτομέρειες των χαρακτηριστικών απόδοσης.

#### <span id="page-20-3"></span>**2.6.5.2 Κλινικά οφέλη**

**Ειδικά για την CRRT** Τα κλινικά οφέλη της θεραπείας CRRT σε βαρέως πάσχοντες ασθενείς με οξεία νεφρική ανεπάρκεια, υπερφόρτωση με υγρά ή δηλητηριάσεις μπορεί να περιλαμβάνουν βελτιωμένα αποτελέσματα νοσηρότητας και επιβίωσης μέσω του ήπιου ελέγχου των υγρών. Επιπλέον, η ισορροπία οξέων-βάσεων και ηλεκτρολυτών ως θεραπεία μπορεί να επεκταθεί χρονικά μέχρι τη συνεχή εφαρμογή της, περιορίζοντας έτσι τον ρυθμό των αλλαγών στον ασθενή (παρέχει αιμοδυναμική σταθερότητα με αργές αλλαγές στην κατάσταση των υγρών και μικρότερος κίνδυνος εγκεφαλικού οιδήματος με αργές αλλαγές στην οσμωτική πίεση).

> Η συνδυασμένη χρήση CRRT εντός του κυκλώματος ECMO προσφέρει στους ασθενείς το πλεονέκτημα και των δύο μεθόδων θεραπείας με τη χρήση μίας εξωσωματικής αγγειακής πρόσβασης. Το συνδυασμένο κύκλωμα δεν αλλάζει το κλινικό πλεονέκτημα του CRRT (διαχείριση υγρών, θεραπεία οξειών νεφρικών ανεπαρκειών ή/και δηλητηριάσεων βαρέως πασχόντων ασθενών) ή του ECMO. Το κλινικό πλεονέκτημα του ECMO εξαρτάται από τη συσκευή iLA που είναι εξοπλισμένη με συνδετικό CRRT.

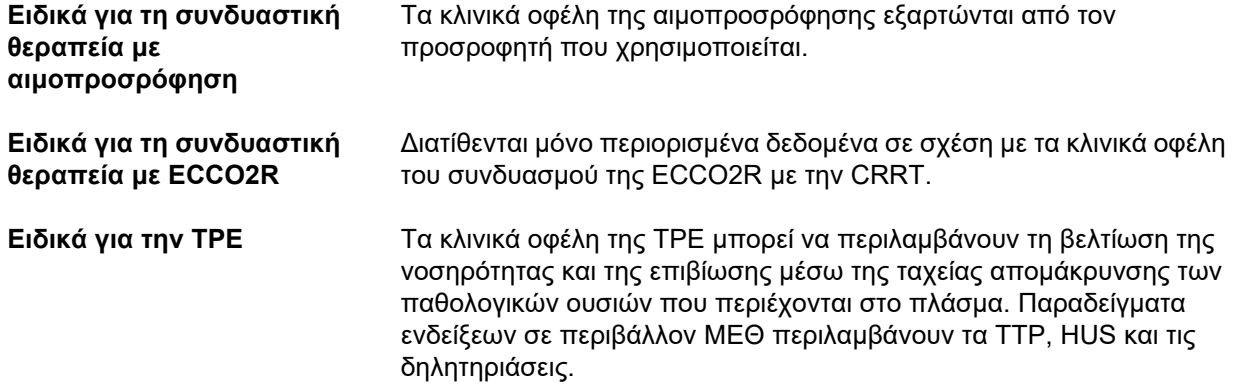

### <span id="page-22-1"></span><span id="page-22-0"></span>**2.7 Παρενέργειες**

#### **Σχετικές με τη συσκευή και τη θεραπεία**

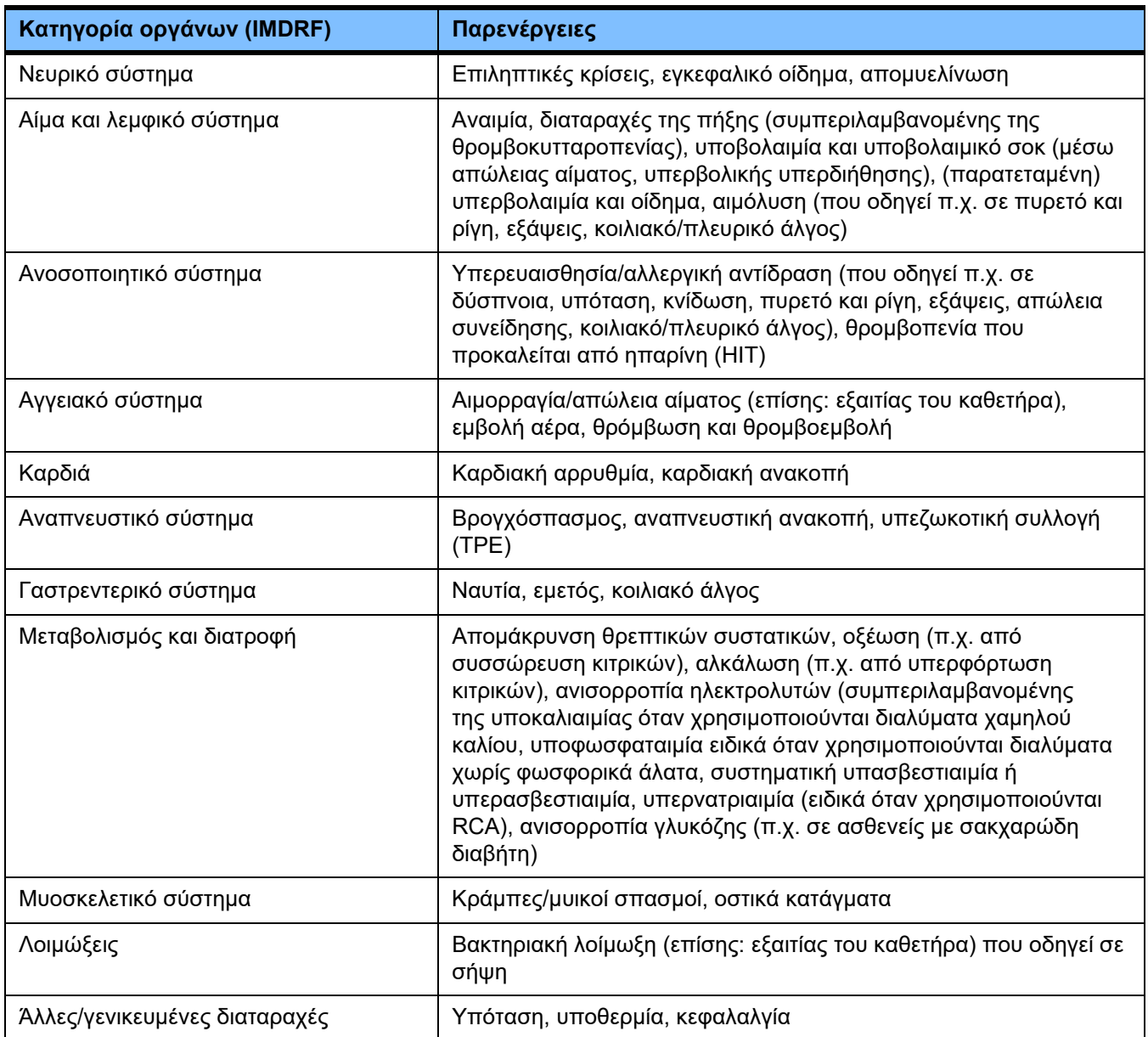

Πρόσθετες ανεπιθύμητες ενέργειες μπορεί να οφείλονται σε άλλα προϊόντα ή φάρμακα που χρησιμοποιούνται στη θεραπεία (π.χ. κεντρικοί φλεβικοί καθετήρες, προσροφητήρες).

#### <span id="page-23-0"></span>**2.7.1 Αναφορά σοβαρών συμβάντων**

Εάν συμβεί οποιοδήποτε σοβαρό συμβάν σε σχέση με τη συσκευή, συμπεριλαμβανομένων εκείνων που δεν αναφέρονται στο παρόν φύλλο οδηγιών χρήσης, πρέπει να ενημερωθεί αμέσως ο θεράπων γιατρός. Εντός της ΕΕ, ο χρήστης πρέπει να αναφέρει στον κατασκευαστή κάθε σοβαρό συμβάν που συνέβη σε σχέση με τη συσκευή σύμφωνα με την επισήμανση ( ) και στην αρμόδια αρχή του κράτους μέλους της ΕΕ στο οποίο είναι εγκατεστημένος ο χρήστης.

Σοβαρό συμβάν μπορεί να είναι κάθε συμβάν που οδηγεί άμεσα ή έμμεσα στο θάνατο ασθενούς, χρήστη ή άλλου προσώπου, σε προσωρινή ή μόνιμη σοβαρή επιδείνωση της κατάστασης της υγείας ασθενούς, χρήστη ή άλλου προσώπου ή σε σοβαρή απειλή για τη δημόσια υγεία.

#### <span id="page-23-1"></span>**2.7.2 Ιατρικές πληροφορίες και προφυλάξεις για την πρόληψη παρενεργειών**

- **Όλες οι θεραπείες** Κατά τη χρήση συστημικής αντιπηξίας και στην περίπτωση τοπικής αντιπηξίας με κιτρικά, οι θεραπείες πρέπει να εκτελούνται σύμφωνα με πρωτόκολλο (βλέπε κεφάλαιο 7). Η απουσία αντιπηκτικού ή η χρήση αντιπηκτικού με εσφαλμένη δοσολογία μπορεί να οδηγήσει σε πρώιμη απόφραξη ή θρόμβωση (με απώλεια αίματος εάν το σύστημα εξωσωματικής κυκλοφορίας πρέπει να αντικατασταθεί) ή σε αιμορραγία, για παράδειγμα λόγω θρομβοκυτταροπενίας ή συστηματικής περίσσειας αντιπηκτικού.
	- Προκειμένου να διασφαλιστεί ότι υπάρχει επαρκής ροή αίματος καθ' όλη τη διάρκεια της θεραπείας, πρέπει να υπάρχει κατάλληλη αγγειακή πρόσβαση στον ασθενή (π.χ. κεντρικός φλεβικός καθετήρας διπλού αυλού κατάλληλου μεγέθους - ανατρέξτε στις οδηγίες χρήσης για την επιλογή του σωστού μεγέθους). Η χρήση ενός ήδη υπάρχοντος αρτηριοφλεβώδους μοσχεύματος ή συριγγίου (τα οποία χρησιμοποιούνται για τη χρόνια θεραπεία αιμοκάθαρσης) σε θεραπείες CRRT μπορεί να οδηγήσει στην καταστροφή τους. Για την TPE μπορεί να χρησιμοποιηθεί μια περιφερική αγγειακή πρόσβαση ή ένα αρτηριοφλεβώδες συρίγγιο.
	- Προσαρμόστε την ιατρική συνταγή υγρών σύμφωνα με τις τρέχουσες τιμές των ηλεκτρολυτών και των οξεοβασικών τιμών ή ανάλογα με την ένδειξη του ασθενούς και την κατάσταση πήξης (TPE). Για την αποφυγή σοβαρών διαταραχών, το ισοζύγιο υγρών, η οξεοβασική κατάσταση, οι ηλεκτρολύτες ορού (π.χ. Ca2+, Na+, K+, Mg2+, ανόργανα φωσφορικά), καθώς και η γλυκόζη αίματος πρέπει να παρακολουθούνται σε τακτά χρονικά διαστήματα πριν και κατά τη διάρκεια της θεραπείας. Εάν είναι απαραίτητο, η ιατρική συνταγή θα πρέπει να προσαρμόζεται. Οποιαδήποτε σοβαρή ανισορροπία πρέπει να αντιμετωπιστεί με καθιερωμένες ιατρικές διαδικασίες. Σοβαρές διαταραχές είναι πιθανότερο να εμφανιστούν όταν χρησιμοποιείται CRRT μεγάλου όγκου και όταν αντιμετωπίζονται πολλαπλοί όγκοι πλάσματος υπό TPE.

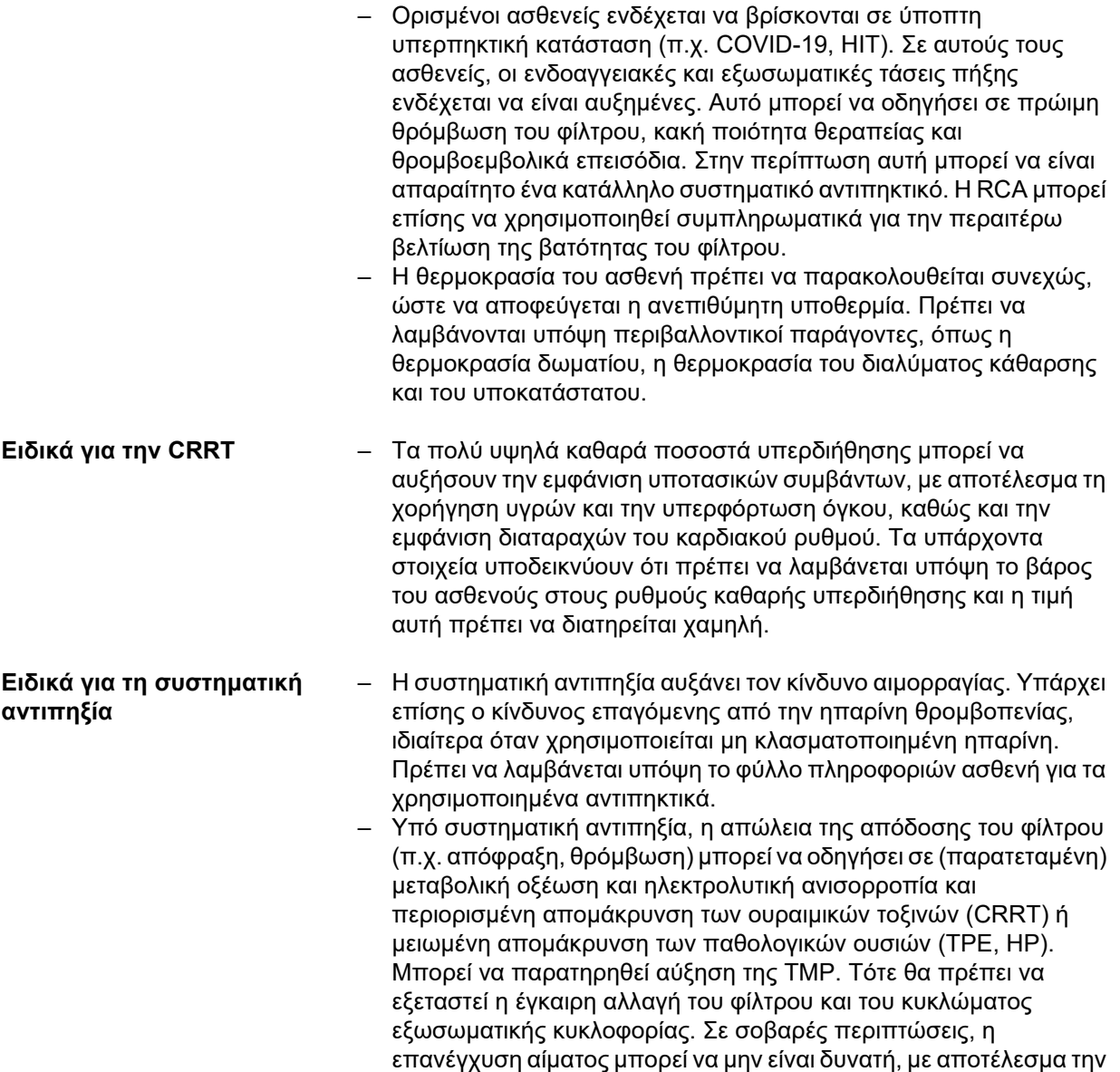

απώλεια αίματος.

**Ειδικά για την CRRT με τοπική αντιπηξία με κιτρικά**

- Μια προϋπάρχουσα ιονισμένη υπασβεστιαιμία μπορεί να χρειαστεί να αντιμετωπιστεί πριν από την έναρξη της διαδικασίας CRRT για να μειωθεί ο κίνδυνος οποιασδήποτε κλινικά σχετιζόμενης υπασβεστιαιμίας κατά τις πρώτες ώρες της θεραπείας.
- Η σοβαρή δυσνατριαιμία απαιτεί γενικά μια αργή ομαλοποίηση του νατρίου στον ορό του ασθενούς, καθώς διαφορετικά μπορεί να προκύψουν σοβαρές επιπλοκές, π.χ. απομυελίνωση ή εγκεφαλικό οίδημα.
- Σε ασθενείς με μειωμένο μεταβολισμό των κιτρικών, όπως για παράδειγμα σε ασθενείς με μειωμένη ηπατική λειτουργία, υποξαιμία ή διαταραχή του μεταβολισμού του οξυγόνου, η τοπική αντιπηξία με κιτρικά μπορεί να οδηγήσει σε συσσώρευση κιτρικών. Σημάδια είναι η ιονισμένη υπασβεστιαιμία, η αυξημένη ανάγκη για υποκατάσταση ασβεστίου, ο λόγος ολικού προς ιονισμένο ασβέστιο πάνω από 2,25 ή η μεταβολική οξέωση. Η ροή του διαλύματος κάθαρσης Ci-Ca μπορεί τότε να χρειαστεί να αυξηθεί και η ροή του αίματος να μειωθεί ή να διακοπεί η χρήση κιτρικού νατρίου 4 % για αντιπηξία και να χρησιμοποιηθεί εναλλακτικός αντιπηκτικός παράγοντας αίματος. Συνιστάται εντατική παρακολούθηση.
- Όταν χρησιμοποιείται RCA, η απώλεια της απόδοσης του φίλτρου (π.χ. απόφραξη) περιορίζει την απομάκρυνση των ουραιμικών τοξινών και μπορεί να οδηγήσει σε περίσσεια κιτρικών. Σημάδια περίσσειας κιτρικών είναι η μεταβολική αλκάλωση, η υπερνατριαιμία και η υπερασβεστιαιμία. Σε αυτές τις περιπτώσεις, το κύκλωμα εξωσωματικής κυκλοφορίας πρέπει να αντικατασταθεί.
- Οι ασθενείς σε παρατεταμένη ακινησία μπορεί να υποστούν οστική αναδιαμόρφωση/απομεταλλοποίηση, οδηγώντας τελικά σε κατάγματα οστών. Στην RCA, το πρώιμο σημάδι ιονισμένης υπερασβεστιαιμίας μπορεί να συγκαλυφθεί από μείωση του ρυθμού έγχυσης ασβεστίου. Σε ασθενείς υπό RCA για περισσότερο από 2 εβδομάδες ή στους οποίους ο ρυθμός έγχυσης ασβεστίου μειώνεται προοδευτικά, οι δείκτες οστικού μεταβολισμού πρέπει να παρακολουθούνται στενά.
- Μπορεί να εμφανιστεί σχηματισμός νημάτων ινώδους στη φλεβική γραμμή επιστροφής κατάντη της εισόδου ασβεστίου και μέσα στον καθετήρα. Η θεραπεία πρέπει τότε να τερματιστεί και το κύκλωμα να αντικατασταθεί. Απαιτείται τακτική παρακολούθηση. Τα στοιχεία δείχνουν ότι ο κίνδυνος σχηματισμού νημάτων ινώδους είναι υψηλότερος όταν η τιμή iCa μετά το φίλτρο είναι πάνω από το συνιστώμενο εύρος.

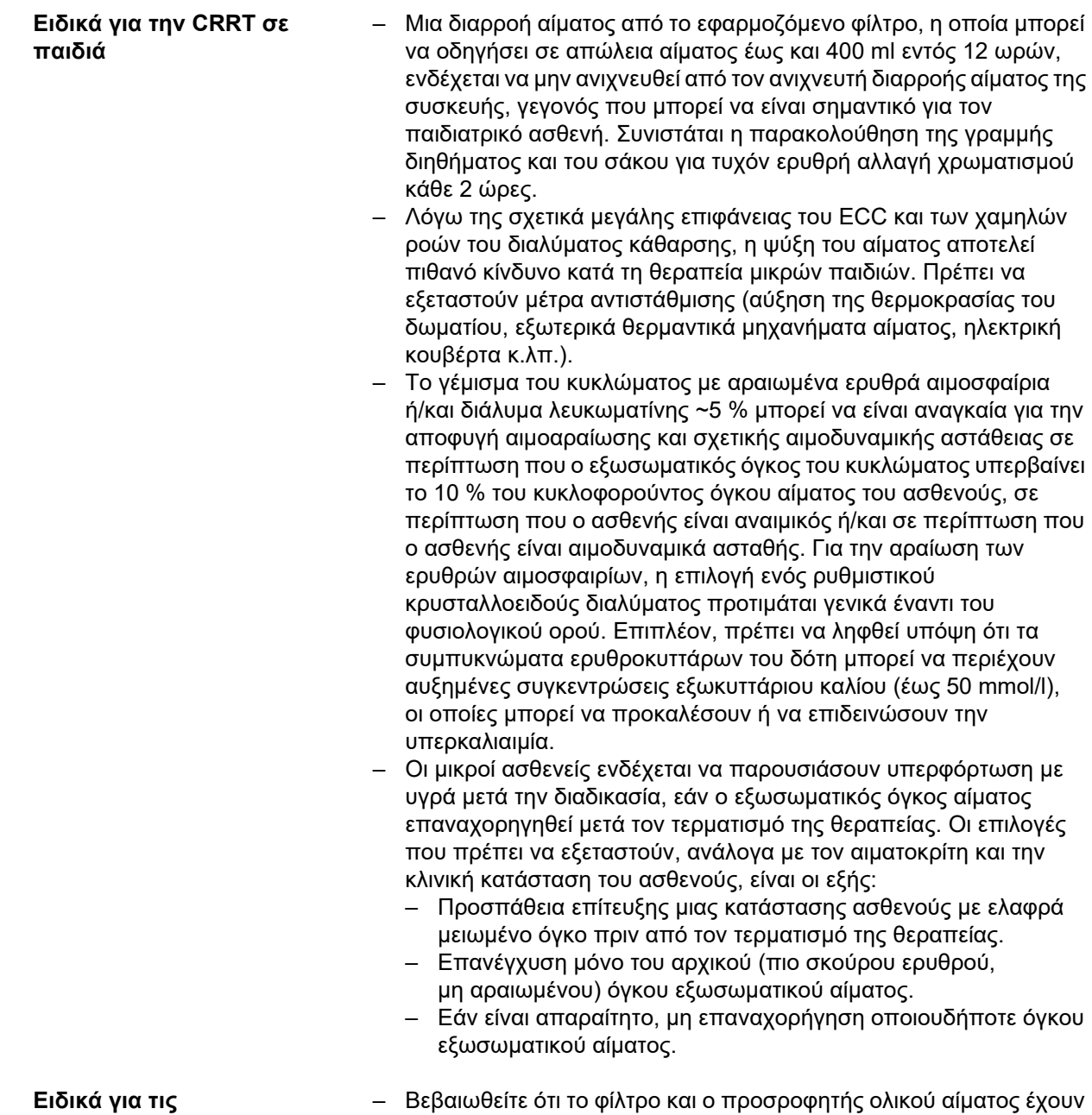

**συνδυαστικές θεραπείες CRRT με αιμοπροσρόφηση**

συνδυαστεί στη σωστή σειρά όπως περιγράφεται στα ένθετα των αντίστοιχων κιτ.

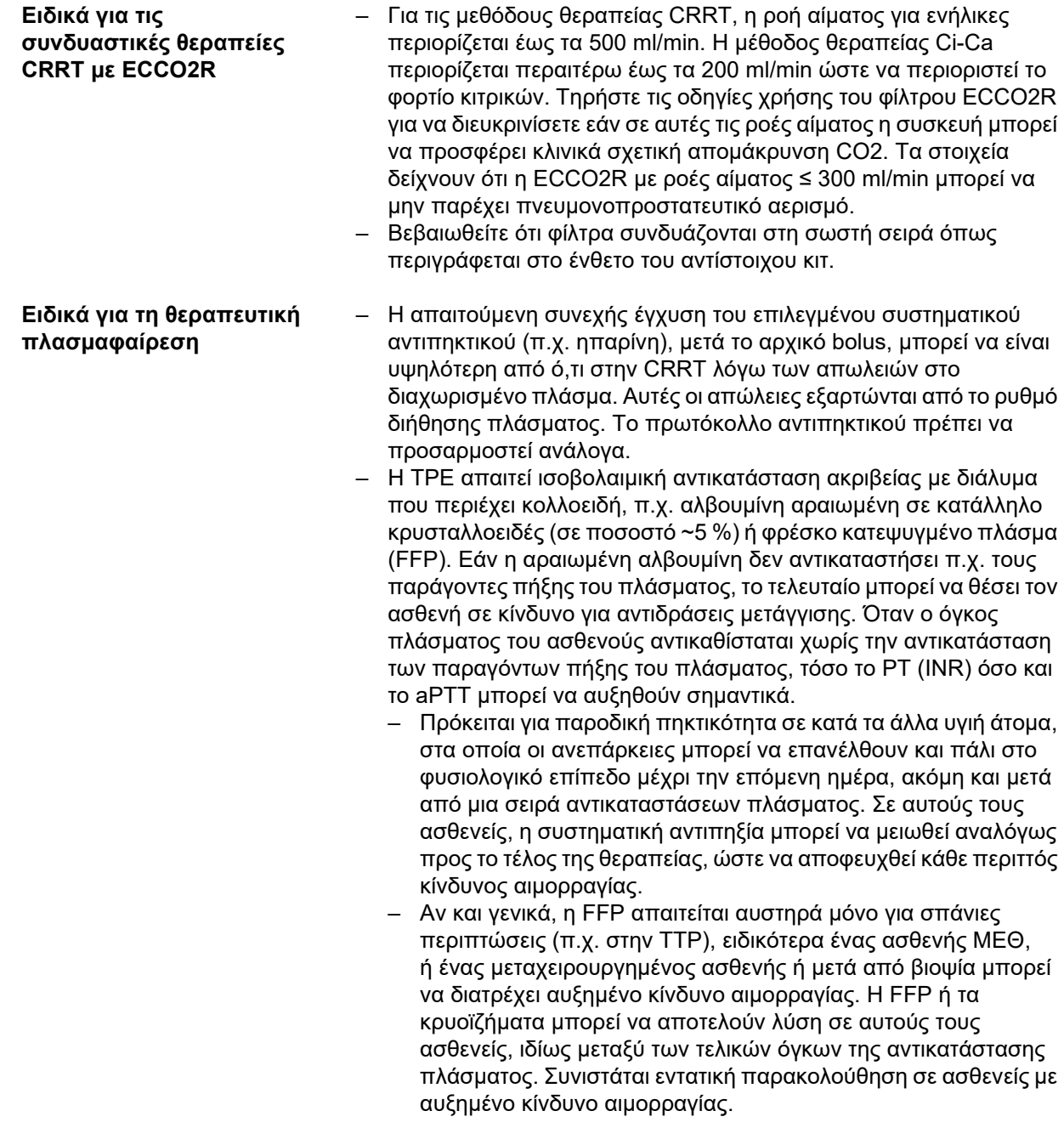

Πρόσθετες ιατρικές πληροφορίες ενδέχεται να απαιτούνται για άλλα προϊόντα ή φάρμακα που χρησιμοποιούνται στη θεραπεία.

### <span id="page-28-2"></span><span id="page-28-0"></span>**2.8 Αντενδείξεις**

#### <span id="page-28-1"></span>**2.8.1 Αντενδείξεις που σχετίζονται με το προϊόν και αντενδείξεις που σχετίζονται με τη θεραπεία.**

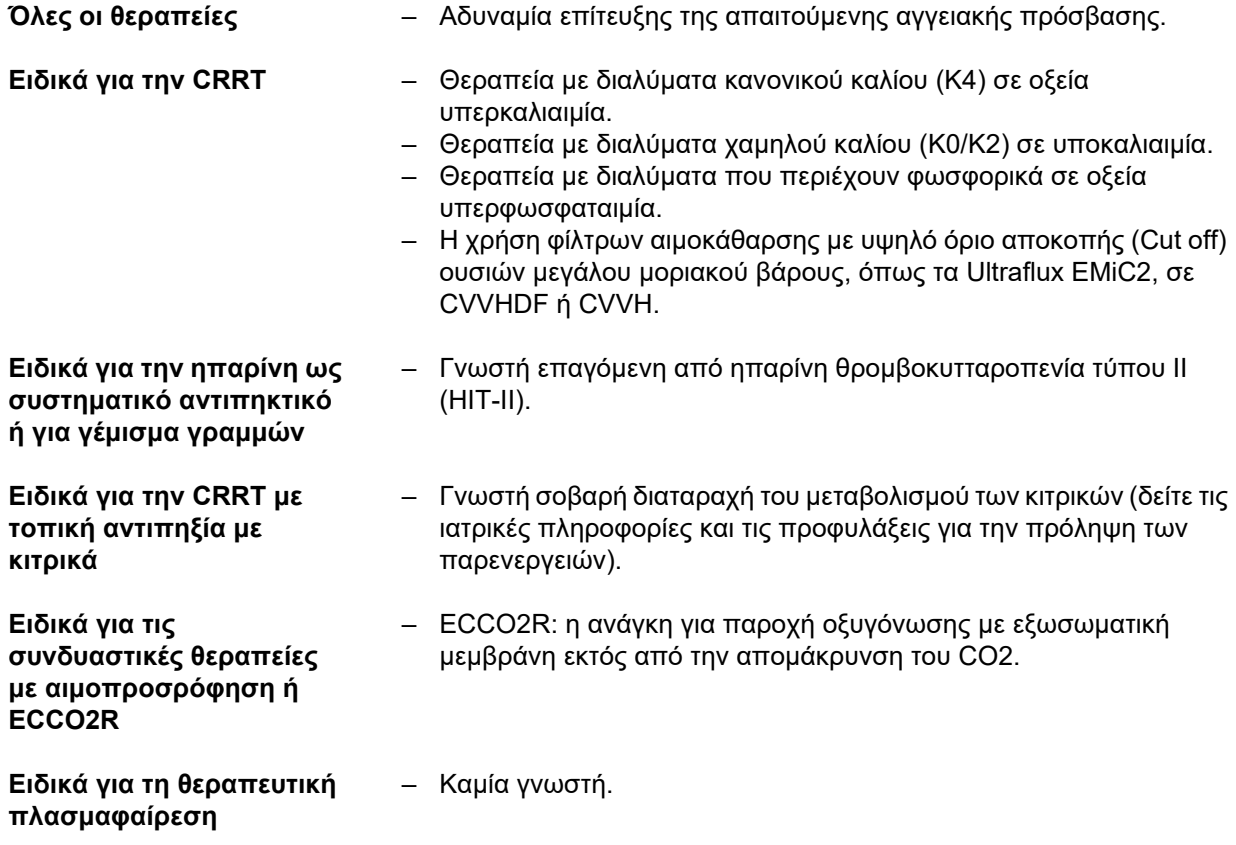

### <span id="page-29-0"></span>**2.8.2 Σχετικές αντενδείξεις**

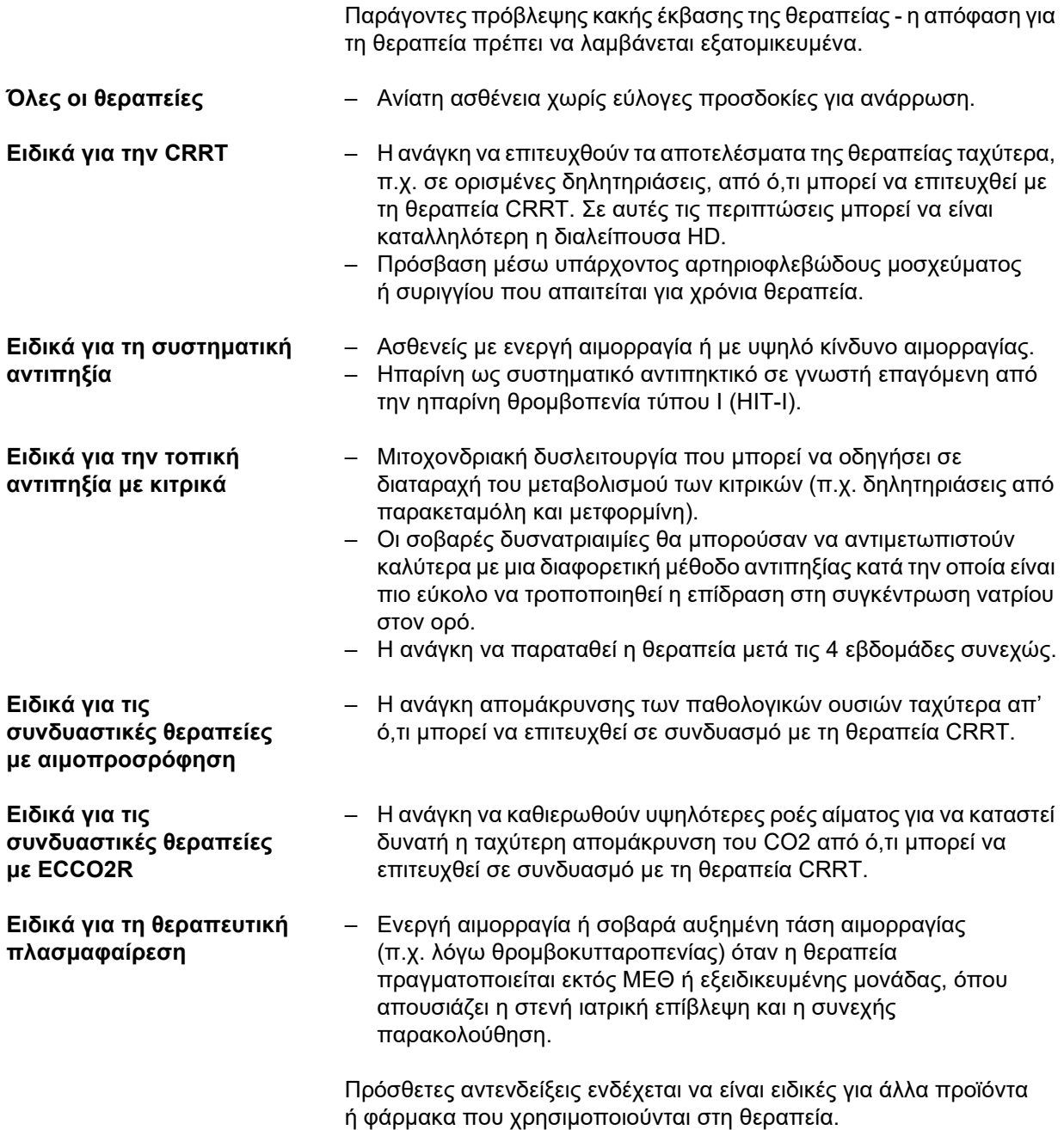

### <span id="page-30-0"></span>**2.9 Αλληλεπίδραση με άλλα συστήματα**

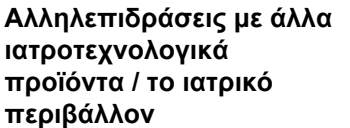

- <span id="page-30-1"></span>– Κατά τη λειτουργία των περιστροφικών αντλιών μπορεί να δημιουργηθούν λόγω τριβής, μικρού μεγέθους ηλεκτροστατικές εκφορτίσεις στα τμήματα αντλιών των γραμμών. Λόγω της μικρής ισχύος, οι εκφορτίσεις αυτές δεν αποτελούν κίνδυνο για τους ασθενείς ή το χρήστη. Με ταυτόχρονη χρήση συσκευών ECG μπορεί σε σπάνιες περιπτώσεις να προκληθούν από τις εκφορτίσεις περιοδικές διαταραχές του σήματος ECG. Για την ελαχιστοποίηση αυτών των διαταραχών συνιστάται η τήρηση των υποδείξεων του κατασκευαστή των συσκευών ECG, π.χ.:
	- Σωστή τοποθέτηση των ηλεκτροδίων.
	- Χρήση ειδικών ηλεκτροδίων με χαμηλή αντίσταση επαφής.

Πρέπει να διασφαλίζεται ότι ο αναλυτής αερίων αίματος είναι ικανός να μετρά το ιονισμένο ασβέστιο εντός του απαραίτητου εύρους στα κατάντη του φίλτρου. Για την επικύρωση του πρωτοκόλλου Ci-Ca χρησιμοποιήθηκε μια συσκευή της Radiometer.

**Αλληλεπιδράσεις με φάρμακα/ σκευάσματα θρέψης**

- Τα κρυσταλλοειδή, η (παρ)εντερική διατροφή και άλλες εγχύσεις χορηγούνται συνήθως στην ιατρική εντατικής φροντίδας. Μπορεί να αναμένονται αλληλεπιδράσεις με φαρμακευτικά προϊόντα των οποίων ο σκοπός ή η παρενέργεια είναι η μεταβολή των ηλεκτρολυτών του αίματος, της περιεκτικότητας σε οξέα και βάσεις ή της κατάστασης των υγρών του ασθενούς.
- Η CRRT μπορεί να μειώσει τη συγκέντρωση στο αίμα ορισμένων φαρμακευτικών προϊόντων και θρεπτικών ουσιών (συγκεκριμένα, εκείνων που έχουν χαμηλή ικανότητα δέσμευσης πρωτεϊνών, μικρό όγκο κατανομής και μοριακό βάρος χαμηλότερο από το όριο αποκοπής του φίλτρου αιμοκάθαρσης). Ενδέχεται να απαιτείται κατάλληλη αναθεώρηση της δόσης αυτών των φαρμακευτικών προϊόντων. Η αφαίρεση σημαντικών θρεπτικών συστατικών πρέπει να αντισταθμίζεται με προσαρμοσμένη (παρ)εντερική διατροφή. Αυτές οι εγχύσεις κατά προτίμηση δεν χορηγούνται μέσω της γραμμής πρόσβασης του ECC. Η παρεντερική διατροφή με λιπίδια μπορεί να φράξει τους πόρους της μεμβράνης του φίλτρου και να μειώσει την απόδοσή της.
- Η TPE μπορεί να μεταβάλλει τη συγκέντρωση σχεδόν όλων των χορηγούμενων φαρμακευτικών προϊόντων και θρεπτικών ουσιών, στο πλάσμα του αίματος. Μπορεί να απαιτείται κατάλληλη αναθεώρηση της δόσης αυτών των φαρμακευτικών προϊόντων και τα φάρμακα θα πρέπει να χορηγούνται στον ασθενή κατά προτίμηση μόλις ολοκληρωθεί η θεραπεία. Η αφαίρεση σημαντικών θρεπτικών συστατικών πρέπει να αντισταθμίζεται με προσαρμοσμένη (παρ)εντερική διατροφή. Η πλούσια σε λιπίδια παρεντερική διατροφή που χορηγείται πριν από τη θεραπεία μπορεί να φράξει τους πόρους της μεμβράνης του φίλτρου πλάσματος και να μειώσει την απόδοσή της.
- Η καρδιακή τοξικότητα των καρδιακών γλυκοσιδίων, συγκεκριμένα της διγοξίνης, μπορεί να επιδεινωθεί κατά τη διόρθωση της υπερκαλιαιμίας, της υπερμαγνησιαιμίας ή της υπασβεστιαιμίας, καθώς και κατά την ανάπτυξη υπονατριαιμίας ή αλκάλωσης.

– Ορισμένα φάρμακα και θεραπείες μπορεί να προκαλέσουν ερυθρό χρωματισμό του διηθήματος, γεγονός που μπορεί να οδηγήσει σε εμφάνιση ψευδούς συναγερμού αίματος [ο οποίος προκύπτει από την αρχή της μεθόδου μέτρησης μέσω οπτικής απορρόφησης (λόγος ερυθρού/πράσινου)]. Το φαινόμενο αυτό πρέπει να λαμβάνεται υπόψη πριν από την έναρξη της αιμοκάθαρσης. Ένα φαρμακευτικό προϊόν που είναι γνωστό ότι έχει αυτήν την επίδραση είναι η υδροξοκοβαλαμίνη, η οποία χρησιμοποιείται για τη θεραπεία της δηλητηρίασης από κυάνιο.

### <span id="page-31-3"></span><span id="page-31-0"></span>**2.10 Περιορισμοί θεραπείας**

<span id="page-31-2"></span>**Τοπική αντιπηξία κιτρικού** Η αντιπηξία με χορήγηση κιτρικού είναι διαθέσιμη για ενήλικες ασθενείς στη θεραπεία CVVHD και CVVHDF.

#### <span id="page-31-1"></span>**2.10.1 Επιτρεπόμενοι χρήστες**

Η εγκατάσταση, ο χειρισμός και η χρήση της συσκευής επιτρέπεται να γίνεται μόνο από άτομα που διαθέτουν την εκπαίδευση, τις γνώσεις και την εμπειρία που απαιτείται και που έχουν αποδεδειγμένα λάβει σχετική εκπαίδευση.

### <span id="page-32-0"></span>**2.11 Λαμβάνετε υπόψη τα ακόλουθα κατά την εκτέλεση εργασιών στη συσκευή**

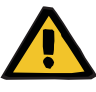

#### **Προειδοποίηση**

**Κίνδυνος τραυματισμού του ασθενούς και του χρήστη ως αποτέλεσμα ακατάλληλων εργασιών σέρβις στη συσκευή**

Οι ακατάλληλες εργασίες σέρβις μπορεί να προκαλέσουν δυσλειτουργίες στην ασφαλή λειτουργία της συσκευής.

 Βεβαιωθείτε ότι η πρώτη έναρξη λειτουργίας, οι επεκτάσεις, οι βαθμονομήσεις, οι διαδικασίες συντήρησης, οι τροποποιήσεις ή οι επισκευές πραγματοποιούνται αποκλειστικά από τον κατασκευαστή ή από άτομα εξουσιοδοτημένα από τον κατασκευαστή.

Περισσότερες πληροφορίες σχετικά με την εγκατάσταση ([δείτε Κεφάλαιο](#page-328-4) 9 στη σελίδα 329).

Περισσότερες πληροφορίες σχετικά με τους ελέγχους τεχνικής ασφάλειας και τις διαδικασίες συντήρησης ([δείτε Κεφάλαιο](#page-338-4) 11 [στη σελίδα](#page-338-4) 339).

Χρησιμοποιείτε αποκλειστικά ανταλλακτικά εγκεκριμένα από τον κατασκευαστή.

Για την ταυτοποίηση και παραγγελία ανταλλακτικών, εξοπλισμού ελέγχου και εργαλείων, χρησιμοποιείτε πάντα τον ηλεκτρονικό κατάλογο των ανταλλακτικών.

Για επιπλέον πληροφορίες σχετικά με τη μεταφορά και την αποθήκευση, βλ. ([δείτε Κεφάλαιο](#page-332-1) 10 στη σελίδα 333).

### <span id="page-32-2"></span><span id="page-32-1"></span>**2.12 Αναμενόμενη διάρκεια ζωής**

Εφόσον οι έλεγχοι τεχνικής ασφάλειας εκτελούνται στον προδιαγραφόμενο βαθμό και στα προδιαγεγραμμένα χρονικά διαστήματα, η ασφαλής λειτουργία της συσκευής είναι απόλυτα εγγυημένη στο ενδιάμεσο διάστημα.

Επιπλέον, ο κατασκευαστής συνιστά την εφαρμογή διαδικασιών συντήρησης στα ίδια χρονικά διαστήματα, για την αποφυγή βλαβών στη συσκευή εξαιτίας φθοράς.

Η «αναμενόμενη διάρκεια ζωής» σύμφωνα με το IEC 60601-1 επιμηκύνεται με κάθε τεχνικό έλεγχο ασφάλειας μέχρι τον επόμενο προγραμματισμένο τεχνικό έλεγχο ασφάλειας.

### <span id="page-33-1"></span><span id="page-33-0"></span>**2.13 Καθήκοντα του υπεύθυνου οργανισμού χρήσης της συσκευής**

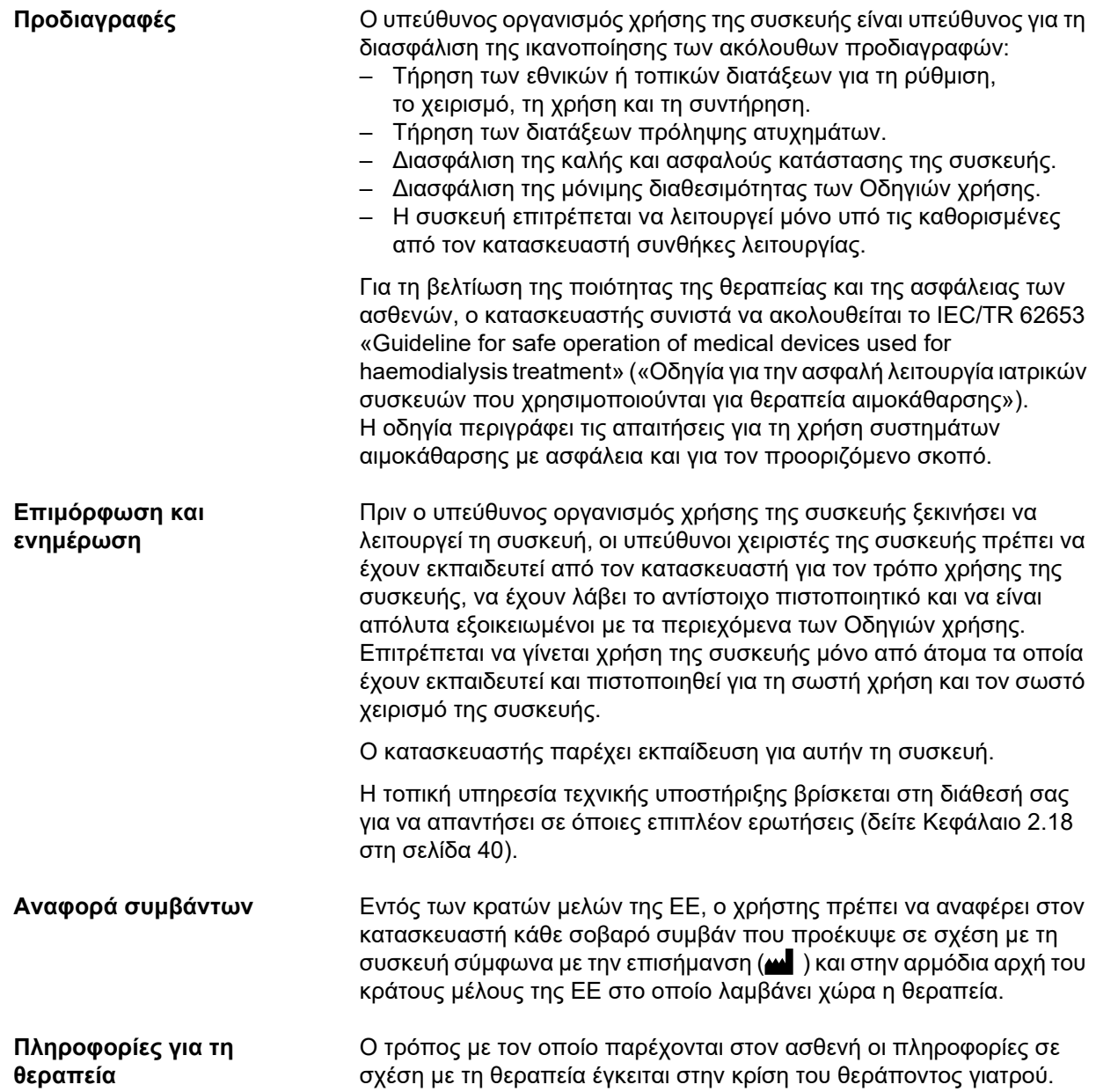

### <span id="page-34-1"></span><span id="page-34-0"></span>**2.14 Ευθύνη των χρηστών**

Οι διευθύνσεις που επισυνάπτονται μπορούν να χρησιμοποιηθούν για αναφορά στον κατασκευαστή οποιασδήποτε απροσδόκητης λειτουργίας ή συμπεριφοράς της συσκευής ή οποιωνδήποτε άλλων συμβάντων σχετικά με τη συσκευή ([δείτε Κεφάλαιο](#page-39-0) 2.18 [στη σελίδα](#page-39-0) 40).

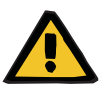

#### **Προειδοποίηση**

#### **Κίνδυνος τραυματισμού ως αποτέλεσμα ελαττωματικής συσκευής**

Η θεραπεία δεν μπορεί να εκτελεστεί σωστά και με ασφάλεια με ελαττωματική συσκευή.

- Μην εκτελείτε θεραπεία με ελαττωματική συσκευή.
- Απενεργοποιήστε τη συσκευή και αποσυνδέστε τη από την τροφοδοσία ρεύματος.
- Αν βρίσκεται σε εξέλιξη μια θεραπεία, ξεκινήστε επιστροφή αίματος και τερματίστε τη θεραπεία. Πραγματοποιήστε χειροκίνητη επιστροφή αίματος, εφόσον απαιτείται ([δείτε Κεφάλαιο](#page-268-2) 5.19 [στη σελίδα](#page-268-2) 269).
- Ενημερώστε τον υπεύθυνο οργανισμό ή την τεχνική υποστήριξη.
- Αντικαταστήστε τα εξαρτήματα που έχουν υποστεί ζημιά.

Η συσκευή μπορεί να θεωρηθεί ελαττωματική σε οποιαδήποτε από τις παρακάτω περιπτώσεις:

- Η συσκευή έχει μηχανική βλάβη
- Έχει υποστεί ζημιά το καλώδιο τροφοδοσίας
- Η συσκευή δεν αντιδρά όπως θα έπρεπε
- πτώση απόδοσης των χαρακτηριστικών λειτουργίας της συσκευής

Κατά την εισαγωγή παραμέτρων πρέπει να προσέξετε τα εξής:

- Οι καταχωρημένες παράμετροι θα πρέπει να επαληθεύονται από το χρήστη, δηλαδή ο χρήστης θα πρέπει να ελέγχει την ορθότητα των τιμών που έχουν εισαχθεί.
- Αν κατά τον έλεγχο προκύψουν αποκλίσεις μεταξύ των επιθυμητών και των εμφανιζόμενων παραμέτρων στη συσκευή, η καταχώρηση της παραμέτρου πρέπει να διορθωθεί, πριν ενεργοποιηθεί η σχετική λειτουργία.
- Οι καταχωρημένες πραγματικές τιμές θα πρέπει να συγκριθούν με τις προδιαγεγραμμένες επιθυμητές τιμές.
- Πρέπει να συμβουλεύεστε τον θεράποντα γιατρό κάθε φορά που κάποιο συμβάν σχετίζεται με τη συσκευή, τη διαδικασία ή την υγεία του ασθενούς.

### <span id="page-35-1"></span><span id="page-35-0"></span>**2.15 Αποποίηση ευθύνης**

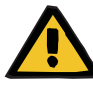

#### **Προειδοποίηση**

Το κεφάλαιο 8 ([δείτε Κεφάλαιο](#page-320-1) 8 στη σελίδα 321) περιέχει μια λίστα αναλωσίμων και εξαρτημάτων τα οποία είναι κατάλληλα για χρήση με τη συγκεκριμένη συσκευή και μπορούν να χρησιμοποιηθούν σε αυτή με ασφάλεια.

Ο κατασκευαστής δεν μπορεί να εγγυηθεί ότι αναλώσιμα και εξαρτήματα εκτός αυτών που αναφέρονται σε αυτό το κεφάλαιο είναι κατάλληλα για χρήση σε αυτήν τη συσκευή. Ο κατασκευαστής δεν μπορεί να εγγυηθεί ότι δεν θα επηρεαστεί η ασφάλεια και η απόδοση της συσκευής αν χρησιμοποιηθούν αναλώσιμα και εξαρτήματα εκτός αυτών που αναφέρονται σε αυτό το κεφάλαιο.

Αν χρησιμοποιηθούν άλλα αναλώσιμα και εξαρτήματα, πρέπει προηγουμένως να επαληθευτεί η καταλληλότητά τους. Αυτό μπορεί να γίνει με τη βοήθεια των πληροφοριών στα ένθετα φυλλάδια οδηγιών χρήσης που συνοδεύουν τα αναλώσιμα και τα εξαρτήματα.

Ο κατασκευαστής δεν αναλαμβάνει καμία ευθύνη για ζημιές στη συσκευή που προκύπτουν από τη χρήση ακατάλληλων αναλωσίμων και εξαρτημάτων.
# **2.16 Προειδοποιήσεις**

Η παρακάτω λίστα προειδοποιήσεων αποτελεί μόνο ένα απόσπασμα. Για την ασφαλή λειτουργία της συσκευής απαιτείται η γνώση όλων των προειδοποιήσεων που αναφέρονται στις παρούσες οδηγίες χρήσης.

# **2.16.1 Προειδοποιήσεις σχετικά με την ασφάλεια ηλεκτρικού ρεύματος**

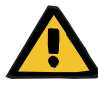

#### **Προειδοποίηση**

#### **Κίνδυνος τραυματισμού ως αποτέλεσμα ηλεκτροπληξίας**

Χωρίς σύνδεση γείωσης προστασίας υπάρχει κίνδυνος ηλεκτροπληξίας.

 Συνδέετε πάντα τη συσκευή σε δίκτυο παροχής ρεύματος με γείωση προστασίας.

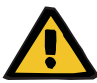

#### **Προειδοποίηση**

#### **Κίνδυνος τραυματισμού ως αποτέλεσμα ηλεκτροπληξίας**

Υπάρχει κίνδυνος ηλεκτροπληξίας αν ο ασθενής έρθει σε επαφή με τις ακίδες ή τις επαφές των συνδέσεων της συσκευής, είτε άμεσα, είτε έμμεσα μέσω του χρήστη.

 Αποφύγετε την επαφή με τις ακίδες και τις επαφές των συνδέσεων κατά τη διάρκεια της θεραπείας.

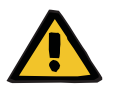

#### **Προειδοποίηση**

## **Κίνδυνος τραυματισμού ως αποτέλεσμα ηλεκτροπληξίας**

Για θεραπείες στις οποίες χρησιμοποιείται κεντρικός φλεβικός καθετήρας, αν το άκρο του είναι τοποθετημένο στον δεξιό καρδιακό κόλπο του ασθενή, πρέπει να λαμβάνονται τα παρακάτω προληπτικά μέτρα:

- Βεβαιωθείτε ότι η συσκευή (multiFiltratePRO) είναι συνδεδεμένη με τη γειωμένη ισοδυναμική ζώνη της εγκατάστασης.
- Απομακρύνετε από τον ασθενή (σε απόσταση μεγαλύτερη από 1,5 μέτρο προς κάθε κατεύθυνση) όλον τον μη ιατρικό και ιατρικό ηλεκτρικό εξοπλισμό με ρεύμα επαφής ή ρεύμα διαρροής του ασθενή που υπερβαίνει τα όρια για συσκευές του τύπου CF.

Το ρεύμα επαφής ή το ρεύμα διαρροής του ασθενή μη ιατρικού ή ιατρικού ηλεκτρικού εξοπλισμού μπορεί να μεταφερθεί στη γείωση μέσω του κεντρικού φλεβικού καθετήρα του ασθενή και μέσω του χρησιμοποιούμενου μέρους τύπου B ή BF της συσκευής (multiFiltratePRO).

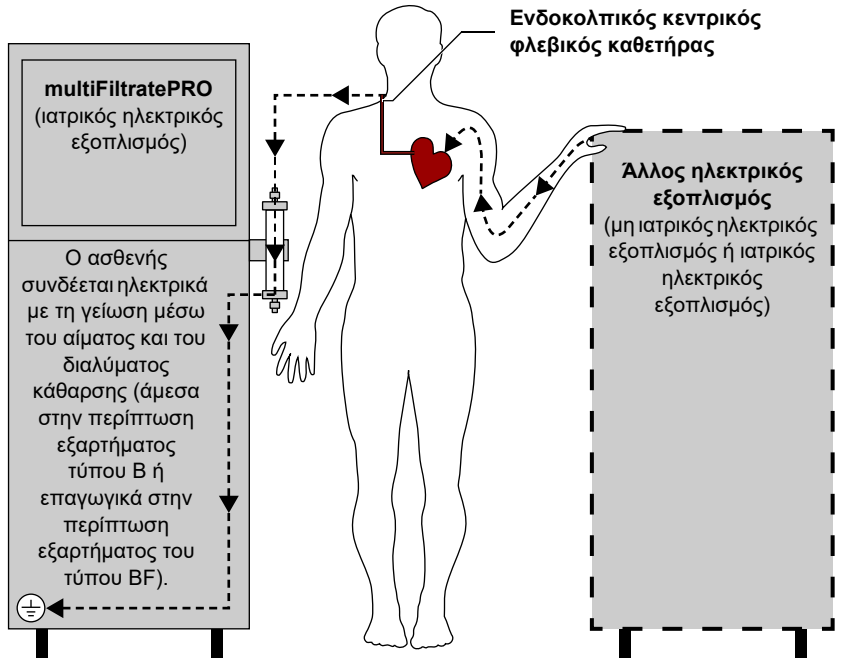

Όρια ρεύματος διαρροής του ασθενή για εξαρτήματα του τύπου CF:

- 10 µA AC/DC (κανονική κατάσταση, δηλ. κατάσταση χωρίς σφάλματα)
- 50 µA AC/DC (κατάσταση μοναδικού σφάλματος)

Σε περίπτωση ερωτήσεων επικοινωνήστε με τον τοπικό αντιπρόσωπο σέρβις.

# **2.16.2 Προειδοποιήσεις για τα αναλώσιμα και τα εξαρτήματα**

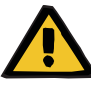

## **Προειδοποίηση**

**Κίνδυνος μόλυνσης ως αποτέλεσμα ακατάλληλου χειρισμού των σημείων σύνδεσης**

Μπορεί να εισέλθουν παθογόνα στο κύκλωμα εξωσωματικής κυκλοφορίας αίματος.

 Χρησιμοποιήστε άσηπτη τεχνική για όλες τις συνδέσεις του συστήματος αίματος και όλες τις συνδέσεις των αποστειρωμένων διαλυμάτων που πρόκειται να χρησιμοποιηθούν.

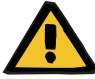

#### **Προειδοποίηση**

**Κίνδυνος διασταυρούμενης μόλυνσης ως αποτέλεσμα μολυσμένων αναλωσίμων**

Υπάρχει κίνδυνος διασποράς μικροβίων.

 Τα αναλώσιμα πρέπει να απορρίπτονται μετά τη θεραπεία σε συμμόρφωση με τις διατάξεις σχετικά με τον χειρισμό πιθανώς μολυσμένων υλικών.

# **2.17 SVHC (REACH)**

Για πληροφορίες σχετικά με το SVHC σύμφωνα με το άρθρο 33 του κανονισμού (ΕΚ) 1907/2006 («REACH»), ακολουθήστε την παρακάτω τοποθεσία web:

www.freseniusmedicalcare.com/en/svhc

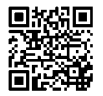

# **2.18 Διευθύνσεις**

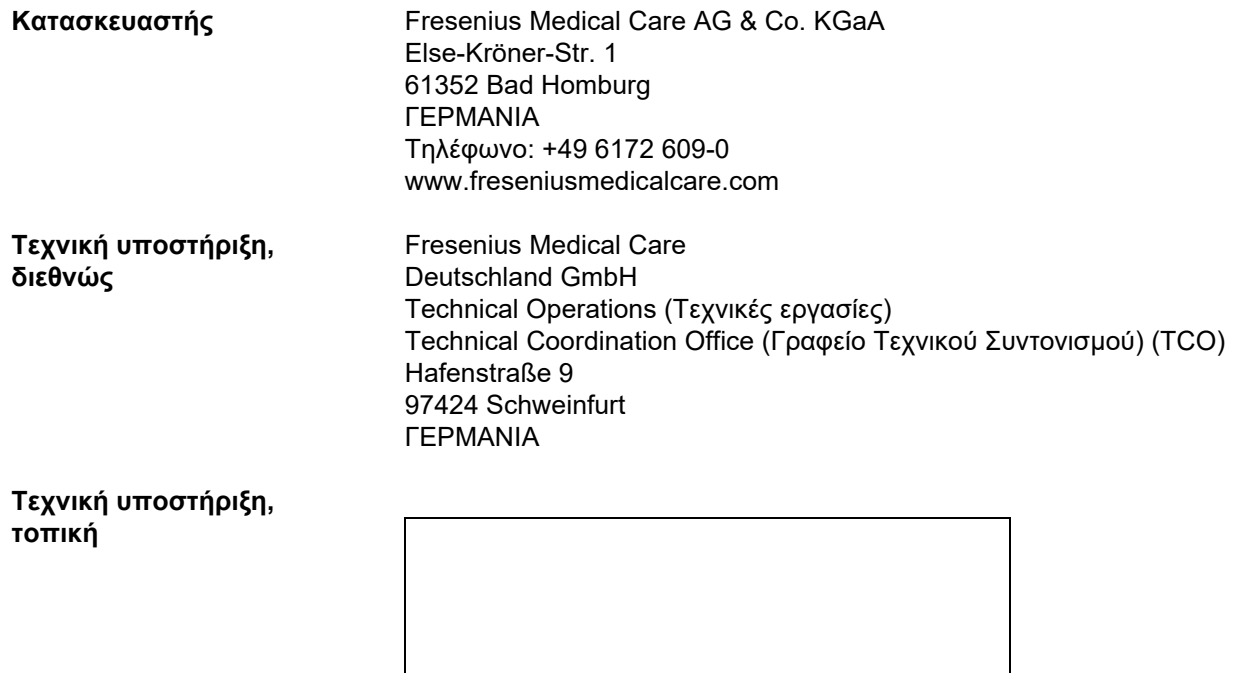

# **3 Δομή συσκευής**

# **3.1 Όψεις συσκευής**

# **3.1.1 Μπροστινή όψη**

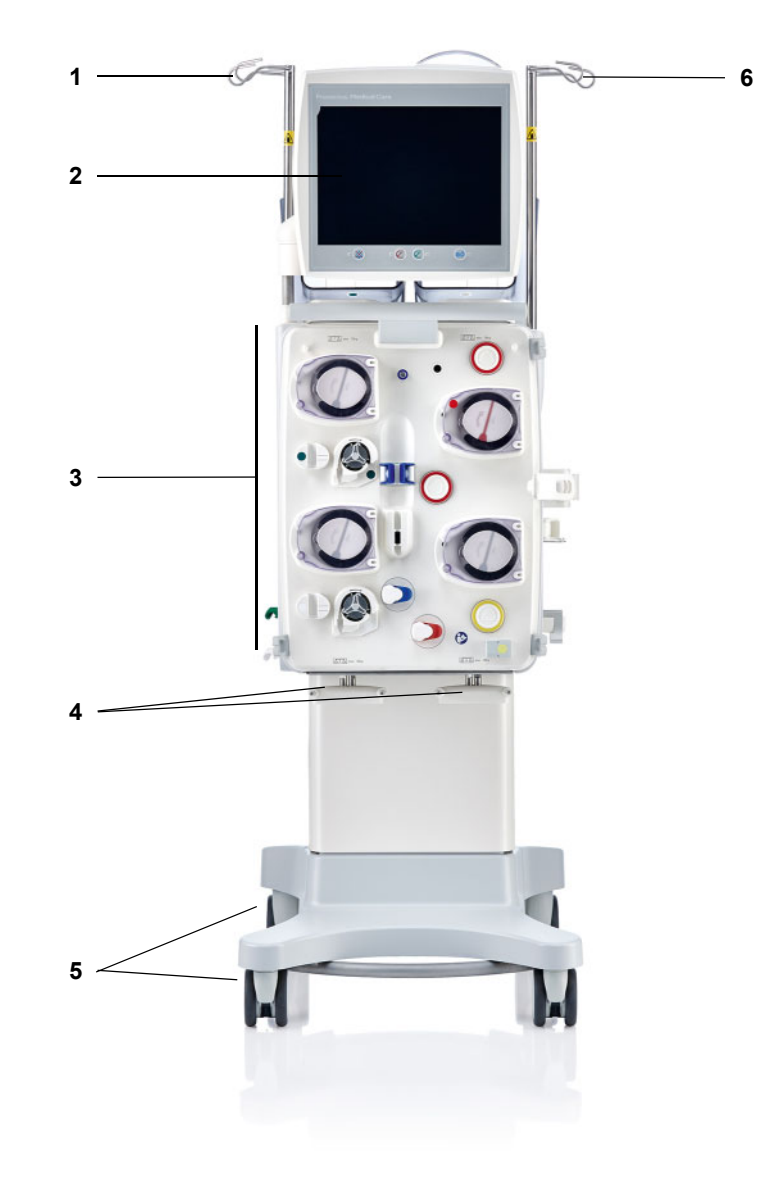

## **Υπόμνημα**

- **1** Στατώ έγχυσης αριστερά **4** Ζυγοί 3 και 4
- 
- **3** Μονάδα κυκλώματος εξωσωματικής κυκλοφορίας αίματος
- 
- **2** Μόνιτορ **5** Τροχήλατη βάση με φρένα
	- **6** Στατώ έγχυσης δεξιά

# **3.1.2 Πίσω όψη**

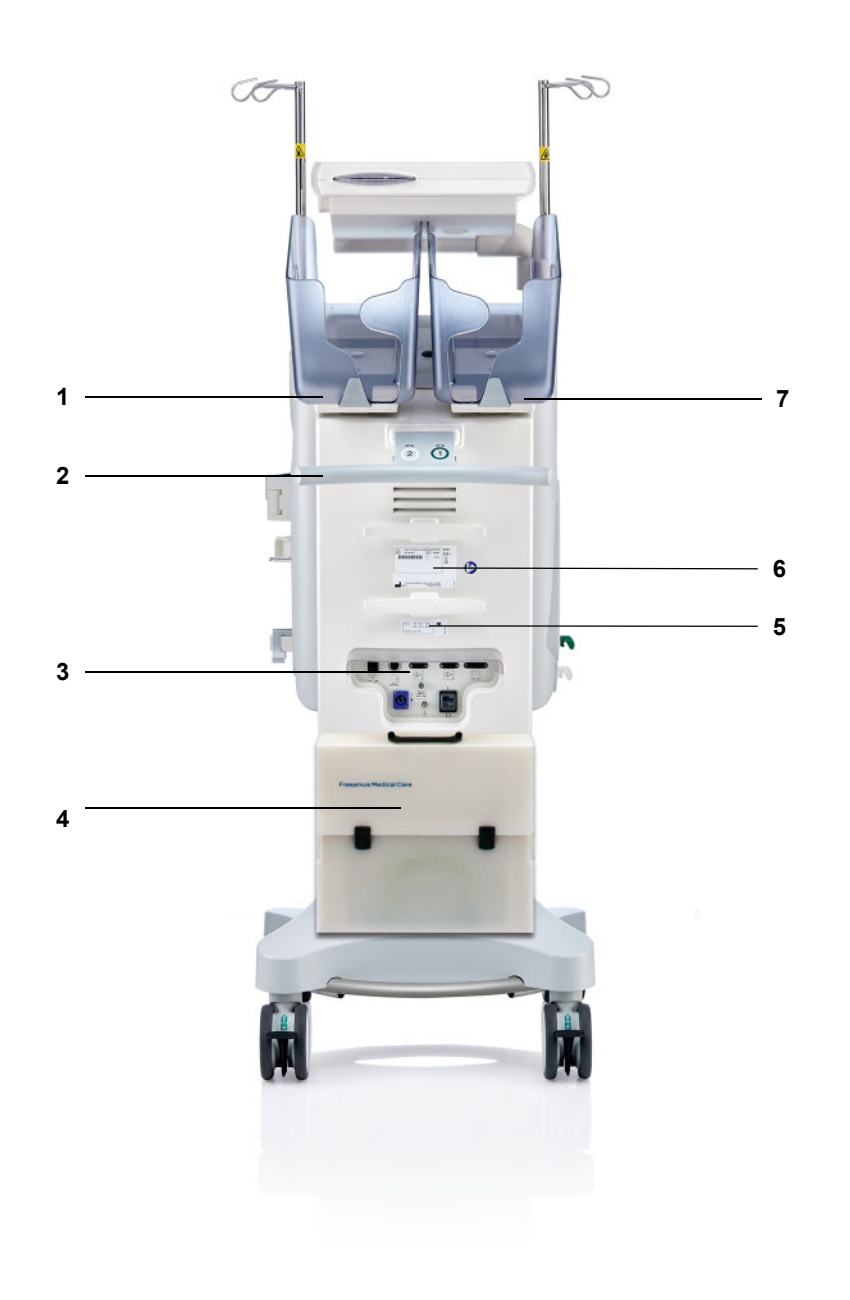

- **Υπόμνημα 1** Ζυγός 2 (λευκός)
	- **2** Λαβή<br>**3** Θυρίδ
	- **3** Θυρίδα συνδέσεων
	- **4** Θήκη εξαρτημάτων<br>**5** Ετικέτα ρεύματος
	- **5** Ετικέτα ρεύματος<br>**6** Ετικέτα ταυτότητα
	- **6** Ετικέτα ταυτότητας συσκευής
	- **7** Ζυγός 1 (πράσινος)

## **3.1.2.1 Θυρίδα συνδέσεων**

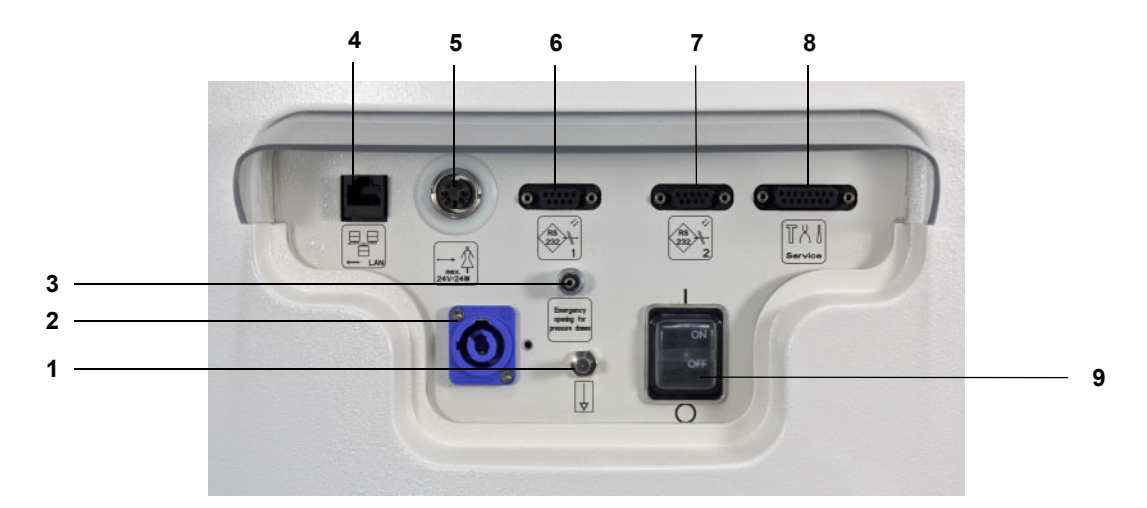

- **Υπόμνημα 1** Σύνδεση εξισορρόπησης δυναμικού
	- Ηλεκτρική σύνδεση
	- Σύνδεση Luer lock για το χειροκίνητο άνοιγμα των μονάδων μέτρησης πίεσης
	- Σύνδεση δικτύου LAN (local area network)
	- Θύρα κλήσης νοσηλευτή
	- 1η σειριακή θύρα RS 232 με τροφοδοσία ρεύματος 5V
	- 2η σειριακή θύρα RS 232
	- Θύρα σέρβις (μόνο για τεχνικούς σέρβις)
	- Διακόπτης τροφοδοσίας

# **3.1.3 Πλαϊνή όψη αριστερά**

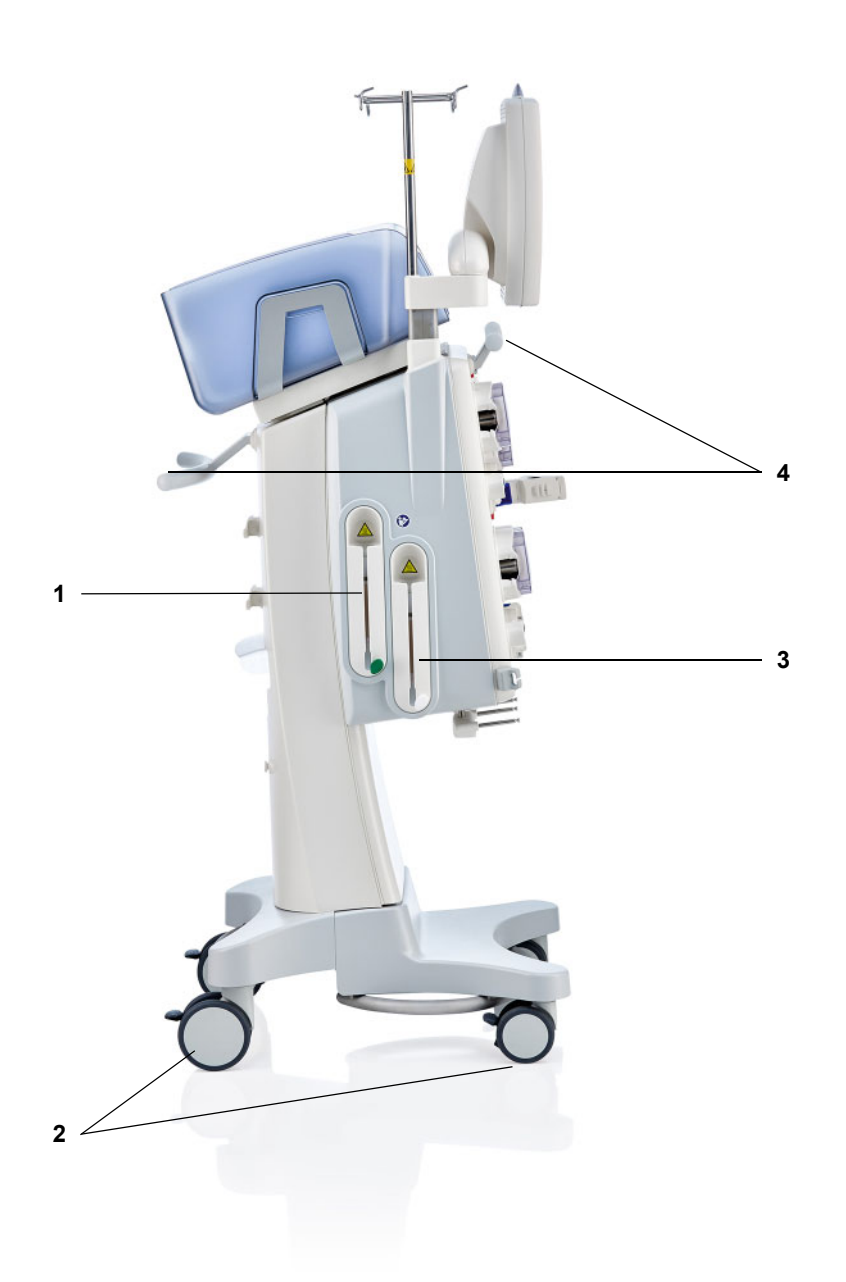

- **Υπόμνημα 1** Θερμαντήρας (πράσινος)
	- **2** Τροχοί με φρένα
	- **3** Θερμαντήρας (λευκός)<br>**4** Λαβές
	- **4** Λαβές

# **3.1.4 Πλαϊνή όψη δεξιά**

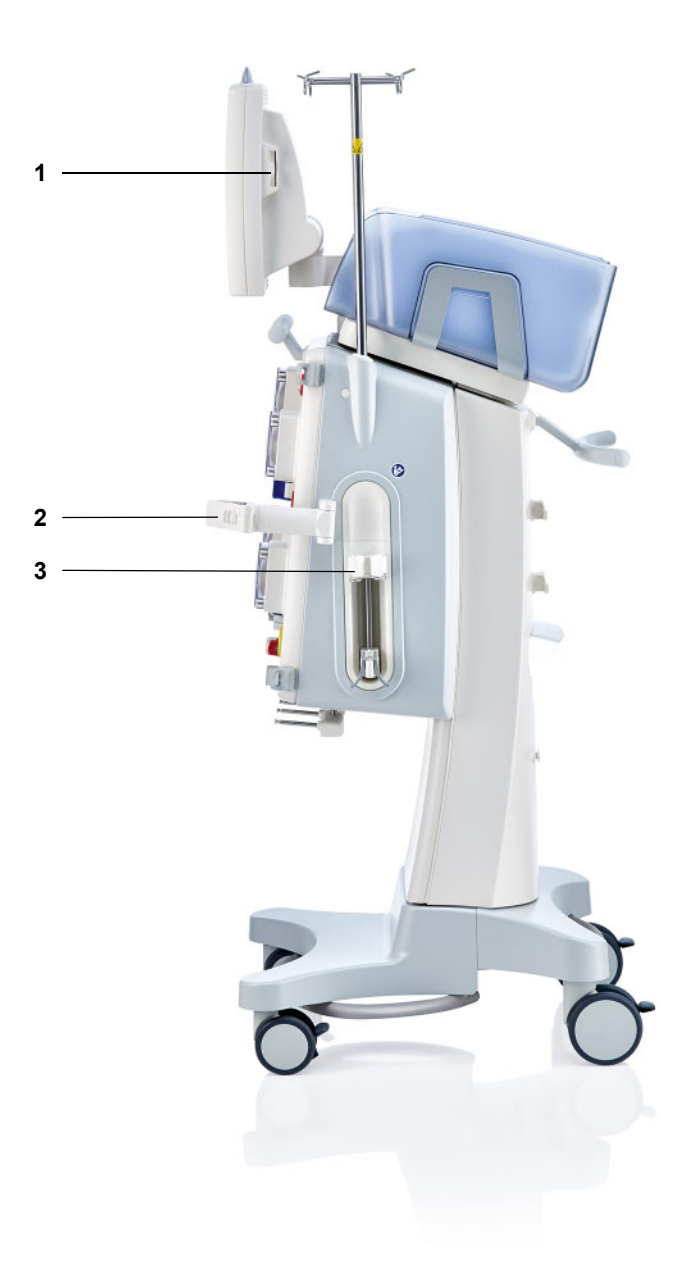

- **Υπόμνημα 1** Υποδοχή κάρτας
	- **2** Αναρτήρας φίλτρου<br>**3** Αντλία χορήγησης η
	- **3** Αντλία χορήγησης ηπαρίνης

# **3.2 Πλήκτρα χειρισμού και ενδείξεων**

# **3.2.1 Μόνιτορ μπροστά**

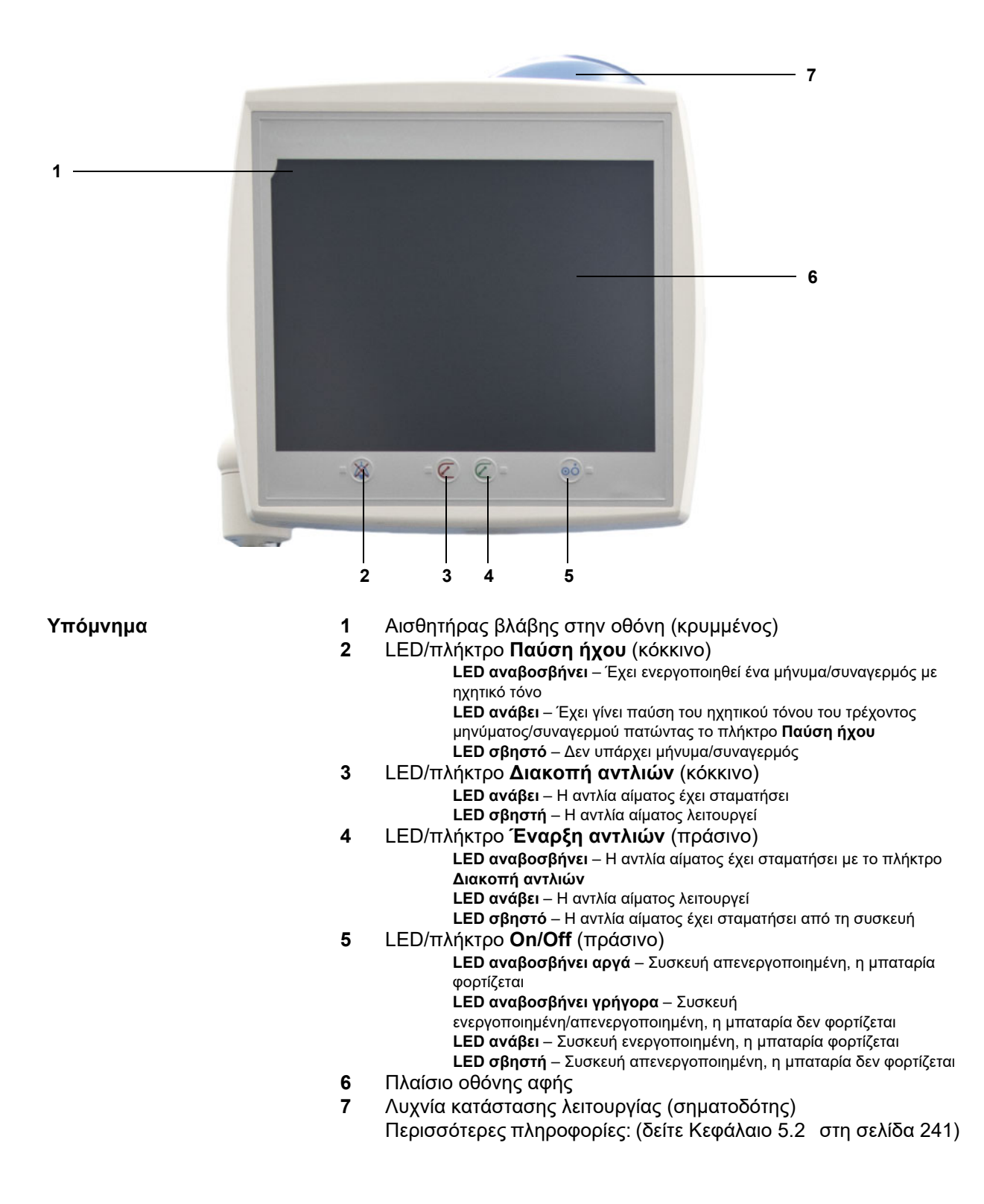

# **3.2.2 Μόνιτορ πίσω όψη**

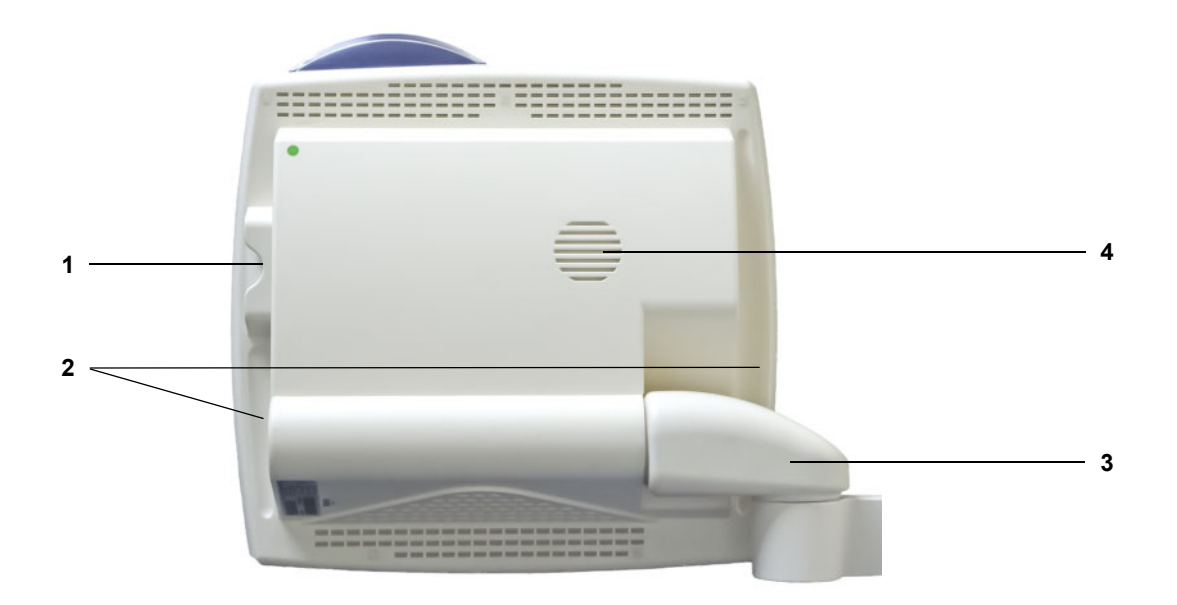

- **Υπόμνημα 1** Υποδοχή κάρτας
	- **2** Χειρολαβές μόνιτορ
	- **3** Βραχίονας μόνιτορ
	- **4** Ηχείο

Κεφάλαιο 3: Δομή συσκευής

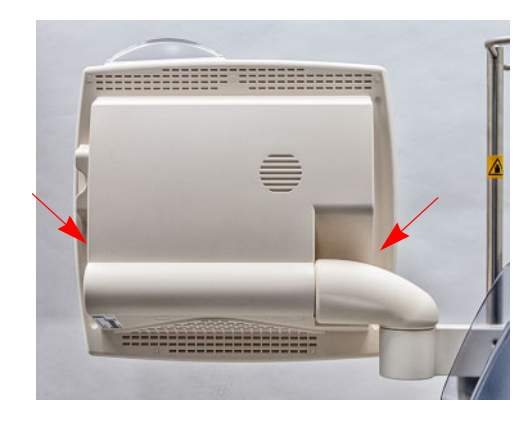

Ρυθμίστε τη θέση του μόνιτορ με τη βοήθεια των χειρολαβών της κάθε πλευράς.

Ρύθμιση θέσης του μόνιτορ:

Το μόνιτορ μπορεί να ρυθμιστεί με δύο άξονες (1) και (2) στην επιθυμητή θέση.

**3.2.3 Ρύθμιση θέσης του μόνιτορ**

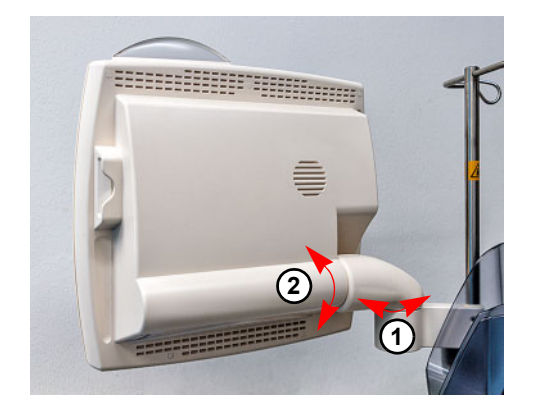

# **3.2.4 Χρήση της υποδοχής κάρτας**

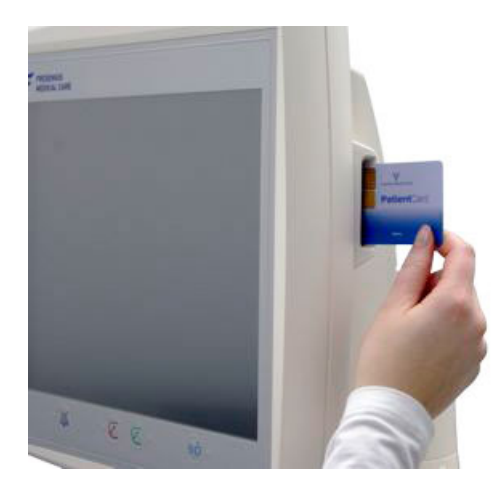

Εισαγάγετε την κάρτα στην υποδοχή κάρτας.

# **3.2.5 Ρύθμιση θέσης του αναρτήρα φίλτρου**

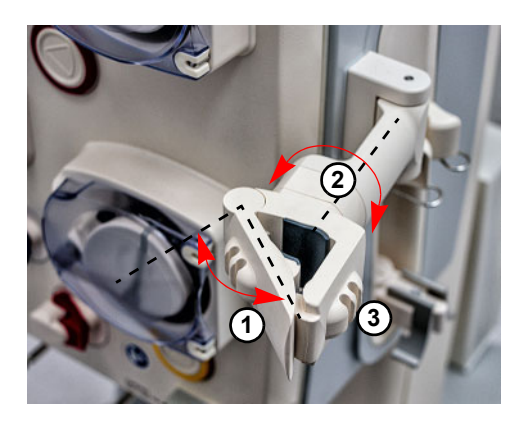

Ανοίξτε τον μοχλό (**1**) προς τα αριστερά και τοποθετήστε το φίλτρο.

Περιστρέψτε τον αναρτήρα μέχριτο φίλτρο να βρεθεί στην απαιτούμενη θέση (**2**).

Τοποθετήστε τα συστήματα γραμμών στους αντίστοιχους αναρτήρες γραμμών (**3**).

# **3.2.6 Αντλία χορήγησης ηπαρίνης**

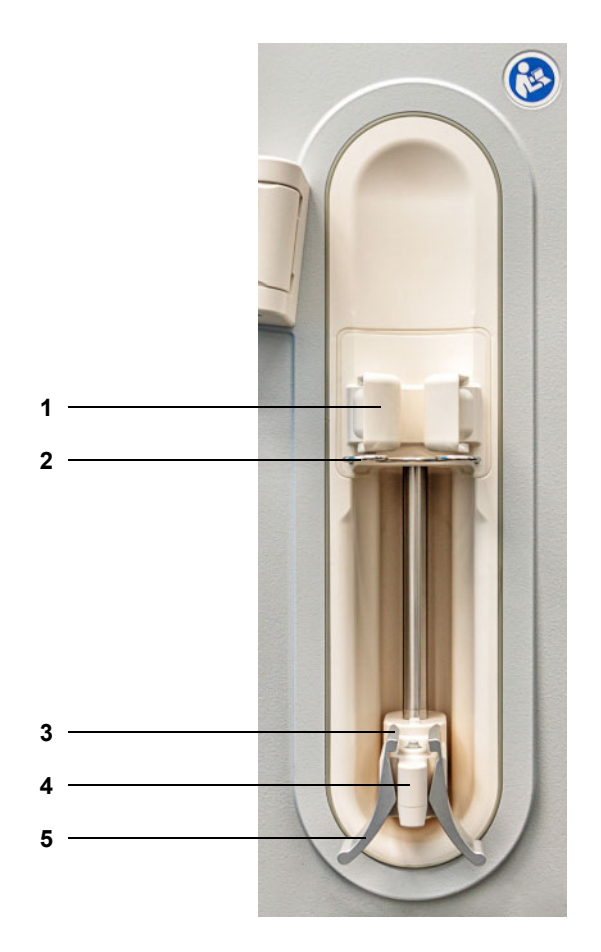

- **Υπόμνημα 1** Κυλινδρικά στηρίγματα σύριγγας με ανιχνευτή
	- **2** Μεταλλικά στηρίγματα<br>**3** Σιαγώνες ελατηριωτού
	- Σιαγώνες ελατηριωτού σφιγκτήρα
	- Κινητή λαβή
	- Ελατηριωτός σφιγκτήρας

# **3.2.7 Θερμαντήρας**

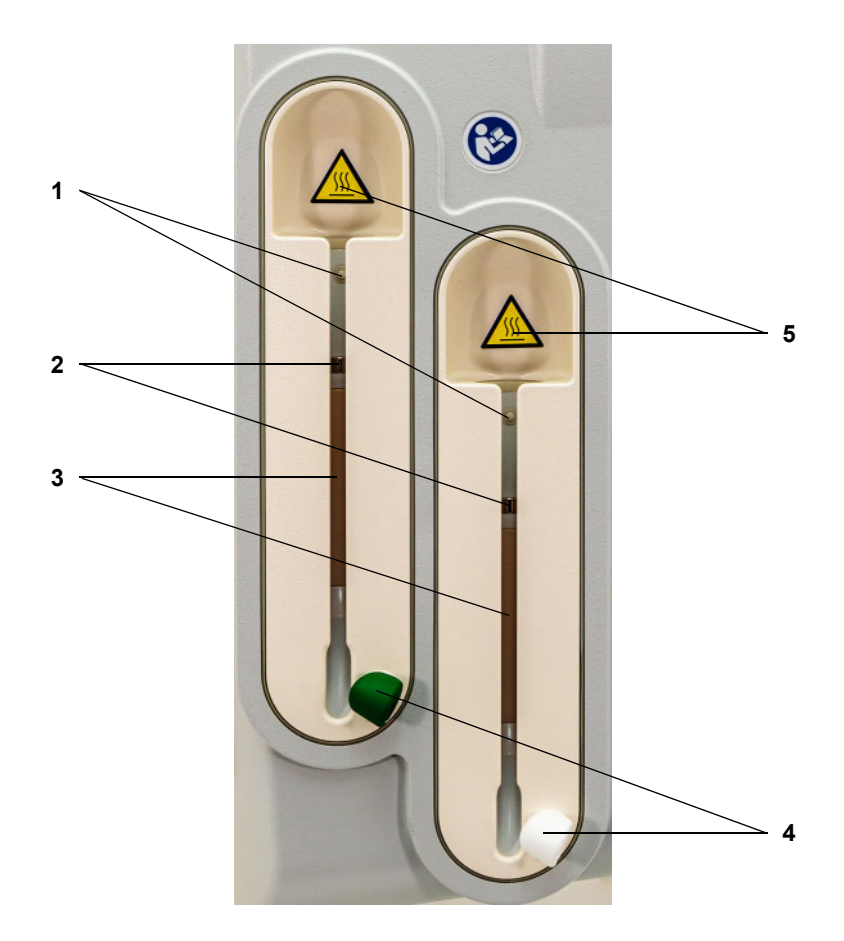

- **Υπόμνημα 1** Μικροδιακόπτης
	- **2** Αισθητήρες θερμοκρασίας<br>**3** Θερμαντικό στοιχείο
	- **3** Θερμαντικό στοιχείο<br>**4** Αναρτήρας γραμμής
	- **4** Αναρτήρας γραμμής (πράσινος ή λευκός)
	- **5** Ετικέτα προειδοποίησης: Καυτή επιφάνεια

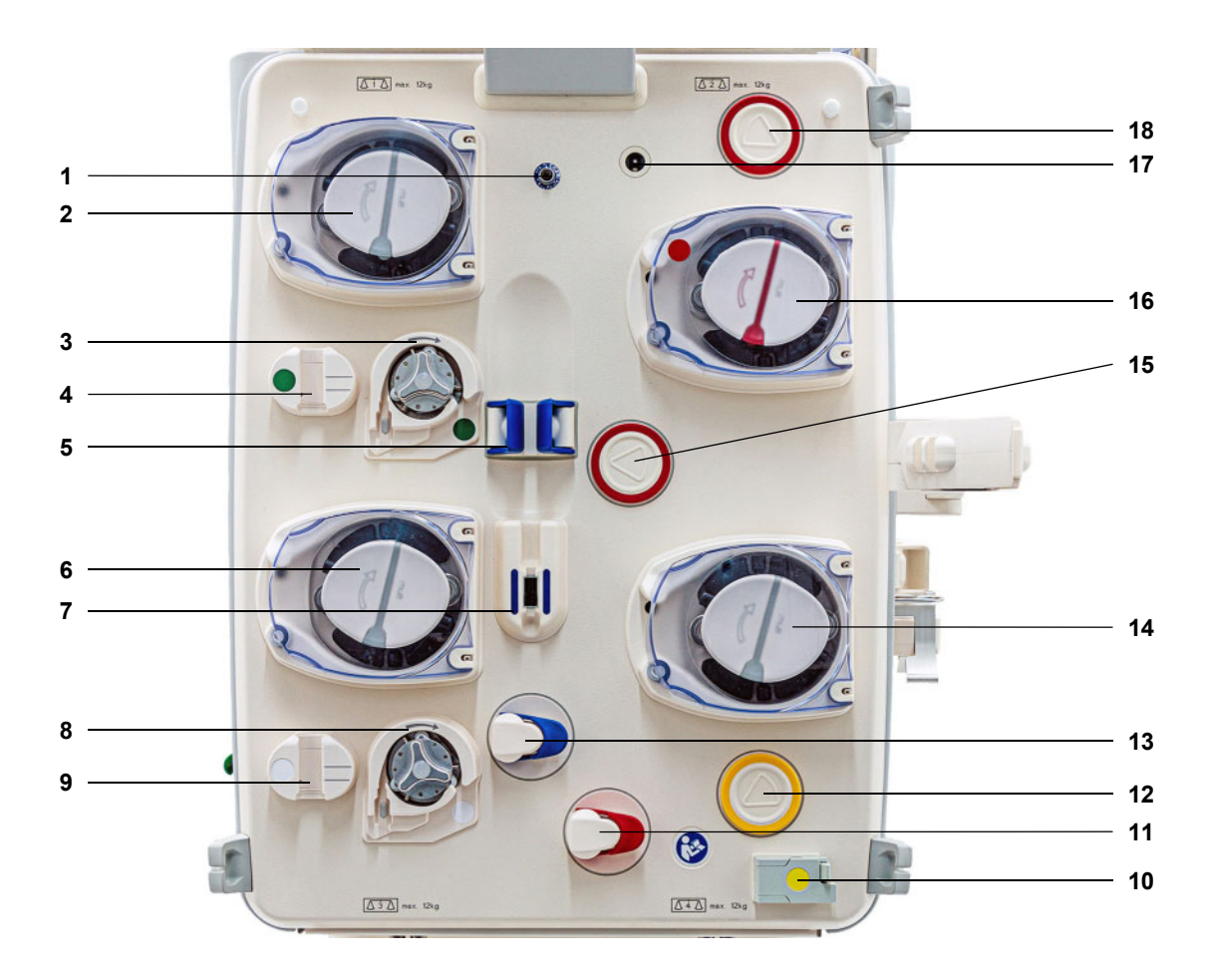

# **3.2.8 Μονάδα κυκλώματος εξωσωματικής κυκλοφορίας αίματος**

- **Υπόμνημα 1** Αισθητήρας πίεσης επιστροφής (μπλε)
	- Αντλία διαλύματος κάθαρσης/Αντλία υποκατάστατου προ-διύλισης (εξαρτάται από τη μέθοδο θεραπείας)
	- Αντλία κιτρικών (πράσινη)
	- Μετρητής σταγόνων κιτρικών/Ανιχνευτής στάθμης πλήρωσης κιτρικών (πράσινος)
	- Ανιχνευτής στάθμης πλήρωσης
	- Αντλία υποκατάστατου
	- Ανιχνευτής φυσαλίδων αέρα/Οπτικός ανιχνευτής
	- Αντλία ασβεστίου (λευκή)
	- Μετρητής σταγόνων ασβεστίου/Ανιχνευτής στάθμης γεμίσματος ασβεστίου (λευκός)
	- Ανιχνευτής διαρροής αίματος (κίτρινος)
	- Σφιγκτήρας γραμμής (κόκκινος)
	- Μονάδα μέτρησης πίεσης διηθήματος (κίτρινη)
	- Σφιγκτήρας ροής γραμμής (μπλε)
	- Αντλία διηθήματος
	- Μονάδα μέτρησης πίεσης εισόδου (κόκκινη)
	- Αντλία αίματος
	- Ανιχνευτής κασέτας
	- Μονάδα μέτρησης πίεσης προ φίλτρου (κόκκινη)

# **3.3 Λογισμικό χειρισμού**

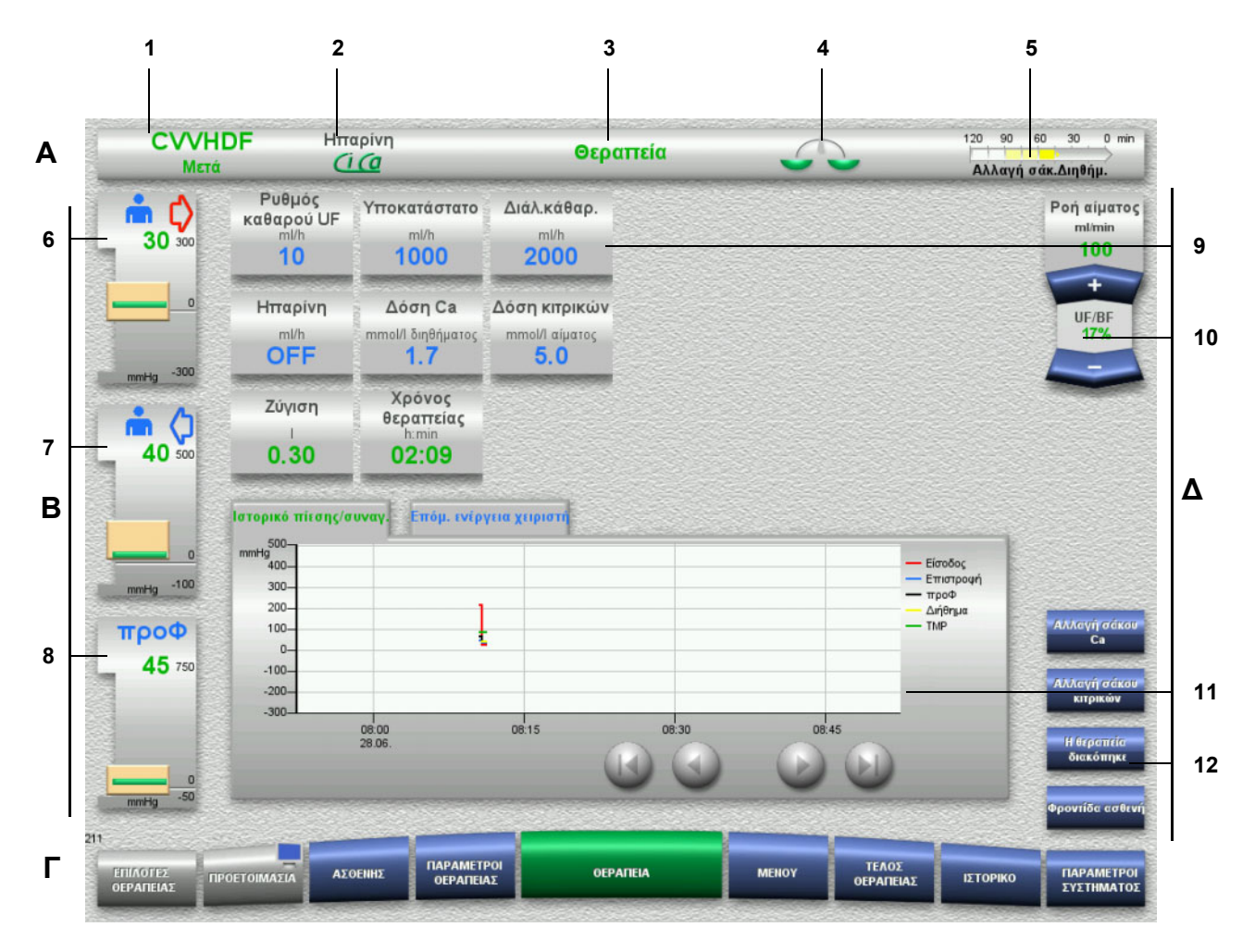

## **Υπόμνημα A Γραμμή κατάστασης**

- 1 Μέθοδος θεραπείας<br>2 Μέθοδος αντιπηξίας
- 2 Μέθοδος αντιπηξίας
- 3 Τρέχον μενού
- 4 Ένδειξη κατάστασης ζύγισης/ θεραπείας πλάσματος πράσινο: ζύγιση/θεραπεία πλάσματος ενεργή κίτρινο: ζύγιση/θεραπεία πλάσματος ανενεργή
- 5 Γραμμή προόδου: Χρόνος που απομένει μέχρι την επόμενη ενέργεια χειριστή/ χρόνος που απομένει για την ολοκλήρωση των διαδικασιών
- **B Ενδείξεις πίεσης**
- 6 Πίεση εισόδου
- 7 Πίεση επιστροφής
- 8 Πίεση προ-φίλτρου

# **Γ Γραμμή μενού**

Κατά τη διάρκεια της λειτουργίας το κάθε μενού θα ανοίγει αυτόματα, όταν απαιτείται. Εναλλακτικά μπορείτε να πατήσετε πάνω σε οποιοδήποτε διαθέσιμο πλήκτρο μενού για να ανοίξετε το σχετικό μενού.

Εμφάνιση «εικόνας μόνιτορ» στο πλήκτρο ΠΡΟΕΤΟΙΜΑΣΙΑ (απενεργοποιεί/επανενεργοποιεί το μόνιτορ σε περιπτώσεις καθαρισμού του, κατά τη διάρκεια λειτουργίας.

## **Δ Πίνακας μενού**

Το κύριο μέρος της οθόνης απεικονίζει τα κατάλληλα πεδία παραμέτρων θεραπείας του ενεργού μενού.

- 9 Πεδίο ένδειξης/εισαγωγής
- 10 Πλήκτρα αυξομείωσης (+/-)
- 11 Περιοχή πληροφοριών Εμφανίζει μηνύματα και γραφήματα
- 12 Πλήκτρα γρήγορης πρόσβασης Για επιλογές μενού

# **3.4 Γενικός σχεδιασμός χειρισμού**

# **3.4.1 Χρωματική κωδικοποίηση στη συσκευή και στα αναλώσιμα μίας χρήσης**

**Προστασία από λάθη** Η χρωματική κωδικοποίηση στη συσκευή και στα αντικείμενα μίας χρήσης, σας βοηθάει να αναγνωρίσετε σωστά τις συνδέσεις και να εισάγετε τα αντικείμενα στο σωστό σημείο.

# **3.4.2 Χρώματα οθόνης**

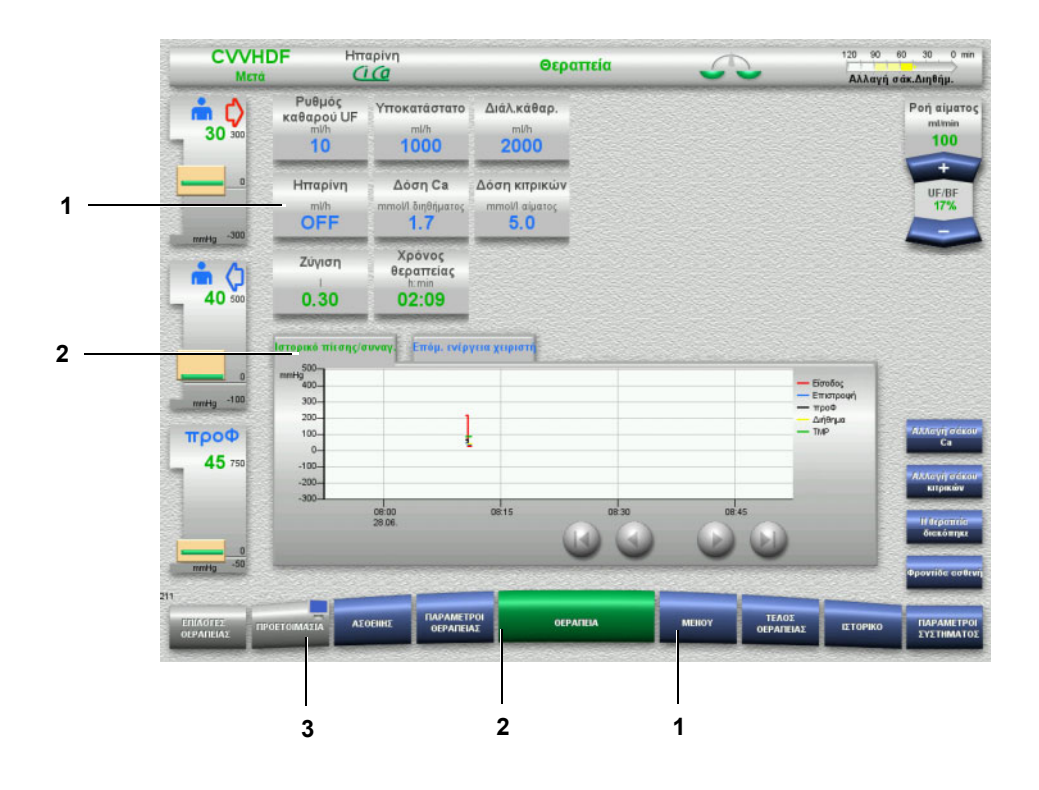

- **Υπόμνημα** 1 ΜΠΛΕ σημαίνει: μπορεί να επιλεγεί Παραδείγματα: πεδίο **Ηπαρίνη** στο πλήκτρο **ΜΕΝΟΥ** 2 ΠΡΑΣΙΝΟ σημαίνει: ενεργό
	- Παραδείγματα: Καρτέλα Πληροφορίες, πλήκτρο Ιστορικό πίεσης/συναγερμών και πλήκτρο **ΘΕΡΑΠΕΙΑ**
	- 3 ΓΚΡΙ σημαίνει: ανενεργό/δεν μπορεί να επιλεγεί Παράδειγμα: πλήκτρο **ΠΡΟΕΤΟΙΜΑΣΙΑ**

# **3.4.3 Πληροφορίες συγκεκριμένου πεδίου**

Στα παράθυρα εισαγωγής των πεδίων ένδειξης/εισαγωγής, εμφανίζονται πρόσθετες σημαντικές πληροφορίες στα αριστερά των πλήκτρων αριθμών.

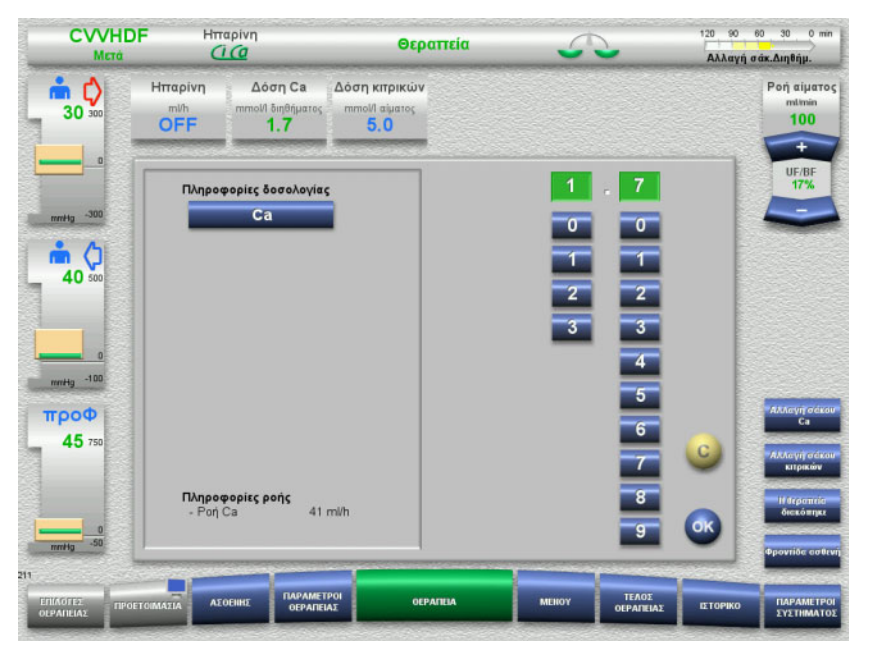

Πατήστε το πεδίο **Δόση Ca**.

Ανοίγει το παράθυρο εισαγωγής. Στα αριστερά των πλήκτρων αριθμών εμφανίζονται επιπρόσθετες συναφείς πληροφορίες του συγκεκριμένου πεδίου.

 Πατήστε το πλήκτρο **Ca** στην περιοχή πληροφοριών του συγκεκριμένου πεδίου

Εμφανίζονται τα διάφορα εύρη τιμών της δοσολογίας ασβεστίου καθώς και οι αντίστοιχες απαιτούμενες ενέργειες για την επίτευξή τους

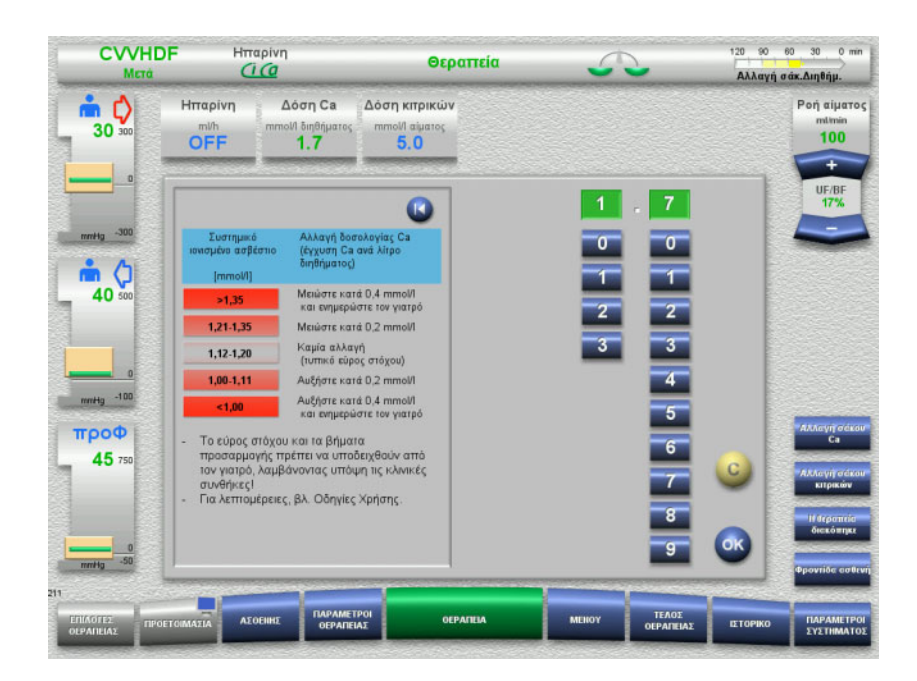

# **3.5 Βασικές διαδικασίες εισαγωγής**

# **3.5.1 Αλλαγή ρυθμίσεων με τα πλήκτρα αυξομείωσης (+/-)**

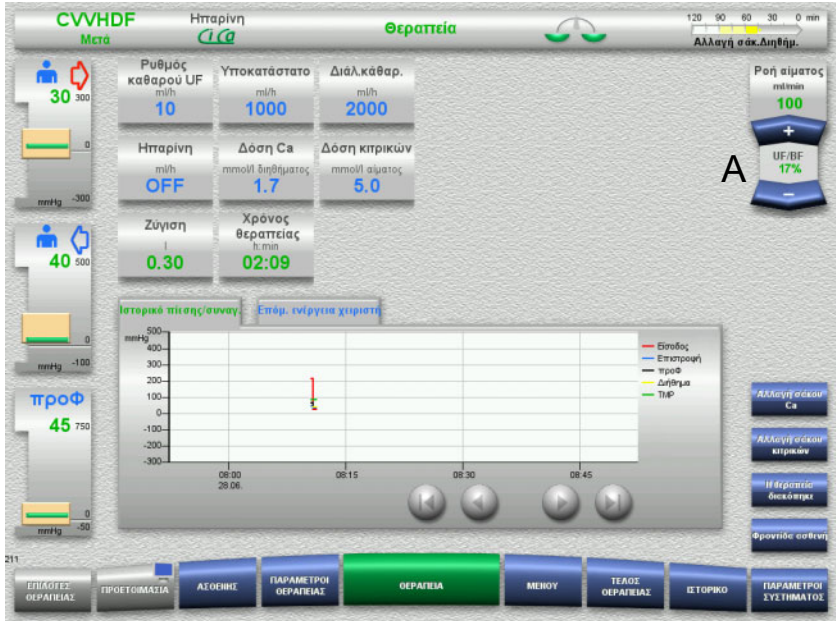

 Χρησιμοποιήστε τα πλήκτρα **+/–** του πλήκτρου αυξομείωσης (A) για να ορίσετε την απαιτούμενη ροή.

# **3.5.2 Αλλαγή ρυθμίσεων με τα πλήκτρα αριθμών**

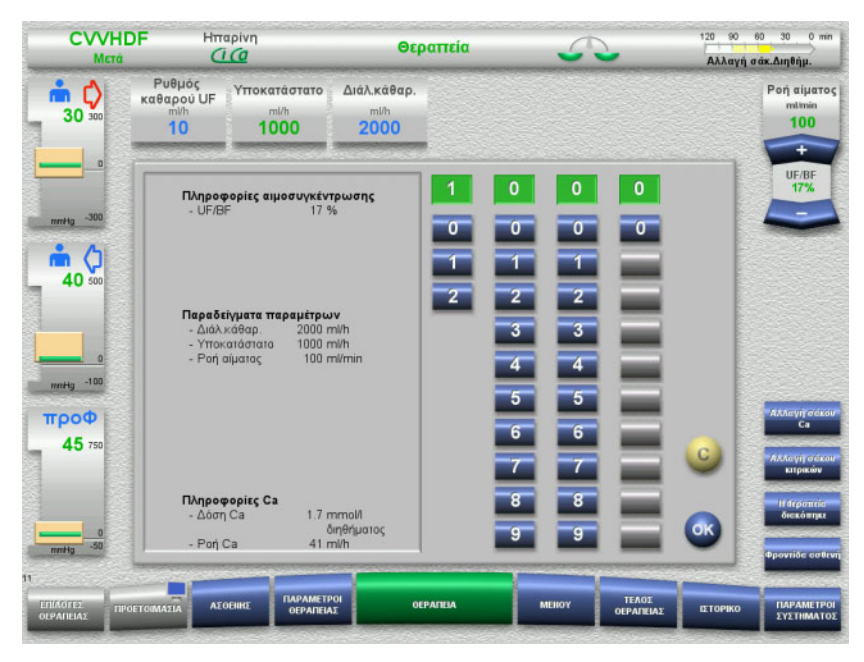

 Πατήστε το σχετικό πεδίο ένδειξης/εισαγωγής. Ανοίγει το παράθυρο εισαγωγής.

- Εισαγάγετε τη νέα τιμή με τη βοήθεια των πλήκτρων αριθμών. Τα γκρίζα πλήκτρα αποτρέπουν την εισαγωγή μη έγκυρων τιμών.
- Ελέγξτε τη νέα τιμή ως προς την τιμή στόχο.
- Για να διορθώσετε την εισαγωγή σας, πατήστε το πλήκτρο **C**. Θα εμφανιστεί η τελευταία ενεργή τιμή.
- Πατήστε το πλήκτρο **OK** για να καταχωρήσετε την τιμή που εμφανίζεται.

Κλείνει το παράθυρο εισαγωγής.

Η τιμή που καταχωρήθηκε ελέγχεται.

# **3.5.3 Εισαγωγή δεδομένων με το πληκτρολόγιο**

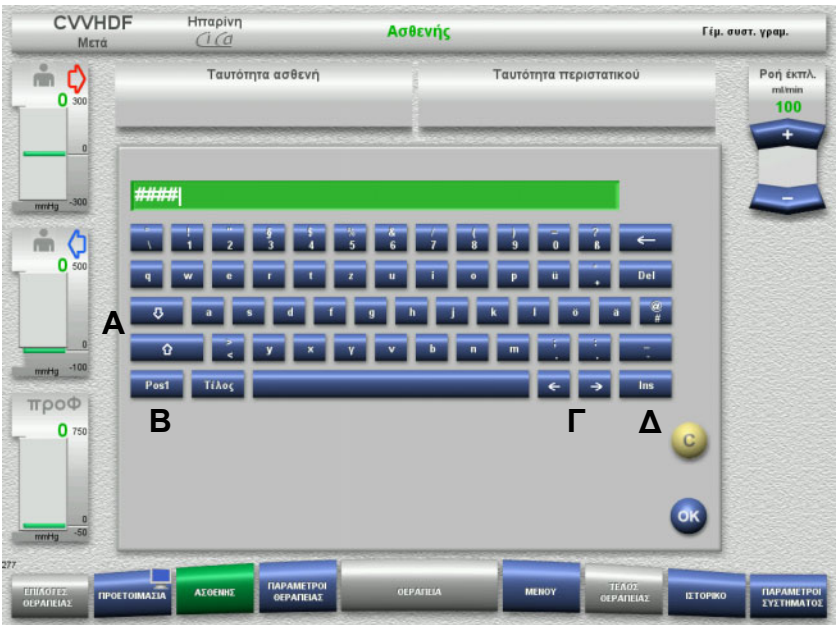

- Πατήστε το σχετικό πεδίο ένδειξης/εισαγωγής. Ανοίγει το παράθυρο εισαγωγής.
- Χρησιμοποιήστε το πληκτρολόγιο για να εισαγάγετε τα απαιτούμενα δεδομένα.

(A) Εναλλάσσετε μεταξύ κεφαλαίων και πεζών γραμμάτων χρησιμοποιώντας τα πλήκτρα **βέλους (πάνω/κάτω)**. (Β) Πατήστε το πλήκτρο **Pos1** για να μετακινήσετε τον κέρσορα στην αρχή της γραμμής.

(Γ) Μετακινήστε τον κέρσορα σε μια διαφορετική θέση στη γραμμή χρησιμοποιώντας τα πλήκτρα **βέλους (αριστερά/δεξιά)**.

(Δ) Πατήστε το πλήκτρο **Ins** για να εναλλάσσετε μεταξύ της λειτουργίας αντικατάστασης κειμένου και της λειτουργίας εισαγωγής κειμένου.

- Ελέγξτε τα δεδομένα που εισήχθησαν.
- Για να διορθώσετε την εισαγωγή σας, πατήστε το πλήκτρο **C**.
- Πατήστε το πλήκτρο **OK** για να εφαρμόσετε τα δεδομένα που εμφανίζονται.

Κλείνει το παράθυρο εισαγωγής.

# **3.5.4 Πλήκτρο On/Off**

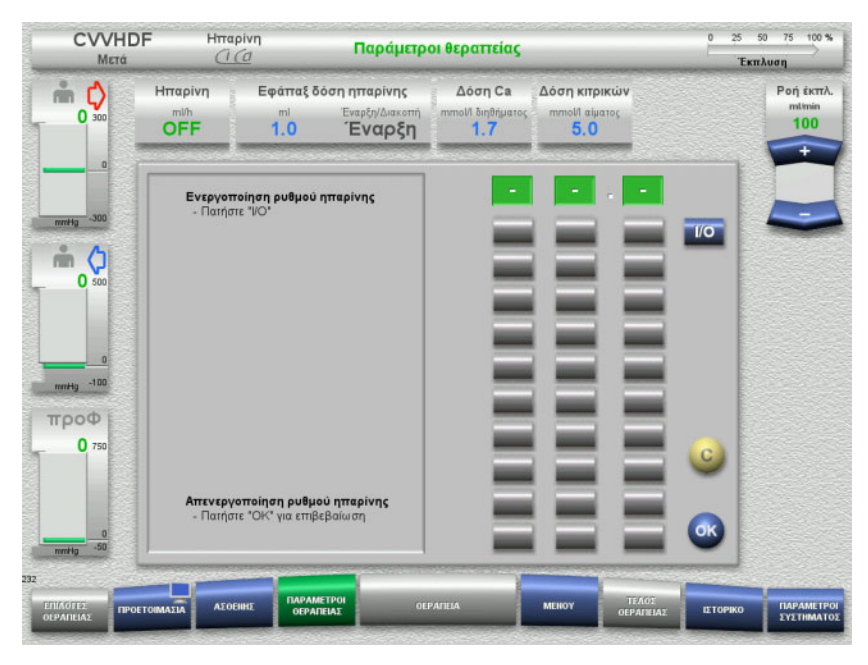

Πατήστε το πεδίο **Ηπαρίνη**.

Ανοίγει το παράθυρο εισαγωγής.

Πατήστε το πλήκτρο **I/O**.

Ενεργοποιείται το παράθυρο εισαγωγής τιμών (πλήκτρα αριθμών).

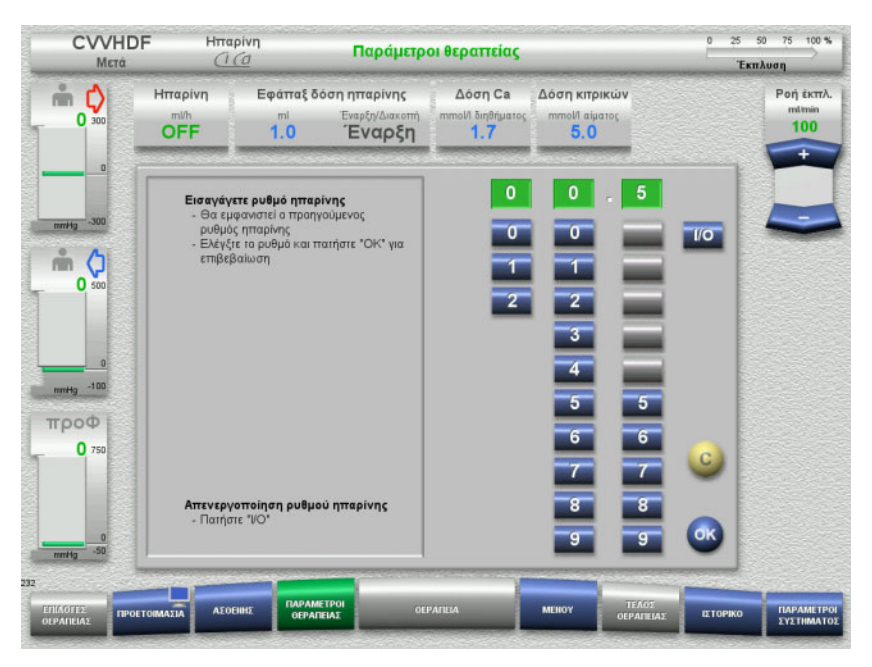

 Εισαγάγετε την απαιτούμενη ροή ηπαρίνης με τη βοήθεια των πλήκτρων αριθμών.

Τα γκρίζα πλήκτρα αποτρέπουν την εισαγωγή μη έγκυρων τιμών.

- Ελέγξτε τη νέα τιμή ως προς την τιμή στόχο.
- Για να διορθώσετε την εισαγωγή σας, πατήστε το πλήκτρο **C**. Θα εμφανιστεί η τελευταία ενεργή τιμή.
- Πατήστε το πλήκτρο **OK** για να καταχωρήσετε την τιμή που εμφανίζεται.

Κλείνει το παράθυρο εισαγωγής.

Η τιμή που καταχωρήθηκε ελέγχεται.

# **3.5.5 Προβολή της αναλογίας του ρυθμού UF προς τον ρυθμό ροής αίματος**

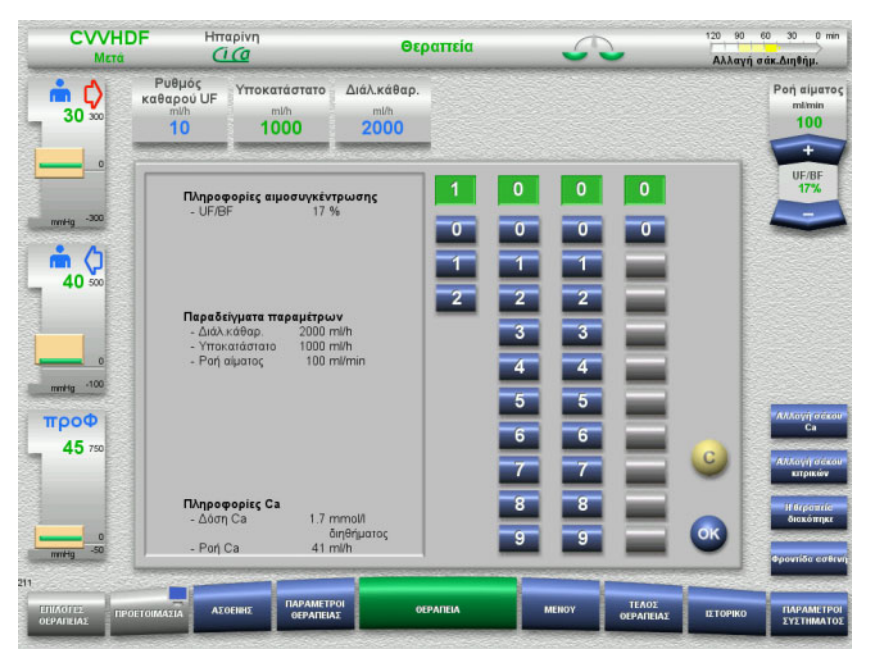

Η αναλογία **UF/BF** εμφανίζεται στο πεδίο μεταξύ των πλήκτρων αυξομείωσης της αντλίας αίματος και επίσης στα παράθυρα εισαγωγής των παρακάτω πεδίων, ως επιπρόσθετες πληροφορίες του συγκεκριμένου πεδίου:

**Υποκατάστατο** (σε λειτουργία μετα-διύλισης) **Ρυθμός καθαρού UF Ροή αίματος**

# **3.5.6 Προβολή των τιμών πίεσης**

Στη συσκευή υπάρχει ενσωματωμένο ένα αυτόματο σύστημα παρακολούθησης ορίων. Αυτό βοηθάει να αποφεύγονται τα περιττά μηνύματα σφάλματος που θα μπορούσαν να προκύψουν, για παράδειγμα, όταν αλλάζει θέση o ασθενής.

Οι ασύμμετρες οριακές τιμές πίεσης επιστροφής ορίζονται από προεπιλογή για να διασφαλίζεται η άμεση αντίδραση σε μια απώλεια πίεσης.

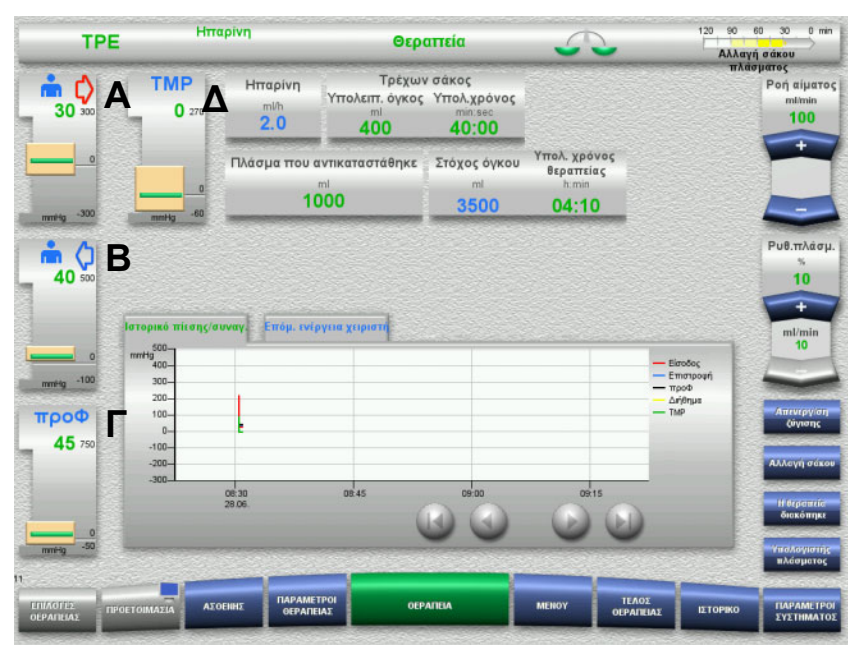

Οι τιμές πίεσης εμφανίζονται πάντα στο αριστερό μέρος της οθόνης και εξαρτώνται από τον τύπο της θεραπείας.

- (Α) Πίεση εισόδου (κόκκινο βέλος)
- (Β) Πίεση επιστροφής (μπλε βέλος)
- (Γ) Πίεση προ-φίλτρου (προΦ)

(Δ) Διαμεμβρανική πίεση (εμφανίζεται η TMP μόνο για την θεραπεία TPE)

Οι πραγματικές τιμές εμφανίζονται ως αριθμητικές τιμές και υποδεικνύονται σε κάθε περίπτωση από την πράσινη γραμμή πάνω από το παράθυρο συναγερμού πίεσης.

Το παράθυρο συναγερμού πίεσης εμφανίζεται σε κάθε περίπτωση με τη μορφή ενός ορθογώνιου πλακιδίου.

# **3.5.7 Ρύθμιση των τιμών ορίων συναγερμού πίεσης**

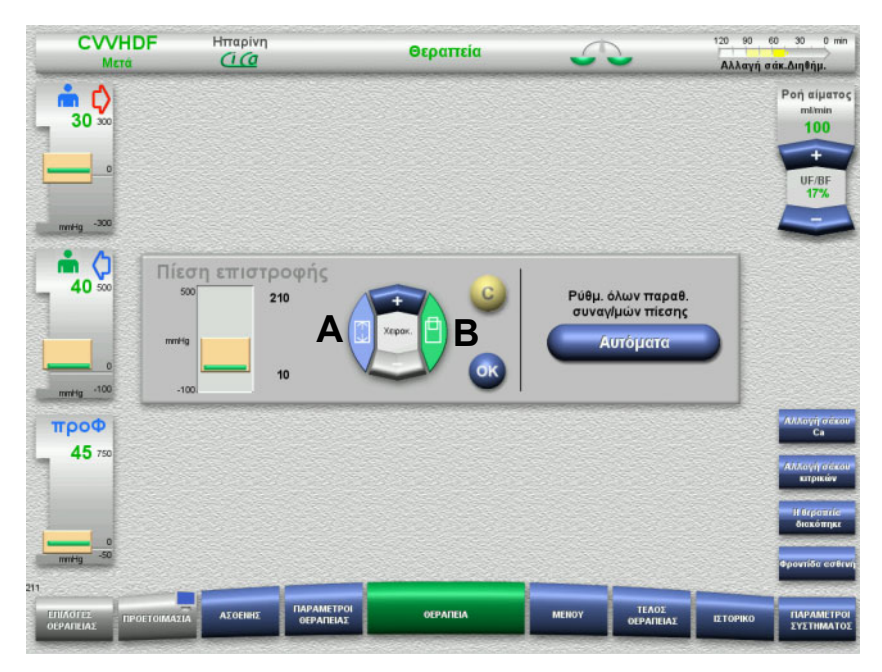

 Πατήστε το απαιτούμενο πεδίο ένδειξης πίεσης. Ανοίγει το παράθυρο εισαγωγής.

- Επιλέξτε τον τύπο της αλλαγής που θέλετε να πραγματοποιήσετε. (Α) Αλλαγή του μεγέθους του παραθύρου συναγερμού πίεσης
	- (Β) Μετακίνηση του παραθύρου συναγερμού πίεσης
- Χρησιμοποιήστε τα πλήκτρα αυξομείωσης **+/–** για να αλλάξετε αντίστοιχα τις τιμές των ορίων της παραμέτρου.
- Ελέγξτε τις τιμές των ορίων που έχετε ορίσει.
- Πατήστε το πλήκτρο **OK** για να εφαρμόσετε τις νέες παραμέτρους ορίων.
	- Κλείνει το παράθυρο εισαγωγής.
- Για να διορθώσετε την εισαγωγή σας, πατήστε το πλήκτρο **C**. Θα εμφανιστεί το τελευταίο ενεργό παράθυρο συναγερμού πίεσης.

Πατώντας το πλήκτρο **Αυτόματα**, μπορείτε να ρυθμίσετε τα όρια των παραθύρων συναγερμών όλων των πιέσεων, αυτόματα, γύρω από τις τρέχουσες τιμές.

> Αυτό δεν αλλάζει το μέγεθος των παραθύρων συναγερμών πίεσης.

# **4 Χειρισμός**

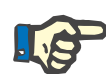

## **Σημείωση**

Οι απεικονιζόμενες οθόνες στο παρόν εγχειρίδιο χρήσης μπορεί να διαφέρουν από την πραγματική προβολή τους στη συσκευή.

Η τρέχουσα μέθοδος θεραπείας εμφανίζεται πάντα στην οθόνη επάνω αριστερά στη γραμμή κατάστασης. Για τεχνικούς λόγους, στις Οδηγίες χρήσης δεν εμφανίζεται πάντα η επιλεγμένη μέθοδος θεραπείας στις απεικονιζόμενες οθόνες.

Οι τιμές στα στιγμιότυπα οθόνης είναι μόνο για επεξηγηματικούς λόγους. Οι παράμετροι θεραπείας πρέπει να εισάγονται μόνο κατόπιν υπόδειξης ιατρού.

Κατά το χειρισμό της συσκευής πρέπει να ακολουθείτε τις οδηγίες που εμφανίζονται στην οθόνη.

# **4.1 Κανόνες χρήσης**

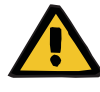

**Προειδοποίηση**

**Κίνδυνος σε περίπτωση υπερβολικού βάρους ανάρτησης στο στατώ έγχυσης (μην υπερβαίνετε το μέγιστο φορτίο)**

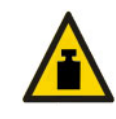

Ένα υπερβολικό βάρος στα στατώ έγχυσης μπορεί να ανατρέψει τη συσκευή.

 Μην ξεπερνάτε το μέγιστο επιτρεπόμενο φορτίο των 5,5 kg στο στατώ έγχυσης.

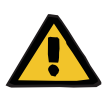

#### **Προειδοποίηση**

**Κίνδυνος εμβολής ως αποτέλεσμα επανέγχυσης σωματιδίων**

 Χρησιμοποιείτε το διάλυμα κάθαρσης και το υποκατάστατο σύμφωνα με τις οδηγίες του κατασκευαστή.

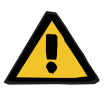

#### **Προειδοποίηση**

**Κίνδυνος μόλυνσης λόγω έγχυσης ακατάλληλων διαλυμάτων που δεν ταιριάζουν με τον επιλεγμένο τρόπο θεραπείας**

- Μετά την αλλαγή του τρόπου θεραπείας, αλλάξτε τα διαλύματα, εάν είναι απαραίτητο, ώστε να ταιριάζουν με τον επιλεγμένο τρόπο θεραπείας και την αντιπηξία.
- Για τις μεθόδους θεραπείας CVVHDF και CVVH, πρέπει να χρησιμοποιούνται μόνο διαλύματα κατάλληλα για έγχυση.

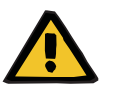

#### **Προειδοποίηση**

**Κίνδυνος για τον ασθενή ως αποτέλεσμα διαταραχής στην ισορροπία ηλεκτρολυτών λόγω λανθασμένης επιλογής διαλύματος κάθαρσης και υποκατάστατου**

 Ρυθμίστε τις αναλογίες ροής των διαλυμάτων μεταξύ τους και σε σχέση με τη ροή του αίματος.

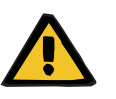

#### **Προειδοποίηση**

**Κίνδυνος διασταυρούμενης μόλυνσης, λόγω χρήσης συστημάτων γραμμών χωρίς υδροφοβικά φίλτρα**

Υπάρχει κίνδυνος διασποράς μικροβίων.

 Να χρησιμοποιούνται μόνο συστήματα γραμμών με υδροφοβικό φίλτρο στις γραμμές πίεσης.

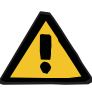

**Κίνδυνος διασταυρούμενης μόλυνσης ως αποτέλεσμα λανθασμένης διαδικασίας σε περίπτωση βρεγμένου ή ελαττωματικού υδροφοβικού φίλτρου**

Υπάρχει κίνδυνος διασποράς μικροβίων.

- Δεν πρέπει ποτέ να πιέζετε το υγρό προς τα πίσω με σύριγγα (προκαλείται ζημιά στο υδροφοβικό φίλτρο).
- Βεβαιωθείτε ότι η γραμμή πίεσης είναι ερμητικά σφραγισμένη.
- Αντικαταστήστε το προσβεβλημένο σύστημα γραμμών. Σε περίπτωση βρεγμένου υδροφοβικού φίλτρου σε μια γραμμή πίεσης, αντικαταστήστε τη γραμμή πίεσης (εξάρτημα διαθέσιμο από τον κατασκευαστή).

Όταν δεν μπορεί να αποκλειστεί η μόλυνση της συσκευής:

- Μετά την ολοκλήρωση της θεραπείας θέστε τη συσκευή εκτός λειτουργίας.
- Η συσκευή να ελεγχθεί από την υπηρεσία σέρβις για μόλυνση.

Σε περίπτωση που υφίσταται μόλυνση, όλα τα επηρεαζόμενα τμήματα πρέπει να απολυμανθούν ή να αλλαχθούν από την υπηρεσία σέρβις.

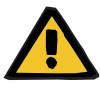

**Κίνδυνος τραυματισμού ως αποτέλεσμα καυτών επιφανειών**

Η επαφή με το εσωτερικό των θερμαντήρων μπορεί να προκαλέσει εγκαύματα.

 Μην αγγίζετε το εσωτερικό των θερμαντήρων κατά τη διάρκεια της θεραπείας.

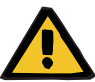

#### **Προειδοποίηση**

**Προειδοποίηση**

**Κίνδυνος τραυματισμού σύνθλιψης από την μονάδα μέτρησης πίεσης κατά το κλείσιμό της**

 Κρατήστε τα δάχτυλά σας μακριά από τις ανοιχτές μονάδες μέτρησης πίεσης.

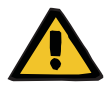

#### **Προειδοποίηση**

**Κίνδυνος τραυματισμού σύνθλιψης κατά το κλείσιμο του σφιγκτήρα ροής γραμμής**

 Κρατήστε τα δάχτυλά σας μακριά από ανοιχτούς σφιγκτήρες γραμμής.

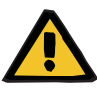

#### **Κίνδυνος για τον ασθενή ως αποτέλεσμα κατεστραμμένων δεδομένων**

Αντικείμενα τοποθετημένα πάνω στο κεκλιμένο μόνιτορ μπορεί ακούσια να αλλάξουν τα δεδομένα θεραπείας.

Μην τοποθετείτε αντικείμενα πάνω στο μόνιτορ.

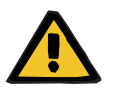

## **Προειδοποίηση**

#### **Κίνδυνος μόλυνσης ως αποτέλεσμα ακατάλληλου χειρισμού προϊόντων μίας χρήσης και αναλωσίμων**

Τα προϊόντα μίας χρήσης και τα αναλώσιμα υλικά, όταν έχουν απομακρυνθεί από την εξωτερική τους συσκευασία, μπορεί να έρθουν σε επαφή με μικροοργανισμούς.

 Μην αποσυσκευάζετε και τοποθετείτε τα προϊόντα μίας χρήσης και τα διάφορα αναλώσιμα υλικά στη συσκευή, αλλά μόνο αμέσως πριν την έναρξη της θεραπείας.

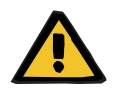

#### **Προειδοποίηση**

### **Κίνδυνος απώλειας αίματος ως αποτέλεσμα φθοράς στα συστήματα γραμμών**

### **Κίνδυνος κυκλοφορικής διαταραχής ως αποτέλεσμα απώλειας υγρών**

Υπάρχει κίνδυνος απώλειας αίματος και πλάσματος.

 Σε θεραπείες μεγάλης διάρκειας, αντικαθιστάτε τα συστήματα γραμμών πριν το τέλος της διάρκειας μέγιστης χρήσης τους, όπως ορίζεται από τον κατασκευαστή ή όταν εμφανιστεί το προειδοποιητικό μήνυμα στη συσκευή.

Οι χρόνοι προετοιμασίας συνυπολογίζονται επίσης στη μέγιστη διάρκεια λειτουργίας/χρήσης. Η πληροφορία σχετικά με τη μέγιστη διάρκεια λειτουργίας/χρήσης είναι τυπωμένες πάνω στη συσκευασία των συστημάτων γραμμών. Ο χρήστης αγνοεί τυχόν καθορισμένες οριακές τιμές ή προειδοποιητικά μηνύματα της συσκευής με δική του ευθύνη.

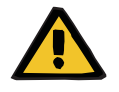

#### **Προειδοποίηση**

### **Κίνδυνος απώλειας αίματος ως αποτέλεσμα μη ανιχνεύσιμης μετατόπισης**

#### **Κίνδυνος απώλειας αίματος ως αποτέλεσμα μη ανιχνεύσιμης διαρροής**

Μια διαρροή στο σύστημα γραμμών ή/και μια μετατόπιση της γραμμής επιστροφής μπορεί να οδηγήσει σε σοβαρή απώλεια αίματος στον ασθενή.

 Το κατώτερο όριο της πίεσης επιστροφής πρέπει να οριστεί όσο το δυνατόν πιο κοντά στην πραγματική τιμή της πίεσης επιστροφής.

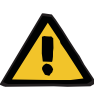

### **Κίνδυνος για τον ασθενή ως αποτέλεσμα ακατάλληλης χρήσης αναλωσίμων**

Η θεραπεία δεν μπορεί να εκτελεστεί σωστά και με ασφάλεια αν χρησιμοποιούνται με ακατάλληλο τρόπο τα αναλώσιμα.

 Ακολουθείτε τις οδηγίες που παρέχονται με τα αναλώσιμα που χρησιμοποιείτε.

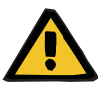

## **Προειδοποίηση**

**Κίνδυνος μόλυνσης ως αποτέλεσμα φθοράς στα συστήματα γραμμών**

**Κίνδυνος εμβολής αέρα ως αποτέλεσμα ύπαρξης αέρα στο σύστημα γραμμών**

**Κίνδυνος απώλειας αίματος ως αποτέλεσμα φθοράς στα συστήματα γραμμών**

**Κίνδυνος απώλειας αίματος ως αποτέλεσμα μη επαρκούς σύσφιξης των σημείων σύνδεσης**

**Κίνδυνος αιμόλυσης ως αποτέλεσμα κάμψης ή σύνθλιψης στο σύστημα γραμμών**

**Κίνδυνος κυκλοφορικής διαταραχής ως αποτέλεσμα απώλειας υγρών**

- Κατά την εισαγωγή του συστήματος γραμμών λάβετε υπόψη τα εξής:
- Χρησιμοποιήστε μόνο το σύστημα γραμμών που καθορίζεται για την επιλεγμένη μέθοδο θεραπείας.
- Τα αναλώσιμα πρέπει να χρησιμοποιούνται μόνο αν δεν έχει υποστεί ζημιά η συσκευασία και το ίδιο το αναλώσιμο, συμπεριλαμβανομένων των προστατευτικών καπακιών ή πωμάτων. Τα προστατευτικά καπάκια και πώματα πρέπει να είναι στη θέση τους και δεν θα πρέπει να έχουν πέσει.
- Προτού συνδέσετε τον ασθενή, βεβαιωθείτε πως το σύστημα γραμμών δεν περιέχει αέρα.
- Εισάγετε καλά τα συστήματα γραμμών, χωρίς τσακίσματα, συσφίξεις ή συστροφές. Χρησιμοποιήστε τους παρεχόμενους αναρτήρες γραμμών.
- Βεβαιωθείτε ότι το σύστημα γραμμών δεν μπορεί να συνθλιβεί ή να παγιδευτεί.
- Τα συστήματα ασφαλείας της συσκευής (παρακολούθηση της πίεσης πρόσβασης και επιστροφής) δεν μπορούν πάντα να ανιχνεύσουν όλες τις τσακίσεις, τις συσφίξεις ή τις συστροφές των γραμμών.
- Βεβαιωθείτε ότι όλοι οι σύνδεσμοι με κοχλία σύσφιξης είναι σωστά σφιγμένοι, ιδιαίτερα αυτοί στις συνδέσεις ασθενή, στις συνδέσεις του φίλτρου αιμοκάθαρσης και στις συνδέσεις της συσκευής. Λάβετε τα κατάλληλα διορθωτικά μέτρα (π.χ. σφίξιμο των συνδέσεων Luer lock ή αντικατάσταση του συστήματος γραμμών αν απαιτείται).
- Ελέγχετε πάντα τους σάκους διαλυμάτων για ορατές διαρροές πριν τις συνδέσετε στο σύστημα γραμμών.

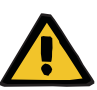

**Κίνδυνος εμβολής αέρα ως αποτέλεσμα ύπαρξης αέρα στο σύστημα γραμμών**

**Κίνδυνος αιμόλυσης ως αποτέλεσμα κάμψης ή σύνθλιψης στο σύστημα γραμμών**

**Κίνδυνος απώλειας αίματος ως αποτέλεσμα μη επαρκούς σύσφιξης των σημείων σύνδεσης**

**Κίνδυνος κυκλοφορικής διαταραχής ως αποτέλεσμα απώλειας υγρών**

- Πριν τη θεραπεία ελέγξτε:
- Την ασφαλή σύνδεση όλων των συνδέσμων του συστήματος γραμμών
- Τη στεγανότητα του συστήματος γραμμών κατά τη διάρκεια του γεμίσματος ή μετά από αυτό
- Σφίξτε τις συνδέσεις ανάλογα με τις απαιτήσεις ή, αν απαιτείται, αντικαταστήστε ολόκληρο το σύστημα γραμμών
- Ότι το σύστημα γραμμών δεν έχει αέρα, έχει εισαχθεί καλά, χωρίς τσακίσματα, τάσεις ή συστροφές και όλες οι στάθμες υγρών είναι σωστές
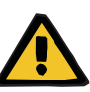

## **Προειδοποίηση**

**Κίνδυνος εμβολής αέρα ως αποτέλεσμα ύπαρξης αέρα στο σύστημα γραμμών**

**Κίνδυνος αιμόλυσης ως αποτέλεσμα κάμψης ή σύνθλιψης στο σύστημα γραμμών**

**Κίνδυνος απώλειας αίματος ως αποτέλεσμα μη επαρκούς σύσφιξης των σημείων σύνδεσης**

**Κίνδυνος κυκλοφορικής διαταραχής ως αποτέλεσμα απώλειας υγρών**

- Κατά τη διάρκεια της θεραπείας πρέπει να ελέγχονται τα παρακάτω σε τακτά χρονικά διαστήματα:
- Η κατάσταση του ασθενή.
- Τα συστήματα παρακολούθησης ζύγισης όγκου και αφαίρεσης υγρών.
- Η σωστή λειτουργία της συσκευής και του κυκλώματος εξωσωματικής κυκλοφορίας. Για την προστασία του ασθενή από επικίνδυνη απώλεια αίματος, χρησιμοποιείται ένα σύστημα παρακολούθησης της πίεσης επιστροφής στο κύκλωμα εξωσωματικής κυκλοφορίας αίματος, ως προστασία έναντι εξωτερικών διαρροών αίματος. Ωστόσο, η παρακολούθηση πίεσης δεν μπορεί να ανιχνεύσει σε όλες τις περιπτώσεις μια εξωτερική διαρροή αίματος. Ιδιαίτερα κρίσιμες καταστάσεις είναι οι μετατοπίσεις της γραμμής επιστροφής ή οι μικρές διαρροές στα μέρη υψηλής πίεσης του κυκλώματος εξωσωματικής κυκλοφορίας. Για τον λόγο αυτό, το κύκλωμα εξωσωματικής κυκλοφορίας θα πρέπει να ελέγχεται τακτικά για διαρροές κατά τη διάρκεια μιας θεραπείας, δίνοντας ιδιαίτερη προσοχή σε όλους τους συνδέσμους του συστήματος γραμμών και τις συνδέσεις με τους καθετήρες.
- Το σύστημα γραμμών, προσέχοντας για πιθανές διαρροές, εισχώρηση αέρα ή χαλαρούς συνδέσμους. Ειδικά στους συνδέσμους μετά τον ανιχνευτή αέρα, σε περίπτωση υποπίεσης μπορεί να εισχωρήσει αέρας στο κύκλωμα εξωσωματικής κυκλοφορίας αίματος. Αυτό μπορεί να είναι πρόβλημα όταν χρησιμοποιούνται κεντρικοί φλεβικοί καθετήρες.
- Ελέγξτε ότι το σύστημα γραμμών δεν παρουσιάζει κάμψεις, τάσεις ή συστροφές.
- Τα συστήματα ασφαλείας της συσκευής (παρακολούθηση της πίεσης πρόσβασης και επιστροφής) δεν μπορούν πάντα να ανιχνεύσουν όλες τις τσακίσεις, τις συσφίξεις ή τις συστροφές των γραμμών.
- Τα κυκλώματα διηθήματος και διαλύματος κάθαρσης, προσέχοντας για διαρροές.

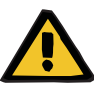

#### **Προειδοποίηση**

**Κίνδυνος για τον ασθενή λόγω αιμόλυσης ή απώλειας αίματος λόγω παράκαμψης του ανιχνευτή διαρροής αίματος**

**Κίνδυνος για τον ασθενή λόγω αιμόλυσης ή απώλειας αίματος λόγω μη σωστής τοποθέτησης της γραμμής στον ανιχνευτή διαρροής αίματος**

Εάν το σύστημα ασφαλείας διαρροής αίματος παρακαμφθεί ή οι γραμμές δεν εισαχθούν σωστά στον ανιχνευτή διαρροής αίματος, δεν μπορεί να λειτουργήσει το σύστημα παρακολούθησης της απώλειας αίματος ούτε και της αιμόλυσης.

 Στη διάρκεια της θεραπείας, ελέγχετε τακτικά για τυχόν ερυθρό χρωματισμό του σάκου διηθήματος, ο οποίος προέρχεται από απώλεια αίματος.

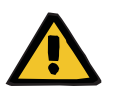

## **Προειδοποίηση**

**Κίνδυνος μόλυνσης ως αποτέλεσμα ακατάλληλου χειρισμού των σημείων σύνδεσης**

Μπορεί να εισέλθουν παθογόνα στο κύκλωμα εξωσωματικής κυκλοφορίας αίματος.

 Χρησιμοποιήστε άσηπτη τεχνική για όλες τις συνδέσεις του συστήματος αίματος και όλες τις συνδέσεις των αποστειρωμένων διαλυμάτων που πρόκειται να χρησιμοποιηθούν.

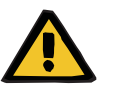

## **Προειδοποίηση**

## **Κίνδυνος απώλειας αίματος λόγω υπερβολικού ηπαρινισμού**

Υπερβολικές δόσεις ηπαρίνης ή η χρήση μη αραιωμένης ηπαρίνης μπορεί να προκαλέσει εσωτερική αιμορραγία ή σοβαρή δευτερογενή αιμορραγία.

- Η δόση ηπαρίνης πρέπει να ρυθμιστεί όπως συνταγογραφήθηκε από τον γιατρό.
- Χρησιμοποιείτε μόνο αραιωμένη ηπαρίνη.

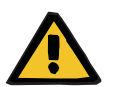

#### **Προειδοποίηση**

#### **Κίνδυνος απώλειας αίματος λόγω ανεπαρκούς ηπαρινισμού**

Εάν ο ρυθμός χορήγησης ηπαρίνης είναι πολύ χαμηλός, μπορεί να προκληθεί πήξη του αίματος στο σύστημα γραμμών αίματος.

 Κατά την εισαγωγή της σύριγγας ηπαρίνης, λάβετε υπόψη τα εξής: Εισαγάγετε σωστά τη σύριγγα ηπαρίνης στην αντλία ηπαρίνης. Ακολουθήστε την περιγραφή και τις εικόνες.

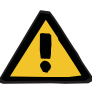

## **Προειδοποίηση**

**Απώλεια αίματος / κίνδυνος απώλειας αίματος εάν έχει απενεργοποιηθεί η παρακολούθηση δυναμικής πίεσης Απώλεια πλάσματος / κίνδυνος απώλειας πλάσματος εάν έχει απενεργοποιηθεί η παρακολούθηση δυναμικής πίεσης**

Εάν απενεργοποιηθεί το σύστημα ασφαλείας παρακολούθησης της δυναμικής πίεσης, απενεργοποιείται η παρακολούθηση για τη μετατόπιση των γραμμών ασθενή.

- Στην περίπτωση αυτή, ο χρήστης είναι υπεύθυνος για την ασφάλεια του ασθενή
- Αύξηση της ροής αίματος
- Αλλαγή της γραμμής πίεσης επιστροφής
- Αύξηση της στάθμης στην αεροπαγίδα

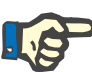

## **Σημείωση**

## **Ζυγοί:**

Δεν πρέπει να υπερβαίνεται η μέγιστη ικανότητα φορτίου των 12 kg ανά ζυγό. Ο ζυγός μπορεί να υποστεί μόνιμη βλάβη ακόμα και με υπερφόρτωση λίγων δευτερολέπτων (π.χ. τραβώντας ή ανασηκώνοντας τη συσκευή από τους ζυγούς). Η συσκευή τότε δεν θα μπορεί να χρησιμοποιηθεί.

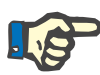

# **Σημείωση**

## **Στροφέας αντλίας αίματος:**

Ο στροφέας της αντλίας αίματος έχει κόκκινες σημάνσεις, συμπεριλαμβανομένου του βέλους που υποδεικνύει την κατεύθυνση περιστροφής, και πρέπει να εγκαθίσταται μόνο στην αντλία αίματος που επισημαίνεται από μια αντίστοιχη κόκκινη κουκκίδα.

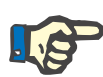

## **Σημείωση**

#### **Παρακολούθηση διαρροής αίματος/αιμόλυσης:**

Η γραμμή διηθήματος πρέπει να παραμένει στον ανιχνευτή διαρροής αίματος (κίτρινο) καθ' όλη τη διάρκεια της θεραπείας.

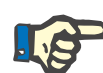

#### **Σημείωση**

Κατά τη χορήγηση φαρμάκων ή τη σύνδεση εγχύσεων μέσω της γραμμής εισόδου, βεβαιωθείτε ότι οι ουσίες που χρησιμοποιούνται δεν θα φιλτραριστούν από το φίλτρο αιμοκάθαρσης.

Το φαινόμενο αυτό ενδέχεται να επηρεάσει την αποτελεσματικότητα των ουσιών.

Όταν χειρίζεστε το σύστημα γραμμών κατά τη διάρκεια μιας θεραπείας, προσέχετε τα εξής:

Αν η θέση του συστήματος γραμμών ή ενός από τα μέρη του αλλάξει, θα πρέπει στη συνέχεια να αποκατασταθεί η σωστή τοποθέτηση ολόκληρου του συστήματος γραμμών, ιδίως η σωστή εφαρμογή εξαρτημάτων στερέωσης.

# **4.2 Θεραπείες CRRT**

Γενική περιγραφή των διαδικασιών CVVH, CVVHD, CVVHDF και προ-μετά CVVH, με πληροφορίες σχετικά με τις διαφορές μεταξύ των επιμέρους θεραπειών.

## **4.2.1 Ενεργοποίηση της συσκευής και εκκίνηση του λειτουργικού ελέγχου**

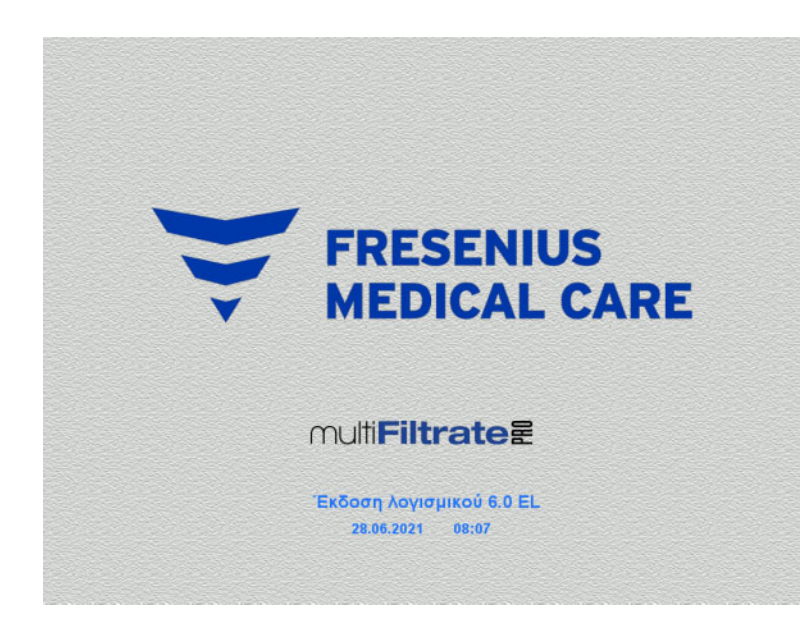

Επιλογές θεραπείας

Λειτουργ.έλεγχ.

Λειτουργ.έλεγχ. .<br>.<br>ναρξη

Δεν πρέπει να υπάρχει φορτίο στους ζυγούς.

 Ενεργοποιήστε τη συσκευή με το πλήκτρο **On/Off**.

> Θα εμφανιστούν η έκδοση λογισμικού, η ημερομηνία και η ώρα.

 Πατήστε το πλήκτρο **Έναρξη** για να ξεκινήσετε τον λειτουργικό έλεγχο.

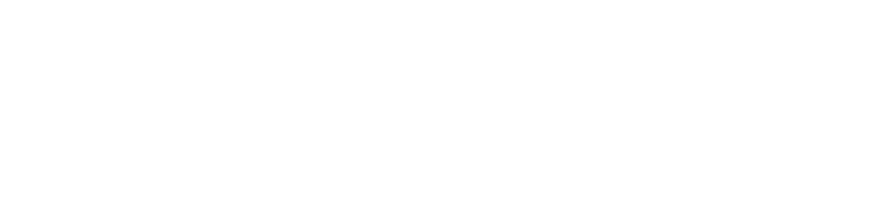

# **4.2.2 Επιλογή μεθόδου θεραπείας**

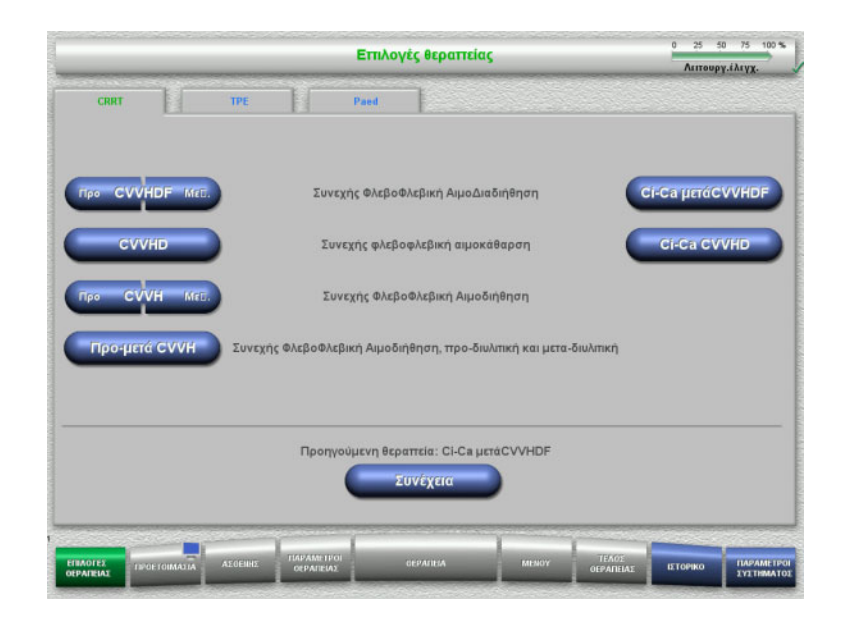

Επιλέξτε τη μέθοδο θεραπείας.

Πατήστε το πλήκτρο **Συνέχεια** για να συνεχίσετε την προηγούμενη θεραπεία.

## **4.2.3 Συνέχιση της προηγούμενης θεραπείας**

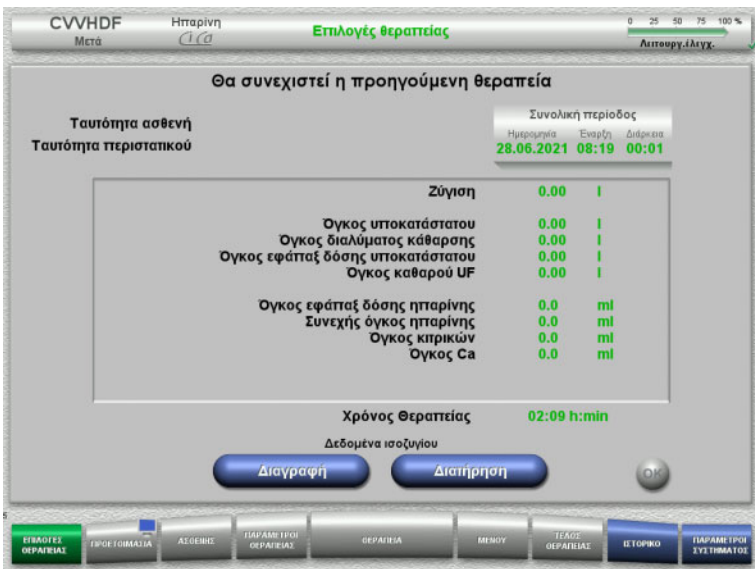

 Πατήστε το πλήκτρο **Διατήρηση** για να επιβεβαιώσετε τα προηγούμενα δεδομένα ισοζυγίου.

ή

 Πατήστε το πλήκτρο **Διαγραφή** για να μηδενίσετε τα προηγούμενα δεδομένα ισοζυγίου.

Δεν θα διαγραφεί η ταυτότητα ID ασθενή και η ταυτότητα ID περιστατικού.

 Στη συνέχεια πατήστε το πλήκτρο **OK** για να επιβεβαιώσετε την προηγούμενή σας επιλογή («Διατήρηση» ή «Διαγραφή»).

# **4.2.4 Απαιτήσεις έναρξης**

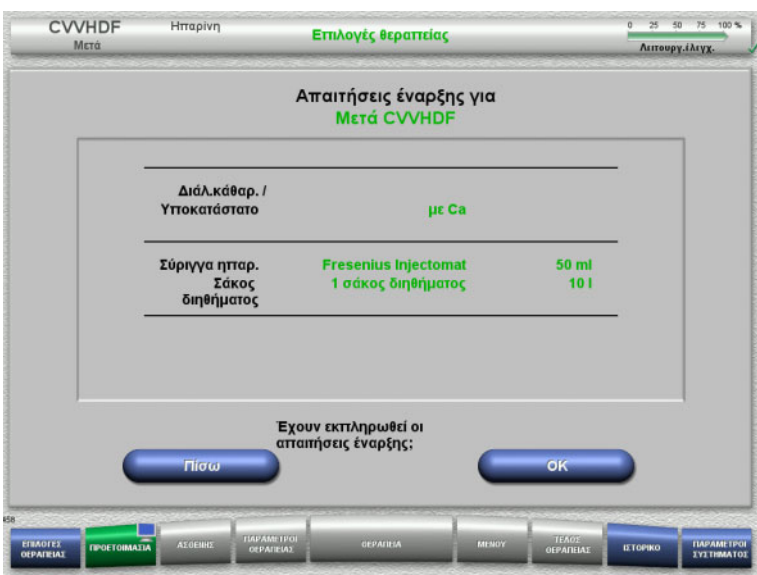

- Ελέγξτε το περιεχόμενο των σάκων διαλύματος σε σχέση με τις πληροφορίες που εμφανίζονται στην οθόνη.
- Πατήστε **OK** για να επιβεβαιώσετε τις απαιτήσεις έναρξης.

Πατήστε το πλήκτρο **Πίσω** για να επιστρέψετε στην οθόνη επιλογών θεραπείας.

## **4.2.5 Τοποθέτηση της κασέτας**

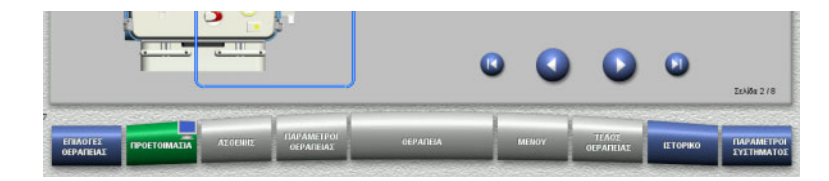

Για την τοποθέτηση της κασέτας μπορείτε να χρησιμοποιήσετε τα παρακάτω πλήκτρα:

Πατήστε για να μεταβείτε στο επόμενο βήμα.

Πατήστε για να μεταβείτε στο τέλος των οδηγιών προετοιμασίας.

Πατήστε Ο για να επιστρέψετε στο προηγούμενο βήμα.

Πατήστε  $\blacksquare$  για να μεταβείτε στην αρχή των οδηγιών ρύθμισης.

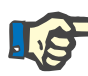

## **Σημείωση**

Για τις διαδικασίες CVVH, CVVHD, CVVHDF και προ-μετά CVVH, χρησιμοποιείται το multiFiltratePRO Kit HDF. Για όλες αυτές τις μεθόδους θεραπείας, πρέπει να έχουν τοποθετηθεί και πληρωθεί το σύστημα υποκατάστατου και το σύστημα διαλύματος κάθαρσης. Κατά τη διάρκεια της διαδικασίας CVVHD σταματάει η αντλία υποκατάστατου. Κατά τη διάρκεια της διαδικασίας CVVH σταματάει η αντλία διαλύματος κάθαρσης.

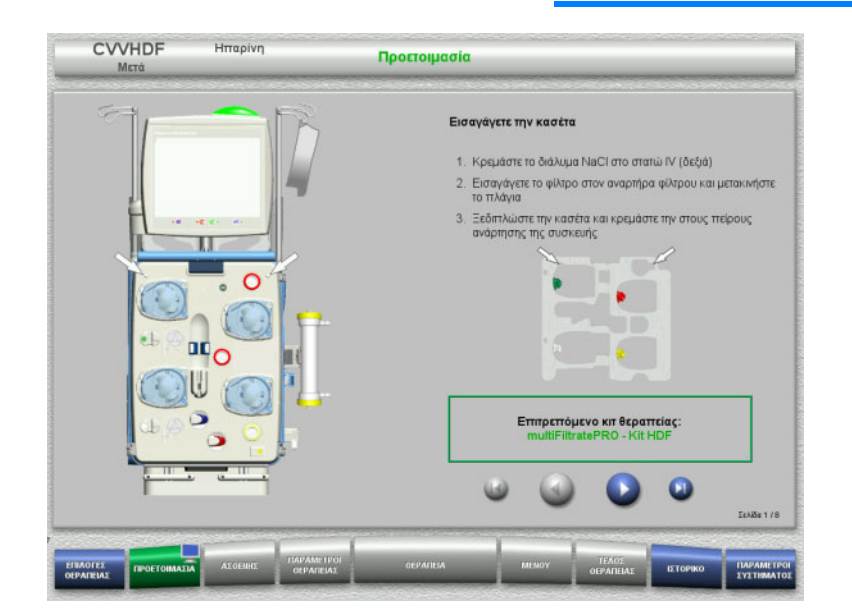

- Αναρτήστε την κασέτα σύμφωνα με τις οδηγίες.
- Στερεώστε το φίλτρο στον αναρτήρα φίλτρου.
- Πατήστε για να μεταβείτε στο επόμενο βήμα.

## **4.2.5.1 Τοποθέτηση του συστήματος επιστροφής**

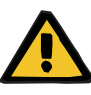

## **Προειδοποίηση**

**Κίνδυνος εμβολής αέρα λόγω απώλειας λειτουργίας του ανιχνευτή αέρα**

Θρόμβοι αίματος (πήγματα) στο σύστημα γραμμών, επιμολύνσεις ή/και υγρασία στον ανιχνευτή φυσαλίδων αέρα μπορούν να εμποδίσουν την ορθή λειτουργία του ανιχνευτή φυσαλίδων αέρα.

- Βεβαιωθείτε ότι ο ανιχνευτής φυσαλίδων αέρα είναι καθαρός και στεγνός.
- Δεν επιτρέπεται να χρησιμοποιούνται στον ανιχνευτή φυσαλίδων αέρα αντικείμενα ή μέσα που είναι καλοί αγωγοί υπερήχων.

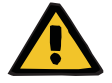

## **Προειδοποίηση**

**Κίνδυνος εμβολής αέρα ως αποτέλεσμα ύπαρξης αέρα στο σύστημα γραμμών**

Αν δεν εισαχθεί σωστά το σύστημα γραμμών, αυτό μπορεί να εμποδίσει τη λειτουργία του συστήματος ανίχνευσης αέρα.

 Όταν το σύστημα γραμμών τοποθετηθεί στον ανιχνευτή φυσαλίδων αέρα/οπτικό ανιχνευτή, το φλεβικό ποτηράκι πρέπει να βρίσκεται καθ' όλο το μήκος του μέσα στην υποδοχή του.

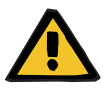

# **Προειδοποίηση**

**Κίνδυνος εμβολής αέρα ως αποτέλεσμα ύπαρξης αέρα στο σύστημα γραμμών**

- Τοποθετήστε σωστά τη γραμμή στον φλεβικό σφιγκτήρα της συσκευής.
- Μην αφαιρείτε τη γραμμή από τον φλεβικό σφιγκτήρα κατά τη διάρκεια της θεραπείας.

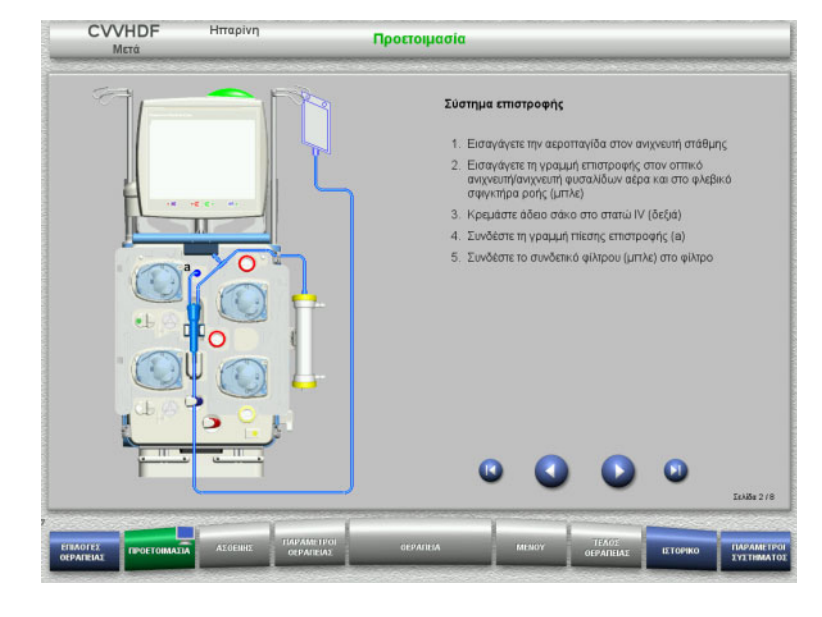

- Τοποθετήστε το σύστημα επιστροφής σύμφωνα με τις οδηγίες.
- > Πατήστε Ο για να μεταβείτε στο επόμενο βήμα.

## **4.2.5.2 Τοποθέτηση του συστήματος εισόδου αίματος**

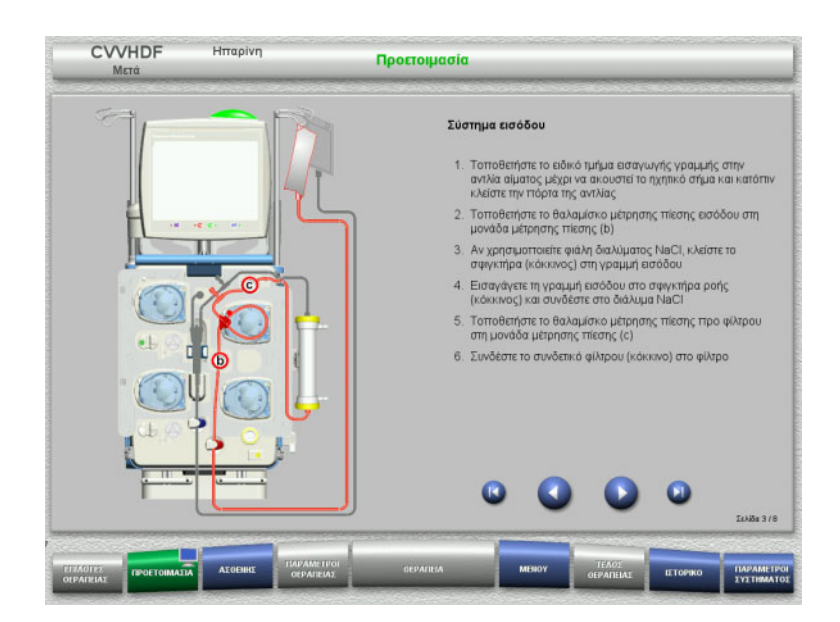

- Τοποθετήστε το σύστημα εισόδου σύμφωνα με τις οδηγίες. Ελέγξτε ότι έχει τοποθετηθεί η σωστή κασέτα για την επιλεγμένη θεραπεία.
- Πατήστε για να μεταβείτε στο επόμενο βήμα.

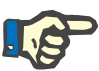

## **Σημείωση**

Μόλις τοποθετηθεί το πρώτο ειδικό τμήμα τοποθέτησης κασέτας, το σύστημα κασέτας μπορεί να απομακρυνθεί και να αλλαχτεί μόνο ακυρώνοντας την προετοιμασία (**Μενού** / **Ακύρωση προετοιμασίας** ([δείτε Κεφάλαιο](#page-186-0) 4.7.2 στη σελίδα 187)).

## **4.2.5.3 Τοποθέτηση του συστήματος διηθήματος**

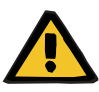

## **Προειδοποίηση**

**Κίνδυνος μόλυνσης ως αποτέλεσμα φθαρμένων/κατεστραμμένων σάκων**

Οι σάκοι μπορεί να ανοίξουν, σε περίπτωση πτώσης.

 Ωθήστε τους σάκους διηθήματος όσο γίνεται πιο πίσω, πάνω στα άγκιστρα των κάτω ζυγών.

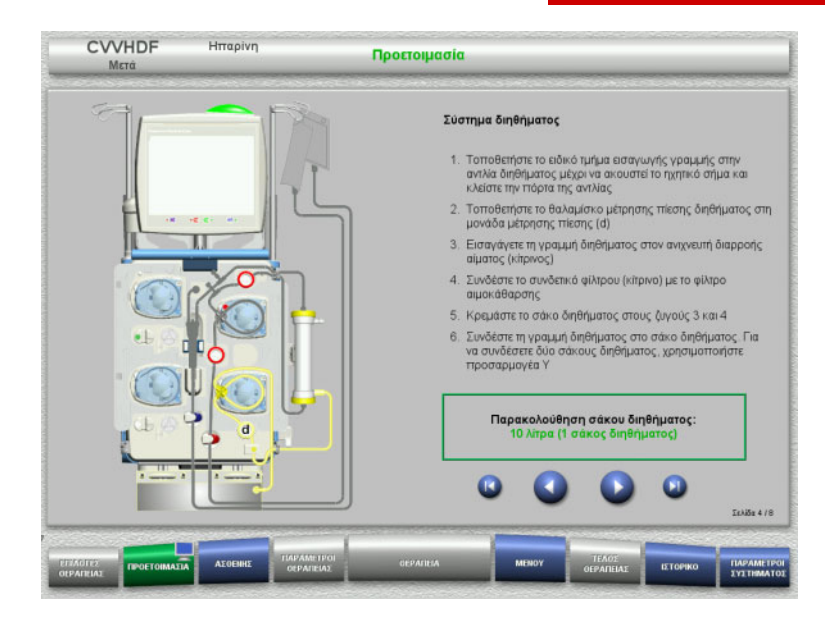

- Τοποθετήστε το σύστημα διηθήματος σύμφωνα με τις οδηγίες. Η παρακολούθηση σάκου διηθήματος μπορεί να οριστεί στο Παράμετροι συστήματος από 5 l έως 20 l. Αν η ρύθμιση είναι πάνω από 10 l, θα πρέπει να συνδεθούν δύο σάκοι 10 λίτρων με έναν προσαρμογέα Υ.
- Πατήστε για να μεταβείτε στο επόμενο βήμα.

## **4.2.5.4 Τοποθέτηση των σάκων διαλυμάτων**

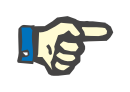

## **Σημείωση**

Κατά τη φόρτωση των σάκων διαλύματος στους ζυγούς, βεβαιωθείτε ότι τα συνδετικά κοιτάνε προς τα μέσα και προς τα πίσω.

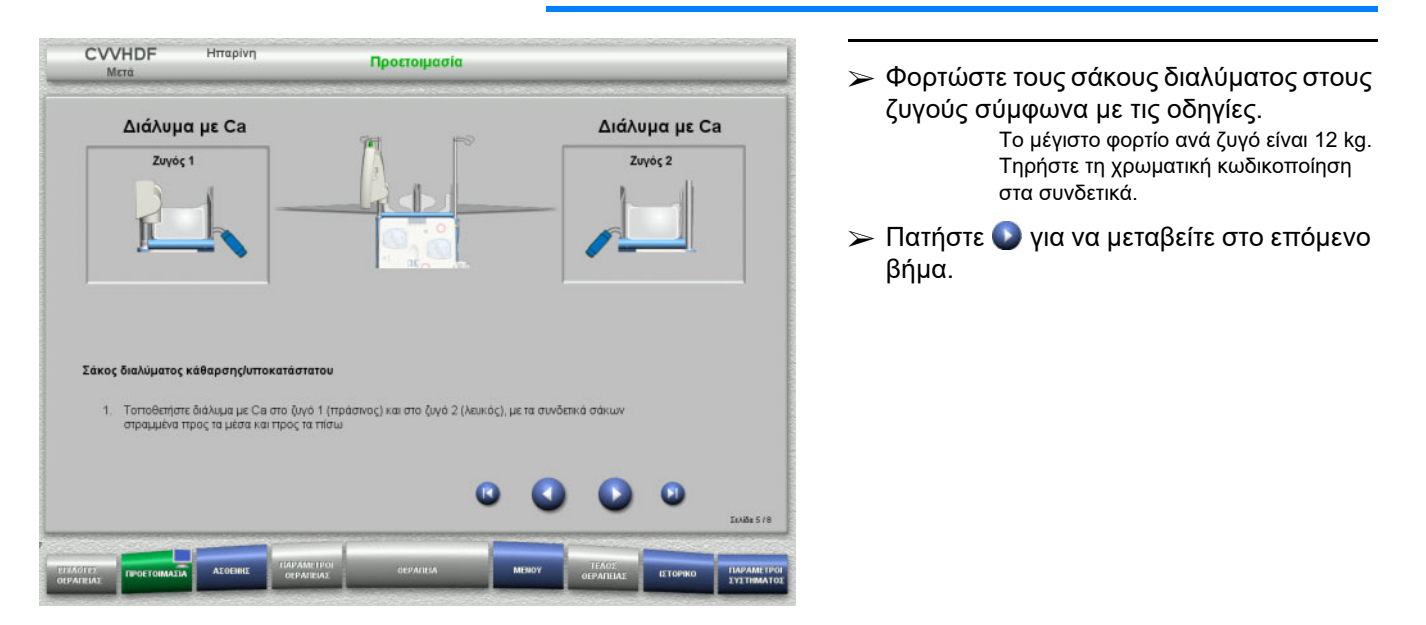

## **4.2.5.5 Τοποθέτηση των συστημάτων διαλύματος κάθαρσης/υποκατάστατου**

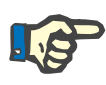

## **Σημείωση**

Κατά την εισαγωγή των θερμαντικών σάκων, τηρείτε τη σωστή χρωματική κωδικοποίηση.

## **Προ-διύλιση (CVVHDF/CVVH)**

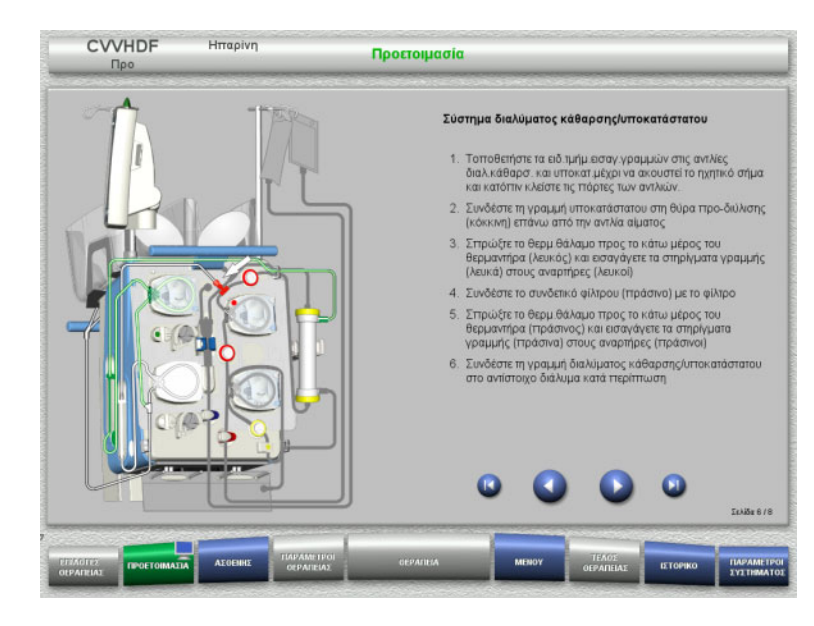

- Τοποθετήστε το σύστημα διαλύματος κάθαρσης/υποκατάστατου σύμφωνα με τις οδηγίες.
- Πατήστε για να μεταβείτε στο επόμενο βήμα.

**Μετα-διύλιση (CVVHDF/CVVH/CVVHD)**

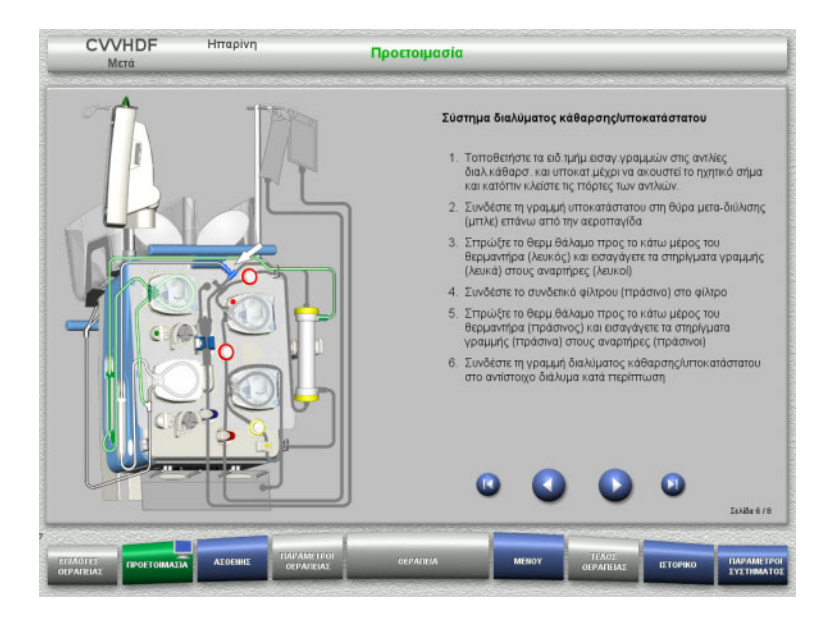

- Τοποθετήστε το σύστημα διαλύματος κάθαρσης/υποκατάστατου σύμφωνα με τις οδηγίες.
- Πατήστε για να μεταβείτε στο επόμενο βήμα.

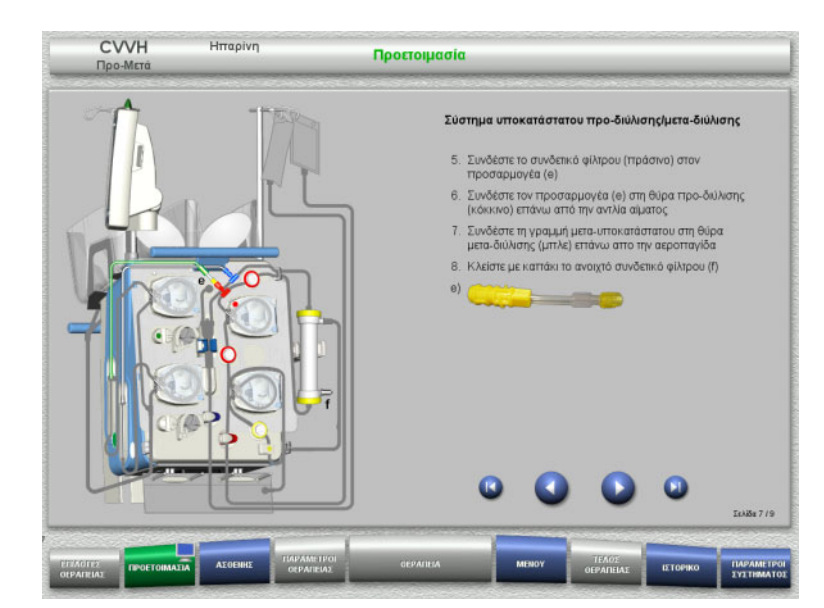

## **Σύστημα υποκατάστατου προ-διύλισης/μετα-διύλισης (προ-μετά CVVH)**

- Τοποθετήστε το σύστημα υποκατάστατου προ-διύλισης/μετα-διύλισης σύμφωνα με τις οδηγίες.
- Συνδέστε τον προσαρμογέα προ-μετά CVVH με το συνδετικό του φίλτρου (πράσινο) στο σύστημα διαλύματος κάθαρσης και τη θύρα προ-διύλισης (κόκκινη).
- Πατήστε για να μεταβείτε στο επόμενο βήμα.

## **4.2.5.6 Τοποθέτηση σύριγγας ηπαρίνης**

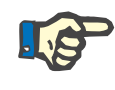

## **Σημείωση**

Χρησιμοποιήστε μόνο τον τύπο σύριγγας που έχει επιλεγεί στο μενού Ρύθμιση και που εμφανίζεται στην οθόνη.

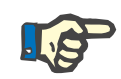

## **Σημείωση**

Κατά την εισαγωγή της σύριγγας ηπαρίνης, λάβετε υπόψη τα εξής: – Τα πτερύγια της σύριγγας πρέπει να τοποθετηθούν ανάμεσα στα

- κυλινδρικά στηρίγματα σύριγγας και τα μεταλλικά στηρίγματα.
- Η βάση του εμβόλου της σύριγγας πρέπει να βρίσκεται μεταξύ των σιαγόνων του ελατηριωτού σφιγκτήρα της κινητής λαβής.

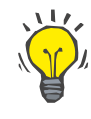

#### **Συμβουλή**

Η εισαγωγή της σύριγγας ηπαρίνης μπορεί να γίνει ανά πάσα στιγμή μετά την έναρξη της θεραπείας επιλέγοντας **ΜΕΝΟΥ/Αλλαγή σύριγγας** (μόνο αν είναι ενεργοποιημένη η αντλία ηπαρίνης).

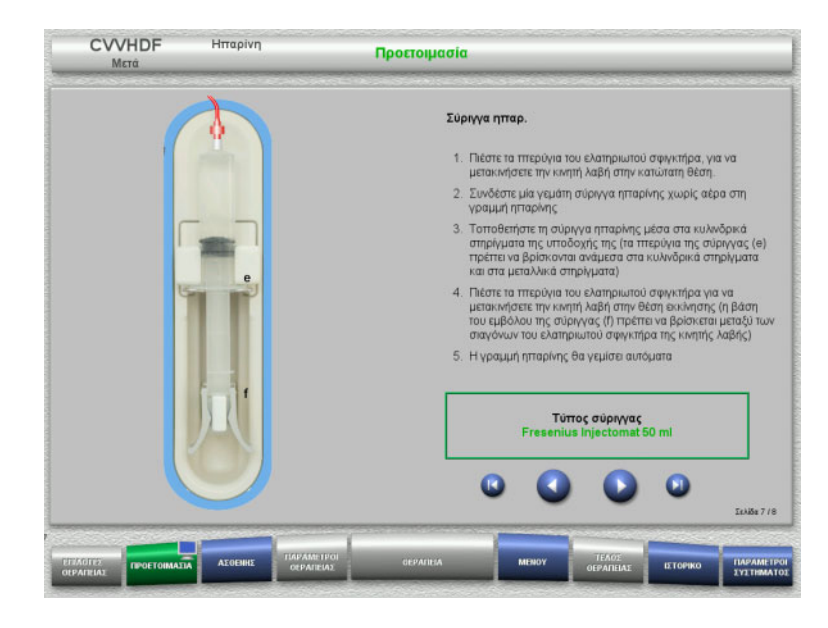

**4.2.5.7 Τοποθέτηση κασέτας ολοκληρώθηκε**

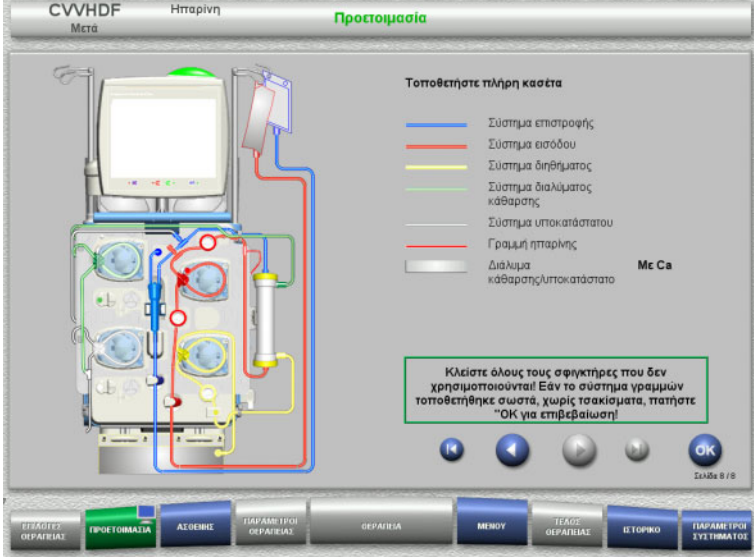

- Τοποθετήστε τη σύριγγα ηπαρίνης σύμφωνα με την περιγραφή.
- Πατήστε για να μεταβείτε στο επόμενο βήμα.

- Τοποθετήστε πλήρη κασέτα. Αν δεν μπορεί να επιλεγεί το πλήκτρο **OK** (γκριζαρισμένο), ελέγξτε το τοποθετημένο σύστημα γραμμών σύμφωνα με τις οδηγίες στην οθόνη.
- Πατήστε το πλήκτρο **OK** για να επιβεβαιώσετε ότι το σύστημα γραμμών έχει πλήρως τοποθετηθεί.

Αν έχει επιλεγεί αντιπηξία ηπαρίνης, η γραμμή ηπαρίνης θα γεμίσει αυτόματα μετά την επιβεβαίωση.

## **4.2.6 Γέμισμα και έκπλυση της κασέτας**

## **4.2.6.1 Γέμισμα του συστήματος γραμμών**

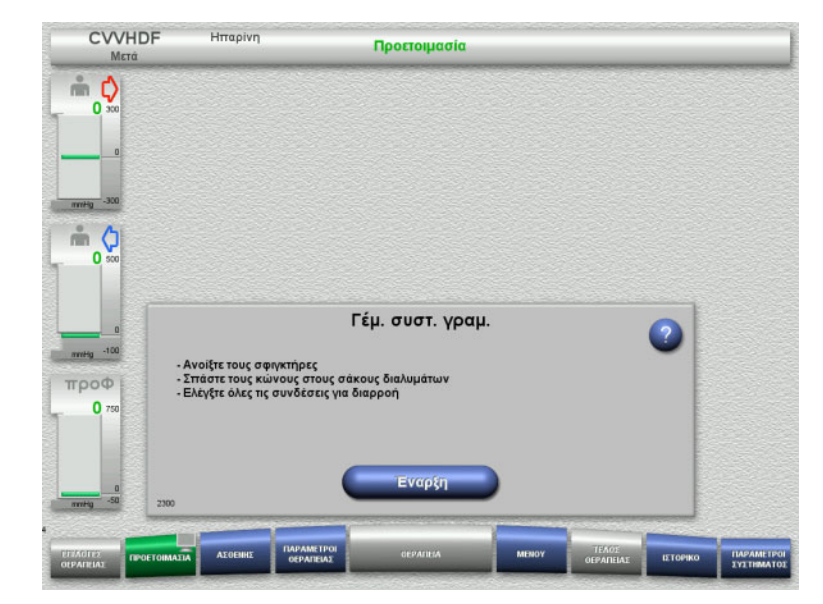

 Πατήστε το πλήκτρο **Έναρξη** για να ξεκινήσετε το γέμισμα του συστήματος γραμμών.

Η έκπλυση ξεκινάει αυτόματα μόλις ανιχνευθεί η σωστή στάθμη γεμίσματος στην αεροπαγίδα.

Η ροή έκπλυσης μπορεί να αλλάξει με τα πλήκτρα **+/–** των πλήκτρων αυξομείωσης.

## **4.2.6.2 Εισαγωγή της Ταυτότητας ασθενή και της Ταυτότητας περιστατικού**

**Απαιτήσεις** Το μενού **Ασθενής** ανοίγει αυτόματα όταν ξεκινήσει το γέμισμα, αν είναι ενεργοποιημένο το **Μετάβαση σε μενού «Ασθενής»**. Διαφορετικά, θα ανοίξει αυτόματα το μενού **Παράμετροι θεραπείας** όταν ξεκινήσει το γέμισμα ([δείτε Κεφάλαιο](#page-88-0) 4.2.6.3 στη σελίδα 89).

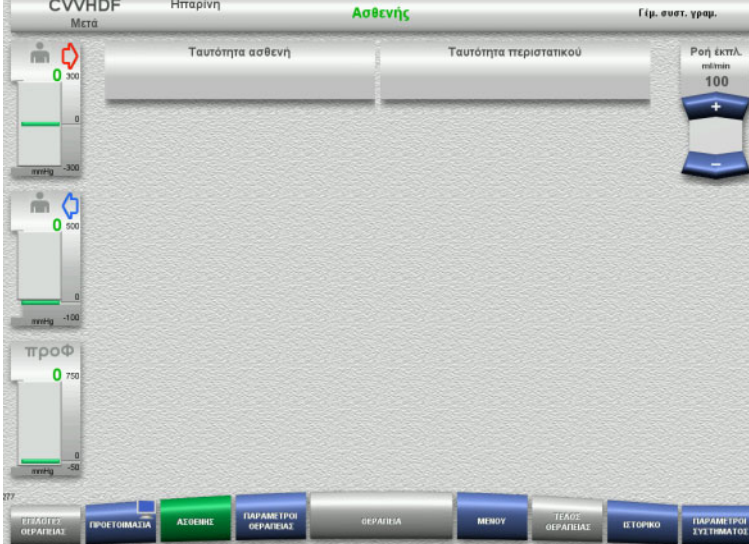

#### Ελέγξτε την **Ταυτότητα ασθενή** και την **Ταυτότητα περιστατικού** που εμφανίζονται.

Τα πεδία θα είναι άδεια αν τα δεδομένα δεν έχουν εισαχθεί ακόμα.

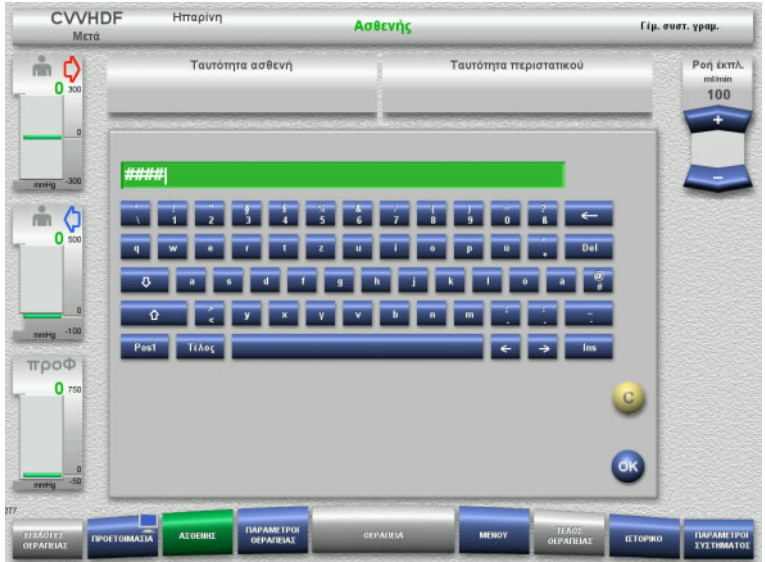

- Για να αλλάξετε ή να καταχωρίσετε την **Ταυτότητα ασθενή** και την **Ταυτότητα περιστατικού**, πατήστε το αντίστοιχο πεδίο.
- Χρησιμοποιήστε το πληκτρολόγιο για να εισαγάγετε την απαιτούμενη **Ταυτότητα ασθενή** και **Ταυτότητα περιστατικού**.
- Πατήστε το πλήκτρο **OK** για να καταχωρήσετε την τιμή που εμφανίζεται.

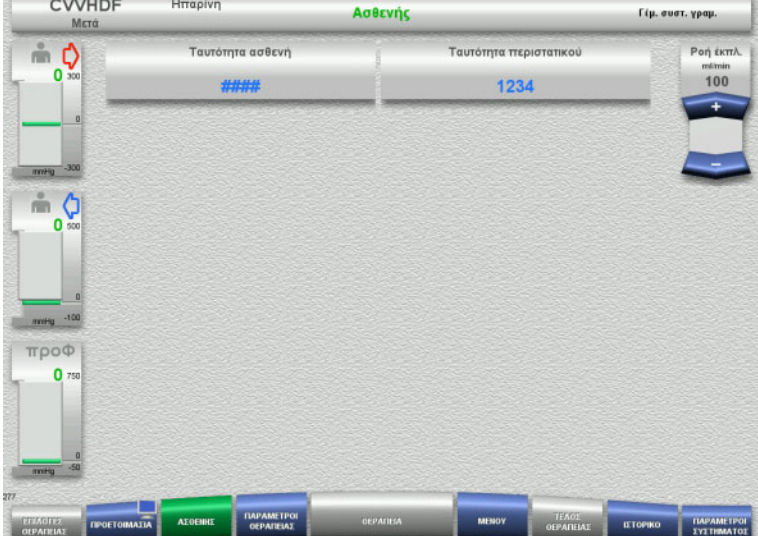

 Ελέγξτε την **Ταυτότητα ασθενή** και την **Ταυτότητα περιστατικού** που έχουν εισαχθεί.

## <span id="page-88-0"></span>**4.2.6.3 Εισαγωγή παραμέτρων θεραπείας**

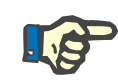

## **Σημείωση**

Η λειτουργία εφάπαξ δόσης μπορεί να χρησιμοποιηθεί αν πρέπει να χορηγηθεί μια αρχική εφάπαξ δόση ηπαρίνης.

Η ποσότητα έγχυσης των υγρών αντιπηξίας αφαιρείται αυτόματα στο γενικό ισοζύγιο.

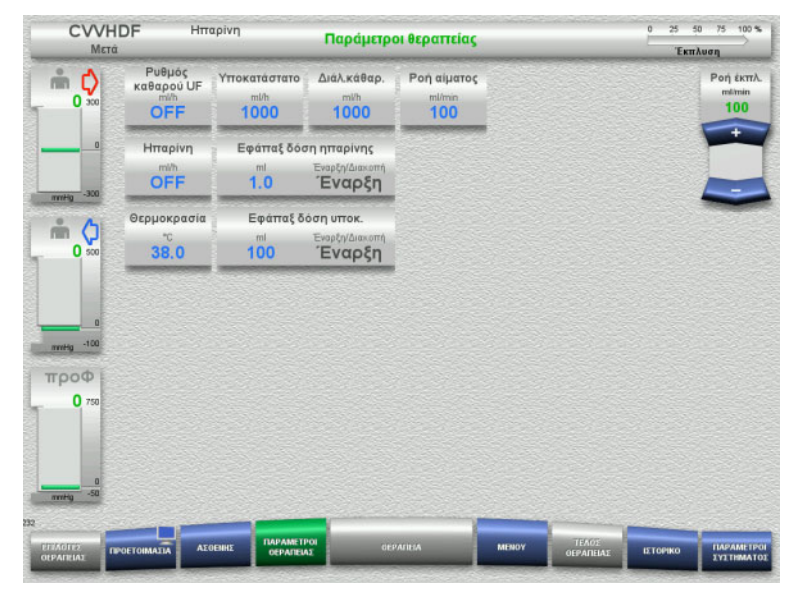

- Ελέγξτε τις προρρυθμισμένες παραμέτρους θεραπείας. Αν χρειάζεται, ρυθμίστε τις παραμέτρους θεραπείας.
- Θερμοκρασία: Εισαγάγετε τη θερμοκρασία του διαλύματος κάθαρσης και του υποκατάστατου (°C). Για την ενεργοποίηση και απενεργοποίηση του θερμαντήρα μπορεί να χρησιμοποιηθεί το πλήκτρο **Θερμοκρασία**.

## **4.2.6.4 Έκπλυση UF**

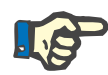

#### **Σημείωση**

Σε περίπτωση χρήσης σάκων NaCl με μόνο ένα συνδετικό, προσέξτε να υπάρχει επαρκής ποσότητα διαλύματος NaCl.

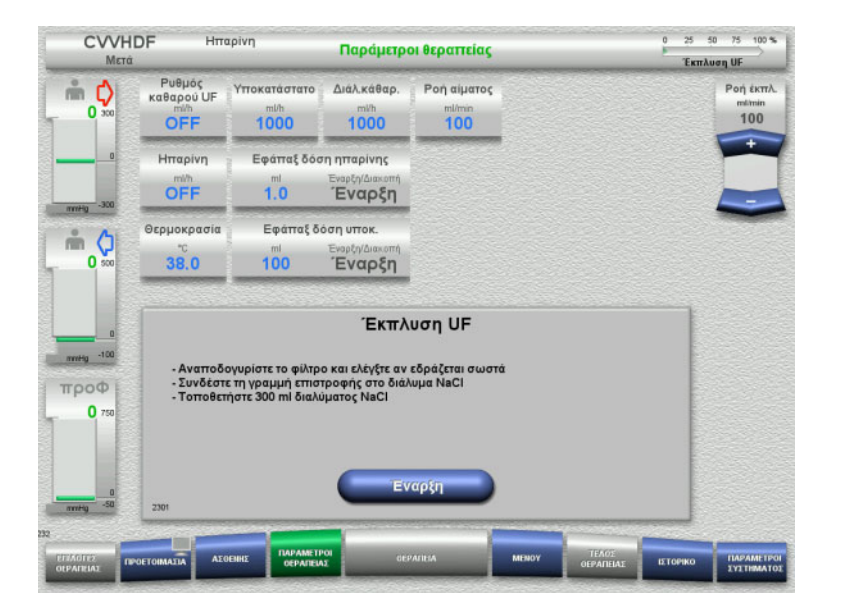

## **Σε περίπτωση χρήσης σάκου NaCl με δύο συνδετικά:**

- Αφαιρέστε τη γραμμή επιστροφής από τον άδειο σάκο και συνδέστε την στο διάλυμα NaCl.
- Πατήστε το πλήκτρο **Έναρξη** για να ξεκινήσετε την έκπλυση UF.

#### **Σε περίπτωση χρήσης σάκου NaCl με ένα συνδετικό:**

- Αφήστε τις υπάρχουσες συνδέσεις ως έχουν.
- Πατήστε το πλήκτρο **Έναρξη** για να ξεκινήσετε την έκπλυση UF.

Η στάθμη στην αεροπαγίδα θα ρυθμιστεί αυτόματα όταν ολοκληρωθεί η έκπλυση UF.

## **4.2.7 Κυκλοφορία**

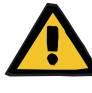

## **Προειδοποίηση**

**Κίνδυνος μόλυνσης ως αποτέλεσμα μη τήρησης των συνθηκών υγιεινής**

Υπάρχει κίνδυνος διασποράς μικροβίων.

 Φροντίστε οι χρόνοι προετοιμασίας και κυκλοφορίας πριν τη θεραπεία να είναι όσο το δυνατόν πιο σύντομοι.

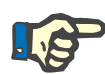

## **Σημείωση**

Αν πρέπει να καθυστερήσει η σύνδεση του ασθενή, το κύκλωμα εξωσωματικής κυκλοφορίας μπορεί να διατηρηθεί σε επανακυκλοφορία για ένα ορισμένο χρονικό διάστημα μετά την προετοιμασία.

Για την αποφυγή της καταπόνησης του συστήματος γραμμών για μεγάλα χρονικά διαστήματα, ο χρόνος επανακυκλοφορίας λαμβάνεται αυτόματα υπόψη στον συνολικό χρόνο μέγιστης διάρκειας λειτουργίας/χρήσης του σετ γραμμών.

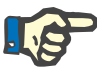

## **Σημείωση**

Στη Ρύθμιση μπορεί η κυκλοφορία να ρυθμιστεί να ξεκινάει αυτόματα ή να επιβεβαιώνεται από τον χρήστη.

Η εργοστασιακή ρύθμιση είναι **Επιβεβαίωση**, καθώς η αυτόματη αλλαγή στη λειτουργία επανακυκλοφορίας είναι δυνατή μόνο αν χρησιμοποιείται ένας σάκος διαλύματος NaCl με δύο συνδέσεις.

**Διακοπή προ κυκλοφορίας**

#### **CVVHDF** Hmapivr  $\frac{1}{2}$ Παράμετροι θεραπείας ExmAuen UF Ρυθμός<br>καθαρού UF Υποκατάστατο Διάλκάθαρ. Pon giugroc  $\mathbb{R}$   $\mathbb{Q}$ Ροή έκπλ  $\mathbf{0}$  $100$  $1000$ OFF 1000 100 Hmgoivn Εφάτταξ δόση ητταρίνη OFF  $1.0$ Έναρξη Εφάτταξ δόση υποκ. Θερμοκρασία  $m<sub>o</sub>$  $38.0$  $100$ Έναρξη  $\overline{0}$ Η έκπλυση UF ολοκληρώθηκε Για κυκλοφορία, εισαγάγετε το συνδετικό επανακυκλοφορίας, εφόσον απαιτείται!  $TDO<sup>0</sup>$  $\mathbf{0}$ Σύνδεση ασθενή Κυκλοφορία Προετοιμασ Evapti

Αφού ολοκληρωθεί η έκπλυση, θα σταματήσει η αντλία αίματος. Εκπέμπεται ένας ηχητικός τόνος.

- Συνδέστε τις γραμμές εισόδου και επιστροφής στο συνδετικό επανακυκλοφορίας.
- Πατήστε το πλήκτρο **Έναρξη** για να ξεκινήσετε την κυκλοφορία.

ή

 Πατήστε το πλήκτρο **Προετοιμασία** για να ξεκινήσετε τη σύνδεση ασθενή.

## **Αυτόματη κυκλοφορία**

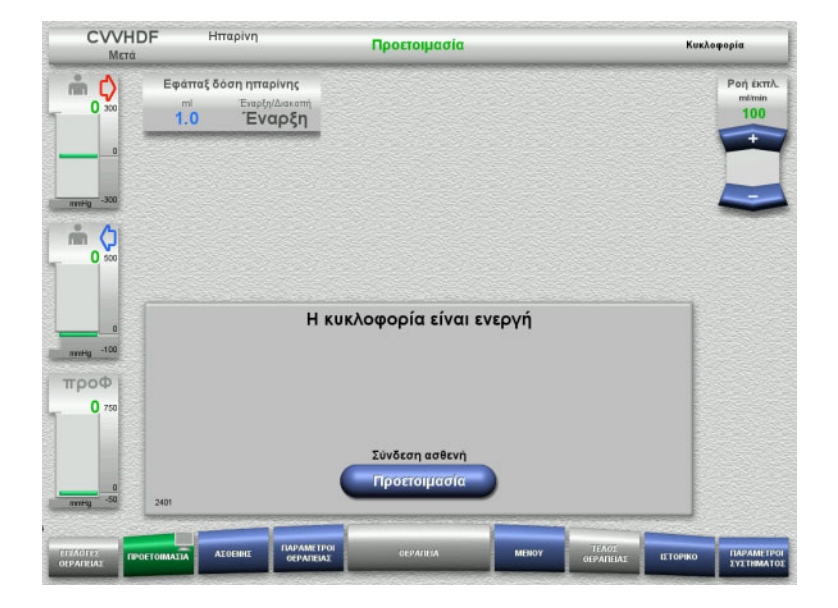

Αφού ολοκληρωθεί η έκπλυση, θα ξεκινήσει αυτόματα η κυκλοφορία.

- Προετοιμαστείτε για τη σύνδεση του ασθενή.
- Πατήστε το πλήκτρο **Προετοιμασία** για να σταματήσετε την αντλία αίματος.

# **4.2.8 Σύνδεση ασθενή**

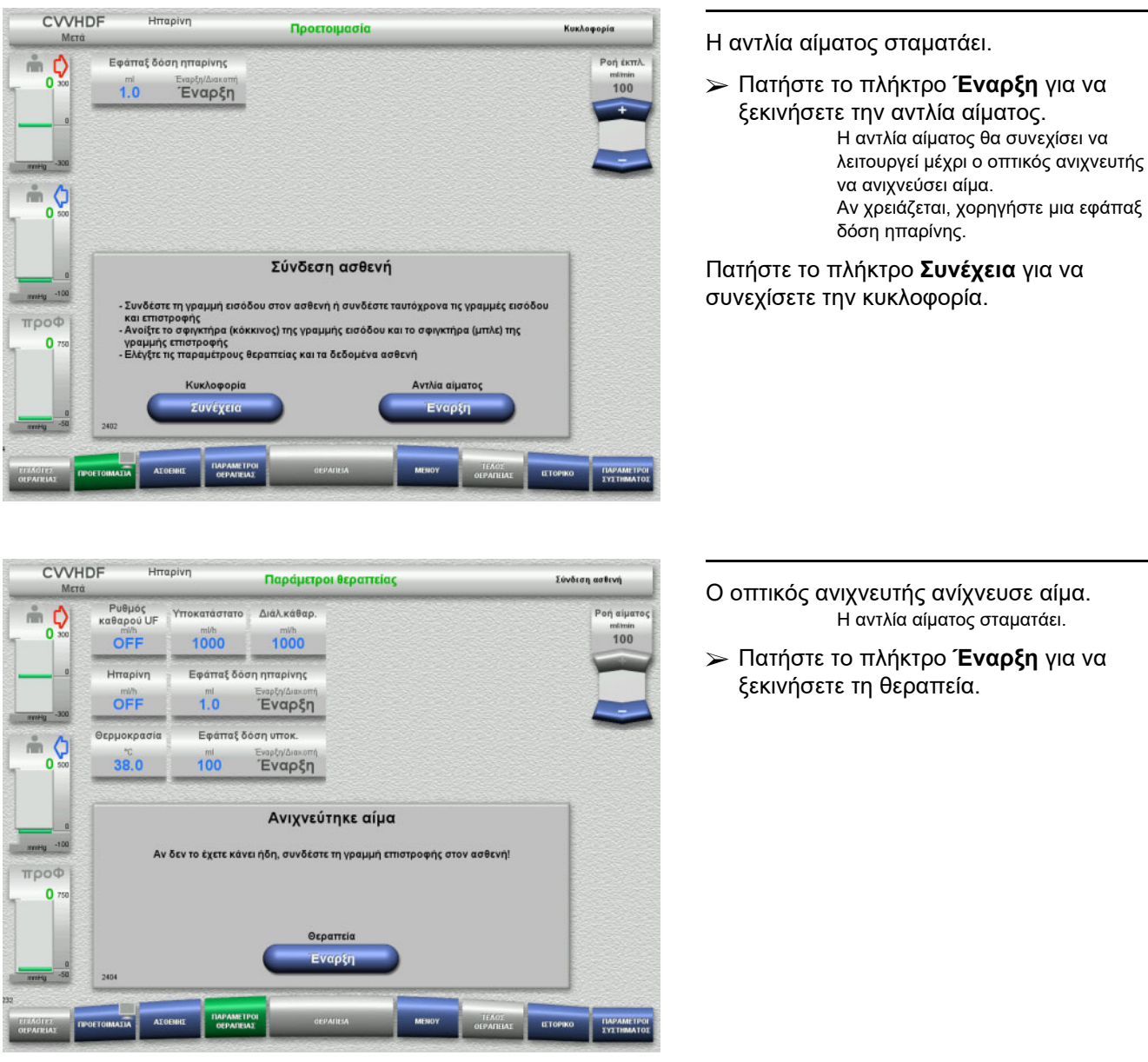

## **4.2.9 Θεραπεία**

## **4.2.9.1 Οθόνη Θεραπεία**

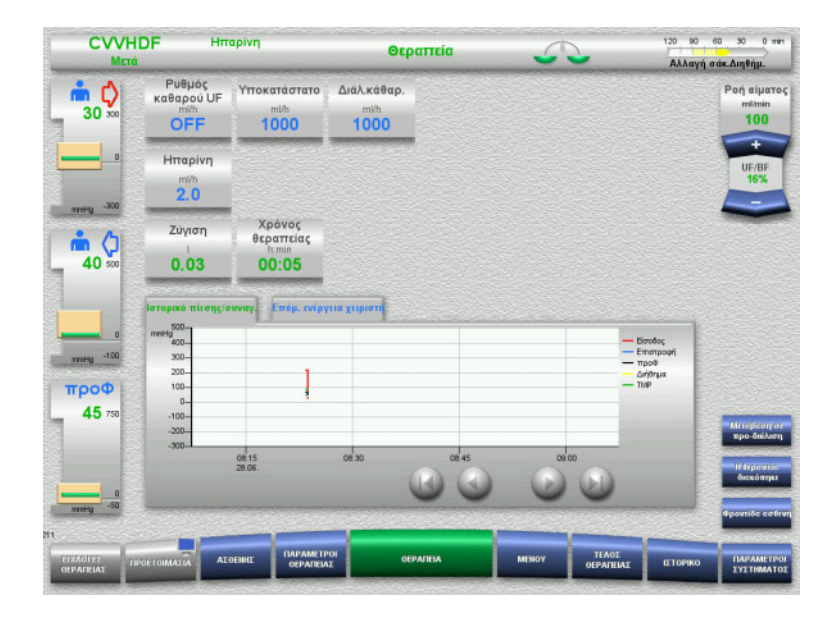

Η οθόνη θεραπείας εμφανίζεται κατά τη διάρκεια ολόκληρης της θεραπείας.

Στην περιοχή πληροφοριών εμφανίζονται σημαντικά δεδομένα της θεραπείας: Ιστορικό πίεσης/συναγ. Επόμ. ενέργεια χειριστή

## **4.2.9.2 Μενού**

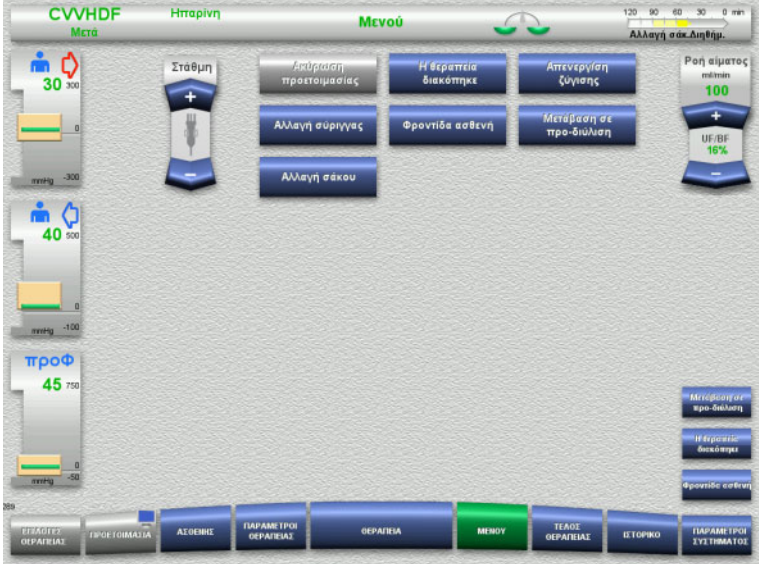

Μπορούν να επιλεγούν οι παρακάτω επιλογές μενού:

- Πλήκτρα αυξομείωσης (+/-) για τη ρύθμιση της στάθμης της αεροπαγίδας:
	- Για την αύξηση ή μείωση της στάθμης της αεροπαγίδας.
	- Ακύρωση προετοιμασίας: Για την απομάκρυνση (χειριστής)/εξαγωγή (συσκευή) του συστήματος γραμμών κατά τη διάρκεια της προετοιμασίας.
- Η θεραπεία διακόπηκε: Για την παύση της θεραπείας.
- Απενεργ/ση ζύγισης/Ενεργοποίηση ζύγισης:
	- Για την απενεργοποίηση και ενεργοποίηση ξανά της ζύγισης.
- Αλλαγή σύριγγας:
- Για την αλλαγή της σύριγγας ηπαρίνης. – Φροντίδα ασθενή: Για την εκκίνηση της λειτουργίας
	- Φροντίδα ασθενή.
- Μετάβαση σε προ-διύλιση/μετα-διύλιση: Για εναλλαγή μεταξύ μεθόδων προ-διύλισης και μετα-διύλισης.
- Αλλαγή σάκου:

Για την αλλαγή των σάκων υποκατάστατου και διαλύματος κάθαρσης και το άδειασμα του σάκου διηθήματος.

Λεπτομερής περιγραφή των επιλογών μενού που εμφανίζονται ([δείτε Κεφάλαιο](#page-186-1) 4.7 [στη σελίδα](#page-186-1) 187).

## **4.2.9.3 Ιστορικό**

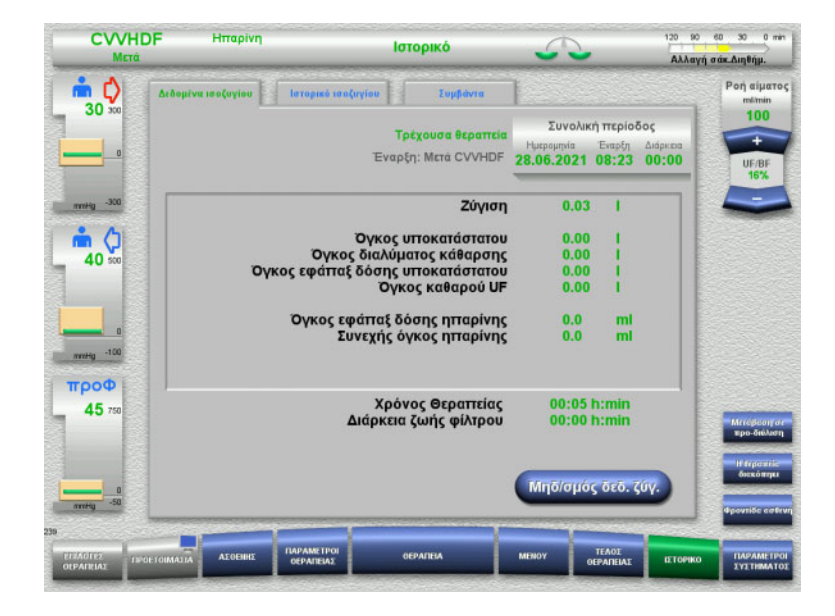

## Μπορούν να επιλεγούν οι παρακάτω καρτέλες:

- Δεδομένα ισοζυγίου
- Ιστορικό ισοζυγίου
- Συμβάντα

([δείτε Κεφάλαιο](#page-211-0) 4.8 στη σελίδα 212)

Πατώντας το πλήκτρο **Μηδ/σμός δεδ. ζύγ.** μηδενίζονται όλες οι πληροφορίες αθροιστικού όγκου που έχουν καταγραφεί ως εκείνη τη χρονική στιγμή. Ο χρόνος θεραπείας και ο χρόνος λειτουργίας του φίλτρου δεν μηδενίζονται.

## **4.2.9.4 Παράμετροι συστήματος**

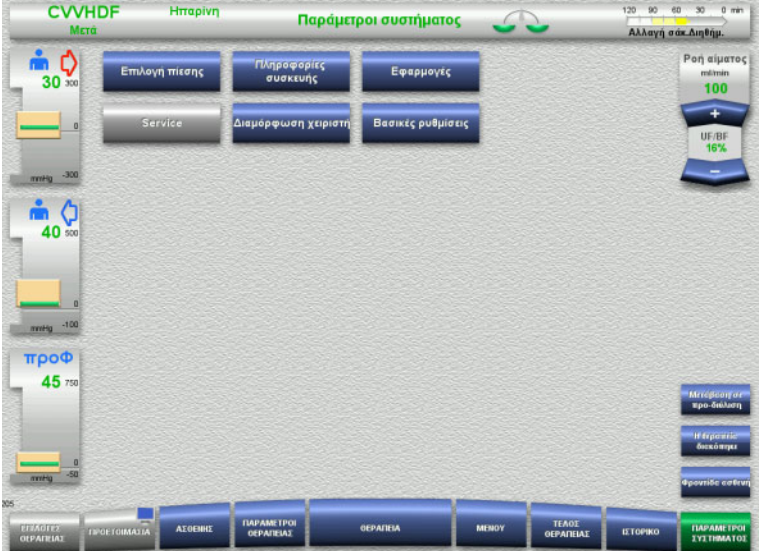

## Στην οθόνη **Παράμετροι συστήματος** μπορούν να χρησιμοποιηθούν μόνο τα μπλε (ενεργοποιημένα) πλήκτρα για το άνοιγμα των κατάλληλων επιλογών ([δείτε Κεφάλαιο](#page-216-0) 4.9 στη σελίδα 217).

Για να ενεργοποιήσετε τα γκρίζα πλήκτρα θα χρειαστείτε μια ServiceCard ή μια UserCard.

## **4.2.10 Αλλαγή μεθόδου θεραπείας**

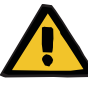

## **Προειδοποίηση**

**Κίνδυνος μόλυνσης λόγω έγχυσης ακατάλληλων διαλυμάτων που δεν ταιριάζουν με τον επιλεγμένο τρόπο θεραπείας**

- Μετά την αλλαγή του τρόπου θεραπείας, αλλάξτε τα διαλύματα, εάν είναι απαραίτητο, ώστε να ταιριάζουν με τον επιλεγμένο τρόπο θεραπείας και την αντιπηξία.
- Για τις μεθόδους θεραπείας CVVHDF και CVVH, πρέπει να χρησιμοποιούνται μόνο διαλύματα κατάλληλα για έγχυση.

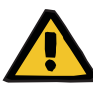

#### **Προειδοποίηση**

**Κίνδυνος για τον ασθενή ως αποτέλεσμα διαταραχής στην ισορροπία ηλεκτρολυτών λόγω λανθασμένης επιλογής διαλύματος κάθαρσης και υποκατάστατου**

 Ρυθμίστε τις αναλογίες ροής των διαλυμάτων μεταξύ τους και σε σχέση με τη ροή του αίματος.

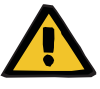

## **Προειδοποίηση**

**Κίνδυνος μόλυνσης ως αποτέλεσμα μη τήρησης των συνθηκών υγιεινής**

Υπάρχει κίνδυνος διασποράς μικροβίων.

- Τηρείτε τη διάρκεια χρήσης των ανοιγμένων σάκων, όπως ορίζεται από τον κατασκευαστή.
- Σε περίπτωση υπέρβασης της διάρκειας λειτουργίας/χρήσης, αφήστε απενεργοποιημένο το υποκατάστατο ή το διάλυμα κάθαρσης ή εκκινήστε τη διαδικασία τερματισμού θεραπείας.

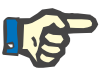

#### **Σημείωση**

Η αλλαγή της μεθόδου θεραπείας είναι πάντα δυνατή απενεργοποιώντας/ενεργοποιώντας τη ροή υποκατάστατου ή τη ροή διαλύματος κάθαρσης.

Μια αλλαγή της μεθόδου θεραπείας που πραγματοποιήθηκε με αυτόν τον τρόπο μπορεί να αναιρεθεί. Μια αλλαγή της μεθόδου θεραπείας εμφανίζεται στη γραμμή κατάστασης με γκριζαρισμένα γράμματα.

Ανάλογα με την επιλογή θεραπείας στην οποία μεταβαίνετε, ενδέχεται να απαιτείται προσαρμογή των διαφόρων ροών, αναλογιών και συνδέσεων. Προσέξτε και ακολουθήστε τις οδηγίες στην οθόνη.

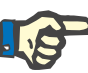

## **Σημείωση**

Από τη μέθοδο θεραπείας προ-μετά CVVH είναι δυνατό να γίνει αλλαγή μόνο σε προ CVVH ή μετά CVVH.

## **4.2.10.1 Αλλαγή της μεθόδου θεραπείας από CVVHDF σε CVVH**

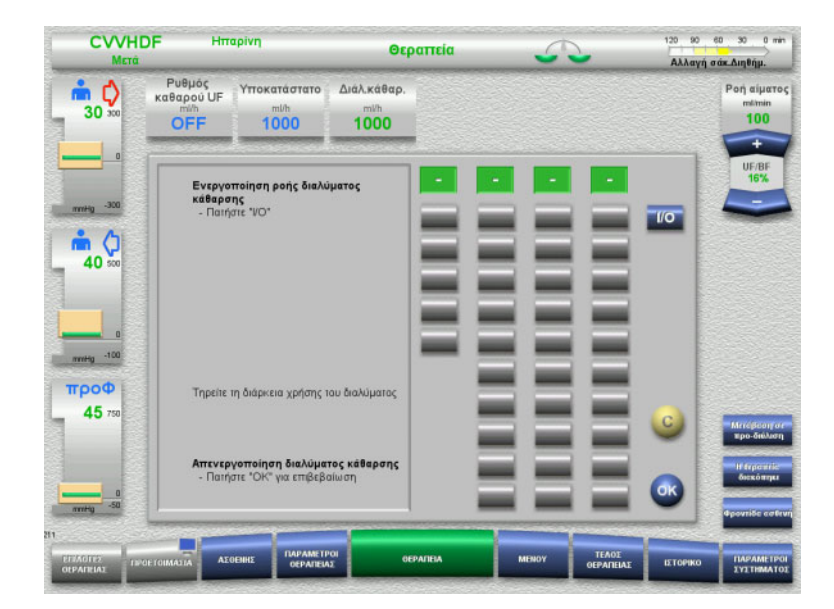

- Επιλέξτε **Διάλ.κάθαρ.** και απενεργοποιήστε το ροή με το πλήκτρο **I/O**.
- Πατήστε το πλήκτρο **OK** για να εφαρμόσετε την αλλαγή.

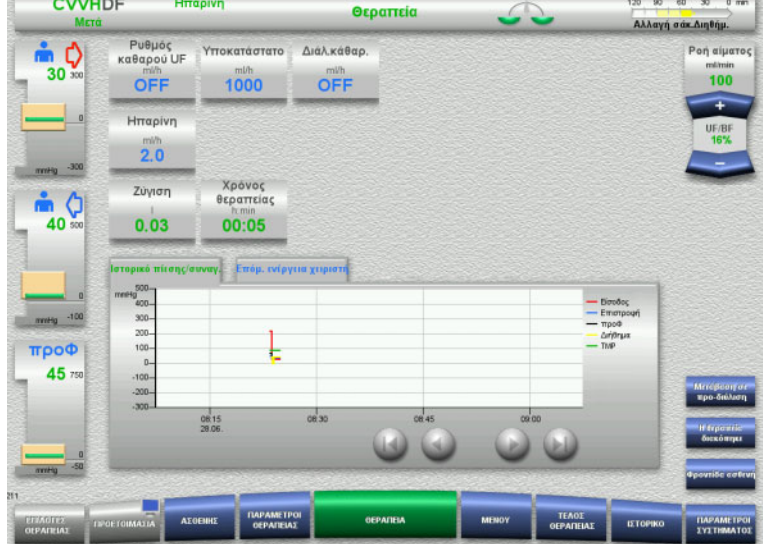

Μια αλλαγή της μεθόδου θεραπείας εμφανίζεται στη γραμμή κατάστασης

Για την αναίρεση αυτής της αλλαγής, ενεργοποιήστε απλώς πάλι τη ροή διαλύματος κάθαρσης με το πλήκτρο **I/O**.

## **4.2.10.2 Αλλαγή της μεθόδου θεραπείας από CVVHDF σε CVVHD**

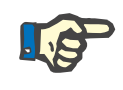

## **Σημείωση**

120 90 60 30 0 min

 $\rightarrow$ 

Στη μέθοδο θεραπείας CVVHD δεν είναι δυνατή μια εφάπαξ δόση υποκατάστατου.

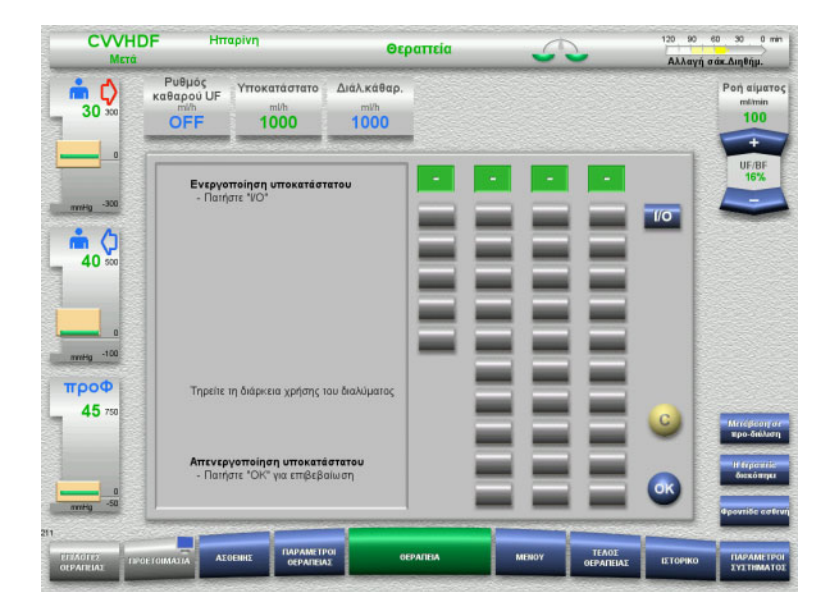

- Επιλέξτε **Υποκατάστατο** και απενεργοποιήστε το ροή με το πλήκτρο **I/O**.
- Πατήστε το πλήκτρο **OK** για να εφαρμόσετε την αλλαγή.

Μια αλλαγή της μεθόδου θεραπείας εμφανίζεται στη γραμμή κατάστασης

Για την αναίρεση αυτής της αλλαγής, ενεργοποιήστε απλώς πάλι τη ροή υποκατάστατου με το πλήκτρο **I/O**.

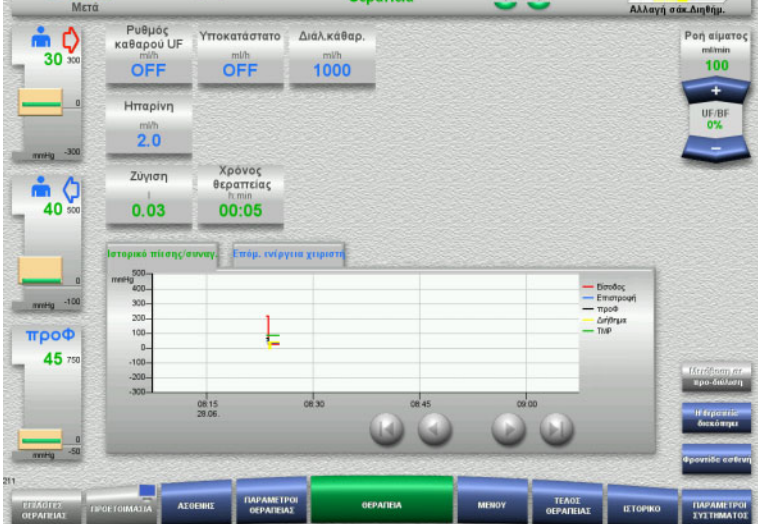

**CVVHDF** HTTapivn

## **4.2.11 Τέλος θεραπείας**

## **4.2.11.1 Προετοιμασία για το τέλος θεραπείας**

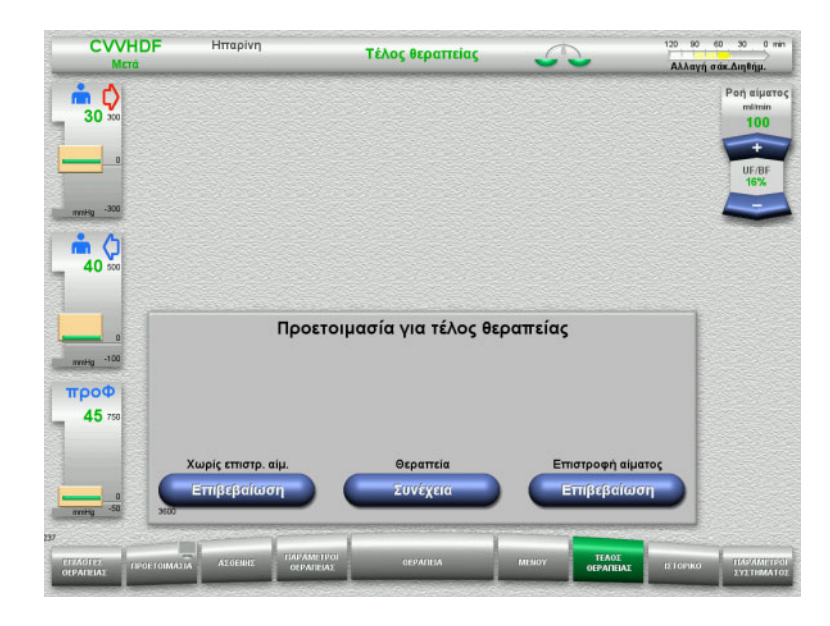

- Επιλέξτε **ΤΕΛΟΣ ΘΕΡΑΠΕΙΑΣ** από τη γραμμή μενού.
- Πατήστε το πλήκτρο **Επιβεβαίωση** για να επιλέξετε επιστροφή αίματος.

Πατήστε το πλήκτρο **Συνέχεια** για να συνεχίσετε τη θεραπεία.

Πατήστε το πλήκτρο **Επιβεβαίωση** στα **Χωρίς επιστρ. αίμ.** και **Διακοπή Αντλίας αίματος** στην επόμενη οθόνη για να μεταβείτε απευθείας στην οθόνη **Αποσυνδέστε τον ασθενή!** Οθόνη ([δείτε Κεφάλαιο](#page-101-0) 4.2.11.5 στη σελίδα 102).

## **4.2.11.2 Τέλος θεραπείας με επιστροφή αίματος**

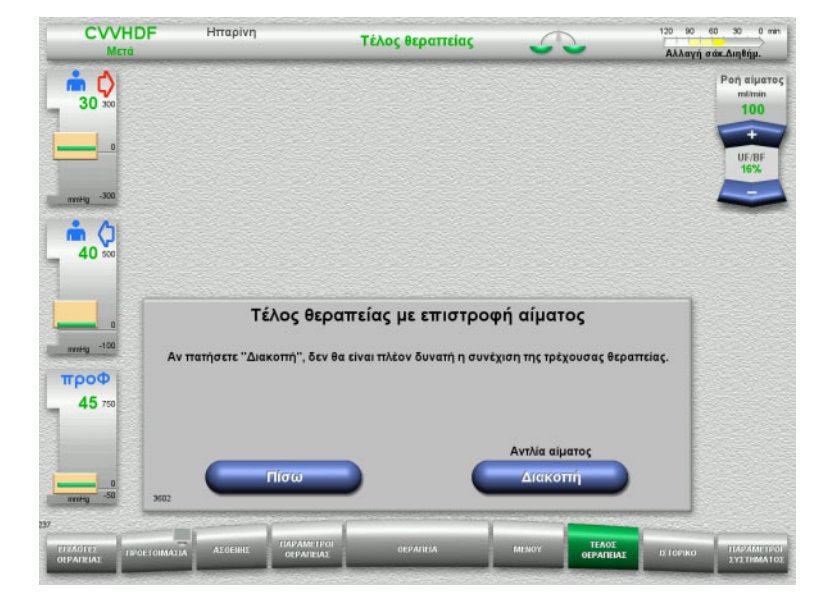

 Πατήστε το πλήκτρο **Διακοπή** για να σταματήσετε την αντλία αίματος. Η ζύγιση απενεργοποιείται.

Πατήστε το πλήκτρο **Πίσω** για να επιστρέψετε στην οθόνη Προετοιμασία για τέλος θεραπείας.

## **4.2.11.3 Έναρξη επιστροφής αίματος**

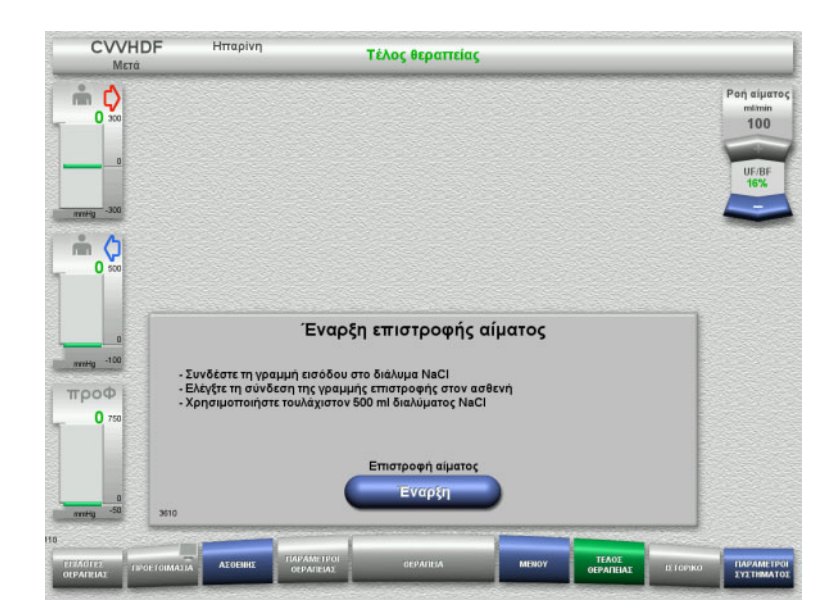

- Αποσυνδέστε τη γραμμή εισόδου από τον ασθενή και συνδέστε τη σε ένα σάκο διαλύματος NaCl.
- Πατήστε το πλήκτρο **Έναρξη** για να ξεκινήσετε την επιστροφή αίματος. Η ροή αίματος είναι περιορισμένη στα 100 ml/min.

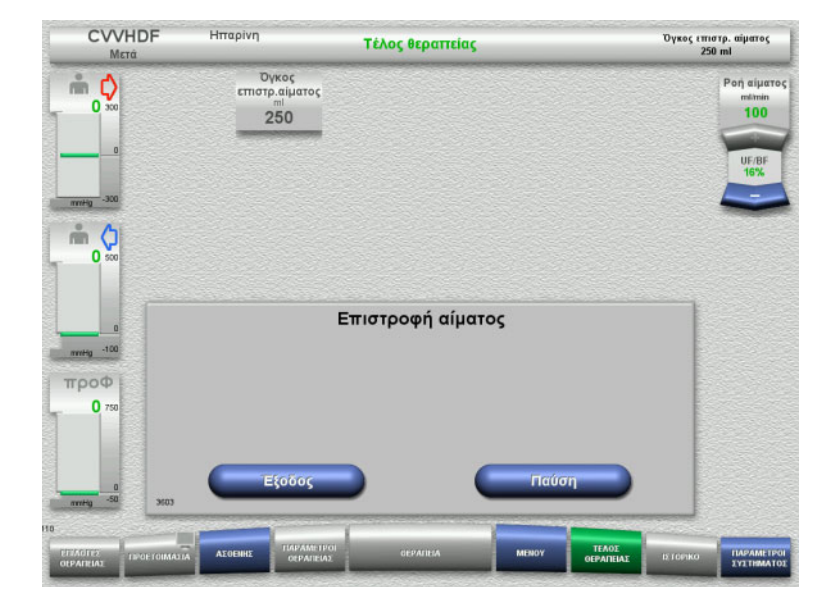

Η επιστροφή αίματος τερματίζεται αυτόματα μόλις ο οπτικός ανιχνευτής ανιχνεύσει το διάλυμα NaCl.

Πατήστε το πλήκτρο **Παύση** για να σταματήσετε την επιστροφή αίματος.

Πατήστε το πλήκτρο **Έξοδος** για να τερματίσετε την επιστροφή αίματος.

## **4.2.11.4 Ανιχνεύτηκε διάλυμα NaCl**

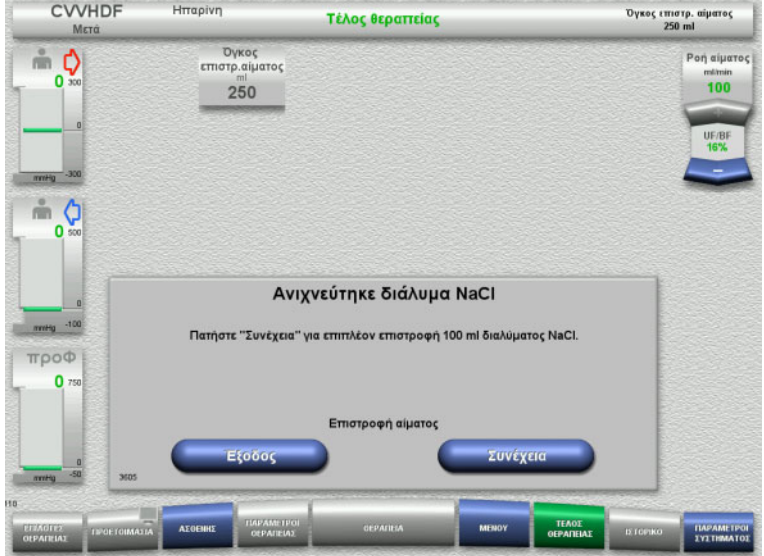

 Πατήστε το πλήκτρο **Έξοδος** για να τερματίσετε την επιστροφή αίματος.

Πατήστε το πλήκτρο **Συνέχεια** για την επιστροφή επιπλέον 100 ml διαλύματος NaCl.

Αυτό μπορεί να επαναληφθεί ανάλογα με τις απαιτήσεις.

## <span id="page-101-0"></span>**4.2.11.5 Αποσύνδεση του ασθενή**

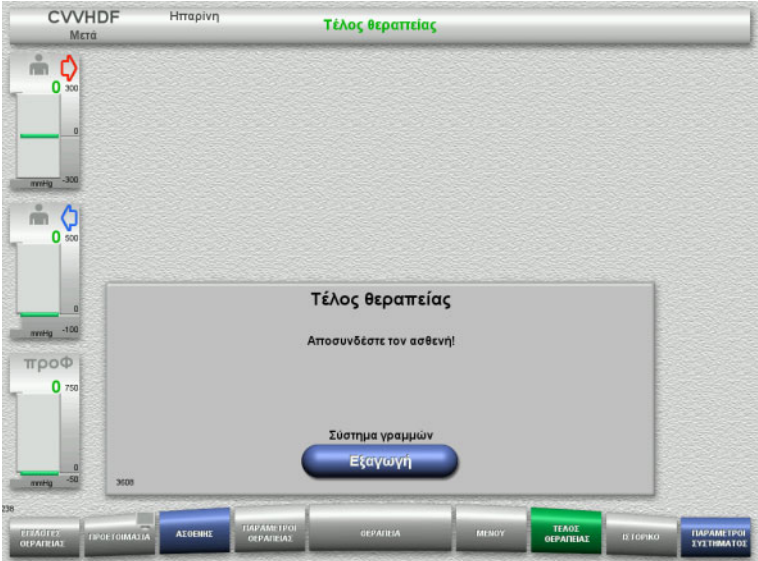

- Αποσυνδέστε τον ασθενή.
- Πατήστε το πλήκτρο **Εξαγωγή** για να ξεκινήσετε την εξαγωγή του συστήματος γραμμών.

## **4.2.11.6 Απομάκρυνση του συστήματος γραμμών**

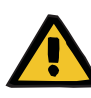

## **Προειδοποίηση**

**Κίνδυνος διασταυρούμενης μόλυνσης ως αποτέλεσμα μολυσμένων αναλωσίμων**

Υπάρχει κίνδυνος διασποράς μικροβίων.

 Τα αναλώσιμα πρέπει να απορρίπτονται μετά τη θεραπεία σε συμμόρφωση με τις διατάξεις σχετικά με τον χειρισμό πιθανώς μολυσμένων υλικών.

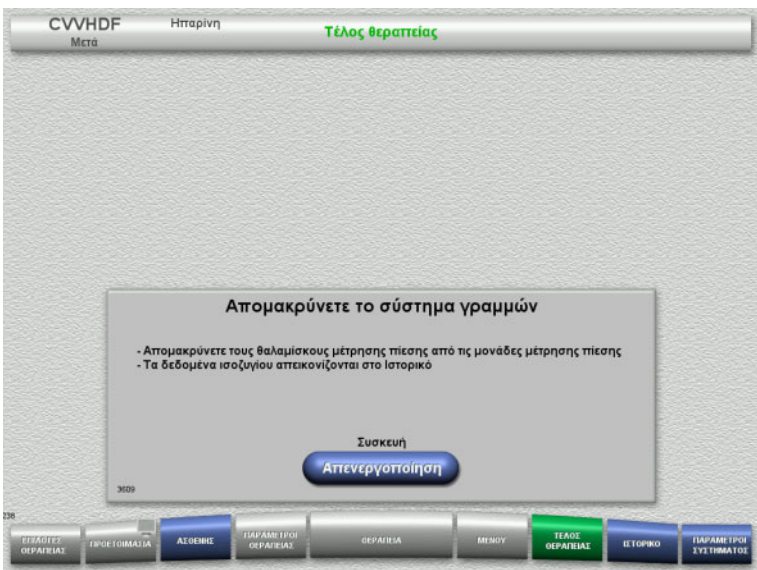

Απομακρύνετε το σύστημα γραμμών.

Στο μενού **Ιστορικό**, μπορείτε να δείτε τα δεδομένα θεραπείας και τα γεγονότα.

 Απενεργοποιήστε τη συσκευή με το πλήκτρο **Απενεργοποίηση**.

# **4.3 Θεραπείες CRRT Ci-Ca**

Γενική περιγραφή των διαδικασιών Ci-Ca CVVHD και Ci-Ca μετάCVVHDF, με πληροφορίες σχετικά με τις διαφορές μεταξύ των επιμέρους θεραπειών.

## **4.3.1 Ενεργοποίηση της συσκευής και εκκίνηση του λειτουργικού ελέγχου**

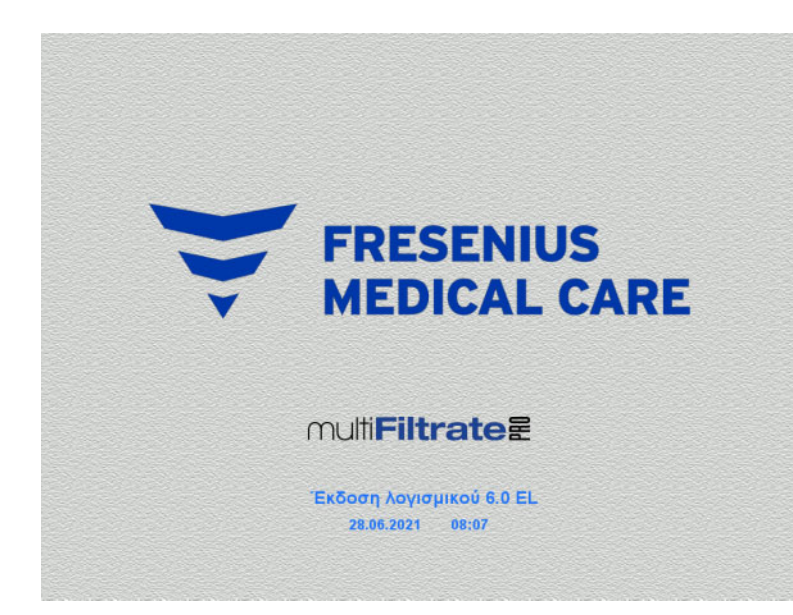

Δεν πρέπει να υπάρχει φορτίο στους ζυγούς. Δεν πρέπει να υπάρχουν τοποθετημένα συστήματα γραμμών στις αντλίες Ci-Ca.

 Ενεργοποιήστε τη συσκευή με το πλήκτρο **On/Off**.

Θα εμφανιστούν η έκδοση λογισμικού, η ημερομηνία και η ώρα.

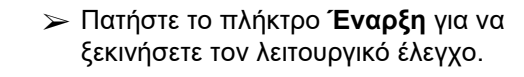

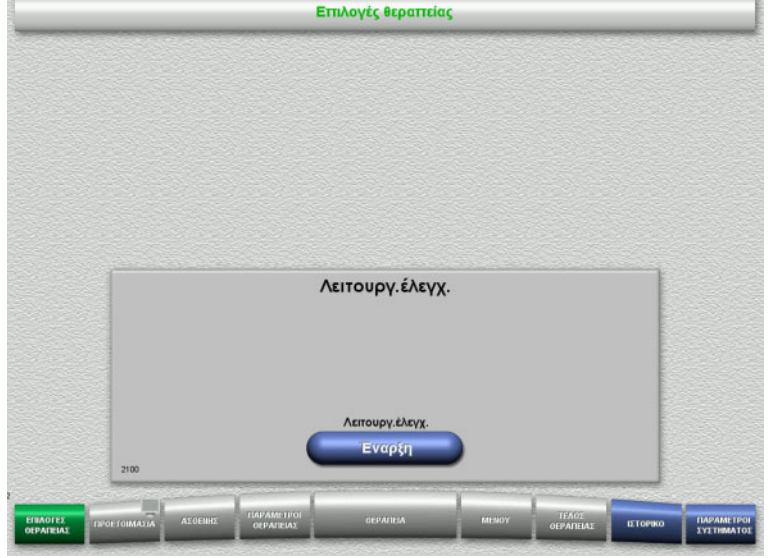

104 Fresenius Medical Care multiFiltratePRO IFU-ΕL 14A-2022

# **4.3.2 Επιλογή μεθόδου θεραπείας**

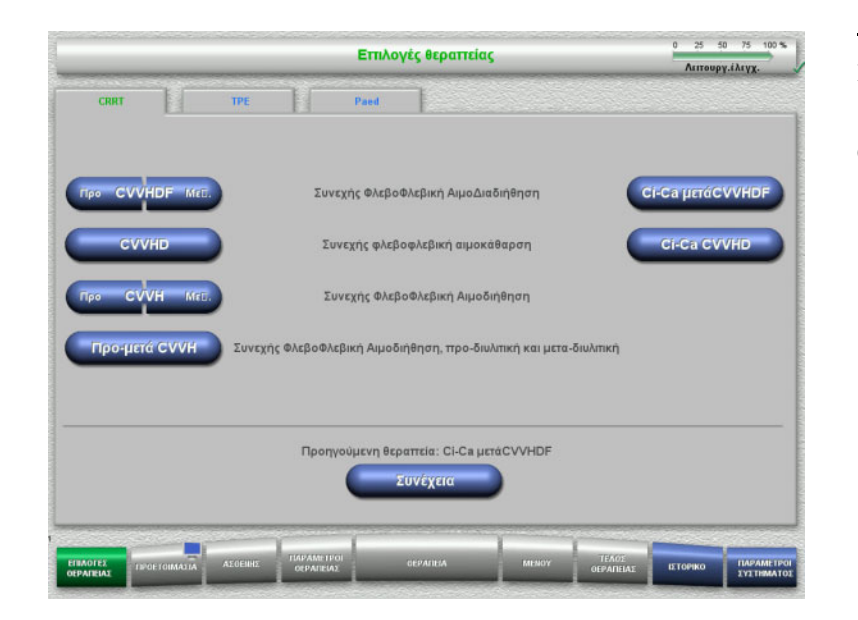

Επιλέξτε τη μέθοδο θεραπείας.

Πατήστε το πλήκτρο **Συνέχεια** για να συνεχίσετε την προηγούμενη θεραπεία.

## **4.3.3 Συνέχιση της προηγούμενης θεραπείας**

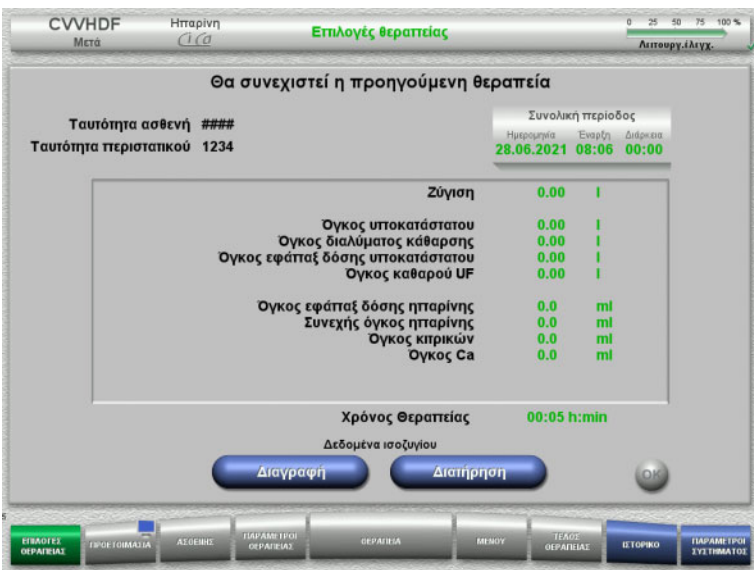

 Πατήστε το πλήκτρο **Διατήρηση** για να επιβεβαιώσετε τα προηγούμενα δεδομένα ισοζυγίου.

ή

 Πατήστε το πλήκτρο **Διαγραφή** για να μηδενίσετε τα προηγούμενα δεδομένα ισοζυγίου.

Δεν θα διαγραφεί η ταυτότητα ID ασθενή και η ταυτότητα ID περιστατικού.

 Στη συνέχεια πατήστε το πλήκτρο **OK** για να επιβεβαιώσετε την προηγούμενή σας επιλογή («Διατήρηση» ή «Διαγραφή»).

## **4.3.4 Απαιτήσεις έναρξης**

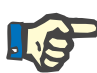

## **Σημείωση**

Συνιστάται θερμά η χρήση ενός προκαθορισμένου διαλύματος Ca για όλες τις θεραπείες Ci-Ca που γίνονται στο νοσοκομείο. Επίσης, οποιαδήποτε μεταγενέστερη αλλαγή θα απαιτούσε συντονισμένες αλλαγές των ρυθμίσεων της συσκευής και του εφαρμοζόμενου διαλύματος ασβεστίου για την αποφυγή ζητημάτων ασφάλειας λόγω αναντιστοιχίας των συγκεντρώσεων ασβεστίου.

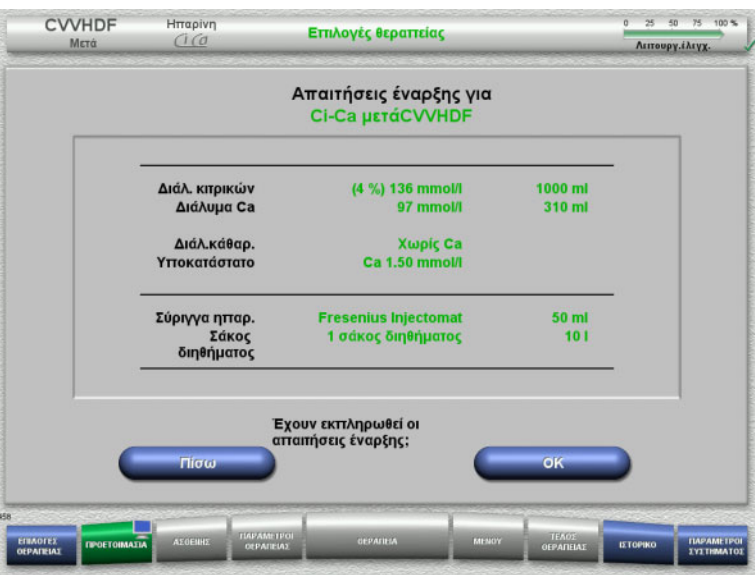

- Ελέγξτε το περιεχόμενο των σάκων διαλύματος σε σχέση με τις πληροφορίες που εμφανίζονται στην οθόνη.
- Πατήστε **OK** για να επιβεβαιώσετε τις απαιτήσεις έναρξης.

Πατήστε το πλήκτρο **Πίσω** για να επιστρέψετε στην οθόνη επιλογών θεραπείας.

## **4.3.5 Τοποθέτηση της κασέτας**

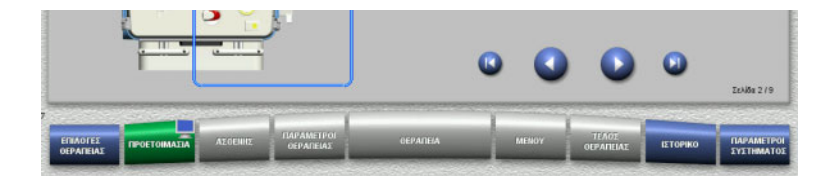

Για την τοποθέτηση της κασέτας μπορείτε να χρησιμοποιήσετε τα παρακάτω πλήκτρα:

Πατήστε για να μεταβείτε στο επόμενο βήμα.

Πατήστε για να μεταβείτε στο τέλος των οδηγιών προετοιμασίας.

Πατήστε Ο για να επιστρέψετε στο προηγούμενο βήμα.

Πατήστε για να μεταβείτε στην αρχή των οδηγιών ρύθμισης.

- Αναρτήστε την κασέτα σύμφωνα με τις οδηγίες.
- Στερεώστε το φίλτρο στον αναρτήρα φίλτρου.
- Πατήστε για να μεταβείτε στο επόμενο βήμα.

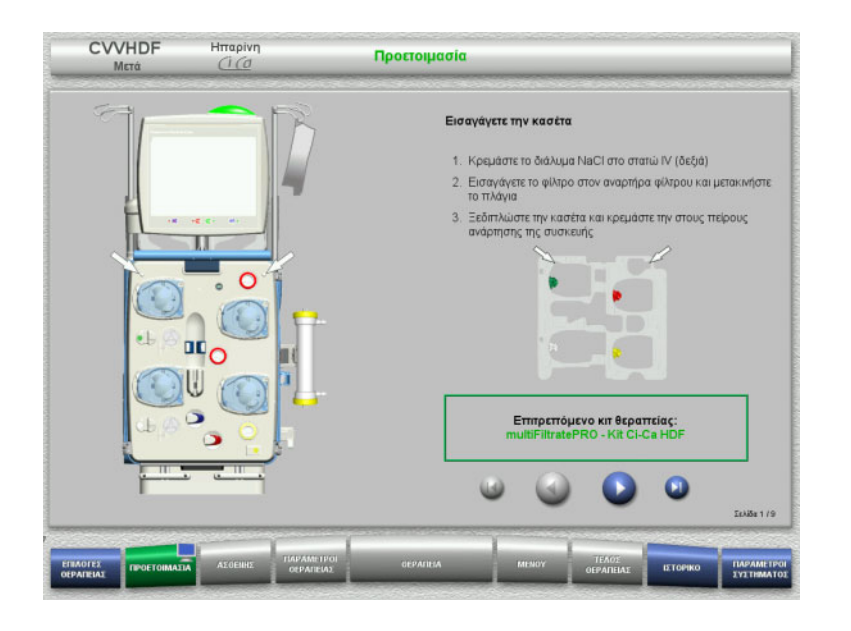

## **4.3.5.1 Τοποθέτηση του συστήματος επιστροφής**

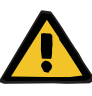

## **Προειδοποίηση**

**Κίνδυνος εμβολής αέρα λόγω απώλειας λειτουργίας του ανιχνευτή αέρα**

Θρόμβοι αίματος (πήγματα) στο σύστημα γραμμών, επιμολύνσεις ή/και υγρασία στον ανιχνευτή φυσαλίδων αέρα μπορούν να εμποδίσουν την ορθή λειτουργία του ανιχνευτή φυσαλίδων αέρα.

- Βεβαιωθείτε ότι ο ανιχνευτής φυσαλίδων αέρα είναι καθαρός και στεγνός.
- Δεν επιτρέπεται να χρησιμοποιούνται στον ανιχνευτή φυσαλίδων αέρα αντικείμενα ή μέσα που είναι καλοί αγωγοί υπερήχων.

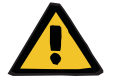

## **Προειδοποίηση**

**Κίνδυνος εμβολής αέρα ως αποτέλεσμα ύπαρξης αέρα στο σύστημα γραμμών**

Αν δεν εισαχθεί σωστά το σύστημα γραμμών, αυτό μπορεί να εμποδίσει τη λειτουργία του συστήματος ανίχνευσης αέρα.

 Όταν το σύστημα γραμμών τοποθετηθεί στον ανιχνευτή φυσαλίδων αέρα/οπτικό ανιχνευτή, το φλεβικό ποτηράκι πρέπει να βρίσκεται καθ' όλο το μήκος του μέσα στην υποδοχή του.

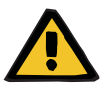

## **Προειδοποίηση**

**Κίνδυνος εμβολής αέρα ως αποτέλεσμα ύπαρξης αέρα στο σύστημα γραμμών**

- Τοποθετήστε σωστά τη γραμμή στον φλεβικό σφιγκτήρα της συσκευής.
- Μην αφαιρείτε τη γραμμή από τον φλεβικό σφιγκτήρα κατά τη διάρκεια της θεραπείας.

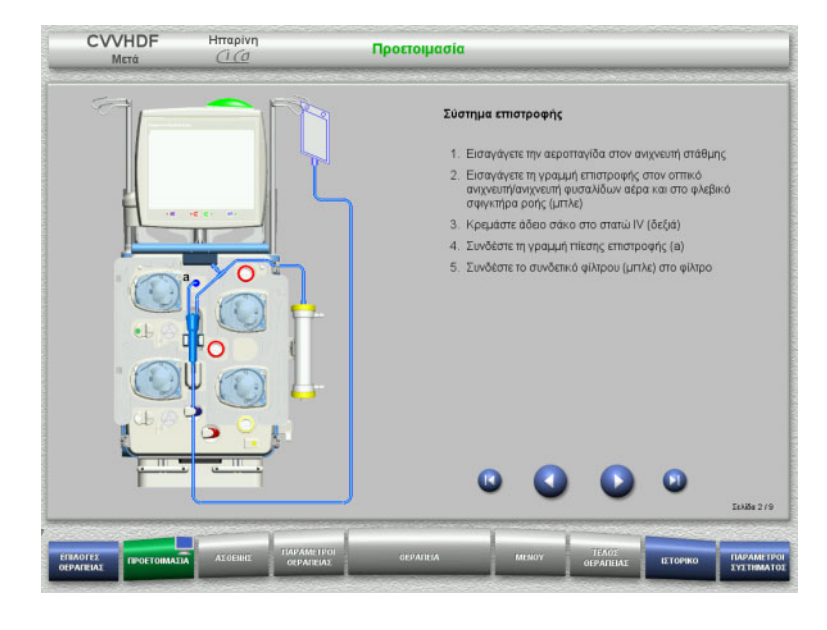

- Τοποθετήστε το σύστημα επιστροφής σύμφωνα με τις οδηγίες.
- > Πατήστε Ο για να μεταβείτε στο επόμενο βήμα.
# **4.3.5.2 Τοποθέτηση του συστήματος εισόδου αίματος**

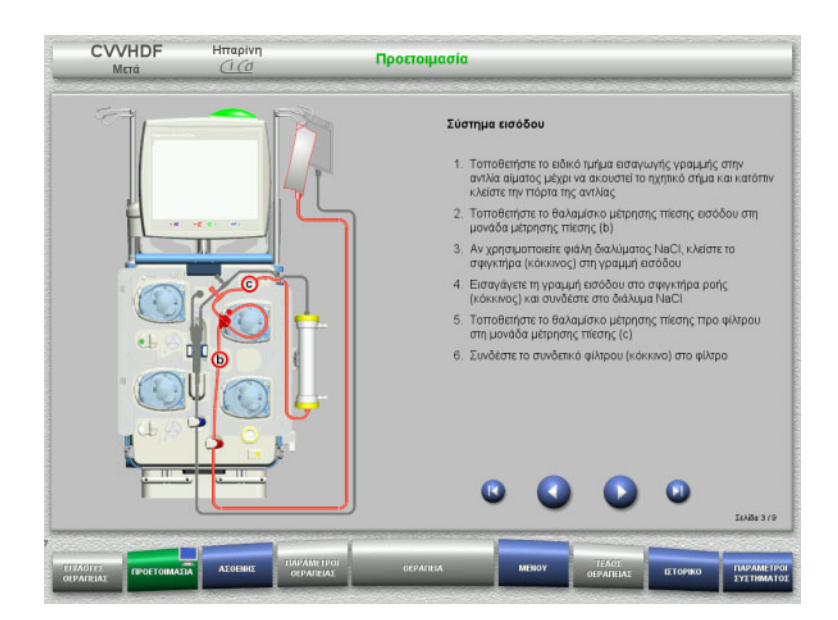

- Τοποθετήστε το σύστημα εισόδου σύμφωνα με τις οδηγίες. Ελέγξτε ότι έχει τοποθετηθεί η σωστή κασέτα για την επιλεγμένη θεραπεία.
- Πατήστε για να μεταβείτε στο επόμενο βήμα.

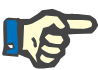

### **Σημείωση**

Μόλις τοποθετηθεί το πρώτο ειδικό τμήμα τοποθέτησης κασέτας, το σύστημα κασέτας μπορεί να απομακρυνθεί και να αλλαχτεί μόνο ακυρώνοντας την προετοιμασία (**Μενού** / **Ακύρωση προετοιμασίας** ([δείτε Κεφάλαιο](#page-186-0) 4.7.2 στη σελίδα 187)).

# **4.3.5.3 Τοποθέτηση του συστήματος διηθήματος**

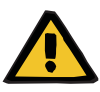

### **Προειδοποίηση**

**Κίνδυνος μόλυνσης ως αποτέλεσμα φθαρμένων/κατεστραμμένων σάκων**

Οι σάκοι μπορεί να ανοίξουν, σε περίπτωση πτώσης.

 Ωθήστε τους σάκους διηθήματος όσο γίνεται πιο πίσω, πάνω στα άγκιστρα των κάτω ζυγών.

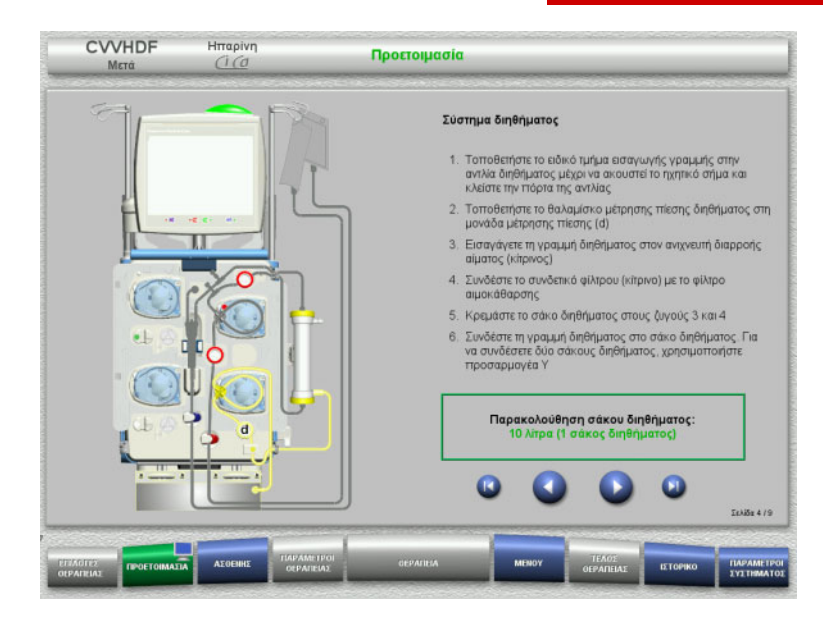

- Τοποθετήστε το σύστημα διηθήματος σύμφωνα με τις οδηγίες. Η παρακολούθηση σάκου διηθήματος μπορεί να οριστεί στο Παράμετροι συστήματος από 5 l έως 20 l. Αν η ρύθμιση είναι πάνω από 10 l, θα πρέπει να συνδεθούν δύο σάκοι 10 λίτρων με έναν προσαρμογέα Υ.
- Πατήστε για να μεταβείτε στο επόμενο βήμα.

#### **4.3.5.4 Τοποθέτηση των σάκων διαλυμάτων**

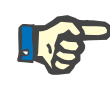

#### **Σημείωση**

Κατά τη φόρτωση των σάκων διαλύματος στους ζυγούς, βεβαιωθείτε ότι τα συνδετικά κοιτάνε προς τα μέσα και προς τα πίσω.

**CVVHDF**

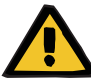

# **Προειδοποίηση**

**Κίνδυνος απώλειας αίματος ως αποτέλεσμα πήξης**

**Κίνδυνος για τον ασθενή ως αποτέλεσμα μιας διαταραχής στην ισορροπία ηλεκτρολυτών λόγω λανθασμένης επιλογής διαλύματος κάθαρσης**

Η χρήση διαλύματος κάθαρσης που περιέχει ασβέστιο για μια θεραπεία Ci-Ca μπορεί να οδηγήσει σε πήξη του αίματος ή/και υπερασβεστιαιμία.

 Χρησιμοποιείτε μόνο διάλυμα κάθαρσης χωρίς ασβέστιο για θεραπείες με αντιπηξία κιτρικών.

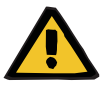

# **Προειδοποίηση**

**Κίνδυνος για τον ασθενή ως αποτέλεσμα μιας διαταραχής στην ισορροπία ηλεκτρολυτών λόγω λανθασμένης επιλογής υποκατάστατου**

Η χρήση υποκατάστατου με λανθασμένη στάθμη ασβεστίου για θεραπεία Ci-Ca μπορεί να οδηγήσει σε διαταραχή ηλεκτρολυτών στον ασθενή.

- Χρησιμοποιείτε μόνο υποκατάστατο με ασβέστιο για θεραπείες με αντιπηξία κιτρικών.
- Ελέγξτε ότι το διάλυμα ασβεστίου που χρησιμοποιείται αντιστοιχεί στον τύπο που έχει επιλεγεί στη Ρύθμιση και που εμφανίζεται στην οθόνη.

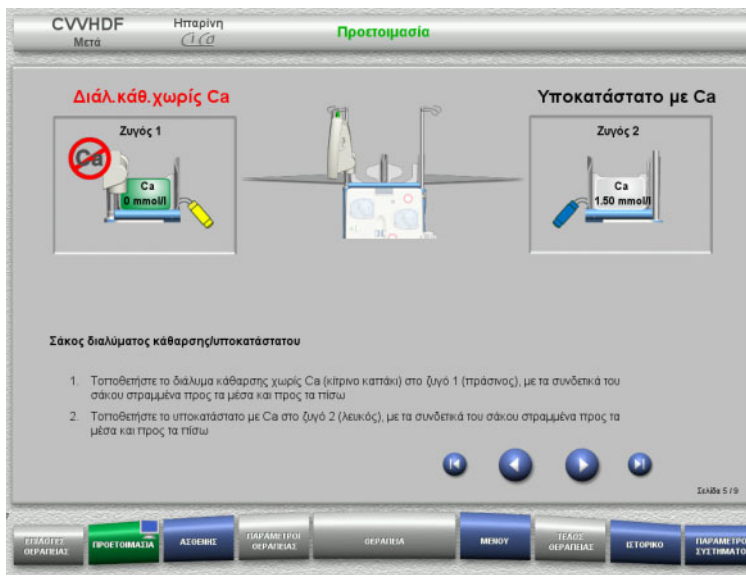

- Φορτώστε τους σάκους διαλύματος στους ζυγούς σύμφωνα με τις οδηγίες. Το μέγιστο φορτίο ανά ζυγό είναι 12 kg. Βεβαιωθείτε ότι τοποθετείτε τα διαλύματα στους σωστούς ζυγούς. Τηρήστε τη χρωματική κωδικοποίηση στα συνδετικά.
- Πατήστε για να μεταβείτε στο επόμενο βήμα.

**CVVHD**

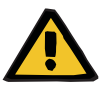

### **Προειδοποίηση**

**Κίνδυνος απώλειας αίματος ως αποτέλεσμα πήξης**

**Κίνδυνος για τον ασθενή ως αποτέλεσμα μιας διαταραχής στην ισορροπία ηλεκτρολυτών λόγω λανθασμένης επιλογής διαλύματος κάθαρσης**

Η χρήση διαλύματος κάθαρσης που περιέχει ασβέστιο για μια θεραπεία Ci-Ca μπορεί να οδηγήσει σε πήξη του αίματος ή/και υπερασβεστιαιμία.

 Χρησιμοποιείτε μόνο διάλυμα κάθαρσης χωρίς ασβέστιο για θεραπείες με αντιπηξία κιτρικών.

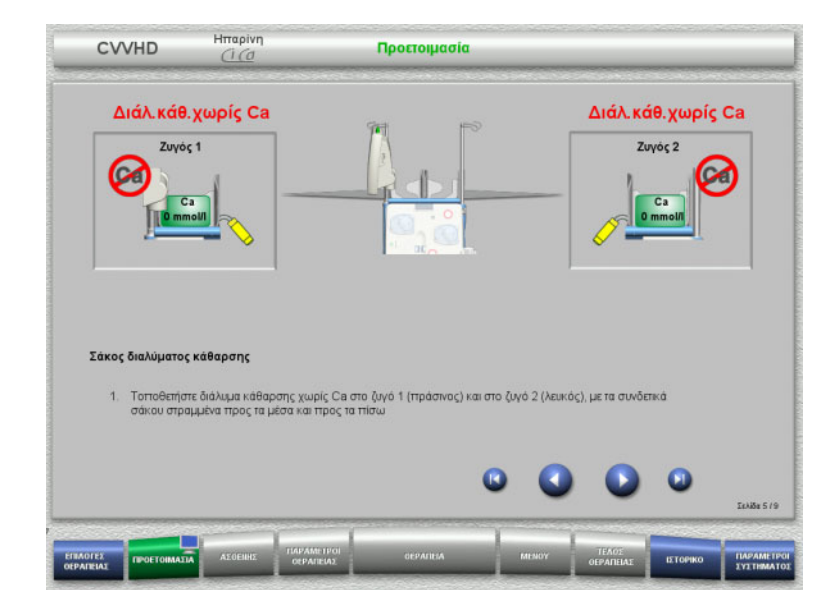

- Φορτώστε τους σάκους διαλύματος στους ζυγούς σύμφωνα με τις οδηγίες. Το μέγιστο φορτίο ανά ζυγό είναι 12 kg. Τηρήστε τη χρωματική κωδικοποίηση στα συνδετικά.
- Πατήστε για να μεταβείτε στο επόμενο βήμα.

## **4.3.5.5 Τοποθέτηση των συστημάτων διαλύματος κάθαρσης/υποκατάστατου**

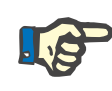

# **Σημείωση**

Κατά την εισαγωγή των θερμαντικών σάκων, τηρείτε τη σωστή χρωματική κωδικοποίηση.

# **CVVHDF**

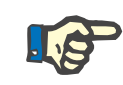

# **Σημείωση**

Στη θεραπεία Ci-Ca μετάCVVHDF πρέπει η γραμμή υποκατάστατου κατά τη διάρκεια της θεραπείας να είναι συνδεδεμένη στη μεταδιύλιση.

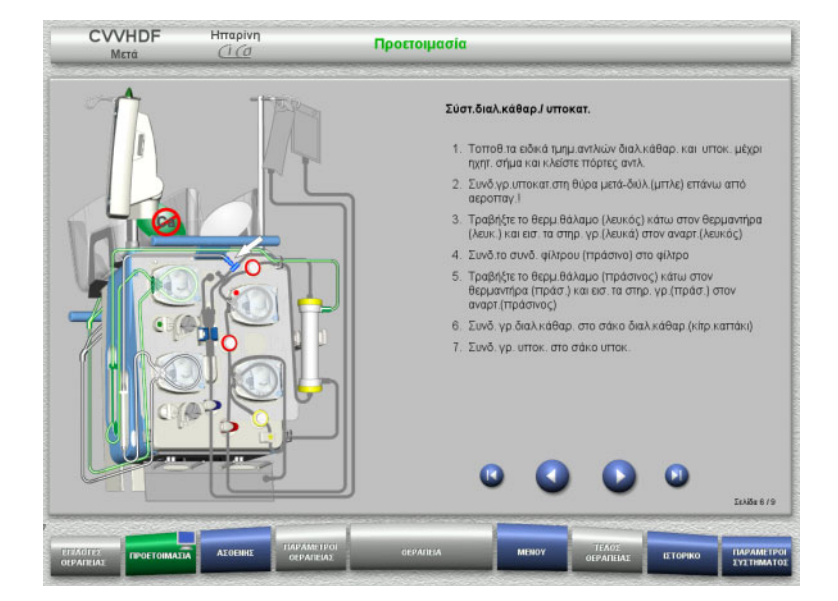

- Τοποθετήστε το σύστημα διαλύματος κάθαρσης/υποκατάστατου σύμφωνα με τις οδηγίες.
- Πατήστε για να μεταβείτε στο επόμενο βήμα.

**CVVHD**

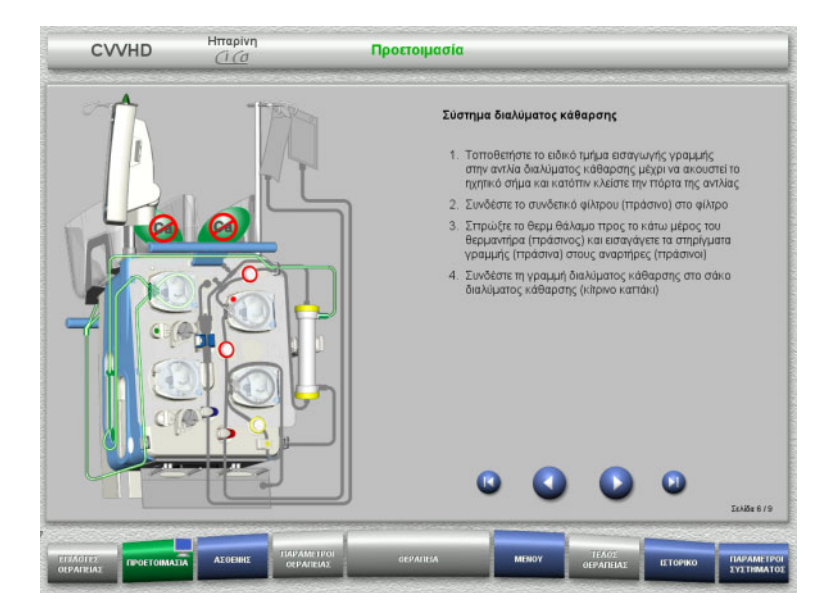

- Τοποθετήστε το σύστημα διαλύματος κάθαρσης σύμφωνα με τις οδηγίες.
- Πατήστε για να μεταβείτε στο επόμενο βήμα.

**4.3.5.6 Τοποθέτηση του συστήματος Ci-Ca**

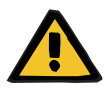

#### **Προειδοποίηση**

**Κίνδυνος για τον ασθενή ως αποτέλεσμα λανθασμένης αντιπηξίας Ci-Ca και αλλαγών στην ισορροπία οξέων-βάσεων του ασθενή**

**Κίνδυνος για τον ασθενή ως αποτέλεσμα μιας διαταραχής στην ισορροπία ηλεκτρολυτών**

 Ελέγξτε ότι τα διαλύματα κιτρικών και ασβεστίου που χρησιμοποιούνται αντιστοιχούν στους τύπους που έχουν επιλεγεί στη Ρύθμιση και που εμφανίζονται στην οθόνη.

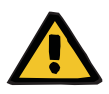

#### **Προειδοποίηση**

**Κίνδυνος για τον ασθενή ως αποτέλεσμα λανθασμένης αντιπηξίας Ci-Ca και αλλαγών στην ισορροπία οξέων-βάσεων του ασθενή**

**Κίνδυνος για τον ασθενή ως αποτέλεσμα μιας διαταραχής στην ισορροπία ηλεκτρολυτών**

- Κατά την τοποθέτηση του συστήματος Ci-Ca, βεβαιωθείτε ότι τα τμήματα των αντλιών είναι σωστά τοποθετημένα και τηρείτε τη χρωματική κωδικοποίηση των γραμμών Ci-Ca.
- Βεβαιωθείτε για τη σωστή σύνδεση των γραμμών των διαλυμάτων κιτρικών και ασβεστίου.

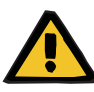

### **Προειδοποίηση**

### **Κίνδυνος για τον ασθενή ως αποτέλεσμα της μείωσης της θερμοκρασίας του σώματος**

Εάν η θερμοκρασία των διαλυμάτων κιτρικού και ασβεστίου: είναι υπερβολικά χαμηλή, μπορεί να προκληθεί υποθερμία του ασθενή.

- Τα διαλύματα πρέπει να βρίσκονται σε θερμοκρασία δωματίου όταν χρησιμοποιούνται.
- Είτε επιλέξτε κατάλληλη θερμοκρασία αποθήκευσης, είτε θερμαίνετε τους σάκους στην απαιτούμενη θερμοκρασία πριν τη χρήση.

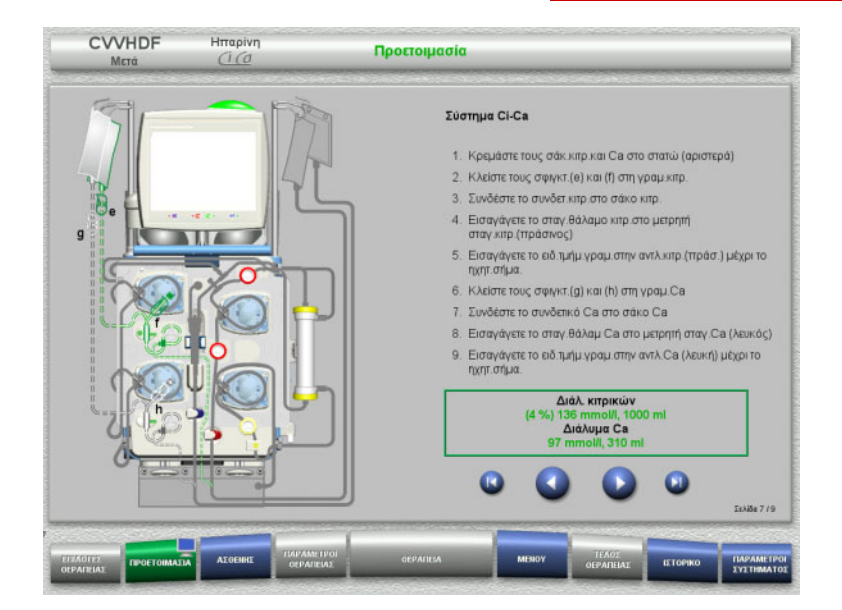

- Τοποθετήστε το σύστημα Ci-Ca σύμφωνα με τις οδηγίες.
- Πατήστε για να μεταβείτε στο επόμενο βήμα.

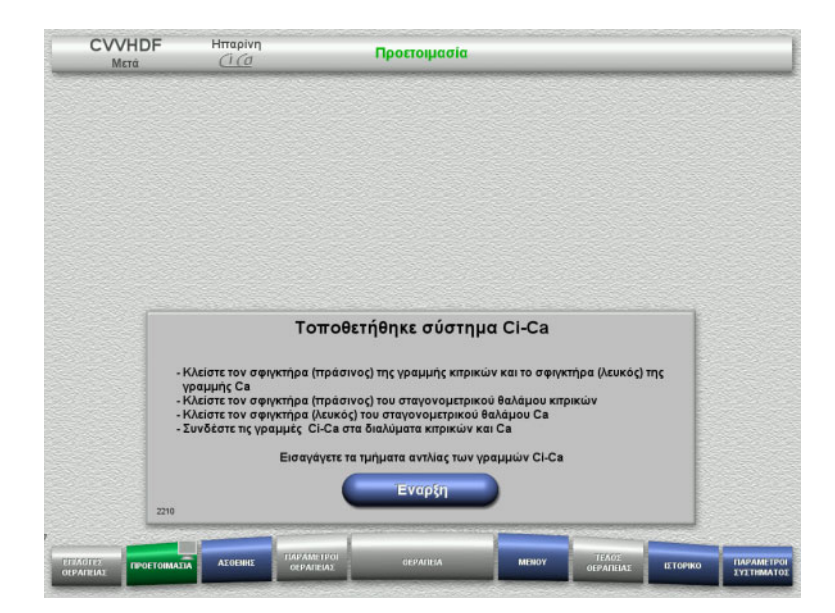

- Ελέγξτε το σύστημα Ci-Ca.
- Πατήστε το πλήκτρο **Έναρξη** για να ξεκινήσετε την εισαγωγή των τμημάτων αντλίας Ci-Ca.

# **4.3.5.7 Τοποθέτηση σύριγγας ηπαρίνης**

Αν απαιτείται ηπαρινισμός πέρα από την αντιπηξία Ci-Ca, μπορεί να εισαχθεί μια σύριγγα ηπαρίνης.

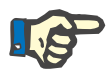

# **Σημείωση**

Χρησιμοποιήστε μόνο τον τύπο σύριγγας που έχει επιλεγεί στο μενού Ρύθμιση και που εμφανίζεται στην οθόνη.

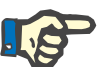

# **Σημείωση**

Κατά την εισαγωγή της σύριγγας ηπαρίνης, λάβετε υπόψη τα εξής: – Τα πτερύγια της σύριγγας πρέπει να τοποθετηθούν ανάμεσα στα

- κυλινδρικά στηρίγματα σύριγγας και τα μεταλλικά στηρίγματα.
- Η βάση του εμβόλου της σύριγγας πρέπει να βρίσκεται μεταξύ των σιαγόνων του ελατηριωτού σφιγκτήρα της κινητής λαβής.

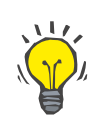

# **Συμβουλή**

Η εισαγωγή της σύριγγας ηπαρίνης μπορεί να γίνει ανά πάσα στιγμή μετά την έναρξη της θεραπείας επιλέγοντας **ΜΕΝΟΥ/Αλλαγή σύριγγας** (μόνο αν είναι ενεργοποιημένη η αντλία ηπαρίνης).

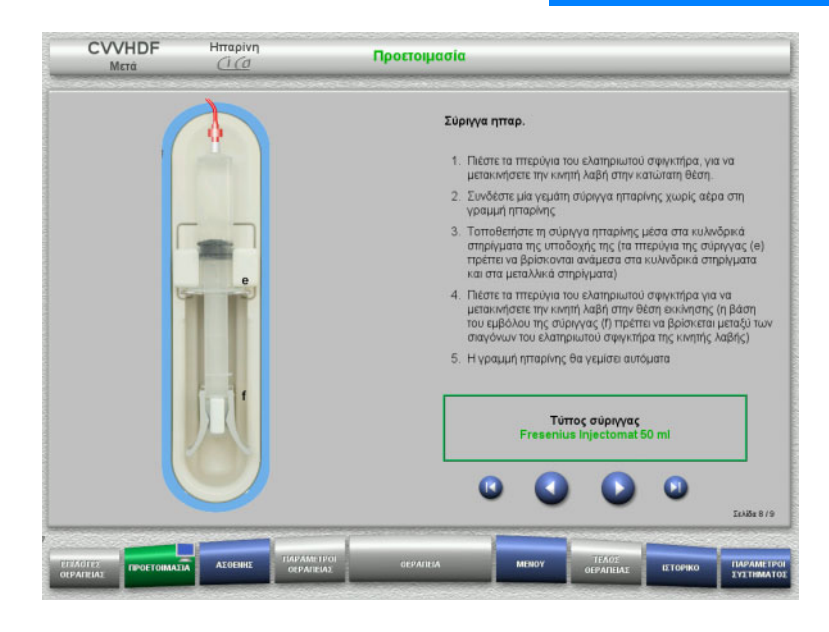

- Τοποθετήστε τη σύριγγα ηπαρίνης σύμφωνα με την περιγραφή.
- Πατήστε για να μεταβείτε στο επόμενο βήμα.

# **4.3.5.8 Τοποθέτηση κασέτας ολοκληρώθηκε**

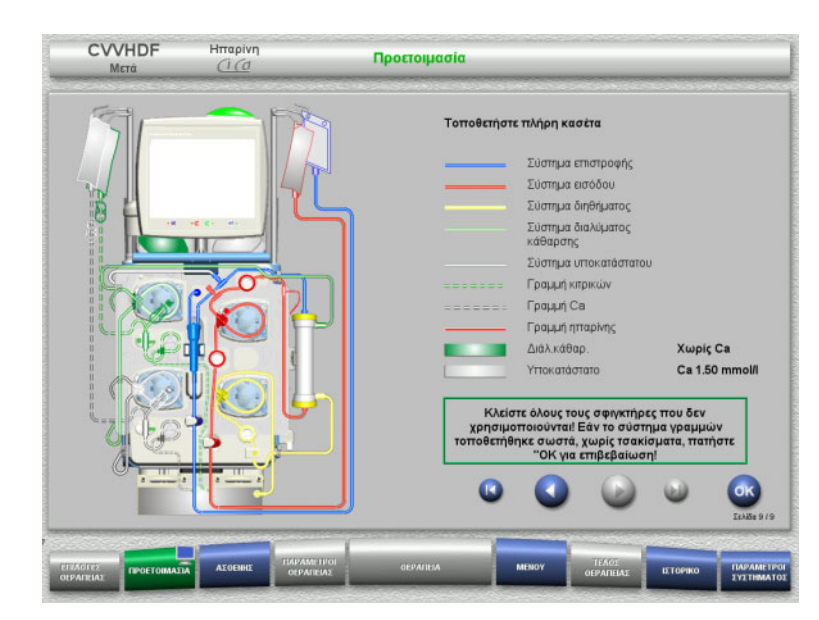

- Τοποθετήστε πλήρη κασέτα.
	- Αν δεν μπορεί να επιλεγεί το πλήκτρο **OK** (γκριζαρισμένο), ελέγξτε το τοποθετημένο σύστημα γραμμών σύμφωνα με τις οδηγίες στην οθόνη.
- Πατήστε το πλήκτρο **OK** για να επιβεβαιώσετε ότι το σύστημα γραμμών έχει πλήρως τοποθετηθεί.

Αν έχει επιλεγεί αντιπηξία ηπαρίνης, η γραμμή ηπαρίνης θα γεμίσει αυτόματα μετά την επιβεβαίωση.

# **4.3.6 Γέμισμα και έκπλυση της κασέτας**

### **4.3.6.1 Γέμισμα του συστήματος Ci-Ca**

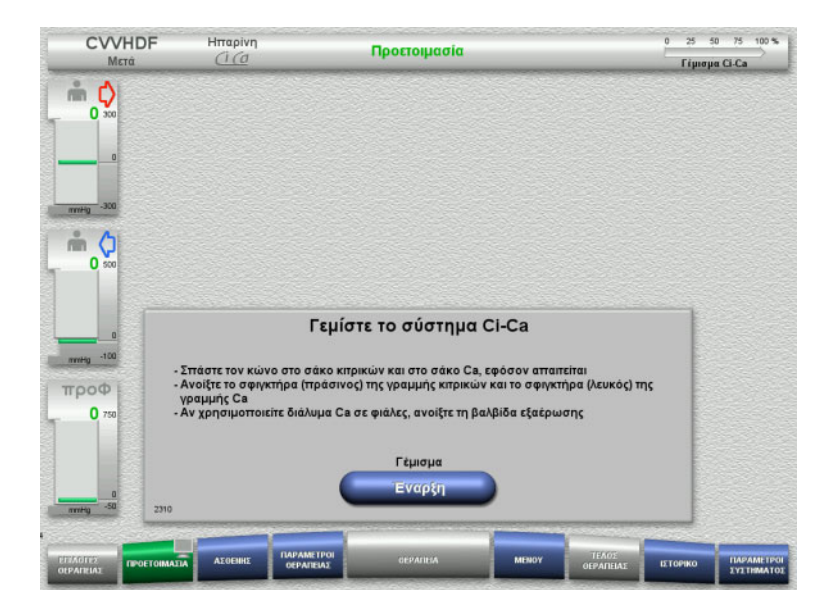

 Πατήστε το πλήκτρο **Έναρξη** για να ξεκινήσετε το γέμισμα του συστήματος Ci-Ca.

> Ελέγχεται η στάθμη στους ανιχνευτές στάθμης γεμίσματος Ci-Ca.

 Αν χρειάζεται, ρυθμίστε χειροκίνητα τις στάθμες, μεταξύ των σημάνσεων.

# **4.3.6.2 Έλεγχος των γραμμών Ci-Ca**

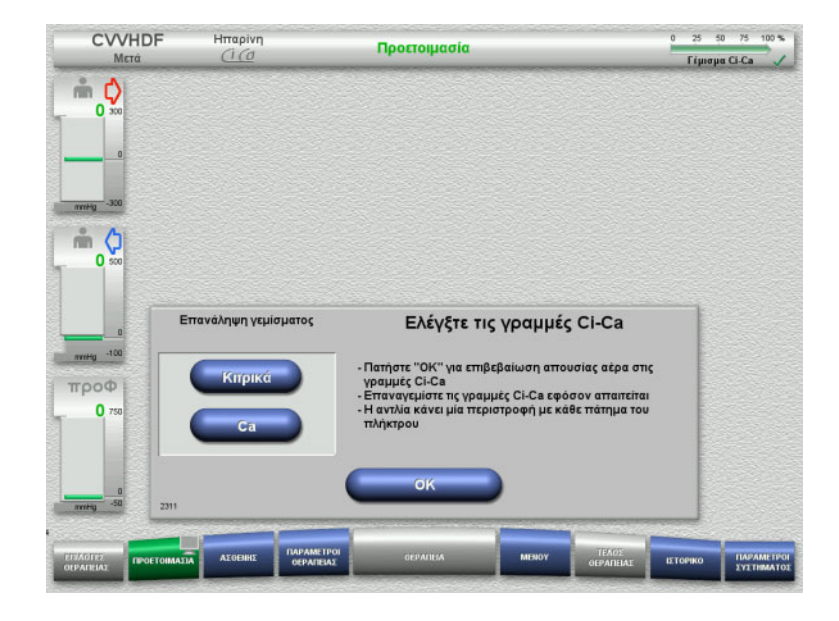

**4.3.6.3 Γέμισμα του συστήματος γραμμών**

 $25 - 50 - 75 - 100$ **CVVHDF**  $\frac{H}{C}$ Προετοιμασία Гірюра Сі-Са m O  $0<sup>3</sup>$  $\triangleq$   $\circ$  $\mathbf{0}$ Γέμ. συστ. γραμ. mmHg -10 . Ανοίξτε τους σφιγκτήρες<br>- Σπάστε τους κώνους στους σάκους διαλυμάτων<br>- Ελέγξτε όλες τις συνδέσεις για διαρροή троф  $0<sub>n</sub>$ Εναρξι

- Ελέγξτε οπτικά ότι δεν υπάρχει αέρας στις γραμμές Ci-Ca.
- Πατήστε το πλήκτρο **OK** για να επιβεβαιώσετε ότι έχετε ελέγξει τις γραμμές Ci-Ca.

Αν υπάρχει ακόμα αέρας στις γραμμές Ci-Ca:

- Πατήστε το πλήκτρο **Κιτρικά** για να συνεχίσετε το γέμισμα της γραμμής κιτρικών.
- Πατήστε το πλήκτρο **Ca** για να συνεχίσετε το γέμισμα της γραμμής ασβεστίου.

 Πατήστε το πλήκτρο **Έναρξη** για να ξεκινήσετε το γέμισμα του συστήματος γραμμών.

Η έκπλυση ξεκινάει αυτόματα μόλις ανιχνευθεί η σωστή στάθμη γεμίσματος στην αεροπαγίδα.

Η ροή έκπλυσης μπορεί να αλλάξει με τα πλήκτρα **+/–** των πλήκτρων αυξομείωσης.

# **4.3.6.4 Εισαγωγή της Ταυτότητας ασθενή και της Ταυτότητας περιστατικού**

**Απαιτήσεις** Το μενού **Ασθενής** ανοίγει αυτόματα όταν ξεκινήσει το γέμισμα, αν είναι ενεργοποιημένο το **Μετάβαση σε μενού «Ασθενής»**. Διαφορετικά, θα ανοίξει αυτόματα το μενού **Παράμετροι θεραπείας** όταν ξεκινήσει το γέμισμα ([δείτε Κεφάλαιο](#page-119-0) 4.3.6.5 στη σελίδα 120).

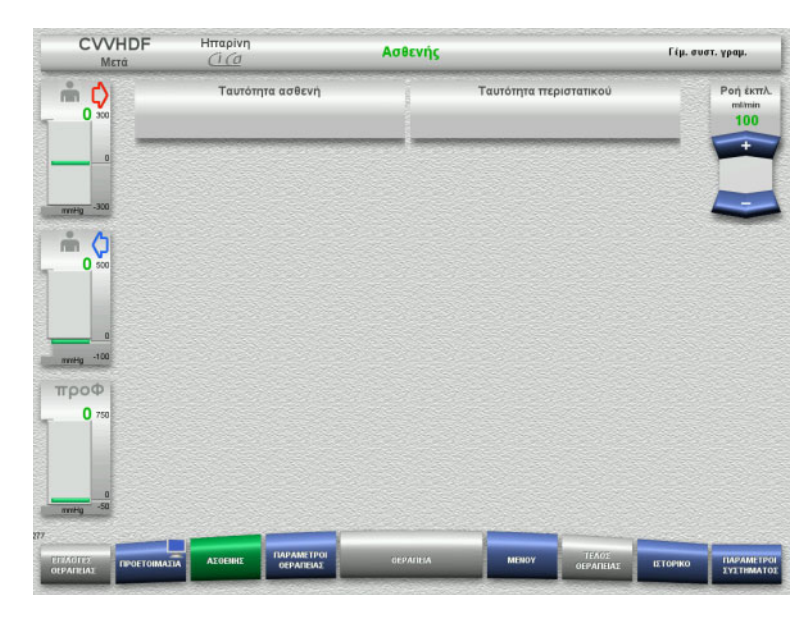

 Ελέγξτε την **Ταυτότητα ασθενή** και την **Ταυτότητα περιστατικού** που εμφανίζονται.

Τα πεδία θα είναι άδεια αν τα δεδομένα δεν έχουν εισαχθεί ακόμα.

- CVVHDF  $H_{\text{map}}$ Ασθενής .<br>Γέμ. συστ. γραμ  $\stackrel{?}{=}$  0 .<br>Ταυτότητα ασθενή .<br>Ταυτότητα περιστατικ .<br>Ροή έκπλ ml/mlt<br>100  $\Omega$ ###  $m<sub>o</sub>$  $\Omega$ च च व व व व व व व व व व व **The Second Second Second Second Second Second Second Second Second Second Second Second Second Second Second Second Second Second Second Second Second Second Second Second Second Second Second Second Second Second Second** ▀ Post Tinos ਵਰ троф  $\mathbf{0}$
- Για να αλλάξετε ή να καταχωρίσετε την **Ταυτότητα ασθενή** και την **Ταυτότητα περιστατικού**, πατήστε το αντίστοιχο πεδίο.
- Χρησιμοποιήστε το πληκτρολόγιο για να εισαγάγετε την απαιτούμενη **Ταυτότητα ασθενή** και **Ταυτότητα περιστατικού**.
- Πατήστε το πλήκτρο **OK** για να καταχωρήσετε την τιμή που εμφανίζεται.

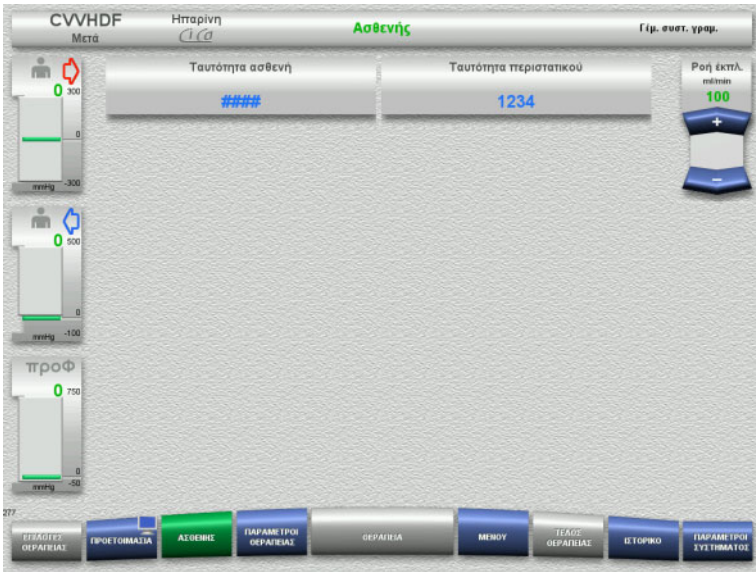

 Ελέγξτε την **Ταυτότητα ασθενή** και την **Ταυτότητα περιστατικού** που έχουν εισαχθεί.

# <span id="page-119-0"></span>**4.3.6.5 Εισαγωγή παραμέτρων θεραπείας**

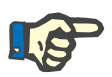

### **Σημείωση**

Ο ορισμός των παραμέτρων θεραπείας (δόση κιτρικών, δόση ασβεστίου, ροή αίματος και ροή διαλύματος κάθαρσης) περιγράφεται σε ξεχωριστό κεφάλαιο ([δείτε Κεφάλαιο](#page-295-0) 7.3.2 στη σελίδα 296).

Είναι σημαντική η σωστή αναλογία της ροής αίματος προς τη ροή διαλύματος κάθαρσης/ροή υποκατάστατου.

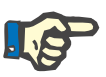

### **Σημείωση**

Η αντιπηξία πρέπει να ρυθμιστεί όπως καθορίστηκε από τον γιατρό! Η λειτουργία εφάπαξ δόσης μπορεί να χρησιμοποιηθεί αν πρέπει να χορηγηθεί μια αρχική εφάπαξ δόση ηπαρίνης.

Η ποσότητα έγχυσης των υγρών αντιπηξίας αφαιρείται αυτόματα στο γενικό ισοζύγιο.

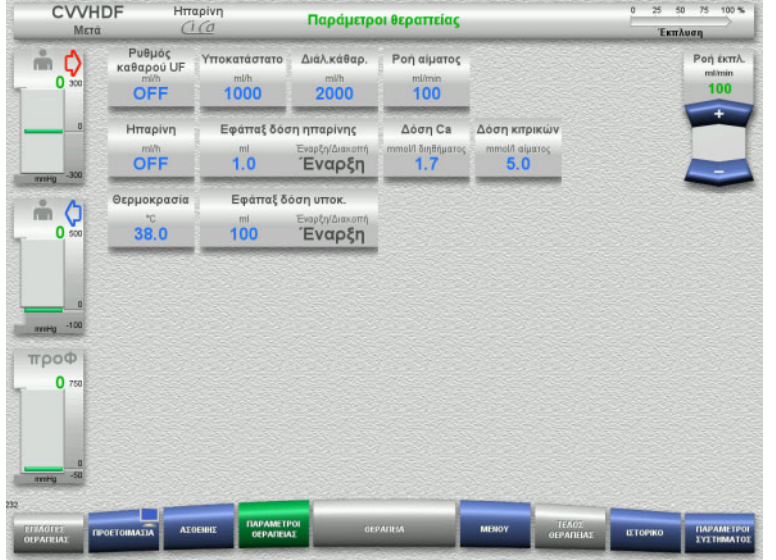

- Ελέγξτε τις προρρυθμισμένες παραμέτρους θεραπείας. Αν χρειάζεται, ρυθμίστε τις παραμέτρους θεραπείας.
- Θερμοκρασία: Εισαγάγετε τη θερμοκρασία του διαλύματος κάθαρσης και του υποκατάστατου (°C). Για την ενεργοποίηση και απενεργοποίηση του θερμαντήρα μπορεί να χρησιμοποιηθεί το πλήκτρο **Θερμοκρασία**.
- Δόση ασβεστίου, δόση κιτρικών: Εισαγάγετε τη δοσολογία ασβεστίου και κιτρικών.

# **4.3.6.6 Έκπλυση UF**

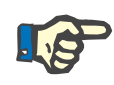

# **Σημείωση**

Σε περίπτωση χρήσης σάκων NaCl με μόνο ένα συνδετικό, προσέξτε να υπάρχει επαρκής ποσότητα διαλύματος NaCl.

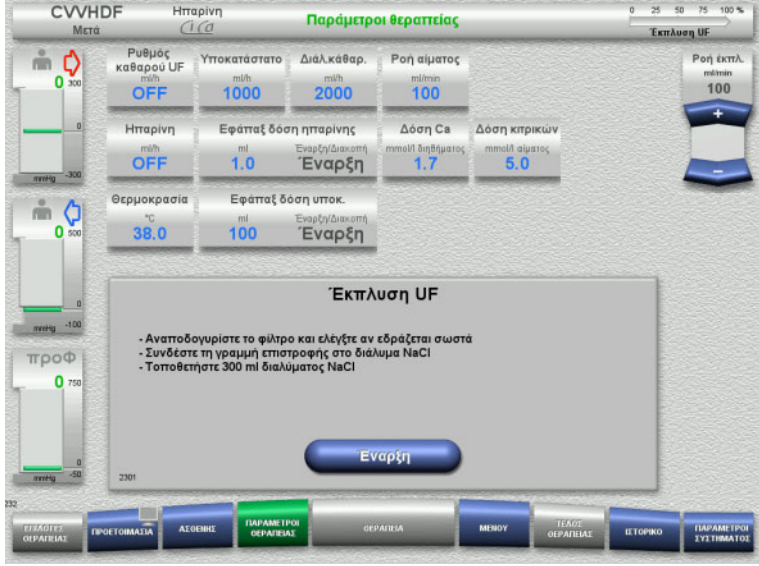

### **Σε περίπτωση χρήσης σάκου NaCl με δύο συνδετικά:**

- Αφαιρέστε τη γραμμή επιστροφής από τον άδειο σάκο και συνδέστε την στο διάλυμα NaCl.
- Πατήστε το πλήκτρο **Έναρξη** για να ξεκινήσετε την έκπλυση UF.

### **Σε περίπτωση χρήσης σάκου NaCl με ένα συνδετικό:**

- Αφήστε τις υπάρχουσες συνδέσεις ως έχουν.
- Πατήστε το πλήκτρο **Έναρξη** για να ξεκινήσετε την έκπλυση UF.

Η στάθμη στην αεροπαγίδα θα ρυθμιστεί αυτόματα όταν ολοκληρωθεί η έκπλυση UF.

# **4.3.7 Κυκλοφορία**

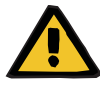

### **Προειδοποίηση**

**Κίνδυνος μόλυνσης ως αποτέλεσμα μη τήρησης των συνθηκών υγιεινής**

Υπάρχει κίνδυνος διασποράς μικροβίων.

 Φροντίστε οι χρόνοι προετοιμασίας και κυκλοφορίας πριν τη θεραπεία να είναι όσο το δυνατόν πιο σύντομοι.

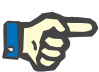

# **Σημείωση**

Αν πρέπει να καθυστερήσει η σύνδεση του ασθενή, το κύκλωμα εξωσωματικής κυκλοφορίας μπορεί να διατηρηθεί σε επανακυκλοφορία για ένα ορισμένο χρονικό διάστημα μετά την προετοιμασία.

Για την αποφυγή της καταπόνησης του συστήματος γραμμών για μεγάλα χρονικά διαστήματα, ο χρόνος επανακυκλοφορίας λαμβάνεται αυτόματα υπόψη στον συνολικό χρόνο μέγιστης διάρκειας λειτουργίας/χρήσης του σετ γραμμών.

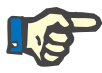

# **Σημείωση**

Στη Ρύθμιση μπορεί η κυκλοφορία να ρυθμιστεί να ξεκινάει αυτόματα ή να επιβεβαιώνεται από τον χρήστη.

Η εργοστασιακή ρύθμιση είναι **Επιβεβαίωση**, καθώς η αυτόματη αλλαγή στη λειτουργία επανακυκλοφορίας είναι δυνατή μόνο αν χρησιμοποιείται ένας σάκος διαλύματος NaCl με δύο συνδέσεις.

# **Διακοπή προ κυκλοφορίας**

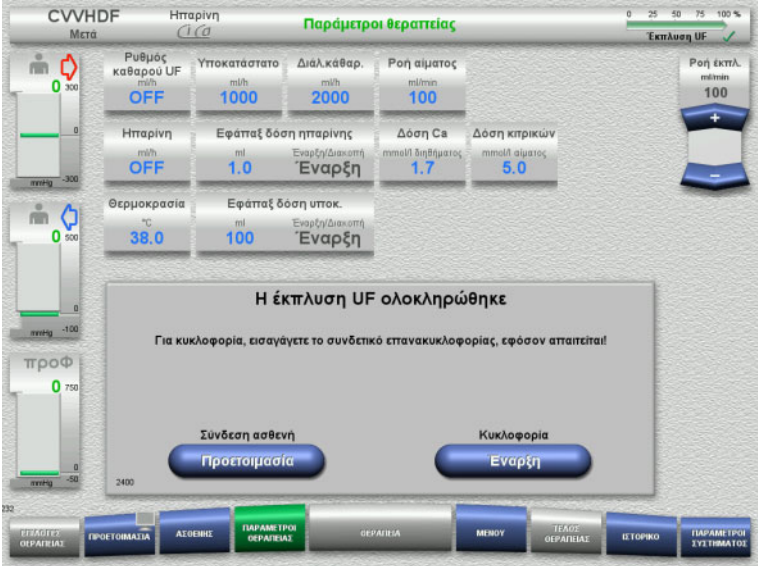

Αφού ολοκληρωθεί η έκπλυση, θα σταματήσει η αντλία αίματος. Εκπέμπεται ένας ηχητικός τόνος.

- Συνδέστε τις γραμμές εισόδου και επιστροφής στο συνδετικό επανακυκλοφορίας.
- Πατήστε το πλήκτρο **Έναρξη** για να ξεκινήσετε την κυκλοφορία.

ή

 Πατήστε το πλήκτρο **Προετοιμασία** για να ξεκινήσετε τη σύνδεση ασθενή.

# **Αυτόματη κυκλοφορία**

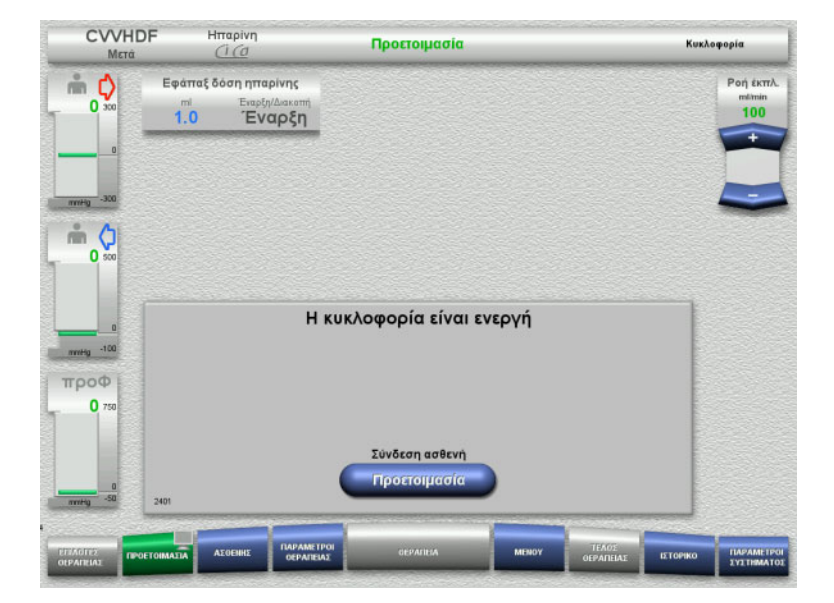

Αφού ολοκληρωθεί η έκπλυση, θα ξεκινήσει αυτόματα η κυκλοφορία.

- Προετοιμαστείτε για τη σύνδεση του ασθενή.
- Πατήστε το πλήκτρο **Προετοιμασία** για να σταματήσετε την αντλία αίματος.

# **4.3.8 Σύνδεση ασθενή**

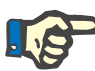

### **Σημείωση**

Πατώντας το πλήκτρο **Έναρξη** στο «Αντλία αίματος» ξεκινάει επίσης η αντιπηξία κιτρικών. Αν η αντλία αίματος χορηγήσει 300 ml χωρίς να ανιχνευτεί αίμα, εμφανίζεται ένα μήνυμα και σταματούν όλες οι αντλίες. Αν η ανίχνευση ασθενή λειτουργήσει για περισσότερα από 10 λεπτά χωρίς να ανιχνευτεί αίμα, θα σταματήσουν οι αντλίες Ci-Ca. Η αντλία ασβεστίου ξεκινάει μετά την έναρξη της θεραπείας και της ζύγισης.

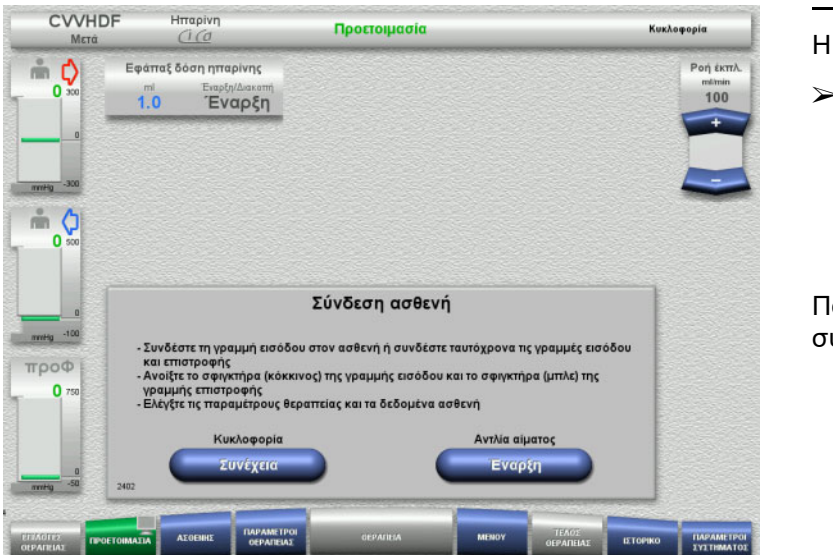

Η αντλία αίματος σταματάει.

 Πατήστε το πλήκτρο **Έναρξη** για να ξεκινήσετε την αντλία αίματος. Η αντλία αίματος θα συνεχίσει να λειτουργεί μέχρι ο οπτικός ανιχνευτής να ανιχνεύσει αίμα. Αν χρειάζεται, χορηγήστε μια εφάπαξ δόση ηπαρίνης.

Πατήστε το πλήκτρο **Συνέχεια** για να συνεχίσετε την κυκλοφορία.

- Ο οπτικός ανιχνευτής ανίχνευσε αίμα. Η αντλία αίματος σταματάει.
- Πατήστε το πλήκτρο **Έναρξη** για να ξεκινήσετε τη θεραπεία.

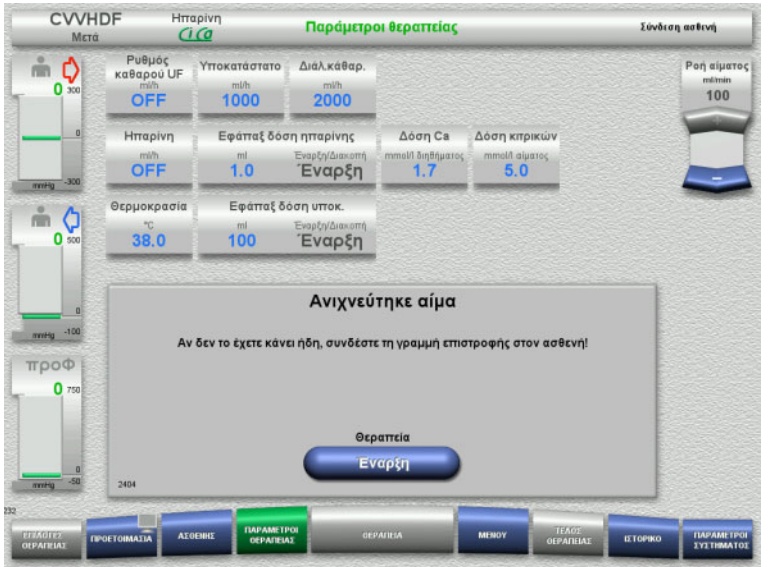

# **4.3.9 Θεραπεία**

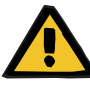

### **Προειδοποίηση**

**Κίνδυνος για τον ασθενή ως αποτέλεσμα μιας διαταραχής στην ισορροπία ηλεκτρολυτών**

#### **Η ανάμειξη του διαλύματος μπορεί να οδηγήσει σε υπο-/υπερασβεστιαιμία.**

 Η συγκέντρωση ασβεστίου μετά το φίλτρο πρέπει να ελεγχθεί 5 λεπτά μετά την ενεργοποίηση της αντιπηξίας Ci-Ca και κατόπιν σε τακτικά χρονικά διαστήματα.

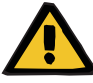

#### **Προειδοποίηση**

**Κίνδυνος για τον ασθενή ως αποτέλεσμα λανθασμένης αντιπηξίας Ci-Ca και αλλαγών στην ισορροπία οξέων-βάσεων του ασθενή**

**Κίνδυνος για τον ασθενή ως αποτέλεσμα μιας διαταραχής στην ισορροπία ηλεκτρολυτών**

- Τηρείτε τις οδηγίες για τη λήψη δείγματος.
- Σε περίπτωση μεγάλων διακυμάνσεων στις τιμές μέτρησης των ηλεκτρολυτών και της ισορροπίας οξέων-βάσεων, απευθυνθείτε σε έναν γιατρό.

Τηρείτε τις οδηγίες για τη λήψη δείγματος ([δείτε Κεφάλαιο](#page-295-0) 7.3.2 [στη σελίδα](#page-295-0) 296).

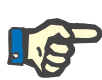

#### **Σημείωση**

Η χρήση υποκατάστατου που περιέχει ασβέστιο για τη θεραπεία Ci-Ca μετάCVVHDF σημαίνει ότι πραγματοποιείται υποκατάσταση ασβεστίου. Αν έχει γίνει σωστή εισαγωγή των συγκεντρώσεων στην επιλογή μενού **Διαμόρφωση χειριστή**, αυτό λαμβάνεται υπόψη αυτόματα στη δόση ασβεστίου.

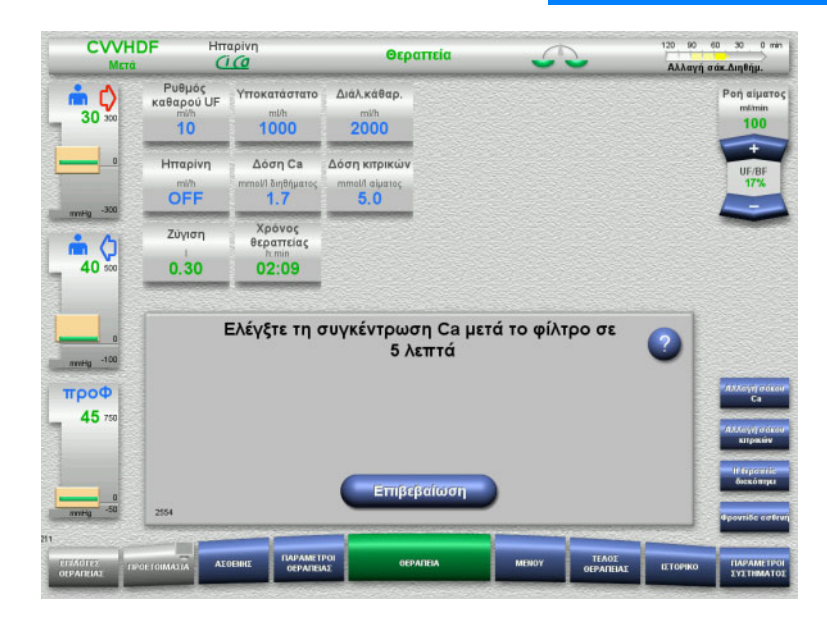

Αφού ξεκινήσει η θεραπεία, εμφανίζεται ένα μήνυμα που υποδεικνύει στον χρήστη να ελέγξει τη συγκέντρωση ασβεστίου μετά το φίλτρο μετά από 5 λεπτά.

# **4.3.9.1 Οθόνη Θεραπεία**

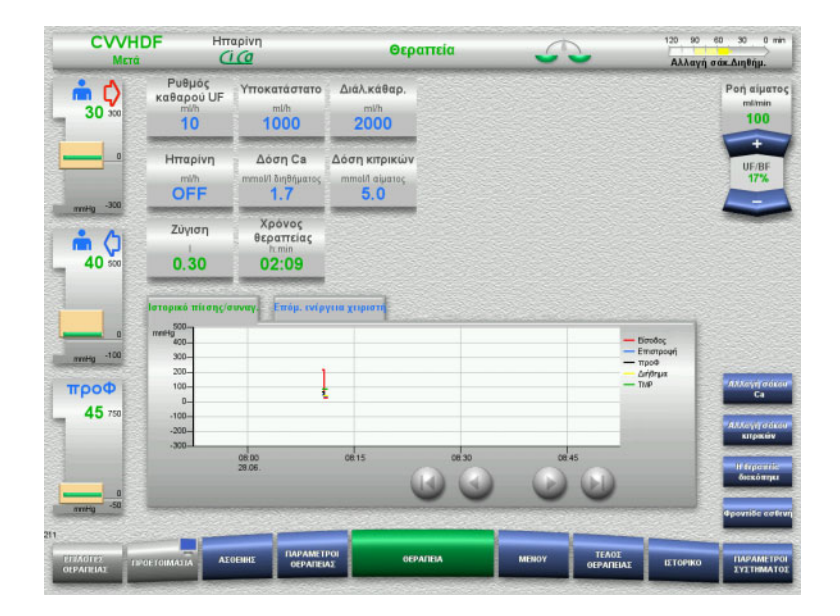

Η οθόνη θεραπείας εμφανίζεται κατά τη διάρκεια ολόκληρης της θεραπείας.

Στην περιοχή πληροφοριών εμφανίζονται σημαντικά δεδομένα της θεραπείας: Ιστορικό πίεσης/συναγ. Επόμ. ενέργεια χειριστή

# **4.3.9.2 Μενού**

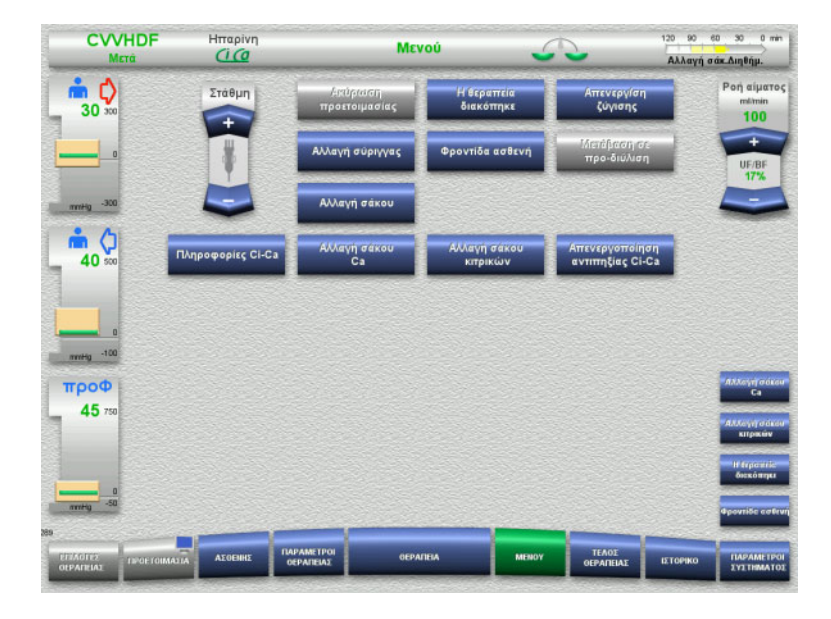

Μπορούν να επιλεγούν οι παρακάτω επιλογές μενού:

- Πλήκτρα αυξομείωσης (+/-) για τη ρύθμιση της στάθμης της αεροπαγίδας:
	- Για την αύξηση ή μείωση της στάθμης της αεροπαγίδας.
- Ακύρωση προετοιμασίας: Για την απομάκρυνση (χειριστής)/εξαγωγή (συσκευή) του συστήματος γραμμών κατά τη διάρκεια της προετοιμασίας.
- Η θεραπεία διακόπηκε:
- Για την παύση της θεραπείας. – Απενεργ/ση ζύγισης/
	- Ενεργοποίηση ζύγισης: Για την απενεργοποίηση και ενεργοποίηση ξανά της ζύγισης.
- Αλλαγή σύριγγας:
- Για την αλλαγή της σύριγγας ηπαρίνης. – Φροντίδα ασθενή: Για την εκκίνηση της λειτουργίας
	- Φροντίδα ασθενή.
- Αλλαγή σάκου:
	- Για την αλλαγή του σάκου διαλύματος κάθαρσης και το άδειασμα του σάκου διηθήματος.
- Πληροφορίες Ci-Ca:
	- Για την προβολή πρόσθετων πληροφοριών σχετικά με την αντιπηξία Ci-Ca.
- Αλλαγή σάκου Ca:
	- Για την αλλαγή του σάκου ασβεστίου.
- Αλλαγή σάκου κιτρικών: Για την αλλαγή του σάκου κιτρικών.
- Απενεργοποίηση/ενεργοποίηση αντιπηξίας Ci-Ca:

Για την απενεργοποίηση και επανενεργοποίηση της αντιπηξίας κιτρικών.

Λεπτομερής περιγραφή των επιλογών μενού που εμφανίζονται ([δείτε Κεφάλαιο](#page-186-1) 4.7 [στη σελίδα](#page-186-1) 187).

# **4.3.9.3 Ιστορικό**

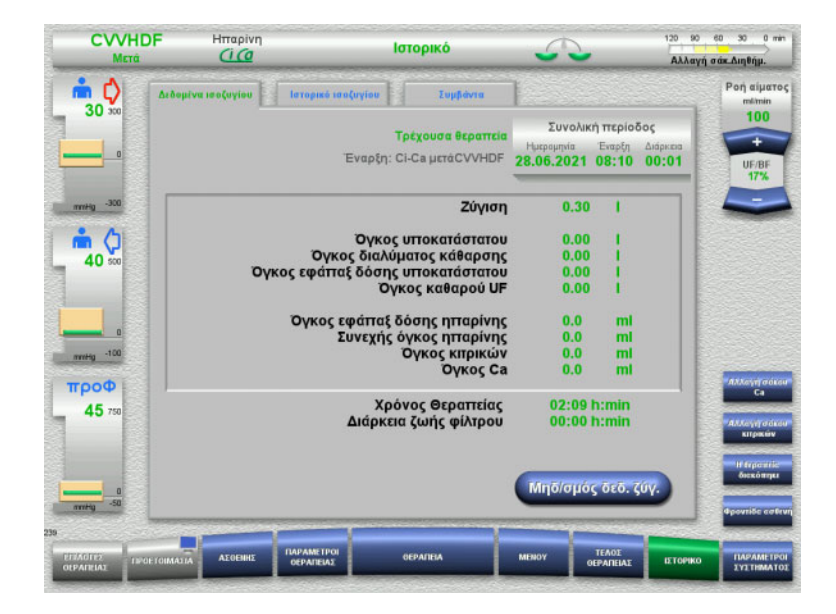

### Μπορούν να επιλεγούν οι παρακάτω καρτέλες:

- Δεδομένα ισοζυγίου
- Ιστορικό ισοζυγίου
- Συμβάντα

([δείτε Κεφάλαιο](#page-211-0) 4.8 στη σελίδα 212)

Πατώντας το πλήκτρο **Μηδ/σμός δεδ. ζύγ.** μηδενίζονται όλες οι πληροφορίες αθροιστικού όγκου που έχουν καταγραφεί ως εκείνη τη χρονική στιγμή. Ο χρόνος θεραπείας και ο χρόνος λειτουργίας του φίλτρου δεν μηδενίζονται.

# **4.3.9.4 Παράμετροι συστήματος**

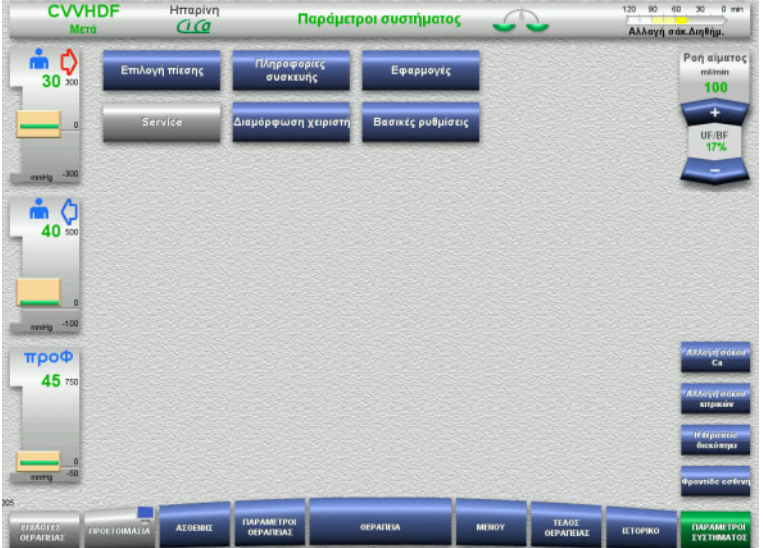

### Στην οθόνη **Παράμετροι συστήματος** μπορούν να χρησιμοποιηθούν μόνο τα μπλε (ενεργοποιημένα) πλήκτρα για το άνοιγμα των κατάλληλων επιλογών ([δείτε Κεφάλαιο](#page-216-0) 4.9 στη σελίδα 217).

Για να ενεργοποιήσετε τα γκρίζα πλήκτρα θα χρειαστείτε μια ServiceCard ή μια UserCard.

# **4.3.10 Τέλος θεραπείας**

# **4.3.10.1 Προετοιμασία για το τέλος θεραπείας**

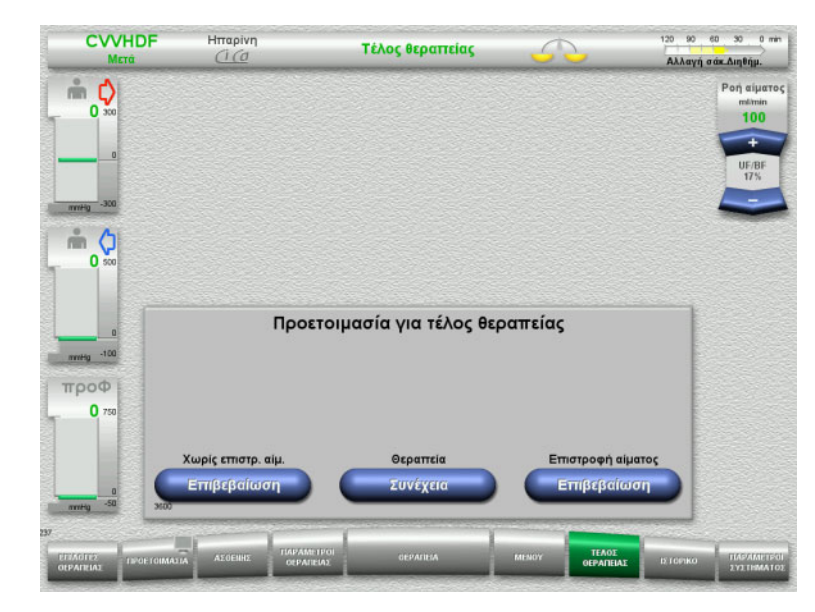

- Επιλέξτε **ΤΕΛΟΣ ΘΕΡΑΠΕΙΑΣ** από τη γραμμή μενού.
- Πατήστε το πλήκτρο **Επιβεβαίωση** για να επιλέξετε επιστροφή αίματος.

Πατήστε το πλήκτρο **Συνέχεια** για να συνεχίσετε τη θεραπεία.

Πατήστε το πλήκτρο **Επιβεβαίωση** στα **Χωρίς επιστρ. αίμ.** και **Διακοπή Αντλίας αίματος** στην επόμενη οθόνη για να μεταβείτε απευθείας στην οθόνη **Αποσυνδέστε τον ασθενή!** ([δείτε Κεφάλαιο](#page-130-0) 4.3.10.5 στη σελίδα 131).

### **4.3.10.2 Τέλος θεραπείας με επιστροφή αίματος**

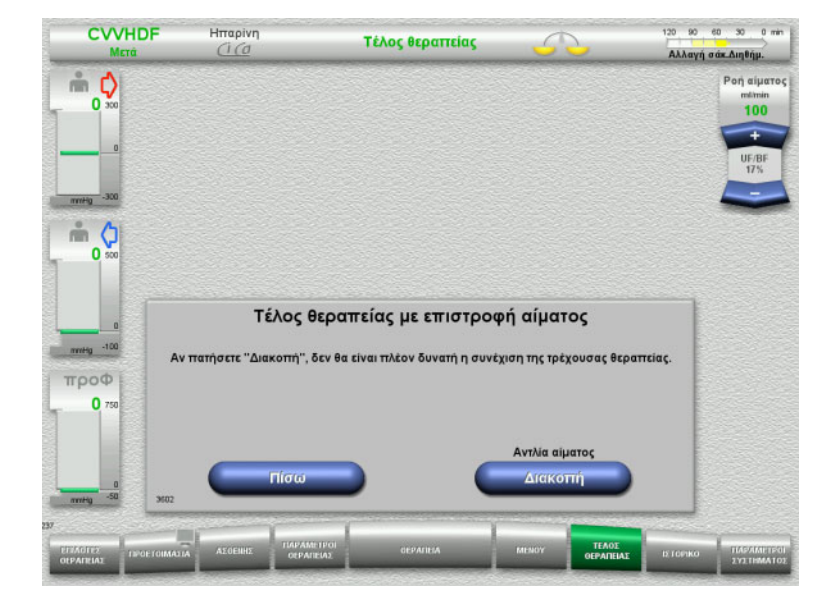

 Πατήστε το πλήκτρο **Διακοπή** για να σταματήσετε την αντλία αίματος. Η ζύγιση απενεργοποιείται.

Πατήστε το πλήκτρο **Πίσω** για να επιστρέψετε στην οθόνη Προετοιμασία για τέλος θεραπείας.

# **4.3.10.3 Έναρξη επιστροφής αίματος**

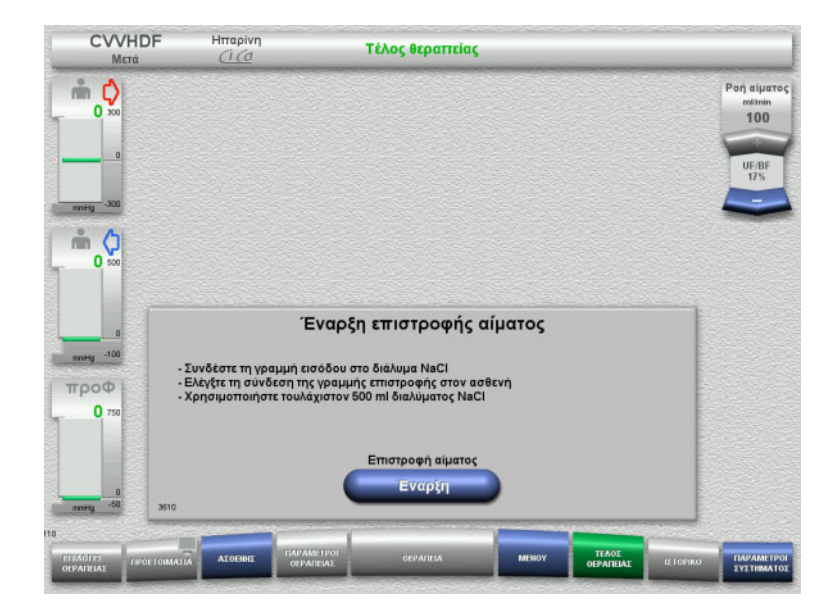

- Αποσυνδέστε τη γραμμή εισόδου από τον ασθενή και συνδέστε τη σε ένα σάκο διαλύματος NaCl.
- Πατήστε το πλήκτρο **Έναρξη** για να ξεκινήσετε την επιστροφή αίματος. Η ροή αίματος είναι περιορισμένη στα 100 ml/min. Η αντιπηξία Ci-Ca σταματάει.

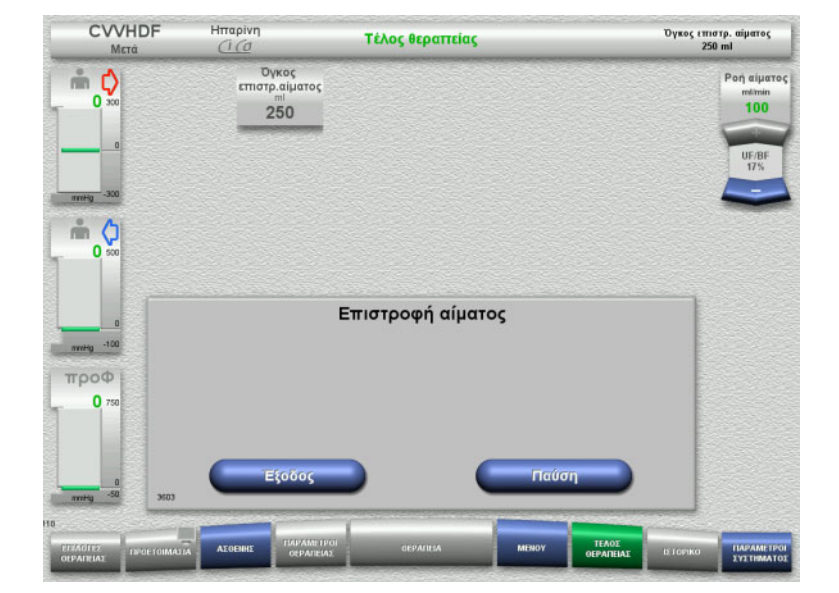

Η επιστροφή αίματος τερματίζεται αυτόματα μόλις ο οπτικός ανιχνευτής ανιχνεύσει το διάλυμα NaCl.

Πατήστε το πλήκτρο **Παύση** για να σταματήσετε την επιστροφή αίματος.

Πατήστε το πλήκτρο **Έξοδος** για να τερματίσετε την επιστροφή αίματος.

### **4.3.10.4 Ανιχνεύτηκε διάλυμα NaCl**

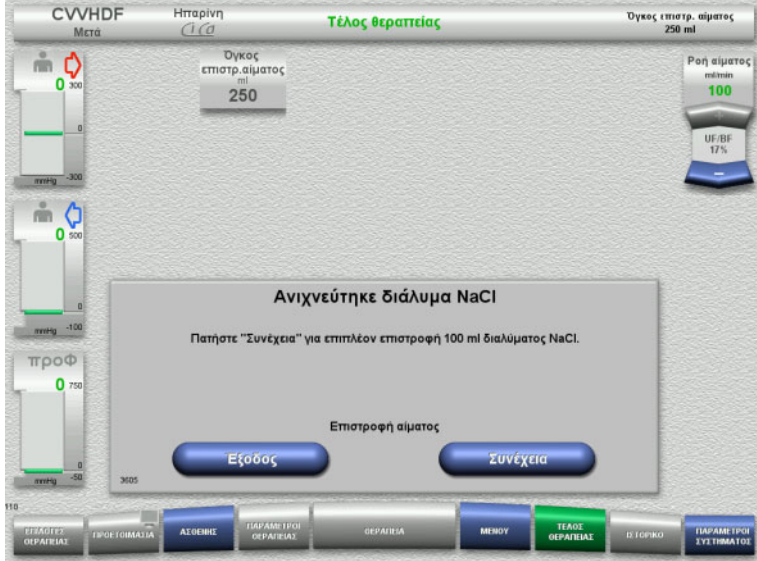

 Πατήστε το πλήκτρο **Έξοδος** για να τερματίσετε την επιστροφή αίματος.

Πατήστε το πλήκτρο **Συνέχεια** για την επιστροφή επιπλέον 100 ml διαλύματος NaCl.

> Αυτό μπορεί να επαναληφθεί ανάλογα με τις απαιτήσεις.

### <span id="page-130-0"></span>**4.3.10.5 Αποσύνδεση του ασθενή**

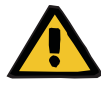

## **Προειδοποίηση**

**Κίνδυνος απώλειας αίματος ως αποτέλεσμα μη επαρκούς σύσφιξης των σημείων σύνδεσης**

### **Κίνδυνος για τον ασθενή ως αποτέλεσμα μιας διαταραχής στην ισορροπία ηλεκτρολυτών**

Εάν δεν έχουν τοποθετηθεί τα τμήματα αντλιών του συστήματος Ci-Ca, υπάρχει κίνδυνος απώλειας αίματος ή υπερασβεστιαιμίας.

 Απαγορεύεται η χειροκίνητη αφαίρεση του συστήματος γραμμών Ci-Ca πριν την αποσύνδεση του ασθενή.

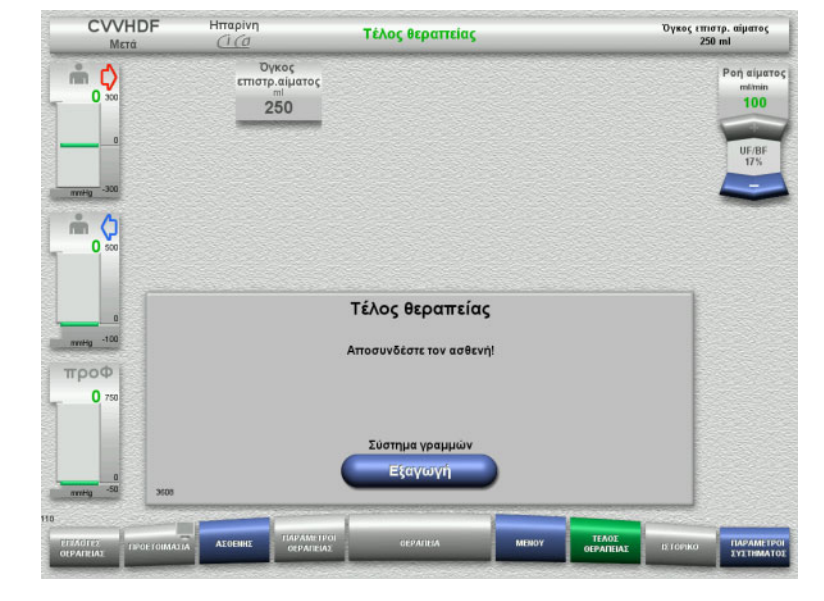

- Αποσυνδέστε τον ασθενή.
- Πατήστε το πλήκτρο **Εξαγωγή** για να ξεκινήσετε την εξαγωγή του συστήματος γραμμών.

### **4.3.10.6 Απομάκρυνση του συστήματος γραμμών**

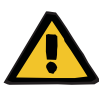

### **Προειδοποίηση**

**Κίνδυνος διασταυρούμενης μόλυνσης ως αποτέλεσμα μολυσμένων αναλωσίμων**

Υπάρχει κίνδυνος διασποράς μικροβίων.

 Τα αναλώσιμα πρέπει να απορρίπτονται μετά τη θεραπεία σε συμμόρφωση με τις διατάξεις σχετικά με τον χειρισμό πιθανώς μολυσμένων υλικών.

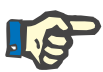

### **Σημείωση**

Χρησιμοποιήστε το ειδικό εξάρτημα τοποθέτησης γραμμής για να αφαιρέσετε τις γραμμές από τους στάτορες των αντλιών Ci-Ca. Ο στροφέας της αντλίας θα αρχίσει τότε να εξάγει το τμήμα αντλίας της γραμμής. Μπορείτε να βοηθήσετε την εξαγωγή των τμημάτων αντλίας τραβώντας ελαφρά τα ειδικά τμήματα τοποθέτησης γραμμών.

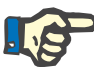

# **Σημείωση**

Η διαβροχή της συσκευής που προκαλείται από διαλύματα κιτρικού ή ασβεστίου πρέπει να απομακρύνεται με μια χαρτοπετσέτα μίας χρήσης εμποτισμένη με απολυμαντικό που περιέχει οινόπνευμα.

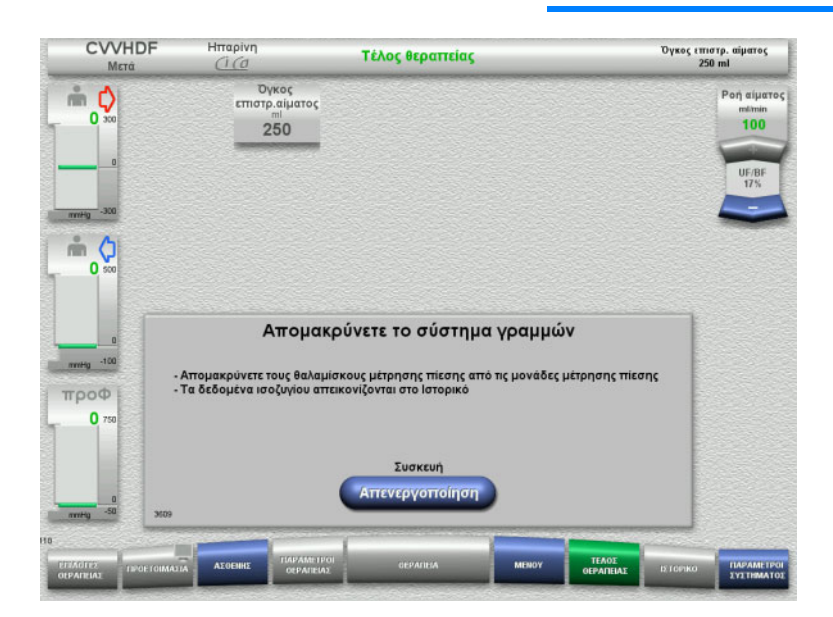

Απομακρύνετε το σύστημα γραμμών.

Στο μενού **Ιστορικό**, μπορείτε να δείτε τα δεδομένα θεραπείας και τα γεγονότα.

 Απενεργοποιήστε τη συσκευή με το πλήκτρο **Απενεργοποίηση**.

# **4.4 Θεραπείες TPE**

# **4.4.1 Ενεργοποίηση της συσκευής και εκκίνηση του λειτουργικού ελέγχου**

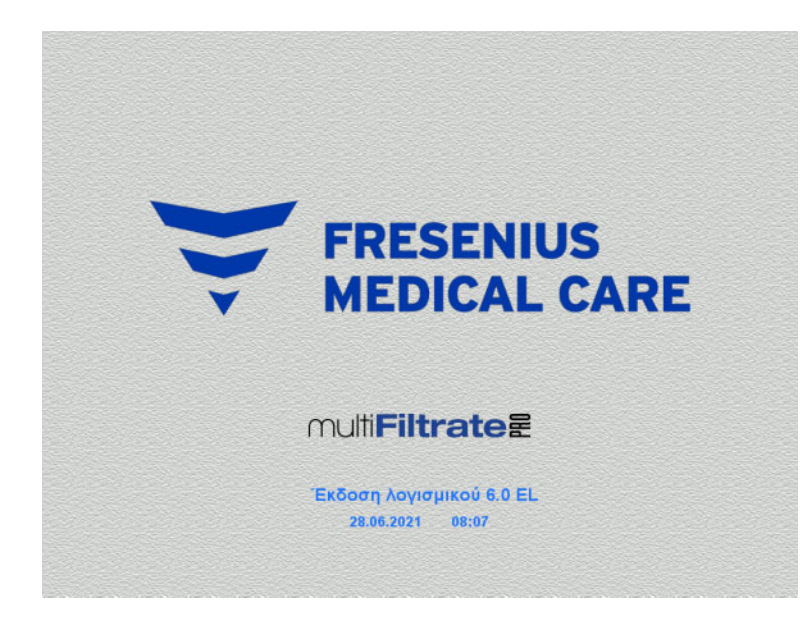

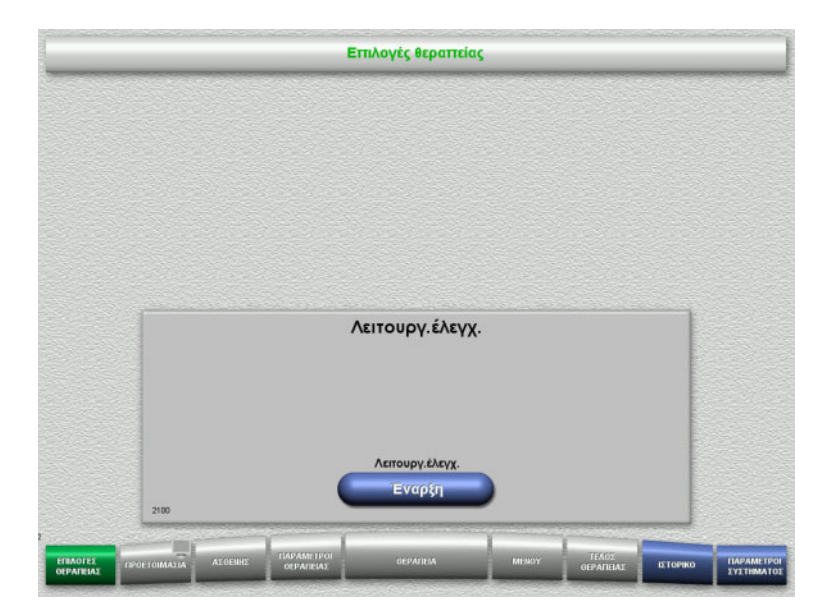

Δεν πρέπει να υπάρχει φορτίο στους ζυγούς.

 Ενεργοποιήστε τη συσκευή με το πλήκτρο **On/Off**.

Θα εμφανιστούν η έκδοση λογισμικού, η ημερομηνία και η ώρα.

 Πατήστε το πλήκτρο **Έναρξη** για να ξεκινήσετε τον λειτουργικό έλεγχο.

# **4.4.2 Επιλογή μεθόδου θεραπείας**

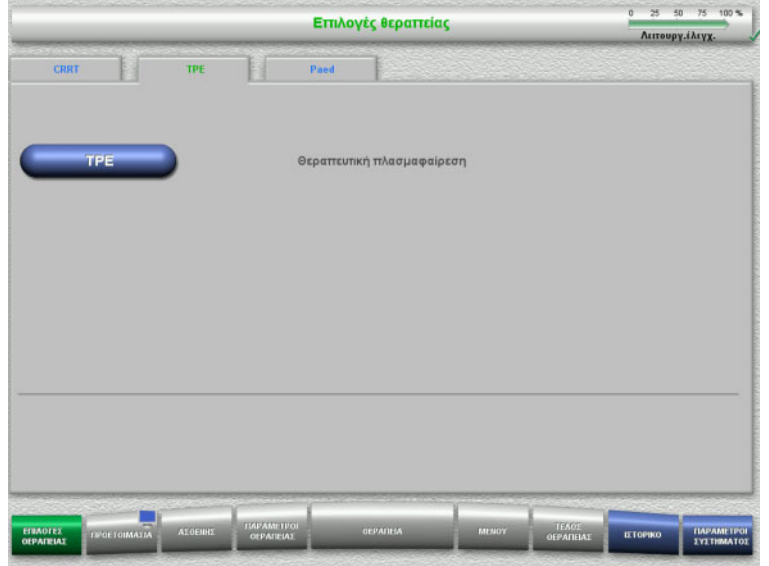

- Επιλέξτε την καρτέλα **TPE**.
- Επιλέξτε τη μέθοδο θεραπείας **TPE**.

# **4.4.3 Απαιτήσεις έναρξης**

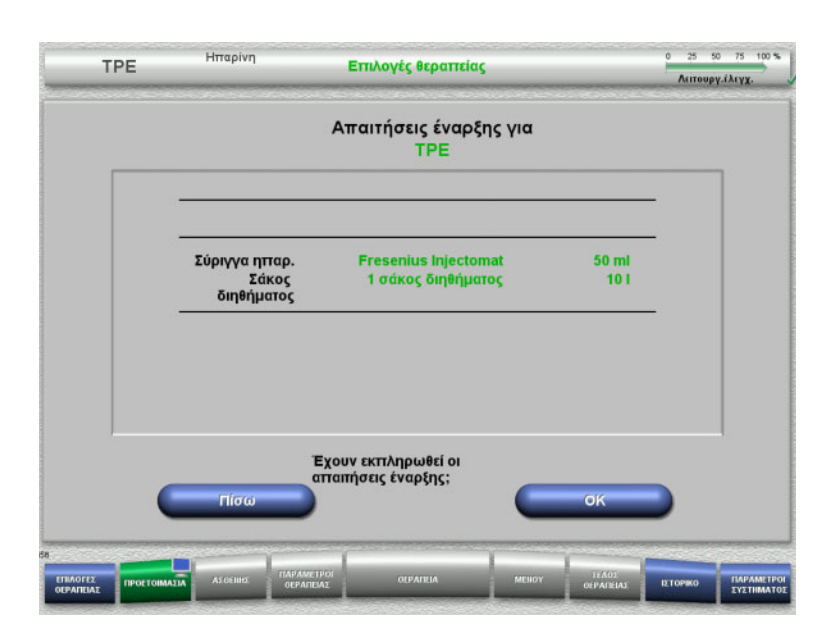

- Ελέγξτε τον τύπο της σύριγγας ηπαρίνης, τον αριθμό των σάκων διηθήματος και το μέγεθος των σάκων διηθήματος σε σχέση με τις πληροφορίες στην οθόνη.
- Πατήστε **OK** για να επιβεβαιώσετε τις απαιτήσεις έναρξης.

Πατήστε το πλήκτρο **Πίσω** για να επιστρέψετε στην οθόνη επιλογών θεραπείας.

# **4.4.4 Τοποθέτηση της κασέτας**

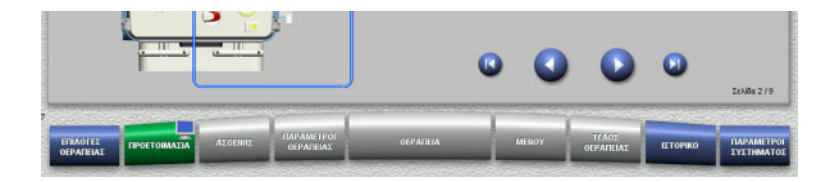

Για την τοποθέτηση της κασέτας μπορείτε να χρησιμοποιήσετε τα παρακάτω πλήκτρα:

Πατήστε για να μεταβείτε στο επόμενο βήμα.

Πατήστε για να μεταβείτε στο τέλος των οδηγιών προετοιμασίας.

Πατήστε Ο για να επιστρέψετε στο προηγούμενο βήμα.

Πατήστε για να μεταβείτε στην αρχή των οδηγιών ρύθμισης.

- Αναρτήστε την κασέτα σύμφωνα με τις οδηγίες.
- Τοποθετήστε το φίλτρο πλάσματος στον αναρτήρα φίλτρου.
- Πατήστε για να μεταβείτε στο επόμενο βήμα.

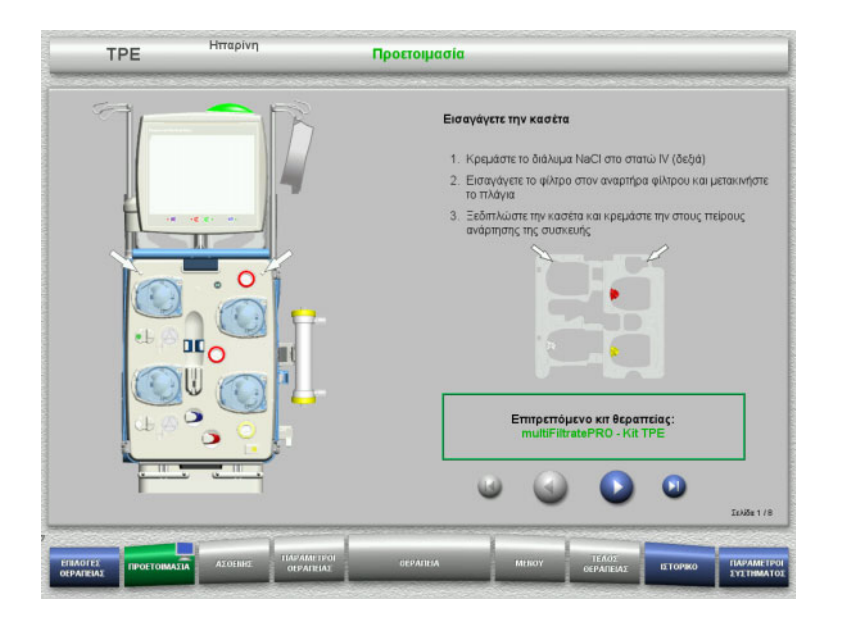

### **4.4.4.1 Τοποθέτηση του συστήματος επιστροφής**

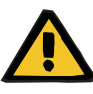

### **Προειδοποίηση**

**Κίνδυνος εμβολής αέρα ως αποτέλεσμα ύπαρξης αέρα στο σύστημα γραμμών**

Θρόμβοι αίματος (πήγματα) στο σύστημα γραμμών, επιμολύνσεις ή/και υγρασία στον ανιχνευτή φυσαλίδων αέρα μπορούν να εμποδίσουν την ορθή λειτουργία του ανιχνευτή φυσαλίδων αέρα.

- Ο ανιχνευτής φυσαλίδων αέρα πρέπει να είναι καθαρός και στεγνός.
- Δεν επιτρέπεται να χρησιμοποιούνται αντικείμενα ή μέσα που είναι καλοί αγωγοί υπερήχων.

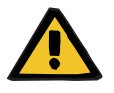

### **Προειδοποίηση**

### **Κίνδυνος εμβολής αέρα ως αποτέλεσμα ύπαρξης αέρα στο σύστημα γραμμών**

Αν δεν εισαχθεί σωστά το σύστημα γραμμών, αυτό μπορεί να εμποδίσει τη λειτουργία του συστήματος ανίχνευσης αέρα.

 Όταν το σύστημα γραμμών τοποθετηθεί στον ανιχνευτή φυσαλίδων αέρα/οπτικό ανιχνευτή, το φλεβικό ποτηράκι πρέπει να βρίσκεται καθ' όλο το μήκος του μέσα στην υποδοχή του.

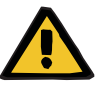

### **Προειδοποίηση**

**Κίνδυνος εμβολής αέρα ως αποτέλεσμα ύπαρξης αέρα στο σύστημα γραμμών**

- Τοποθετήστε σωστά τη γραμμή στον φλεβικό σφιγκτήρα της συσκευής.
- Μην αφαιρείτε τη γραμμή από τον φλεβικό σφιγκτήρα κατά τη διάρκεια της θεραπείας.

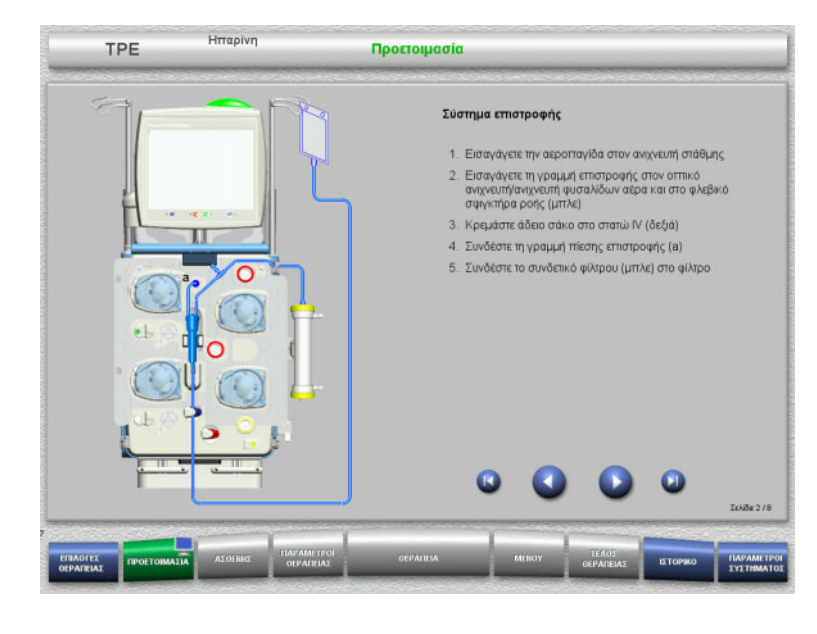

- Τοποθετήστε το σύστημα επιστροφής σύμφωνα με τις οδηγίες.
- Πατήστε για να μεταβείτε στο επόμενο βήμα.

# **4.4.4.2 Τοποθέτηση του συστήματος εισόδου αίματος**

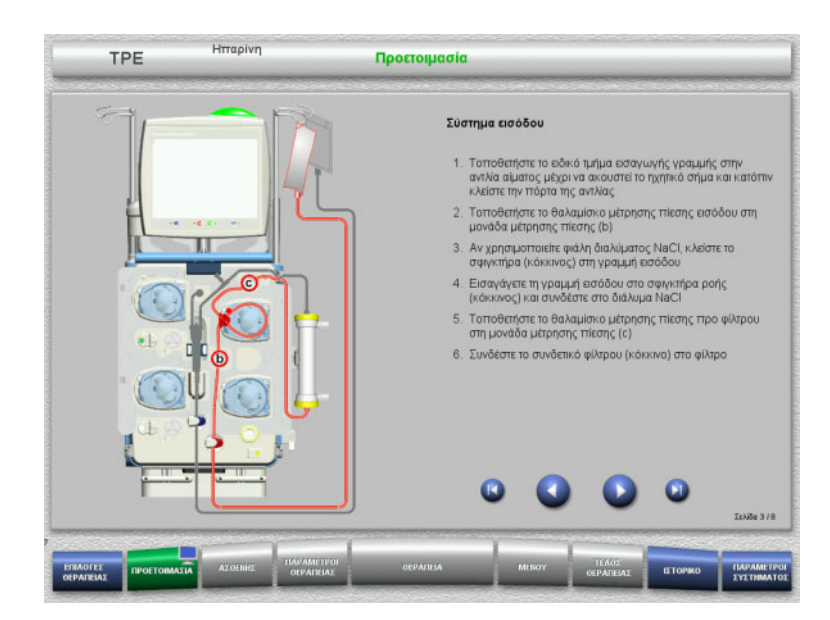

- Τοποθετήστε το σύστημα εισόδου σύμφωνα με τις οδηγίες. Ελέγξτε ότι έχει τοποθετηθεί η σωστή κασέτα για την επιλεγμένη θεραπεία.
- Πατήστε για να μεταβείτε στο επόμενο βήμα.

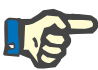

### **Σημείωση**

Μόλις τοποθετηθεί το πρώτο ειδικό τμήμα τοποθέτησης κασέτας, το σύστημα κασέτας μπορεί να απομακρυνθεί και να αλλαχτεί μόνο ακυρώνοντας την προετοιμασία (**Μενού** / **Ακύρωση προετοιμασίας** ([δείτε Κεφάλαιο](#page-186-0) 4.7.2 στη σελίδα 187)).

# **4.4.4.3 Τοποθέτηση του συστήματος διηθήματος**

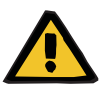

### **Προειδοποίηση**

**Κίνδυνος μόλυνσης ως αποτέλεσμα φθαρμένων/κατεστραμμένων σάκων**

Οι σάκοι μπορεί να ανοίξουν, σε περίπτωση πτώσης.

 Ωθήστε τους σάκους διηθήματος όσο γίνεται πιο πίσω, πάνω στα άγκιστρα των κάτω ζυγών.

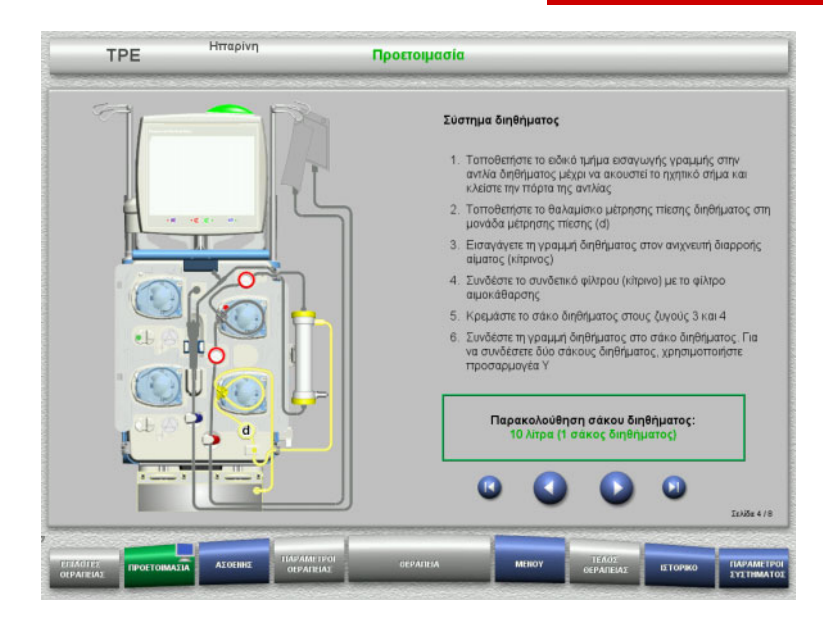

- Τοποθετήστε το σύστημα διηθήματος σύμφωνα με τις οδηγίες. Η παρακολούθηση σάκου διηθήματος μπορεί να οριστεί στο Παράμετροι συστήματος από 5 L έως 20 L. Αν η ρύθμιση είναι πάνω από 10 L, θα πρέπει να συνδεθούν δύο σάκοι 10 λίτρων με έναν προσαρμογέα Υ.
- Πατήστε για να μεταβείτε στο επόμενο βήμα.

### **4.4.4.4 Τοποθέτηση των σάκων διαλυμάτων**

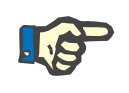

### **Σημείωση**

Κατά τη φόρτωση των σάκων διαλύματος στους ζυγούς, βεβαιωθείτε ότι τα συνδετικά κοιτάνε προς τα μέσα και προς τα πίσω.

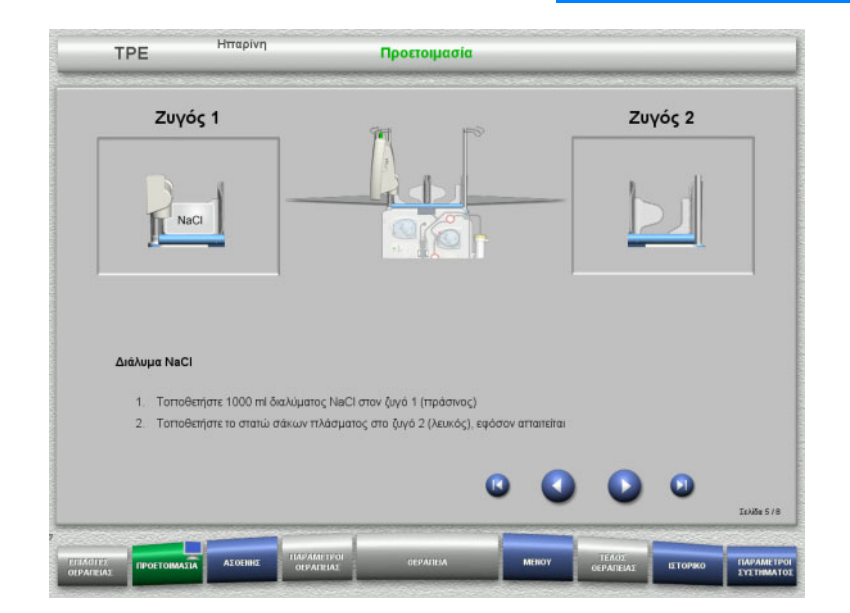

- Τοποθετήστε το διάλυμα NaCl στον ζυγό 1 σύμφωνα με τις οδηγίες.
- Αν χρειάζεται, τοποθετήστε τον αναρτήρα σάκου πλάσματος στον ζυγό 2.
	- Το μέγιστο φορτίο ανά ζυγό είναι 12 kg
- Πατήστε για να μεταβείτε στο επόμενο βήμα.

# **4.4.4.5 Τοποθέτηση του συστήματος γραμμών πλάσματος**

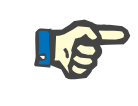

### **Σημείωση**

Κατά την εισαγωγή των θερμαντικών σάκων, τηρείτε τη σωστή χρωματική κωδικοποίηση.

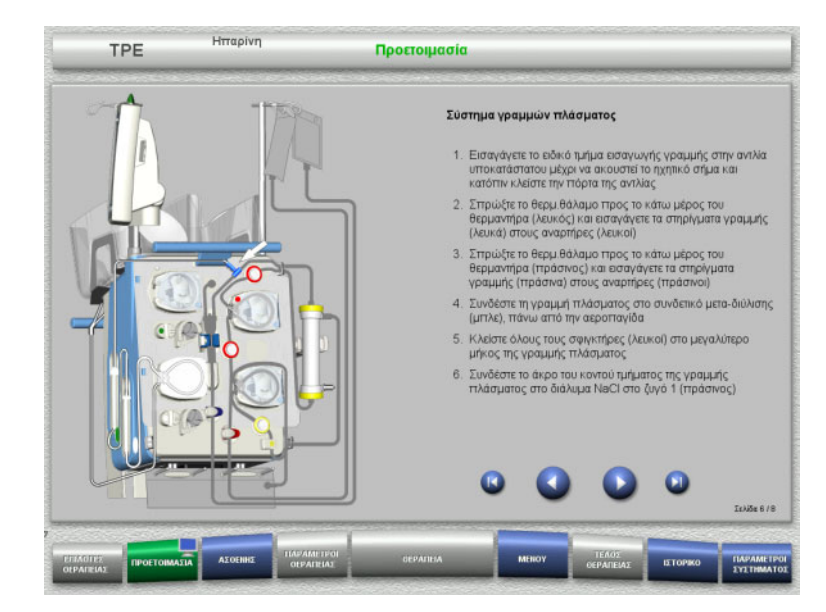

- Τοποθετήστε το σύστημα γραμμών πλάσματος σύμφωνα με τις οδηγίες.
- Πατήστε για να μεταβείτε στο επόμενο βήμα.

# **4.4.4.6 Τοποθέτηση σύριγγας ηπαρίνης**

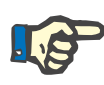

#### **Σημείωση**

Χρησιμοποιήστε μόνο τον τύπο σύριγγας που έχει επιλεγεί στο μενού Ρύθμιση και που εμφανίζεται στην οθόνη.

# **Σημείωση**

Κατά την εισαγωγή της σύριγγας ηπαρίνης, λάβετε υπόψη τα εξής:

- Τα πτερύγια της σύριγγας πρέπει να τοποθετηθούν ανάμεσα στα κυλινδρικά στηρίγματα σύριγγας και τα μεταλλικά στηρίγματα.
- Η βάση του εμβόλου της σύριγγας πρέπει να βρίσκεται μεταξύ των σιαγόνων του ελατηριωτού σφιγκτήρα της κινητής λαβής.

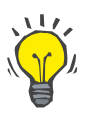

### **Συμβουλή**

Αν έχει ξεκινήσει μια θεραπεία χωρίς ηπαρίνη, μπορεί ανά πάσα στιγμή να εισαχθεί μια σύριγγα ηπαρίνης επιλέγοντας **ΜΕΝΟΥ/Αλλαγή σύριγγας** (μόνο αν είναι ενεργοποιημένη η αντλία ηπαρίνης).

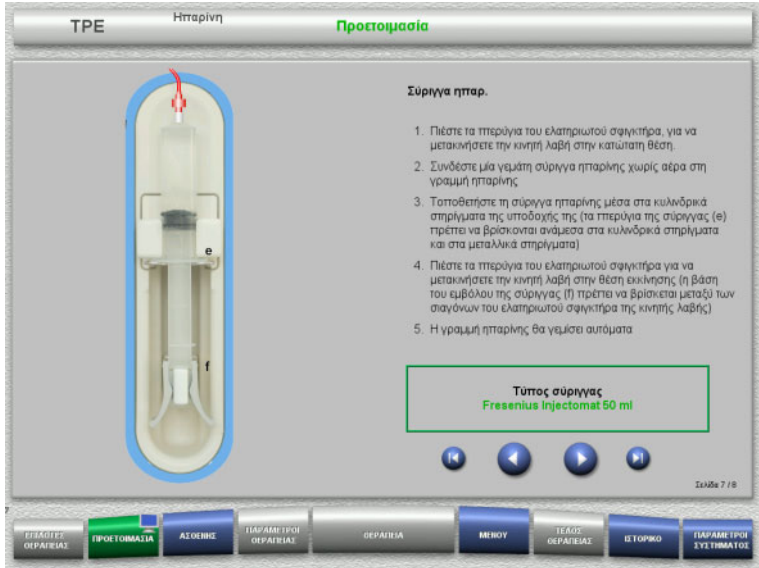

- Τοποθετήστε τη σύριγγα ηπαρίνης σύμφωνα με την περιγραφή.
- Πατήστε για να μεταβείτε στο επόμενο βήμα.

# **4.4.4.7 Τοποθέτηση κασέτας ολοκληρώθηκε**

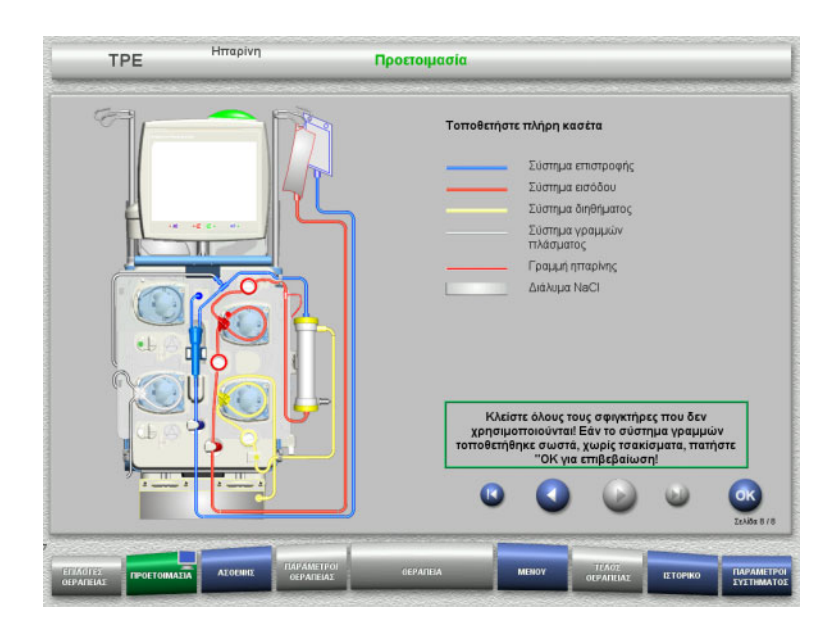

- Τοποθετήστε πλήρη κασέτα.
	- Αν δεν μπορεί να επιλεγεί το πλήκτρο **OK** (γκριζαρισμένο), ελέγξτε το τοποθετημένο σύστημα γραμμών σύμφωνα με τις οδηγίες στην οθόνη.
- Πατήστε το πλήκτρο **OK** για να επιβεβαιώσετε ότι το σύστημα γραμμών έχει πλήρως τοποθετηθεί.

Αν έχει επιλεγεί αντιπηξία ηπαρίνης, η γραμμή ηπαρίνης θα γεμίσει αυτόματα μετά την επιβεβαίωση.

# **4.4.5 Γέμισμα και έκπλυση της κασέτας**

# **4.4.5.1 Γέμισμα του συστήματος γραμμών**

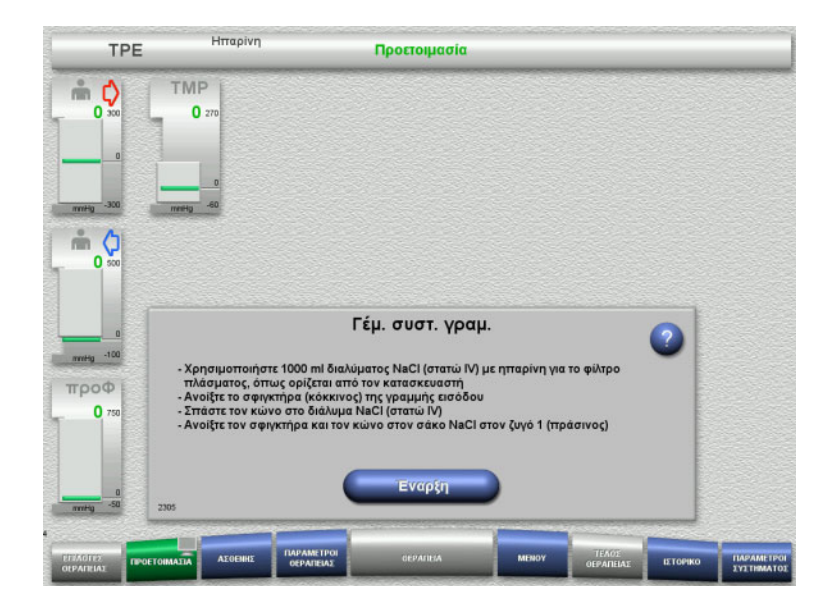

 Πατήστε το πλήκτρο **Έναρξη** για να ξεκινήσετε το γέμισμα του συστήματος γραμμών.

Η έκπλυση ξεκινάει αυτόματα μόλις ανιχνευθεί η σωστή στάθμη γεμίσματος στην αεροπαγίδα.

Η ροή έκπλυσης μπορεί να αλλάξει με τα πλήκτρα **+/–** των πλήκτρων αυξομείωσης.

### **4.4.5.2 Εισαγωγή της Ταυτότητας ασθενή και της Ταυτότητας περιστατικού**

**Απαιτήσεις** Το μενού **Ασθενής** ανοίγει αυτόματα όταν ξεκινήσει το γέμισμα, αν είναι ενεργοποιημένο το **Μετάβαση σε μενού «Ασθενής»**. Διαφορετικά, θα ανοίξει αυτόματα το μενού **Παράμετροι θεραπείας** όταν ξεκινήσει το γέμισμα ([δείτε Κεφάλαιο](#page-119-0) 4.3.6.5 στη σελίδα 120)

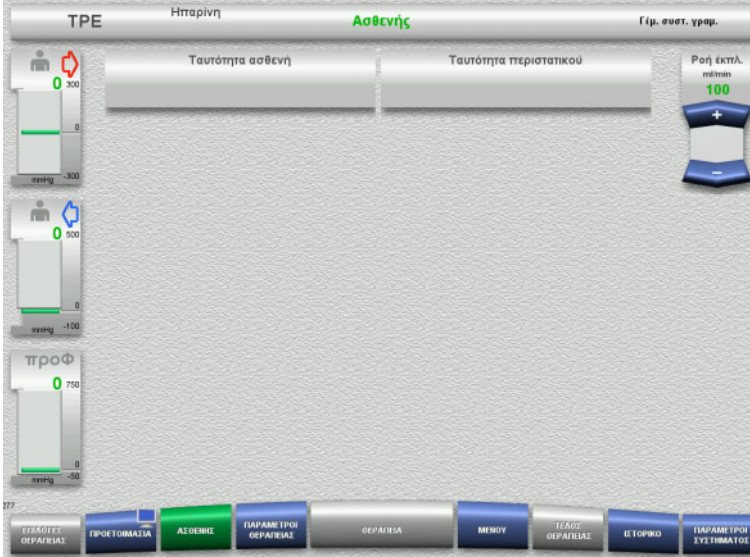

### Ελέγξτε την **Ταυτότητα ασθενή/ Ταυτότητα περιστατικού** που εμφανίζεται.

Τα πεδία θα είναι άδεια αν τα δεδομένα δεν έχουν εισαχθεί ακόμα.

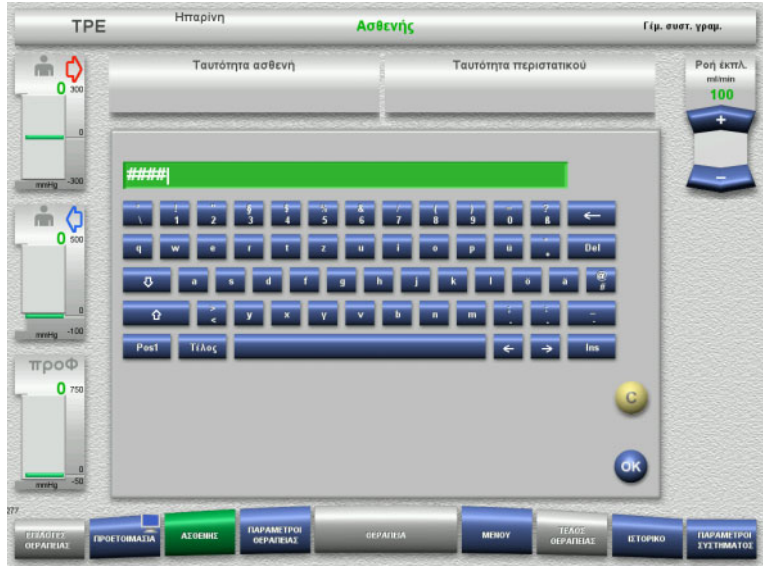

- Για να αλλάξετε ή να καταχωρίσετε την **Ταυτότητα ασθενή/Ταυτότητα περιστατικού**, πατήστε το αντίστοιχο πεδίο.
- Χρησιμοποιήστε το πληκτρολόγιο για να εισαγάγετε την απαιτούμενη Ταυτότητα ασθενή/Ταυτότητα περιστατικού.
- Πατήστε το πλήκτρο **OK** για να καταχωρήσετε την τιμή που εμφανίζεται.

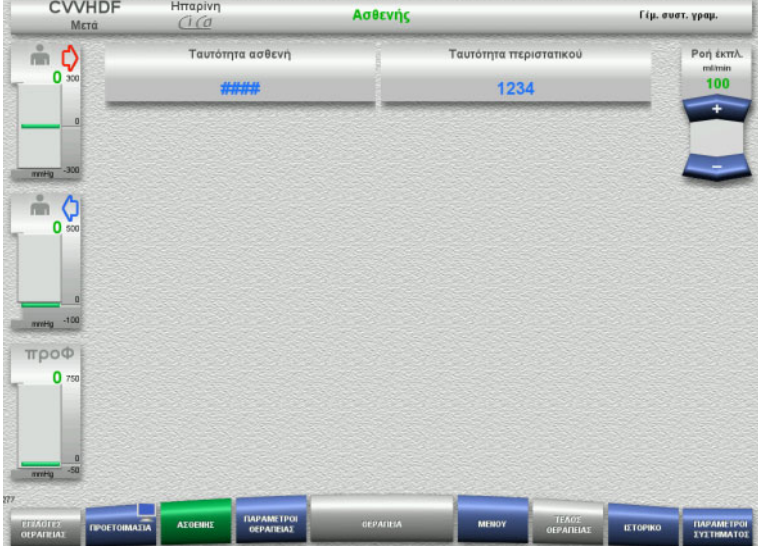

 Ελέγξτε την **Ταυτότητα ασθενή/ Ταυτότητα περιστατικού** που έχει εισαχθεί.

# **4.4.5.3 Εισαγωγή παραμέτρων θεραπείας**

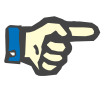

### **Σημείωση**

Η λειτουργία εφάπαξ δόσης μπορεί να χρησιμοποιηθεί αν πρέπει να χορηγηθεί μια αρχική εφάπαξ δόση ηπαρίνης.

Η ποσότητα έγχυσης των υγρών αντιπηξίας αφαιρείται αυτόματα στο γενικό ισοζύγιο.

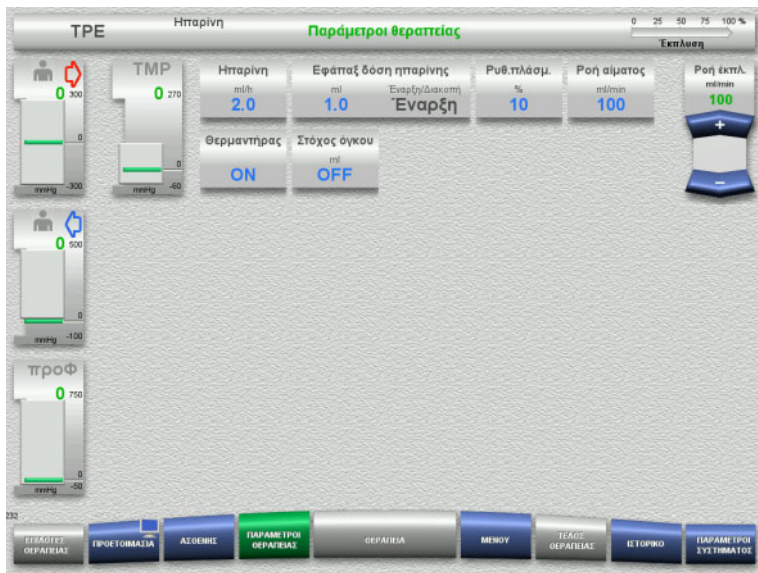

- Ελέγξτε τις προρρυθμισμένες παραμέτρους θεραπείας. Αν χρειάζεται, ρυθμίστε τις παραμέτρους θεραπείας.
- Θερμοκρασία: Ενεργοποιήστε τον θερμαντήρα υποκατάστατου ή πλάσματος.

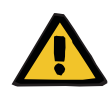

### **Προειδοποίηση**

**Κίνδυνος για τον ασθενή λόγω θερμικής απώλειας μέσω του κυκλώματος εξωσωματικής κυκλοφορίας αίματος, αν η θερμοκρασία του διαλύματος υποκατάστασης πλάσματος είναι υπερβολικά χαμηλή**

Αιμοδυναμική αστάθεια λόγω μείωσης της θερμοκρασίας σώματος

- Προθερμαίνετε το διάλυμα υποκατάστασης πλάσματος τουλάχιστον στους 20 °C πριν τη θεραπεία.
- Πραγματοποιείτε τη θεραπεία σε χώρους με θερμοκρασία τουλάχιστον 20 °C.
- Ενεργοποιήστε τον θερμαντήρα.
- Αποφεύγετε τα ρεύματα αέρα κατά τη διάρκεια της θεραπείας.
- Παρακολουθείτε τακτικά τη θερμοκρασία του ασθενή.
- Αν χρειάζεται, λάβετε μέτρα για τη διατήρηση της θερμοκρασίας του ασθενή, όπως χρήση ηλεκτρικής κουβέρτας.

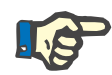

### **Σημείωση**

Για να αποφευχθούν τυχόν κυτταρικές αλλοιώσεις στις πρωτεΐνες του πλάσματος του δότη, έχει μειωθεί η θερμαντική ισχύς στις θεραπείες TPE. Η θερμοκρασία στο σημείο εισαγωγής εξαρτάται, μεταξύ άλλων, από τη θερμοκρασία περιβάλλοντος ([δείτε Κεφάλαιο](#page-340-0) 12 [στη σελίδα](#page-340-0) 341).
#### **4.4.5.4 Έκπλυση UF**

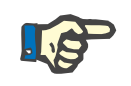

#### **Σημείωση**

Σε περίπτωση χρήσης σάκων NaCl με μόνο ένα συνδετικό, προσέξτε να υπάρχει επαρκής ποσότητα διαλύματος NaCl.

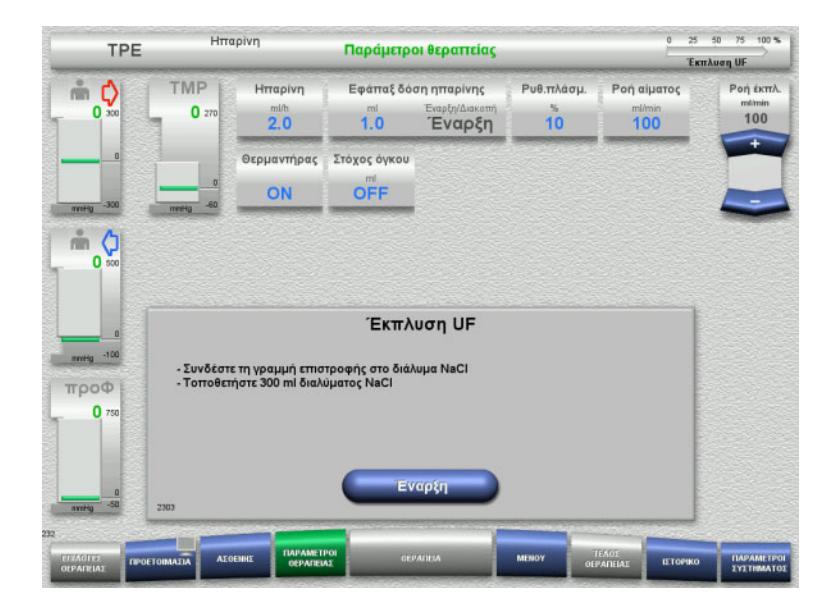

#### **Σε περίπτωση χρήσης σάκου NaCl με δύο συνδετικά:**

- Αφαιρέστε τη γραμμή επιστροφής από τον άδειο σάκο και συνδέστε την στο διάλυμα NaCl.
- Πατήστε το πλήκτρο **Έναρξη** για να ξεκινήσετε την έκπλυση UF.

#### **Σε περίπτωση χρήσης σάκου NaCl με ένα συνδετικό:**

- Αφήστε τις υπάρχουσες συνδέσεις ως έχουν.
- Πατήστε το πλήκτρο **Έναρξη** για να ξεκινήσετε την έκπλυση UF.

Η στάθμη στην αεροπαγίδα θα ρυθμιστεί αυτόματα όταν ολοκληρωθεί η έκπλυση UF.

# **4.4.6 Κυκλοφορία**

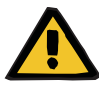

#### **Προειδοποίηση**

**Κίνδυνος μόλυνσης ως αποτέλεσμα μη τήρησης των συνθηκών υγιεινής**

Υπάρχει κίνδυνος διασποράς μικροβίων.

 Φροντίστε οι χρόνοι προετοιμασίας και κυκλοφορίας πριν τη θεραπεία να είναι όσο το δυνατόν πιο σύντομοι.

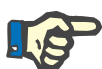

## **Σημείωση**

Αν πρέπει να καθυστερήσει η σύνδεση του ασθενή, το κύκλωμα εξωσωματικής κυκλοφορίας μπορεί να διατηρηθεί σε επανακυκλοφορία για ένα ορισμένο χρονικό διάστημα μετά την προετοιμασία.

Για την αποφυγή της καταπόνησης του συστήματος γραμμών για μεγάλα χρονικά διαστήματα, ο χρόνος επανακυκλοφορίας λαμβάνεται αυτόματα υπόψη στον συνολικό χρόνο μέγιστης διάρκειας λειτουργίας/χρήσης του σετ γραμμών.

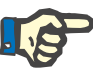

#### **Σημείωση**

Στη Διαμόρφωση, μπορεί η κυκλοφορία να ρυθμιστεί να ξεκινάει αυτόματα (χωρίς συνδετικό επανακυκλοφορίας) ή να επιβεβαιώνεται από τον χρήστη (με συνδετικό επανακυκλοφορίας).

Η εργοστασιακή ρύθμιση είναι **Επιβεβαίωση**, καθώς η αυτόματη αλλαγή στη λειτουργία επανακυκλοφορίας είναι δυνατή μόνο αν χρησιμοποιείται ένας σάκος διαλύματος NaCl με δύο συνδέσεις.

### **Διακοπή προ κυκλοφορίας**

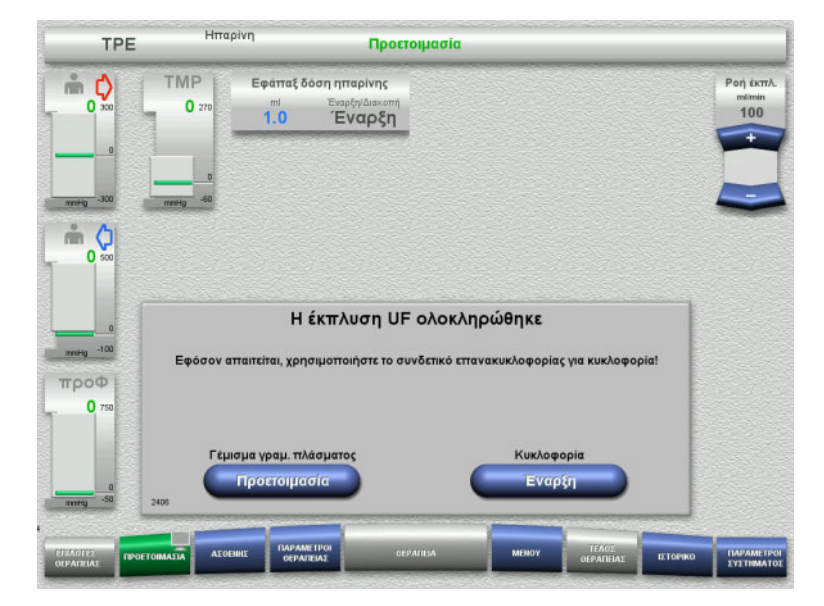

Αφού ολοκληρωθεί η έκπλυση, θα σταματήσει η αντλία αίματος. Εκπέμπεται ένας ηχητικός τόνος.

- Συνδέστε τις γραμμές εισόδου και επιστροφής στο συνδετικό επανακυκλοφορίας.
- Πατήστε το πλήκτρο **Έναρξη** για να ξεκινήσετε την κυκλοφορία.

ή

 Πατήστε το πλήκτρο **Προετοιμασία** για να προετοιμάσετε το γέμισμα του συστήματος γραμμών πλάσματος.

# **Αυτόματη κυκλοφορία**

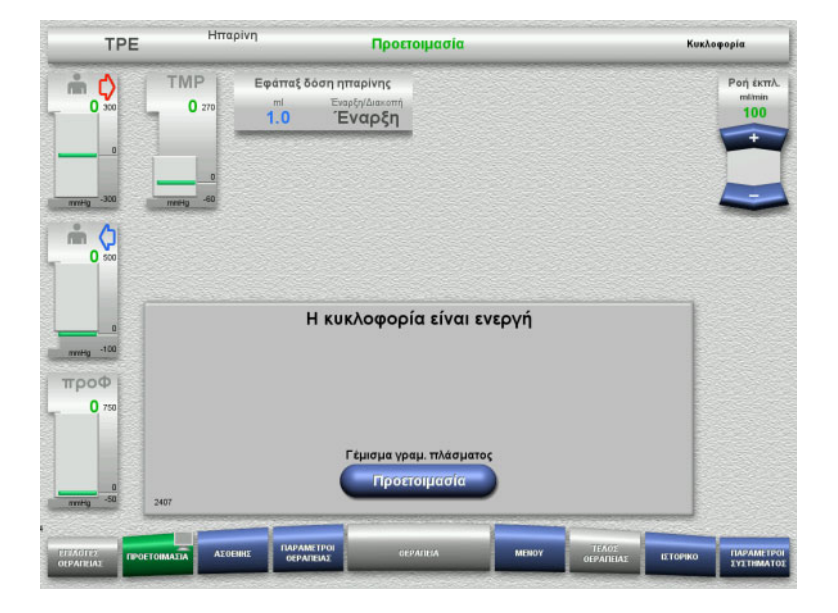

Αφού ολοκληρωθεί η έκπλυση, θα ξεκινήσει αυτόματα η κυκλοφορία.

 Πατήστε το πλήκτρο **Προετοιμασία** για να προετοιμάσετε το γέμισμα του συστήματος γραμμών πλάσματος. Η αντλία αίματος σταματάει.

# **4.4.7 Γέμισμα του συστήματος γραμμών πλάσματος**

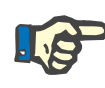

#### **Σημείωση**

Αφού πατήσετε το πλήκτρο **Γεμίστε με πλάσμα Έναρξη**, δεν είναι δυνατό να επιστρέψετε στην κυκλοφορία. Το γέμισμα με πλάσμα ολοκληρώνεται όταν σταματήσει η αντλία αίματος και ακολουθεί η **Σύνδεση ασθενή**.

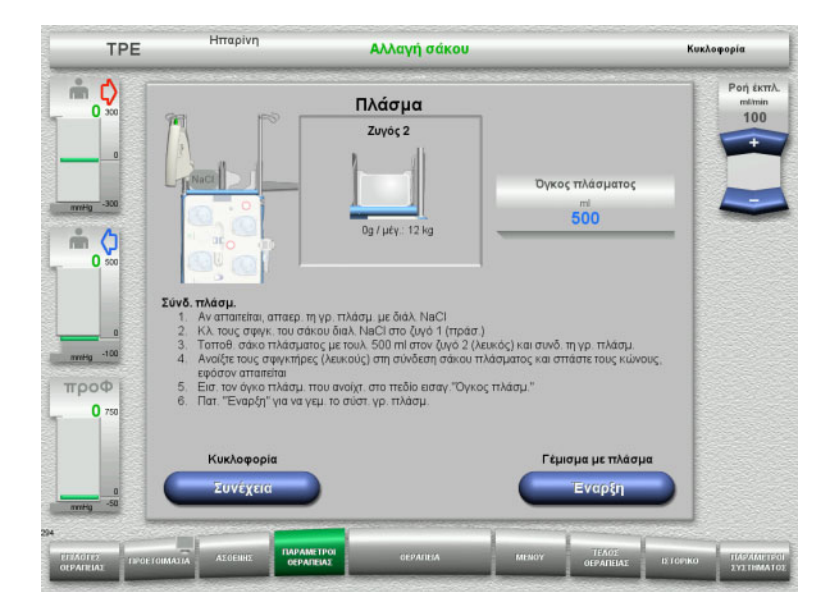

Η αντλία αίματος σταματάει.

- Κλείστε τον σφιγκτήρα (λευκός) στη γραμμή προς τον σάκο NaCl στον ζυγό 1.
- Τοποθετήστε τον σάκο πλάσματος στον ζυγό 2 ή αναρτήστε τον στον αναρτήρα σάκου πλάσματος και συνδέστε τη γραμμή πλάσματος.
- Εισαγάγετε τον όγκο των ανοιγμένων σάκων πλάσματος (βλ. δεύτερη οθόνη).
- Πατήστε το πλήκτρο **Έναρξη** για να ξεκινήσετε το γέμισμα του συστήματος γραμμών πλάσματος. Η αντλία υποκατάστατου χορηγεί 270 ml

Πατήστε το πλήκτρο **Συνέχεια** για να

συνεχίσετε την κυκλοφορία.

# **4.4.8 Σύνδεση ασθενή**

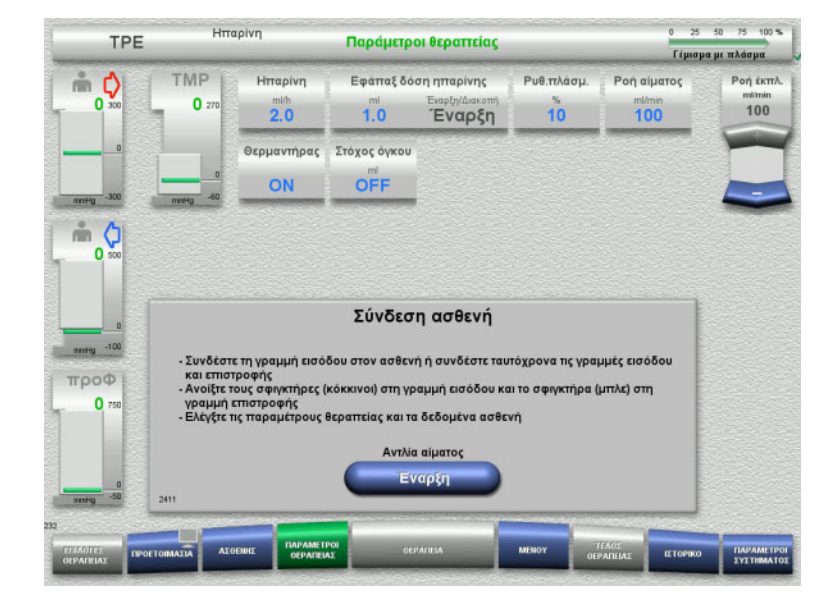

- Η αντλία αίματος σταματάει.
- Πατήστε το πλήκτρο **Έναρξη** για να ξεκινήσετε την αντλία αίματος. Η αντλία αίματος θα συνεχίσει να λειτουργεί μέχρι ο οπτικός ανιχνευτής να ανιχνεύσει αίμα. Αν χρειάζεται, χορηγήστε μια εφάπαξ δόση ηπαρίνης.

- **Hmapivn** TPE Παράμετροι θεραπείας .<br>Σύνδεση ασθενή TMP Εφάπαξ δόση ηπαρίνης Hmgoivn  $m$  $\circ$ Pon giugroo  $100<sup>1</sup>$  $\overline{0}$  $0<sub>2</sub>$  $1.0$  $2.0$ Έναρξη Θερμαντήρας Στόχος όγκου OFF ON  $m$ esta  $-60$  $m<sub>o</sub>$  $\overline{0}$ ml/min<br>10 Ανιχνεύτηκε αίμα merg -100 - Συνδέστε τη γραμμή επιστροφής στον ασθενή<br>- Ανοίξτε το σφιγκτήρα (μπλε) της γραμμής επιστροφής троф  $\bullet$ Προετ. διήθ. πλάσματος Εναρξη
- Ο οπτικός ανιχνευτής ανίχνευσε αίμα. Η αντλία αίματος σταματάει.
- Πατήστε το πλήκτρο **Έναρξη** για να ξεκινήσετε την προετοιμασία για διήθηση πλάσματος.

# **4.4.9 Προετοιμασία για διήθηση πλάσματος**

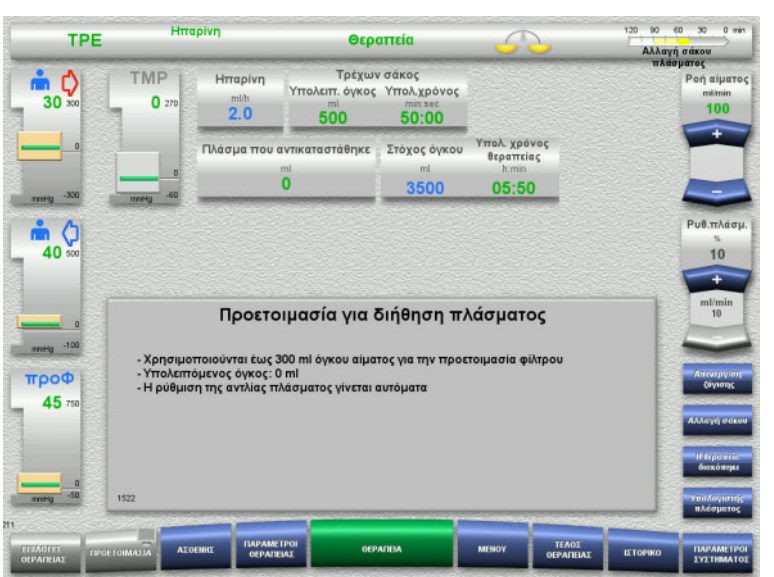

#### Προετοιμασία φίλτρου με αίμα Η αντλία υποκατάστατου και η αντλία

διηθήματος έχουν σταματήσει. Η μετάβαση στην προετοιμασία φίλτρου με πλάσμα πραγματοποιείται αυτόματα.

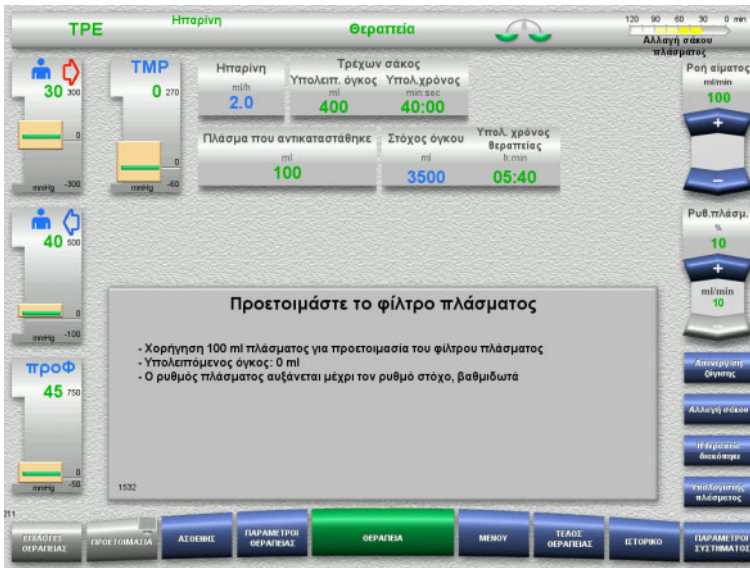

**Umanium** 

## Προετοιμασία φίλτρου με πλάσμα

Η αντλία υποκατάστατου ελέγχεται αυτόματα μέχρι να επιτευχθεί ο ρυθμός στόχος.

# **4.4.10 Θεραπεία**

## **4.4.10.1 Οθόνη Θεραπεία**

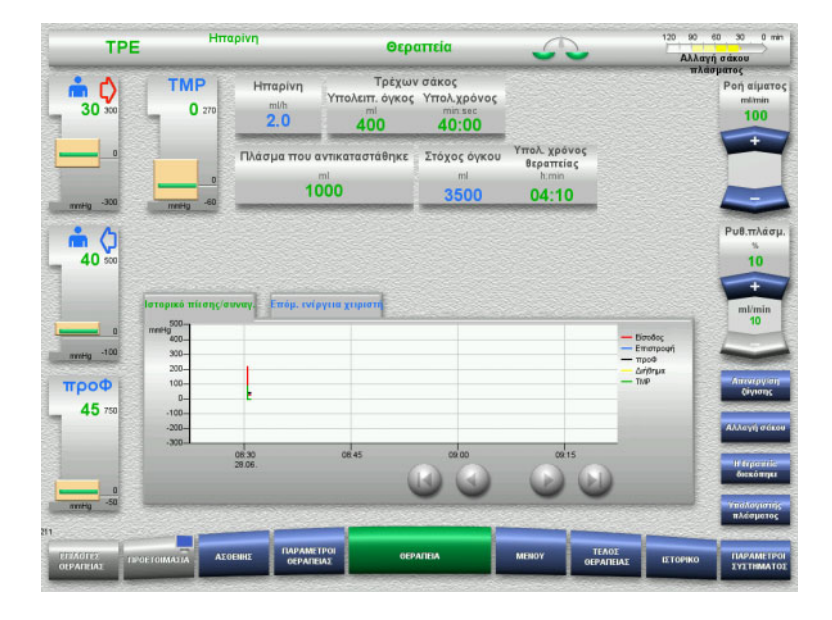

Η οθόνη θεραπείας εμφανίζεται κατά τη διάρκεια ολόκληρης της θεραπείας.

Στην περιοχή πληροφοριών εμφανίζονται σημαντικά δεδομένα της θεραπείας: Ιστορικό πίεσης/συναγ. Επόμ. ενέργεια χειριστή

#### **4.4.10.2 Μενού**

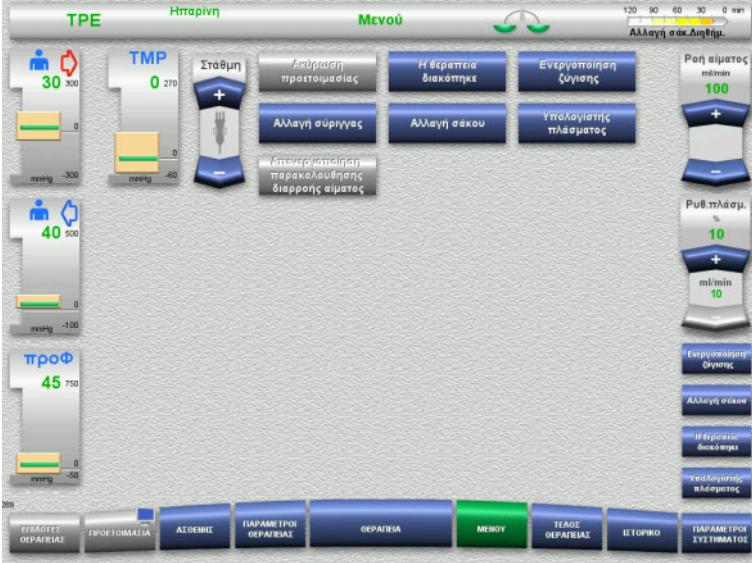

Μπορούν να επιλεγούν οι παρακάτω επιλογές μενού:

- Πλήκτρα αυξομείωσης (+/-) για τη ρύθμιση της στάθμης της αεροπαγίδας:
	- Για την αύξηση ή μείωση της στάθμης της αεροπαγίδας.
- Ακύρωση προετοιμασίας: Για την απομάκρυνση (χειριστής)/εξαγωγή (συσκευή) του συστήματος γραμμών κατά τη διάρκεια της προετοιμασίας.
- Η θεραπεία διακόπηκε: Για την παύση της θεραπείας.
- Απενεργ/ση ζύγισης/Ενεργοποίηση ζύγισης:
	- Για την απενεργοποίηση και ενεργοποίηση ξανά της ζύγισης.
- Αλλαγή σύριγγας:
	- Για την αλλαγή της σύριγγας ηπαρίνης. – Αλλαγή σάκου:
	- Για την αλλαγή του σάκου πλάσματος. – Υπολογιστής πλάσματος: Για τον υπολογισμό του πλάσματος
- προς αντικατάσταση. – Απενεργοποίηση/ενεργοποίηση
	- παρακολούθησης διαρροής αίματος: Για την απενεργοποίηση και ενεργοποίηση ξανά της παρακολούθησης διαρροής αίματος.

Λεπτομερής περιγραφή των επιλογών μενού που εμφανίζονται ([δείτε Κεφάλαιο](#page-186-0) 4.7 [στη σελίδα](#page-186-0) 187).

# **4.4.10.3 Ιστορικό**

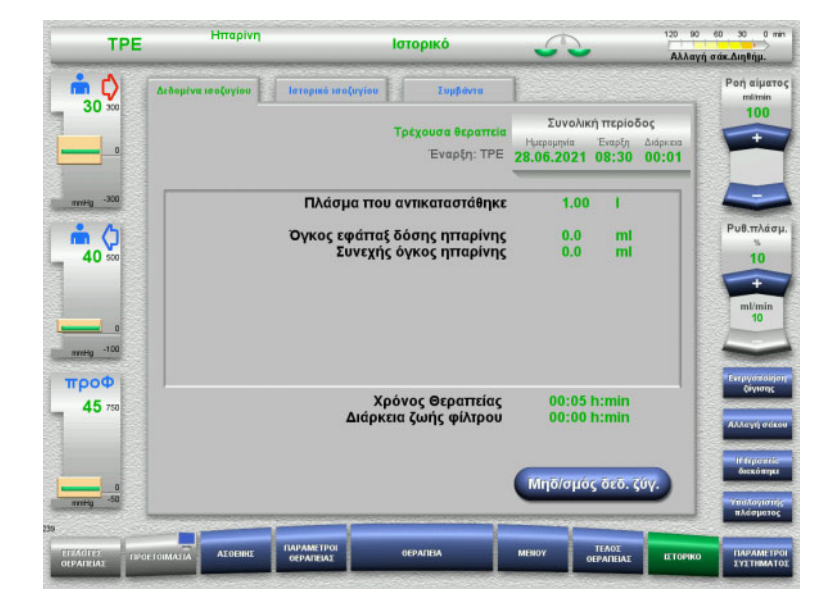

## Μπορούν να επιλεγούν οι παρακάτω καρτέλες:

- Δεδομένα ισοζυγίου
- Ιστορικό ισοζυγίου
- Συμβάντα

([δείτε Κεφάλαιο](#page-211-0) 4.8 στη σελίδα 212)

# **4.4.10.4 Παράμετροι συστήματος**

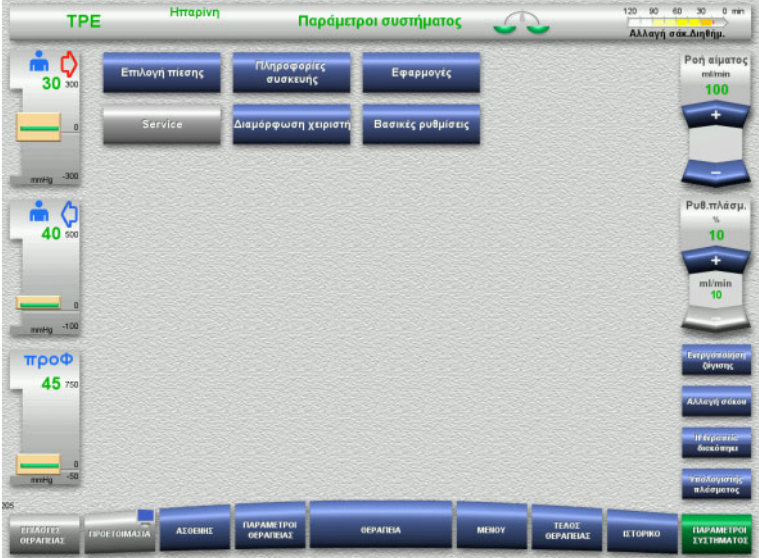

#### Στην οθόνη **Παράμετροι συστήματος** μπορούν να χρησιμοποιηθούν μόνο τα μπλε (ενεργοποιημένα) πλήκτρα για το άνοιγμα των κατάλληλων επιλογών ([δείτε Κεφάλαιο](#page-216-0) 4.9 στη σελίδα 217).

Για να ενεργοποιήσετε τα γκρίζα πλήκτρα θα χρειαστείτε μια ServiceCard ή μια UserCard.

## **4.4.10.5 Εκτέλεση αλλαγής σάκου πλάσματος**

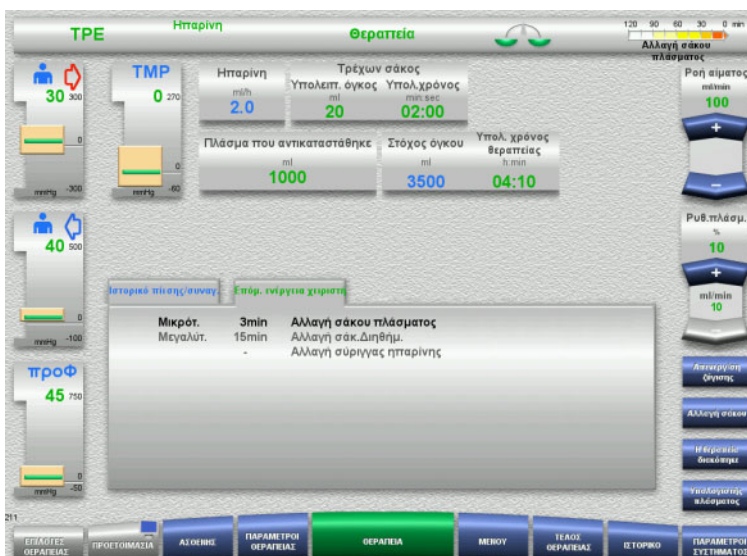

### Η καρτέλα **Επόμ. ενέργεια χειριστή** υποδεικνύει αν ο σάκος πλάσματος πρέπει να αλλαχτεί σε λιγότερα από 3 λεπτά.

 Επιλέξτε την επιλογή μενού **Αλλαγή σάκου** ([δείτε Κεφάλαιο](#page-202-0) 4.7.8 [στη σελίδα](#page-202-0) 203).

ή

 Περιμένετε μέχρι να εμφανιστεί το μήνυμα **Σάκος πλάσματος άδειος**.

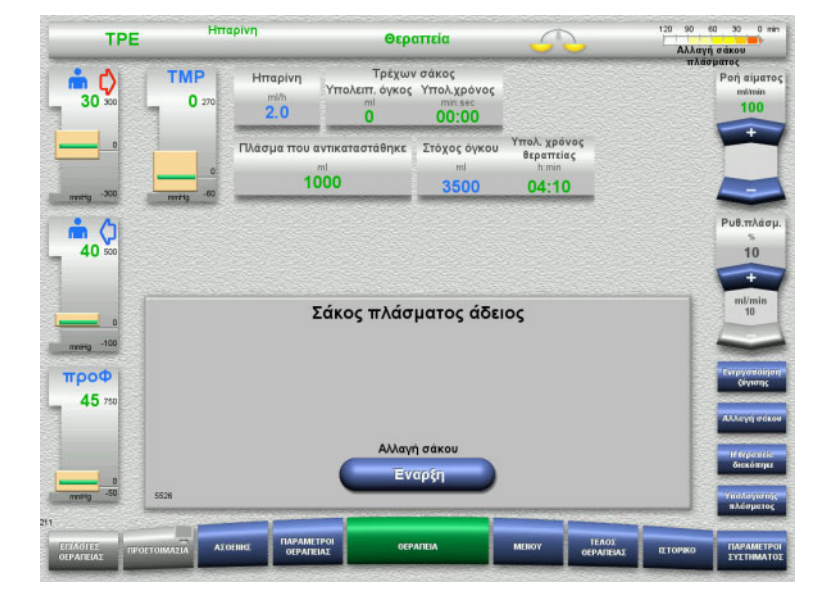

Όταν είναι άδειος ο σάκος πλάσματος εμφανίζεται στην οθόνη ένα μήνυμα.

 Πατήστε το πλήκτρο **Έναρξη** για να ανοίξετε το μενού αλλαγής σάκου.

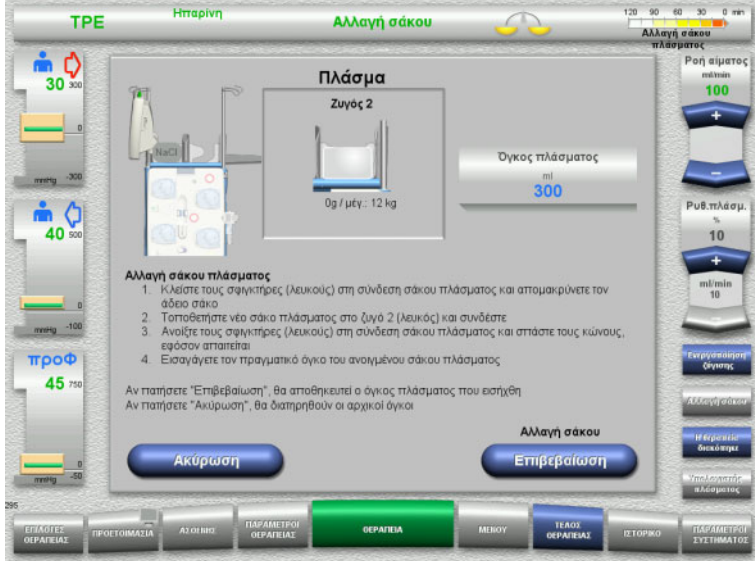

**4.4.10.6 Εκτέλεση αλλαγής σάκου διηθήματος (TPE)**

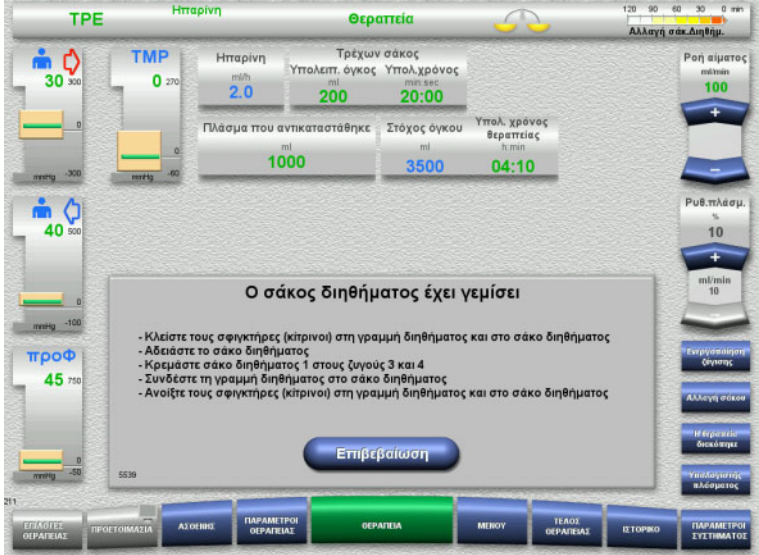

- Αλλάξτε τους σάκους σύμφωνα με τις οδηγίες.
	- Η ζύγιση απενεργοποιείται. Βεβαιωθείτε ότι τοποθετείτε τα διαλύματα στους σωστούς ζυγούς.
- Εισαγάγετε τον νέο όγκο των ανοιγμένων σάκων πλάσματος.
- Πατήστε το πλήκτρο **Επιβεβαίωση** για να επιστρέψετε στην οθόνη θεραπείας. Η ζύγιση ξεκινάει αυτόματα.

Πατήστε το πλήκτρο **Ακύρωση** για να ακυρώσετε την αλλαγή σάκου πλάσματος. Ο όγκος πλάσματος που έχει εισαχθεί δεν εφαρμόζεται.

Εμφανίζεται η αλλαγή σάκου διηθήματος.

 Αλλάξτε τους σάκους σύμφωνα με τις οδηγίες.

Η ζύγιση απενεργοποιείται.

- Περιμένετε μέχρι να εμφανιστεί το μήνυμα **Ο σάκος διηθήματος έχει γεμίσει**.
- Πατήστε το πλήκτρο **Επιβεβαίωση** για να επιστρέψετε στην οθόνη θεραπείας. Η θεραπεία συνεχίζεται με το τρέχον βάρος κάθε αλλαγμένου σάκου. Ζύγιση ξεκινάει αυτόματα.

# **4.4.11 Τέλος θεραπείας**

## **4.4.11.1 Προετοιμασία για το τέλος θεραπείας**

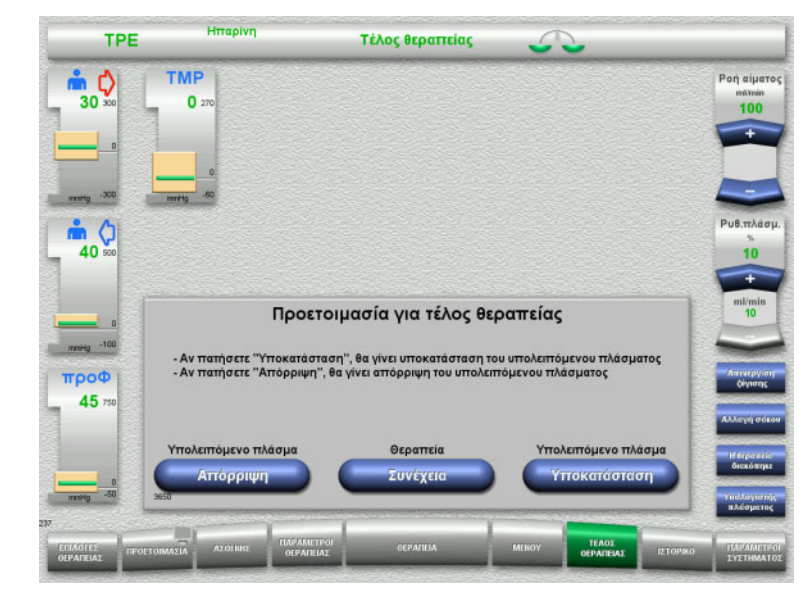

- Επιλέξτε **ΤΕΛΟΣ ΘΕΡΑΠΕΙΑΣ** από τη γραμμή μενού.
- Επιλέξτε **Υποκατάσταση** για να τερματίσετε τη θεραπεία με επιστροφή του υπολειπόμενου πλάσματος.

Πατήστε το πλήκτρο **Συνέχεια** για να συνεχίσετε τη θεραπεία.

Πατήστε το πλήκτρο **Απόρριψη** για να μεταβείτε απευθείας στο μενού **Η θεραπεία τερματίστηκε χωρίς υποκατάσταση του υπολειπόμενου πλάσματος** ([δείτε Κεφάλαιο](#page-156-0) 4.4.11.3 στη σελίδα 157).

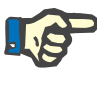

# **Σημείωση**

Η επιστροφή υπολειπόμενου πλάσματος απενεργοποιείται υπό ορισμένες συνθήκες.

#### **4.4.11.2 Υποκατάσταση υπολειπόμενου πλάσματος**

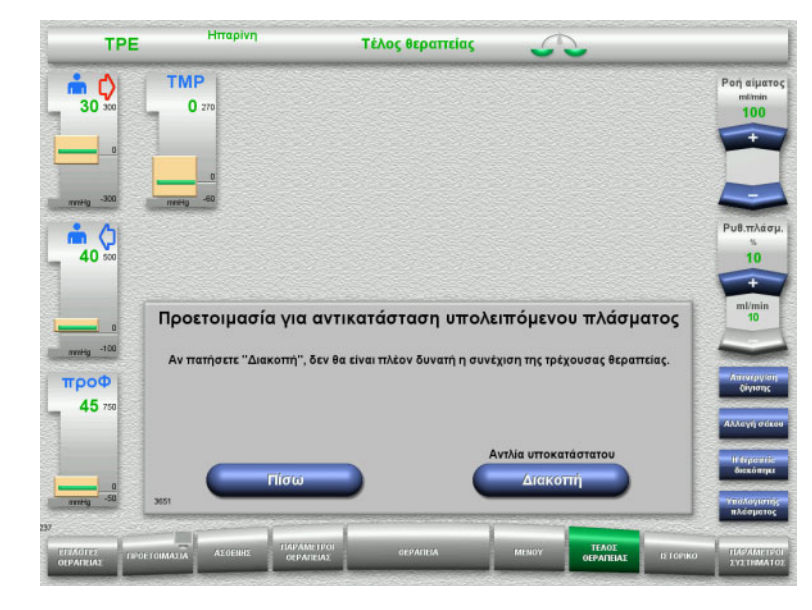

 Πατήστε το πλήκτρο **Διακοπή** για να σταματήσετε την αντλία υποκατάστατου. Η ζύγιση απενεργοποιείται.

Πατήστε το πλήκτρο **Πίσω** για να επιστρέψετε στην οθόνη **Προετοιμασία για τέλος θεραπείας**.

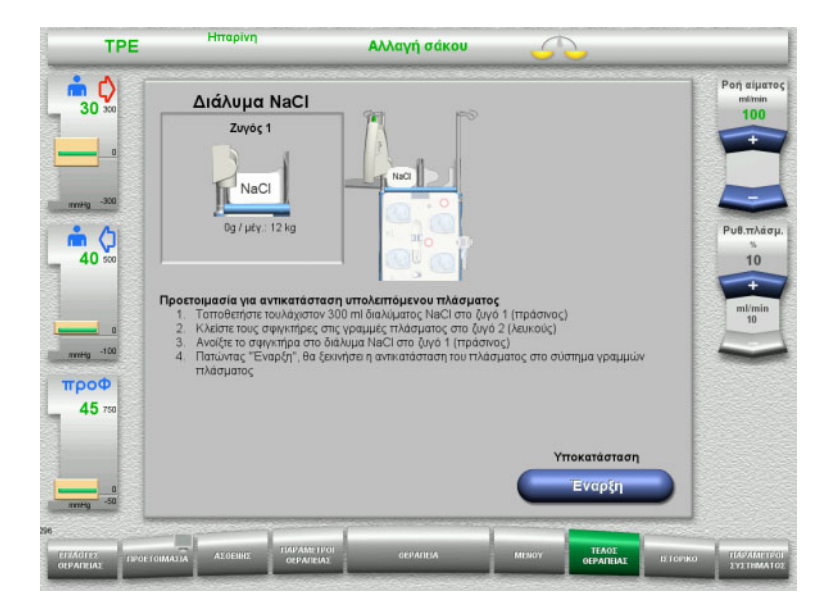

- Τοποθετήστε και συνδέστε τον σάκο NaCl στον ζυγό 1.
- Κλείστε τον σφιγκτήρα (λευκός) στη γραμμή πλάσματος προς τον σάκο πλάσματος στον ζυγό 2.
- Πατήστε το πλήκτρο **Έναρξη** για να ξεκινήσετε την υποκατάσταση υπολειπόμενου πλάσματος.

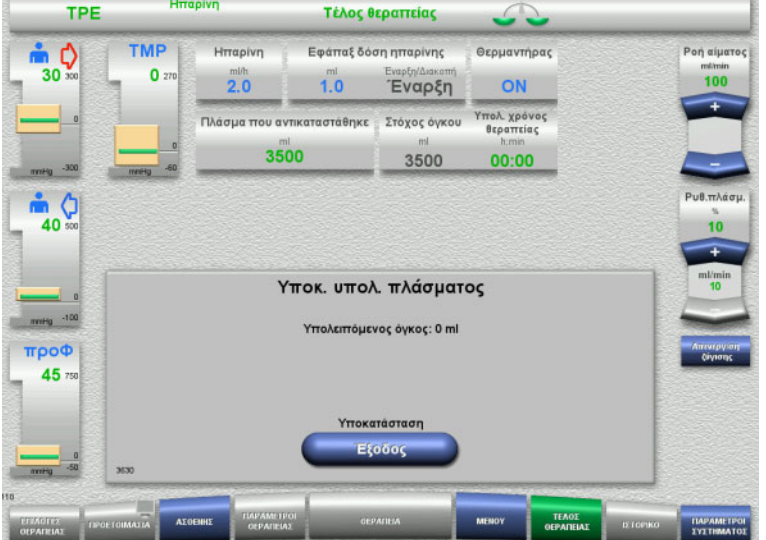

Εμφανίζεται ο υπολειπόμενος όγκος. Η αντλία υποκατάστατου χορηγεί 270 ml

Πατήστε το πλήκτρο **Έξοδος** για να τερματίσετε την υποκατάσταση υπολειπόμενου πλάσματος.

### <span id="page-156-0"></span>**4.4.11.3 Επιλογή επιστροφής αίματος**

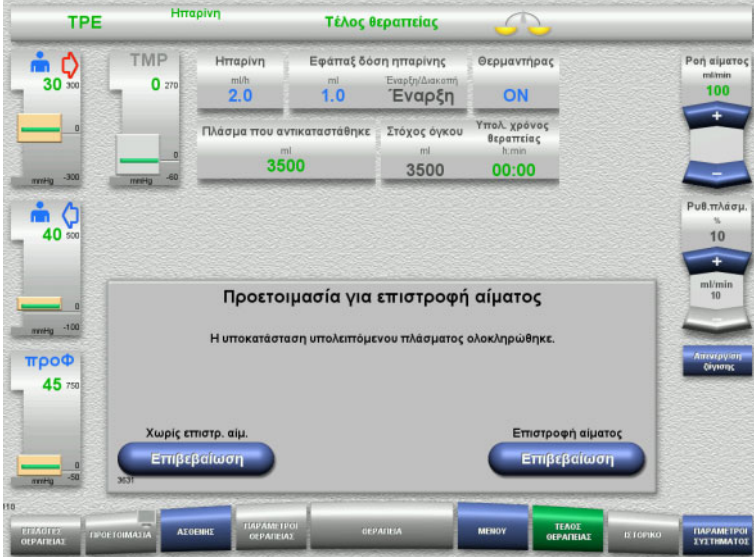

 Πατήστε το πλήκτρο **Επιβεβαίωση** για να επιλέξετε επιστροφή αίματος.

Πατήστε το πλήκτρο **Επιβεβαίωση** στα **Χωρίς επιστρ. αίμ.** και **Διακοπή Αντλίας αίματος** στην επόμενη οθόνη για να μεταβείτε απευθείας στην οθόνη **Αποσυνδέστε τον ασθενή!** ([δείτε Κεφάλαιο](#page-159-0) 4.4.11.5 στη σελίδα 160).

**Τέλος θεραπείας χωρίς επιστροφή υπολειπόμενου πλάσματος**

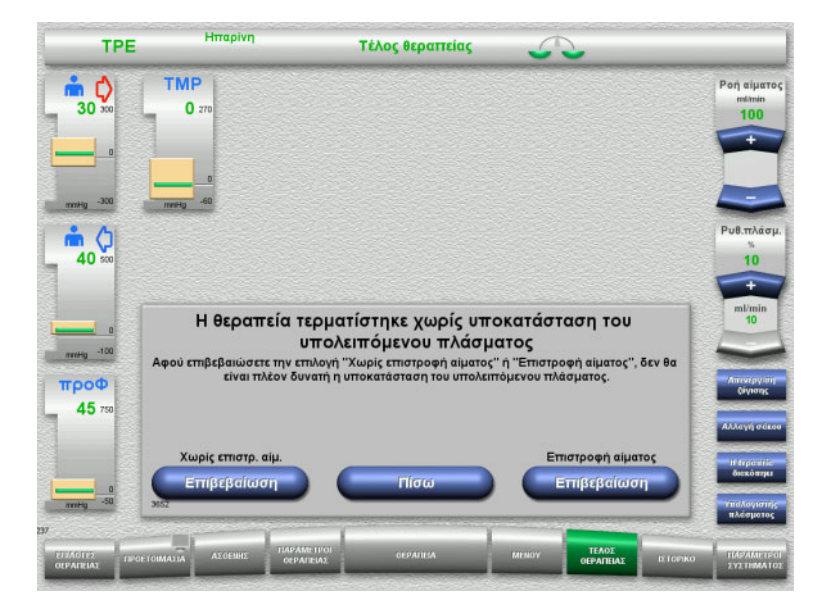

 Πατήστε το πλήκτρο **Επιβεβαίωση** για να επιλέξετε επιστροφή αίματος.

Πατήστε το πλήκτρο **Πίσω** για να επιστρέψετε στην οθόνη Προετοιμασία για τέλος θεραπείας.

Πατήστε το πλήκτρο **Επιβεβαίωση** στα **Χωρίς επιστρ. αίμ.** και **Διακοπή Αντλίας αίματος** στην επόμενη οθόνη για να μεταβείτε απευθείας στην οθόνη **Αποσυνδέστε τον ασθενή!** ([δείτε Κεφάλαιο](#page-159-0) 4.4.11.5 στη σελίδα 160).

**4.4.11.4 Τέλος θεραπείας με επιστροφή αίματος**

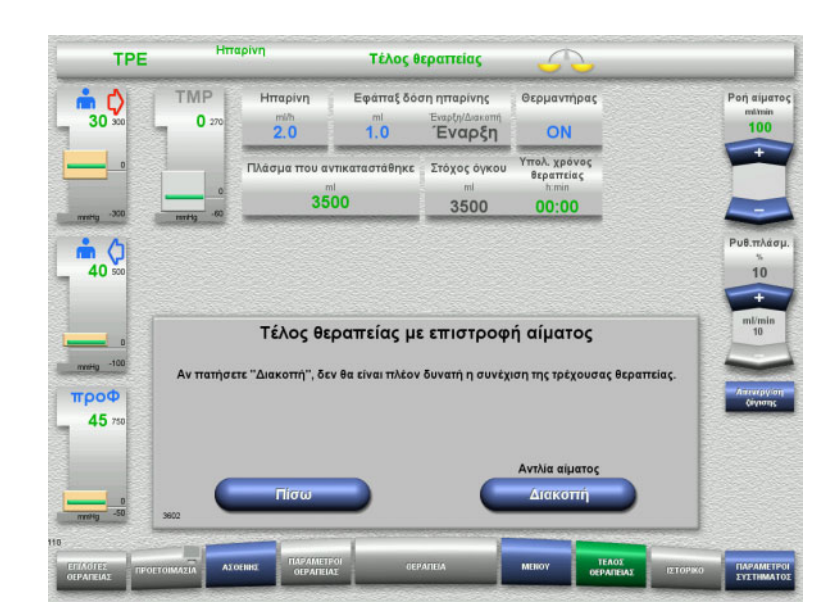

 Πατήστε το πλήκτρο **Διακοπή** για να σταματήσετε την αντλία αίματος.

Πατήστε το πλήκτρο **Πίσω** για να επιστρέψετε στην οθόνη επιστροφής αίματος.

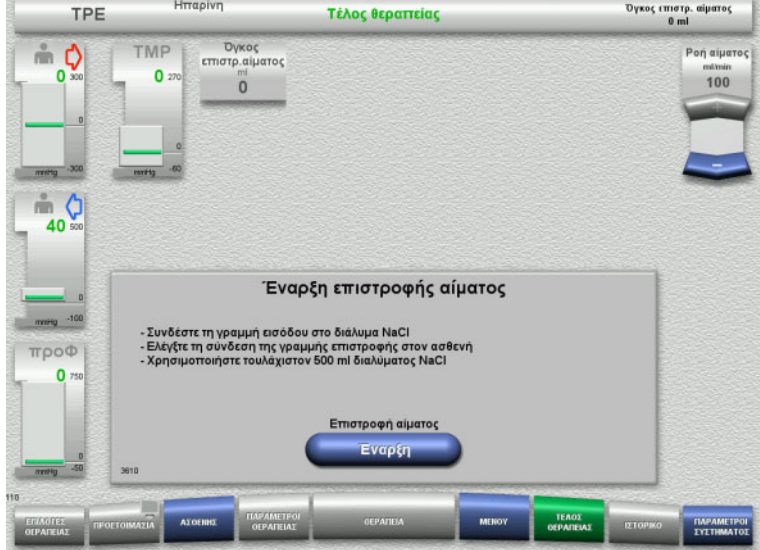

- Αποσυνδέστε τη γραμμή εισόδου από τον ασθενή και συνδέστε τη σε ένα σάκο διαλύματος NaCl.
- Πατήστε το πλήκτρο **Έναρξη** για να ξεκινήσετε την επιστροφή. Η ροή αίματος είναι περιορισμένη στα 100 ml/min.

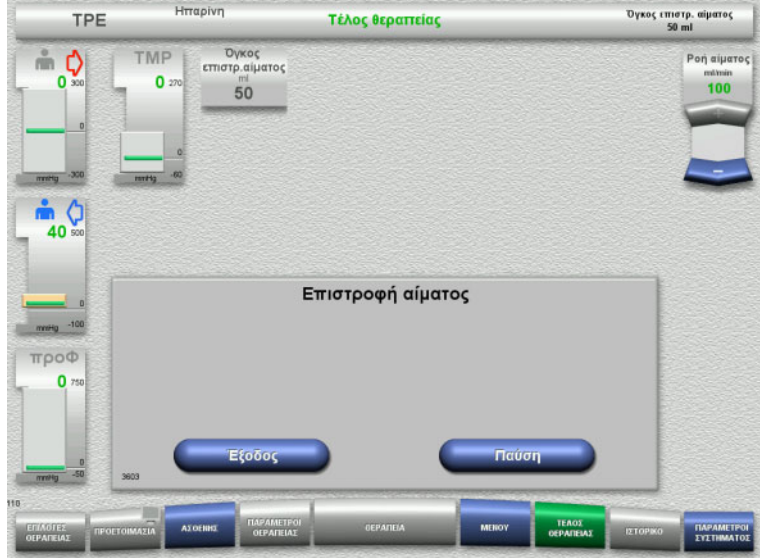

Η επιστροφή αίματος τερματίζεται αυτόματα μόλις ο οπτικός ανιχνευτής ανιχνεύσει το διάλυμα NaCl.

Πατήστε το πλήκτρο **Παύση** για να σταματήσετε την επιστροφή αίματος.

Πατήστε το πλήκτρο **Έξοδος** για να τερματίσετε την επιστροφή αίματος.

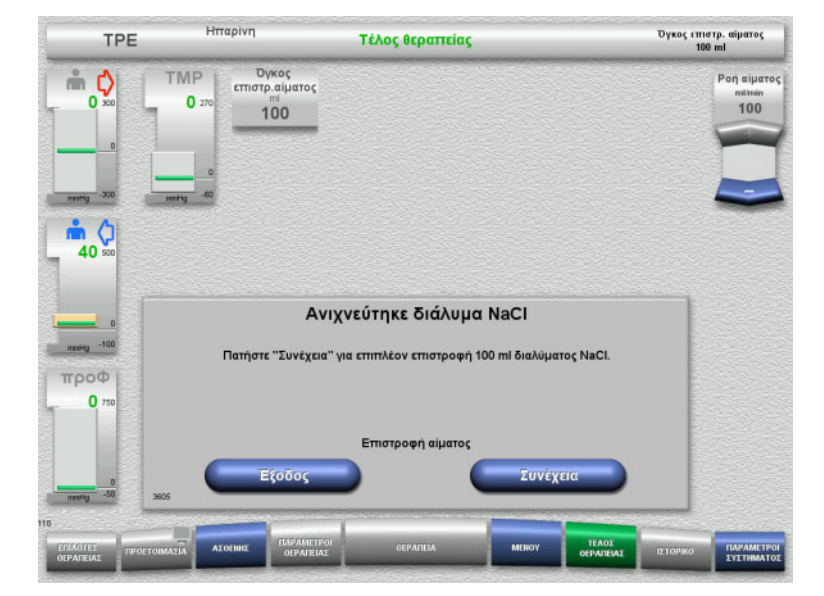

 Πατήστε το πλήκτρο **Έξοδος** για να τερματίσετε την επιστροφή αίματος.

Πατήστε το πλήκτρο **Συνέχεια** για την επιστροφή επιπλέον 100 ml διαλύματος NaCl.

Αυτό μπορεί να επαναληφθεί ανάλογα με τις απαιτήσεις.

#### <span id="page-159-0"></span>**4.4.11.5 Αποσύνδεση του ασθενή**

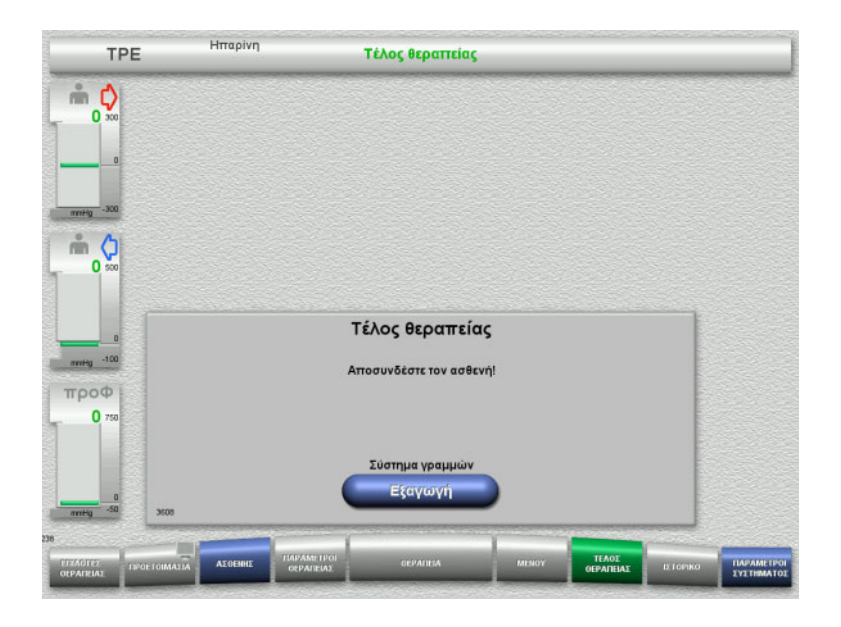

- Αποσυνδέστε τον ασθενή.
- Πατήστε το πλήκτρο **Εξαγωγή** για να ξεκινήσετε την εξαγωγή του συστήματος γραμμών.

## **4.4.11.6 Απομάκρυνση του συστήματος γραμμών**

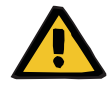

#### **Προειδοποίηση**

#### **Κίνδυνος διασταυρούμενης μόλυνσης ως αποτέλεσμα μολυσμένων αναλωσίμων**

Υπάρχει κίνδυνος διασποράς μικροβίων.

 Τα αναλώσιμα πρέπει να απορρίπτονται μετά τη θεραπεία σε συμμόρφωση με τις διατάξεις σχετικά με τον χειρισμό πιθανώς μολυσμένων υλικών.

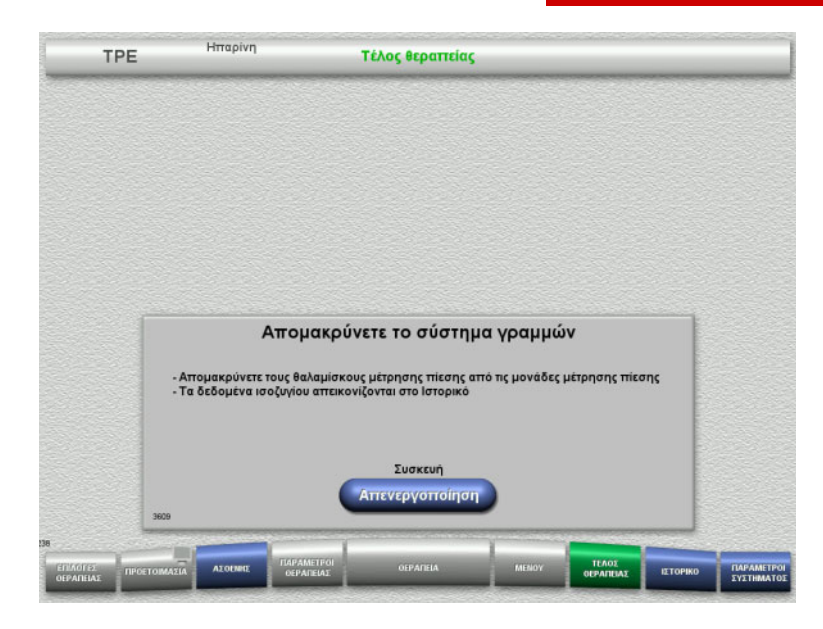

Απομακρύνετε το σύστημα γραμμών.

Στο μενού **Ιστορικό**, μπορείτε να δείτε τα δεδομένα θεραπείας και τα γεγονότα.

 Απενεργοποιήστε τη συσκευή με το πλήκτρο **Απενεργοποίηση**.

# **4.5 Παιδιατρικές θεραπείες CRRT**

Γενική περιγραφή των διαδικασιών Paed CVVHD 8 kg έως 16 kg και Paed CVVHD 16 kg έως 40 kg, με σημειώσεις για τις διαφορές ανάμεσα στις συγκεκριμένες επιλογές θεραπείας.

# **4.5.1 Ενεργοποίηση της συσκευής και εκκίνηση του λειτουργικού ελέγχου**

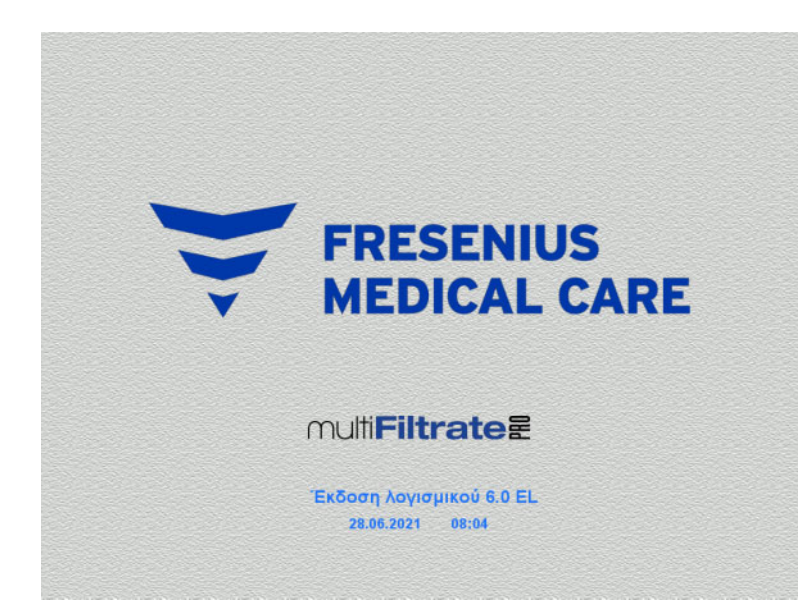

Δεν πρέπει να υπάρχει φορτίο στους ζυγούς.

 Ενεργοποιήστε τη συσκευή με το πλήκτρο **On/Off**.

> Θα εμφανιστούν η έκδοση λογισμικού, η ημερομηνία και η ώρα.

 Πατήστε το πλήκτρο **Έναρξη** για να ξεκινήσετε τον λειτουργικό έλεγχο.

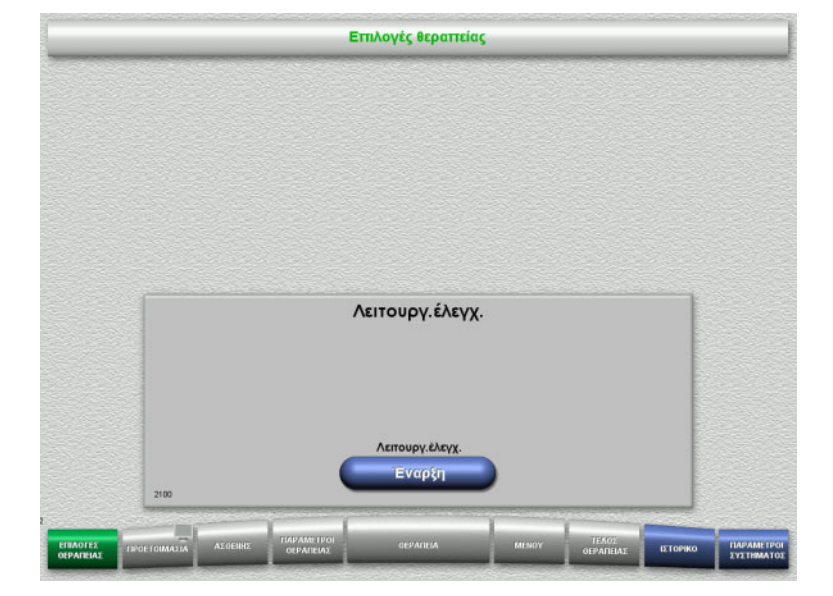

# **4.5.2 Επιλογή μεθόδου θεραπείας**

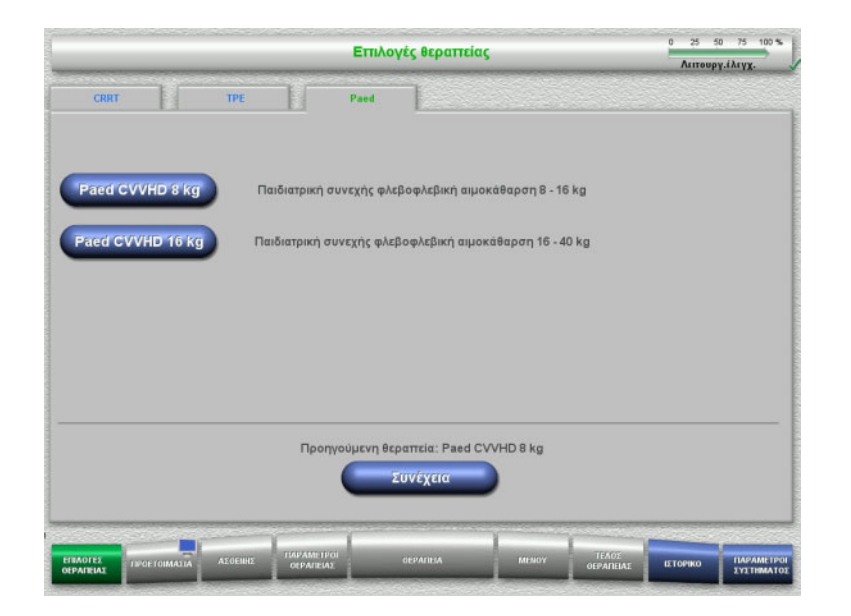

Επιλέξτε τη μέθοδο θεραπείας.

Πατήστε το πλήκτρο **Συνέχεια** για να συνεχίσετε την προηγούμενη θεραπεία.

# **4.5.3 Συνέχιση της προηγούμενης θεραπείας**

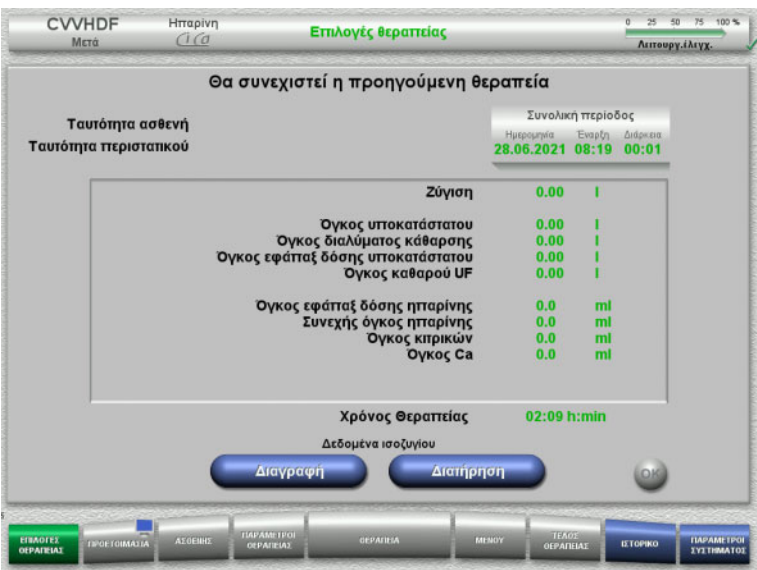

 Πατήστε το πλήκτρο **Διατήρηση** για να επιβεβαιώσετε τα προηγούμενα δεδομένα ισοζυγίου.

ή

 Πατήστε το πλήκτρο **Διαγραφή** για να μηδενίσετε τα προηγούμενα δεδομένα ισοζυγίου.

Δεν θα διαγραφεί η ταυτότητα ID ασθενή και η ταυτότητα ID περιστατικού.

 Στη συνέχεια πατήστε το πλήκτρο **OK** για να επιβεβαιώσετε την προηγούμενή σας επιλογή («Διατήρηση» ή «Διαγραφή»).

# **4.5.4 Απαιτήσεις έναρξης**

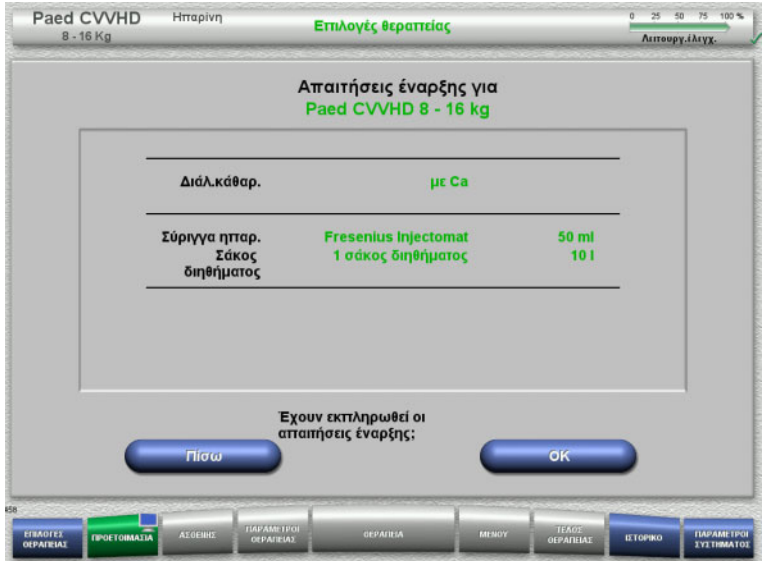

- Ελέγξτε το περιεχόμενο των σάκων διαλύματος σε σχέση με τις πληροφορίες που εμφανίζονται στην οθόνη.
- Πατήστε **OK** για να επιβεβαιώσετε τις απαιτήσεις έναρξης.

Πατήστε το πλήκτρο **Πίσω** για να επιστρέψετε στην οθόνη επιλογών θεραπείας.

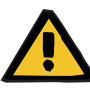

#### **Προειδοποίηση**

**Κίνδυνος για τον ασθενή λόγω απώλειας θερμότητας μέσω του κυκλώματος εξωσωματικής κυκλοφορίας λόγω της χαμηλής θερμοκρασίας περιβάλλοντος και των χαμηλών ροών διαλύματος αιμοκάθαρσης/υποκατάστατου**

Εάν η θερμοκρασία περιβάλλοντος είναι πολύ χαμηλή ή οι ροές διαλύματος αιμοκάθαρσης/υποκατάστατου είναι πολύ χαμηλές, μπορεί να προκληθεί υποθερμία στον ασθενή.

- Πραγματοποιείτε τη θεραπεία σε χώρους με θερμοκρασία τουλάχιστον 20 °C.
- Πραγματοποιείτε τις θεραπείες με ροές διαλύματος αιμοκάθαρσης/υποκατάστατου < 600 ml/h σε θερμοκρασία περιβάλλοντος ≥ 25 °C.
- Ενεργοποιήστε τον θερμαντήρα.
- Αποφεύγετε τα ρεύματα αέρα κατά τη διάρκεια της θεραπείας.
- Παρακολουθείτε τακτικά τη θερμοκρασία του ασθενή.
- Αν χρειάζεται, λάβετε μέτρα για τη διατήρηση της θερμοκρασίας του ασθενή, όπως χρήση ηλεκτρικής κουβέρτας.

# **4.5.5 Τοποθέτηση της κασέτας**

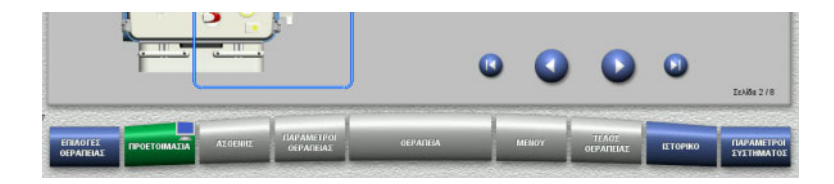

Για την τοποθέτηση της κασέτας μπορείτε να χρησιμοποιήσετε τα παρακάτω πλήκτρα:

Πατήστε για να μεταβείτε στο επόμενο βήμα.

Πατήστε για να μεταβείτε στο τέλος των οδηγιών προετοιμασίας.

Πατήστε  $\bullet$  για να επιστρέψετε στο προηγούμενο βήμα.

Πατήστε για να μεταβείτε στην αρχή των οδηγιών ρύθμισης.

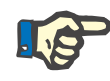

# **Σημείωση**

Το multiFiltratePRO-Kit Paed CVVHD χρησιμοποιείται για τις μεθόδους θεραπείας Paed CVVHD 8 kg έως 16 kg και Paed CVVHD 16 kg έως 40 kg.

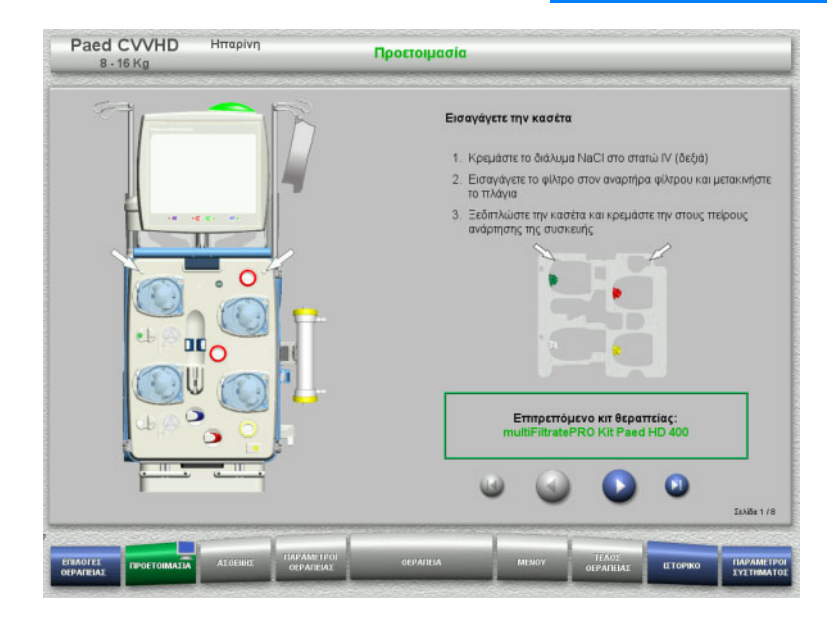

- Αναρτήστε την κασέτα σύμφωνα με τις οδηγίες.
- Στερεώστε το φίλτρο στον αναρτήρα φίλτρου.
- Πατήστε για να μεταβείτε στο επόμενο βήμα.

#### **4.5.5.1 Τοποθέτηση του συστήματος επιστροφής**

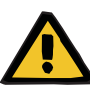

#### **Προειδοποίηση**

#### **Κίνδυνος εμβολής αέρα λόγω απώλειας λειτουργίας του ανιχνευτή αέρα**

Θρόμβοι αίματος (πήγματα) στο σύστημα γραμμών, επιμολύνσεις ή/και υγρασία στον ανιχνευτή φυσαλίδων αέρα μπορούν να εμποδίσουν την ορθή λειτουργία του ανιχνευτή φυσαλίδων αέρα.

- Βεβαιωθείτε ότι ο ανιχνευτής φυσαλίδων αέρα είναι καθαρός και στεγνός.
- Δεν επιτρέπεται να χρησιμοποιούνται στον ανιχνευτή φυσαλίδων αέρα αντικείμενα ή μέσα που είναι καλοί αγωγοί υπερήχων.

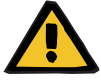

### **Κίνδυνος εμβολής αέρα ως αποτέλεσμα ύπαρξης αέρα στο σύστημα γραμμών**

Αν δεν εισαχθεί σωστά το σύστημα γραμμών, αυτό μπορεί να εμποδίσει τη λειτουργία του συστήματος ανίχνευσης αέρα.

 Όταν το σύστημα γραμμών τοποθετηθεί στον ανιχνευτή φυσαλίδων αέρα/οπτικό ανιχνευτή, το φλεβικό ποτηράκι πρέπει να βρίσκεται καθ' όλο το μήκος του μέσα στην υποδοχή του.

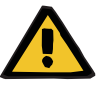

#### **Προειδοποίηση**

**Προειδοποίηση**

**Κίνδυνος εμβολής αέρα ως αποτέλεσμα ύπαρξης αέρα στο σύστημα γραμμών**

- Τοποθετήστε σωστά τη γραμμή στον φλεβικό σφιγκτήρα της συσκευής.
- Μην αφαιρείτε τη γραμμή από τον φλεβικό σφιγκτήρα κατά τη διάρκεια της θεραπείας.

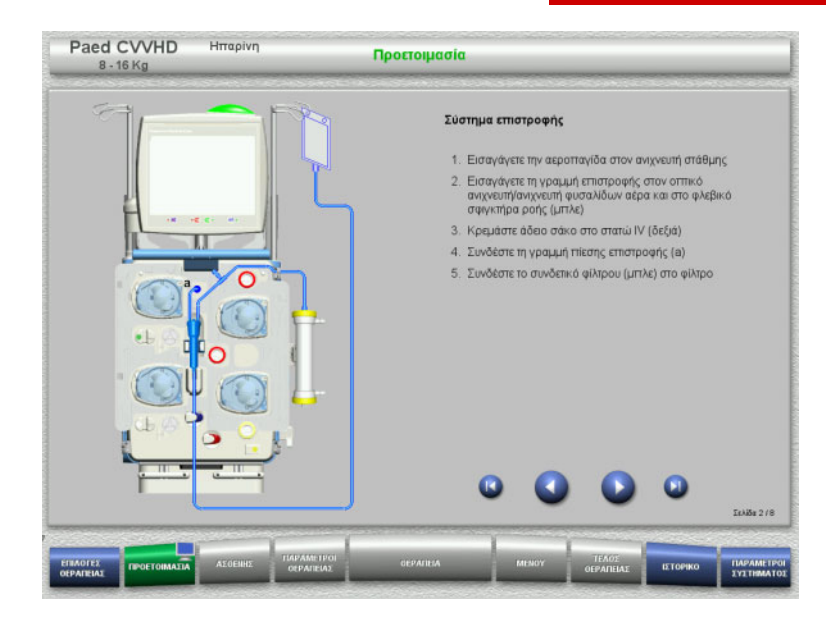

- Τοποθετήστε το σύστημα επιστροφής σύμφωνα με τις οδηγίες.
- Πατήστε για να μεταβείτε στο επόμενο βήμα.

# **4.5.5.2 Τοποθέτηση του συστήματος εισόδου αίματος**

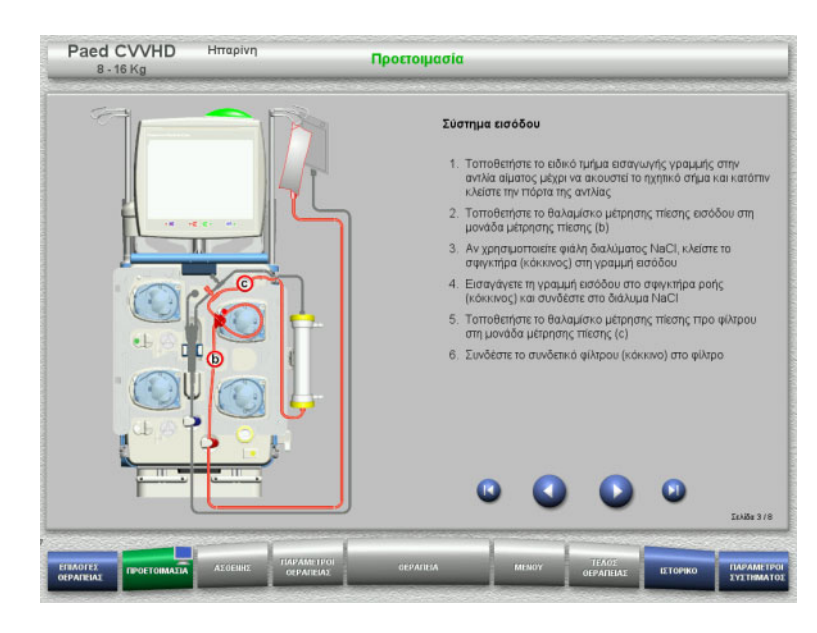

- Τοποθετήστε το σύστημα εισόδου σύμφωνα με τις οδηγίες. Ελέγξτε ότι έχει τοποθετηθεί η σωστή κασέτα για την επιλεγμένη θεραπεία.
- Πατήστε για να μεταβείτε στο επόμενο βήμα.

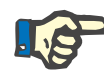

#### **Σημείωση**

Μόλις τοποθετηθεί το πρώτο ειδικό τμήμα τοποθέτησης κασέτας, το σύστημα κασέτας μπορεί να απομακρυνθεί και να αλλαχτεί μόνο ακυρώνοντας την προετοιμασία (**Μενού** / **Ακύρωση προετοιμασίας** ([δείτε Κεφάλαιο](#page-186-1) 4.7.2 στη σελίδα 187)).

#### **4.5.5.3 Τοποθέτηση του συστήματος διηθήματος**

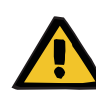

#### **Προειδοποίηση**

**Κίνδυνος μόλυνσης ως αποτέλεσμα φθαρμένων/κατεστραμμένων σάκων**

Οι σάκοι μπορεί να ανοίξουν, σε περίπτωση πτώσης.

 Ωθήστε τους σάκους διηθήματος όσο γίνεται πιο πίσω, πάνω στα άγκιστρα των κάτω ζυγών.

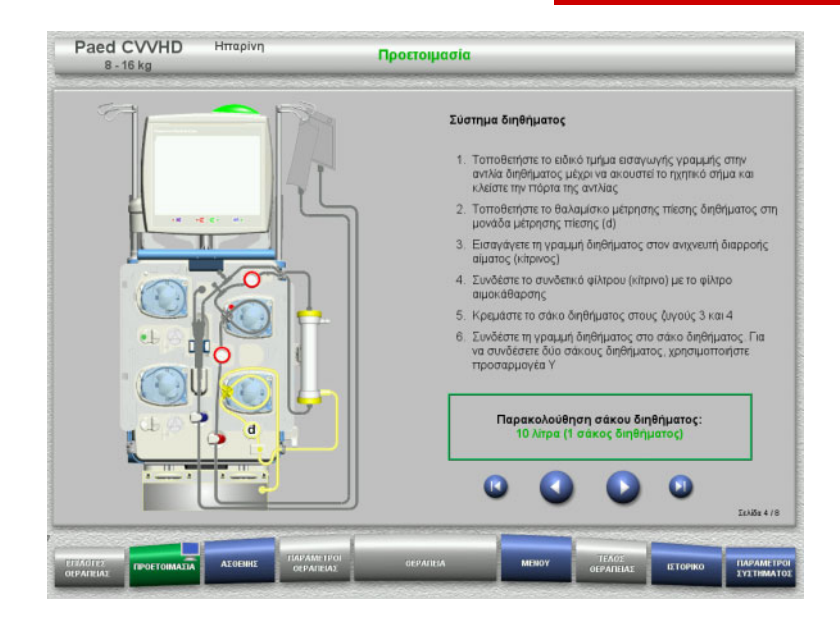

- Τοποθετήστε το σύστημα διηθήματος σύμφωνα με τις οδηγίες. Η παρακολούθηση σάκου διηθήματος μπορεί να οριστεί στο Παράμετροι συστήματος από 5 L έως 10 L.
- Πατήστε για να μεταβείτε στο επόμενο βήμα.

#### **4.5.5.4 Τοποθέτηση των σάκων διαλυμάτων**

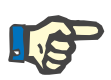

#### **Σημείωση**

Κατά τη φόρτωση των σάκων διαλύματος στους ζυγούς, βεβαιωθείτε ότι τα συνδετικά κοιτάνε προς τα μέσα και προς τα πίσω.

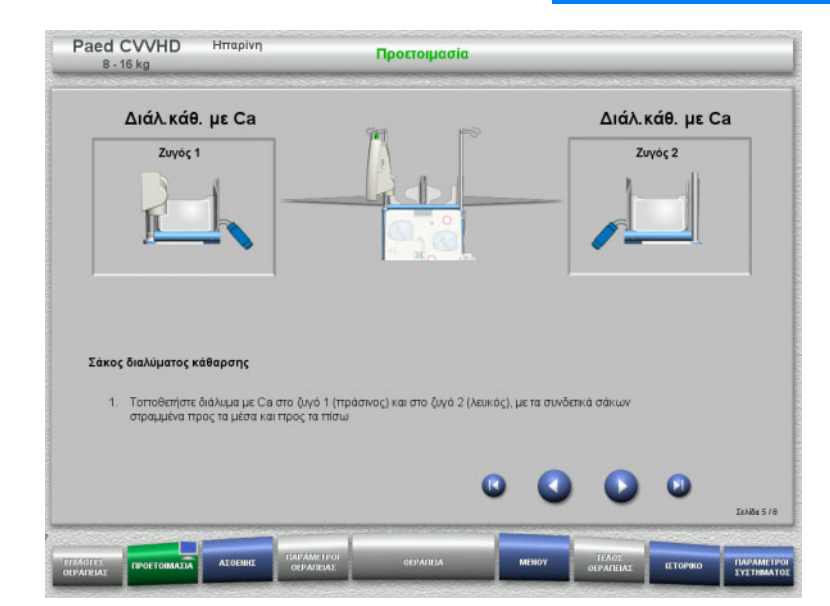

- Φορτώστε τους σάκους διαλύματος στους ζυγούς σύμφωνα με τις οδηγίες. Το μέγιστο φορτίο ανά ζυγό είναι 12 kg.
- Πατήστε για να μεταβείτε στο επόμενο βήμα.

**4.5.5.5 Τοποθέτηση του συστήματος διαλύματος κάθαρσης**

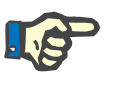

## **Σημείωση**

Κατά την εισαγωγή των θερμαντικών σάκων, τηρείτε τη σωστή χρωματική κωδικοποίηση.

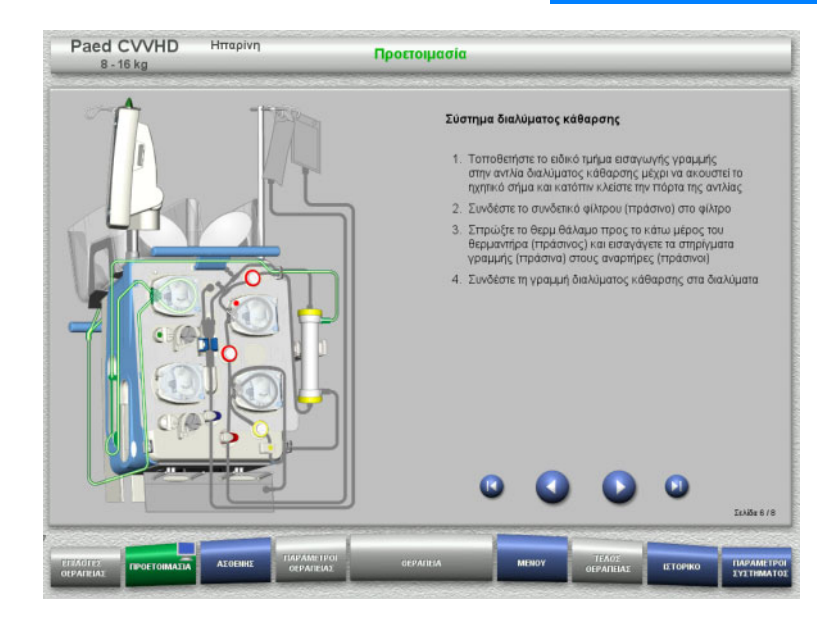

- Τοποθετήστε το σύστημα διαλύματος κάθαρσης σύμφωνα με τις οδηγίες.
- > Πατήστε νια να μεταβείτε στο επόμενο βήμα.

#### **4.5.5.6 Τοποθέτηση σύριγγας ηπαρίνης**

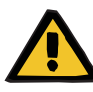

#### **Προειδοποίηση**

#### **Κίνδυνος υπερ- ή υπο-ηπαρινισμού**

Οι χαμηλοί ρυθμοί χορήγησης μπορεί να οδηγήσουν σε υπερ- ή υπο-ηπαρινισμό λόγω ανακριβειών στην αντλία σύριγγας ηπαρίνης.

Για να διασφαλίσετε ότι ο ρυθμός χορήγησης της αντλίας σύριγγας ηπαρίνης είναι ακριβής,

- ο ρυθμός χορήγησης πρέπει να ρυθμιστεί σε τιμή υψηλότερη από 1 ml/h
- η συγκέντρωση ηπαρίνης στη σύριγγα πρέπει να προσαρμοστεί με βάση το ρυθμό χορήγησης

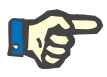

#### **Σημείωση**

Χρησιμοποιήστε μόνο τον τύπο σύριγγας που έχει επιλεγεί στο μενού Ρύθμιση και που εμφανίζεται στην οθόνη.

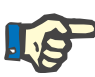

**Σημείωση**

Κατά την εισαγωγή της σύριγγας ηπαρίνης, λάβετε υπόψη τα εξής:

- Τα πτερύγια της σύριγγας πρέπει να τοποθετηθούν ανάμεσα στα κυλινδρικά στηρίγματα σύριγγας και τα μεταλλικά στηρίγματα.
- Η βάση του εμβόλου της σύριγγας πρέπει να βρίσκεται μεταξύ των σιαγόνων του ελατηριωτού σφιγκτήρα της κινητής λαβής.

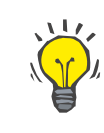

#### **Συμβουλή**

Η εισαγωγή της σύριγγας ηπαρίνης μπορεί να γίνει ανά πάσα στιγμή μετά την έναρξη της θεραπείας επιλέγοντας **ΜΕΝΟΥ/Αλλαγή σύριγγας** (μόνο αν είναι ενεργοποιημένη η αντλία ηπαρίνης).

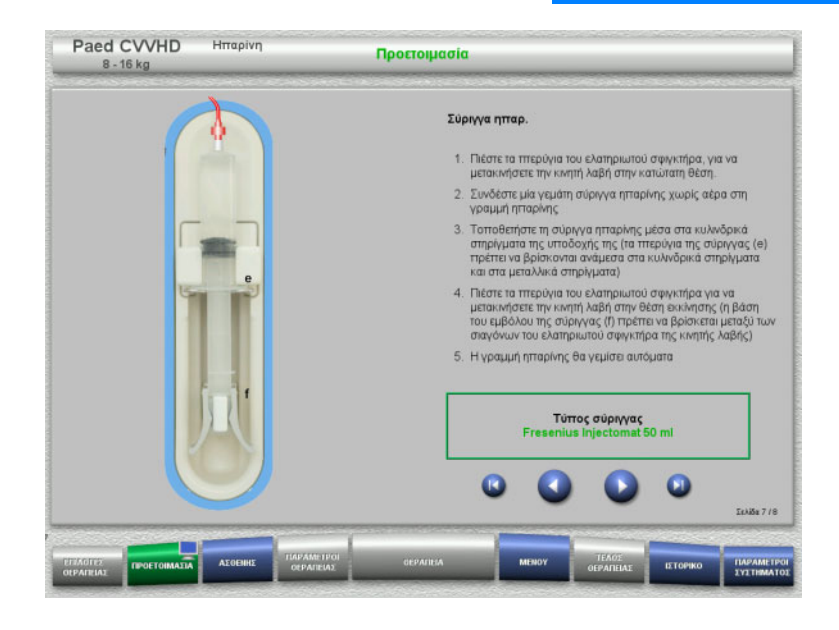

- Τοποθετήστε τη σύριγγα ηπαρίνης σύμφωνα με την περιγραφή.
- Πατήστε για να μεταβείτε στο επόμενο βήμα.

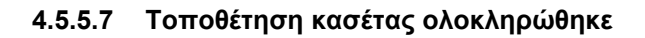

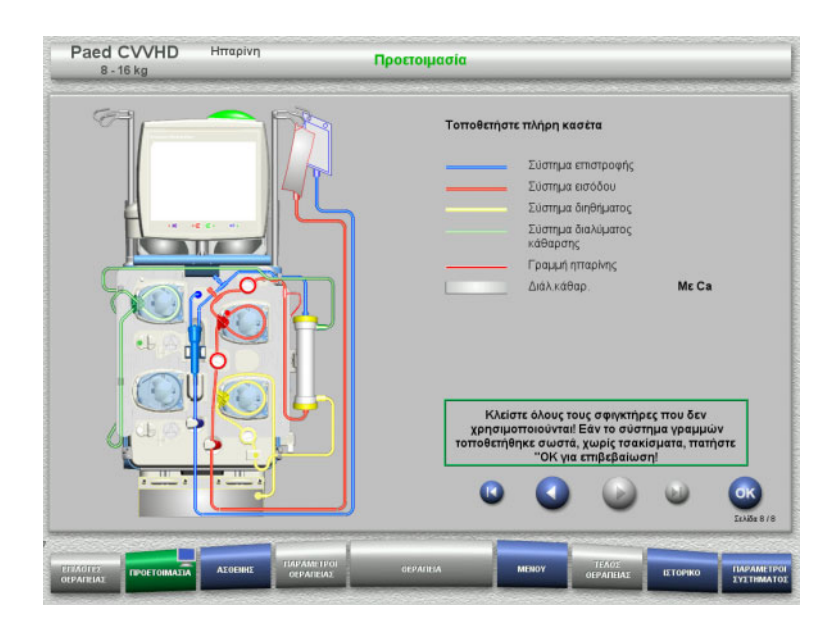

- Τοποθετήστε πλήρη κασέτα. Αν δεν μπορεί να επιλεγεί το πλήκτρο **OK** (γκριζαρισμένο), ελέγξτε το τοποθετημένο σύστημα γραμμών σύμφωνα με τις οδηγίες στην οθόνη.
- Πατήστε το πλήκτρο **OK** για να επιβεβαιώσετε ότι το σύστημα γραμμών έχει πλήρως τοποθετηθεί.

Αν έχει επιλεγεί αντιπηξία ηπαρίνης, η γραμμή ηπαρίνης θα γεμίσει αυτόματα μετά την επιβεβαίωση.

# **4.5.6 Γέμισμα και έκπλυση της κασέτας**

# **4.5.6.1 Γέμισμα του συστήματος γραμμών**

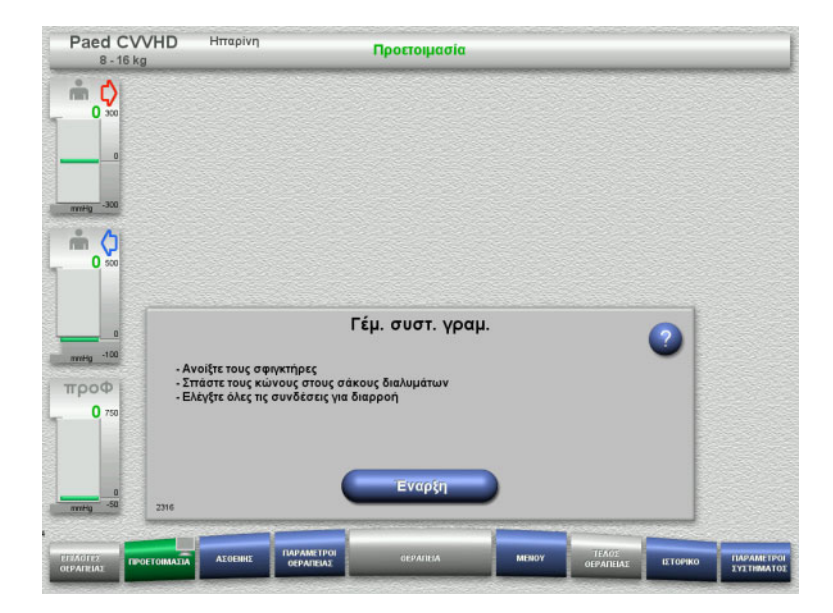

 Πατήστε το πλήκτρο **Έναρξη** για να ξεκινήσετε το γέμισμα του συστήματος γραμμών.

Η έκπλυση ξεκινάει αυτόματα μόλις ανιχνευθεί η σωστή στάθμη γεμίσματος στην αεροπαγίδα.

Η ροή έκπλυσης μπορεί να αλλάξει με τα πλήκτρα **+/–** των πλήκτρων αυξομείωσης.

## **4.5.6.2 Εισαγωγή της Ταυτότητας ασθενή και της Ταυτότητας περιστατικού**

**Απαιτήσεις** Το μενού **Ασθενής** ανοίγει αυτόματα όταν ξεκινήσει το γέμισμα, αν είναι ενεργοποιημένο το **Μετάβαση σε μενού «Ασθενής»**. Διαφορετικά, θα ανοίξει αυτόματα το μενού **Παράμετροι θεραπείας** όταν ξεκινήσει το γέμισμα ([δείτε Κεφάλαιο](#page-171-0) 4.5.6.3 στη σελίδα 172).

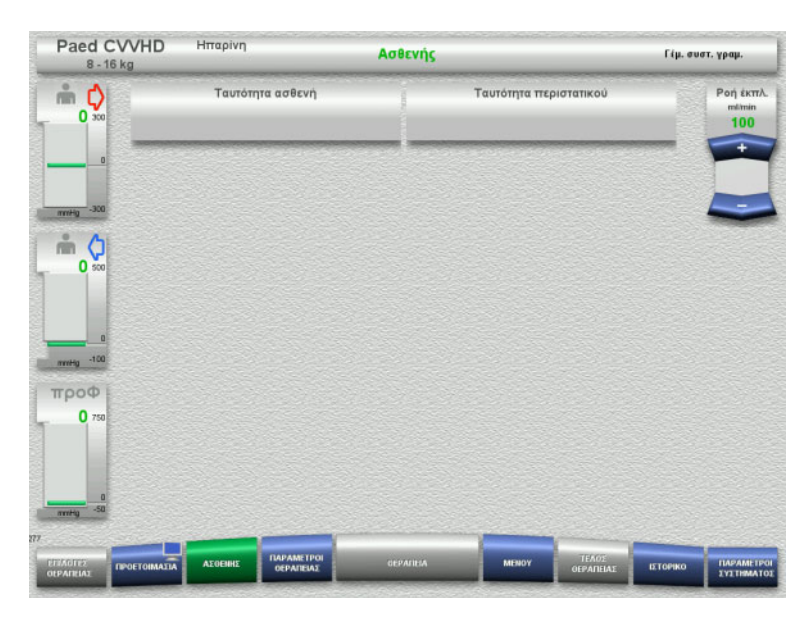

 Ελέγξτε την **Ταυτότητα ασθενή** και την **Ταυτότητα περιστατικού** που εμφανίζονται.

Τα πεδία θα είναι άδεια αν τα δεδομένα δεν έχουν εισαχθεί ακόμα.

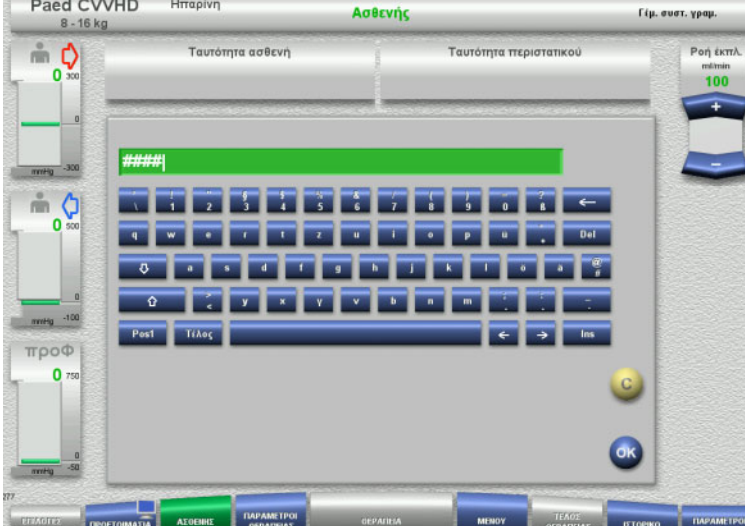

- Για να αλλάξετε ή να καταχωρίσετε την **Ταυτότητα ασθενή** και την **Ταυτότητα περιστατικού**, πατήστε το αντίστοιχο πεδίο.
- Χρησιμοποιήστε το πληκτρολόγιο για να εισαγάγετε την απαιτούμενη **Ταυτότητα ασθενή** και **Ταυτότητα περιστατικού**.
- Πατήστε το πλήκτρο **OK** για να καταχωρήσετε την τιμή που εμφανίζεται.

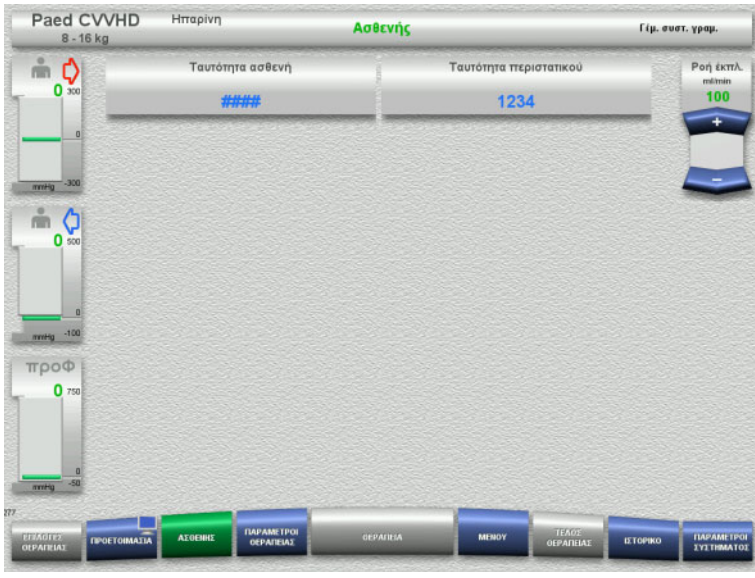

 Ελέγξτε την **Ταυτότητα ασθενή** και την **Ταυτότητα περιστατικού** που έχουν εισαχθεί.

# <span id="page-171-0"></span>**4.5.6.3 Εισαγωγή παραμέτρων θεραπείας**

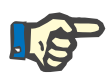

# **Σημείωση**

Η λειτουργία εφάπαξ δόσης μπορεί να χρησιμοποιηθεί αν πρέπει να χορηγηθεί μια αρχική εφάπαξ δόση ηπαρίνης.

Η ποσότητα έγχυσης των υγρών αντιπηξίας αφαιρείται αυτόματα στο γενικό ισοζύγιο.

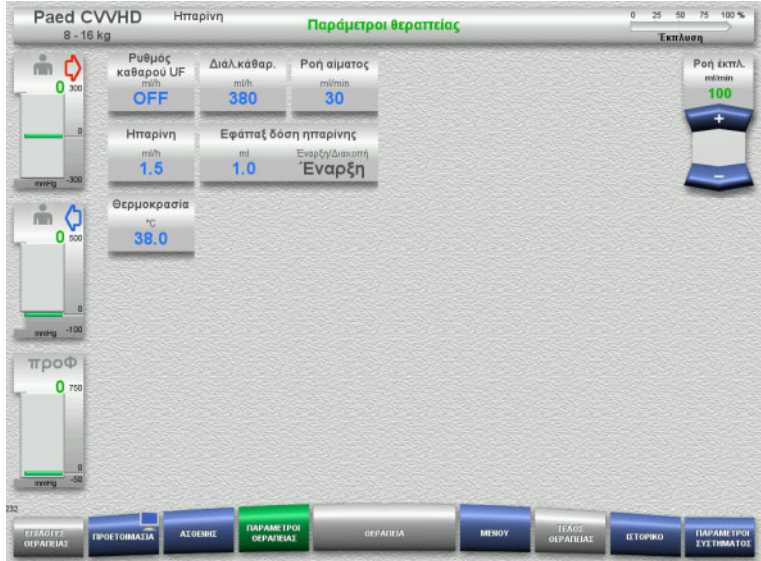

- Ελέγξτε τις προρρυθμισμένες παραμέτρους θεραπείας. Αν χρειάζεται, ρυθμίστε τις παραμέτρους θεραπείας.
- Θερμοκρασία: Εισαγάγετε τη θερμοκρασία του διαλύματος κάθαρσης (°C). Για την ενεργοποίηση και απενεργοποίηση του θερμαντήρα μπορεί να χρησιμοποιηθεί το πλήκτρο **Θερμοκρασία**.

#### **4.5.6.4 Έκπλυση UF**

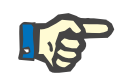

#### **Σημείωση**

Σε περίπτωση χρήσης σάκων NaCl με μόνο ένα συνδετικό, προσέξτε να υπάρχει επαρκής ποσότητα διαλύματος NaCl.

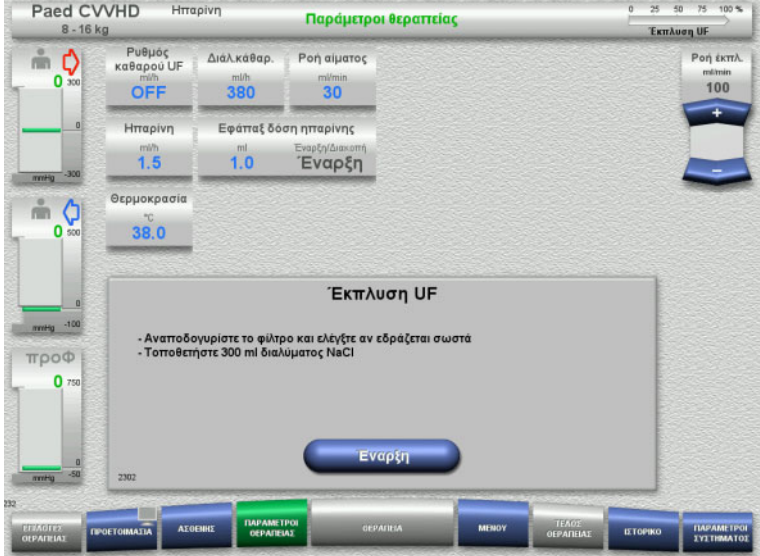

#### **Σε περίπτωση χρήσης σάκου NaCl με δύο συνδετικά:**

- Αφαιρέστε τη γραμμή επιστροφής από τον άδειο σάκο και συνδέστε την στο διάλυμα NaCl.
- Πατήστε το πλήκτρο **Έναρξη** για να ξεκινήσετε την έκπλυση UF.

#### **Σε περίπτωση χρήσης σάκου NaCl με ένα συνδετικό:**

- Αφήστε τις υπάρχουσες συνδέσεις ως έχουν.
- Πατήστε το πλήκτρο **Έναρξη** για να ξεκινήσετε την έκπλυση UF.

Η στάθμη στην αεροπαγίδα θα ρυθμιστεί αυτόματα όταν ολοκληρωθεί η έκπλυση UF.

# **4.5.7 Κυκλοφορία**

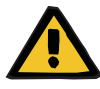

#### **Προειδοποίηση**

**Κίνδυνος μόλυνσης ως αποτέλεσμα μη τήρησης των συνθηκών υγιεινής**

Υπάρχει κίνδυνος διασποράς μικροβίων.

 Φροντίστε οι χρόνοι προετοιμασίας και κυκλοφορίας πριν τη θεραπεία να είναι όσο το δυνατόν πιο σύντομοι.

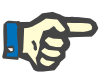

# **Σημείωση**

Αν πρέπει να καθυστερήσει η σύνδεση του ασθενή, το κύκλωμα εξωσωματικής κυκλοφορίας μπορεί να διατηρηθεί σε επανακυκλοφορία για ένα ορισμένο χρονικό διάστημα μετά την προετοιμασία.

Για την αποφυγή της καταπόνησης του συστήματος γραμμών για μεγάλα χρονικά διαστήματα, ο χρόνος επανακυκλοφορίας λαμβάνεται αυτόματα υπόψη στον συνολικό χρόνο μέγιστης διάρκειας λειτουργίας/χρήσης του σετ γραμμών.

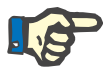

# **Σημείωση**

Στη Ρύθμιση μπορεί η κυκλοφορία να ρυθμιστεί να ξεκινάει αυτόματα ή να επιβεβαιώνεται από τον χρήστη.

Η εργοστασιακή ρύθμιση είναι **Επιβεβαίωση**, καθώς η αυτόματη αλλαγή στη λειτουργία επανακυκλοφορίας είναι δυνατή μόνο αν χρησιμοποιείται ένας σάκος διαλύματος NaCl με δύο συνδέσεις.

# **Διακοπή προ κυκλοφορίας**

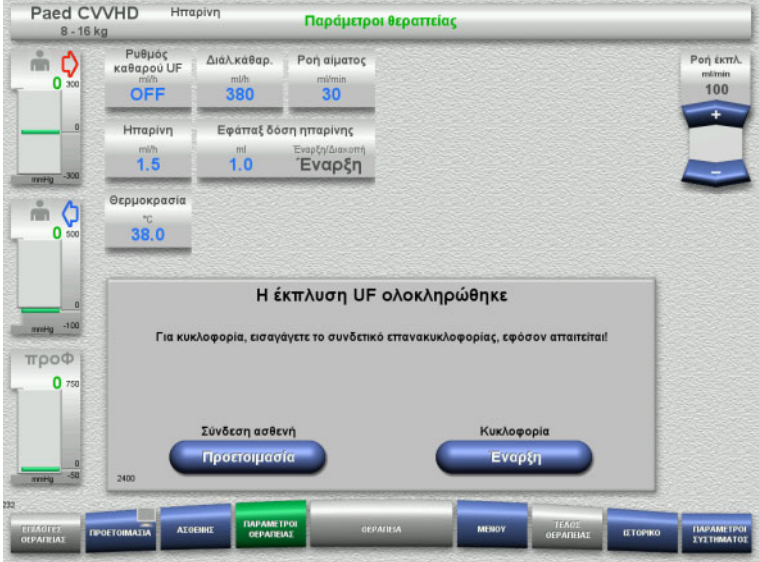

Αφού ολοκληρωθεί η έκπλυση, θα σταματήσει η αντλία αίματος. Εκπέμπεται ένας ηχητικός τόνος.

- Συνδέστε τις γραμμές εισόδου και επιστροφής στο συνδετικό επανακυκλοφορίας.
- Πατήστε το πλήκτρο **Έναρξη** για να ξεκινήσετε την κυκλοφορία.

ή

 Πατήστε το πλήκτρο **Προετοιμασία** για να ξεκινήσετε τη σύνδεση ασθενή.

### **Αυτόματη κυκλοφορία**

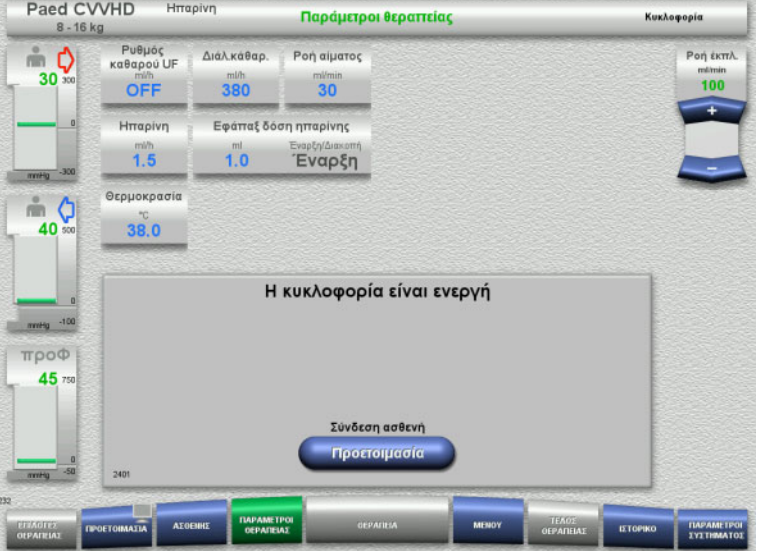

Αφού ολοκληρωθεί η έκπλυση, θα ξεκινήσει αυτόματα η κυκλοφορία.

- Προετοιμαστείτε για τη σύνδεση του ασθενή.
- Πατήστε το πλήκτρο **Προετοιμασία** για να σταματήσετε την αντλία αίματος.

# **4.5.8 Σύνδεση του ασθενούς όταν το κύκλωμα εξωσωματικής κυκλοφορίας αίματος είναι γεμισμένο με υποκατάστατο αίματος**

Εάν έχει συνταγογραφηθεί από τον γιατρό, το κύκλωμα εξωσωματικής κυκλοφορίας μπορεί να πληρωθεί με υποκατάστατο αίματος. Για να διασφαλιστεί η ομαλή λειτουργία της συσκευής, τα βήματα πρέπει να ακολουθούνται με τη διατυπωμένη σειρά.

# **Προειδοποίηση**

## **Κίνδυνος υπερδοσολογίας ηπαρίνης**

Αφού γίνει το γέμισμα με το υποκατάστατο αίματος, δεν είναι δυνατή η αρχική ανακυκλοφορία.

- Ο ασθενής πρέπει να είναι πλήρως διασωληνωμένος.
- Ο ασθενής πρέπει να είναι έτοιμος για τη θεραπεία CRRT.
- Συνδέστε τον ασθενή αμέσως μόλις ολοκληρωθεί το γέμισμα με το υποκατάστατο αίματος.

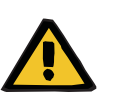

# **Προειδοποίηση**

#### **Έλλειψη όγκου λόγω μειωμένου όγκου του εξωσωματικού αίματος**

Για να αντιμετωπιστεί η έλλειψη όγκου, το κύκλωμα εξωσωματικής κυκλοφορίας μπορεί να γεμίσει πλήρως με υποκατάστατο αίματος. Ενώ γίνεται αυτό, πρέπει να λαμβάνονται υπόψη τα ακόλουθα:

- Ο όγκος του εξωσωματικού αίματος αποτελείται από τον όγκο αίματος του συστήματος γραμμών που χρησιμοποιείται και από τον όγκο αίματος στο φίλτρο. Οι σχετικές τιμές όγκων πρέπει να λαμβάνονται από τις αντίστοιχες οδηγίες χρήσης.
- Γεμίστε το κύκλωμα εξωσωματικής κυκλοφορίας με υποκατάστατο αίματος.

Παράδειγμα υπολογισμού του όγκου εξωσωματικού αίματος για το κιτ Paed CVVHD:

Όγκος αίματος συστήματος γραμμών 61 ml + AV400S όγκος αίματος φίλτρου 52 ml = 113 ml όγκου εξωσωματικού αίματος

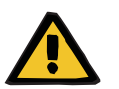

# **Προειδοποίηση**

# **Εφάπαξ δόση υγρού μέσω επιστροφής αίματος**

Για τις θεραπείες στις οποίες το κύκλωμα εξωσωματικής κυκλοφορίας έχει πληρωθεί με διάλυμα υποκατάστατου αίματος, η επιστροφή αίματος οδηγεί σε θετικό ισοζύγιο υγρών.

- Διακόψτε τη θεραπεία χωρίς επιστροφή αίματος.
- Τερματίστε τη θεραπεία χωρίς επιστροφή αίματος.

Ο θεράπων γιατρός μπορεί να αποκλίνει απο την επισήμανση αυτή ανάλογα με την κλινική κατάσταση.

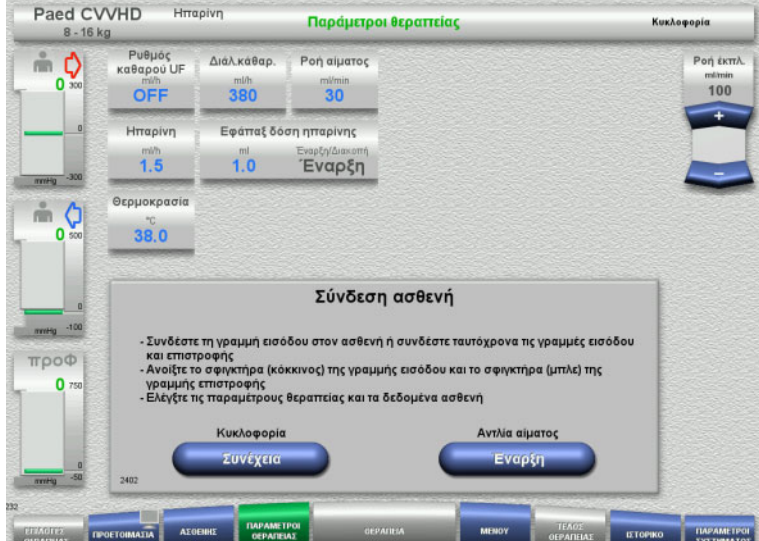

#### Η αντλία αίματος σταματάει.

- Προετοιμάστε το διάλυμα υποκατάστατου αίματος.
- Κρεμάστε το προετοιμασμένο διάλυμα υποκατάστατου αίματος στο στατώ έγχυσης στα δεξιά.
- Συνδέστε την (κόκκινη) γραμμή πρόσβασης στο διάλυμα υποκατάστατου αίματος, ανοίξτε το σφιγκτήρα.
- Πατήστε το πλήκτρο **Έναρξη** για να ξεκινήσετε την αντλία αίματος. Η αντλία αίματος θα συνεχίσει να λειτουργεί μέχρι ο οπτικός ανιχνευτής να ανιχνεύσει αίμα.

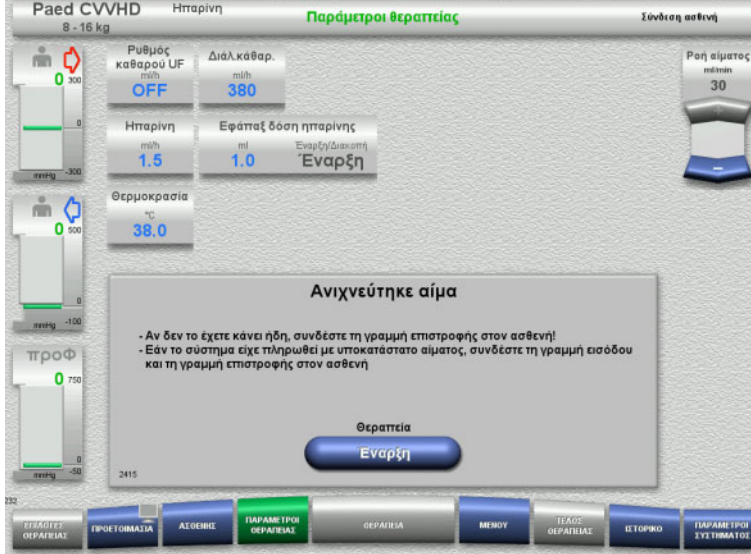

- Εάν έχει ανιχνευτεί αίμα (εμφανίζεται το μήνυμα 2404 ή 7401), συνδέστε τη γραμμή πρόσβασης και τη γραμμή επιστροφής στον ασθενή.
- Εάν χρησιμοποιείτε διαλύματα υποκατάστατου αίματος που δεν ενεργοποιούν την ανίχνευση αίματος, διακόψτε ξανά την αντλία αίματος όταν το κύκλωμα εξωσωματικής κυκλοφορίας γεμίσει με το διάλυμα υποκατάστατου αίματος. Συνδέστε τις γραμμές εισόδου και επιστροφής στον ασθενή.
- Πατήστε το πλήκτρο **Έναρξη** για να ξεκινήσετε τη θεραπεία.

# **4.5.9 Σύνδεση του ασθενούς χωρίς γέμισμα του κυκλώματος εξωσωματικής κυκλοφορίας αίματος με υποκατάστατο αίματος**

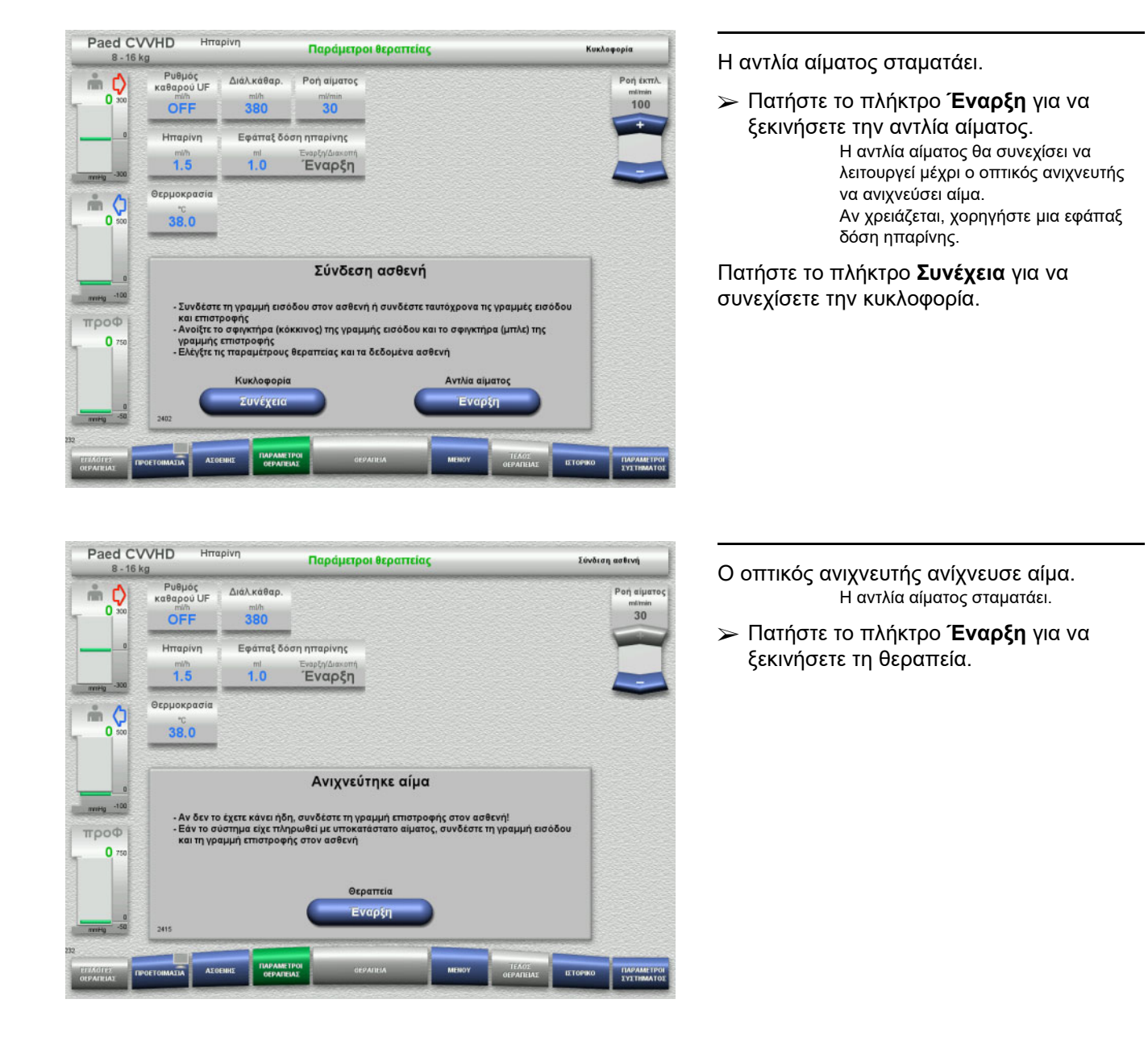

# **4.5.10 Θεραπεία**

### **4.5.10.1 Οθόνη Θεραπεία**

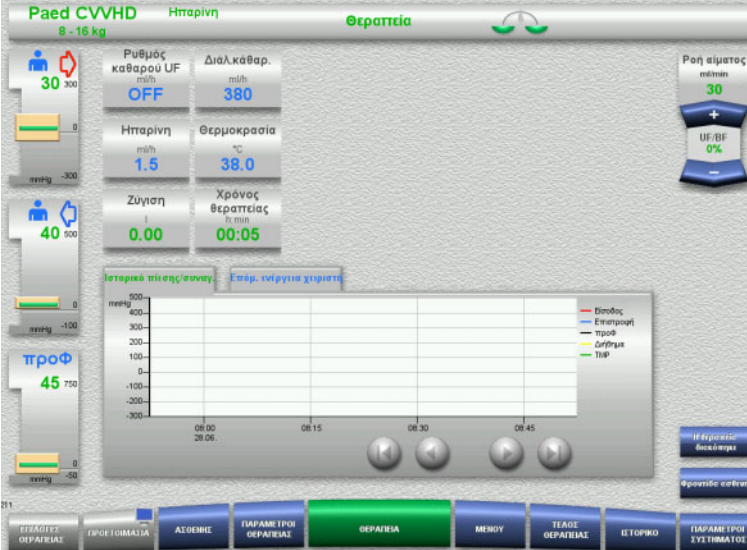

Η οθόνη θεραπείας εμφανίζεται κατά τη διάρκεια ολόκληρης της θεραπείας.

Στην περιοχή πληροφοριών εμφανίζονται σημαντικά δεδομένα της θεραπείας: Ιστορικό πίεσης/συναγ. Επόμ. ενέργεια χειριστή

Μόλις η θεραπεία ξεκινήσει, η ροή αίματος μπορεί να ρυθμιστεί απο την αντλία αίματος:

- Ρυθμοί χορήγησης 10 ml/min έως 50 ml/min μπορούν να ρυθμιστούν με ανάλυση 1 ml/min.
- Ρυθμοί χορήγησης 50 ml/min έως 100 ml/min μπορούν να ρυθμιστούν με ανάλυση 5 ml/min.
- Ρυθμοί χορήγησης 100 ml/min έως 200 ml/min μπορούν να ρυθμιστούν με ανάλυση 10 ml/min (μόνο με την επιλογή θεραπείας **Paed CVVHD 16 kg έως 40 kg**)

#### **4.5.10.2 Μενού**

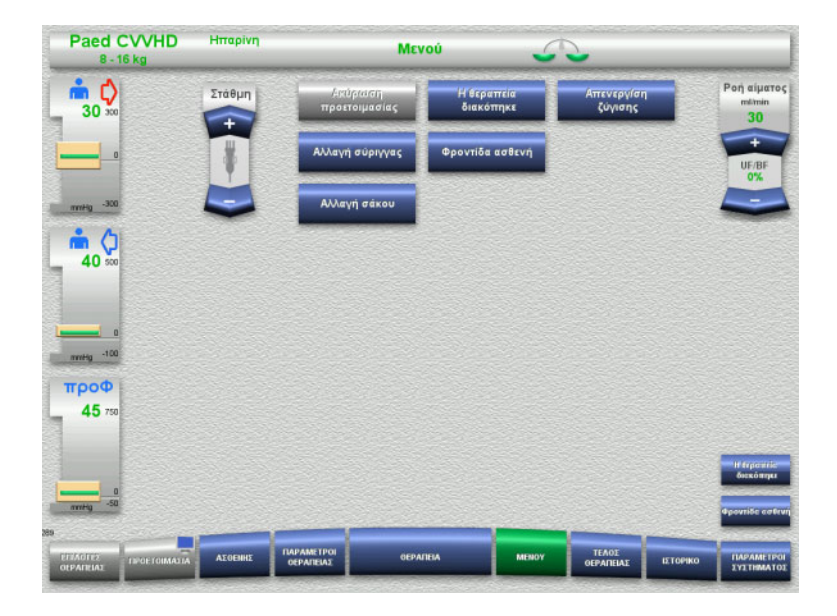

#### Μπορούν να επιλεγούν οι παρακάτω επιλογές μενού:

- Πλήκτρα αυξομείωσης (+/-) για τη ρύθμιση της στάθμης της αεροπαγίδας:
	- Για αύξηση της στάθμης στην αεροπαγίδα. Για μείωση της στάθμης στην αεροπαγίδα
- Ακύρωση προετοιμασίας: Για την απομάκρυνση (χειριστής)/εξαγωγή (συσκευή) του συστήματος γραμμών κατά τη διάρκεια της προετοιμασίας.
- Η θεραπεία διακόπηκε: Για την παύση της θεραπείας.
- Απενεργ/ση ζύγισης/Ενεργοποίηση ζύγισης:
	- Για την απενεργοποίηση και ενεργοποίηση ξανά της ζύγισης.
	- Αλλαγή σύριγγας: Για την αλλαγή της σύριγγας ηπαρίνης.
		- Φροντίδα ασθενή: Για την εκκίνηση της λειτουργίας Φροντίδα ασθενή.
- Αλλαγή σάκου:

Για την αλλαγή του σάκου διαλύματος κάθαρσης και το άδειασμα του σάκου διηθήματος.

Λεπτομερής περιγραφή των επιλογών μενού που εμφανίζονται ([δείτε Κεφάλαιο](#page-186-0) 4.7 [στη σελίδα](#page-186-0) 187).

## **4.5.10.3 Ιστορικό**

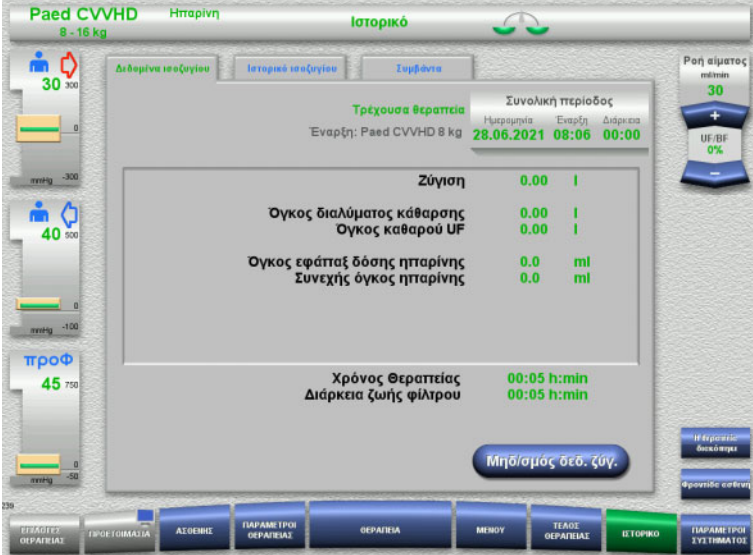

#### Μπορούν να επιλεγούν οι παρακάτω καρτέλες:

- Δεδομένα ισοζυγίου
- Ιστορικό ισοζυγίου
- Συμβάντα

([δείτε Κεφάλαιο](#page-211-0) 4.8 στη σελίδα 212)

Πατώντας το πλήκτρο **Μηδ/σμός δεδ. ζύγ.** μηδενίζονται όλες οι πληροφορίες αθροιστικού όγκου που έχουν καταγραφεί ως εκείνη τη χρονική στιγμή. Ο χρόνος θεραπείας και ο χρόνος λειτουργίας του φίλτρου δεν μηδενίζονται.
#### **4.5.10.4 Παράμετροι συστήματος**

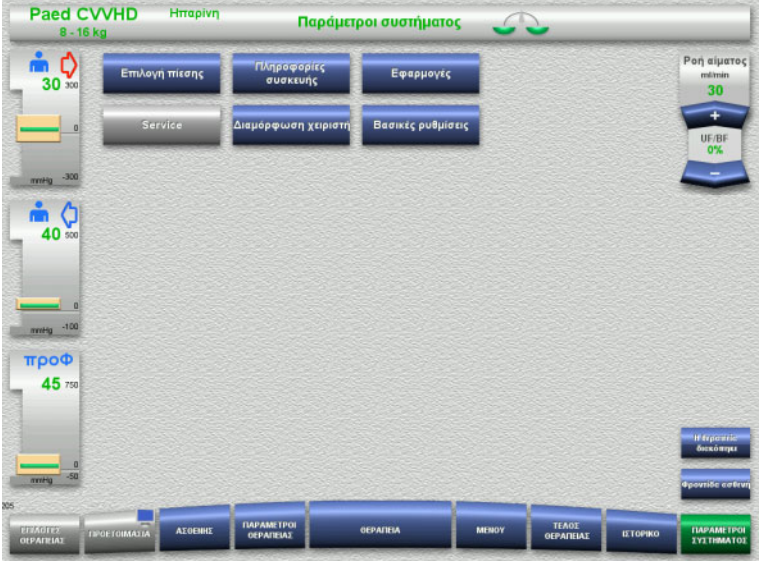

Στην οθόνη **Παράμετροι συστήματος** μπορούν να χρησιμοποιηθούν μόνο τα μπλε (ενεργοποιημένα) πλήκτρα για το άνοιγμα των κατάλληλων επιλογών ([δείτε Κεφάλαιο](#page-216-0) 4.9 στη σελίδα 217).

Για να ενεργοποιήσετε τα γκρίζα πλήκτρα θα χρειαστείτε μια ServiceCard ή μια UserCard.

# **4.5.11 Τέλος θεραπείας**

#### **4.5.11.1 Προετοιμασία για το τέλος θεραπείας**

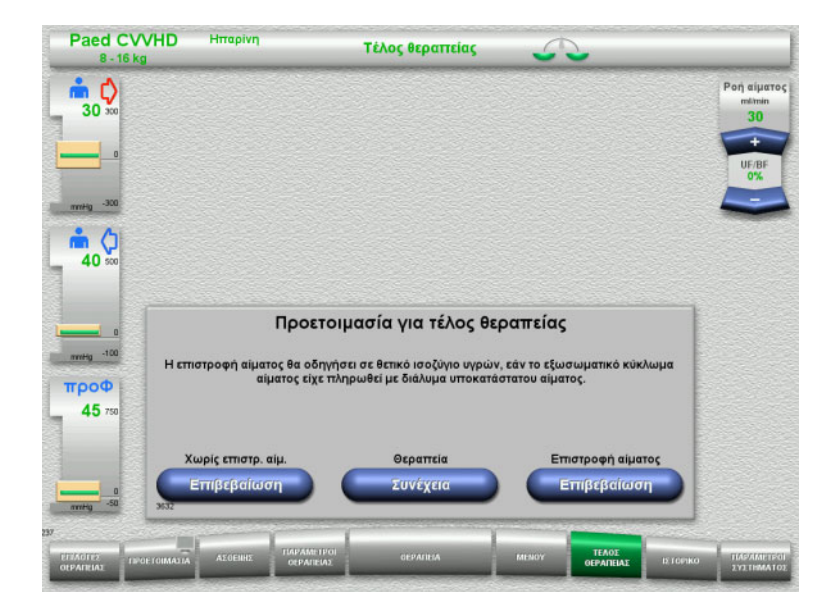

- Επιλέξτε **ΤΕΛΟΣ ΘΕΡΑΠΕΙΑΣ** από τη γραμμή μενού.
- Πατήστε το πλήκτρο **Επιβεβαίωση** για να επιλέξετε επιστροφή αίματος.

Πατήστε το πλήκτρο **Συνέχεια** για να συνεχίσετε τη θεραπεία.

Πατήστε το πλήκτρο **Επιβεβαίωση** στα **Χωρίς επιστρ. αίμ.** και **Διακοπή Αντλίας αίματος** στην επόμενη οθόνη για να μεταβείτε απευθείας στην οθόνη **Αποσυνδέστε τον ασθενή!** ([δείτε Κεφάλαιο](#page-183-0) 4.5.11.5 στη σελίδα 184).

### **4.5.11.2 Τέλος θεραπείας με επιστροφή αίματος**

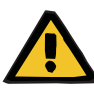

#### **Προειδοποίηση**

**Θετικό ισοζύγιο υγρών με αύξηση του όγκου επιστροφής αίματος στο τέλος της θεραπείας**

Εάν ο όγκος επιστροφής αίματος αυξηθεί στο τέλος της θεραπείας (ως αποτέλεσμα της συνέχισης επιστροφής αίματος ακόμα και μετά την ανίχνευση του διαλύματος NaCl), μπορεί να προκληθεί θετικό ισοζύγιο υγρών.

 Ο όγκος επιστροφής αίματος πρέπει να ληφθεί υπόψη κατά τη ρύθμιση της ποσότητας υπερδιήθησης.

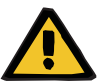

### **Προειδοποίηση**

#### **Εφάπαξ δόση υγρού μέσω επιστροφής αίματος**

Για τις θεραπείες στις οποίες το κύκλωμα εξωσωματικής κυκλοφορίας έχει πληρωθεί με διάλυμα υποκατάστατου αίματος, η επιστροφή αίματος οδηγεί σε θετικό ισοζύγιο υγρών.

- Διακόψτε τη θεραπεία χωρίς επιστροφή αίματος.
- Τερματίστε τη θεραπεία χωρίς επιστροφή αίματος.

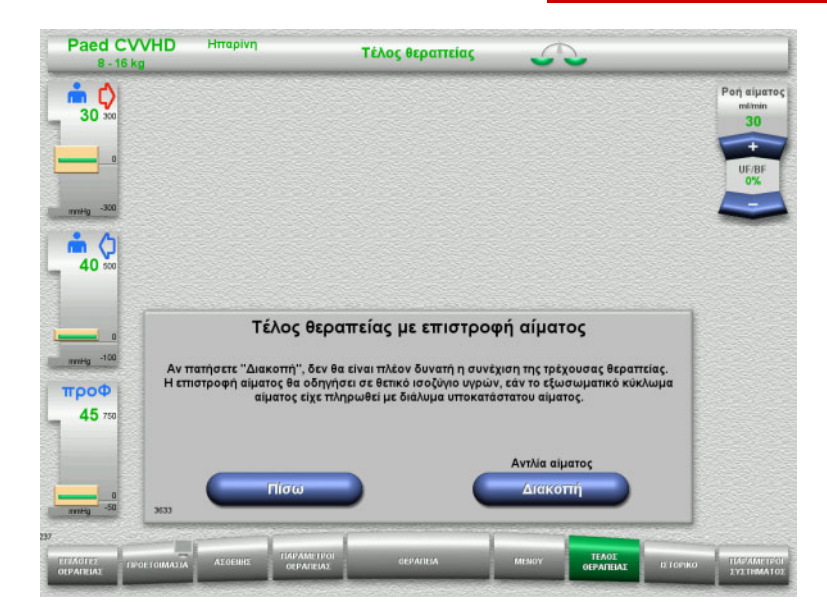

 Πατήστε το πλήκτρο **Διακοπή** για να σταματήσετε την αντλία αίματος. Η ζύγιση απενεργοποιείται.

Πατήστε το πλήκτρο **Πίσω** για να επιστρέψετε στην οθόνη Προετοιμασία για τέλος θεραπείας.

### **4.5.11.3 Έναρξη επιστροφής αίματος**

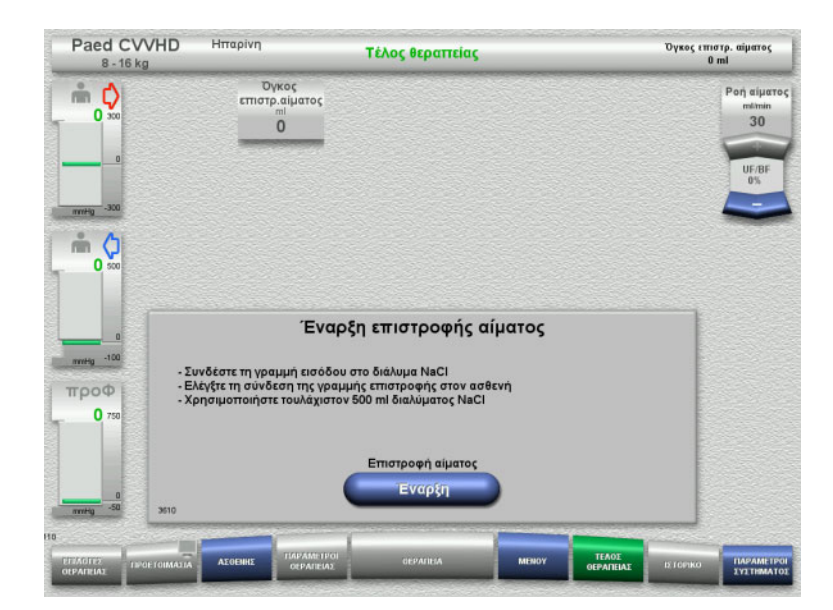

- Αποσυνδέστε τη γραμμή εισόδου από τον ασθενή και συνδέστε τη σε ένα σάκο διαλύματος NaCl.
- Πατήστε το πλήκτρο **Έναρξη** για να ξεκινήσετε την επιστροφή αίματος. Η ροή αίματος είναι περιορισμένη στα 100 ml/min.

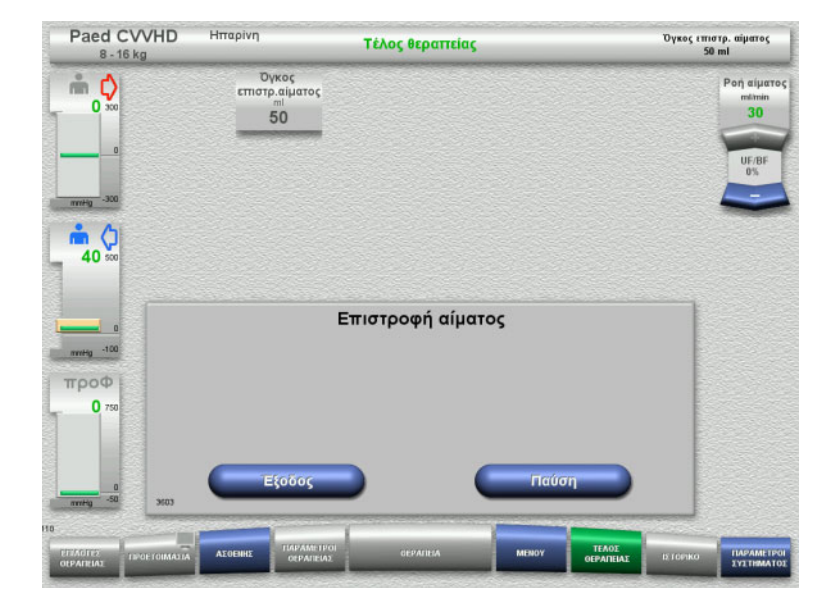

Η επιστροφή αίματος τερματίζεται αυτόματα μόλις ο οπτικός ανιχνευτής ανιχνεύσει το διάλυμα NaCl.

Πατήστε το πλήκτρο **Παύση** για να σταματήσετε την επιστροφή αίματος.

Πατήστε το πλήκτρο **Έξοδος** για να τερματίσετε την επιστροφή αίματος.

## **4.5.11.4 Ανιχνεύτηκε διάλυμα NaCl**

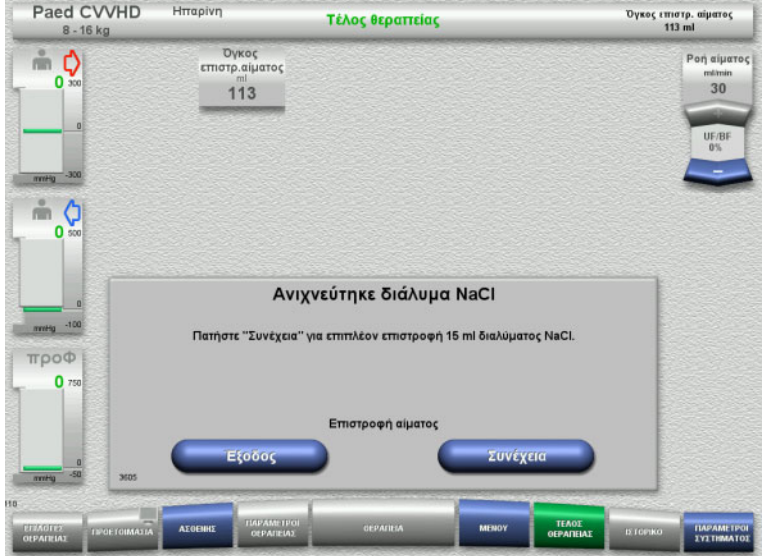

 Πατήστε το πλήκτρο **Έξοδος** για να τερματίσετε την επιστροφή αίματος.

Πατήστε το πλήκτρο **Συνέχεια** για την επιστροφή επιπλέον 15 ml διαλύματος NaCl. Αυτό μπορεί να επαναληφθεί πέντε φορές.

### <span id="page-183-0"></span>**4.5.11.5 Αποσύνδεση του ασθενή**

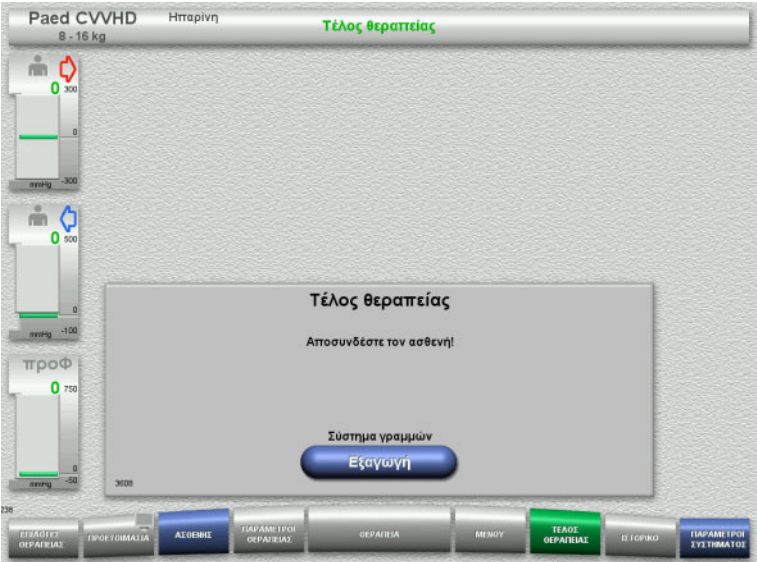

- Αποσυνδέστε τον ασθενή.
- Πατήστε το πλήκτρο **Εξαγωγή** για να ξεκινήσετε την εξαγωγή του συστήματος γραμμών.

### **4.5.11.6 Απομάκρυνση του συστήματος γραμμών**

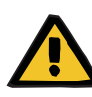

### **Προειδοποίηση**

**Κίνδυνος διασταυρούμενης μόλυνσης ως αποτέλεσμα μολυσμένων αναλωσίμων**

Υπάρχει κίνδυνος διασποράς μικροβίων.

 Τα αναλώσιμα πρέπει να απορρίπτονται μετά τη θεραπεία σε συμμόρφωση με τις διατάξεις σχετικά με τον χειρισμό πιθανώς μολυσμένων υλικών.

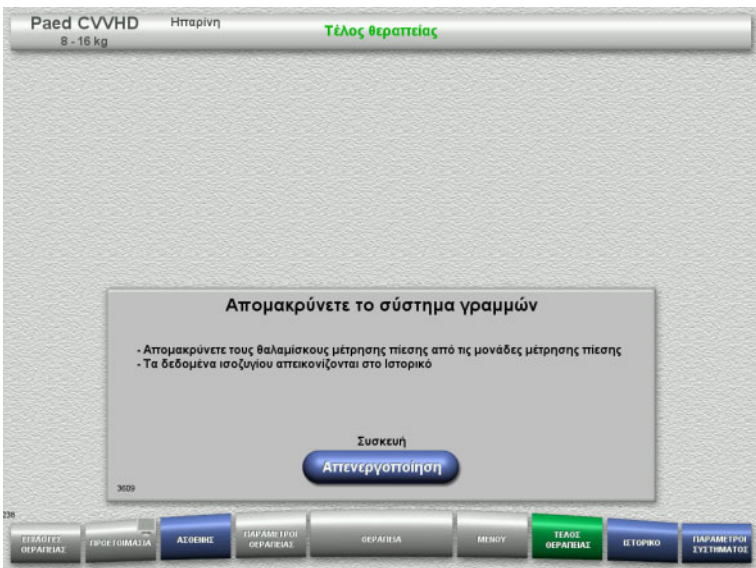

Απομακρύνετε το σύστημα γραμμών.

Στο μενού **Ιστορικό**, μπορείτε να δείτε τα δεδομένα θεραπείας και τα γεγονότα.

 Απενεργοποιήστε τη συσκευή με το πλήκτρο **Απενεργοποίηση**.

# **4.6 Ενδείξεις θεραπείας**

# **4.6.1 Ιστορικό πίεσης/συναγ.**

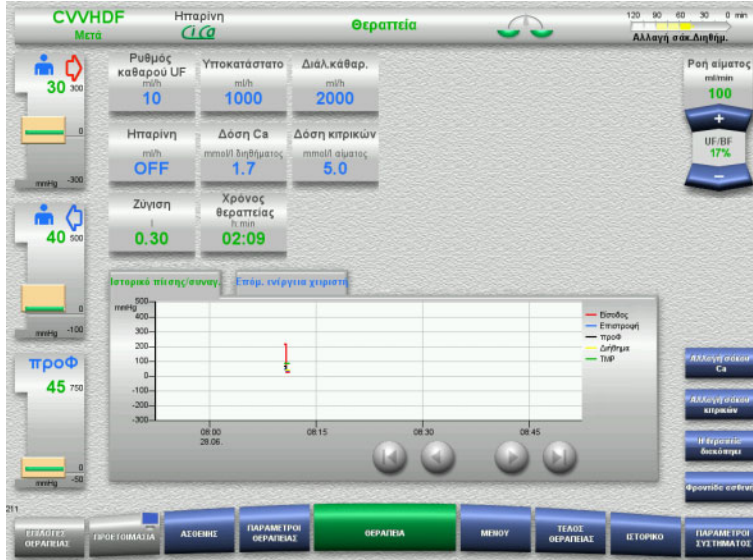

# Η καρτέλα **Ιστορικό πίεσης/συναγ.**

εμφανίζει τις διάφορες πιέσεις που έχουν καταγραφεί με την πάροδο του χρόνου. Η ένδειξη Ιστορικό πίεσης/συναγ. μπορεί να ρυθμιστεί στην επιλογή μενού Παράμετροι συστήματος.

Χρησιμοποιήστε τα πλήκτρα  $\bullet$  για να αλλάξετε το χρονικό διάστημα που εμφανίζεται.

# **4.6.2 Επόμ. ενέργεια χειριστή**

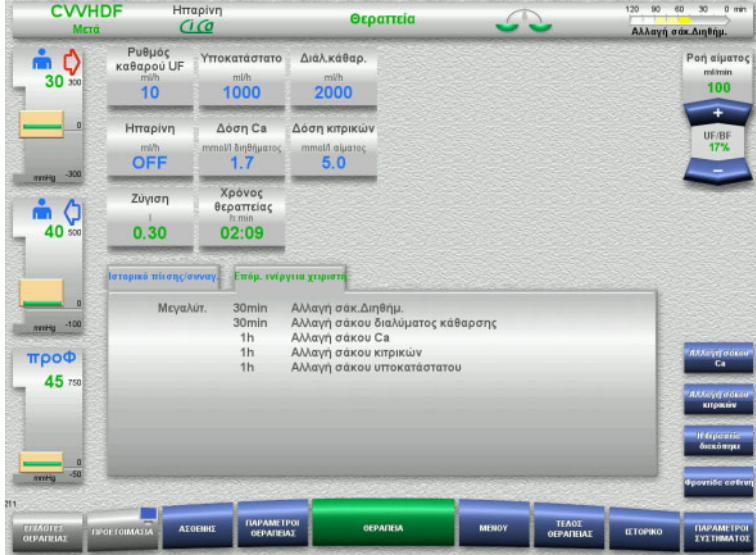

### Στην καρτέλα **Επόμ. ενέργεια χειριστή** εμφανίζονται οι εργασίες που πρέπει ακόμα να εκτελεστούν κατά τη διάρκεια της θεραπείας, σε χρονολογική σειρά.

Αν ο χρόνος για την εκτέλεση της επόμενης εργασίας απέχει λιγότερα από 15 λεπτά, η καρτέλα **Επόμ. ενέργεια χειριστή** θα έρθει στο προσκήνιο (στην οθόνη θεραπείας).

# **4.7 Μενού**

# **4.7.1 Ρύθμιση της στάθμης στην αεροπαγίδα**

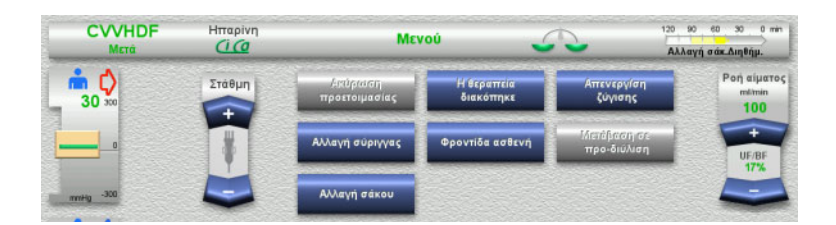

 Χρησιμοποιήστε τα πλήκτρα αυξομείωσης (+/-) του πεδίου **Στάθμη** για να ορίσετε χειροκίνητα τη στάθμη στην αεροπαγίδα.

# **4.7.2 Ακύρωση προετοιμασίας**

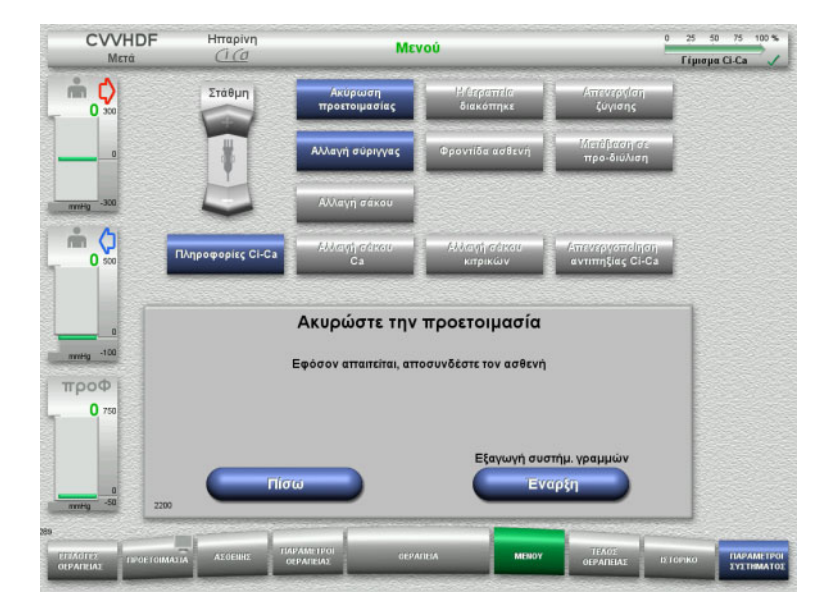

- Επιλέξτε την επιλογή μενού **Ακύρωση προετοιμασίας**.
- Πατήστε το πλήκτρο **Έναρξη** για να ξεκινήσετε την εξαγωγή του συστήματος γραμμών.

Πατήστε το πλήκτρο **Πίσω** για να συνεχίσετε την τοποθέτηση του συστήματος γραμμών.

# **4.7.3 Παύση θεραπείας**

Η λειτουργία **Παύση θεραπείας** επιτρέπει την αποσύνδεση του ασθενή από τη συσκευή για ένα μικρό χρονικό διάστημα κατά τη διάρκεια της θεραπείας.

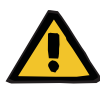

#### **Προειδοποίηση**

**Κίνδυνος για τον ασθενή ως αποτέλεσμα διασταυρούμενης μόλυνσης/ανοσοαπόκρισης**

Η επανασύνδεση ενός ασθενή σε άλλη συσκευή από αυτή που ξεκίνησε, μετά από παύση θεραπείας, μπορεί να οδηγήσει σε διασταυρούμενη μόλυνση και να προκαλέσει ανοσοαπόκριση.

 Μετά την παύση της θεραπείας, βεβαιωθείτε ότι θα επανασυνδέσετε τον ίδιο ασθενή στην ίδια συσκευή.

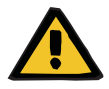

#### **Προειδοποίηση**

**Κίνδυνος μόλυνσης ως αποτέλεσμα ακατάλληλου χειρισμού των σημείων σύνδεσης**

Μπορεί να εισέλθουν παθογόνα στο κύκλωμα εξωσωματικής κυκλοφορίας αίματος.

 Χρησιμοποιήστε άσηπτη τεχνική για όλες τις συνδέσεις του συστήματος αίματος και όλες τις συνδέσεις των αποστειρωμένων διαλυμάτων που πρόκειται να χρησιμοποιηθούν.

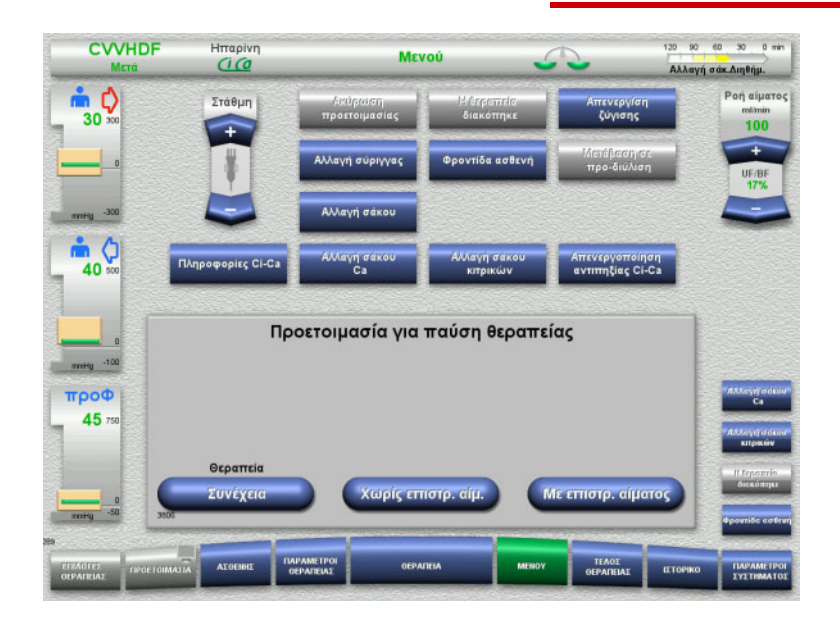

- Επιλέξτε την επιλογή μενού **Η θεραπεία διακόπηκε**.
- Πατήστε το πλήκτρο **Με επιστρ. αίματος** για παύση της θεραπείας με επιστροφή αίματος (δεν μπορεί να επιλεγεί σε θεραπεία TPE).

ή

 Πατήστε το πλήκτρο **Χωρίς επιστρ. αίμ.** για παύση της θεραπείας χωρίς επιστροφή αίματος.

Πατήστε το πλήκτρο **Συνέχεια** για να συνεχίσετε τη θεραπεία.

### **4.7.3.1 Παύση θεραπείας με επιστροφή αίματος (μόνο CRRT)**

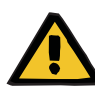

### **Προειδοποίηση**

#### **Εφάπαξ δόση υγρού μέσω επιστροφής αίματος**

Για τις θεραπείες στις οποίες το κύκλωμα εξωσωματικής κυκλοφορίας έχει πληρωθεί με διάλυμα υποκατάστατου αίματος, η επιστροφή αίματος οδηγεί σε θετικό ισοζύγιο υγρών.

- Διακόψτε τη θεραπεία χωρίς επιστροφή αίματος.
- Τερματίστε τη θεραπεία χωρίς επιστροφή αίματος.

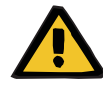

# **Προειδοποίηση**

#### **Κίνδυνος μόλυνσης ως αποτέλεσμα μεγάλου χρόνου παραμονής υγρών στο σύστημα γραμμών**

 Για λόγους υγιεινής και λαμβάνοντας υπόψη τους τοπικούς κανόνες και κανονισμούς, μια παύση θεραπείας θα πρέπει να διαρκεί όσο το δυνατόν λιγότερο.

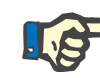

#### **Σημείωση**

Η πρόσβαση στην παύση θεραπείας με επιστροφή αίματος μπορεί να γίνει και άμεσα, αν ο οπτικός ανιχνευτής δεν ανιχνεύει πλέον αίμα κατά τη διάρκεια της θεραπείας και έχει ξεκινήσει η Παύση θεραπείας με επιστροφή αίματος.

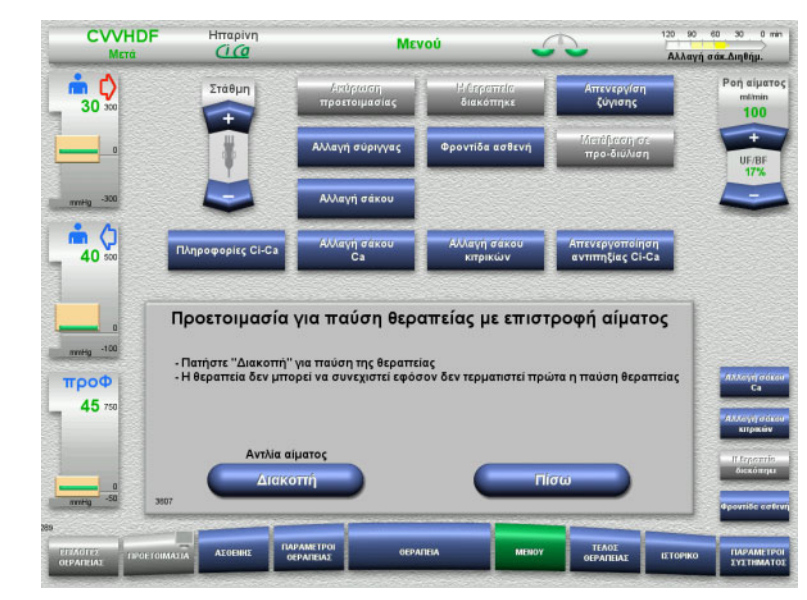

#### Πατήστε το πλήκτρο **Διακοπή** για να σταματήσετε την αντλία αίματος. Η παύση της θεραπείας **πρέπει τώρα να ολοκληρωθεί**!

- Η αντλία αίματος σταματάει. Η ζύγιση απενεργοποιείται.
- Η αντιπηξία απενεργοποιείται.
- Γίνεται παρακολούθηση των ανώτερων ορίων των πιέσεων.

Πατήστε το πλήκτρο **Πίσω** για να επιστρέψετε στην οθόνη Προετοιμασία για παύση θεραπείας.

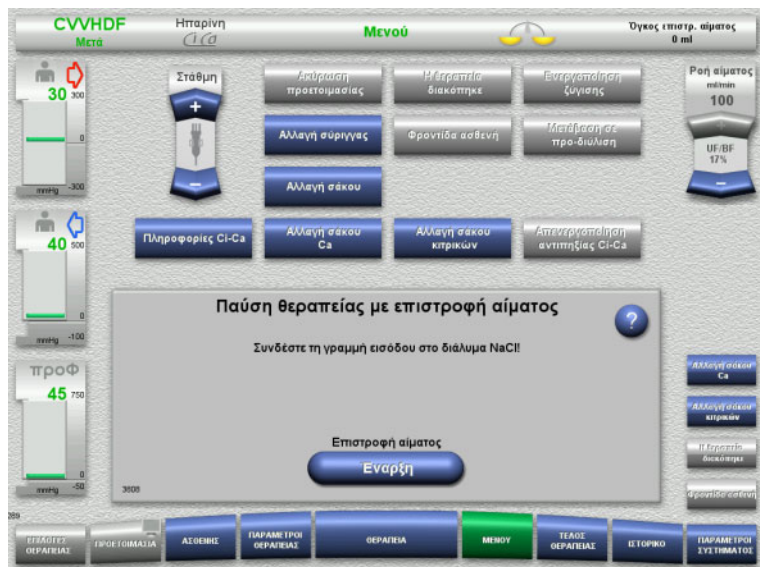

- Συνδέστε τη γραμμή εισόδου σε έναν σάκο διαλύματος NaCl.
- Πατήστε το πλήκτρο **Έναρξη** για να ξεκινήσετε την επιστροφή αίματος. Η ροή αίματος περιορίζεται αυτόματα στα 100 ml/min αν έχει οριστεί πάνω από τα 100 ml/min για τη θεραπεία. Η ζύγιση παραμένει απενεργοποιημένη. Η αντιπηξία παραμένει απενεργοποιημένη.

**CVVHDF**  $Hmapivn$ Όγκος επιστρ. αίματος<br>50 ml Mevoù  $\mathbb{I}$ **Pon** ajuato Στάθμη  $100$  $m$   $Q$ 증 ργαποίησι<br>- - - - - - - -40 Επιστροφή αίματος  $-100$ троф 45

Η επιστροφή αίματος τερματίζεται αυτόματα μόλις ο οπτικός ανιχνευτής ανιχνεύσει το διάλυμα NaCl.

Πατήστε το πλήκτρο **Παύση** για να διακόψετε την επιστροφή αίματος.

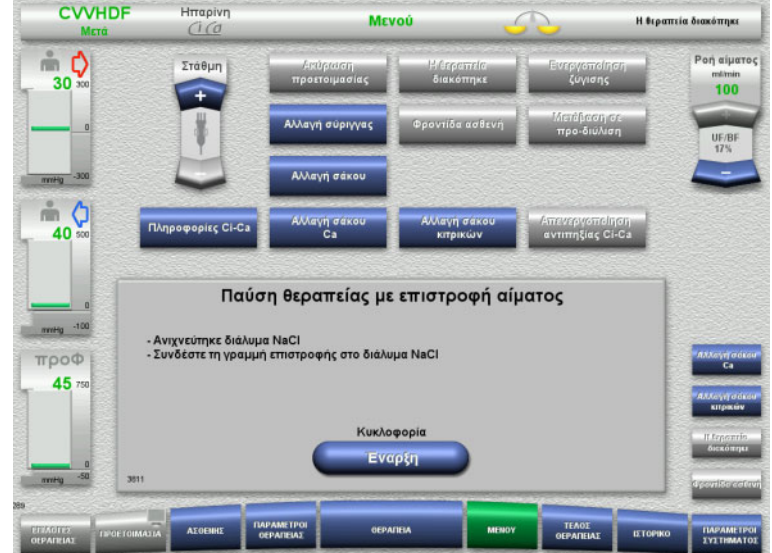

- Συνδέστε τη γραμμή επιστροφής σε έναν σάκο διαλύματος NaCl.
- Πατήστε το πλήκτρο **Έναρξη** για να ξεκινήσετε την παύση θεραπείας. Η ροή αίματος περιορίζεται αυτόματα στα 100 ml/min αν έχει οριστεί πάνω

από τα 100 ml/min για τη θεραπεία. Η ζύγιση παραμένει απενεργοποιημένη. Η αντιπηξία παραμένει απενεργοποιημένη.

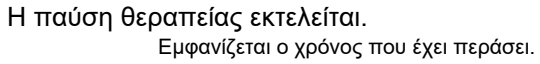

 Πατήστε το πλήκτρο **Προετοιμασία** για να ξεκινήσετε τη σύνδεση ασθενή.

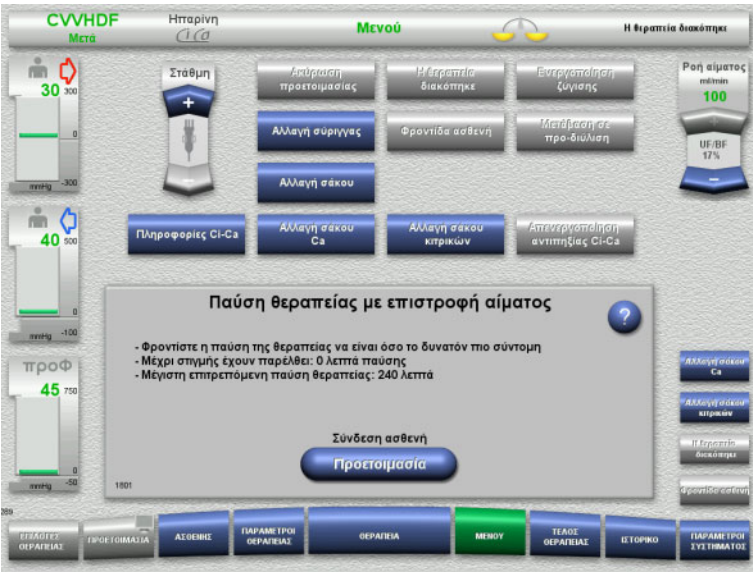

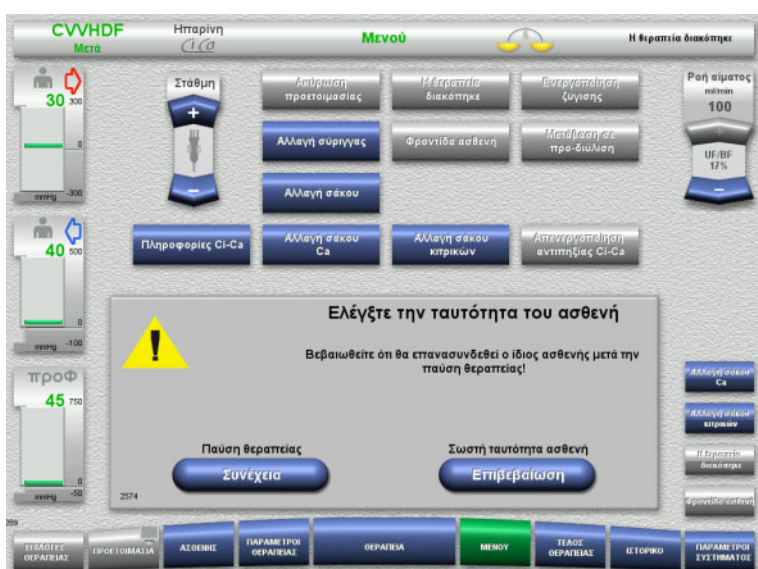

### **Προετοιμασία για σύνδεση του ασθενή**

 Πατήστε το πλήκτρο **Επιβεβαίωση** για να επιβεβαιώσετε τη σωστή ταυτότητα του ασθενή.

Πατήστε το πλήκτρο **Συνέχεια** για να συνεχίσετε την παύση θεραπείας.

- **CVVHDF**  $\frac{H}{H}$ παρίνη **Mevoù** Η θεραπεία διακόπηκε  $\begin{matrix}\n\cdots \\
30\n\end{matrix}$ .<br>Ροή αίματο:  $100$ UF/B<br>17% mHg ● 夕 πενεργοποίηση<br>ντιπηξίας Ci-Ca  $\frac{m}{c}$ Συνδέστε τον ασθενή - Ελέγξτε την ταυτότητα του ασθενή<br>- Συνδέστε τη γραμμή εισόδου στον ασθενή<br>- Ανοίξτε το σφηκτήρα (κόκκινος) της γραμμής εισόδου και το σφηκτήρα (μπλε) της<br>- γραμμής επιστροφής троф  $45<sub>1</sub>$ .<br>Παύση θεραπείας Σύνδεση ασθενή Συνέχεις Εναρξη
- Συνδέστε τη γραμμή εισόδου στον ασθενή.
- Πατήστε το πλήκτρο **Έναρξη** για να ξεκινήσετε τη σύνδεση ασθενή. Η αντλία αίματος θα συνεχίσει να λειτουργεί μέχρι ο οπτικός ανιχνευτής να ανιχνεύσει αίμα.

Πατήστε το πλήκτρο **Συνέχεια** για να συνεχίσετε την παύση θεραπείας.

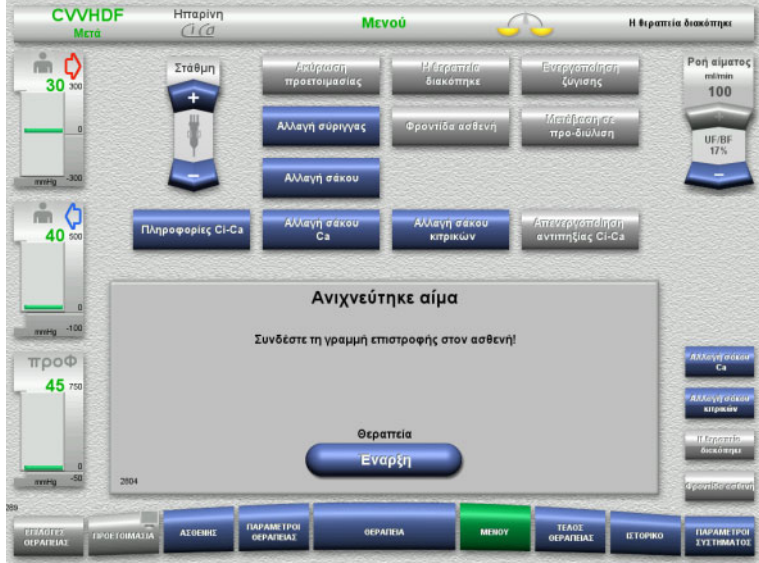

- Ο οπτικός ανιχνευτής ανίχνευσε αίμα. Η αντλία αίματος σταματάει.
- Συνδέστε τη γραμμή επιστροφής στον ασθενή.
- Πατήστε το πλήκτρο **Έναρξη** για να ξεκινήσετε τη θεραπεία. Η ζύγιση ενεργοποιείται. Η αντιπηξία ενεργοποιείται.

Fresenius Medical Care multiFiltratePRO IFU-EL 14A-2022 193

### **4.7.3.2 Παύση θεραπείας χωρίς επιστροφή αίματος**

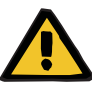

#### **Προειδοποίηση**

**Κίνδυνος μόλυνσης ως αποτέλεσμα μεγάλου χρόνου παραμονής αίματος στο σύστημα γραμμών**

**Κίνδυνος αιμόλυσης λόγω ύπαρξης συνθλίψεων στο σύστημα γραμμών**

#### **Κίνδυνος απώλειας αίματος ως αποτέλεσμα πήξης**

 Λαμβάνοντας υπόψη τους τοπικούς κανόνες και κανονισμούς, μια παύση θεραπείας χωρίς επιστροφή αίματος θα πρέπει να διαρκεί όσο το δυνατόν λιγότερο.

Σύντομη παύση θεραπείας θεωρείται μια παύση που διαρκεί το πολύ 10 λεπτά. Μια παύση θεραπείας μπορεί να παραταθεί για επιπλέον 10 λεπτά, μόνο όμως μετά από επιβεβαίωση από τον χρήστη. Αν η παύση της θεραπείας αναμένεται να διαρκέσει περισσότερο, θα πρέπει να επιλεγεί παύση θεραπείας με επιστροφή αίματος.

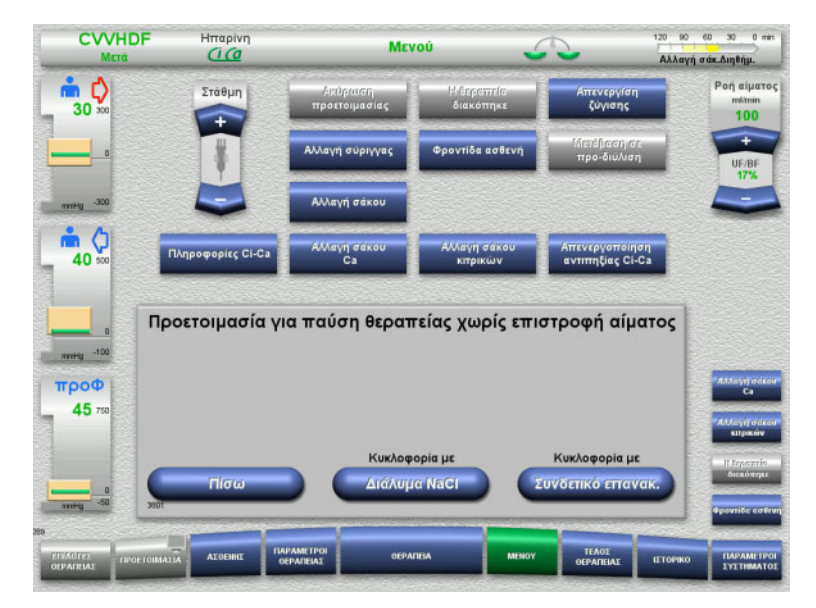

 Πατήστε το πλήκτρο **Διάλυμα NaCl** για να ξεκινήσετε μια παύση θεραπείας με τη χρήση διαλύματος NaCl.

ή

 Πατήστε το πλήκτρο **Συνδετικό επανακ.** για να πραγματοποιήσετε παύση της θεραπείας με τη χρήση του συνδετικού επανακυκλοφορίας.

Πατήστε το πλήκτρο **Πίσω** για να επιστρέψετε στην οθόνη Προετοιμασία για παύση θεραπείας.

### **CVVHDF** Hrrapivr<br>Ci Co **MEVO** .<br>Αλλαγή σάκ.Διηθήμ.  $\frac{1}{30}$ Στάθμη  $40 - 300$ ė (  $40$ Προετοιμασία για παύση θεραπείας χωρίς επιστροφή αίματος  $Hq = 100$ Επιλέχθηκε κυκλοφορία με διάλυμα NaCl. **προφ** 45 Αντλία αίματο

**Κυκλοφορία με διάλυμα NaCl**

#### Πατήστε το πλήκτρο **Διακοπή** για να σταματήσετε την αντλία αίματος. Η αντλία αίματος σταματάει. Η ζύγιση απενεργοποιείται.

Η αντιπηξία απενεργοποιείται.

Πατήστε το πλήκτρο **Πίσω** για να επιστρέψετε στην οθόνη Προετοιμασία για παύση θεραπείας χωρίς επιστροφή αίματος.

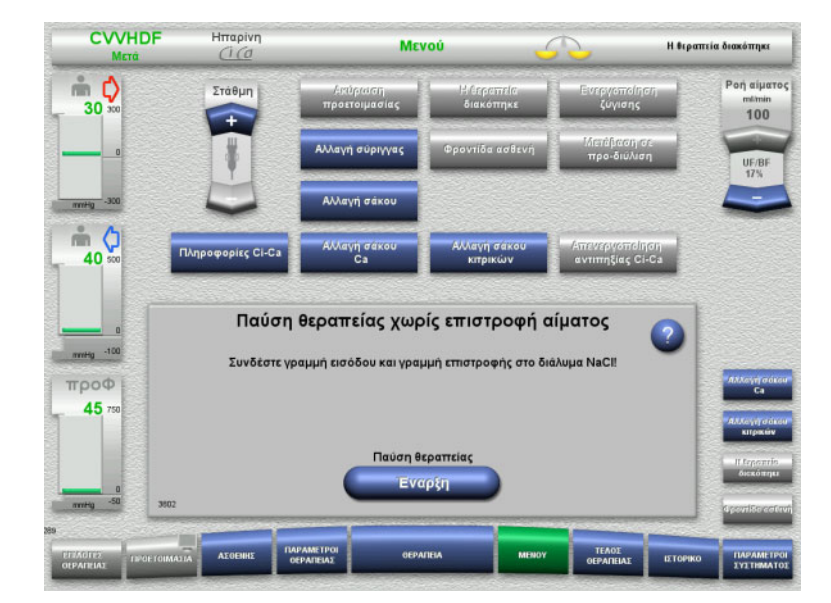

- Συνδέστε τις γραμμές εισόδου και επιστροφής σε ένα σάκο διαλύματος NaCl.
- Πατήστε το πλήκτρο **Έναρξη** για να ξεκινήσετε την παύση θεραπείας.
	- Η ροή αίματος περιορίζεται αυτόματα στα 100 ml/min αν έχει οριστεί πάνω από τα 100 ml/min για τη θεραπεία. Η ζύγιση παραμένει απενεργοποιημένη. Η αντιπηξία παραμένει απενεργοποιημένη.

### **Κυκλοφορία με συνδετικό επανακυκλοφορίας**

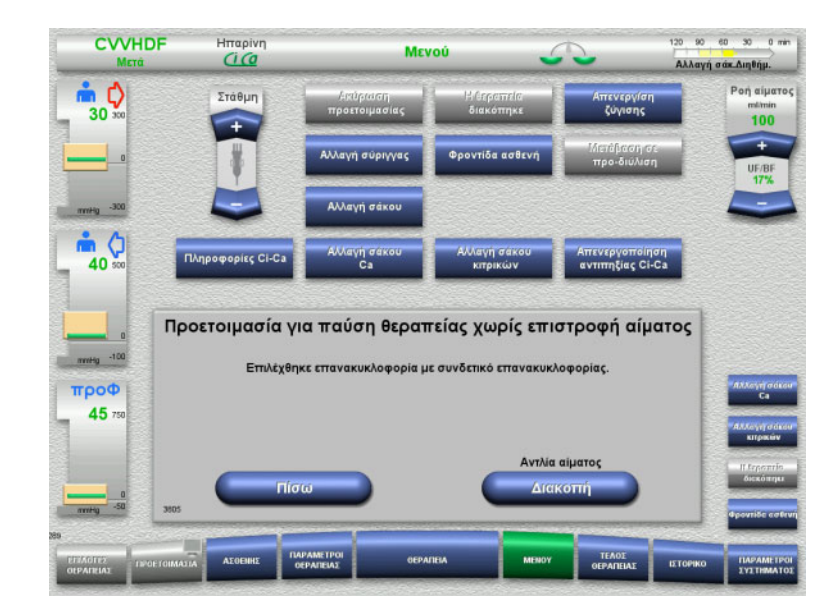

#### Πατήστε το πλήκτρο **Διακοπή** για να σταματήσετε την αντλία αίματος. Η αντλία αίματος σταματάει. Η ζύγιση απενεργοποιείται. Η αντιπηξία απενεργοποιείται.

Πατήστε το πλήκτρο **Πίσω** για να επιστρέψετε στην οθόνη Προετοιμασία για παύση θεραπείας χωρίς επιστροφή αίματος.

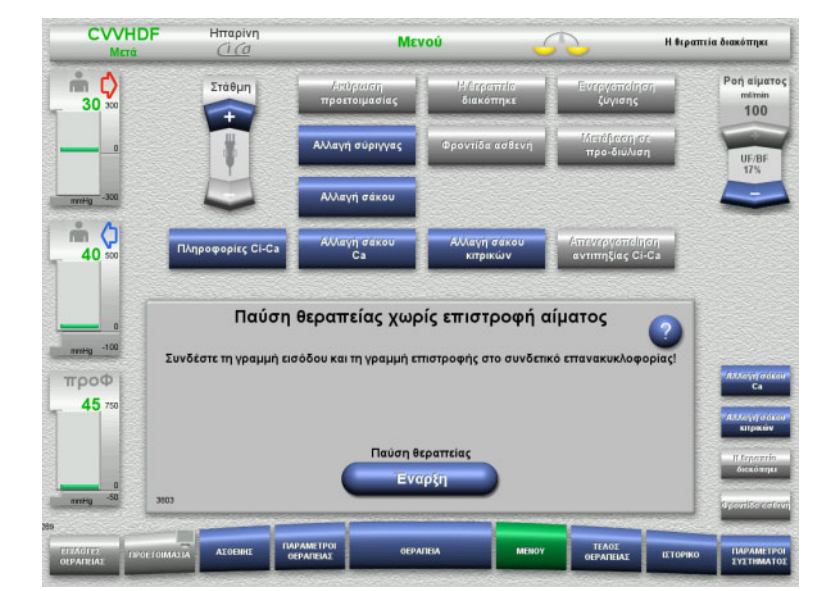

- Συνδέστε τις γραμμές εισόδου και επιστροφής στο συνδετικό επανακυκλοφορίας.
- Πατήστε το πλήκτρο **Έναρξη** για να ξεκινήσετε την παύση θεραπείας. Η ροή αίματος περιορίζεται αυτόματα στα 100 ml/min αν έχει οριστεί πάνω από τα 100 ml/min για τη θεραπεία. Η ζύγιση παραμένει απενεργοποιημένη. Η αντιπηξία παραμένει απενεργοποιημένη.

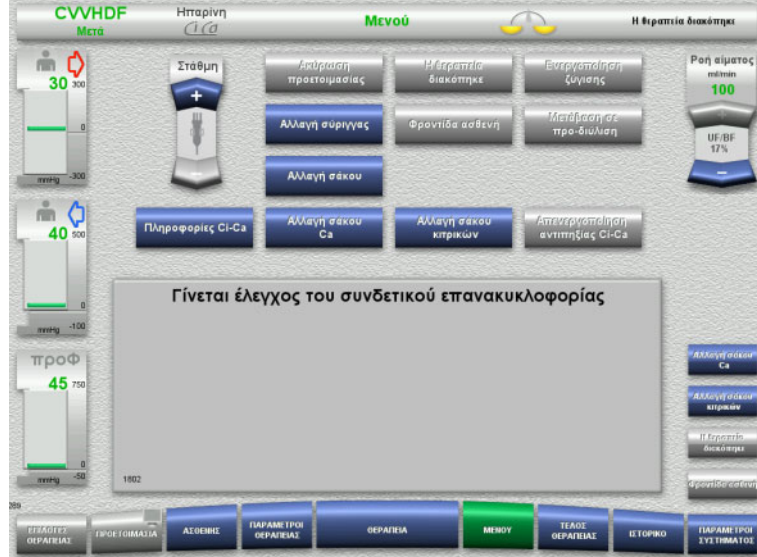

### Ο έλεγχος πίεσης για τον έλεγχο των συνδέσεων του συνδετικού επανακυκλοφορίας θα ξεκινήσει αυτόματα.

Αν ολοκληρωθεί με επιτυχία ο έλεγχος πίεσης, θα ξεκινήσει αυτόματα η παύση θεραπείας.

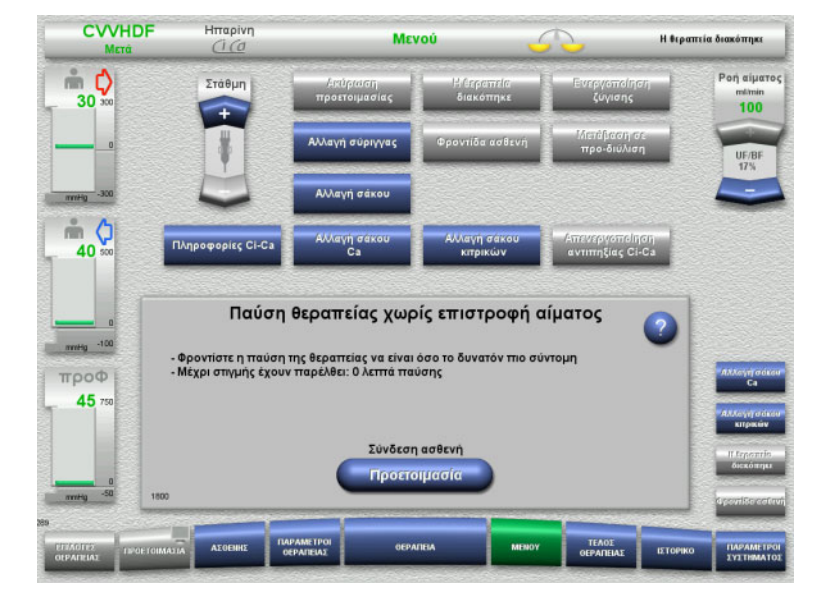

- Η παύση θεραπείας εκτελείται. Εμφανίζεται ο χρόνος που έχει περάσει.
- Πατήστε το πλήκτρο **Προετοιμασία** για να ξεκινήσετε τη σύνδεση ασθενή.

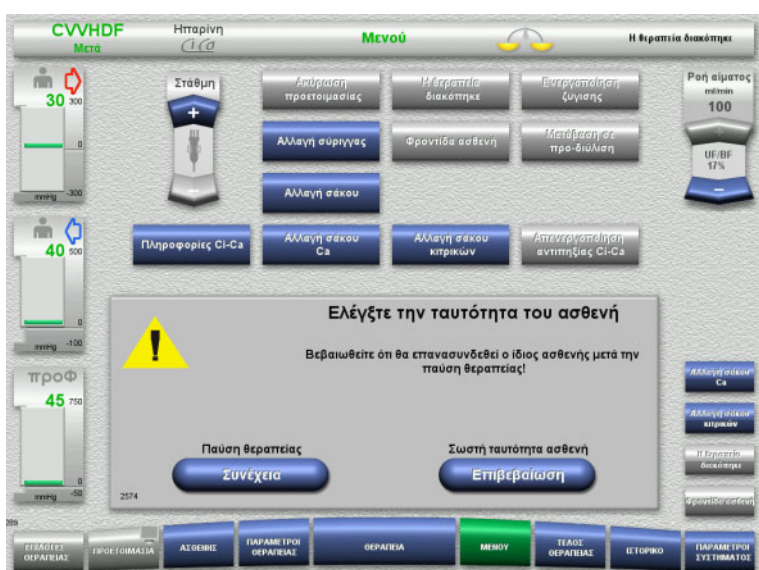

### **Προετοιμασία για σύνδεση του ασθενή**

 Πατήστε το πλήκτρο **Επιβεβαίωση** για να επιβεβαιώσετε τη σωστή ταυτότητα του ασθενή.

Πατήστε το πλήκτρο **Συνέχεια** για να συνεχίσετε την παύση θεραπείας.

- **CVVHDF**  $\frac{H}{H}$ παρίνη Mevoú Η θεραπεία διακόπηκε  $\begin{matrix}\n\cdots \\
30\n\end{matrix}$ .<br>Ροή αίματο:  $Tr\hat{\sigma}$ Bi  $100$ ● 夕 πενεργοποίηση<br>ντιπηξίας Ci-Ca  $\frac{m}{c}$ Συνδέστε τον ασθενή - Ελέγξτε την ταυτότητα του ασθενή<br>- Συνδέστε τη γραμμή εισόδου και τη γραμμή επιστροφής στον ασθενή<br>- Ανοίξτε το σφηκτήρα (κόκκινος) της γραμμής εισόδου και το σφηκτήρα (μπλε) της<br>- γραμμής επιστροφής троф  $45<sub>1</sub>$ .<br>Παύση θεραπείας Θεραπεία Συνέχει Εναρξη
- Συνδέστε τις γραμμές εισόδου και επιστροφής στον ασθενή.
- Πατήστε το πλήκτρο **Έναρξη** για να ξεκινήσετε τη θεραπεία. Η ζύγιση ενεργοποιείται. Η αντιπηξία ενεργοποιείται.

Πατήστε το πλήκτρο **Συνέχεια** για να συνεχίσετε την παύση θεραπείας.

# **4.7.4 Απενεργοποίηση/ενεργοποίηση ζύγισης**

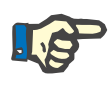

#### **Σημείωση**

Αν είναι απενεργοποιημένη η ζύγιση δεν είναι δυνατή μια εφάπαξ δόση υποκατάστατου.

Αν η ζύγιση παραμείνει απενεργοποιημένη για πάνω από 10 λεπτά, εκπέμπεται μια προειδοποίηση.

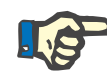

# **Σημείωση**

Αν απενεργοποιηθεί η ζύγιση κατά τη διάρκεια μιας θεραπείας με αντιπηξία Ci-Ca, σταματάει η υποκατάσταση ασβεστίου. Η παροχή κιτρικών συνεχίζει να λειτουργεί μέχρι να εμφανιστεί το μήνυμα «Η ζύγιση απενεργοποιήθηκε».

Αν η ζύγιση παραμείνει απενεργοποιημένη, η τροφοδοσία κιτρικών θα σταματήσει μετά από άλλα 6 λεπτά.

Όταν ενεργοποιηθεί η ζύγιση, ξεκινάει αυτόματα η αντιπηξία Ci-Ca.

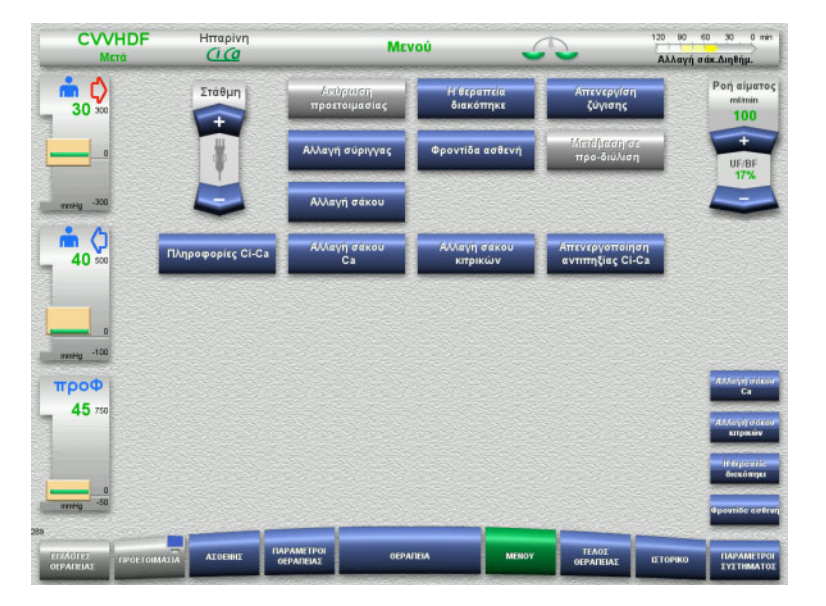

 Για να απενεργοποιήσετε τη ζύγιση επιλέξτε την επιλογή μενού **Απενεργ/ση ζύγισης**.

Ο ζυγός στη γραμμή κατάστασης θα γίνει κίτρινος.

 Για να ενεργοποιήσετε τη ζύγιση, η επιλογή μενού **Ενεργοποιήστε την ζύγιση** πρέπει να είναι επιλεγμένη. Ο ζυγός στη γραμμή κατάστασης θα γίνει πράσινος.

# **4.7.5 Αλλαγή σύριγγας**

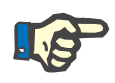

### **Σημείωση**

Αν η αλλαγή σύριγγας διαρκέσει πάνω από 5 λεπτά θα εμφανιστεί ένα μήνυμα.

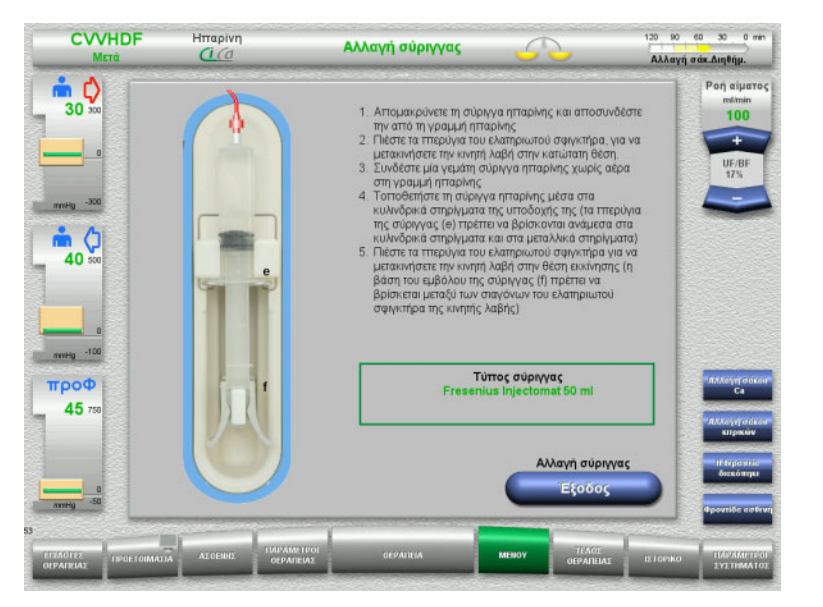

- Επιλέξτε την επιλογή μενού **Αλλαγή σύριγγας**.
- Αλλάξτε τη σύριγγα σύμφωνα με τις οδηγίες.

Η ζύγιση απενεργοποιείται.

 Πατήστε το πλήκτρο **Έξοδος** για να επιστρέψετε στην οθόνη θεραπείας. Η θεραπεία θα συνεχιστεί με τον ρυθμό ηπαρίνης που έχει οριστεί. Η ζύγιση ξεκινάει αυτόματα.

# **4.7.6 Η λειτουργία φροντίδας ασθενή είναι ενεργή**

Η λειτουργία φροντίδας ασθενή μειώνει προσωρινά τη ροή αίματος και διευρύνει τα παράθυρα ορίων συναγερμών ώστε να είναι δυνατή η εκτέλεση διαδικασιών φροντίδας ασθενών.

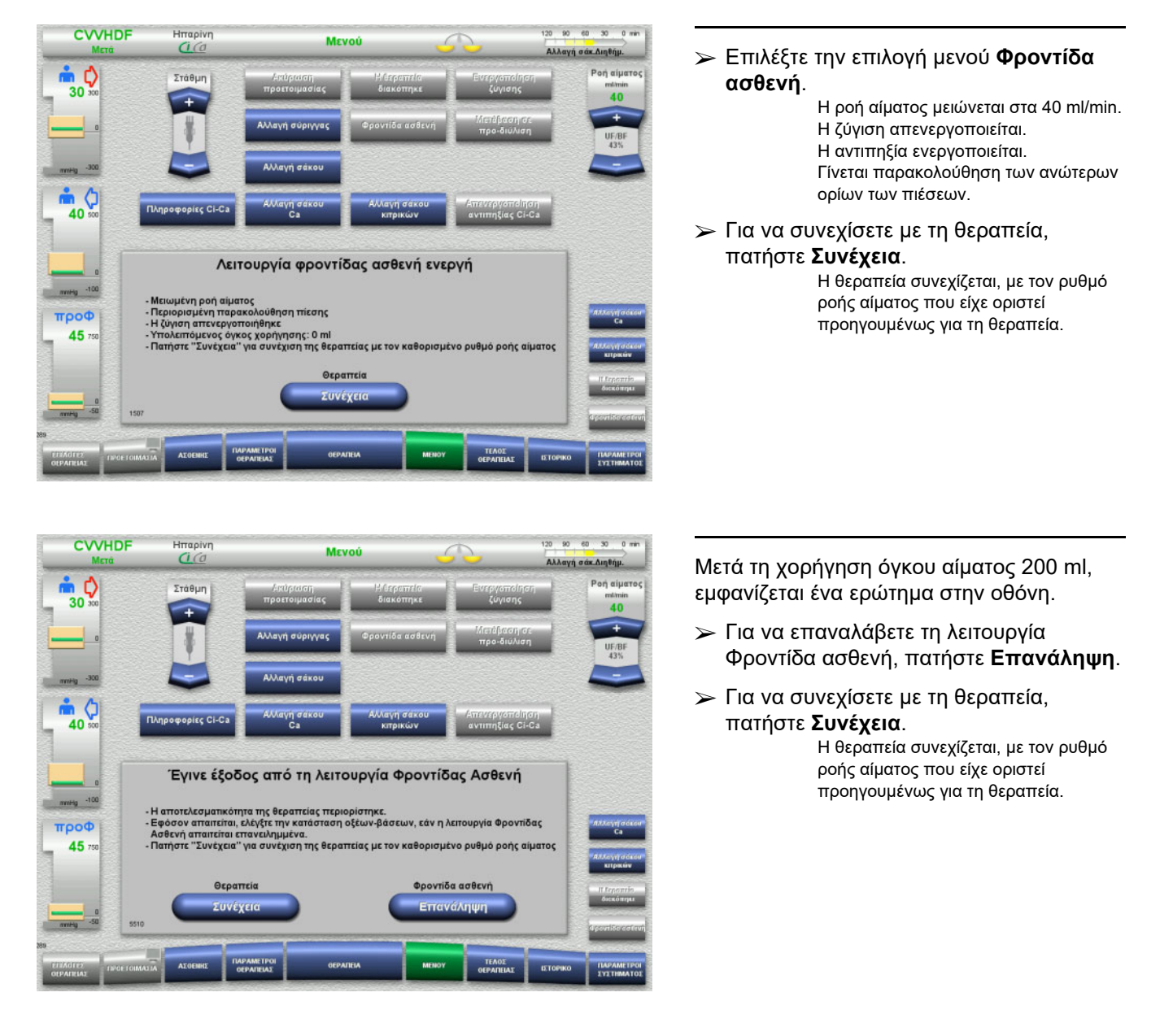

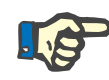

#### **Σημείωση**

Για τη μέθοδο θεραπείας Paed CVVHD 8 kg έως 16 kg, ο όγκος αίματος που χορηγείται και στον οποίο θα εμφανιστεί το μήνυμα οθόνης, είναι 30 ml.

Για τη μέθοδο θεραπείας Paed CVVHD 16 kg έως 40 kg, ο όγκος αίματος που χορηγείται και στον οποίο θα εμφανιστεί το μήνυμα οθόνης, είναι 60 ml.

# **4.7.7 Εναλλαγή μεταξύ προ-διύλισης και μετα-διύλισης**

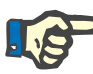

### **Σημείωση**

Η επιλογή θεραπείας Ci-Ca μετάCVVHDF είναι αμιγώς θεραπεία μετα-διύλισης. Η μετάβαση σε προ-διύλιση δεν επιτρέπεται κατά τη διάρκεια θεραπείας Ci-Ca μετάCVVHDF. Για αυτήν την επιλογή θεραπείας, η μετάβαση σε προ-διύλιση είναι δυνατή μόνο αν απενεργοποιηθεί πρώτα η αντιπηξία με κιτρικά. Ωστόσο, η αντιπηξία με κιτρικά δεν μπορεί να επανενεργοποιηθεί στην περίπτωση αυτή, εκτός αν η μέθοδος θεραπείας αλλάξει πρώτα από προ-διύλιση πάλι σε μετα-διύλιση.

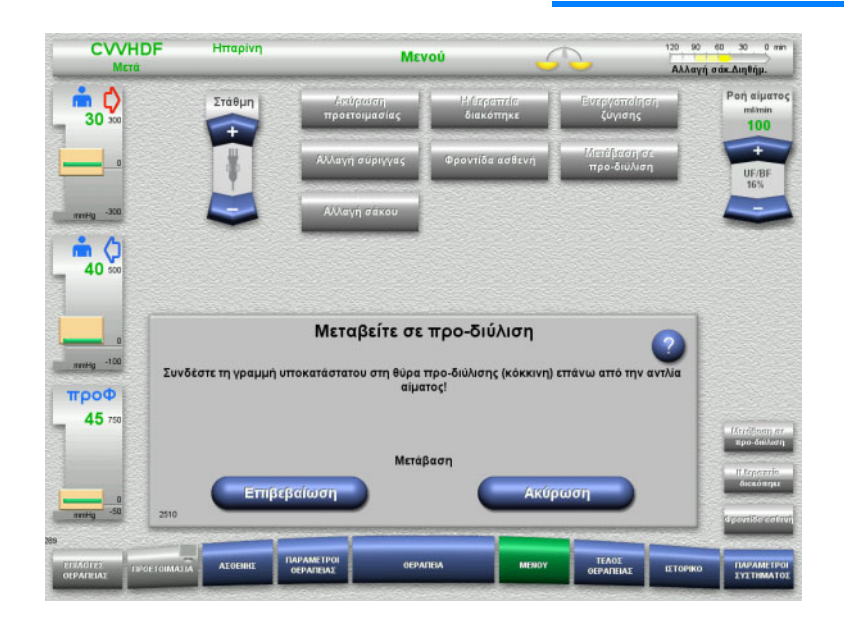

- Επιλέξτε την επιλογή μενού **Μεταβείτε σε προ-διύλιση/μετα-διύλιση**.
- Επανασυνδέστε τη γραμμή υποκατάστατου σύμφωνα με τις οδηγίες. Η ζύγιση σταματάει.
- Πατήστε το πλήκτρο **Επιβεβαίωση** για να επιβεβαιώσετε τη μετάβαση.

Πατήστε **Ακύρωση** για να ακυρώσετε τη διαδικασία.

# **4.7.8 Αλλαγή σάκου (υποκατάστατο/διάλυμα κάθαρσης/διήθημα)**

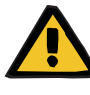

#### **Προειδοποίηση**

**Κίνδυνος κυκλοφορικής διαταραχής ως αποτέλεσμα υπερβολικής αφαίρεσης υγρών**

 Αφού αδειάσετε τον σάκο διηθήματος βεβαιωθείτε ότι η βαλβίδα αποστράγγισης είναι ερμητικά κλειστή και ότι δεν στάζει.

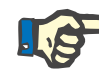

## **Σημείωση**

Η αλλαγή των σάκων πρέπει να γίνεται μόνο αφού επιλεγεί η επιλογή μενού **Αλλαγή σάκου**.

Αν η αλλαγή σάκου διαρκέσει πάνω από 10 λεπτά θα εμφανιστεί ένα μήνυμα.

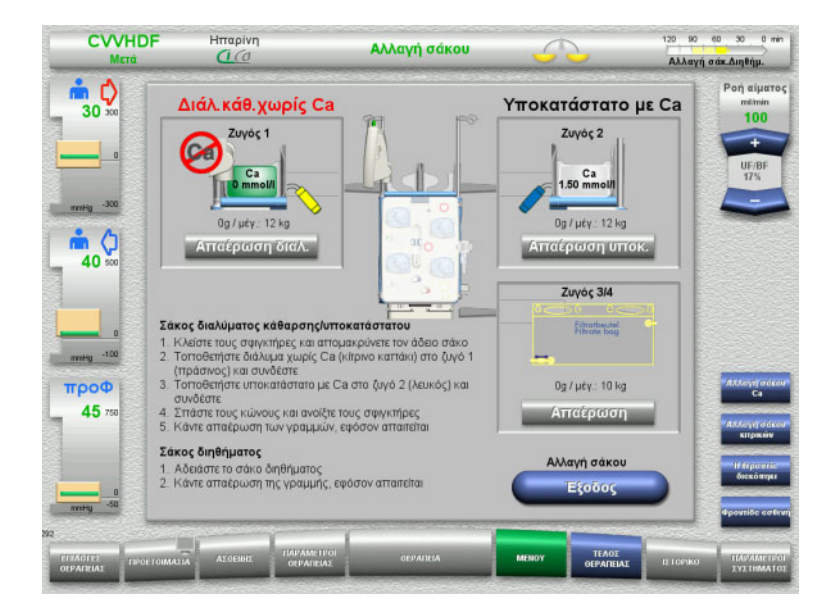

- Επιλέξτε την επιλογή μενού **Αλλαγή σάκου**.
- Αλλάξτε τους σάκους σύμφωνα με τις οδηγίες.

Η ζύγιση απενεργοποιείται. Βεβαιωθείτε ότι τοποθετείτε τα διαλύματα στους σωστούς ζυγούς. Τηρήστε τη χρωματική κωδικοποίηση στα συνδετικά.

 Ελέγξτε οπτικά ότι δεν υπάρχει αέρας στα συστήματα γραμμών.

Αν υπάρχει ακόμα αέρας σε κάποιο από τα συστήματα γραμμών:

- Πατήστε το κατάλληλο πλήκτρο **Απαέρωση** για το αντίστοιχο σύστημα γραμμών.
- Πατήστε το πλήκτρο **Έξοδος** για να επιστρέψετε στην οθόνη θεραπείας. Η θεραπεία συνεχίζεται με το τρέχον βάρος κάθε αλλαγμένου σάκου. Η ζύγιση ξεκινάει αυτόματα.

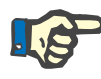

### **Σημείωση**

Η λειτουργία απαέρωσης δεν είναι διαθέσιμη κατά τη χρήση των επιλογών θεραπείας Paed CVVHD 8 έως 16 kg και Paed CVVHD 16 έως 40 kg.

# **4.7.9 Πληροφορίες Ci-Ca**

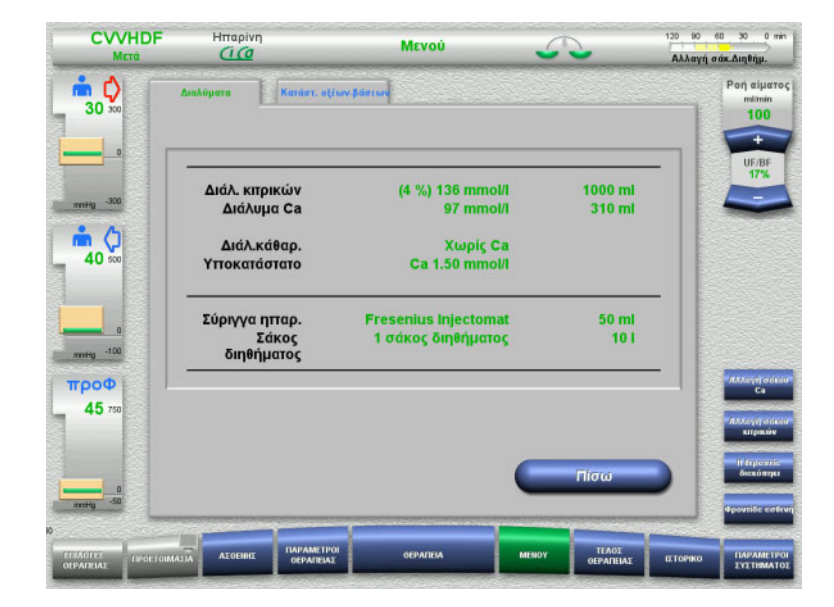

 Επιλέξτε την επιλογή μενού **Πληροφορίες Ci-Ca**.

Μπορούν να επιλεγούν οι παρακάτω καρτέλες:

- Διαλύματα
- Κατάστ. οξέων-βάσεων

Η καρτέλα **Διαλύματα** περιέχει πληροφορίες σχετικά με τα απαιτούμενα διαλύματα.

 Πατήστε το πλήκτρο **Πίσω** για να επιστρέψετε στην οθόνη **Μενού**.

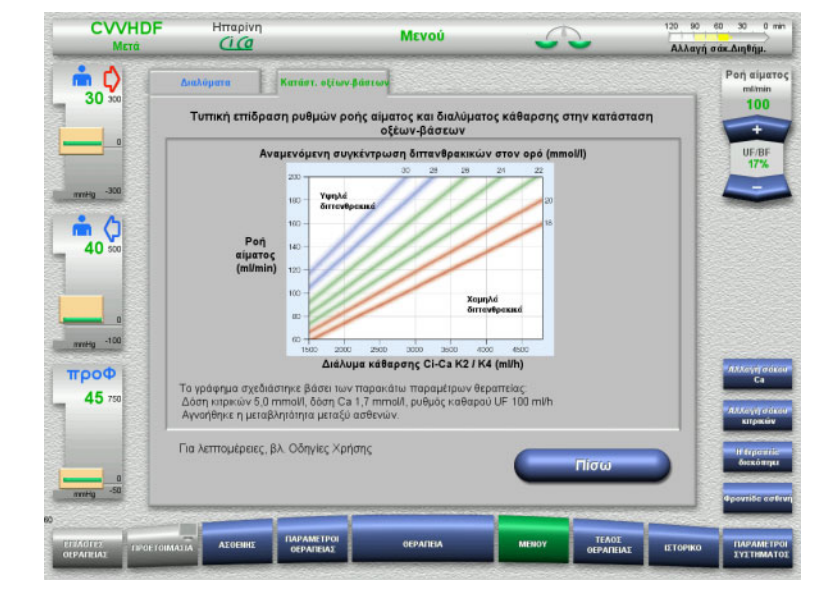

Η καρτέλα **Κατάστ. οξέων-βάσεων** περιέχει πληροφορίες σχετικά με τις επιδράσεις της ισορροπίας οξέων-βάσεων.

 Πατήστε το πλήκτρο **Πίσω** για να επιστρέψετε στην οθόνη **Μενού**.

# **4.7.10 Αλλαγή σάκου Ca**

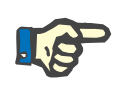

#### **Σημείωση**

Αν η αλλαγή σάκου διαρκέσει πάνω από 2 λεπτά θα εμφανιστεί ένα μήνυμα.

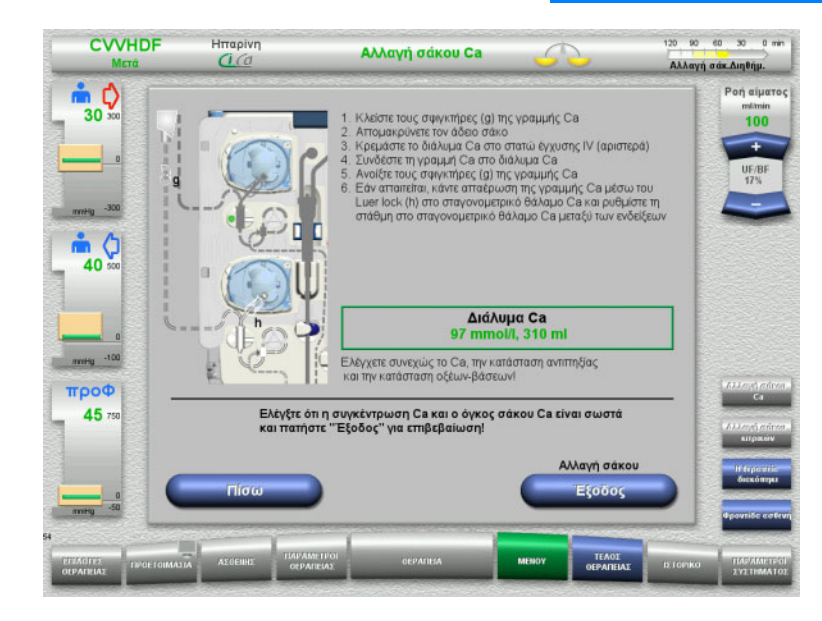

- Επιλέξτε την επιλογή μενού **Αλλαγή σάκου Ca**.
- Αλλάξτε τους σάκους σύμφωνα με τις οδηγίες.
	- Η ζύγιση σταματάει αυτόματα. Η αντλία ασβεστίου έχει απενεργοποιηθεί. Η αντλία κιτρικών συνεχίζει να λειτουργεί.
- Πατήστε το πλήκτρο **Έξοδος** για να επιστρέψετε στην οθόνη θεραπείας. Η θεραπεία συνεχίζεται με τον νέο όγκο του αλλαγμένου σάκου.

Πατήστε το πλήκτρο **Πίσω** για να ακυρώσετε την αλλαγή σάκου.

Μόλις κλείσει η οθόνη ενεργοποιείται αυτόματα η ζύγιση και ξεκινάει η αντλία ασβεστίου.

# **4.7.11 Αλλαγή σάκου κιτρικών**

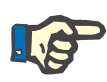

### **Σημείωση**

Αν η αλλαγή σάκου διαρκέσει πάνω από 2 λεπτά θα εμφανιστεί ένα μήνυμα.

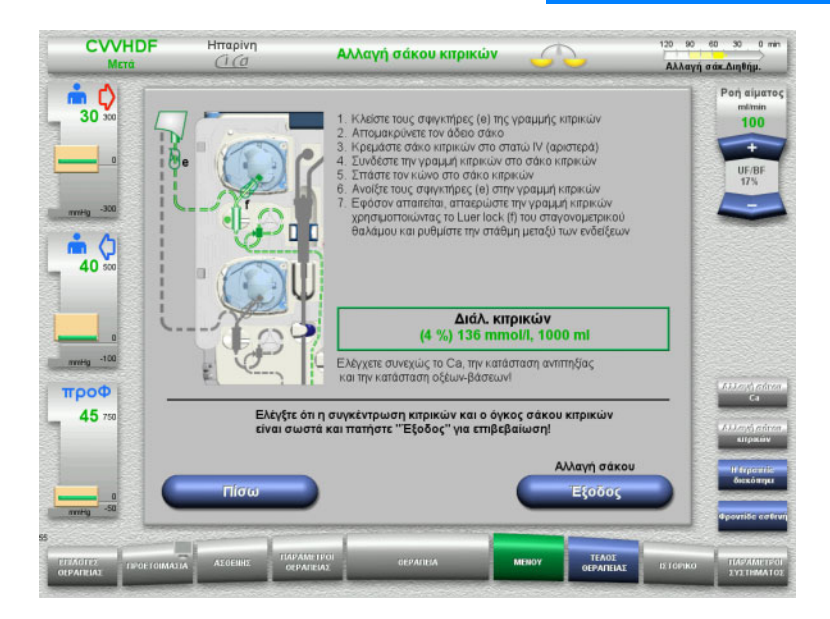

- Επιλέξτε την επιλογή μενού **Αλλαγή σάκου κιτρικών**.
- Αλλάξτε τους σάκους σύμφωνα με τις οδηγίες.

Η ζύγιση σταματάει αυτόματα. Οι αντλίες Ci-Ca σταματάνε.

 Πατήστε το πλήκτρο **Έξοδος** για να επιστρέψετε στην οθόνη θεραπείας. Η θεραπεία συνεχίζεται με τον νέο όγκο του αλλαγμένου σάκου.

Πατήστε το πλήκτρο **Πίσω** για να ακυρώσετε την αλλαγή σάκου.

Μόλις κλείσει η οθόνη ενεργοποιείται αυτόματα η ζύγιση και ξεκινάνε οι αντλίες Ci-Ca.

# **4.7.12 Απενεργοποίηση αντιπηξίας Ci-Ca**

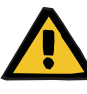

#### **Προειδοποίηση**

**Κίνδυνος για τον ασθενή ως αποτέλεσμα λανθασμένης σύνθεσης των διαλυμάτων**

Υπάρχει κίνδυνος υπασβεστιαιμίας.

 Αν απενεργοποιηθεί η αντιπηξία Ci-Ca, η θεραπεία CVVHD ή CVVHDF πρέπει να συνεχίζεται ή να εκτελείται μόνο με διάλυμα που περιέχει ασβέστιο.

Πρέπει να λαμβάνονται υπόψη τα παρακάτω όταν απενεργοποιείται η αντιπηξία Ci-Ca:

- Η αλλαγή των σάκων διαλυμάτων είναι υποχρεωτική
- Πρέπει να επιλεγεί μια εναλλακτική μέθοδος αντιπηξίας από τον χρήστη
- Οι γραμμές Ci-Ca δεν πρέπει να αφαιρεθούν από τις αντλίες ώσπου να τερματιστεί η θεραπεία και ο ασθενής να έχει αποσυνδεθεί πλήρως

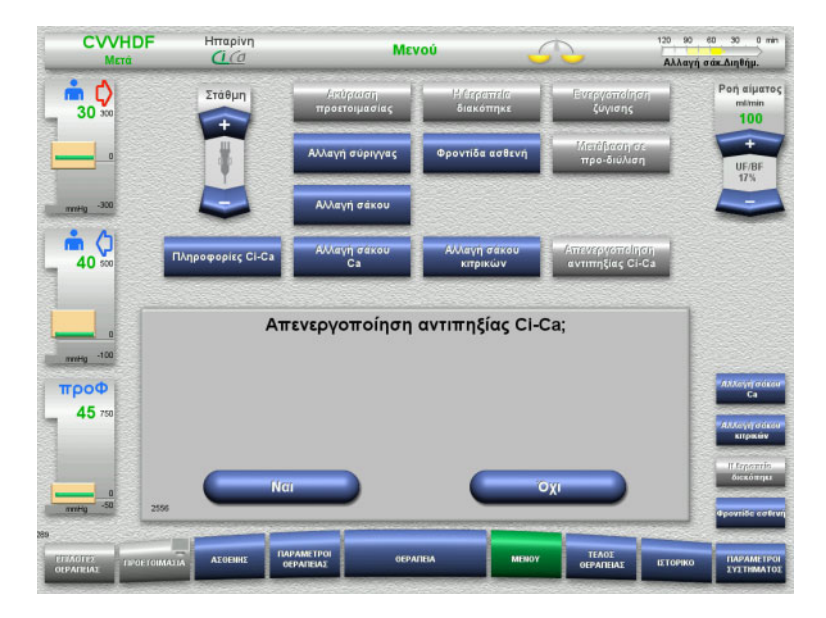

- Επιλέξτε την επιλογή μενού **Απενεργοποίηση αντιπηξίας Ci-Ca**.
- Πατήστε **Ναι** για να απενεργοποιήσετε την αντιπηξία κιτρικών.

Πατήστε **Όχι** για να συνεχίσετε τη θεραπεία.

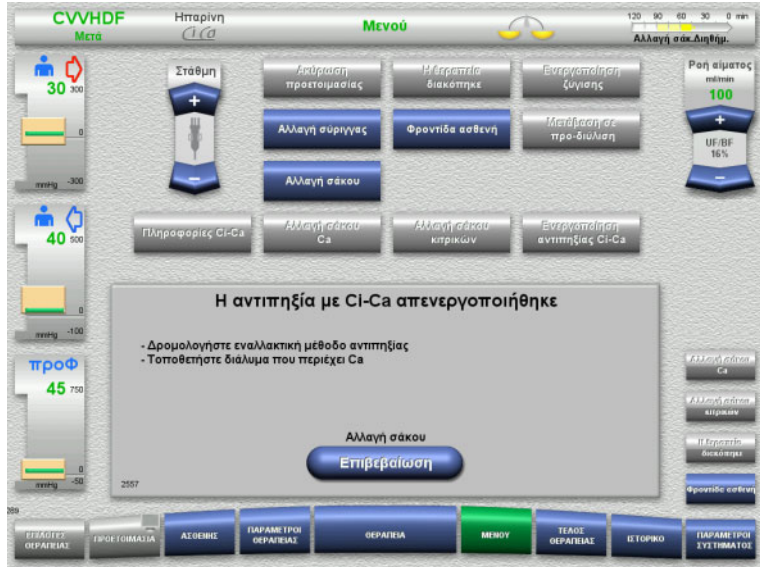

**4.7.13 Ενεργοποίηση αντιπηξίας Ci-Ca**

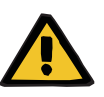

#### **Προειδοποίηση**

**Κίνδυνος για τον ασθενή ως αποτέλεσμα λανθασμένης σύνθεσης των διαλυμάτων**

Υπάρχει κίνδυνος υπερασβεστιαιμίας.

- Αν είναι ενεργοποιημένη η αντιπηξία Ci-Ca, η θεραπεία CVVHD πρέπει να συνεχίζεται ή να εκτελείται μόνο με διάλυμα χωρίς ασβέστιο.
- Αν είναι ενεργοποιημένη η αντιπηξία Ci-Ca, η θεραπεία CVVHDF πρέπει να συνεχίζεται ή να εκτελείται μόνο με διάλυμα κάθαρσης χωρίς ασβέστιο και με υποκατάστατο που περιέχει ασβέστιο.

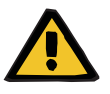

#### **Προειδοποίηση**

#### **Κίνδυνος για τον ασθενή ως αποτέλεσμα μιας διαταραχής στην ισορροπία ηλεκτρολυτών**

Η ανάμειξη του διαλύματος μπορεί να οδηγήσει σε υπο-/υπερασβεστιαιμία.

 Η συγκέντρωση ασβεστίου μετά το φίλτρο πρέπει να ελεγχθεί 5 λεπτά μετά την ενεργοποίηση της αντιπηξίας Ci-Ca και κατόπιν σε τακτικά χρονικά διαστήματα.

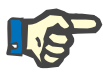

### **Σημείωση**

Ελέγξτε ότι τα διαλύματα κιτρικών και ασβεστίου έχουν σε κάθε περίπτωση τη σωστή συγκέντρωση.

Βεβαιωθείτε ότι οι στάθμες στους σταγονομετρικούς θαλάμους κιτρικών και ασβεστίου βρίσκονται μεταξύ των σημάνσεων.

- Πατήστε το πλήκτρο **Επιβεβαίωση** για να μεταβείτε στην οθόνη μενού **Αλλαγή σάκου**.
- Αλλάξτε τους σάκους σύμφωνα με τις οδηγίες και πραγματοποιήστε έξοδο.

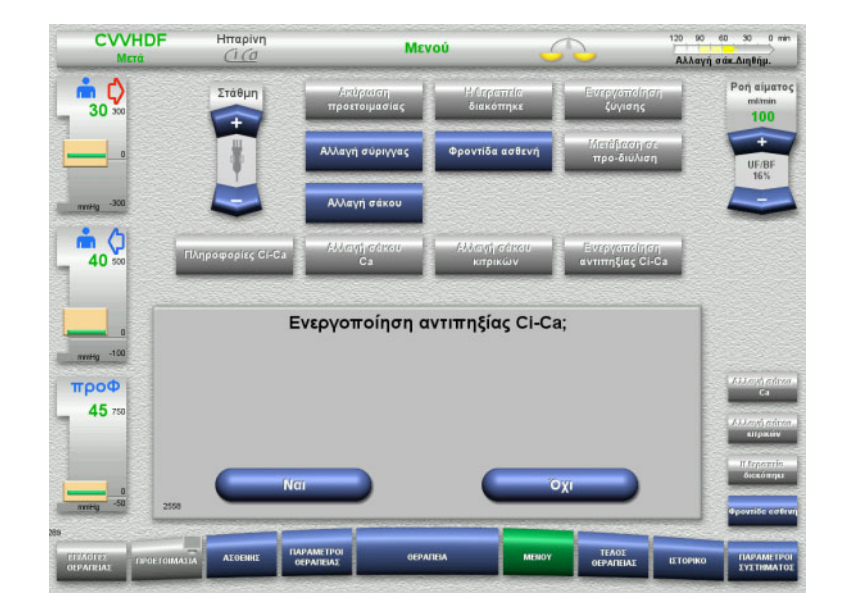

- Επιλέξτε την επιλογή μενού **Ενεργοποίηση αντιπηξίας Ci-Ca**.
- Πατήστε **Ναι** για να ενεργοποιήσετε την αντιπηξία κιτρικών.

Πατήστε **Όχι** για να συνεχίσετε τη θεραπεία.

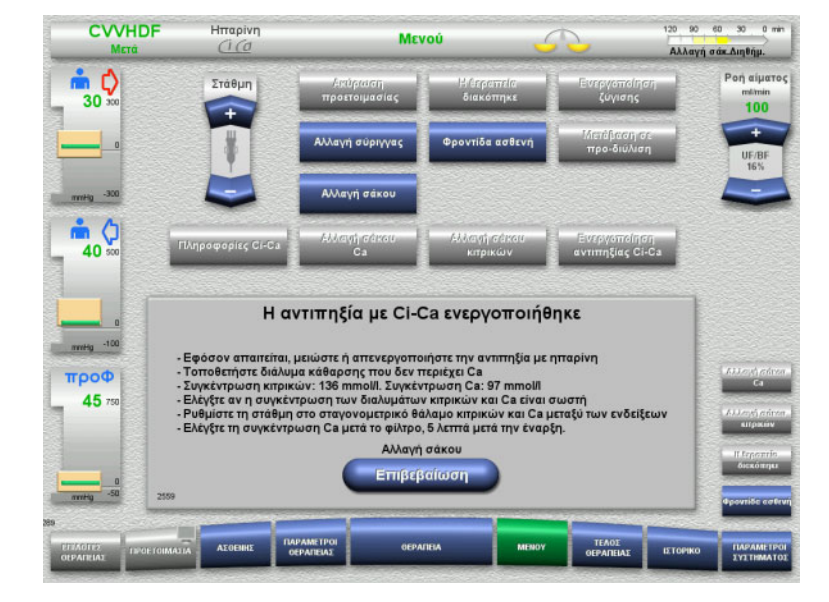

- Πατήστε το πλήκτρο **Επιβεβαίωση** για να μεταβείτε στην οθόνη μενού **Αλλαγή σάκου**.
- Αλλάξτε τους σάκους σύμφωνα με τις οδηγίες και πραγματοποιήστε έξοδο.

# **4.7.14 Υπολογισμός όγκου πλάσματος/Εισαγωγή στόχου όγκου (μόνο TPE)**

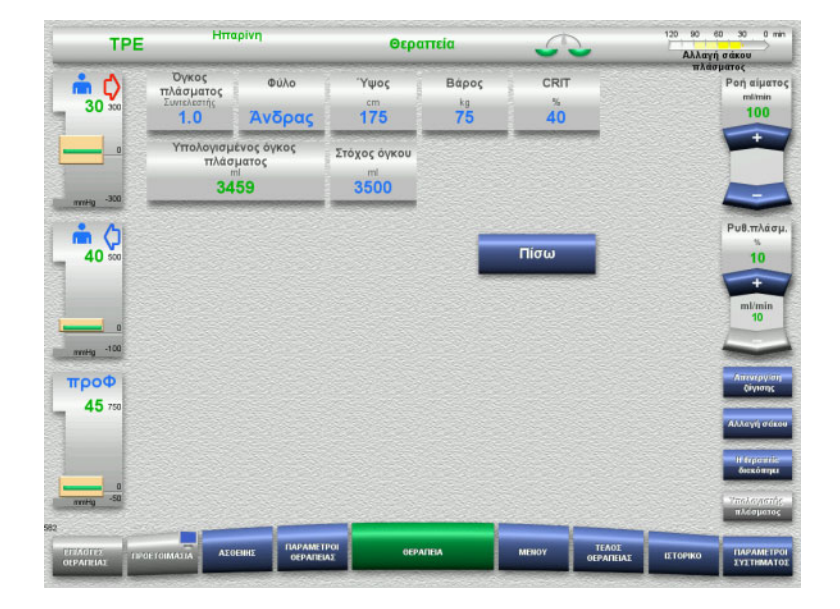

- Επιλέξτε την επιλογή μενού **Όγκος πλάσματος**.
- Εισαγάγετε τα δεδομένα ασθενή για τον υπολογισμό του όγκου πλάσματος (PV).

Υπολογίζεται και εμφανίζεται ο όγκος πλάσματος για θεραπεία (συντελεστής PV).

Ο υπολογισμένος όγκος πλάσματος εμφανίζεται στο παράθυρο πληροφοριών του συγκεκριμένου πεδίου κατά την εισαγωγή του στόχου όγκου.

 Πατήστε το πλήκτρο **Πίσω** για να επιστρέψετε στην οθόνη **Μενού**.

# **4.7.15 Απενεργοποίηση παρακολούθησης διαρροής αίματος (μόνο TPE)**

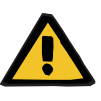

#### **Προειδοποίηση**

**Κίνδυνος για τον ασθενή λόγω αιμόλυσης ή απώλειας αίματος/Κίνδυνος απώλειας αίματος λόγω παράκαμψης του ανιχνευτή διαρροής αίματος**

Όταν γίνει παράκαμψη του συστήματος προστασίας διαρροής αίματος, η παρακολούθηση αιμόλυσης ή απώλειας αίματος απενεργοποιείται προσωρινά ή για ολόκληρη τη θεραπεία.

- Στην περίπτωση αυτή, ο χρήστης είναι υπεύθυνος για την ασφάλεια του ασθενή.
- Ειδικότερα κατά τη θεραπεία πλάσματος με μόνιμη αιμόλυση, αναζητήστε τυχόν μη φυσιολογικό σκιερό χρωματισμό στο κύκλωμα πλάσματος σε περίπτωση διαρροής αίματος.

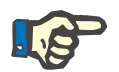

# **Σημείωση**

Αν εκκρεμεί το μήνυμα **Ανιχνεύτηκε διαρροή αίματος**, η επιλογή θεραπείας TPE σας επιτρέπει να απενεργοποιήσετε το σύστημα προστασίας. Αυτό σημαίνει ότι η παρακολούθηση αιμόλυσης και διαρροών αίματος ακυρώνεται για όλη τη διάρκεια της τρέχουσας θεραπείας. Το σύστημα προστασίας επανενεργοποιείται όταν ενεργοποιηθεί ξανά η συσκευή.

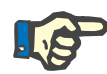

#### **Σημείωση**

Αν κατά τη διάρκεια της φάσης παρατήρησης, με τον ανιχνευτή διαρροής αίματος απενεργοποιημένο, παρατηρηθεί ότι δεν υπάρχει πλέον αιμόλυση, συνιστάται ιδιαίτερα να ενεργοποιήσετε πάλι την παρακολούθηση διαρροής αίματος.

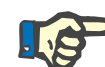

#### **Σημείωση**

 $120 - 90$  en 30 0 min.

Αν ανιχνευτεί διαρροή αίματος κατά τη διάρκεια της θεραπείας με απενεργοποιημένο το σύστημα προστασίας, θα πρέπει και πάλι να επιβεβαιωθεί το μήνυμα **Ανιχνεύτηκε διαρροή αίματος**.

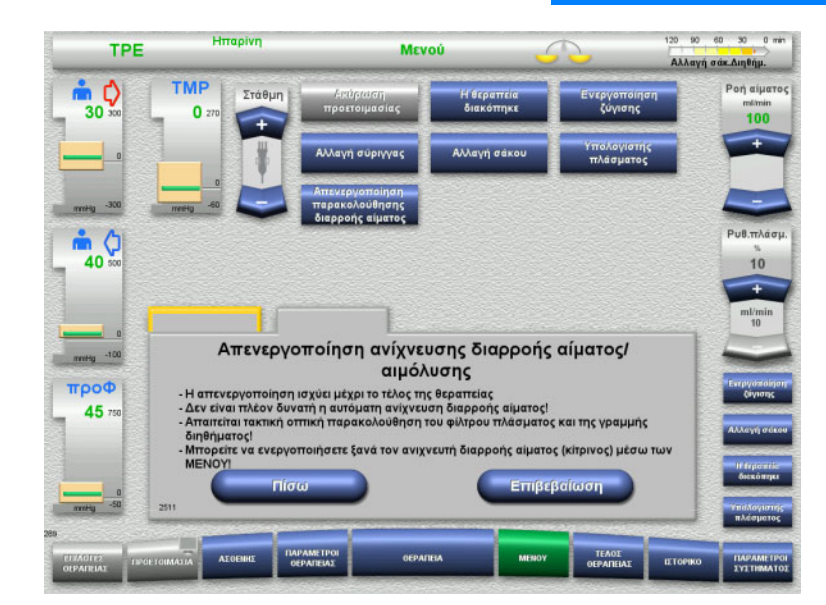

#### Εκκρεμεί ένα μήνυμα για διαρροή αίματος:

- Στο μενού επιλέξτε **Απενεργοποίηση παρακολούθησης διαρροής αίματος**.
- Πατήστε **Επιβεβαίωση** για να απενεργοποιήσετε την παρακολούθηση διαρροής αίματος.

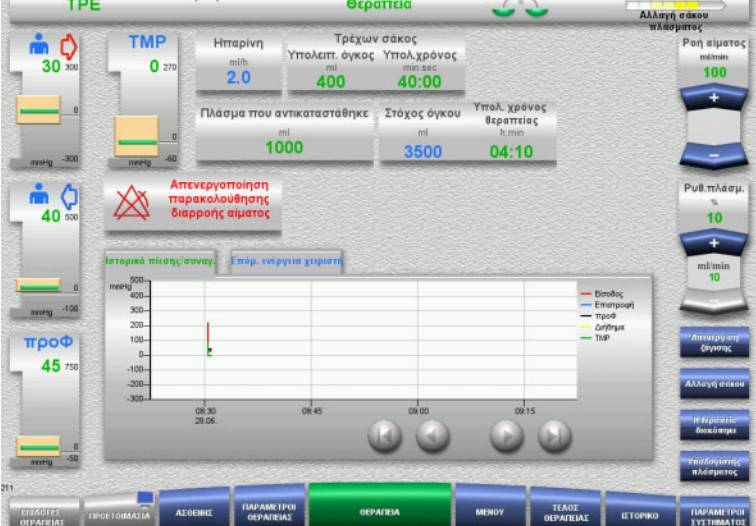

Η οθόνη θεραπείας υποδεικνύει ότι η παρακολούθηση διαρροής αίματος είναι απενεργοποιημένη.

Αναζητήστε τυχόν μη φυσιολογικό σκιερό χρωματισμό στη γραμμή πλάσματος σε περίπτωση διαρροής αίματος!

Η παρακολούθηση μπορεί να ενεργοποιηθεί ξανά ανά πάσα στιγμή στο μενού Θεραπεία.

# **4.8 Ιστορικό**

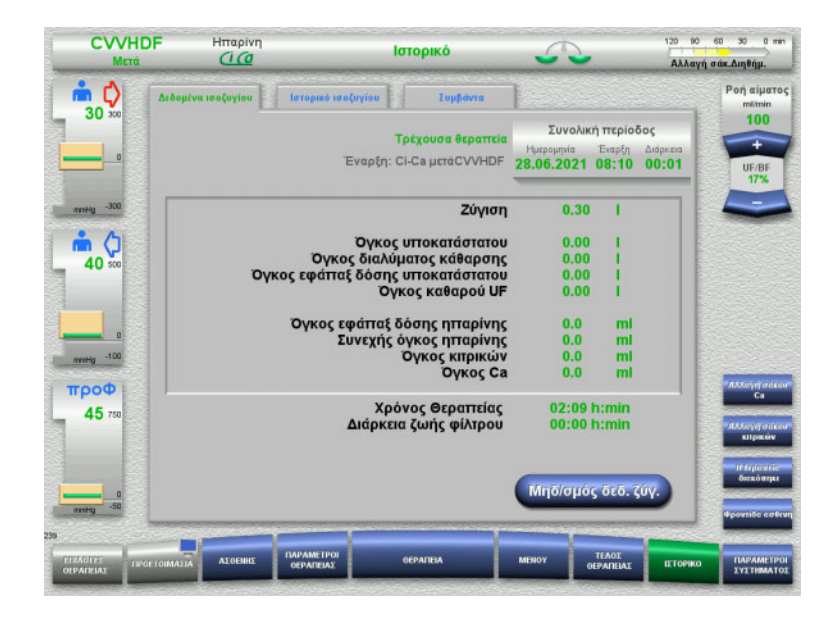

Μπορούν να επιλεγούν οι παρακάτω καρτέλες:

- Δεδομένα ισοζυγίου
- Ιστορικό ισοζυγίου
- Συμβάντα

Στην καρτέλα **Δεδομένα ισοζυγίου** εμφανίζεται η διάρκεια της τρέχουσας θεραπείας και η επιλογή θεραπείας που επιλέχθηκε κατά την έναρξη της θεραπείας.

## **4.8.1 Δεδομένα ισοζυγίου**

Τα δεδομένα ισοζυγίου που εμφανίζονται από τη συσκευή βασίζονται στις τιμές μέτρησης των ζυγών και υπόκεινται στην ανοχή και τα περιθώρια σφάλματος που αναφέρονται στα τεχνικά δεδομένα.

#### **4.8.1.1 CRRT**

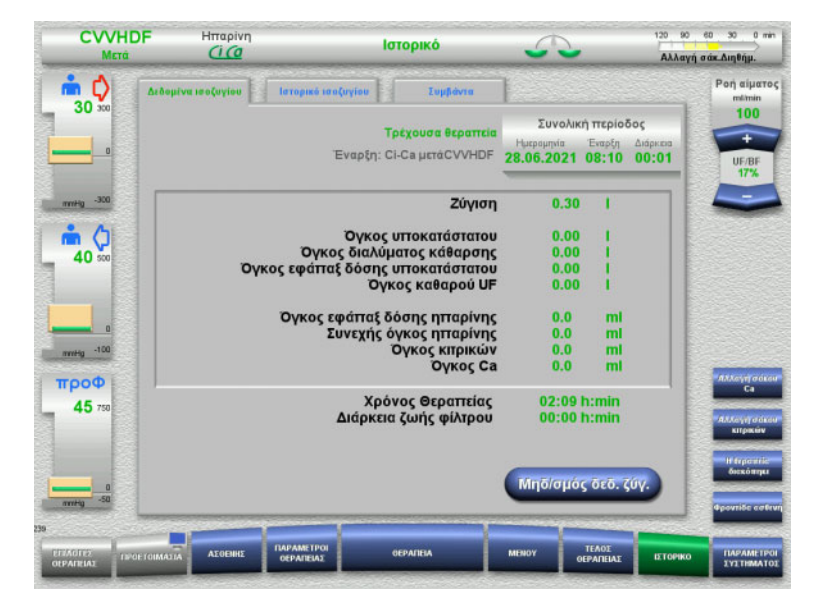

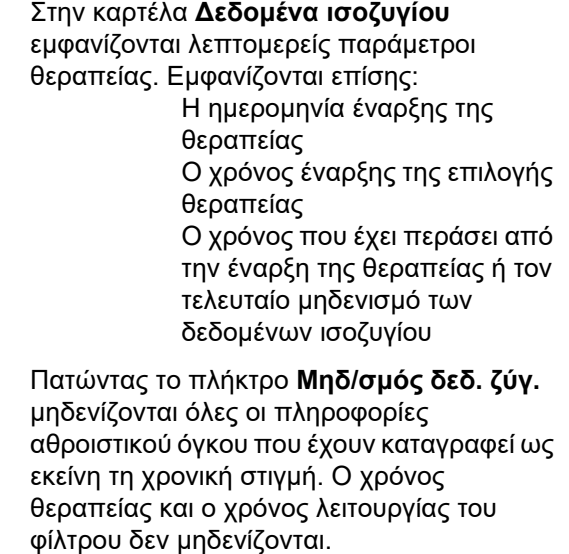

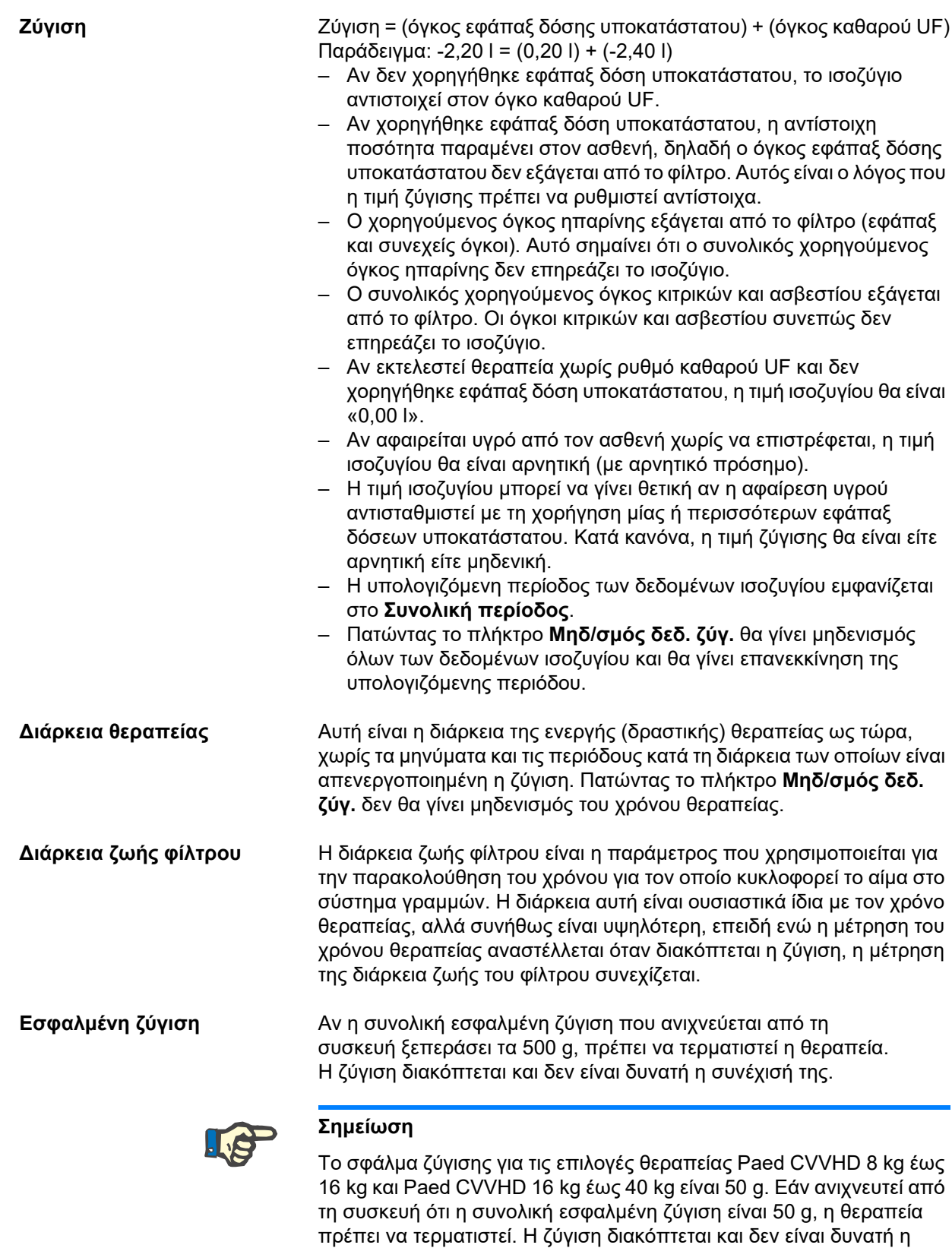

συνέχισή της.

## **4.8.1.2 TPE**

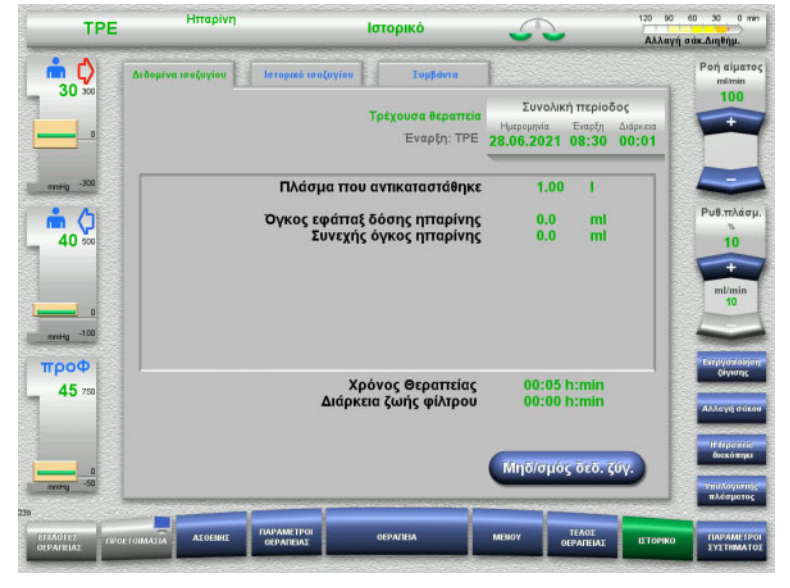

#### Στα **Δεδομένα ισοζυγίου**, εμφανίζονται αναλυτικά οι παράμετροι θεραπείας. Εμφανίζονται επίσης:

- Η ημερομηνία έναρξης της θεραπείας
- Ο χρόνος έναρξης της επιλογής θεραπείας
- Ο χρόνος από την έναρξη της θεραπείας

Πατώντας το πλήκτρο **Μηδ/σμός δεδ. ζύγ.** μηδενίζονται όλες οι πληροφορίες αθροιστικού όγκου που έχουν καταγραφεί ως εκείνη τη χρονική στιγμή. Ο χρόνος θεραπείας και ο χρόνος λειτουργίας του φίλτρου δεν μηδενίζονται.

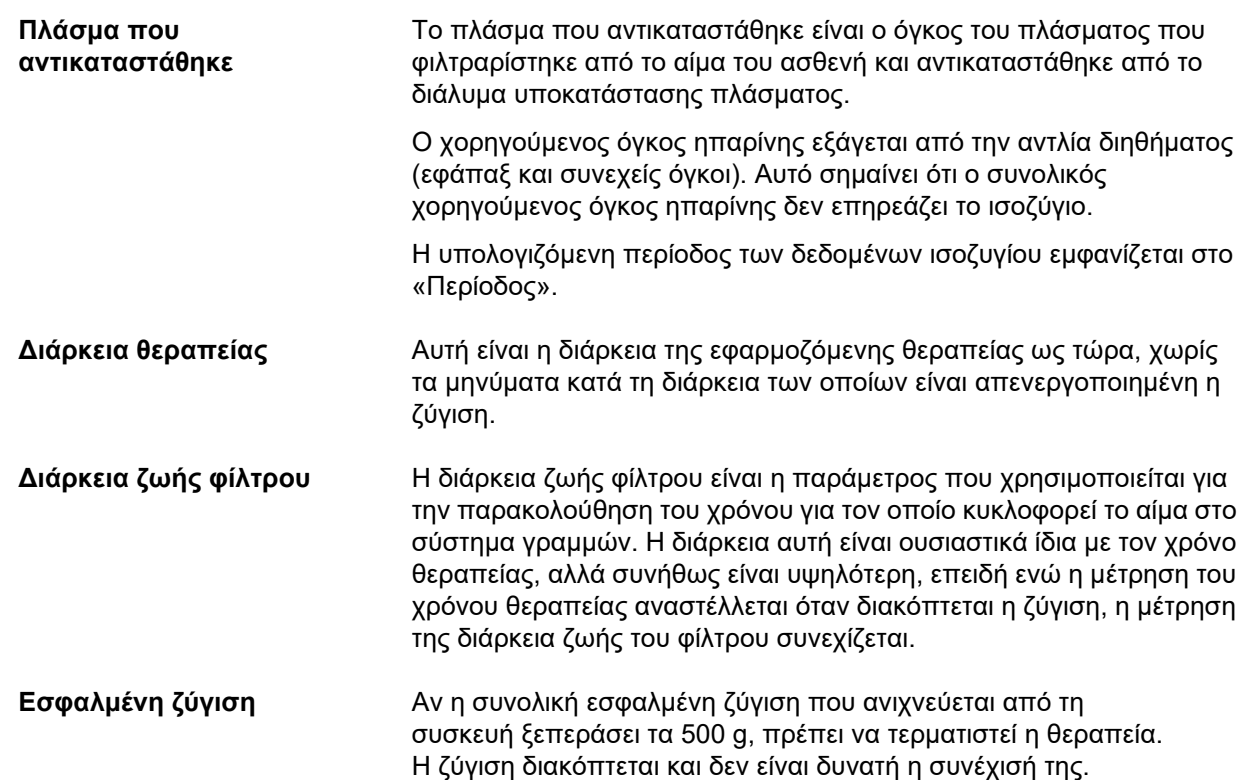

# **4.8.2 Ιστορικό ισοζυγίου**

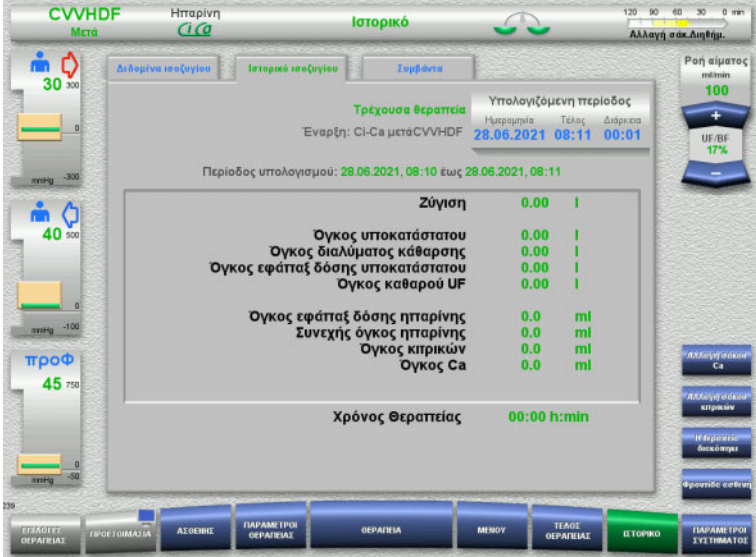

Η καρτέλα **Ιστορικό ισοζυγίου** δείχνει τα δεδομένα ισοζυγίου σε μια συγκεκριμένη περίοδο της τρέχουσας θεραπείας, ανάλογα με τη μέθοδο θεραπείας.

Μπορείτε να εισάγετε την Ημερομηνία, το Τέλος και τη Διάρκεια για να δείτε την υπολογιζόμενη περίοδο της επιλογής σας.

Τα δεδομένα ισοζυγίου στην καρτέλα Ιστορικό ισοζυγίου ενημερώνονται κάθε 15 λεπτά.

# **4.8.3 Συμβάντα**

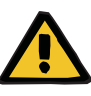

### **Προειδοποίηση**

#### **Κίνδυνος για τον ασθενή ως αποτέλεσμα παρερμηνείας δεδομένων**

Τα σφάλματα στις παραμέτρους θεραπείας για συγκεκριμένο ασθενή μπορεί να προκύπτουν από παρερμηνεία των δεδομένων που εμφανίζονται στην καρτέλα Συμβάντα, αν οι παράμετροι θεραπείας αξιολογούνται με βάση τα δεδομένα αυτά.

- Τα δεδομένα που αναφέρονται στο Γεγονότα δεν πρέπει να χρησιμοποιούνται ως βάση για τη διάγνωση ή/και τη λήψη αποφάσεων που σχετίζονται με τη θεραπεία.
- Οποιεσδήποτε ασάφειες υποδεικνύονται από αυτά τα δεδομένα, πρέπει να επαληθεύονται με μια ανεξάρτητη διάγνωση.

Τα μηνύματα και οι ρυθμίσεις παραμέτρων θεραπείας εμφανίζονται στο αρχείο καταγραφής συμβάντων σε χρονολογική σειρά. Τα μηνύματα έχουν χρωματική κωδικοποίηση ανάλογα με την προτεραιότητά τους.

Η λίστα των μηνυμάτων δείχνει όλες τις εμφανίσεις συναγερμών, την ώρα εμφάνισης, τον αριθμό μηνύματος και τον τίτλο μηνύματος (το σύστημα συναγερμών δεν μπορεί να είναι απενεργοποιημένο).

Η μέγιστη χωρητικότητα του αρχείου καταγραφής συμβάντων δεν μπορεί να εξαντληθεί ακόμα και από μια πιθανή μέγιστη δυνατή διάρκεια θεραπείας. Τα περιεχόμενα του αρχείου καταγραφής συμβάντων διαγράφονται αυτόματα αν η συσκευή ξεκινήσει μια νέα σύνδεση ασθενή.

Μια διακοπή ρεύματος δεν θα επηρεάσει το αρχείο καταγραφής συμβάντων, εφόσον λειτουργεί η μπαταρία. Σε περίπτωση πλήρους διακοπής ρεύματος (διακοπή ρεύματος και διακοπή τροφοδοσίας τάσης στη συσκευή), θα χαθούν όλες οι καταχωρίσεις στο αρχείο καταγραφής συμβάντων.

Αλλαγή σάκ.Διηθήμ. Χρησιμοποιήστε τα πλήκτρα  $\bullet$  για να .<br>Ροή αίματος μετακινηθείτε στις μεμονωμένες σελίδες της  $100$ λίστας. Χρησιμοποιήστε τα πλήκτρα  $\blacksquare$  για να **Dicon ImmHall** μεταβείτε απευθείας στην αρχή ή στο τέλος της λίστας.

> Το πεδίο **Συμβάντα** σας επιτρέπει να φιλτράρετε τη λίστα γεγονότων.

### Το πεδίο **Συμβάντα** παρέχει τα παρακάτω φίλτρα για τη λίστα γεγονότων:

- Όλα
- Μηνύματα
- Παράμετροι

Πατήστε **OK** για να εφαρμόσετε το επιλεγμένο φίλτρο και να επιστρέψετε στη λίστα γεγονότων.

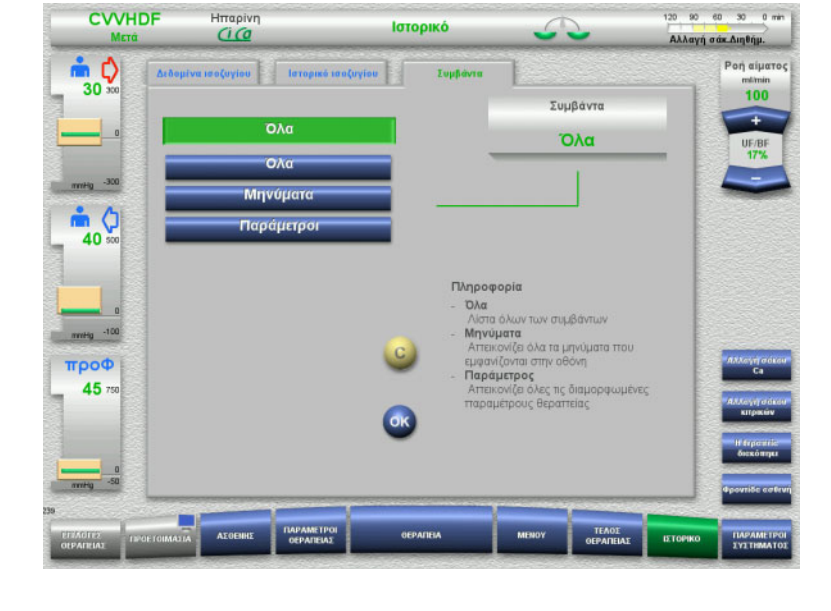

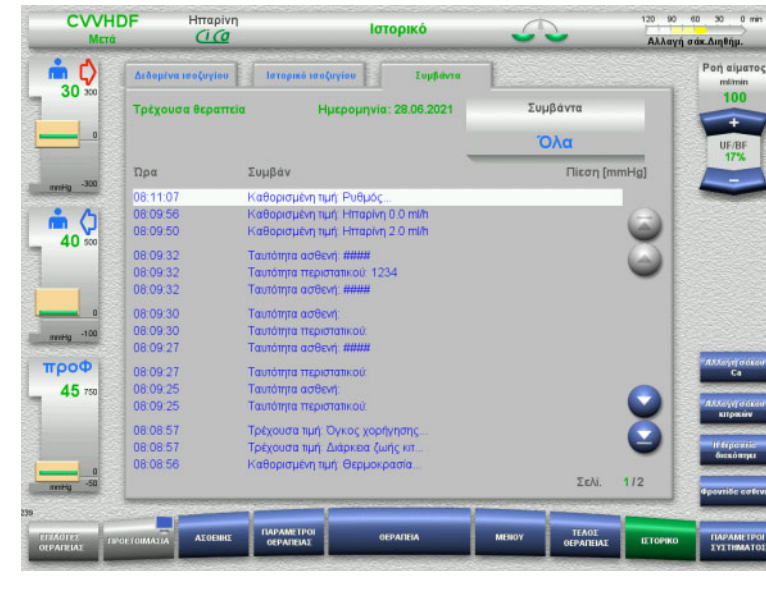
## **4.9 Παράμετροι συστήματος**

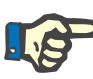

#### **Σημείωση**

Οι σημαντικότερες διαμορφώσιμες ρυθμίσεις παραμέτρων πρέπει να καθορίζονται από τον υπεύθυνο οργανισμό χρήσης της συσκευής (ή να επιβεβαιώνονται οι προεπιλεγμένες τιμές) και να ρυθμίζονται από την τεχνική υποστήριξη ανάλογα με τις απαιτήσεις.

Το μενού **Παράμετροι συστήματος** σας επιτρέπει να επιλέξετε τις ρυθμίσεις συσκευής και θεραπείας.

Τα γκρίζα πεδία μενού μπορούν να επιλεγούν μόνο με την κατάλληλη εξουσιοδότηση πρόσβασης (π.χ. UserCard).

Το επίπεδο εξουσιοδότησης πρόσβασης που απεικονίζεται στις οθόνες στο παρόν έγγραφο ενδέχεται να διαφέρει από το δικό σας επίπεδο (είτε πρόσβαση χωρίς περιορισμούς είτε καθορισμένη από την UserCard σας).

Οι παράμετροι συστήματος για τις οποίες μπορεί να υπάρξει επεξεργασία με πρόσβαση χωρίς περιορισμούς ή με UserCard παρατίθενται σε πίνακες, στους οποίους εμφανίζεται η προεπιλεγμένη τιμή, το εύρος των πιθανών τιμών και το απαιτούμενο επίπεδο εξουσιοδότησης πρόσβασης.

### **4.9.1 Είσοδος χωρίς UserCard**

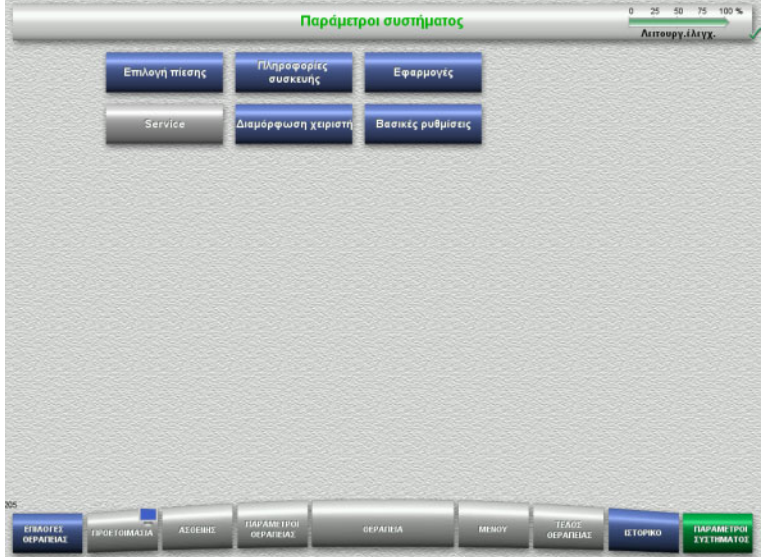

Τα πεδία μενού που μπορούν να επιλεγούν χωρίς UserCard είναι:

- Επιλογή πίεσης
- Πληροφορίες συσκευής
- Βασικές ρυθμίσεις
- Επιλέξτε την επιλογή μενού που απαιτείται.

#### **4.9.1.1 Επιλογή πίεσης**

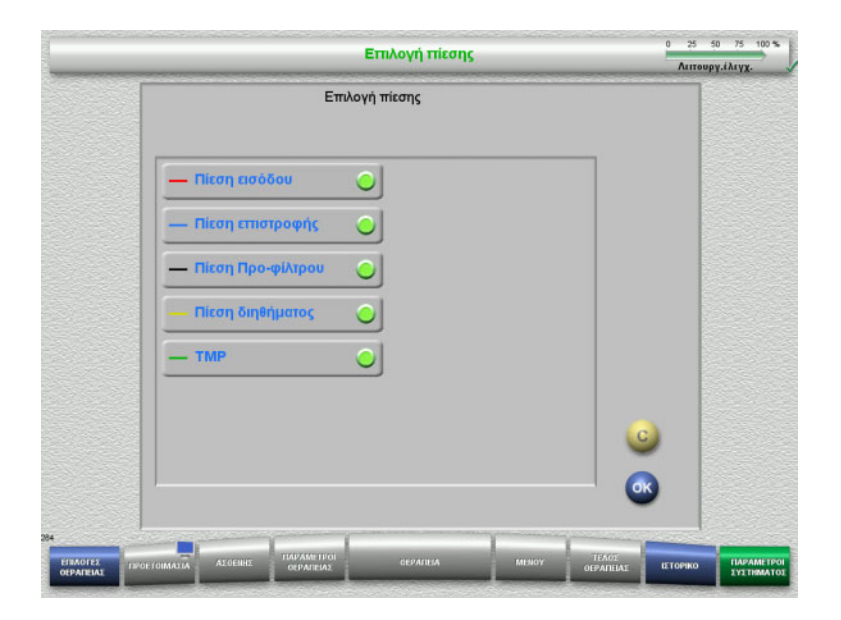

Η επιλογή μενού **Επιλογή πίεσης** σας επιτρέπει να επιλέξετε τις πιέσεις που θέλετε να εμφανίζονται στην καρτέλα Ιστορικό πίεσης/συναγ. της οθόνης **Θεραπεία**.

- Επιλέξτε τις απαιτούμενες πιέσεις.
- Πατήστε το πλήκτρο **OK** για να εφαρμόσετε την επιλογή σας.

#### **4.9.1.2 Πληροφορίες συσκευής**

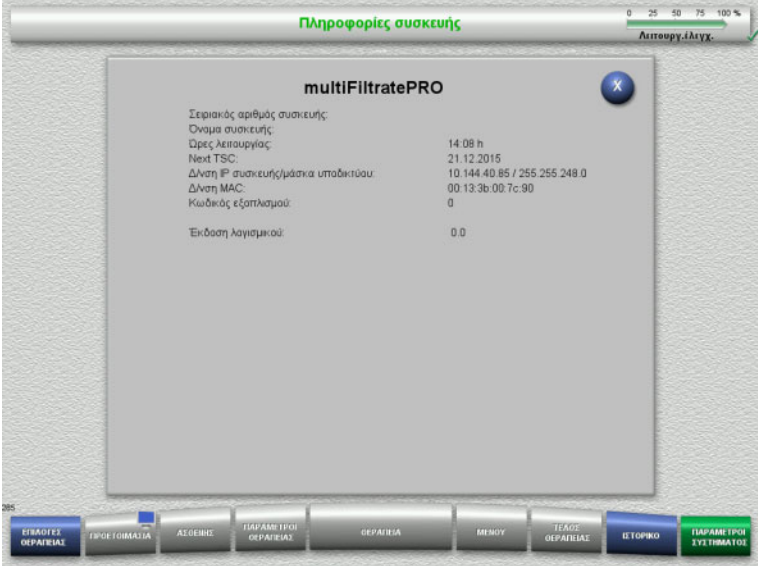

#### Στην επιλογή μενού **Πληροφορίες συσκευής** εμφανίζονται γενικές πληροφορίες σχετικά με τη συσκευή. Για παράδειγμα: σειριακός αριθμός, έκδοση λογισμικού, ώρες λειτουργίας κ.λπ.

#### **4.9.1.3 Βασικές ρυθμίσεις**

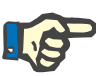

#### **Σημείωση**

Μετά την αλλαγή την ημερομηνίας ή της ώρας, τα περιεχόμενα της μνήμης δεν θα βρίσκονται πλέον σε σωστή χρονολογική σειρά, γεγονός που μπορεί να οδηγήσει σε προβλήματα στην εμφάνιση των αρχείων καταγραφής σφαλμάτων, του ιστορικού και των αρχείων καταγραφής συμβάντων.

Μετά την αλλαγή της ημερομηνίας ή της ώρας συνιστάται να γίνεται απενεργοποίηση και επανενεργοποίηση της συσκευής.

Μετά την αλλαγή της γλώσσας θα πρέπει να γίνει επανεκκίνηση της συσκευής για να εφαρμοστεί η νέα γλώσσα.

Η ελάχιστη δυνατή τιμή για το εύρος της έντασης ήχου, διασφαλίζει ότι ο ήχος που εκπέμπεται από τη συσκευή μπορεί να ακουστεί. Η ρύθμιση της έντασης του ήχου ισχύει μόνο μέχρι να απενεργοποιηθεί η συσκευή. Όταν ενεργοποιηθεί ξανά η συσκευή, η ένταση του ήχου θα επιστρέψει αυτόματα στην προεπιλεγμένη τιμή. Ο υπεύθυνος οργανισμός μπορεί να ορίσει την ελάχιστη ένταση ήχου και την τυπική ένταση ήχου μόνο με την κάρτα τεχνικού ServiceCard.

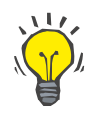

#### **Συμβουλή**

Η τοπική θερινή/χειμερινή ώρα μπορεί να οριστεί στις **Βασικές ρυθμίσεις**.

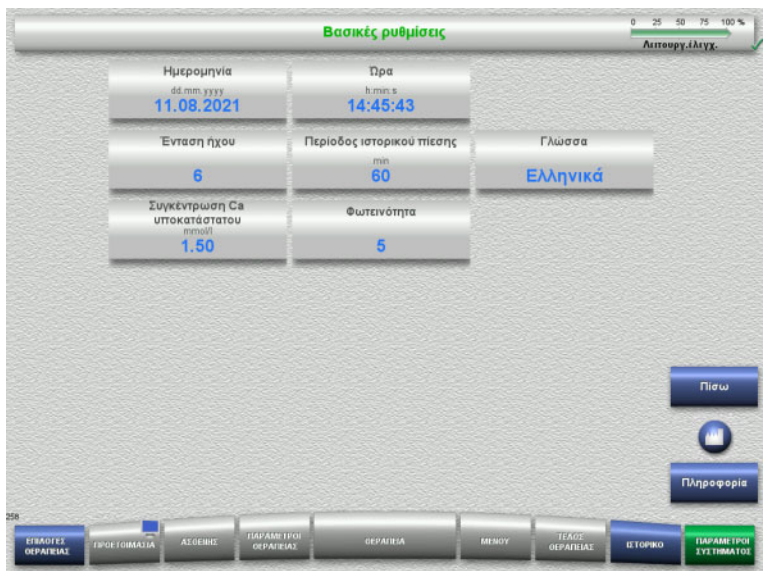

Οι παράμετροι ρύθμισης που αναφέρονται στον παρακάτω πίνακα μπορούν να οριστούν στο μενού **Βασικές ρυθμίσεις**.

Πατώντας το πλήκτρο **Πληροφορία** εμφανίζονται οι παράμετροι που έχουν αλλάξει και η χρονική στιγμή που θα εφαρμοστούν οι αλλαγές αυτές.

 Πατήστε το πλήκτρο **Πίσω** για να επιστρέψετε στην οθόνη **Παράμετροι συστήματος**.

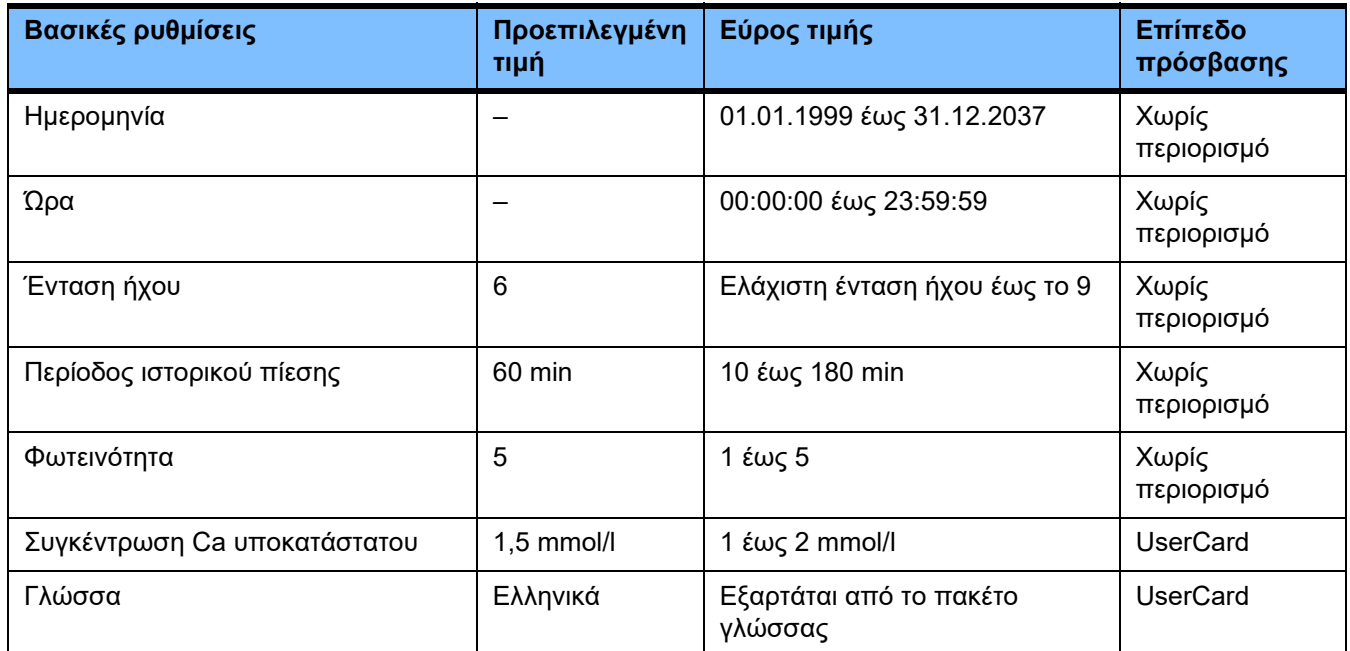

### **4.9.2 Πρόσβαση με UserCard**

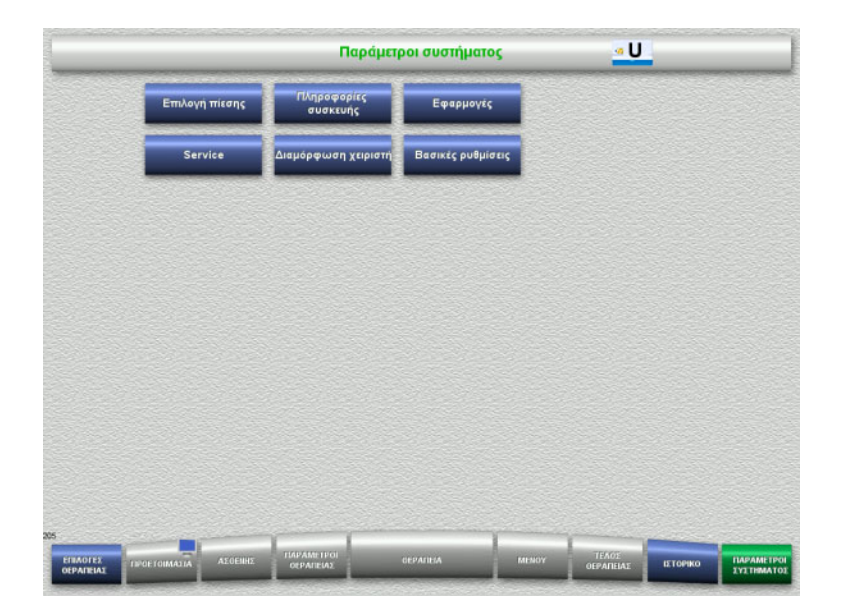

#### Τα πεδία μενού που μπορούν να επιλεγούν με μια UserCard είναι:

- Εφαρμογές
- Διαμόρφωση χειριστή
- Εισαγάγετε την UserCard στην υποδοχή κάρτας.
- Επιλέξτε την επιλογή μενού που απαιτείται.

#### **4.9.2.1 Εφαρμογές**

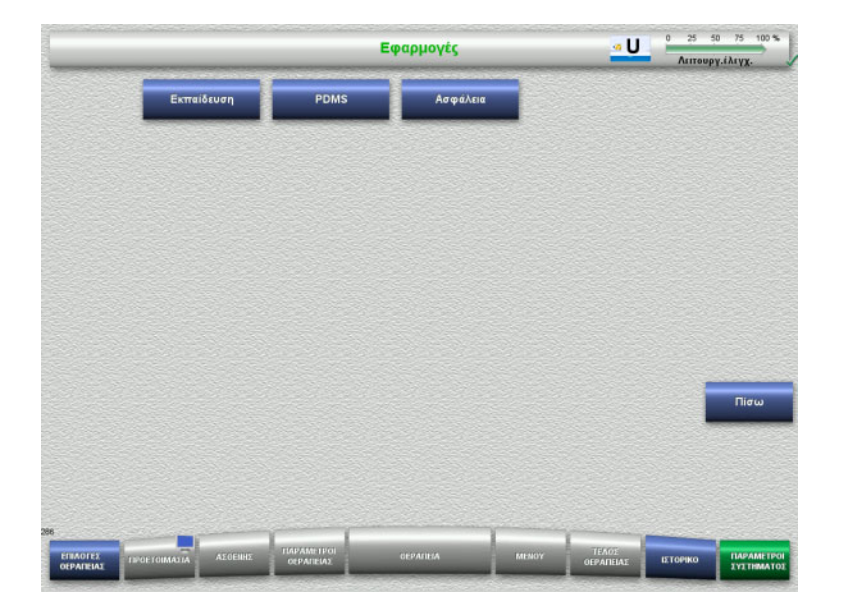

#### Το μενού **Εφαρμογές** μπορεί να χρησιμοποιηθεί για την εισαγωγή και την προβολή παραμέτρων για την εκπαίδευση χειριστών και για το σύστημα διαχείρισης δεδομένων ασθενών (PDMS).

 Πατήστε το πλήκτρο **Πίσω** για να επιστρέψετε στην οθόνη **Παράμετροι συστήματος**.

#### **Εκπαίδευση**

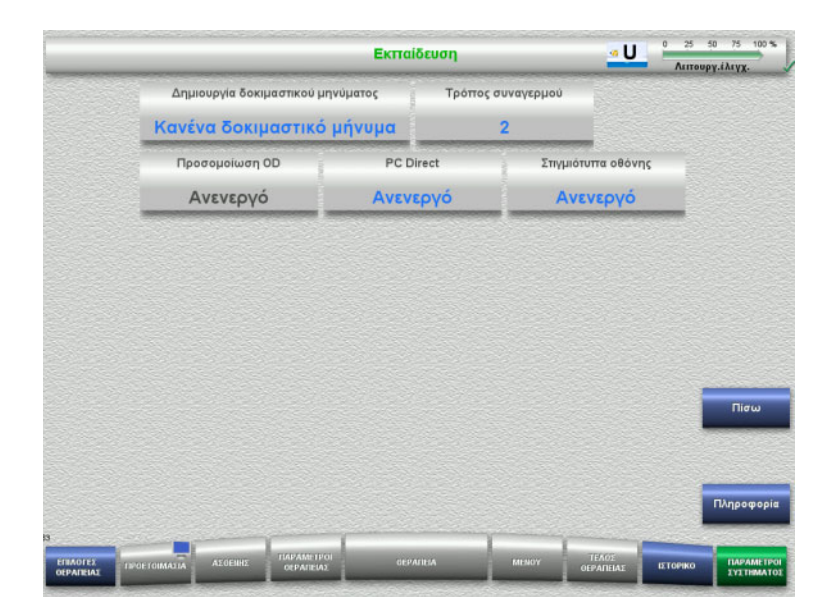

Το μενού **Εκπαίδευση** μπορεί να χρησιμοποιηθεί για την ενεργοποίηση της προσομοίωσης OD, την αλλαγή του μοτίβου συναγερμών και τη δημιουργία δοκιμαστικών μηνυμάτων.

Πατώντας το πλήκτρο **Πληροφορία** εμφανίζονται οι παράμετροι που έχουν αλλάξει και η χρονική στιγμή που θα εφαρμοστούν οι αλλαγές αυτές.

 Πατήστε το πλήκτρο **Πίσω** για να επιστρέψετε στην οθόνη **Εφαρμογές**.

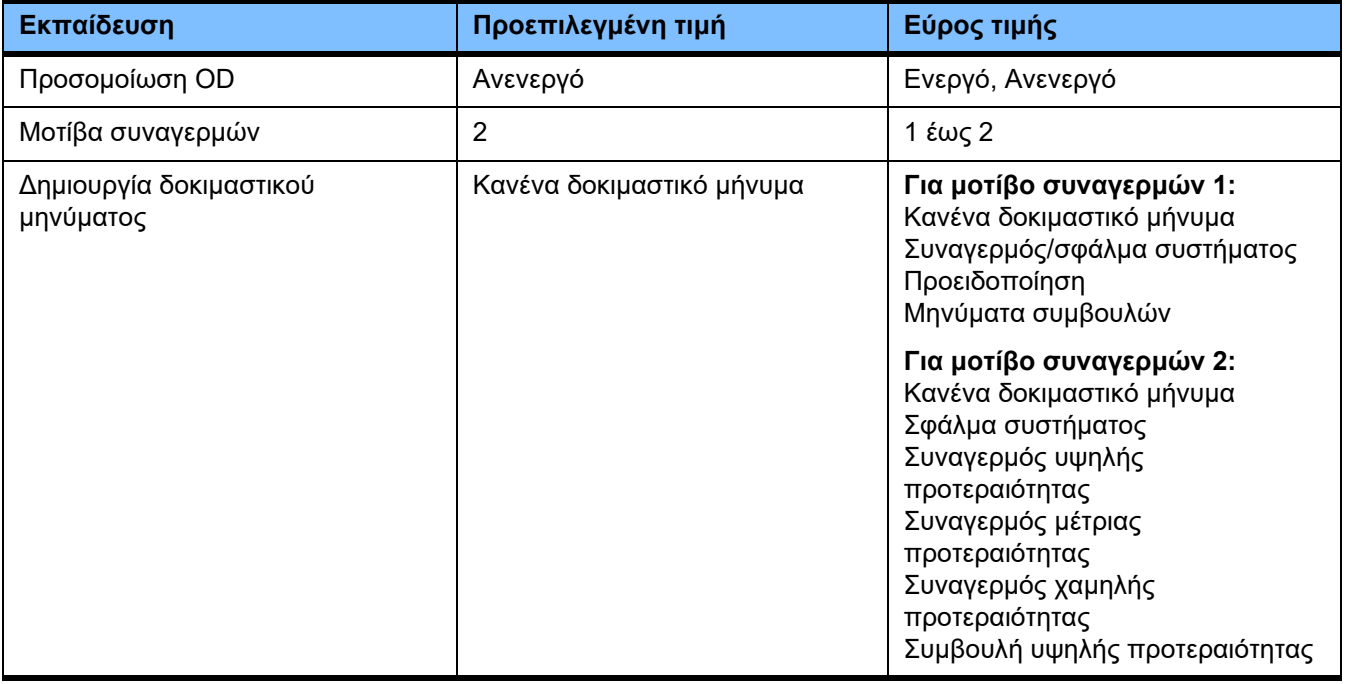

#### **PDMS / Ασφάλεια PDMS**

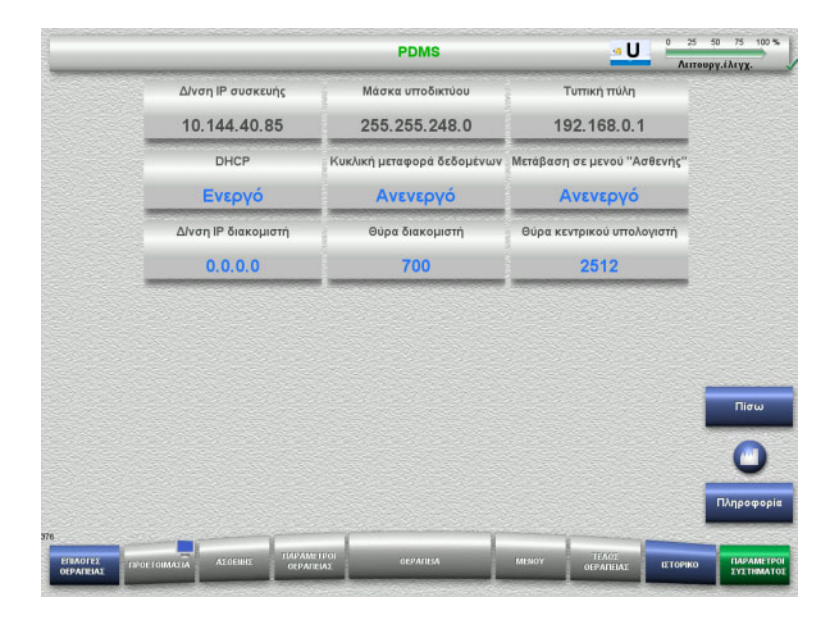

## Τα μενού **PDMS και Ασφάλεια PDMS**

μπορούν να χρησιμοποιηθούν για την προβολή των παραμέτρων του συστήματος διαχείρισης δεδομένων ασθενών (PDMS).

Πατώντας το πλήκτρο **Πληροφορία** εμφανίζονται οι παράμετροι που έχουν αλλάξει και η χρονική στιγμή που θα εφαρμοστούν οι αλλαγές αυτές.

 Πατήστε το πλήκτρο **Πίσω** για να επιστρέψετε στην οθόνη **Εφαρμογές**.

#### **4.9.3 Διαμόρφωση χειριστή**

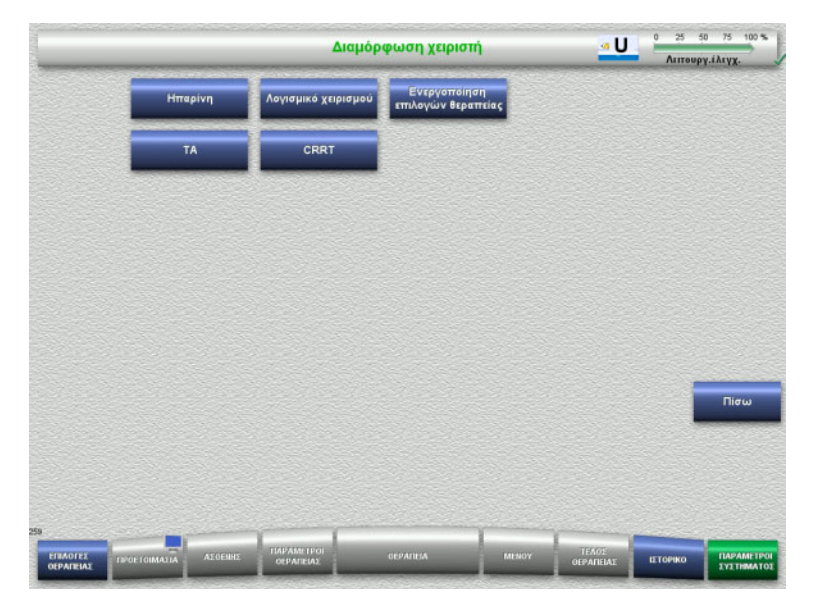

#### Οι κύριες διαμορφώσιμες τιμές παραμέτρων μπορούν να οριστούν στο μενού **Διαμόρφωση χειριστή**.

- Hπαρίνη
- Λογισμικό χειρισμού
- CRRT
- TA
- Πατήστε το πλήκτρο **Πίσω** για να επιστρέψετε στην οθόνη **Παράμετροι συστήματος**.

#### **4.9.3.1 Ηπαρίνη**

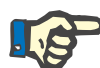

#### **Σημείωση**

Οι αλλαγές στον τύπο σύριγγας ή την εφάπαξ δόση ηπαρίνης πρέπει να γίνονται πριν ολοκληρωθεί ο λειτουργικός έλεγχος, έτσι ώστε οι αλλαγές να ισχύουν για τη θεραπεία που πρόκειται να ακολουθήσει.

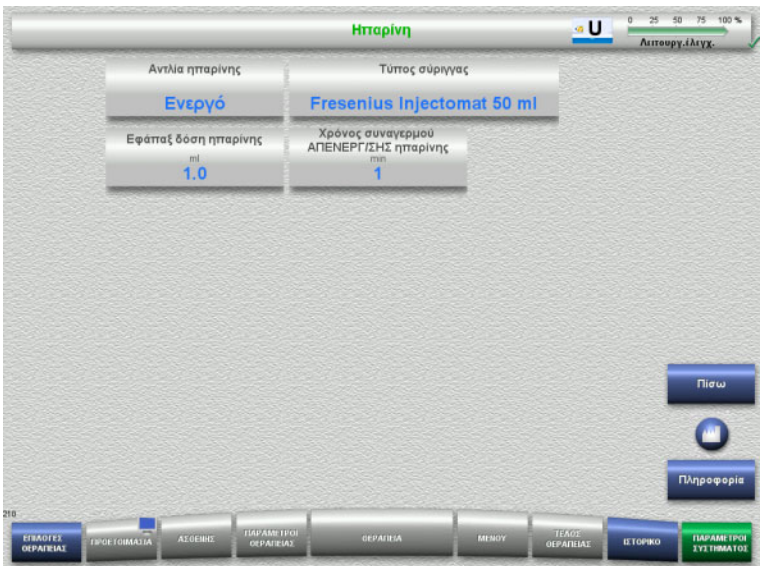

Το μενού **Ηπαρίνη** μπορεί να χρησιμοποιηθεί για τον ορισμό των παραμέτρων της αντιπηξία ηπαρίνης που αναφέρονται στον παρακάτω πίνακα.

Πατώντας το πλήκτρο **Πληροφορία** εμφανίζονται οι παράμετροι που έχουν αλλάξει και η χρονική στιγμή που θα εφαρμοστούν οι αλλαγές αυτές.

 Πατήστε το πλήκτρο **Πίσω** για να επιστρέψετε στην οθόνη **Διαμόρφωση χειριστή**.

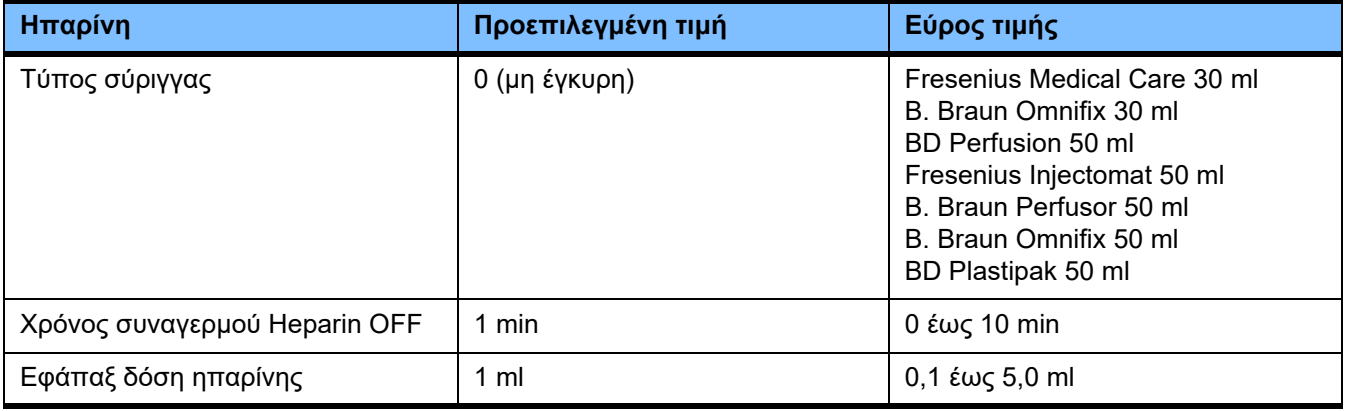

#### **4.9.3.2 Λογισμικό χειρισμού**

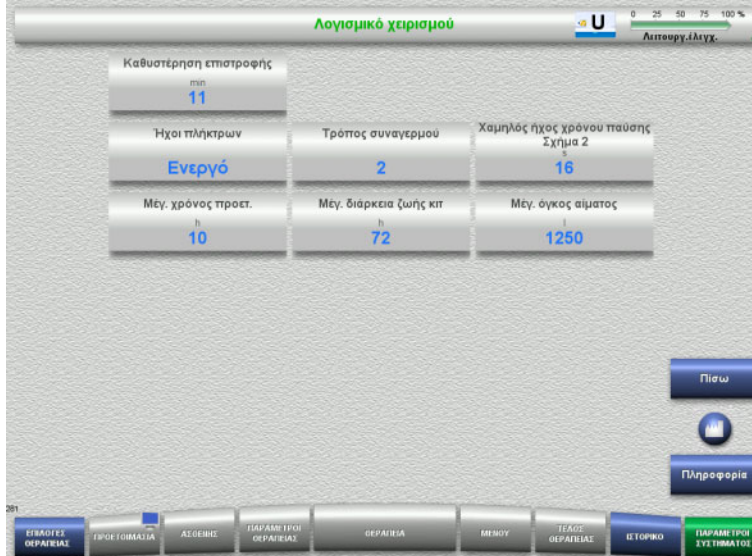

Οι παράμετροι συστήματος του λογισμικού χειριστή που αναφέρονται στον παρακάτω πίνακα μπορούν να ρυθμιστούν στο μενού **Λογισμικό χειρισμού**.

Πατώντας το πλήκτρο **Πληροφορία** εμφανίζονται οι παράμετροι που έχουν αλλάξει και η χρονική στιγμή που θα εφαρμοστούν οι αλλαγές αυτές.

 Πατήστε το πλήκτρο **Πίσω** για να επιστρέψετε στην οθόνη **Διαμόρφωση χειριστή**.

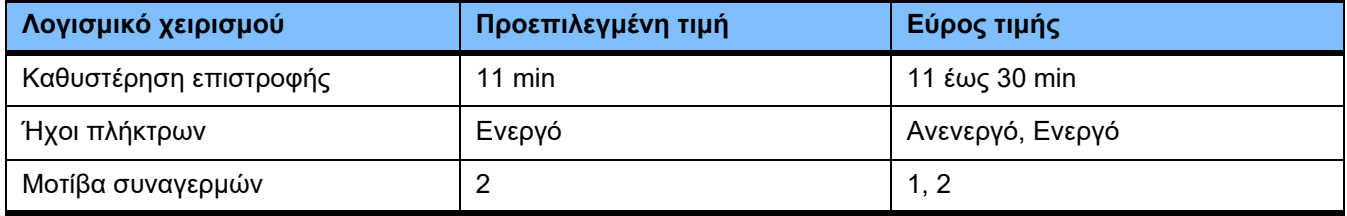

#### **4.9.3.3 Παιδιατρικές θεραπείες CRRT**

#### **Γενικές παράμετροι, paed**

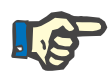

#### **Σημείωση**

Οι αλλαγές στο «Γενικές παράμετροι, paed» πρέπει να γίνονται πριν την έναρξη γεμίσματος, έτσι ώστε οι αλλαγές να ισχύουν για τη θεραπεία που πρόκειται να ακολουθήσει.

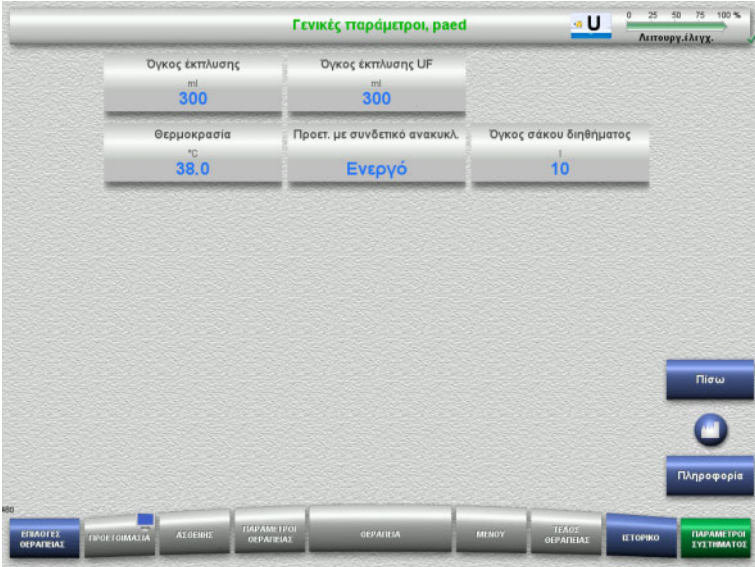

Το μενού **Γενικές παράμετροι, paed** μπορεί να χρησιμοποιηθεί για τον ορισμό των γενικών παραμέτρων που αναφέρονται στον παρακάτω πίνακα και οι οποίες πρόκειται να ισχύουν για όλες τις παιδιατρικές διαδικασίες CRRT.

Πατώντας το πλήκτρο **Πληροφορία** εμφανίζονται οι παράμετροι που έχουν αλλάξει και η χρονική στιγμή που θα εφαρμοστούν οι αλλαγές αυτές.

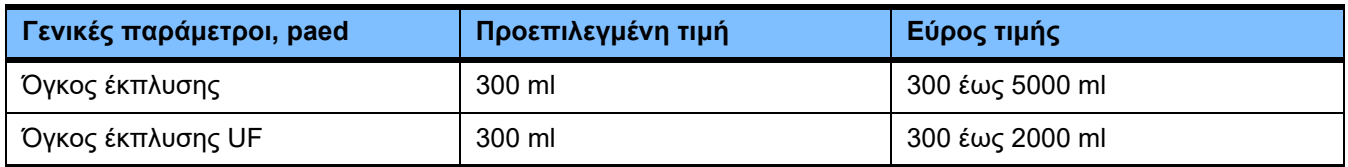

#### **Παράμετροι θεραπείας, paed**

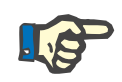

#### **Σημείωση**

Οι αλλαγές στο «Παράμετροι θεραπείας, paed» πρέπει να γίνονται πριν την έναρξη γεμίσματος, έτσι ώστε οι αλλαγές να ισχύουν για τη θεραπεία που πρόκειται να ακολουθήσει.

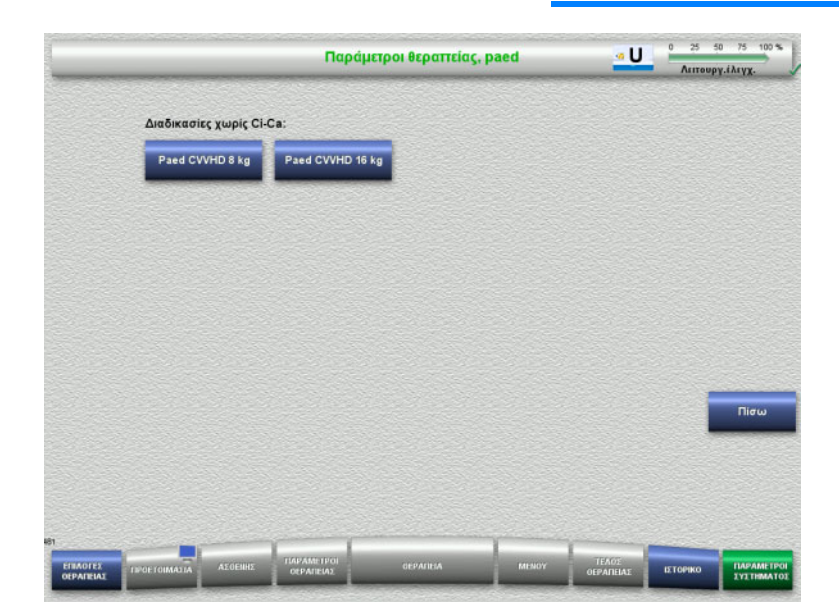

#### Το μενού **Παράμετροι θεραπείας, paed**

μπορεί να χρησιμοποιηθεί για τη ρύθμιση των συγκεκριμένων παραμέτρων θεραπείας που αναφέρονται στον παρακάτω πίνακα για τις διάφορες παιδιατρικές διαδικασίες CRRT.

Επιλογές θεραπείας χωρίς αντιπηξία Ci-Ca.

- Paed CVVHD 8 kg έως 16 kg
- Paed CVVHD 16 kg έως 40 kg

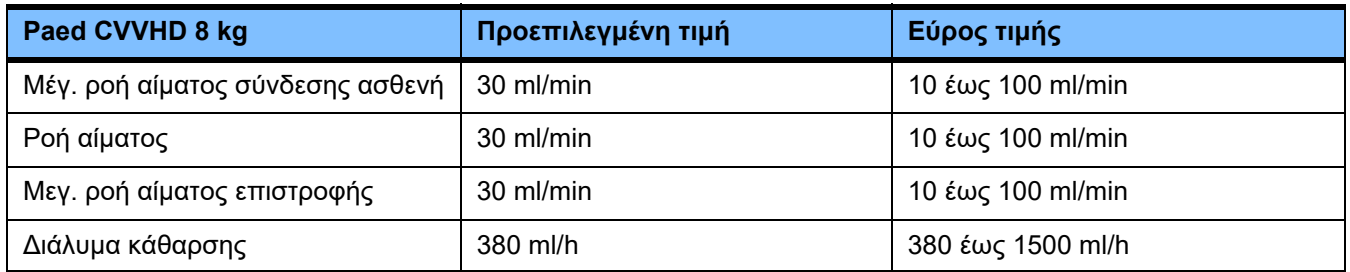

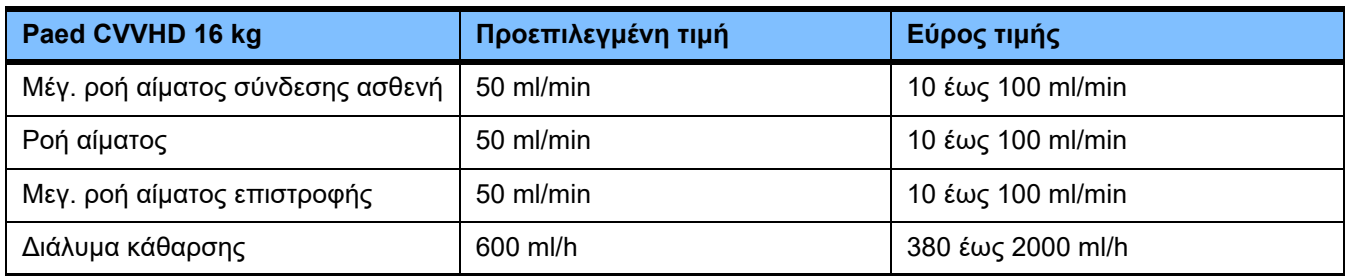

#### **4.9.3.4 CRRT**

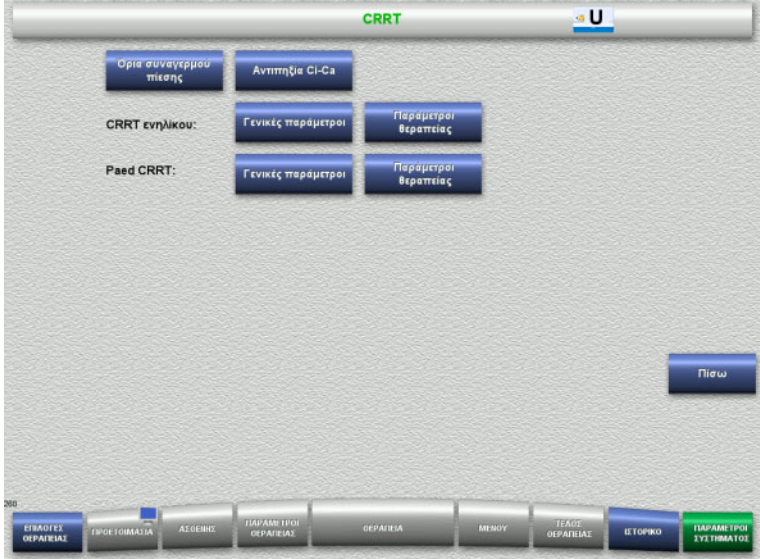

Η οθόνη **CRRT** σας επιτρέπει να ορίζετε παραμέτρους για συγκεκριμένες θεραπείες.

- Όρια συναγερμού πίεσης
- Αντιπηξία Ci-Ca
- Γενικές παράμετροι
- Παράμετροι θεραπείας
- Πατήστε το πλήκτρο **Πίσω** για να επιστρέψετε στην οθόνη **Διαμόρφωση χειριστή**.

#### **CRRT όρια συναγερμού πίεσης**

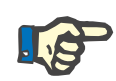

#### **Σημείωση**

Οι αλλαγές στα όρια συναγερμού πίεσης πρέπει να γίνονται πριν την εισαγωγή του πρώτου τμήματος αντλίας, έτσι ώστε οι αλλαγές να ισχύουν για τη θεραπεία που πρόκειται να ακολουθήσει.

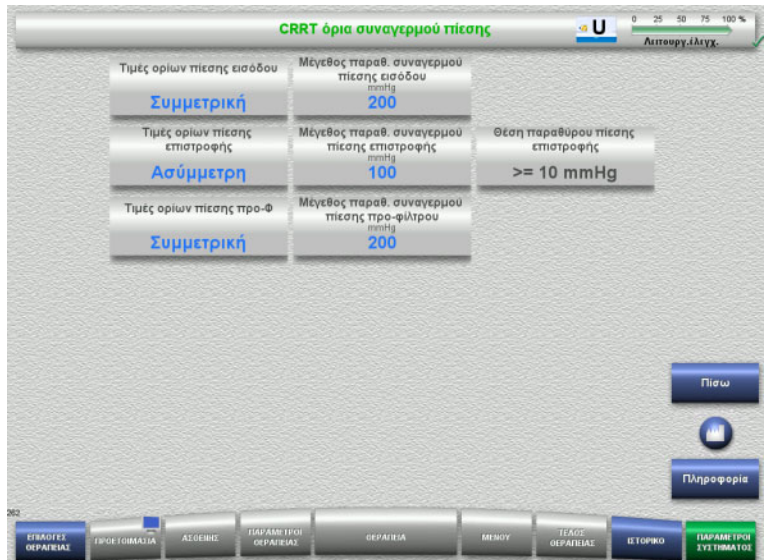

Το μενού **CRRT όρια συναγερμού πίεσης** μπορεί να χρησιμοποιηθεί για τον ορισμό των παραμέτρων πίεσης που αναφέρονται στον παρακάτω πίνακα.

Πατώντας το πλήκτρο **Πληροφορία** εμφανίζονται οι παράμετροι που έχουν αλλάξει και η χρονική στιγμή που θα εφαρμοστούν οι αλλαγές αυτές.

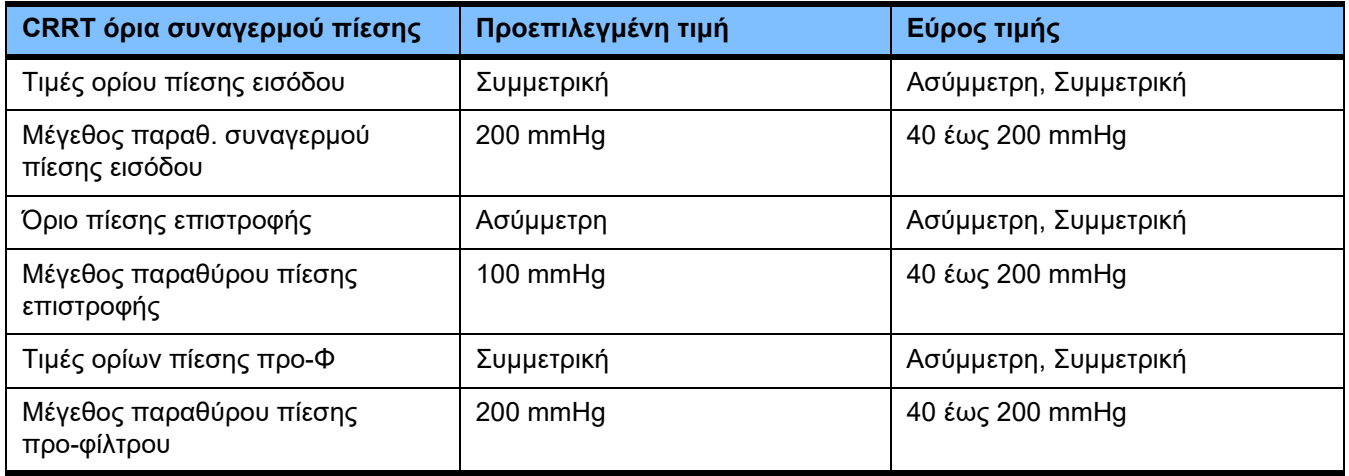

**Αντιπηξία Ci-Ca**

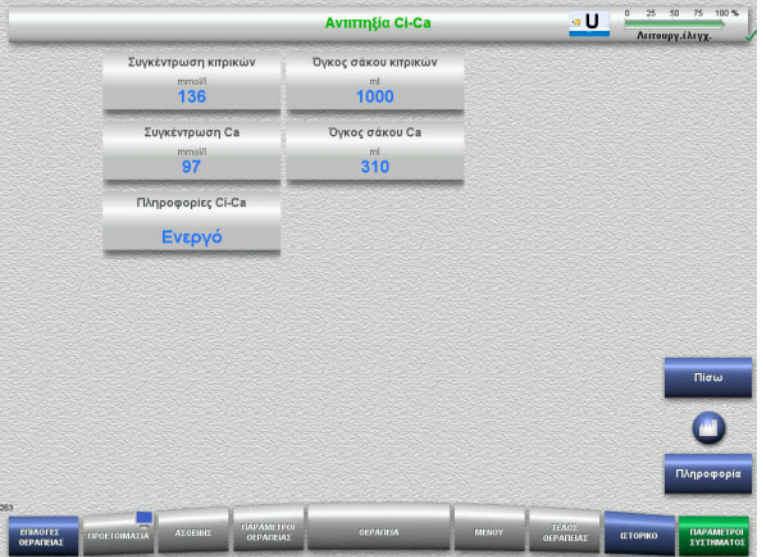

Πατώντας **Αντιπηξία Ci-Ca** μπορείτε να δείτε τις παραμέτρους για την αντιπηξία Ci-Ca.

Πατώντας το πλήκτρο **Πληροφορία** εμφανίζονται οι παράμετροι που έχουν αλλάξει και η χρονική στιγμή που θα εφαρμοστούν οι αλλαγές αυτές.

#### **Γενικές παράμετροι, ενήλικος**

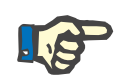

#### **Σημείωση**

Οι αλλαγές στο «Γενικές παράμετροι, ενήλικος» πρέπει να γίνονται πριν την έναρξη γεμίσματος, έτσι ώστε οι αλλαγές να ισχύουν για τη θεραπεία που πρόκειται να ακολουθήσει.

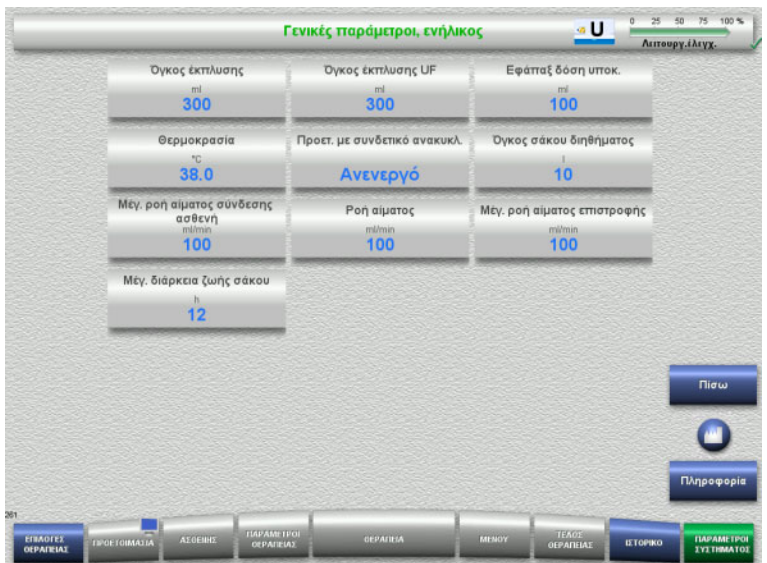

#### Το μενού **Γενικές παράμετροι, ενήλικος**

μπορεί να χρησιμοποιηθεί για τον ορισμό των γενικών παραμέτρων που αναφέρονται στον παρακάτω πίνακα και οι οποίες πρόκειται να ισχύουν για όλες τις διαδικασίες CRRT.

Πατώντας το πλήκτρο **Πληροφορία** εμφανίζονται οι παράμετροι που έχουν αλλάξει και η χρονική στιγμή που θα εφαρμοστούν οι αλλαγές αυτές.

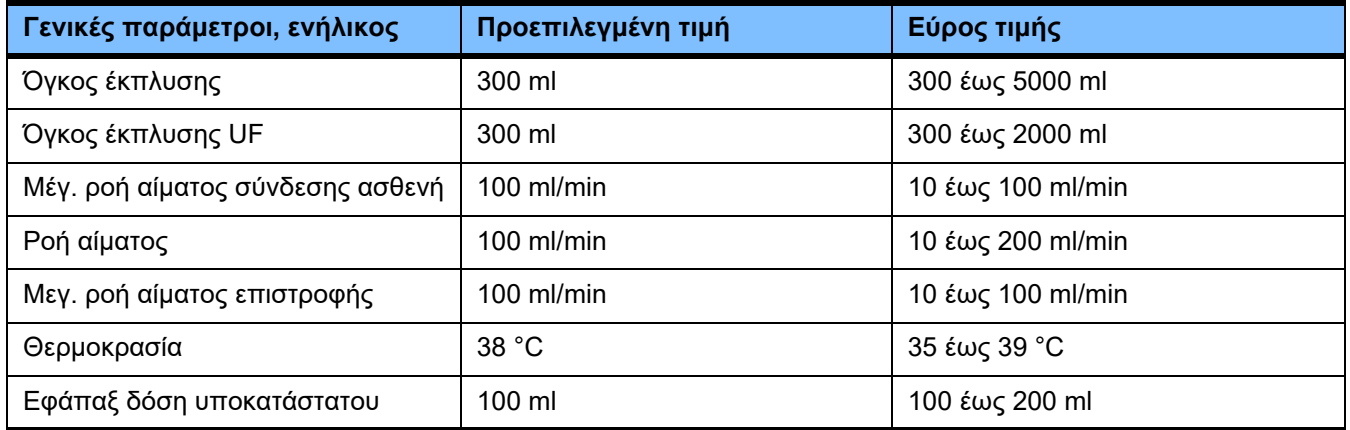

#### **Παράμετροι θεραπείας, ενήλικος**

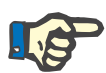

#### **Σημείωση**

Οι αλλαγές στο «Παράμετροι θεραπείας, ενήλικος» πρέπει να γίνονται πριν την έναρξη γεμίσματος, έτσι ώστε οι αλλαγές να ισχύουν για τη θεραπεία που πρόκειται να ακολουθήσει.

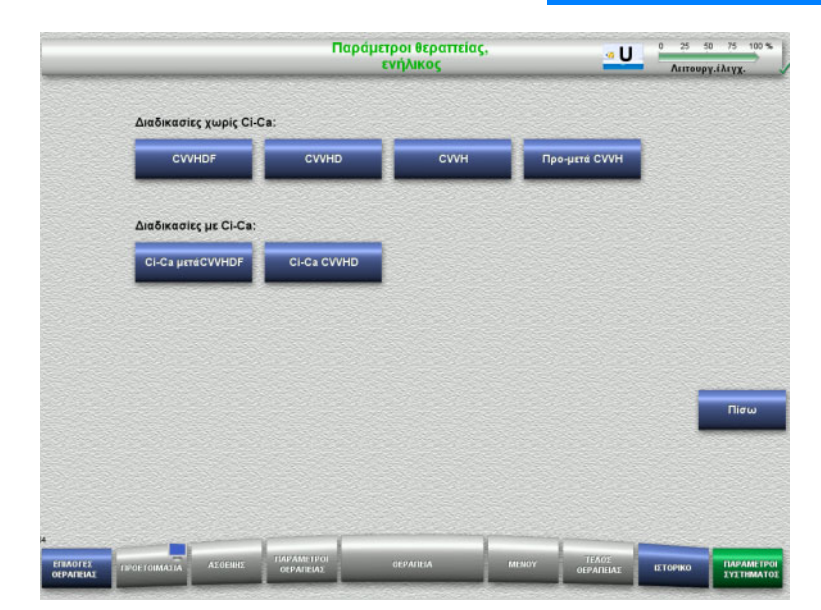

Το μενού **Παράμετροι θεραπείας, ενήλικος** μπορεί να χρησιμοποιηθεί για τη ρύθμιση των συγκεκριμένων παραμέτρων θεραπείας που αναφέρονται στον παρακάτω πίνακα για τις διάφορες διαδικασίες CRRT.

Επιλογές θεραπείας χωρίς αντιπηξία Ci-Ca.

- CVVHDF
- CVVHD
- CVVH
- Προ-μετά CVVH

Επιλογές θεραπείας με αντιπηξία Ci-Ca

- Ci-Ca μετάCVVHDF
- Ci-Ca CVVHD
- Πατήστε το πλήκτρο **Πίσω** για να επιστρέψετε στην οθόνη **CRRT**.

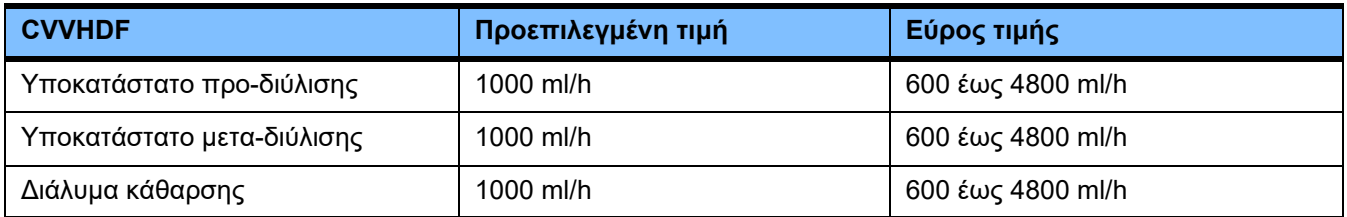

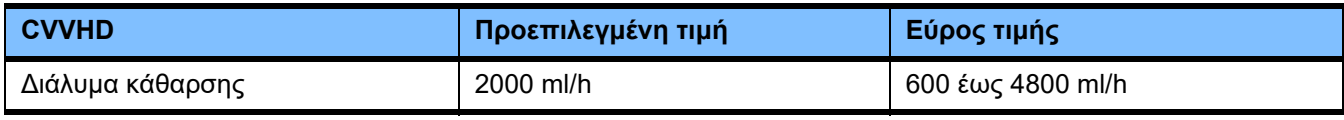

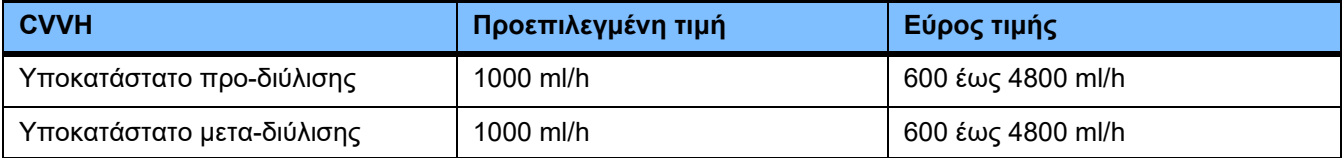

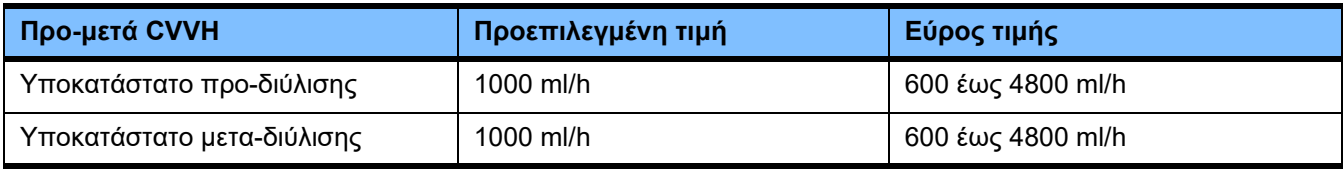

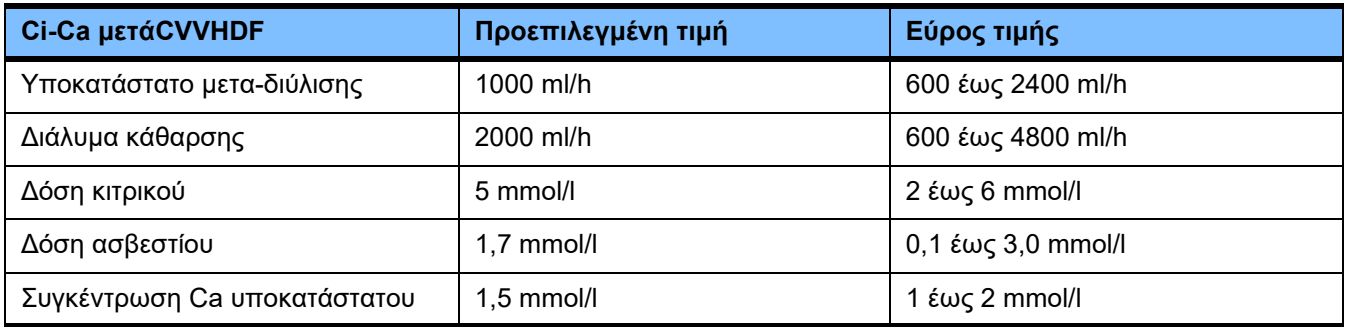

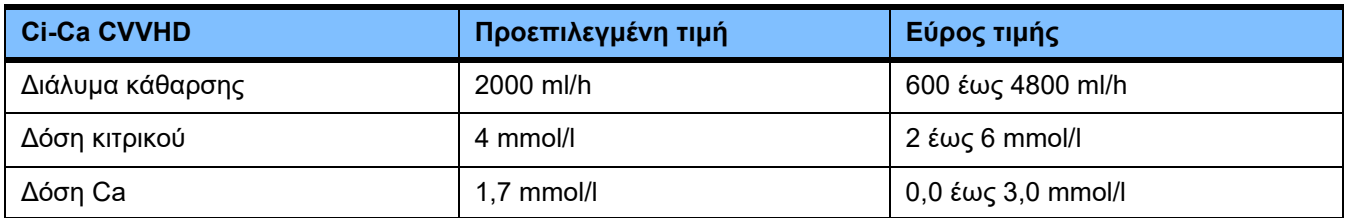

#### **4.9.3.5 TPE**

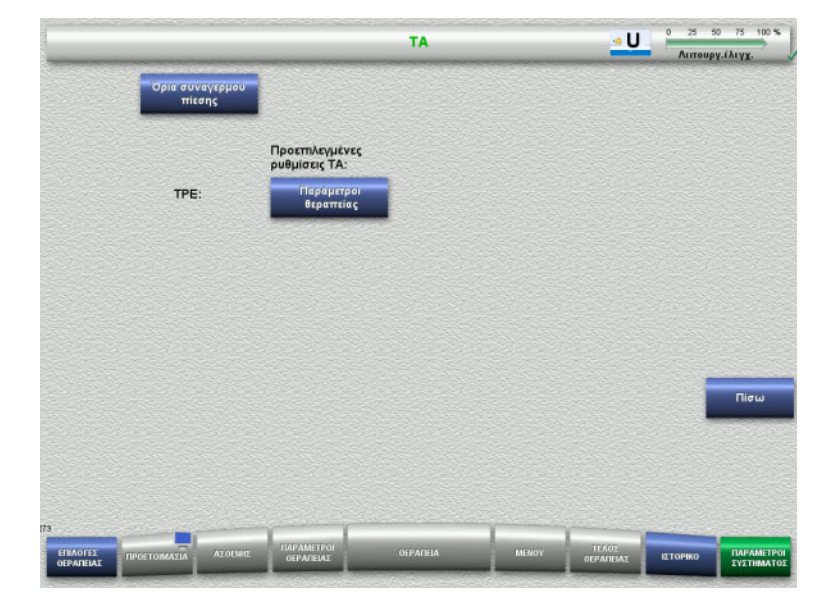

Το μενού **TPE** σας επιτρέπει να ορίζετε παραμέτρους για συγκεκριμένες θεραπείες:

- Όρια συναγερμού πίεσης
- Παράμετροι θεραπείας TPE
- Πατήστε το πλήκτρο **Πίσω** για να επιστρέψετε στην οθόνη **Διαμόρφωση χειριστή**.

#### **TPE όρια συναγερμού πίεσης**

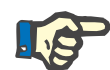

#### **Σημείωση**

Οι αλλαγές στα όρια συναγερμού πίεσης πρέπει να γίνονται πριν την εισαγωγή του πρώτου τμήματος αντλίας, έτσι ώστε οι αλλαγές να ισχύουν για τη θεραπεία που πρόκειται να ακολουθήσει.

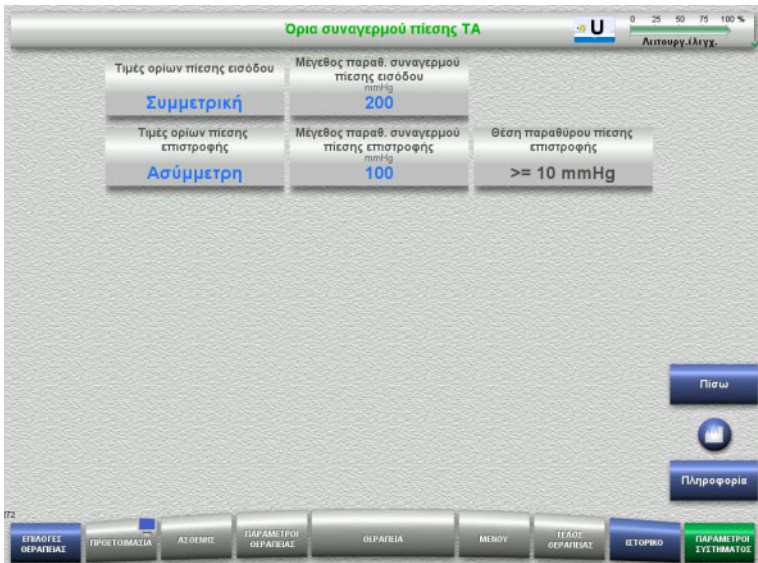

Το μενού **TPE όρια συναγερμού πίεσης** μπορεί να χρησιμοποιηθεί για τη ρύθμιση των παραμέτρων πίεσης.

Πατώντας το πλήκτρο **Πληροφορία** εμφανίζονται οι παράμετροι που έχουν αλλάξει και η χρονική στιγμή που θα εφαρμοστούν οι αλλαγές αυτές.

 Πατήστε το πλήκτρο **Πίσω** για να επιστρέψετε στο μενού **TPE**.

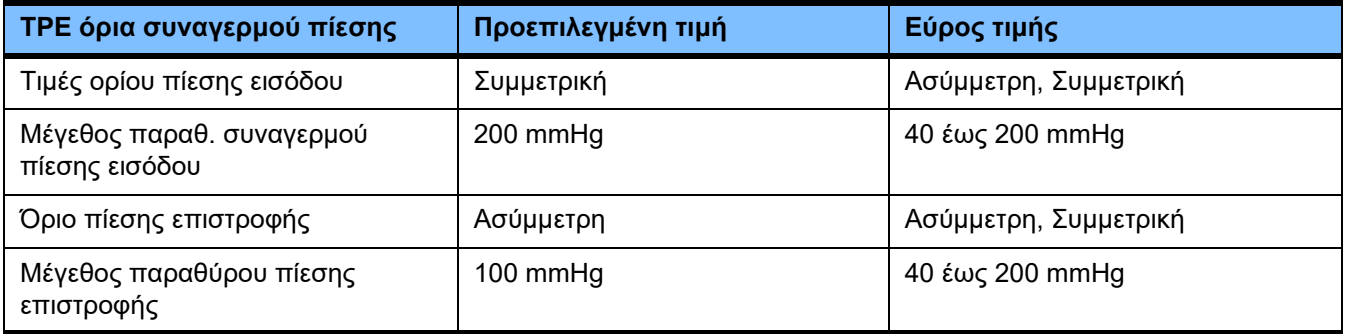

#### **Παράμετροι θεραπείας TPE**

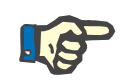

#### **Σημείωση**

Οι αλλαγές στις παραμέτρους θεραπείας TPE πρέπει να γίνονται πριν την εισαγωγή του πρώτου τμήματος αντλίας γραμμής, έτσι ώστε οι αλλαγές να ισχύουν για τη θεραπεία που πρόκειται να ακολουθήσει.

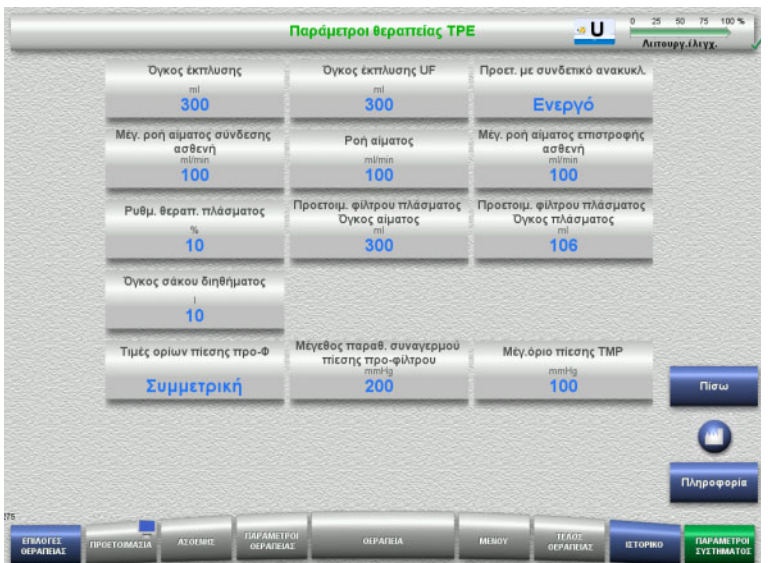

Το μενού **Παράμετροι θεραπείας TPE** μπορεί να χρησιμοποιηθεί για τον ορισμό παραμέτρων ειδικά για το TPE.

Πατώντας το πλήκτρο **Πληροφορία** εμφανίζονται οι παράμετροι που έχουν αλλάξει και η χρονική στιγμή που θα εφαρμοστούν οι αλλαγές αυτές.

 Πατήστε το πλήκτρο **Πίσω** για να επιστρέψετε στο μενού **TPE**.

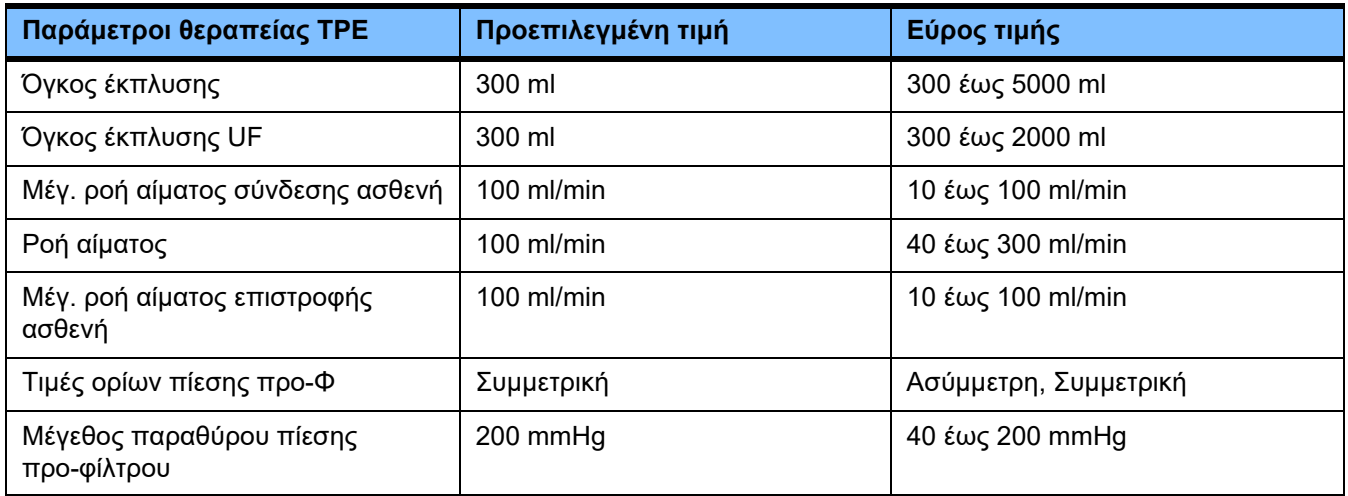

## **4.10 Δίκτυο**

### **4.10.1 Προσέξτε πριν τη χρήση**

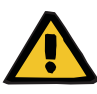

#### **Προειδοποίηση**

#### **Κίνδυνος για τον ασθενή ως αποτέλεσμα κατεστραμμένων δεδομένων**

Η καταστροφή ή απώλεια δεδομένων που οφείλεται στο δίκτυο και το λογισμικό του διακομιστή, δεν μπορεί να ανιχνευτεί από τη συσκευή. Αυτό ενδέχεται να προκαλέσει δυσλειτουργίες.

- Ο εγκαταστάτης του συστήματος πρέπει να διασφαλίζει ότι η επεξεργασία των δεδομένων της συσκευής πραγματοποιείται με ασφάλεια, π.χ. σε εφαρμογές λογισμικού υπολογιστών.
- Ο διαχειριστής του δικτύου πρέπει να διασφαλίζει ότι προστατεύονται όλα τα μη κρυπτογραφημένα δεδομένα που μεταδίδονται.

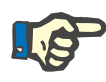

#### **Σημείωση**

Υπάρχουν ειδικές απαιτήσεις για την περαιτέρω επεξεργασία των δεδομένων.

Ο διαχειριστής του δικτύου είναι υπεύθυνος για να διασφαλίζει ότι είναι διαθέσιμο το δίκτυο για την απαιτούμενη μεταφορά δεδομένων.

Η καταστροφή δεδομένων που επηρεάζει την ορθότητα, την αξιοπιστία και την πληρότητα των δεδομένων που προκαλείται από το δίκτυο και το λογισμικού του διακομιστή δεν ανιχνεύεται από τη συσκευή.

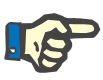

#### **Σημείωση**

Στις θύρες τοπικού δικτύου (LAN) μπορούν να συνδεθούν αποκλειστικά συσκευές, οι οποίες πληρούν τις προδιαγραφές (DIN) EN 60950-1:2006 ή IEC 60950-1:2006.

Κατά τη σύνδεση της συσκευής με Ethernet, συνδέστε πρώτα το καλώδιο στη συσκευή και στη συνέχεια στο εξωτερικό δίκτυο. Για τον σκοπό αυτό πρέπει να χρησιμοποιηθεί αποκλειστικά το θωρακισμένο καλώδιο Ethernet Cat 5, που αναφέρεται στο Πρόσθετος εξοπλισμός ([δείτε Κεφάλαιο](#page-327-0) 8.2 στη σελίδα 328).

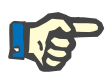

#### **Σημείωση**

O διαχειριστής του δικτύου είναι υπεύθυνος για την προστασία των δεδομένων που μεταδίδονται χωρίς κρυπτογράφηση.

Η μεταφορά δεδομένων καταστάσεων συναγερμού μέσω του δικτύου δεν πρέπει να χρησιμοποιείται ως εξωτερική προειδοποίηση (κλήση νοσηλευτή).

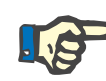

#### **Σημείωση**

Σε κανονικές συνθήκες, το ρεύμα διαρροής του περιβλήματος από ή μεταξύ των στοιχείων του συστήματος δεν πρέπει να ξεπερνάει τα 0,1 mA εντός του περιβάλλοντος του ασθενή (σύμφωνα με το EN 60601-1-1). Αυτό πρέπει να διασφαλίζεται κατά την εγκατάσταση του συστήματος.

#### **4.10.2 Σύνδεση PDMS**

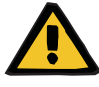

#### **Προειδοποίηση**

#### **Κίνδυνος για τον ασθενή ως αποτέλεσμα κατεστραμμένων δεδομένων**

 Τα δεδομένα που μεταδίδονται σε ένα σύστημα διαχείρισης δεδομένων ασθενών (PDMS) δεν πρέπει να χρησιμοποιούνται ως βάση για τη διάγνωση ή/και τη λήψη αποφάσεων που σχετίζονται με τη θεραπεία.

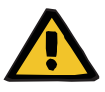

#### **Προειδοποίηση**

**Κίνδυνος για τον ασθενή ως αποτέλεσμα παράβλεψης σημάτων συναγερμού**

Η αξιοπιστία των μεταδόσεων σημάτων συναγερμού σε εξωτερικά συστήματα συναγερμών δεν είναι εγγυημένη, που σημαίνει ότι ενδέχεται να μην υπάρξει εξωτερική υπόδειξη συναγερμών.

 Παραμένετε σε κοντινή απόσταση από τη συσκευή για να μπορείτε να αντιληφθείτε τυχόν συναγερμούς που θα εκπέμψει η συσκευή.

Με το multiFiltratePRO συμπεριλαμβάνεται ένα θωρακισμένο καλώδιο σύνδεσης Cat 5 (μήκους 3 μέτρων) για τη σύνδεση με το δίκτυο δεδομένων ενός συστήματος διαχείρισης δεδομένων ασθενών. Μπορεί να γίνει παραγγελία επιπλέον καλωδίων σε διαφορετικά μήκη, αν απαιτείται.

# **5 Επεξεργασία συναγερμών**

## **5.1 Επαναλαμβανόμενη επιβεβαίωση ενός μηνύματος**

Για τα συστήματα προστασίας ισχύουν επιπλέον τα εκάστοτε όρια συναγερμού και οι καταστάσεις συναγερμού που περιγράφονται στο κεφάλαιο 12 «Τεχνικές προδιαγραφές» στις ενότητες «Κύκλωμα ζύγισης/διαλύματος κάθαρσης και συστήματα προστασίας» και «Κύκλωμα εξωσωματικής κυκλοφορίας αίματος και συστήματα προστασίας».

Οι αλλαγές στην επεξεργασία συναγερμών μπορούν να πραγματοποιηθούν στη Ρύθμιση.

Ο χρήστης επιτρέπεται να απομακρυνθεί από τη συσκευή μόνο τόσο, όσο να μπορεί ανά πάσα στιγμή να αντιλαμβάνεται τους οπτικούς και ακουστικούς συναγερμούς της συσκευής.

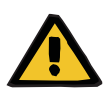

#### **Προειδοποίηση**

**Κίνδυνος για τον ασθενή ως αποτέλεσμα επαναλαμβανόμενης επιβεβαίωσης μηνύματος**

 Αποκαθιστάτε πάντα το πρόβλημα που προκάλεσε το μήνυμα προτού το επιβεβαιώσετε.

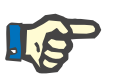

#### **Σημείωση**

Κατά την εμφάνιση συναγερμών και προειδοποιήσεων, προσέχετε τις πληροφορίες που δίνονται στα μηνύματα και ενδεχομένως τις επεξηγήσεις στη λειτουργία βοήθειας (**?**).

Επανειλημμένη επιβεβαίωσης των ακόλουθων συναγερμών και προειδοποιήσεων, χωρίς αποκατάσταση των αιτιών, ενδέχεται να οδηγήσει στους ακόλουθους κινδύνους για τον ασθενή:

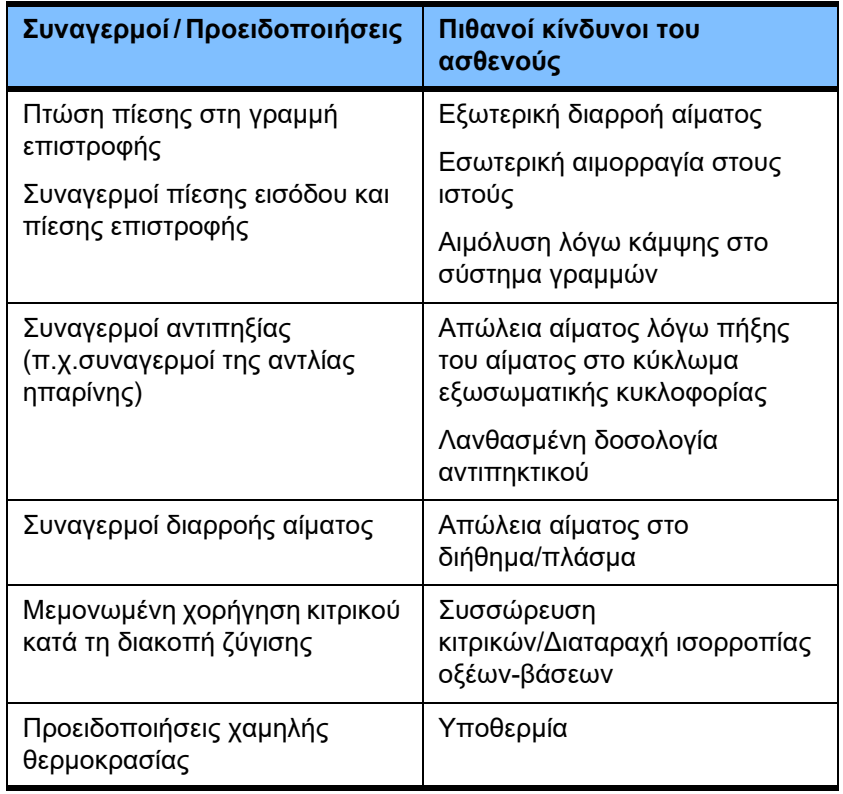

## **5.2 Μοτίβα συναγερμών**

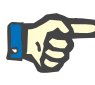

#### **Σημείωση**

Το μοτίβο συναγερμών που χρησιμοποιείται πρέπει να καθορίζεται από τον υπεύθυνο οργανισμό και πρέπει να αξιολογείται η καταλληλότητά του για τον τόπο χρήσης και τις επικρατούσες συνθήκες περιβάλλοντος.

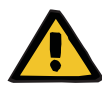

#### **Προειδοποίηση**

**Κίνδυνος για τον ασθενή ως αποτέλεσμα παράβλεψης σημάτων συναγερμού**

Αν έχουν οριστεί διαφορετικά μοτίβα συναγερμών για διαφορετικές συσκευές, η ίδια κατάσταση συναγερμού μπορεί να δημιουργήσει διαφορετική αντίδραση συναγερμού, ανάλογα με τη συσκευή που χρησιμοποιείται. Αυτό μπορεί να οδηγήσει σε παρερμηνείες.

Χρησιμοποιείτε το ίδιο μοτίβο συναγερμού για όλες τις συσκευές.

Η συσκευή διαθέτει δύο μοτίβα συναγερμών. Το επιλεγμένο μοτίβο διαμορφώνεται στο μενού **Παράμετροι συστήματος**.

Η αλλαγή μοτίβου συναγερμών είναι δυνατή μόνο με αντίστοιχη εξουσιοδότηση ή κατόπιν εντολής του υπεύθυνου για τη λειτουργία οργανισμού.

Το μοτίβο συναγερμών καθορίζει τις πληροφορίες, τις προειδοποιήσεις και τους συναγερμούς που παρέχονται στον χρήστη σε περίπτωση που υπάρχουν δυσλειτουργίες, σύμφωνα με τις συνθήκες συναγερμού.

Ένας συναγερμός αποτελείται πάντα από μια οπτική ένδειξη και έναν ηχητικό τόνο. Στην οθόνη εμφανίζονται οι απαιτούμενες πληροφορίες ή/και η αιτία του συναγερμού σε μορφή κειμένου.

Η λυχνία κατάστασης λειτουργίας (σηματοδότης) αποτελεί μοναδική σηματοδότηση της κατάστασης και της προτεραιότητας ενός συναγερμού. Αυτό το υποδεικνύει μέσω του αντίστοιχου χρώματος (κόκκινο, κίτρινο, πράσινο) και μέσω της συχνότητας αναβοσβησίματος.

Τα ηχητικά σήματα που δημιουργούνται σε καταστάσεις συναγερμών συσχετίζονται με τις οπτικές ενδείξεις κατάστασης. Επίσης, πληροφορούν τον χρήστη μέσω διαφόρων ακουστικών ηχητικών ακολουθιών και συχνοτήτων επανάληψης σχετικά με την προτεραιότητα και τη σχετικότητα της κατάστασης συναγερμού.

Το μοτίβο συναγερμών «ένα» υποδεικνύει ένα προσανατολισμένο σύστημα συναγερμών και αντιστοιχεί στα προηγούμενα μοτίβα συναγερμών που παρέχονταν σε όλο το εύρος συσκευών της Fresenius Medical Care.

Το μοτίβο συναγερμών «δύο» υποδεικνύει τον ενδεχόμενο κίνδυνο μιας κατάστασης συναγερμού. Αντιστοιχίζει σε κάθε συναγερμό μια προτεραιότητα και βασίζεται στο πρότυπο περί συναγερμών EN 60601-1-8 για ιατρικές συσκευές σε μονάδες εντατικής θεραπείας.

#### **5.2.1 Μοτίβο συναγερμών ένα**

Αυτό το μοτίβο συναγερμών καθορίζει μια απόλυτα σαφή αντιστοίχιση μεταξύ κατάστασης συναγερμού, αντίδρασης συσκευής και σηματοδότησης.

**Βασική αντιστοίχιση:** Μια κατάσταση συναγερμού σταματάει τα κυκλώματα αίματος και ζύγισης: Η λυχνία κατάστασης λειτουργίας (σηματοδότης) είναι κόκκινη και η συσκευή εκπέμπει έναν ηχητικό τόνο.

> Μια κατάσταση συναγερμού σταματάει το κύκλωμα ζύγισης: Η λυχνία κατάστασης λειτουργίας (σηματοδότης) είναι κίτρινη και το σύστημα εκπέμπει έναν ηχητικό τόνο.

Επιπρόσθετα, το μοτίβο αυτό παρέχει επίσης μια λειτουργία πληροφόρησης του χρήστη:

Μεμονωμένος ηχητικός τόνος χωρίς μετάδοση της κατάστασης συναγερμού στη λυχνία κατάστασης λειτουργίας (σηματοδότης).

Οι προτεραιότητες των καταστάσεων συναγερμού καθορίζονται εσωτερικά. Στην οθόνη θα εμφανίζεται πάντα ένας υψηλής προτεραιότητας συναγερμός αντί για έναν χαμηλής προτεραιότητας.

#### **5.2.2 Μοτίβο συναγερμών δύο**

Βάση αυτού του μοτίβου είναι η αντιστοίχιση προτεραιοτήτων στις καταστάσεις συναγερμού. Οι προτεραιότητες αντιστοιχούν στο επικείμενο επίπεδο κινδύνου και τον χρόνο πριν εμφανιστεί ένας πιθανός κίνδυνος, σύμφωνα με τον παρακάτω πίνακα:

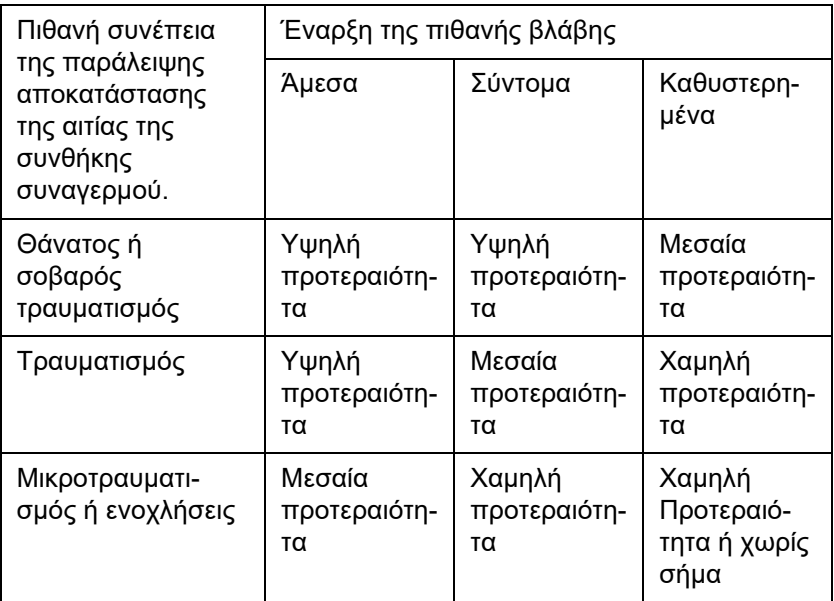

Τα σήματα και οι ηχητικές ακολουθίες που αντιστοιχούν στις διάφορες προτεραιότητες είναι κοινά για τις διάφορες ομάδες ιατρικών συσκευών: έτσι, όλες οι συσκευές εξωσωματικής θεραπείας παράγουν, κατά κανόνα, τα ίδια σήματα συναγερμού.

**Βασική αντιστοίχιση:** Η αντιστοίχηση μεταξύ της προτεραιότητας ενός συναγερμού και της απόκρισης της συσκευής, είναι η εξής:

> Υψηλή προτεραιότητα: Η λυχνία κατάστασης λειτουργίας (σηματοδότης) αναβοσβήνει κόκκινη και επαναλαμβάνεται μια ηχητική ακολουθία 10 παλμών.

> Μεσαία προτεραιότητα: Η λυχνία κατάστασης λειτουργίας (σηματοδότης) αναβοσβήνει κίτρινη και επαναλαμβάνεται μια ηχητική ακολουθία 3 παλμών.

Χαμηλή προτεραιότητα: Η λυχνία κατάστασης λειτουργίας (σηματοδότης) ανάβει σταθερά κίτρινη και επαναλαμβάνεται μια ηχητική ακολουθία 2 παλμών.

Επιπρόσθετα, το μοτίβο αυτό παρέχει επίσης μια λειτουργία πληροφόρησης του χρήστη:

Η λυχνία κατάστασης λειτουργίας (σηματοδότης) αναβοσβήνει πράσινη και επαναλαμβάνεται ένας παλμός.

Έτσι σε κάθε κατάσταση συναγερμού αντιστοιχεί μια προτεραιότητα, η οποία καθορίζει την αντίδραση της συσκευής στον συναγερμό.

## **5.3 Καταστάσεις συναγερμού υψηλής προτεραιότητας**

Καθώς οι κρίσιμες καταστάσεις συναγερμού θέτουν πάντοτε τη συσκευή σε ασφαλή λειτουργία (θεραπεία ή ροή αίματος διακόπτεται), οι συναγερμοί υψηλής προτεραιότητας αυτού του είδους εμφανίζονται μόνο σε εξαιρετικές περιπτώσεις όπου ένας επακόλουθος κίνδυνος για τον ασθενή παραμένει πιθανός παρά την αυτόματη απόκριση της συσκευής.

Στο μοτίβο συναγερμών δύο, οι παρακάτω καταστάσεις σφάλματος πληρούν τις απαιτήσεις ενός συναγερμού υψηλής προτεραιότητας:

- Μήνυμα **Συναγερμός χαμηλής πίεσης επιστροφής**: Εδώ υπάρχει η πιθανότητα ο ασθενής να έχει αποσυνδεθεί κατά λάθος από τη συσκευή, αλλά μπορεί ακόμα να χάνει αίμα μέσω του σημείου αγγειακής πρόσβασης.
- Μήνυμα **Συναγερμός υψηλής πίεσης εισόδου**: Εδώ υπάρχει η πιθανότητα ο ασθενής να έχει αποσυνδεθεί κατά λάθος από τη συσκευή, αλλά μπορεί ακόμα να χάνει αίμα μέσω του σημείου αγγειακής πρόσβασης.
- Οι αντλίες Ci-Ca δεν ανίχνευσαν το ειδικό εξάρτημα τοποθέτησης του συστήματος γραμμών: Εδώ υπάρχει η πιθανότητα να υπάρξει στον ασθενή έγχυση αέρα ή απώλεια αίματος μέσω του συστήματος γραμμών Ci-Ca (απόφραξη γραμμής δεν μπορεί να ανιχνευτεί).

Επιπλέον οι παρακάτω καταστάσεις εγκυμονούν αυξημένες πιθανότητες κινδύνου και χρήζουν εντατικής παρατήρησης και ελέγχου:

- Κατάσταση συσκευής μετά από συναγερμό αέρα
- Κατάσταση παράκαμψης μετά από συναγερμό διαρροής αίματος

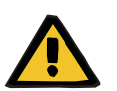

#### **Προειδοποίηση**

#### **Κίνδυνος απώλειας αίματος ως αποτέλεσμα πήξης**

Αν ο χρήστης δεν αντιδράσει σωστά σε περίπτωση ακινητοποίησης της αντλίας αίματος, αυτό μπορεί να οδηγήσει σε πήξη και απώλεια του αίματος του ασθενούς που υπάρχει στο κύκλωμα εξωσωματικής κυκλοφορίας εκείνη τη στιγμή.

 Διορθώστε τα προβλήματα που προκαλούν την κατάσταση συναγερμού με ακινητοποίηση της αντλίας αίματος και ξεκινήστε ξανά την αντλία αίματος το συντομότερο δυνατό.

## **5.4 Σύστημα συναγερμών**

**Επιτήρηση πίεσης** Για την αποφυγή περιττών εσφαλμένων συναγερμών, τα παράθυρα ορίων συναγερμού μιας πίεσης μπορεί προσωρινά να διευρυνθούν, να απενεργοποιηθούν ή να μετακινηθούν γύρω από την τρέχουσα τιμή, όταν πραγματοποιείται μια αλλαγή σχετικών παραμέτρων, ή μετά από εμφάνιση συναγερμών πίεσης ή διακοπής/εκκίνησης των αντλιών. Αυτές οι καταστάσεις επιτρέπονται μόνο για μικρά χρονικά διαστήματα και η τρέχουσα κατάσταση της παρακολούθησης πίεσης εμφανίζεται πάντα με το κατάλληλο χρώμα παραθύρου ορίων συναγερμού (κίτρινο=ενεργό, γκρι=ανενεργό). Η παρακολούθηση των μέγιστων και ελάχιστων δυνατών ορίων πίεσης δεν επηρεάζεται.

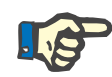

#### **Σημείωση**

Τα όρια συναγερμού πίεσης πρέπει να αξιολογούνται για να διασφαλίζεται ότι είναι κατάλληλα για τον ασθενή και την επιλογή θεραπείας.

Έτσι, πρέπει να δίνεται ιδιαίτερη προσοχή στις ρυθμίσεις συναγερμού που θα μπορούσαν να περιορίσουν την αποτελεσματικότητα του συστήματος συναγερμών.

**Κατώτερο όριο πίεσης επιστροφής**

Σε περίπτωση συναγερμού χαμηλής πίεσης επιστροφής, το κατώτερο όριο της πίεσης επιστροφής μπορεί να διευρυνθεί από +10 mmHg (προεπιλεγμένη τιμή) έως -100 mmHg σύμφωνα με τις απαιτήσεις, ανάλογα με τη ρύθμιση στη Διαμόρφωση Service. Αυτό επιτρέπει την πραγματοποίηση της θεραπείας με πολύ χαμηλές ή και αρνητικές πιέσεις επιστροφής, αν απαιτείται.

(Εργοστασιακή ρύθμιση: η διεύρυνση του κατώτερου ορίου πίεσης επιστροφής είναι απενεργοποιημένη)

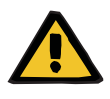

#### **Προειδοποίηση**

**Κίνδυνος απώλειας αίματος ως αποτέλεσμα μη ανιχνεύσιμης μετατόπισης**

Ο ορισμός του κατώτερου ορίου της πίεσης επιστροφής στα -100 mmHg περιορίζει τις δυνατότητες ανίχνευσης μιας πιθανής μετατόπισης της γραμμής επιστροφής.

 Αυτή η επιλογή πρέπει να ρυθμίζεται μόνο σε εξαιρετικές περιπτώσεις, οι οποίες είναι ιατρικά απαραίτητες και εκτελούνται με προσοχή και υπό στενή επιτήρηση.

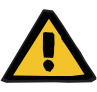

#### **Προειδοποίηση**

#### **Κίνδυνος απώλειας αίματος ως αποτέλεσμα μη επαρκούς σύσφιξης των σημείων σύνδεσης**

Για την προστασία του ασθενούς από επικίνδυνη απώλεια αίματος, χρησιμοποιείται ένα σύστημα παρακολούθησης της πίεσης επιστροφής στο κύκλωμα εξωσωματικής κυκλοφορίας αίματος, ως προστασία έναντι εξωτερικών διαρροών αίματος. Ωστόσο, η παρακολούθηση πίεσης δεν μπορεί να ανιχνεύσει σε όλες τις περιπτώσεις μια εξωτερική διαρροή αίματος. Ιδιαίτερα κρίσιμες περιπτώσεις είναι οι μετατοπίσεις των συνδέσεων των καθετήρων ή μικρές διαρροές στα μέρη υψηλής πίεσης του κυκλώματος εξωσωματικής κυκλοφορίας.

 Το κύκλωμα εξωσωματικής κυκλοφορίας πρέπει να ελέγχεται τακτικά για διαρροές κατά τη διάρκεια μιας θεραπείας, δίνοντας ιδιαίτερη προσοχή σε όλους τους συνδέσμους του συστήματος γραμμών και τη γραμμή επιστροφής.

**Έγχυση αέρα** Προκειμένου να είναι εφικτή η συνεχής τήρηση των χαμηλών ορίων για την αναγνώριση τυχόν έγχυσης αέρα, ενδεχομένως να πρέπει να μειωθεί η μέγιστη ροή αίματος σε περίπτωση ασθενών με μικρό σωματικό βάρος ([δείτε Κεφάλαιο](#page-356-0) 12.11 στη σελίδα 357).

#### **Σημείωση**

Οι τιμές ορίου έγχυσης αέρα εξαρτώνται από τη ροή αίματος και το βάρος του ασθενούς:

Για Paed CVVHD 8 kg έως 16 kg, η πλήρης ευαισθησία σε μέγιστη ροή αίματος επιτυγχάνεται σε ασθενείς με βάρος 9 kg και άνω.

Για Paed CVVHD 16 kg έως 40 kg, η πλήρης ευαισθησία σε μέγιστη ροή αίματος επιτυγχάνεται σε ασθενείς με βάρος 18 kg και άνω.

Για CRRT (από 40 kg), η πλήρης ευαισθησία σε μέγιστη ροή αίματος επιτυγχάνεται σε ασθενείς με βάρος 45 kg και άνω.

**Προτεραιότητες συναγερμών** Σε μια κατάσταση συναγερμού, οι επακόλουθοι συναγερμοί της ίδιας ή χαμηλότερης προτεραιότητας δεν επισημαίνονται ξεχωριστά από τη συσκευή. Οι επακόλουθοι συναγερμοί υψηλότερης προτεραιότητας επισημαίνονται.

## **5.5 Αντίδραση του συστήματος συναγερμών**

#### **Στην αρχή ή την επανέναρξη (μετά τον συναγερμό) της θεραπείας**

Μετά την επιβεβαίωση ορισμένων μηνυμάτων σφάλματος, η ενεργοποίηση νέων μηνυμάτων σφάλματος γίνεται με καθυστέρηση από τα παρακάτω εξαρτήματα της συσκευής ή γίνεται επαναρρύθμιση των ορίων συναγερμών, καθώς η θεραπεία επανεκκινείται:

**Ανιχνευτής φυσαλίδων αέρα**

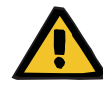

#### **Προειδοποίηση**

#### **Κίνδυνος εμβολής αέρα ως αποτέλεσμα ύπαρξης αέρα στο σύστημα γραμμών**

- Κατά την παράκαμψη του συστήματος παρακολούθησης του αισθητήρα φυσαλίδων, υπεύθυνος για την ασφάλεια του ασθενούς είναι ο χρήστης.
- Μετά την έναρξη ενεργής απομάκρυνσης αέρα: 5 ml
- Μετά το μήνυμα «Ανιχνεύτηκαν μικροφυσαλίδες»: 2 λεπτά

Το μήνυμα **Ανιχνεύτηκαν μικροφυσαλίδες μετά την αεροπαγίδα** μπορεί να παρακαμφθεί το πολύ 3 φορές κατά τη διάρκεια μίας θεραπείας. Την επόμενη φορά που θα υπάρξει συναγερμός, πρέπει να εκτελεστούν διαδικασίες **απομάκρυνσης αέρα**.

- **Ενδείξεις πίεσης** Τα παράθυρα ορίων συναγερμών των πιέσεων που εμφανίζονται, επανενεργοποιούνται με καθυστέρηση έως και 10 δευτερολέπτων.
	- Για τον σκοπό της συνέχισης της θεραπείας μετά από συναγερμούς πίεσης, τα παράθυρα ορίων συναγερμών μπορούν να επαναρρυθμιστούν, εφόσον αυτό επιτραπεί από τη συσκευή.
	- Μετά από μια αλλαγή παραμέτρου (π.χ. διακοπή και εκκίνηση της αντλίας αίματος), τα παράθυρα ορίων συναγερμών απενεργοποιούνται αυτόματα για έως και 10 δευτερόλεπτα. Για την αποφυγή επαναλαμβανόμενων συναγερμών, η τιμή ορίου συναγερμού είτε επαναρρυθμίζεται γύρω από την τρέχουσα τιμή πίεσης, είτε παραμένει ως έχει και επανενεργοποιείται, ανάλογα με την αιτία του συναγερμού.

**Παράκαμψη ενός συναγερμού (προσωρινή απενεργοποίηση ενός συναγερμού)**

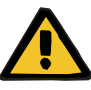

#### **Προειδοποίηση**

**Κίνδυνος για τον ασθενή λόγω αιμόλυσης ή απώλειας αίματος/Κίνδυνος απώλειας αίματος λόγω παράκαμψης του ανιχνευτή διαρροής αίματος**

Όταν γίνει παράκαμψη του συστήματος προστασίας διαρροής αίματος, η παρακολούθηση αιμόλυσης ή απώλειας αίματος απενεργοποιείται προσωρινά ή για ολόκληρη τη θεραπεία.

- Στην περίπτωση αυτή, ο χρήστης είναι υπεύθυνος για την ασφάλεια του ασθενούς.
- Ειδικότερα κατά τη θεραπεία πλάσματος με μόνιμη αιμόλυση, αναζητήστε τυχόν μη φυσιολογικό σκιερό χρωματισμό στο κύκλωμα πλάσματος σε περίπτωση διαρροής αίματος.

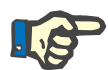

#### **Σημείωση**

Αν εκκρεμεί το μήνυμα **Ανιχνεύτηκε διαρροή αίματος**, η επιλογή θεραπείας TPE σας επιτρέπει να απενεργοποιήσετε το σύστημα προστασίας. Αυτό σημαίνει ότι η παρακολούθηση αιμόλυσης και διαρροών αίματος ακυρώνεται για όλη τη διάρκεια της τρέχουσας θεραπείας. Το σύστημα προστασίας επανενεργοποιείται όταν ενεργοποιηθεί ξανά η συσκευή ([δείτε Κεφάλαιο](#page-209-0) 4.7.15 [στη σελίδα](#page-209-0) 210).

Το πλήκτρο **Παράκαμψη** επιτρέπει την παράκαμψη (απενεργοποίηση) των παρακάτω ενεργών συναγερμών για ένα ορισμένο χρονικό διάστημα:

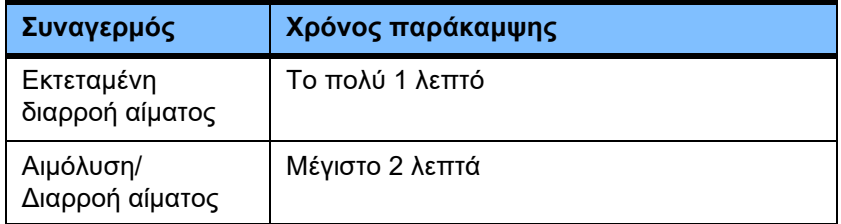

#### **Καταστολή του ηχητικού σήματος συναγερμού (Παύση ήχου)**

Το πλήκτρο **Παύση ήχου** επιτρέπει την παύση (απενεργοποίηση) από τον χρήστη του ηχητικού τόνου ενός ενεργοποιημένου συναγερμού για ένα συγκεκριμένο χρονικό διάστημα. Αυτό είναι δυνατό μόνο για ενεργούς συναγερμούς και υποδεικνύεται από τη λυχνία LED του πλήκτρου **Παύση ήχου**.

Η λειτουργία **Παύση ήχου** δεν μπορεί να ακυρωθεί πρόωρα. Αν υπάρξει νέος συναγερμός μέσα σε αυτό το χρονικό διάστημα, ακούγεται παρόλα αυτά το ηχητικό σήμα του νέου συναγερμού.

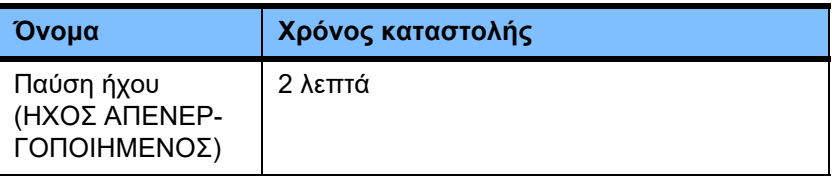

## **5.6 Μηνύματα**

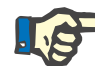

#### **Σημείωση**

Κάθε παράθυρο μηνύματος έχει ένα πλαίσιο με χρωματική κωδικοποίηση. Η οπτική και ακουστική σηματοδότηση των μηνυμάτων μπορεί να διαφέρει, ανάλογα με το μοτίβο συναγερμών που χρησιμοποιείται.

Το πλήκτρο **?** μπορεί να χρησιμοποιηθεί για την πρόσβαση στη λειτουργία Βοήθειας. Η λειτουργία βοήθειας παρέχει περισσότερες πληροφορίες στους χρήστες σχετικά με την πιθανή αιτία καθώς και για πιθανές λύσεις.

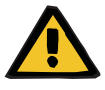

#### **Προειδοποίηση**

**Κίνδυνος για τον ασθενή ως αποτέλεσμα παράβλεψης σημάτων συναγερμού**

Αν η ένταση ενός ηχητικού σήματος συναγερμού ρυθμιστεί πολύ χαμηλά, οι θόρυβοι του περιβάλλοντος ενδέχεται να μην επιτρέψουν στον χρήστη να ακούσει τα σήματα του συναγερμού.

 Ρυθμίστε την ένταση του ήχου έτσι ώστε να μπορούν να ακουστούν τα σήματα του συναγερμού πάνω από τους ήχους του περιβάλλοντος.

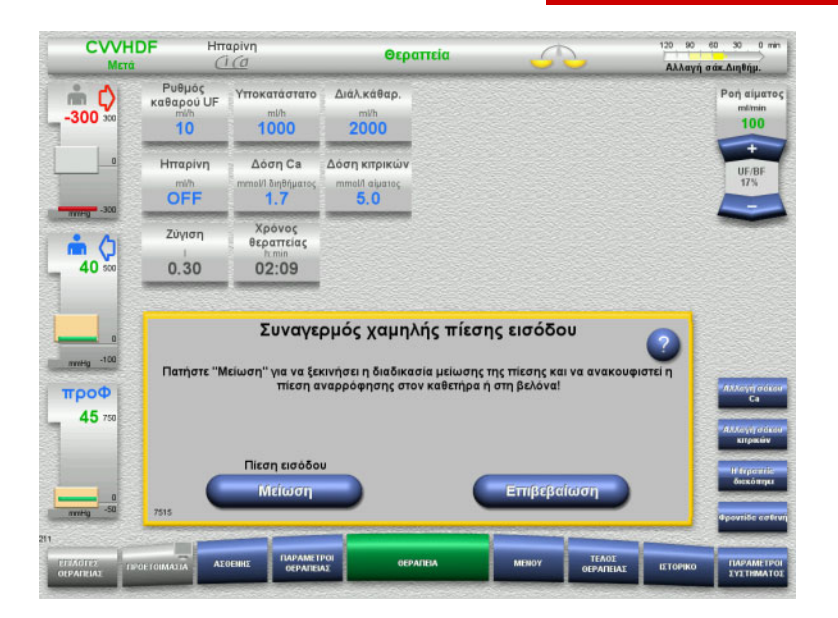

Ανάλογα με το μοτίβο συναγερμών που χρησιμοποιείται, τα μηνύματα έχουν διαφορετικά χρώματα στο πλαίσιο παραθύρου και διαφορετικά ηχητικά σήματα σύμφωνα με την προτεραιότητά τους. Η ένταση του ηχητικού σήματος του συναγερμού μπορεί να οριστεί στο μενού **Παράμετροι συστήματος**.

Κάθε παράθυρο μηνύματος περιέχει μια σύντομη περιγραφή του προβλήματος καθώς και πληροφορίες σχετικά με τη διόρθωσή του. Σε ορισμένες περιπτώσεις, τα προβλήματα περιγράφονται με τη βοήθεια εικόνων.

Κάθε μήνυμα οθόνης αναγνωρίζεται από έναν αριθμό στη επάνω αριστερά γωνία. Αν ένα πρόβλημα δεν μπορεί να διορθωθεί, ο αριθμός αυτός θα επιτρέψει στην τεχνική υποστήριξη να βοηθήσει γρηγορότερα.

## **5.7 Μηνύματα κατά τον λειτουργικό έλεγχο**

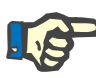

#### **Σημείωση**

Αν ο λειτουργικός έλεγχος δεν καταφέρει επανειλημμένα να ολοκληρωθεί με επιτυχία, οι διαθέσιμες επιλογές θεραπείας ενδέχεται να είναι περιορισμένες μέχρι να μπορεί να διορθωθεί το σφάλμα. Στην περίπτωση αυτή να επικοινωνείτε πάντα με την τεχνική υποστήριξη.

Αν έχει αποτύχει ο έλεγχος μπαταρίας, δεν θα επιτραπεί καμία θεραπεία από τη συσκευή.

Αν στον έλεγχο μπαταρίας ανιχνευτεί μπαταρία που δεν είναι πλήρως φορτισμένη, η συσκευή θα επιτρέψει την εκτέλεση μιας θεραπείας. Ωστόσο, σε περίπτωση διακοπής ρεύματος, η λειτουργία έκτακτης ανάγκης μπορεί να είναι χρονικά πιο περιορισμένη από ό,τι συνήθως.

Αν έχει αποτύχει ο έλεγχος του **Αισθητήρα θερμοκρασίας περιβάλλοντος** και παρόλα αυτά ξεκινήσει η θεραπεία, η απόδοση του θερμαντήρα ενδέχεται να είναι σημαντικά μειωμένη, καθώς μπορούν να χρησιμοποιηθούν μόνο οι προεπιλεγμένες τιμές. Στην περίπτωση αυτή πρέπει να ληφθούν επιπλέον εξωτερικά μέτρα θέρμανσης και παρακολούθησης θέρμανσης.

Αν αποτύχει ο έλεγχος της αντλίας ηπαρίνης, η αντλία ηπαρίνης είναι πιθανόν να είναι απενεργοποιημένη καθόλη τη διάρκεια της θεραπείας, εφόσον η θεραπεία δεν απαιτεί αντιπηξία με ηπαρίνη.

## **5.8 Μήνυμα UF/BF**

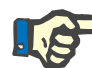

#### **Σημείωση**

Υψηλοί ρυθμοί διήθησης σε συνδυασμό με χαμηλούς ρυθμούς ροής αίματος ενδέχεται να οδηγήσει σε μείωση συγκέντρωσης αίματος στο φίλτρο αιμοκάθαρσης (μεγάλη αύξηση TMP). Η απαιτούμενη συγκέντρωση αίματος εξαρτάται σε μεγάλο βαθμό από το εκάστοτε φίλτρο. Για τον λόγο αυτό, γενικά υπάρχει κίνδυνος πήξης του αίματος μέσα στα τριχοειδή του φίλτρου.

Για την αποφυγή τέτοιου περιστατικού, συνιστάται να διατηρείτε τον ρυθμό UF για τη μετα-διύλιση το πολύ στο 20 % του ρυθμού ροής αίματος.

Αν οριστεί μια μη συνιστώμενη αναλογία UF/BF πάνω από 20 %, η ένδειξη αναλογίας UF/BF αλλάζει από πράσινο σε κόκκινο χρώμα.

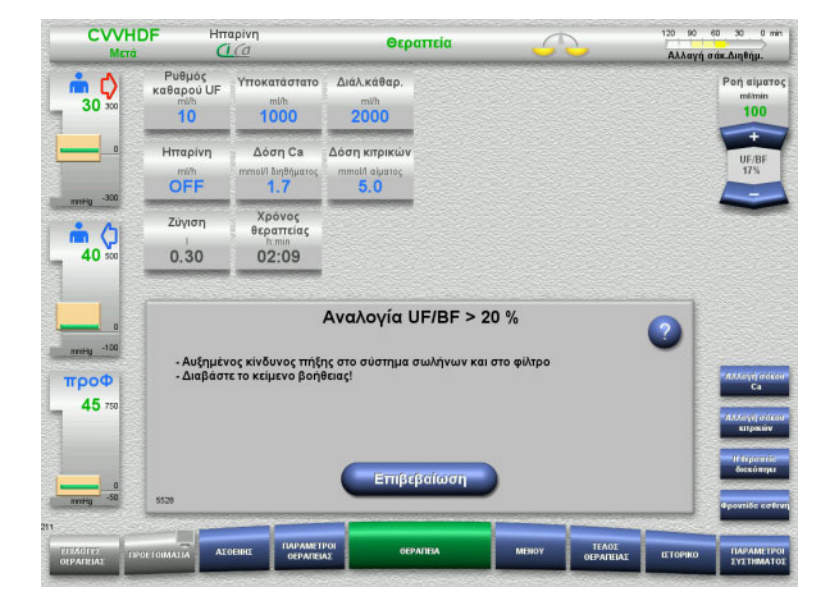

Αν αυτό το μήνυμα επιβεβαιωθεί απλώς με το πλήκτρο **Επιβεβαίωση**, αυτό υποδεικνύει ότι ο χρήστης αποδέχεται αυτήν τη ρύθμιση, όπως και την πιθανή πήξη στο φίλτρο και το σύστημα γραμμών που ενδέχεται να προκύψει από αυτή.

Συνιστάται στη θεραπεία μεταδιύλισης να διορθώνεται η αναλογία αυτή με αλλαγή των παραμέτρων.
### **5.9 Σχέση ροής Ca με την ροή διηθήματος**

Η ροή ασβεστίου υπολογίζεται από το σύστημα ανάλογα με τη ροή διηθήματος (άθροισμα της ροής διαλύματος κάθαρσης, της ροής υποκατάστατου, του ρυθμού καθαρού UF, της ροής κιτρικών και της ροής ασβεστίου) ή το «διήθημα» για συντομία, τη ρυθμισμένη δόση ασβεστίου και τη συγκέντρωση του χρησιμοποιούμενου διαλύματος ασβεστίου που ορίστηκε στη Διαμόρφωση. Η ροή ασβεστίου περιορίζεται μέσω της περιοχής ρύθμισης της αντλίας ασβεστίου.

Εύρος ρύθμισης της αντλίας Ca: 1–100 ml/h.

Αν οι ρυθμίσεις των διαφόρων ρυθμών ροής σε συνδυασμό με την απαιτούμενη δόση ασβεστίου έχουν ως αποτέλεσμα έναν ρυθμό ροής ασβεστίου εκτός του εύρους ρύθμισης της αντλίας, θα εμφανιστεί ένα μήνυμα.

Στην περίπτωση αυτή, ο χρήστης πρέπει να προσαρμόσει κατάλληλα τη ροή διηθήματος, τροποποιώντας τη ροή του διαλύματος κάθαρσης ή/και του υποκατάστατου και, αν απαιτείται, αλλάζοντας τη δόση του ασβεστίου.

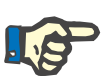

### **Σημείωση**

Αν οι αλλαγές που έχουν γίνει δεν επαρκούν για να επιστρέψει η ροή ασβεστίου στο εύρος ρύθμισης της αντλίας ασβεστίου, το μήνυμα θα εμφανιστεί ξανά μετά από μερικά δευτερόλεπτα.

Αν αγνοηθεί ένα μήνυμα σχετικά με τον ρυθμό ροής ασβεστίου και απλώς επιβεβαιωθεί, η αντλία ασβεστίου θα λειτουργήσει με τον μέγιστο ή τον ελάχιστο δυνατό ρυθμό, ανάλογα με το αν η ροή ασβεστίου είναι πολύ μεγάλη ή πολύ μικρή.

Το μήνυμα τότε θα επαναλαμβάνεται μετά από το πολύ 2 λεπτά.

### **5.10 Αναλογία ροής κιτρικών προς ροή αίματος**

Ο ρυθμός ροής κιτρικών υπολογίζεται από το σύστημα ανάλογα με τη ρυθμισμένη δόση κιτρικών, τη ρυθμισμένη ροή αίματος και τη συγκέντρωση του χρησιμοποιούμενου διαλύματος κιτρικών (καθορισμένα στο μενού Ρύθμιση) και περιορίζεται από το εύρος ρύθμισης της αντλίας κιτρικών.

Περιοχή ρύθμισης της αντλίας κιτρικού: 10-600 ml/h

Αν από τις αρχικές ρυθμίσεις προκύπτει ροή κιτρικών εκτός του εύρους ρύθμισης της αντλίας, εμφανίζεται ένα μήνυμα.

Στην περίπτωση αυτή, ο χρήστης πρέπει να προσαρμόσει τη ροή αίματος ή, αν απαιτείται, να αλλάξει τη δόση κιτρικών, προκειμένου να συνεχίσει τη θεραπεία.

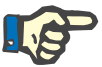

#### **Σημείωση**

Αν οι αλλαγές που έχουν γίνει δεν επαρκούν για να επιστρέψει η ροή κιτρικών στο εύρος ρύθμισης της αντλίας κιτρικών, το μήνυμα θα εμφανιστεί ξανά μετά από μερικά δευτερόλεπτα.

Αν αγνοηθεί ένα μήνυμα σχετικά με τον ρυθμό ροής κιτρικών και απλώς επιβεβαιωθεί, η αντλία κιτρικών θα λειτουργήσει με τον μέγιστο ή τον ελάχιστο δυνατό ρυθμό, ανάλογα με το αν η ροή κιτρικών είναι πολύ μεγάλη ή πολύ μικρή.

Το μήνυμα τότε θα επαναλαμβάνεται μετά από το πολύ 2 λεπτά.

### **5.11 Αναλογία ρυθμού πλάσματος προς ροή αίματος**

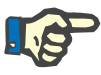

#### **Σημείωση**

Υψηλοί ρυθμοί πλάσματος σε συνδυασμό με χαμηλούς ρυθμούς ροής αίματος ενδέχεται να οδηγήσουν σε ανεπαρκή συγκέντρωση αίματος στο φίλτρο αιμοκάθαρσης (πολύ μεγάλη αύξηση TMP). Η συγκέντρωση του αίματος εξαρτάται από το αντίστοιχο φίλτρο που χρησιμοποιείται. Για τον λόγο αυτό, υπάρχει γενικός κίνδυνος αιμόλυσης και πήξης του αίματος στα τριχοειδή.

Για να αποφευχθεί αυτή η αντίδραση, ο ρυθμός πλάσματος μπορεί να οριστεί μόνο έως το πολύ στο 30 % της ροής αίματος.

### **5.12 Μηνύματα απόκλισης πίεσης**

### **5.12.1 Επαναφορά παραθύρων ορίων συναγερμού**

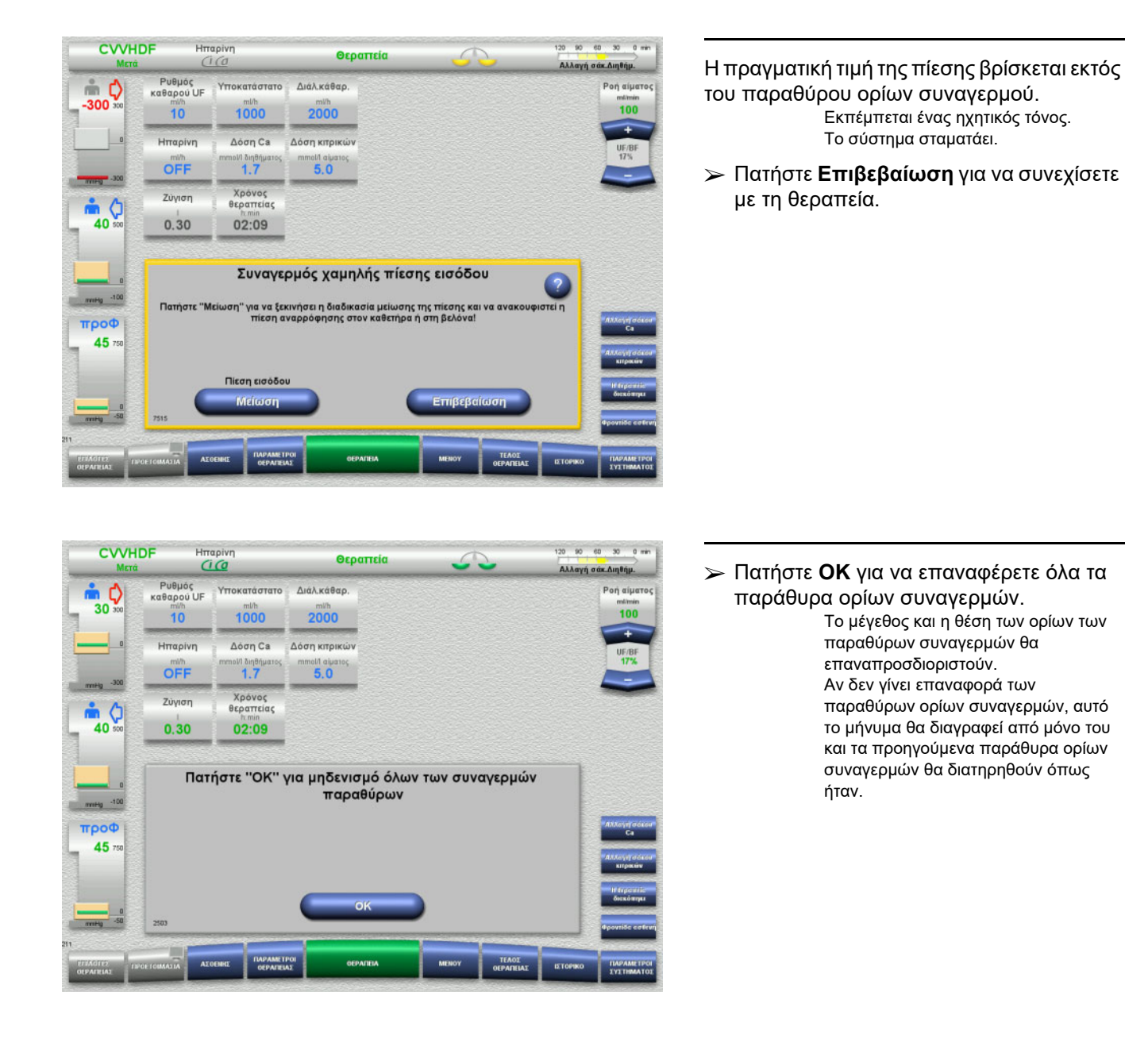

Hπαρίνη

**CWHDF** 

 $m<sub>o</sub>$  $\overline{0}$ 

--

троф  $\mathbf{0}$ 

 $0.30$ 

 $02:09$ 

Επιβεβαίωση

- Ελέγξιε ότι δεν υπάρχει αέρας στη γραμμή εισόδου<br>- Συνδέστε σωστά τη γραμμή εισόδου στον ασθενή<br>- Ελέγξτε όλες τις συνδέσεις για διαρροή<br>- Διαφορετικά, ακυρώστε τη μείωση πίεσης

Προετοιμασία για μείωση πίεσης στη γραμμή εισόδου

Μείωση πίεσης

### **5.12.2 Μείωση της πίεσης εισόδου**

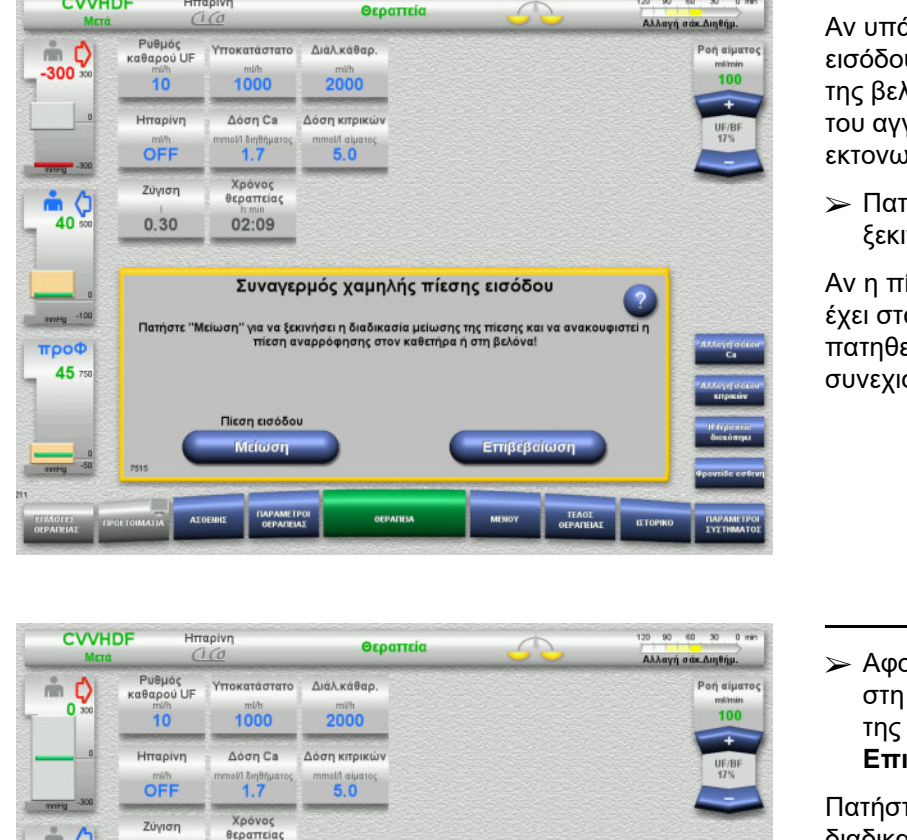

120 90 60 30 0 min

Αν υπάρξει συναγερμός χαμηλής πίεσης εισόδου λόγω απόφραξης του καθετήρα ή της βελόνας (αναρρόφηση του τοιχώματος του αγγείου), η πίεση εισόδου μπορεί να εκτονωθεί αυτόματα.

 Πατήστε το πλήκτρο **Μείωση** για να ξεκινήσετε τη μείωση πίεσης.

Αν η πίεση έχει ήδη εξισορροπηθεί επειδή έχει σταματήσει η αντλία αίματος, μπορεί να πατηθεί το πλήκτρο **Επιβεβαίωση** για να συνεχιστεί η θεραπεία.

 Αφού βεβαιωθείτε ότι δεν υπάρχει αέρας στη γραμμή εισόδου, ξεκινήστε τη μείωση της πίεσης πατώντας το πλήκτρο **Επιβεβαίωση**.

Πατήστε **Ακύρωση** για να ακυρώσετε τη διαδικασία.

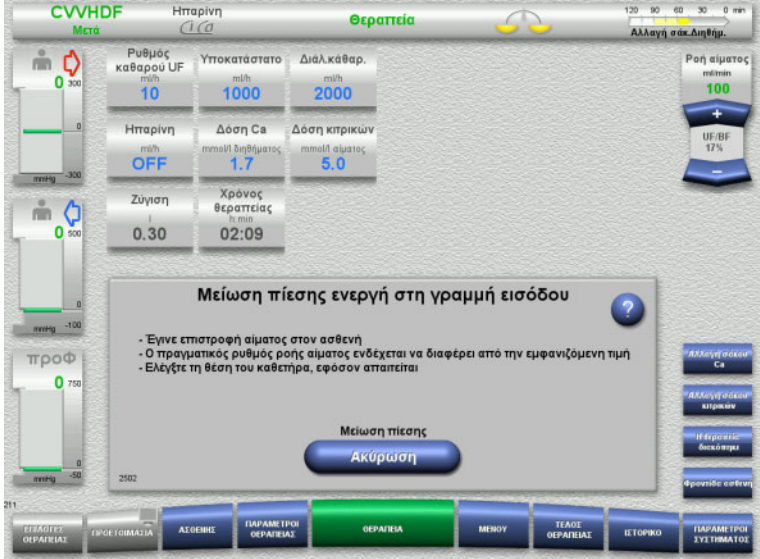

### Η θεραπεία συνεχίζεται όταν έχει ολοκληρωθεί η μείωση πίεσης.

Η διαδικασία μπορεί να ακυρωθεί ανά πάσα στιγμή πατώντας **Ακύρωση**.

### **5.13 Μήνυμα «Ανιχνεύτηκε αέρας μετά την αεροπαγίδα»**

### **5.13.1 Πριν ξεκινήσετε τις διαδικασίες απαέρωσης**

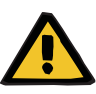

### **Προειδοποίηση**

#### **Κίνδυνος εμβολής αέρα ως αποτέλεσμα ύπαρξης αέρα στο σύστημα γραμμών**

Αν δεν εκτελεστούν σωστά οι διαδικασίες απαέρωσης, αυτό μπορεί να έχει ως αποτέλεσμα την έγχυση αέρα.

- Οι διαδικασίες απαέρωσης πρέπει να εκτελούνται πάντα σύμφωνα με τις οδηγίες που εμφανίζονται στη συσκευή. Ο χρήστης είναι υπεύθυνος για τη σωστή τήρηση των οδηγιών.
- Επιπλέον τηρείτε τα παρακάτω κατά την εκτέλεση διαδικασιών απαέρωσης:
	- Διαβάστε τις λεπτομερείς περιγραφές των μηνυμάτων πατώντας σε κάθε περίπτωση το πλήκτρο **?**.
	- Αν η πίεση επιστροφής ξεπεράσει τα 40 mmHg, θα πρέπει πρώτα να μειωθεί η πίεση στην αεροπαγίδα με τη βοήθεια μιας σύριγγας, μέχρι η συσκευή να εμφανίσει το επόμενο μήνυμα με περαιτέρω οδηγίες.
	- Όταν βρίσκονται σε εξέλιξη διαδικασίες απαέρωσης, ο ρυθμός ροής αίματος μειώνεται αυτόματα στα 50 ml/min. Για την επιτάχυνση της διαδικασίας απομάκρυνσης θυλάκων αέρα και μικροφυσαλίδων από τις γραμμές, μπορεί να αυξηθεί ο ρυθμός ροής αίματος όσο απαιτείται.

### **5.13.2 Ανιχνεύτηκε αέρας**

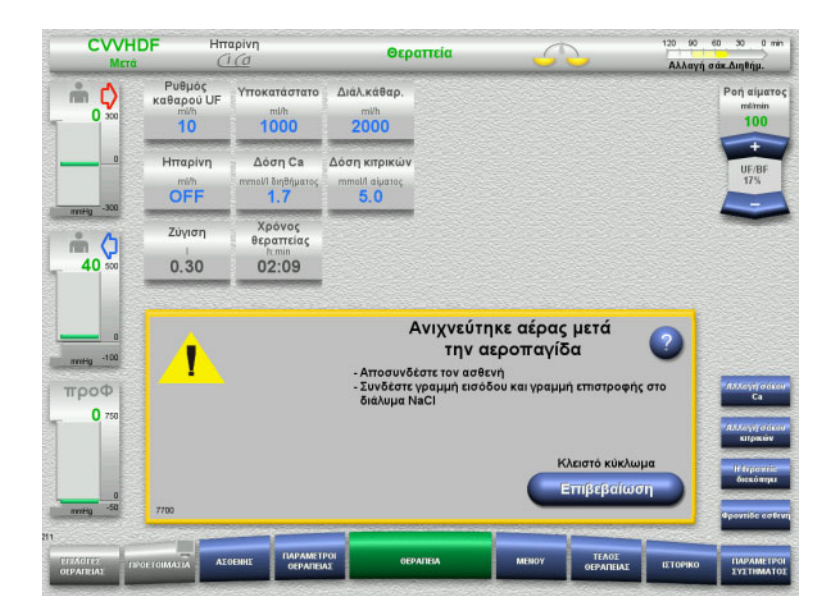

Αν ανιχνευτεί αέρας στη γραμμή επιστροφής μετά την αεροπαγίδα, αυτό υποδεικνύεται από έναν ηχητικό τόνο και ένα μήνυμα στην οθόνη.

> Η ζύγιση απενεργοποιείται. Η αντλία αίματος σταματάει.

 Πατήστε **Επιβεβαίωση** για να επιβεβαιώσετε ότι ακολουθήσατε τις οδηγίες στο μήνυμα.

### <span id="page-258-0"></span>**5.13.3 Διαδικασίες απαέρωσης**

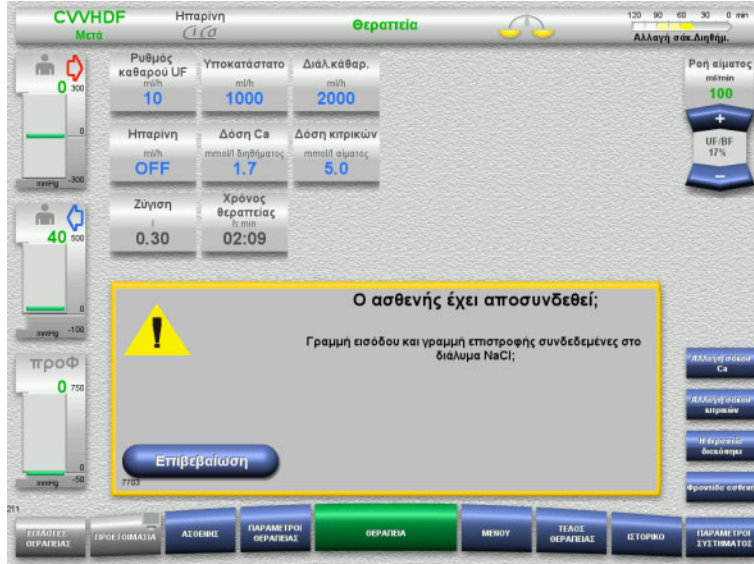

 Πατήστε **Επιβεβαίωση** στην ερώτηση επιβεβαίωσης.

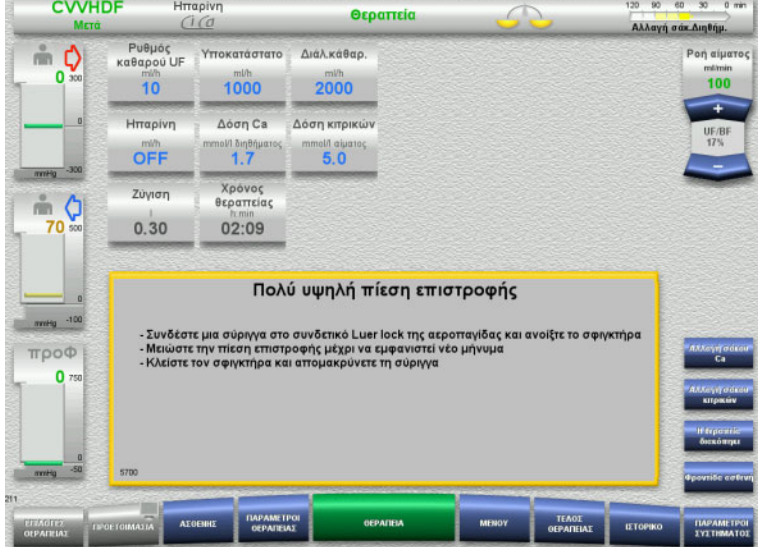

Αυτό το μήνυμα εμφανίζεται αν η πίεση επιστροφής ξεπεράσει τα 40 mmHg.

Ακολουθήστε τις οδηγίες.

Το επόμενο μήνυμα εμφανίζεται αυτόματα μόλις η πίεση επιστροφής έχει πέσει κάτω από τα 40 mmHg.

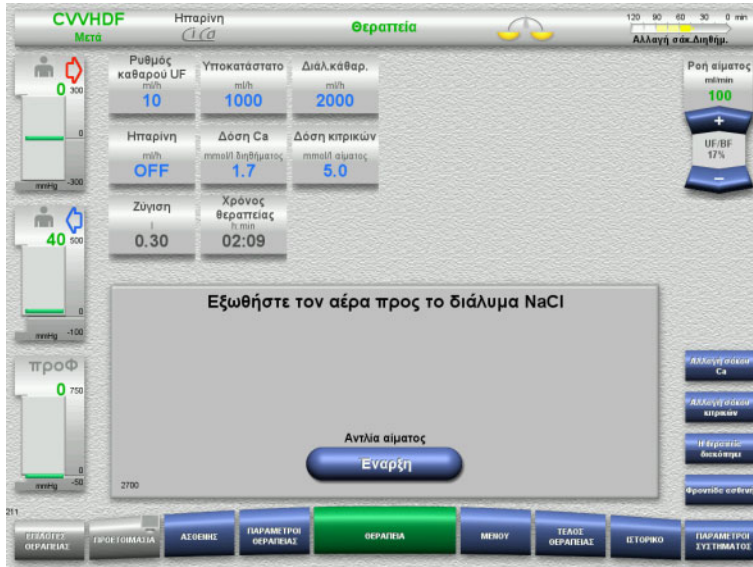

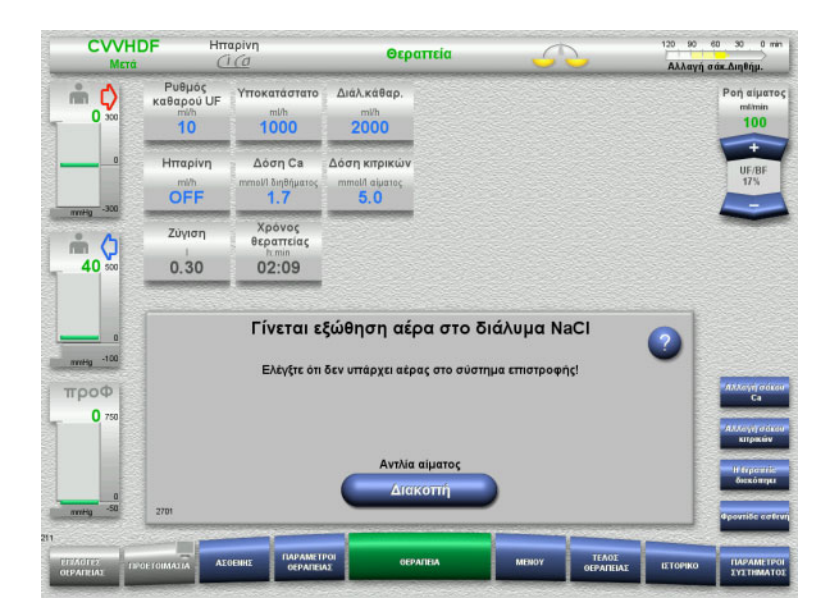

 Πατήστε **Έναρξη** για να ωθήσετε τον αέρα στο διάλυμα NaCl. Η αντλία αίματος λειτουργεί στα 50 ml/min.

Η αντλία αίματος σταματάει αυτόματα μετά από 100 ml.

Η αντλία αίματος μπορεί να σταματήσει επίσης και πριν τα 100 ml πατώντας το πλήκτρο **Διακοπή**, αν ο χρήστης δεν βλέπει πλέον αέρα στο σύστημα.

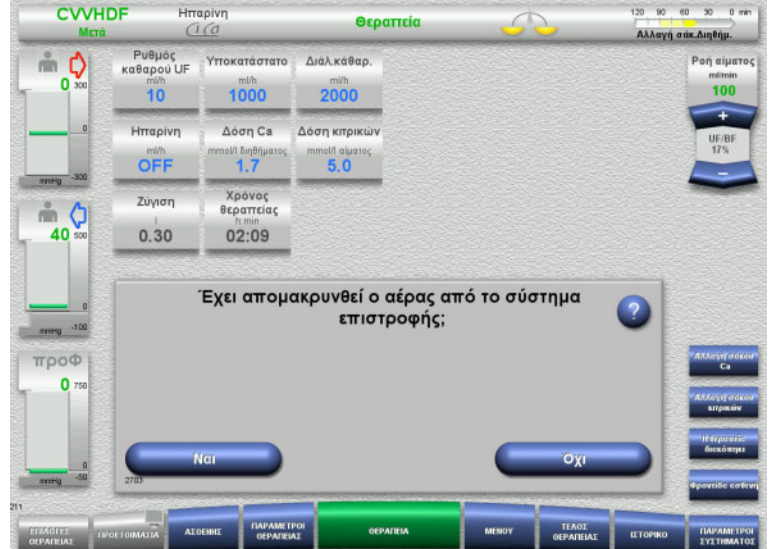

- Πατήστε **Ναι** για να επιβεβαιώσετε ότι δεν υπάρχει αέρας στο σύστημα.
- ή
- Πατήστε **Όχι** για να συνεχίσετε με την αφαίρεση των υπολειπόμενων φυσαλίδων αέρα.

Το προηγούμενο μήνυμα εμφανίζεται αυτόματα.

- 120 90 60 30 0 min **CVVHDF** Hmaoivn Θεραπεία .<br>Αλλαγή σάκ.Διηθήμ. .<br>Ενθμός<br>Καθαρού UF Υποκατάστατο Διάλ.κάθαρ .<br>Μαίμα:  $\stackrel{\circ}{\equiv}$   $\bullet$ mlinin<br>100  $\overline{0}$  $\frac{m}{10}$  $1000$  $2000$ Aogn Ca Δόση κπρικών Hmgoivn OFF  $^{n \text{ amp}}$  $5.0$ .<br>Χρόνος<br>θεραπείας  $Z$ úvien  $m<sub>o</sub>$ 40  $0.30$ 02:09 Συνδέστε τον ασθενή Συνδέστε τη γραμμή εισόδου και τη γραμμή επιστροφής στον ασθενή! троф  $\mathbf{0}$ Θεραπείο .<br>Συνέχεις
- Συνδέστε τον ασθενή.
- Πατήστε το πλήκτρο **Συνέχεια** για να συνεχίσετε τη θεραπεία. Η αντλία αίματος θα λειτουργήσει στον ρυθμό που είχε οριστεί προηγουμένως.
- Ελέγξτε το ρυθμό της αντλίας αίματος και ρυθμίστε τον ανάλογα με τις απαιτήσεις.

### **5.14 Μήνυμα «Ανιχνεύτηκαν μικροφυσαλίδες μετά την αεροπαγίδα»**

### **5.14.1 Πριν την αφαίρεση των μικροφυσαλίδων**

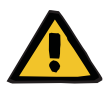

### **Προειδοποίηση**

**Κίνδυνος εμβολής αέρα ως αποτέλεσμα ύπαρξης αέρα στο σύστημα γραμμών**

 Κατά την παράκαμψη του συστήματος παρακολούθησης του αισθητήρα φυσαλίδων, υπεύθυνος για την ασφάλεια του ασθενούς είναι ο χρήστης.

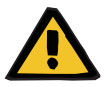

### **Προειδοποίηση**

#### **Κίνδυνος εμβολής αέρα ως αποτέλεσμα ύπαρξης αέρα στο σύστημα γραμμών**

Αν δεν εκτελεστούν σωστά οι διαδικασίες απαέρωσης, αυτό μπορεί να έχει ως αποτέλεσμα την έγχυση αέρα.

- Οι διαδικασίες απαέρωσης πρέπει να εκτελούνται πάντα σύμφωνα με τις οδηγίες που εμφανίζονται στη συσκευή. Ο χρήστης είναι υπεύθυνος για τη σωστή τήρηση των οδηγιών.
- Επιπλέον τηρείτε τα παρακάτω κατά την εκτέλεση διαδικασιών απαέρωσης:
	- Διαβάστε τις λεπτομερείς περιγραφές των μηνυμάτων πατώντας σε κάθε περίπτωση το πλήκτρο **?**.
	- Αν η πίεση επιστροφής ξεπεράσει τα 40 mmHg, θα πρέπει πρώτα να μειωθεί η πίεση στην αεροπαγίδα με τη βοήθεια μιας σύριγγας, μέχρι η συσκευή να εμφανίσει το επόμενο μήνυμα με περαιτέρω οδηγίες.
	- Όταν βρίσκονται σε εξέλιξη διαδικασίες απαέρωσης, ο ρυθμός ροής αίματος μειώνεται αυτόματα στα 50 ml/min. Για την επιτάχυνση της διαδικασίας απομάκρυνσης θυλάκων αέρα και μικροφυσαλίδων από τις γραμμές, μπορεί να αυξηθεί ο ρυθμός ροής αίματος όσο απαιτείται.

### **5.14.2 Ανιχνεύτηκαν μικροφυσαλίδες**

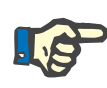

#### **Σημείωση**

Το μήνυμα μπορεί να παρακαμφθεί έως και 3 φορές κατά τη διάρκεια μίας θεραπείας, πατώντας **Συνέχεια**. Αν συνεχίσουν να ανιχνεύονται μικροφυσαλίδες, πρέπει να εκτελεστούν διαδικασίες απαέρωσης.

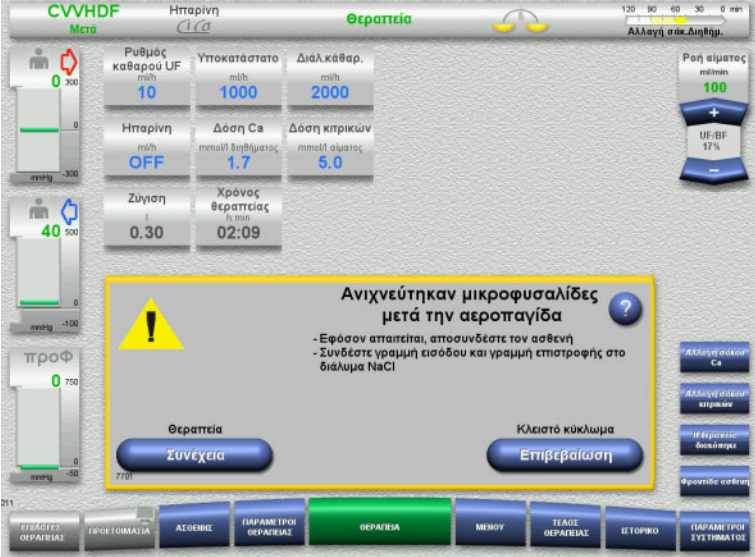

Αν ανιχνευτούν μικροφυσαλίδες στη γραμμή επιστροφής μετά την αεροπαγίδα, αυτό υποδεικνύεται από έναν ηχητικό τόνο και ένα μήνυμα στην οθόνη.

 Αν **δεν υπάρχουν μικροφυσαλίδες**, πατήστε το πλήκτρο **Συνέχεια**.

ή

- Αν υπάρχουν μικροφυσαλίδες, ακολουθήστε τις οδηγίες και πατήστε **Επιβεβαίωση** όταν τελειώσετε.
- Εκτέλεση διαδικασιών απαέρωσης ([δείτε Κεφάλαιο](#page-258-0) 5.13.3 στη σελίδα 259).

### **5.15 Διαρροή αίματος**

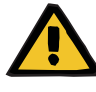

#### **Προειδοποίηση**

**Κίνδυνος για τον ασθενή λόγω αιμόλυσης ή απώλειας αίματος/Κίνδυνος απώλειας αίματος λόγω παράκαμψης του ανιχνευτή διαρροής αίματος**

Όταν γίνει παράκαμψη του συστήματος προστασίας διαρροής αίματος, η παρακολούθηση αιμόλυσης ή απώλειας αίματος απενεργοποιείται προσωρινά ή για ολόκληρη τη θεραπεία.

- Στην περίπτωση αυτή, ο χρήστης είναι υπεύθυνος για την ασφάλεια του ασθενούς.
- Ειδικότερα κατά τη θεραπεία πλάσματος με μόνιμη αιμόλυση, αναζητήστε τυχόν μη φυσιολογικό σκιερό χρωματισμό στο κύκλωμα πλάσματος σε περίπτωση διαρροής αίματος.

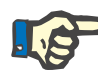

### **Σημείωση**

Αν εκκρεμεί το μήνυμα **Ανιχνεύτηκε διαρροή αίματος**, η επιλογή θεραπείας TPE σας επιτρέπει να απενεργοποιήσετε το σύστημα προστασίας. Αυτό σημαίνει ότι η παρακολούθηση αιμόλυσης και διαρροών αίματος ακυρώνεται για όλη τη διάρκεια της τρέχουσας θεραπείας. Το σύστημα προστασίας επανενεργοποιείται όταν ενεργοποιηθεί ξανά η συσκευή ([δείτε Κεφάλαιο](#page-209-0) 4.7.15 [στη σελίδα](#page-209-0) 210).

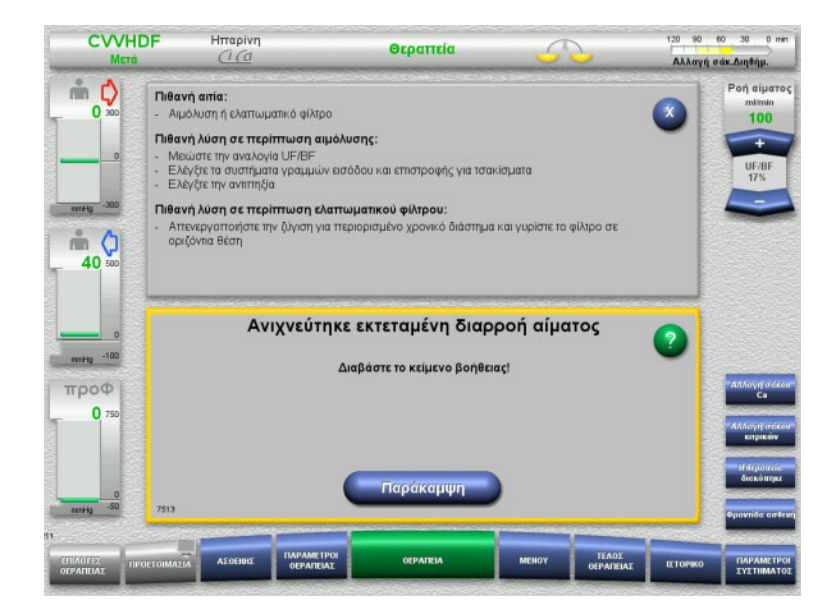

Αν ο ανιχνευτής διαρροής αίματος (κίτρινο) ανιχνεύσει αίμα στη γραμμή διηθήματος, αυτό υποδεικνύεται με έναν ηχητικό τόνο και ένα μήνυμα στην οθόνη.

Η ζύγιση απενεργοποιείται. Όλες οι αντλίες σταματάνε.

 Πατήστε το πλήκτρο **Παράκαμψη** για να συνεχίσετε τη θεραπεία.

> Ο χρόνος παράκαμψης για το μήνυμα του ανιχνευτή διαρροής αίματος είναι 2 λεπτά. 1 λεπτό σε περίπτωση εκτεταμένης διαρροής αίματος.

 Διαβάστε το κείμενο βοήθειας και ακολουθήστε τις οδηγίες. Τερματίστε τη θεραπεία, εφόσον απαιτείται.

### **5.16 Δυναμικός έλεγχος πίεσης, γραμμή επιστροφής/εισαγωγής αίματος**

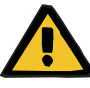

#### **Προειδοποίηση**

**Απώλεια αίματος / κίνδυνος απώλειας αίματος εάν έχει απενεργοποιηθεί η παρακολούθηση δυναμικής πίεσης Απώλεια πλάσματος / κίνδυνος απώλειας πλάσματος εάν έχει απενεργοποιηθεί η παρακολούθηση δυναμικής πίεσης**

Εάν απενεργοποιηθεί το σύστημα ασφαλείας παρακολούθησης της δυναμικής πίεσης, απενεργοποιείται η παρακολούθηση για τη μετατόπιση των γραμμών ασθενούς.

- Στην περίπτωση αυτή, ο χρήστης είναι υπεύθυνος για την ασφάλεια του ασθενούς
- Αύξηση της ροής αίματος
- Αλλαγή της γραμμής πίεσης επιστροφής
- Αύξηση της στάθμης στην αεροπαγίδα

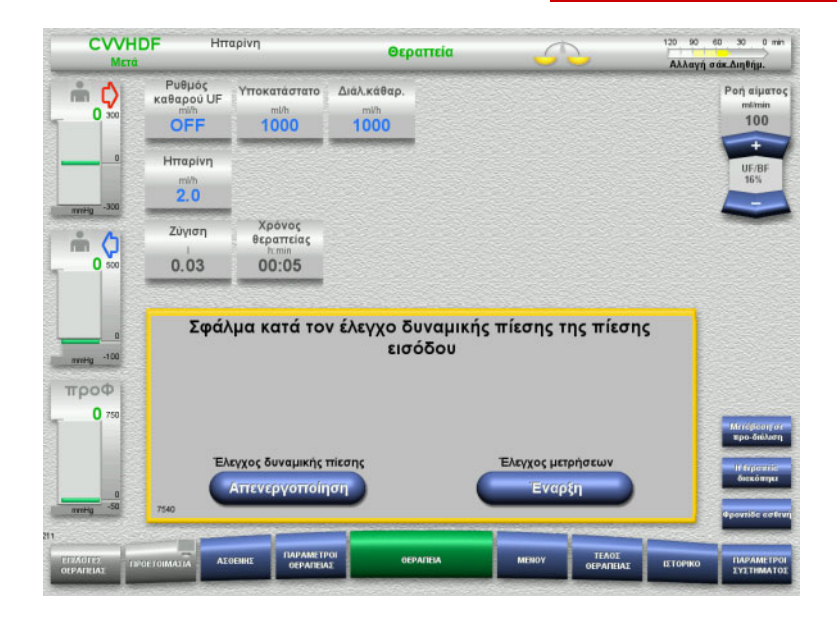

Εάν δεν είναι δυνατό να γίνει έλεγχος της δυναμικής πίεσης στη γραμμή επιστροφής, επειδή οι ρυθμοί χορήγησης είναι πολύ χαμηλοί, αυτό υποδεικνύεται με έναν ηχητικό τόνο και ένα μήνυμα.

Η ζύγιση απενεργοποιείται.

- Πατήστε το πλήκτρο **Έναρξη** για να ξεκινήσετε τον έλεγχο μετρήσεων.
- ή
- Πατήστε το πλήκτρο **Απενεργοποίηση** για να απενεργοποιήσετε τον έλεγχο δυναμικής πίεσης στη γραμμή επιστροφής.

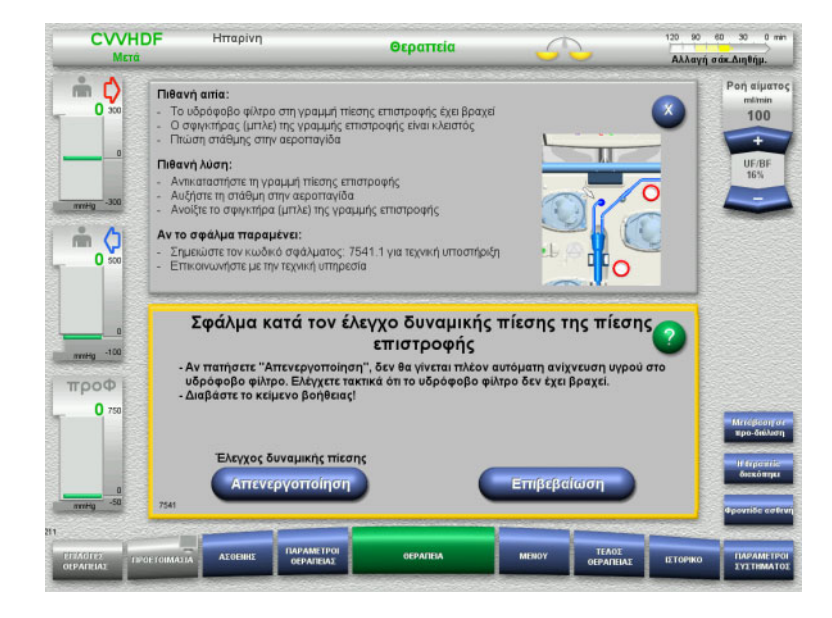

Εάν δεν είναι δυνατό να γίνει έλεγχος της δυναμικής πίεσης στη γραμμή επιστροφής, επειδή οι ρυθμοί χορήγησης είναι πολύ χαμηλοί, αυτό υποδεικνύεται με έναν ηχητικό τόνο και ένα μήνυμα.

Η ζύγιση απενεργοποιείται.

- Διαβάστε το κείμενο βοήθειας και προσαρμόστε το ρυθμό χορήγησης εάν είναι απαραίτητο.
- Πατήστε το πλήκτρο **Επιβεβαίωση** για να συνεχίσετε.

ή

 Πατήστε το πλήκτρο **Απενεργοποίηση** για να απενεργοποιήσετε τον έλεγχο δυναμικής πίεσης στη γραμμή επιστροφής.

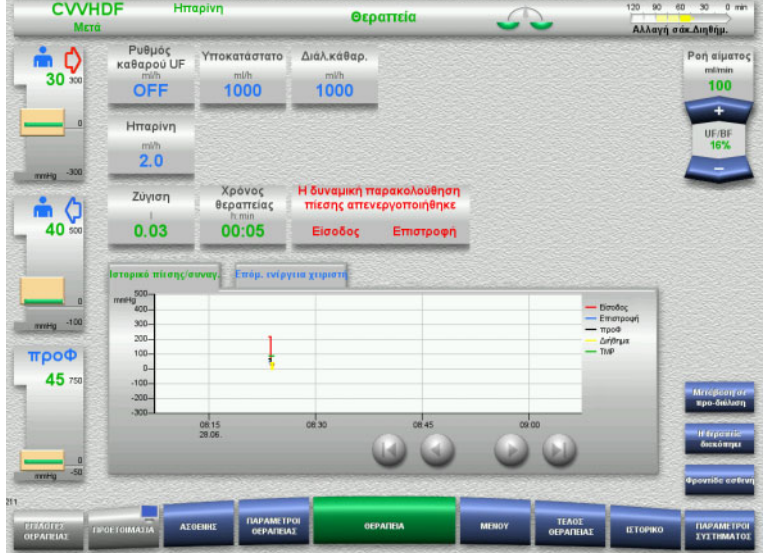

Ο έλεγχος δυναμικής πίεσης εμφανίζεται ως απενεργοποιημένος στην οθόνη θεραπείας.

Ο έλεγχος δυναμικής πίεσης της γραμμής τοποθέτησης/επιστροφής επανενεργοποιείται αυτόματα όταν καταστεί ξανά δυνατός.

### **5.17 Διακοπή ρεύματος (διακοπή ρεύματος δικτύου)**

### **5.17.1 Κατά τη διάρκεια της προετοιμασίας**

### **Σύστημα γραμμών δεν έχει τοποθετηθεί ακόμα**

Αν υπάρξει διακοπή ρεύματος πριν να έχει τοποθετηθεί το σύστημα γραμμών, η συσκευή θα απενεργοποιηθεί χωρίς καθυστέρηση.

#### **Σύστημα γραμμών έχει τοποθετηθεί**

Θα εμφανιστεί το μήνυμα **Διακοπή ρεύματος**. Το σύστημα σταματάει πλήρως.

Μόλις επανέλθει το ρεύμα, πρέπει να γίνει επιβεβαίωση του μηνύματος **Η τροφοδοσία τάσης αποκαταστάθηκε** πατώντας το πλήκτρο **Επιβεβαίωση**.

### **5.17.2 Κατά τη διάρκεια της θεραπείας**

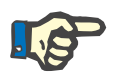

#### **Σημείωση**

Αν ο έλεγχος μπαταρίας ανίχνευσε μια μπαταρία που δεν είναι πλήρως φορτισμένη, η λειτουργία έκτακτης ανάγκης μετά από διακοπή ρεύματος μπορεί χρονικά να είναι πιο περιορισμένη από ό,τι συνήθως.

Θα εμφανιστεί το μήνυμα **Διακοπή ρεύματος**.

Εκπέμπεται ένας ηχητικός τόνος (χωρίς καθυστέρηση). Η ζύγιση απενεργοποιείται.

- Η αντλία αίματος λειτουργεί.
- Η αντιπηξία ενεργοποιείται.
- Ο θερμαντήρας απενεργοποιείται.

Αν λειτουργεί η αντλία αίματος, η λειτουργία έκτακτης ανάγκης είναι δυνατή για 15 λεπτά το πολύ.

Το μήνυμα επαναλαμβάνεται κάθε 2 λεπτά και πρέπει να επιβεβαιώνεται πατώντας το πλήκτρο **Επιβεβαίωση**.

Μόλις επιστρέψει το ρεύμα, το σύστημα ξεκινάει από μόνο του.

Όταν περάσουν τα 15 λεπτά ή αν το ρεύμα στην μπαταρία είναι κάτω από το ελάχιστο όριο, η αντλία αίματος σταματάει και δεν μπορεί να εκκινηθεί ξανά μέχρι να επιστρέψει το ρεύμα.

Μετά από επιπλέον 5 λεπτά ή αν το ελάχιστο ρεύμα της μπαταρίας ελαττωθεί ακόμα περισσότερο, η συσκευή θα απενεργοποιηθεί.

Στην περίπτωση αυτή, τερματίστε τη θεραπεία με χειροκίνητη επιστροφή αίματος, εφόσον απαιτείται ([δείτε Κεφάλαιο](#page-268-0) 5.19 [στη σελίδα](#page-268-0) 269).

### **5.18 Βλάβη οθόνης**

Η οθόνη σκοτεινιάζει ή τα πλήκτρα μενού δεν ανταποκρίνονται πλέον.

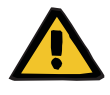

**Προειδοποίηση**

**Κίνδυνος για τον ασθενή ως αποτέλεσμα δυσλειτουργίας της συσκευής**

Σε περίπτωση βλάβης στην οθόνη δεν μπορεί να εκτελεστεί με ασφάλεια η θεραπεία, καθώς δεν είναι πλέον δυνατός ο έλεγχος της συσκευής.

- Πατήστε το πλήκτρο **Διακοπή αντλιών** (κόκκινο). Οι αντλίες θα σταματήσουν.
- Εκτελέστε χειροκίνητη επιστροφή αίματος ([δείτε Κεφάλαιο](#page-268-0) 5.19 [στη σελίδα](#page-268-0) 269).

### <span id="page-268-0"></span>**5.19 Χειροκίνητη επιστροφή αίματος**

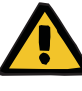

### **Προειδοποίηση**

**Κίνδυνος εμβολής αέρα ως αποτέλεσμα ύπαρξης αέρα στο σύστημα γραμμών**

Αν δεν πραγματοποιηθεί σωστά η χειροκίνητη επιστροφή αίματος, αυτό μπορεί να έχει ως αποτέλεσμα την έγχυση αέρα.

- Κατά την εκτέλεση χειροκίνητης επιστροφής αίματος πρέπει να λαμβάνονται υπόψη τα παρακάτω:
- Γυρίστε τον χειροστρόφαλο λειτουργίας έκτακτης ανάγκης της αντλίας αίματος μόνο στην κατεύθυνση που υποδεικνύεται από το βέλος, για να αποφύγετε τον κίνδυνο έγχυσης αέρα μέσω της γραμμής εισόδου.
- Ελέγξτε οπτικά ότι δεν υπάρχει αέρας στη γραμμή επιστροφής, έτσι ώστε να αποφευχθεί ο κίνδυνος έγχυσης αέρα.

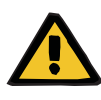

#### **Προειδοποίηση**

**Κίνδυνος απώλειας αίματος και κίνδυνος εμβολής αέρα ως αποτέλεσμα χειροκίνητης επιστροφής αίματος**

 Πρέπει να τηρούνται αυστηρά οι οδηγίες για την εκτέλεση χειροκίνητης επιστροφής αίματος.

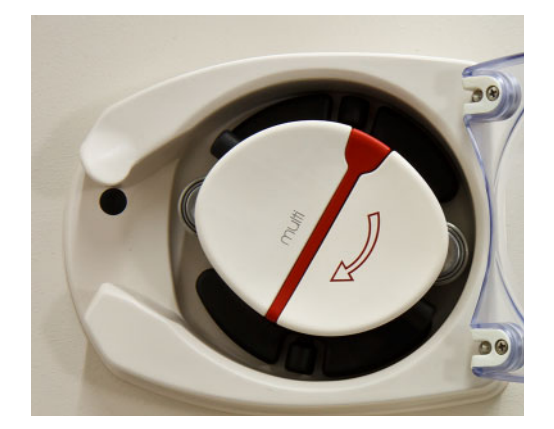

- Αποσυνδέστε τη γραμμή εισόδου από τον ασθενή και συνδέστε τη σε διάλυμα NaCl. Σπάστε τον κώνο, αν απαιτείται.
- Απομακρύνετε τις γραμμές εισόδου και επιστροφής από τους αντίστοιχους σφιγκτήρες ροής γραμμής.
- Για να επιστρέψετε το αίμα στον ασθενή χρησιμοποιήστε τον χειροστρόφαλο που είναι ενσωματωμένος στον στροφέα της αντλίας.

Περιστρέψτε τον μόνο δεξιόστροφα, όπως υποδεικνύεται πάνω στον στροφέα.

 Ελέγχετε παράλληλα οπτικά ότι δεν υπάρχει αέρας στη γραμμή.

### **5.20 Χειροκίνητο άνοιγμα των μονάδων μέτρησης πίεσης**

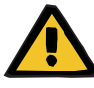

### **Προειδοποίηση**

**Κίνδυνος απώλειας αίματος ως αποτέλεσμα φθοράς στα συστήματα γραμμών**

 Πριν ανοίξετε χειροκίνητα τις μονάδες μέτρησης πίεσης, πρέπει να μειωθεί η πίεση στο σύστημα γραμμών, χρησιμοποιώντας μια άδεια σύριγγα στις θύρες της αεροπαγίδας.

Οι μονάδες μέτρησης πίεσης θα πρέπει να ανοιχτούν χειροκίνητα για να αφαιρεθεί το σύστημα γραμμών στις παρακάτω περιπτώσεις:

- Διακοπή ρεύματος και άδεια μπαταρία
- Ελαττωματικά πνευματικά μέρη

Στην περίπτωση αυτή, τερματίστε τη θεραπεία με χειροκίνητη επιστροφή αίματος, εφόσον απαιτείται ([δείτε Κεφάλαιο](#page-268-0) 5.19 [στη σελίδα](#page-268-0) 269).

#### **Απαιτήσεις** – Σύριγγα

- 
- Σετ εξαέρωσης έκτακτης ανάγκης Προσαρμογέας Βαλβίδα αντεπιστροφής

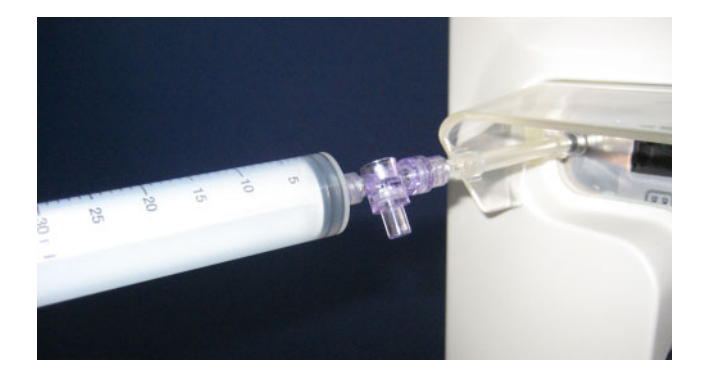

- Χρησιμοποιήστε τον προσαρμογέα για να συνδέσετε μια άδεια σύριγγα στο συνδετικό Luer lock στο πίσω μέρος της συσκευής.
- Δημιουργήστε επανειλημμένα πίεση με τη βοήθεια της σύριγγας, μέχρι να ανοίξουν οι μονάδες μέτρησης πίεσης.

## **6 Καθαρισμός / Απολύμανση**

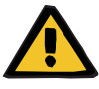

#### **Προειδοποίηση**

**Κίνδυνος διασταυρούμενης μόλυνσης ως αποτέλεσμα ανεπαρκούς απολύμανσης**

#### **Κίνδυνος μόλυνσης ως αποτέλεσμα ανεπαρκούς απολύμανσης**

Υπάρχει κίνδυνος διασποράς μικροβίων.

- Οι επιφάνειες θα πρέπει να απολυμαίνονται μετά από κάθε θεραπεία.
- Οι απολυμάνσεις της συσκευής πρέπει να πραγματοποιούνται σύμφωνα με τις οδηγίες στις Οδηγίες χρήσης. Σε περίπτωση που δεν ακολουθήσετε σωστά τις οδηγίες, ενδέχεται να μην απολυμανθούν ή/και καθαριστούν αποτελεσματικά οι συσκευές.
- Πρέπει να χρησιμοποιούνται μόνο τα απολυμαντικά και καθαριστικά μέσα που αναγράφονται στο κεφάλαιο 6.

### **6.1 Καθαρισμός επιφανειών / Απολύμανση επιφανειών**

Για τον καθαρισμό και την απολύμανση, απενεργοποιήστε τη συσκευή και αποσυνδέστε την από το ρεύμα. Οι επιφάνειες θα πρέπει να απολυμαίνονται μετά από κάθε θεραπεία. Η περιοχή των αισθητήρων και των ενεργοποιητών πρέπει να είναι ιδιαίτερα καθαρή, διότι διαφορετικά μπορεί να προκληθούν διαταραχές στη λειτουργία.

Οι ρύποι, για παράδειγμα αίμα και διήθημα, πρέπει να εξαλείφονται αμέσως με χαρτί μίας χρήσης εμποτισμένο σε απολυμαντικό μέσο. Στη συνέχεια η επιφάνεια αυτή θα πρέπει να σκουπίζεται ή ψεκάζεται ξανά με απολυμαντικό. Μην χρησιμοποιείτε αιχμηρά αντικείμενα για τον καθαρισμό.

### **6.1.1 Καθαρισμός της οθόνης**

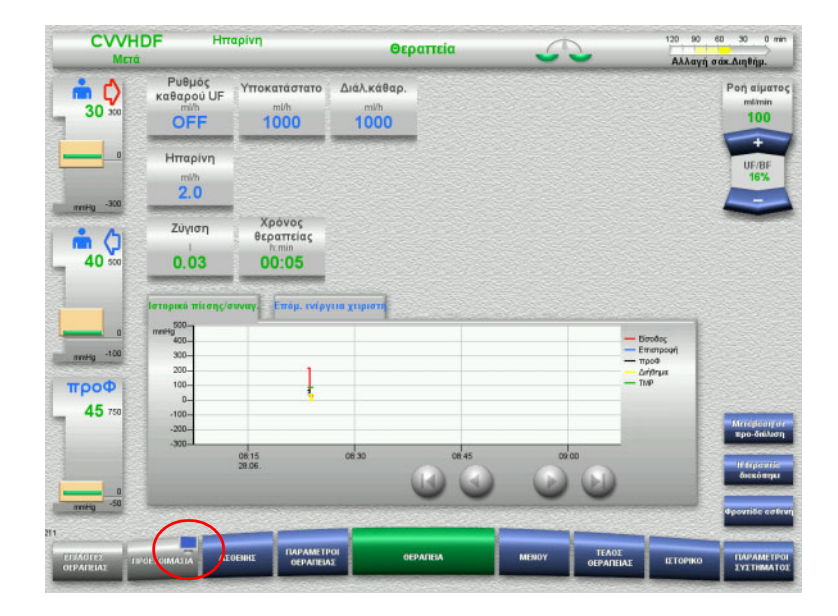

- Πατήστε το **σύμβολο μόνιτορ** στο πλήκτρο **ΠΡΟΕΤΟΙΜΑΣΙΑ** για 3 δευτερόλεπτα περίπου. Αυτό «απενεργοποιεί» την οθόνη.
- Καθαρίστε την οθόνη.

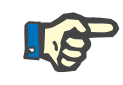

### **Σημείωση**

Η «απενεργοποιημένη» οθόνη θα ενεργοποιηθεί ξανά αυτόματα μόλις εμφανιστεί ένα μήνυμα.

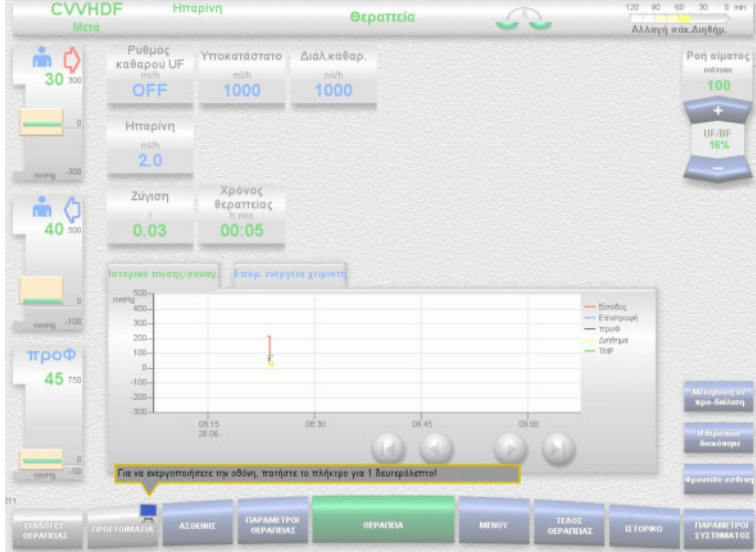

 Πατήστε το **σύμβολο μόνιτορ** στο πλήκτρο **ΠΡΟΕΤΟΙΜΑΣΙΑ** για 1 δευτερόλεπτο περίπου. Αυτό «επανενεργοποιεί» την οθόνη.

### **6.1.2 Αποσπώμενα μέρη της συσκευής**

Τα παρακάτω μέρη της συσκευής μπορούν να αποσπαστούν για τον ευκολότερο καθαρισμό:

- Στροφείς αντλιών (αντλία αίματος, αντλία διαλύματος κάθαρσης, αντλία υποκατάστατου, αντλία διηθήματος)
- Δίσκοι ζυγών

## **6.2 Απολυμαντικά και καθαριστικά μέσα**

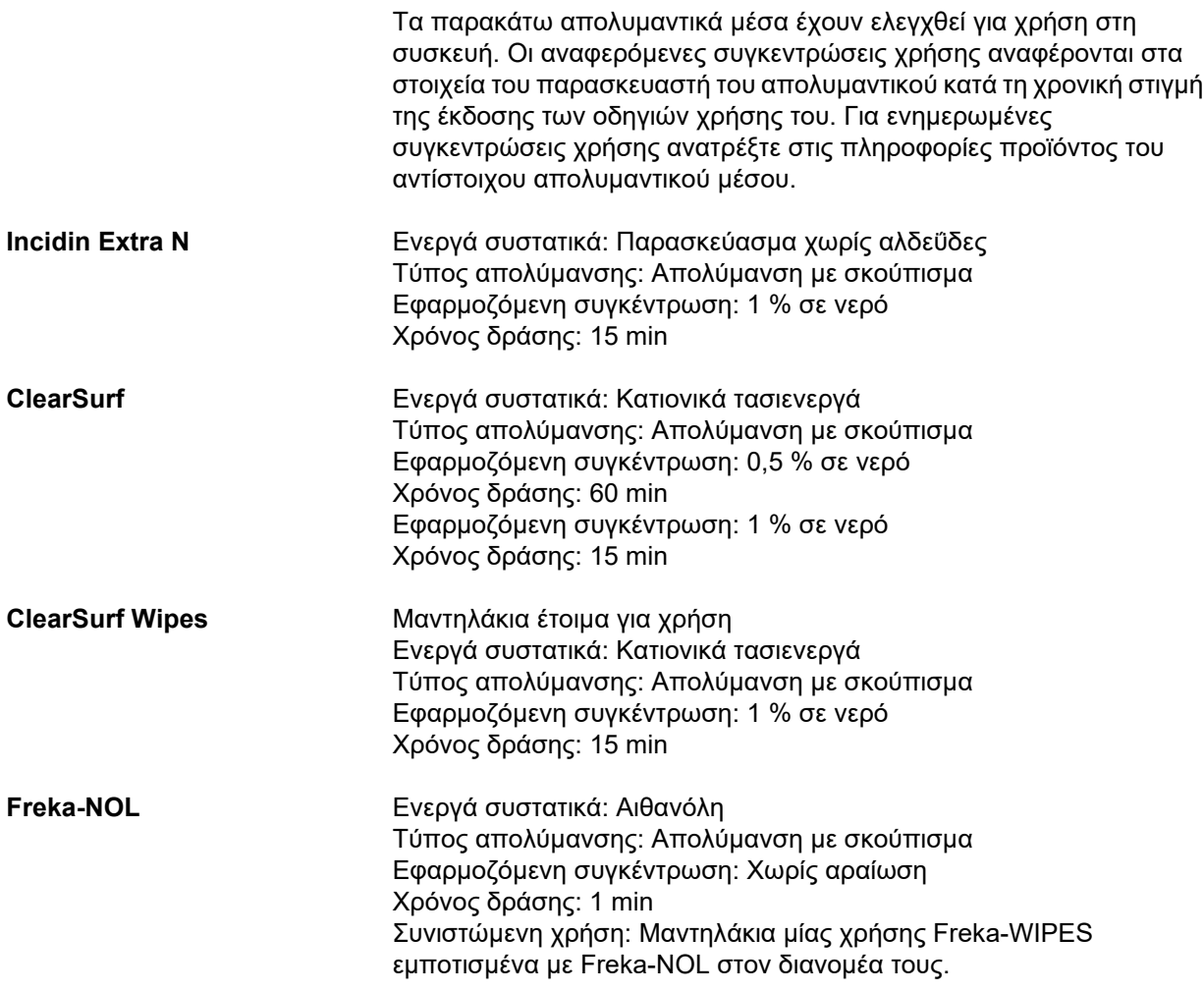

# **7 Περιγραφή λειτουργίας**

Μην παραλείψετε να διαβάσετε τις ιατρικές πληροφορίες ([δείτε Κεφάλαιο](#page-19-0) 2.6 στη σελίδα 20) πριν από αυτό το κεφάλαιο.

### **7.1 Λειτουργίες συσκευής**

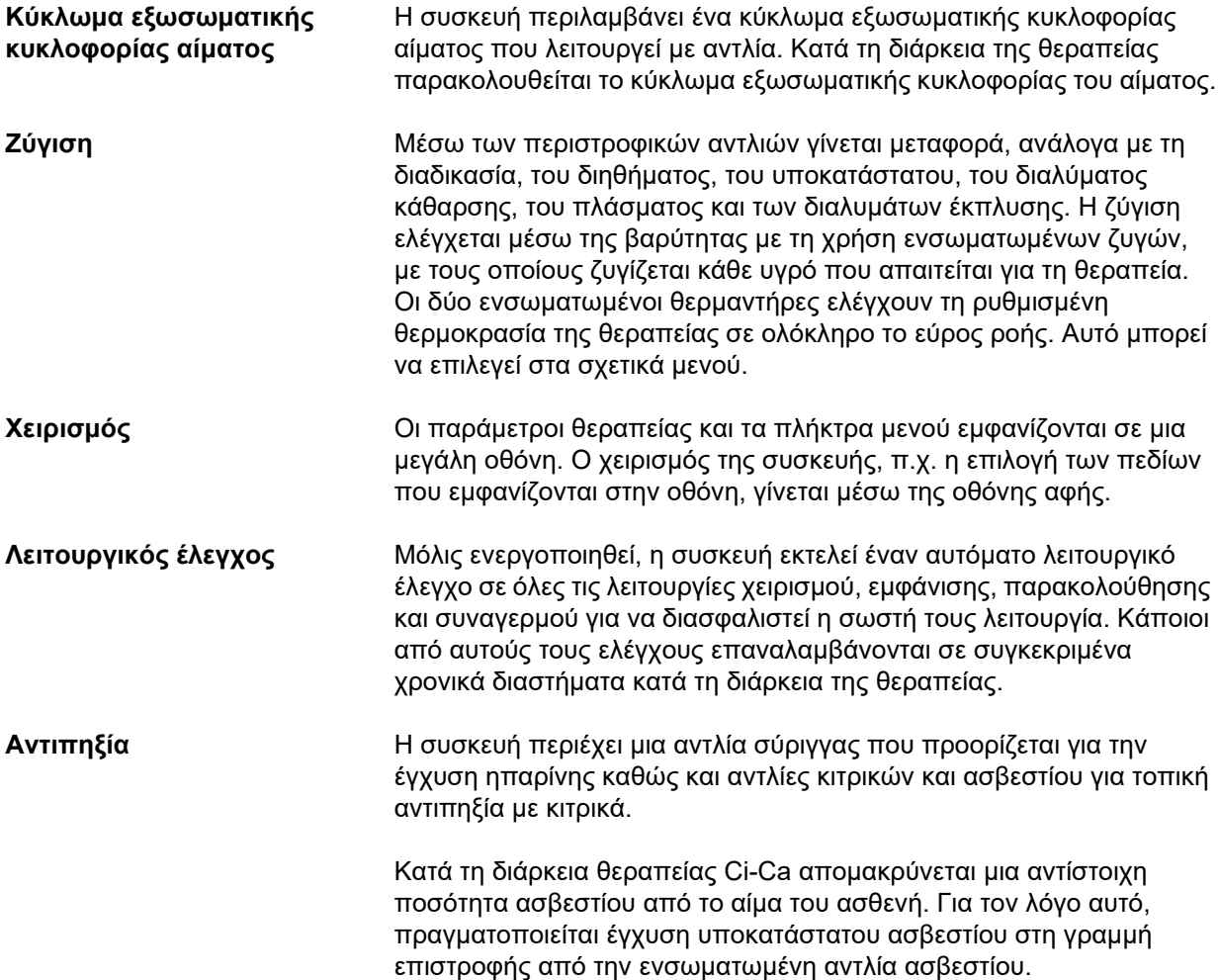

## **7.2 Περιγραφή θεραπειών**

### **7.2.1 Θεραπεία συνεχούς υποκατάστασης νεφρικής λειτουργίας**

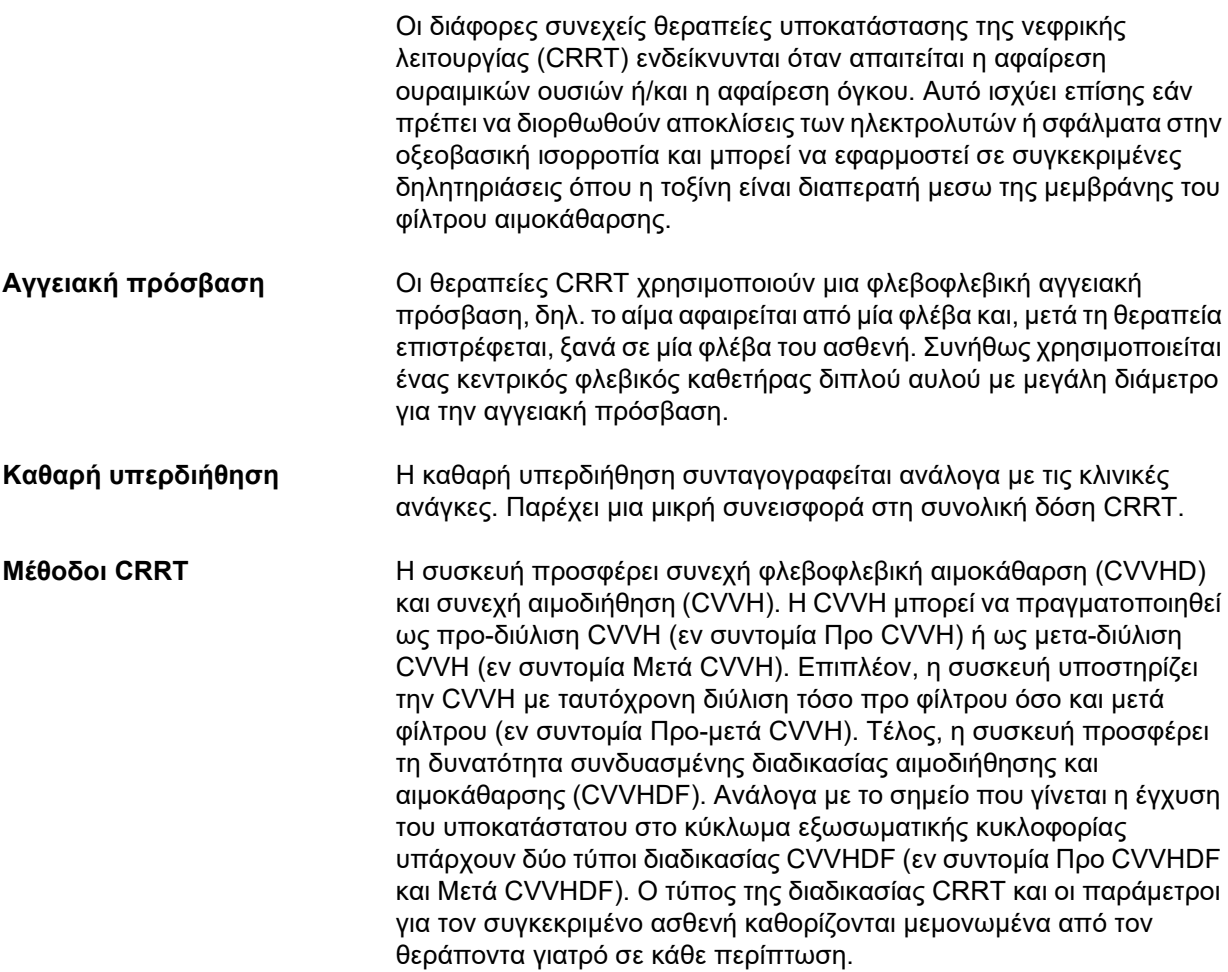

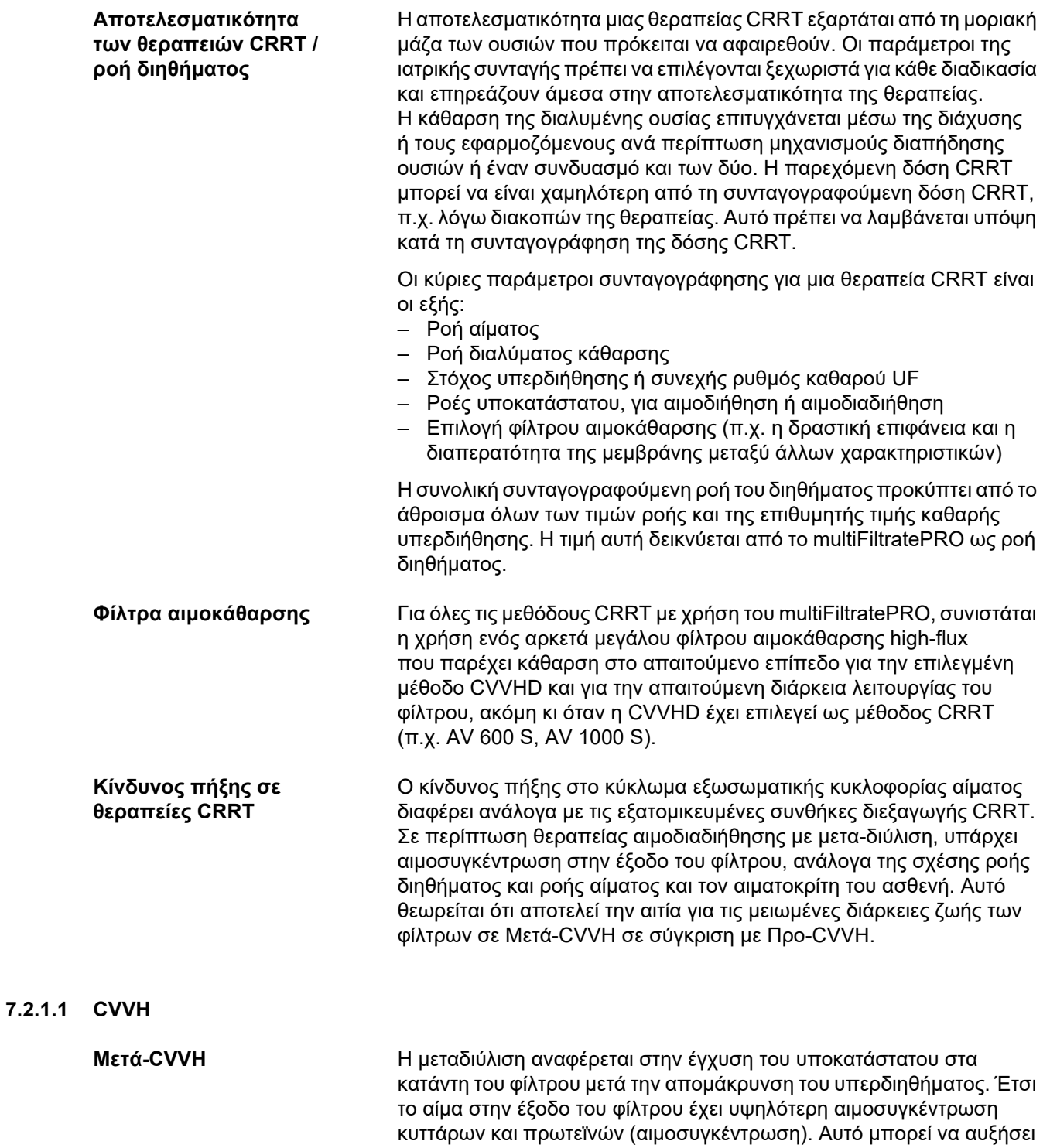

τον κίνδυνο πήξης στο κύκλωμα εξωσωματικής κυκλοφορίας αίματος. Για να αποτραπεί η κρίσιμη αιμοσυγκέντρωση, η αιμοσυγκέντρωση στην έξοδο του φίλτρου (λόγος UF/BF) πρέπει να ρυθμίζεται σε ποσοστό πάνω από 30 %, λαμβάνοντας υπόψη τις παραμέτρους θεραπείας που έχουν προσδιοριστεί από τον γιατρό.

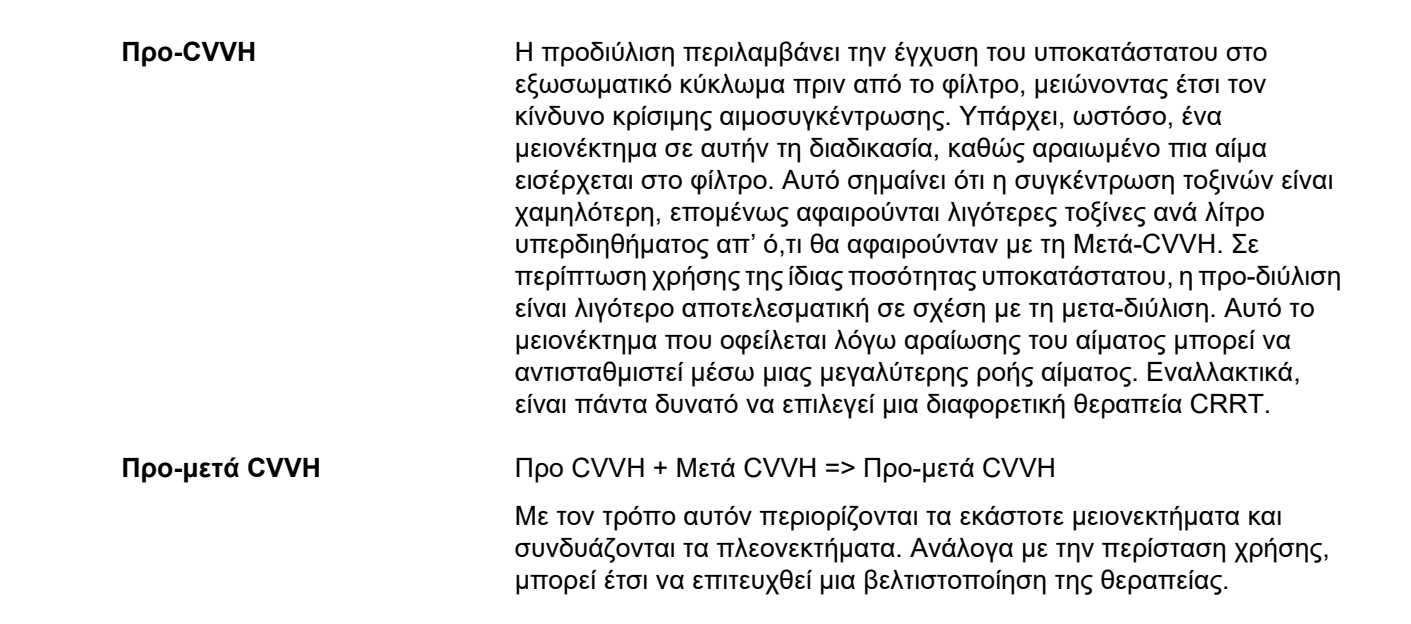

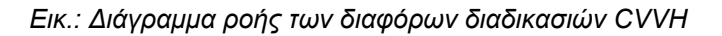

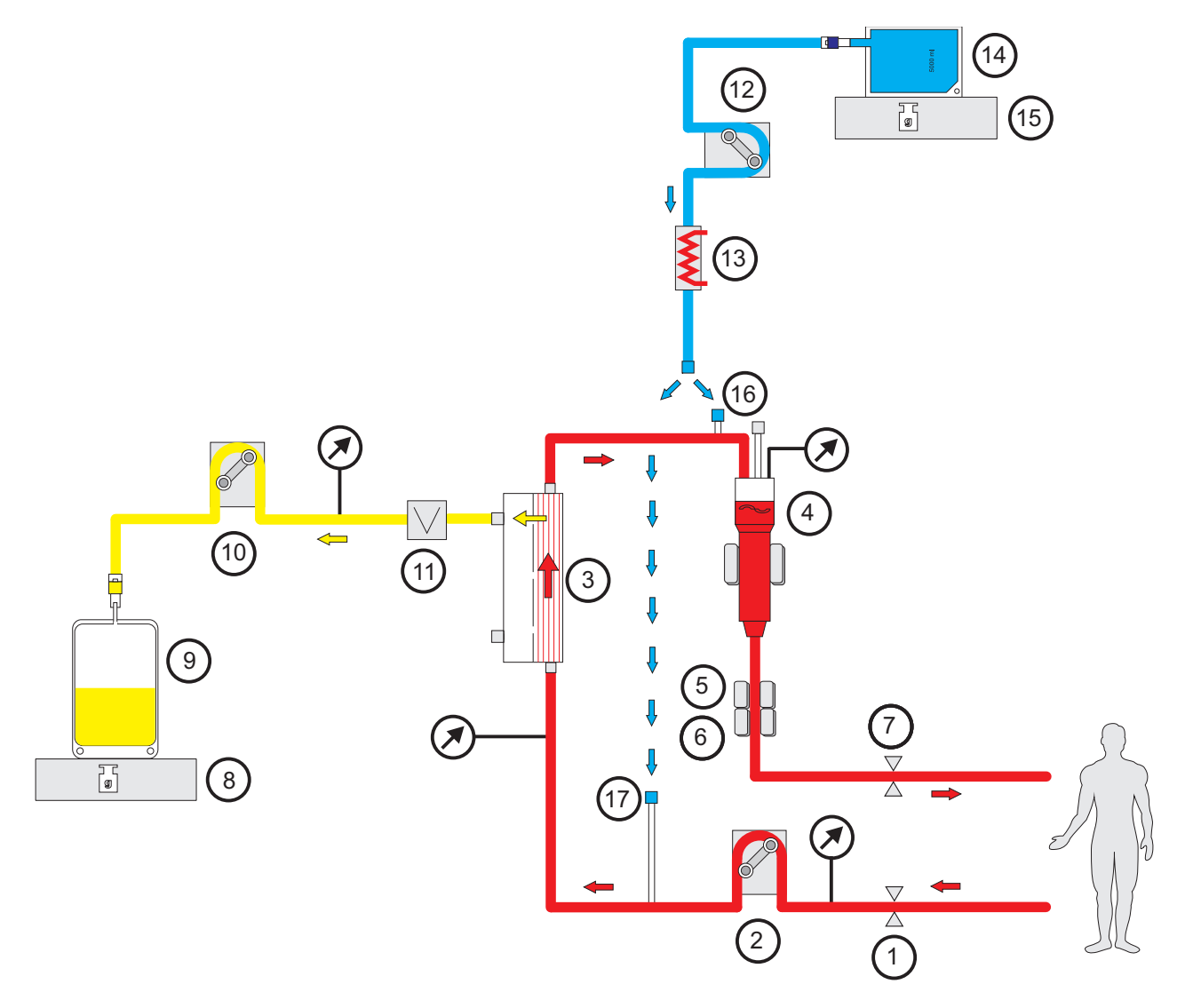

- **Υπόμνημα 1** Σφιγκτήρας ροής γραμμής (κόκκινος)
	- **2** Αντλία αίματος<br>**3** Φίλτρο
		- **3** Φίλτρο
	- **4** Ανιχνευτής στάθμης γεμίσματος
	- **5** Οπτικός ανιχνευτής<br>**6** Ανιχνευτής φυσαλίδ
	- **6** Ανιχνευτής φυσαλίδων αέρα
	- **7** Σφιγκτήρας ροής γραμμής (μπλε)
	- **8** Ζυγός
	- **9** Διήθημα
	- **10** Αντλία διηθήματος
	- **11** Ανιχνευτής διαρροής αίματος (κίτρινος)
	- **12** Αντλία υποκατάστατου
	- **13** Θερμαντήρας (λευκός)
	- **14** Υποκατάστατο
	- **15** Ζυγός
	- **16** Θύρα μετα-διύλισης
	- **17** Θύρα προ-διύλισης

### **Δεδομένα θεραπείας**

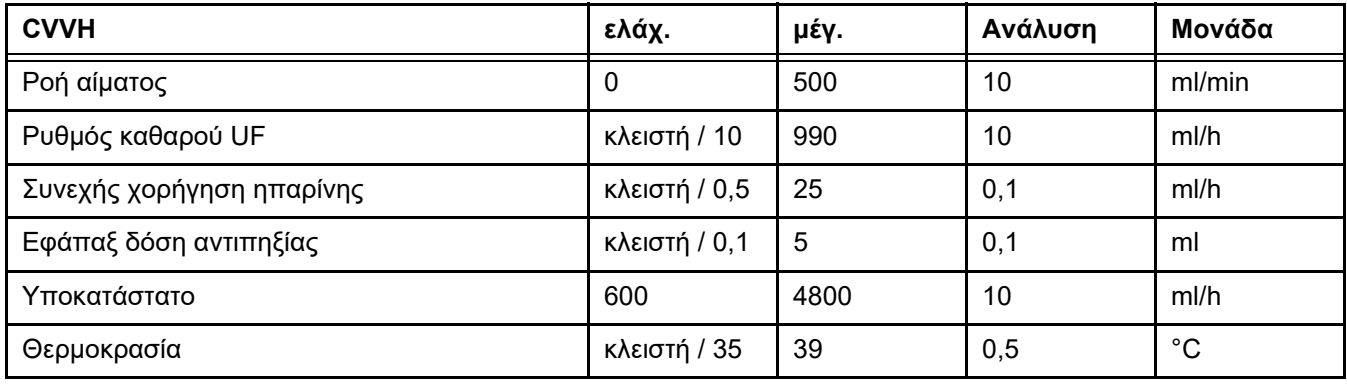

*Εικ.: Διάγραμμα ροής Προ-Μετά CVVH* 

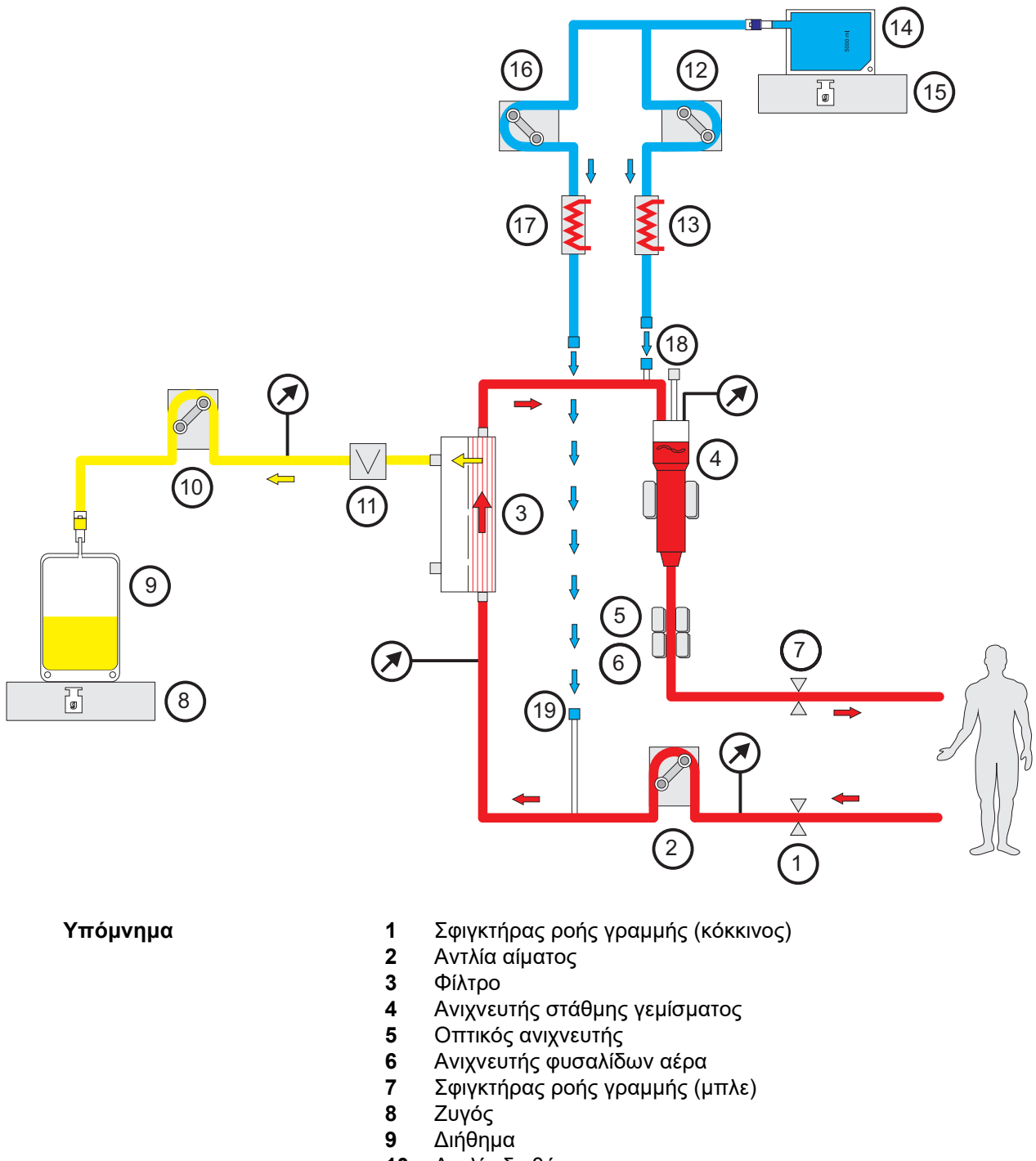

- Αντλία διηθήματος
- Ανιχνευτής διαρροής αίματος (κίτρινος)
- Αντλία υποκατάστατου μετα-διύλισης
- Θερμαντήρας (λευκός)
- Υποκατάστατο
- Ζυγός
- Αντλία υποκατάστατου προ-διύλισης
- Θερμαντήρας (πράσινος)
- Υποδοχή μετα-διύλισης
- Υποδοχή προ-διύλισης

#### **Δεδομένα θεραπείας**

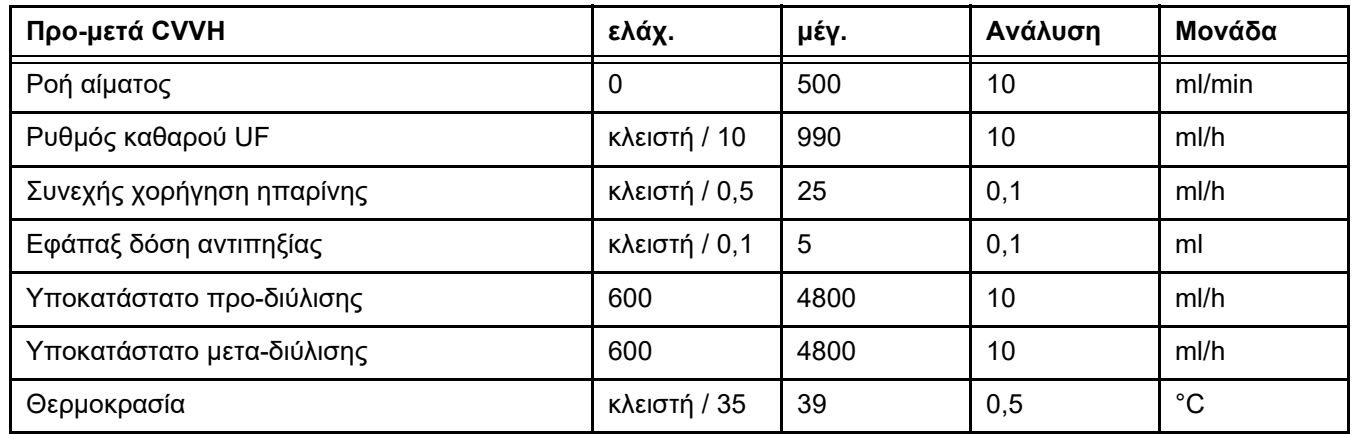

### **7.2.1.2 CVVHD**

Κατά την εκτέλεση της μεθόδου CVVHD, το αίμα καθαρίζεται μέσω μεθόδου αιμοκάθαρσης. Εκτός από τη διάχυση, η οποία απομακρύνει κυρίως τις τοξίνες κατά τη διάρκεια αυτής της διαδικασίας, λαμβάνει χώρα και η διαπήδηση (μεταφορά) ουσιών. Υπό συνήθεις συνθήκες CRRT, δηλ. όταν η ροή αίματος είναι σαφώς μεγαλύτερη από τη ροή διαλύματος, μπορεί κανονικά να επιτευχθεί σχεδόν πλήρης κορεσμός του διαλύματος από μικρομοριακές τοξίνες, όπως ουρία και κρεατινίνη. Συνεπώς, η αποτελεσματικότητα της διαδικασίας CVVHD είναι συγκρίσιμη με αυτή μιας διαδικασίας Μετά CVVH. Καθώς η ταχύτητα διάχυσης εξαρτάται από τη μοριακή μάζα, ο πλήρης κορεσμός του διαλύματος κάθαρσης με μεγαλύτερες, κοινώς μεσαίου μοριακού βάρους, διαλυμένες ουσίες, ενδεχομένως δεν θα επιτευχθεί, ανάλογα με τη ρυθμισμένη ροή αίματος και διαλύματος κάθαρσης και το φίλτρο που χρησιμοποιείται. Για τις ουσίες αυτές επιτυγχάνεται τότε μια χαμηλότερη κάθαρση από ό,τι σε μια Μετά διύλισης CVVH (σε ίδιες ποσότητες διαλύματος ή/και υποκατάστατου). Αυτό το μειονέκτημα της μεθόδου CVVHD μπορεί να αντισταθμιστεί, τουλάχιστον εν μέρει, με τη χρήση φίλτρων με μεγάλη ενεργή επιφάνεια και με μεμβράνες High-Flux. Από την άλλη μεριά, η μέθοδος CVVHD μπορεί να επιτρέψει τη ρύθμιση χαμηλότερης ροής αίματος απ' ό,τι στην προ-CVVH και μετά-CVVH.

*Εικ.: Διάγραμμα ροής CVVHD*

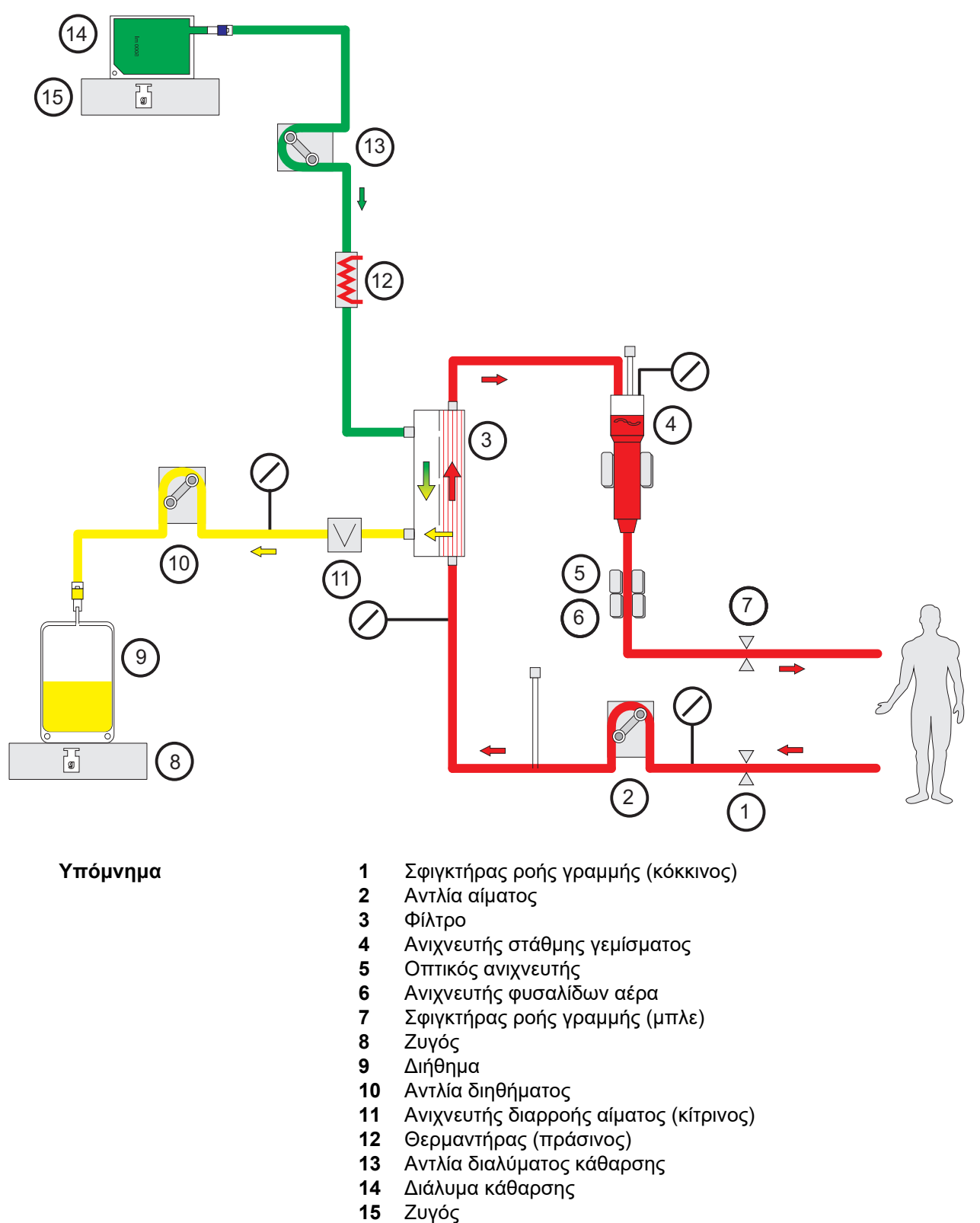

### **Δεδομένα θεραπείας**

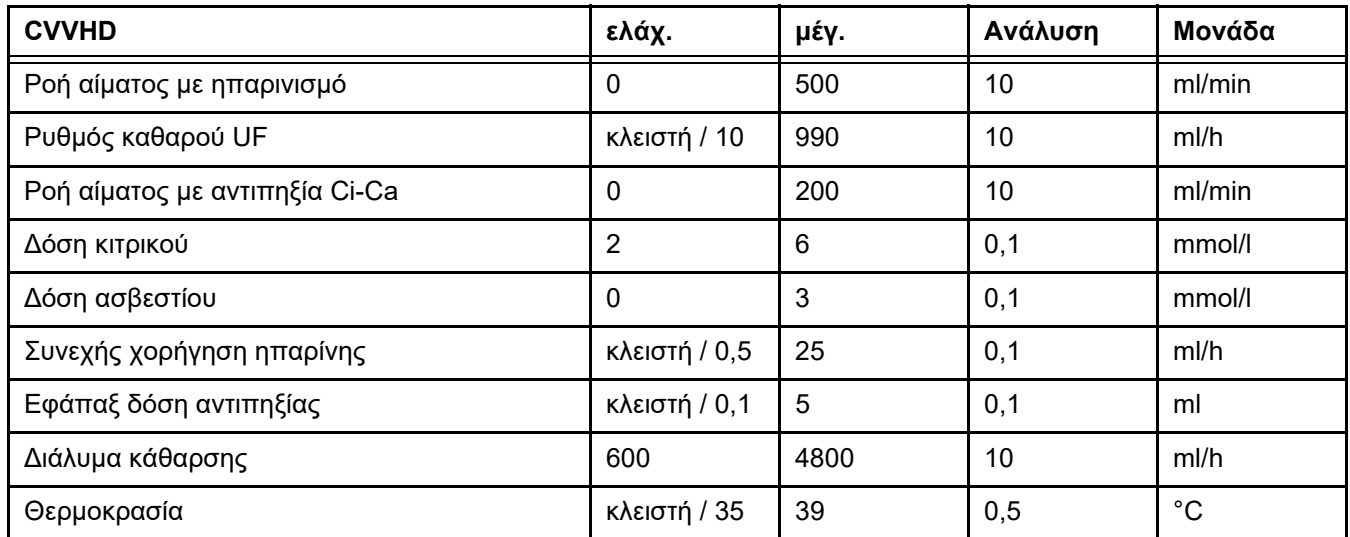

### **7.2.1.3 CVVHDF**

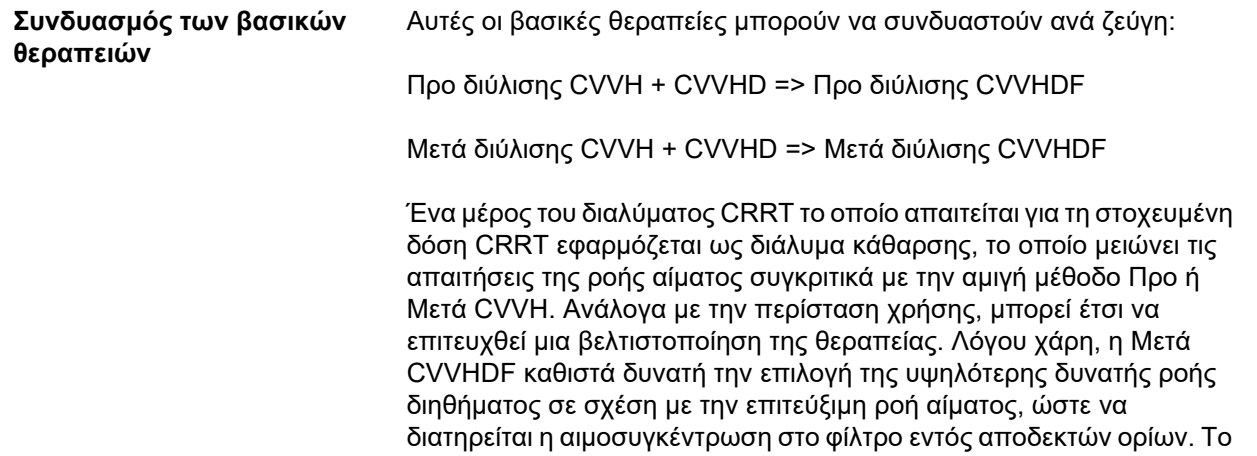

παραμένει ανεπηρέαστη από αυτό.

ποσοστό διαλύματος κάθαρσης της διαδικασίας Μετά CVVHDF αυξάνει επιπρόσθετα την αποτελεσματικότητα της θεραπείας, χωρίς τυπικά να

αυξάνει τις απαιτήσεις σε ροή αίματος, διότι η αναλογία UF/BF

*Εικ.: Διάγραμμα ροής Μετά CVVHDF (Ci-Ca)*

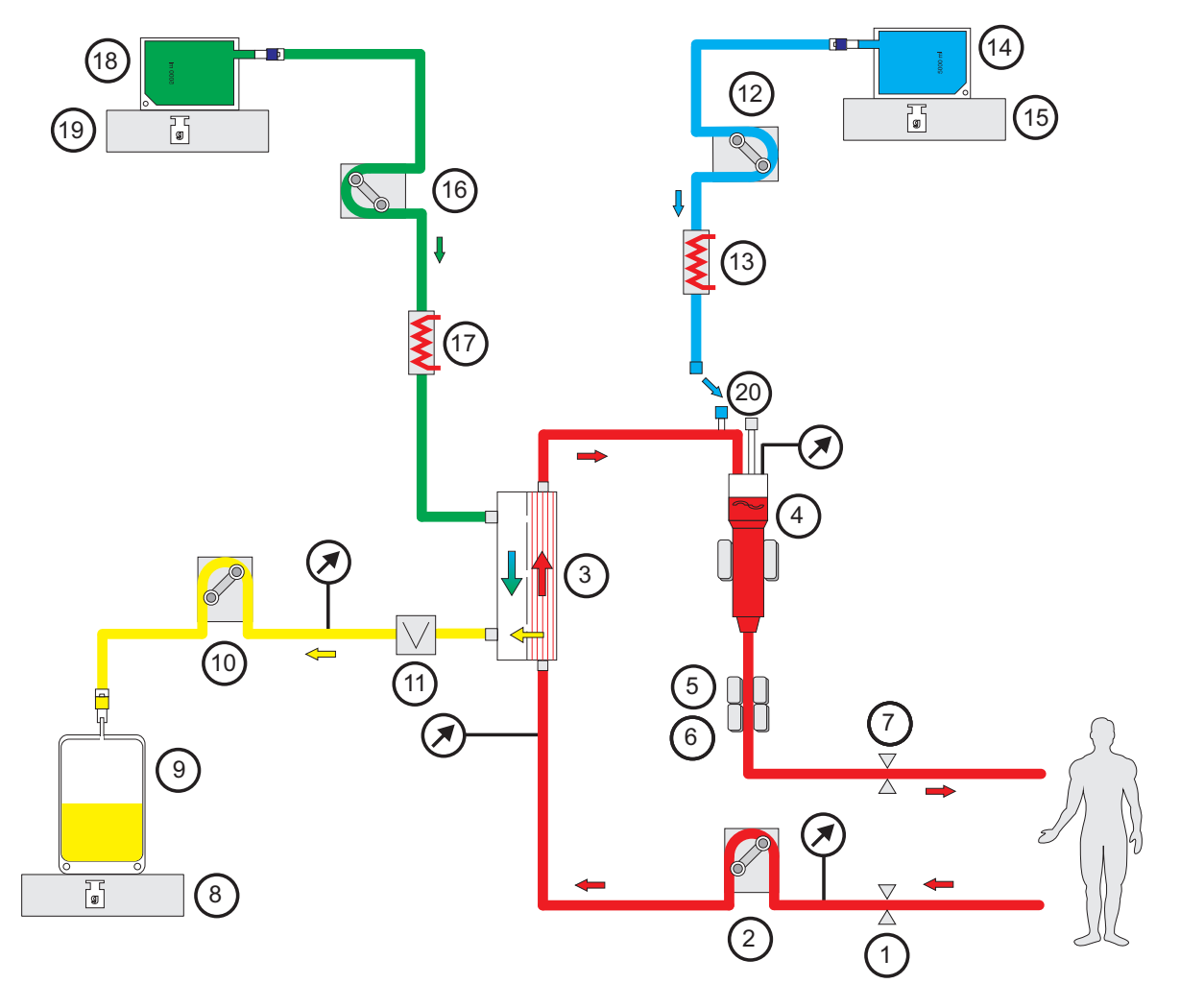

- **Υπόμνημα 1** Σφιγκτήρας ροής γραμμής (κόκκινος)
	- Αντλία αίματος
	- Φίλτρο
	- Ανιχνευτής στάθμης γεμίσματος
	- Οπτικός ανιχνευτής
	- Ανιχνευτής φυσαλίδων αέρα
	- Σφιγκτήρας ροής γραμμής (μπλε)
	- Ζυγός
	- Διήθημα
	- Αντλία διηθήματος
	- Ανιχνευτής διαρροής αίματος (κίτρινος)
	- Αντλία υποκατάστατου
	- Θερμαντήρας (λευκός)
	- Υποκατάστατο
	- Ζυγός
	- Αντλία διαλύματος κάθαρσης
	- Θερμαντήρας (πράσινος)
	- Διάλυμα κάθαρσης
	- Ζυγός
	- Υποδοχή μετα-διύλισης

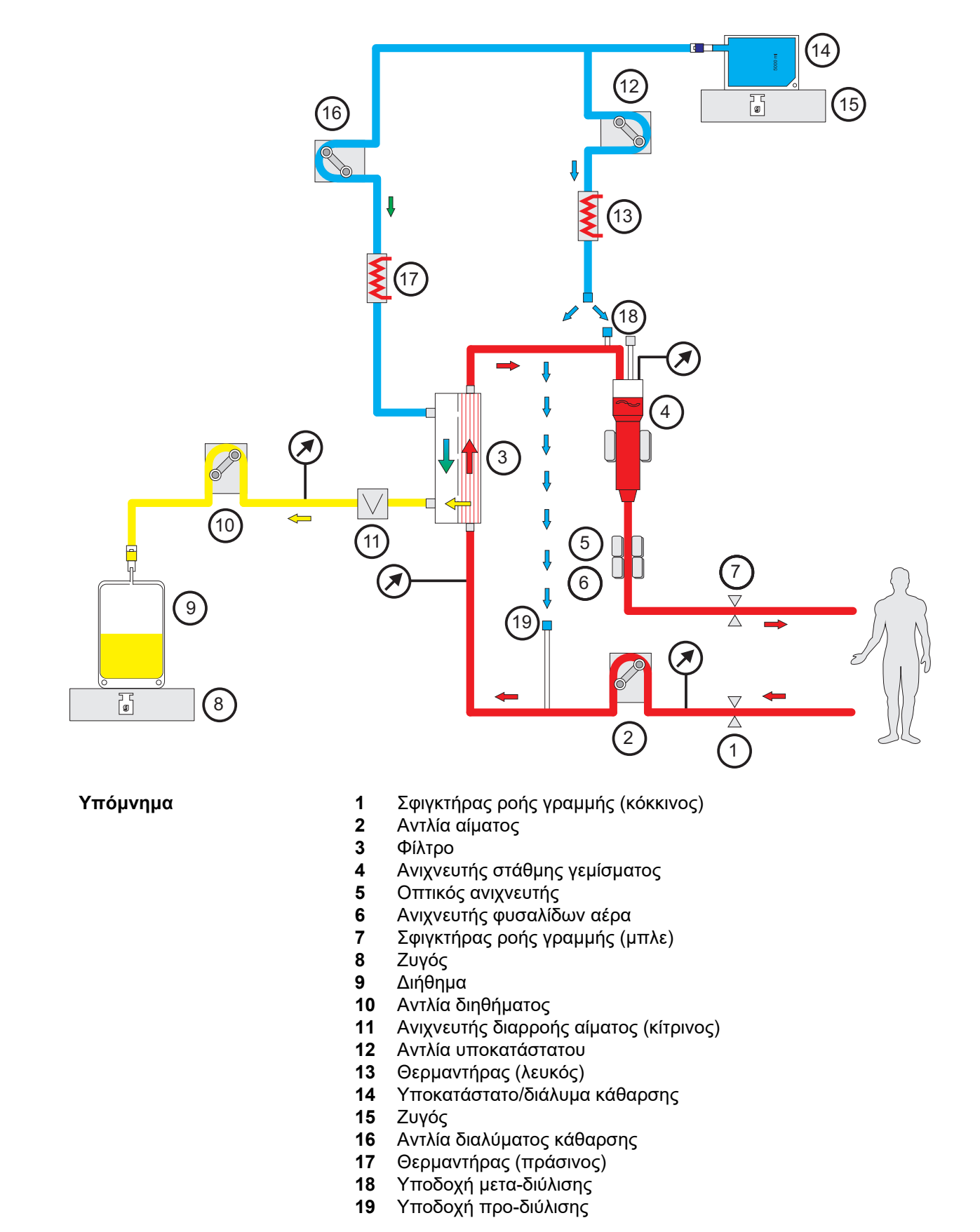

*Εικ.: Διάγραμμα ροής των διαφόρων διαδικασιών CVVHDF*

Fresenius Medical Care multiFiltratePRO IFU-ΕL 14A-2022 285

### **Δεδομένα θεραπείας**

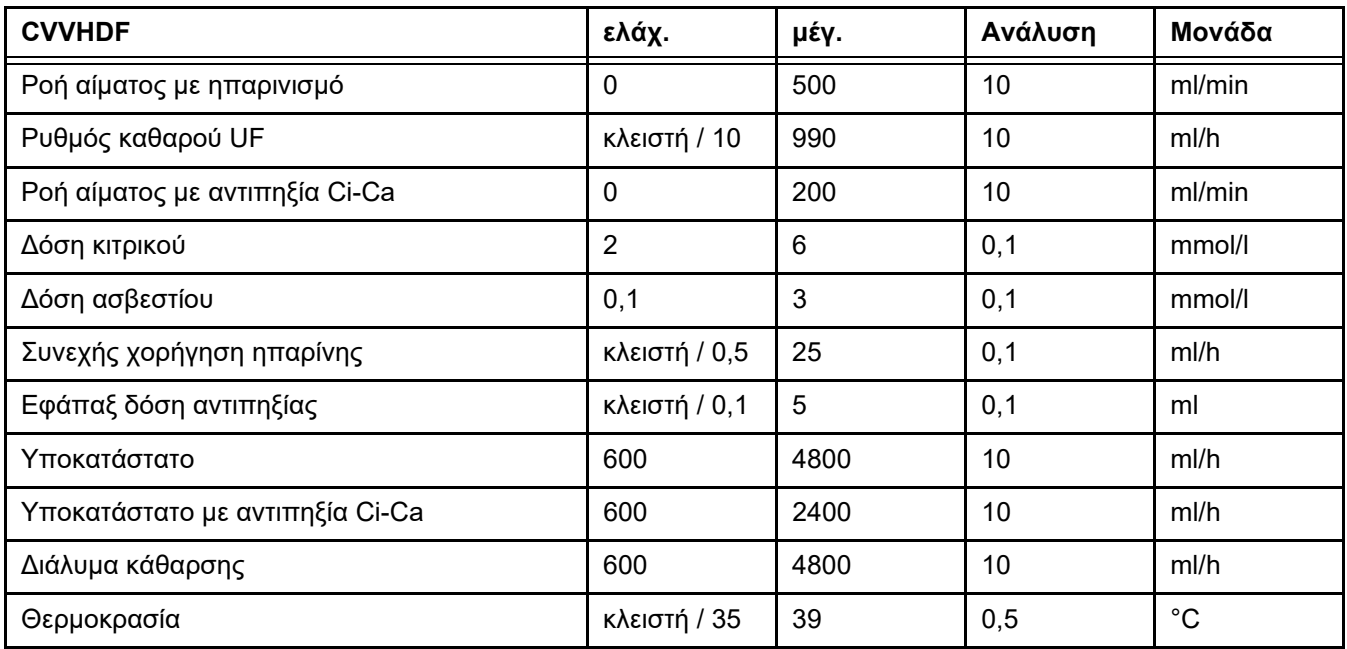

### **7.2.2 Θεραπευτική πλασμαφαίρεση**

**Γενικά στοιχεία** Η θεραπευτική πλασμαφαίρεση είναι μια καθιερωμένη τεχνική εξωσωματικής αιμοκάθαρσης του αίματος που πραγματοποιείται είτε με φυγοκέντρηση είτε με διαχωρισμό πλάσματος μέσω μεμβράνης. Η συσκευή υποστηρίζει την εφαρμογή TPE με τη μορφή του διαχωρισμού πλάσματος μέσω μεμβράνης. Οι θεραπευτικές επιδράσεις της TPE μπορεί να περιλαμβάνουν την αφαίρεση των παθολογικών ουσιών από το αίμα, όπως τα μονοκλωνικά αυτοαντισώματα και οι παραπρωτεΐνες, αντικαθιστώντας το πλάσμα με υποκατάστατο υγρό. **Κύκλωμα εξωσωματικής κυκλοφορίας αίματος και ζύγιση** Το κύκλωμα εξωσωματικής κυκλοφορίας στην TPE διαφέρει ελάχιστα από αυτό της CRRT. Το κύκλωμα ζύγισης είναι βασικά δομημένο με τον ίδιο τρόπο όπως για Μετά CVVH. Ωστόσο, για να διασφαλιστεί η ήπια θέρμανση του διαλύματος υποκατάστασης, το οποίο μπορεί να είναι πλάσμα δότη, υπάρχουν δύο θερμαντικοί θάλαμοι συνδεδεμένοι σε σειρά στη γραμμή υποκατάστατου, ώστε να ελαχιστοποιηθεί ο κίνδυνος

από τοπική υπερθέρμανση του πλάσματος. Επιπλέον, υπάρχει προσαρμοσμένη TMP και παρακολούθηση της διαρροής αίματος.

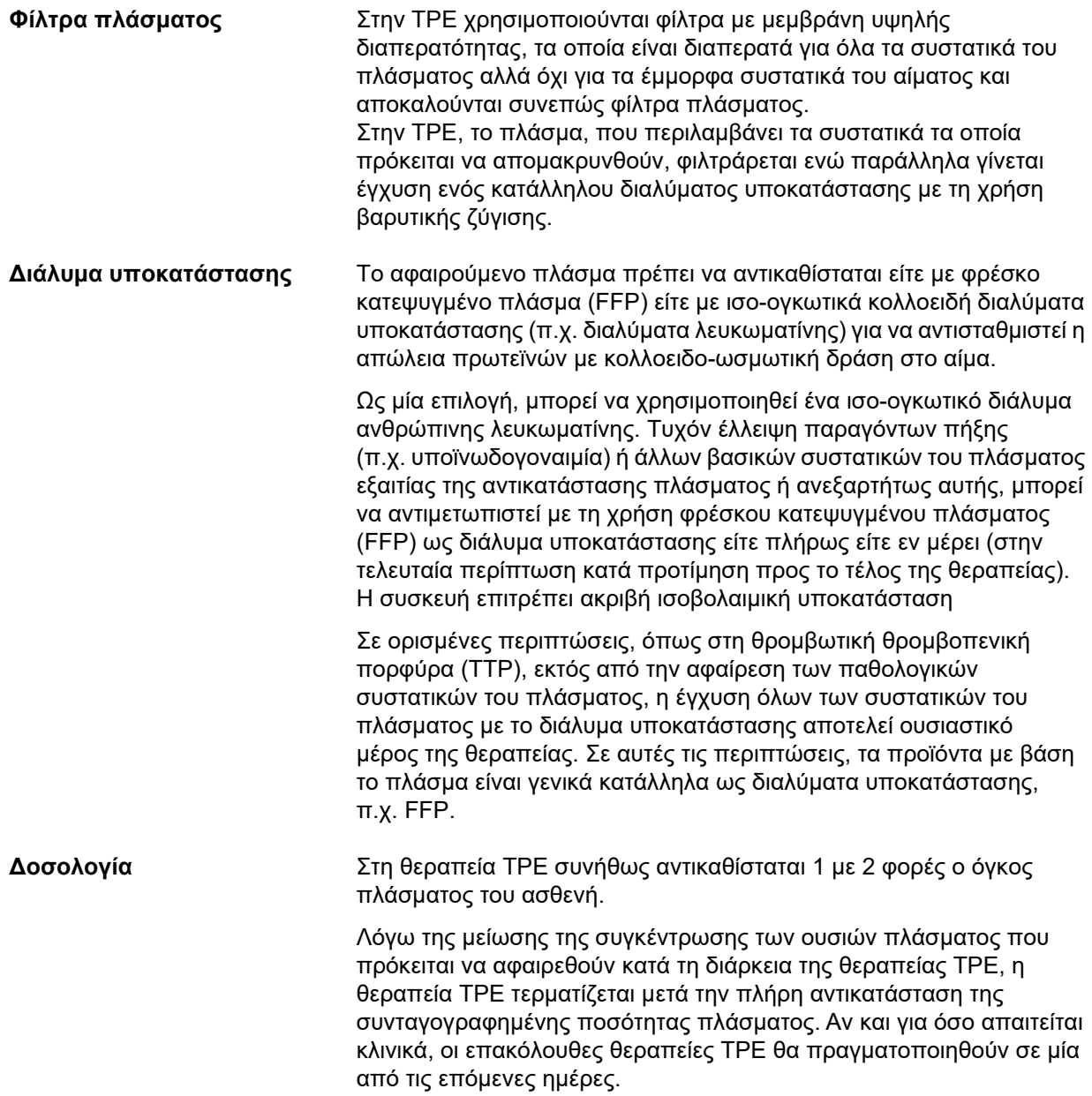

#### *Εικ.: Διάγραμμα ροής TPE*

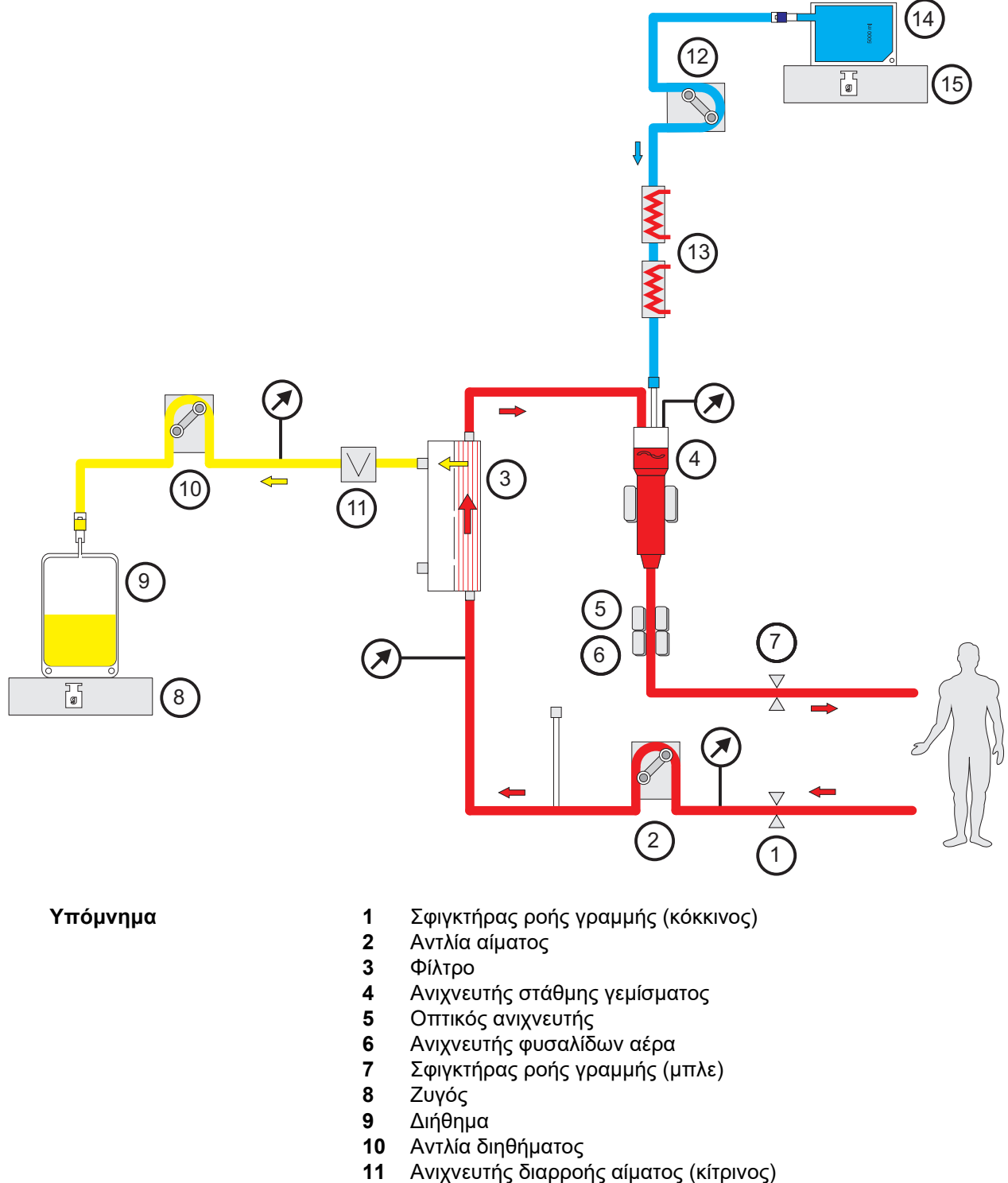

- Αντλία υποκατάστατου
- Θερμαντήρας (λευκός) και θερμαντήρας (πράσινος)
- Πλάσμα
- Ζυγός
### **Δεδομένα θεραπείας**

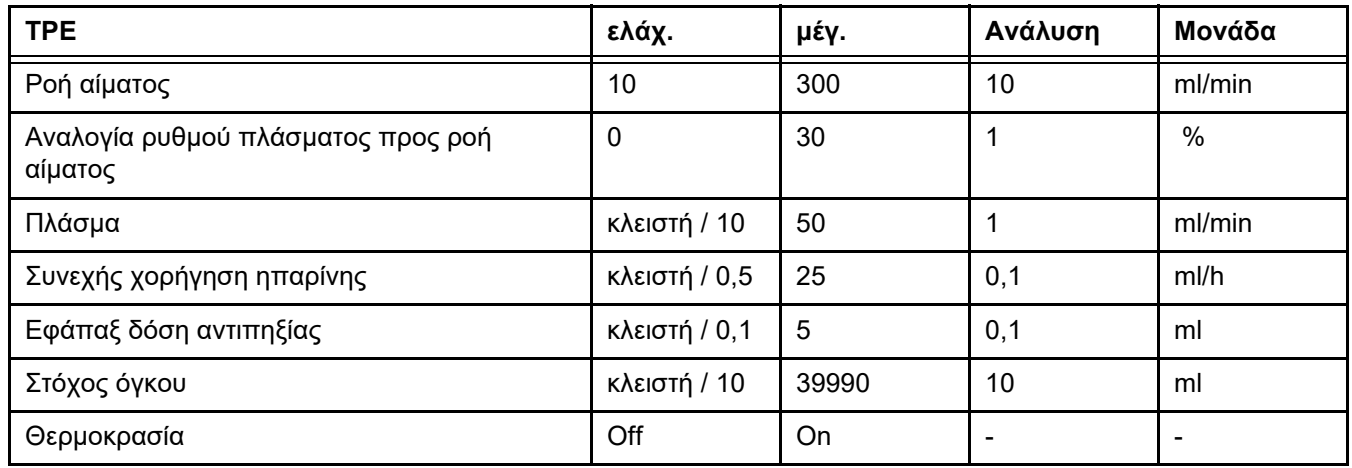

**Τεχνικές διευκρινίσεις** Η ροή αίματος πρέπει να εφαρμόζεται με βάση το φίλτρο πλάσματος και την αγγειακή πρόσβαση που χρησιμοποιείται. Με τα φίλτρα κοίλων ινών, η ροή του αίματος πρέπει να είναι τουλάχιστον 50 ml/min για την αποφυγή της θρόμβωσης.

> Η TMP πρέπει να είναι όσο το δυνατόν χαμηλότερη στη διάρκεια της διαδικασίας. Η απόφραξη της μεμβράνης οδηγεί σε αύξηση της TMP, με τα ερυθροκύτταρα να απορροφώνται στη μεμβράνη του φίλτρου και τελικά να διαρρηγνύουν την κυτταρική τους μεμβράνη, απελευθερώνοντας ελεύθερη αιμοσφαιρίνη (Hb) στο διήθημα.

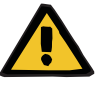

#### **Προειδοποίηση**

**Διαταραχή της λειτουργίας του φίλτρου λόγω απόφραξης της μεμβράνης**

#### **Κίνδυνος για τον ασθενή λόγω αιμόλυσης ή απώλειας αίματος**

Σε περίπτωση αύξησης της TMP λόγω απόφραξης της μεμβράνης, τα ερυθροκύτταρα μπορεί να απορροφηθούν στη μεμβράνη του φίλτρου και να καταστραφούν. Αυτό έχει ως αποτέλεσμα η ελεύθερη αιμοσφαιρίνη (Hb) να φθάσει στην πλευρά του πλάσματος, οδηγώντας σε συναγερμό διαρροής αίματος και, ως εκ τούτου, σε διακοπή της θεραπείας.

- Η TMP πρέπει να ελέγχεται τακτικά για τυχόν αύξηση κατά τη διάρκεια της θεραπείας.
- Σε περίπτωση αξιοσημείωτης αύξησης, η θεραπεία πρέπει να προσαρμόζεται, π.χ. μείωση του ρυθμού διήθησης ή βελτιστοποίηση της αντιπηξίας.
- Εάν ενεργοποιηθεί συναγερμός διαρροής αίματος, το εξωσωματικό κύκλωμα πρέπει να αντικατασταθεί. Σε αυτήν την περίπτωση, η επιλογή απενεργοποίησης του συναγερμού διαρροής αίματος δεν πρέπει να χρησιμοποιείται.

Η αιμόλυση είναι μια συχνή παρενέργεια στην TPE που μπορεί να οδηγήσει σε ερυθρό χρωματισμό του πλάσματος του ασθενούς και μπορεί να ενεργοποιήσει συναγερμό διαρροής αίματος. Η αιμόλυση μπορεί να διακριθεί από τη διαρροή αίματος, εάν είναι απαραίτητο, με τη λήψη δείγματος αίματος για την ταυτοποίηση των κυττάρων.

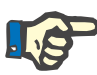

#### **Σημείωση**

Η TMP πρέπει να παρακολουθείται σύμφωνα με τις συστάσεις που ισχύουν για το χρησιμοποιούμενο φίλτρο πλάσματος. Όταν υπάρχουν ενδείξεις αύξησης της TMP, η ροή αίματος, η αναλογία διήθησης και η αντιπηξία πρέπει να αξιολογούνται εκ νέου για την αποτροπή της αιμόλυσης.

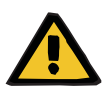

### **Προειδοποίηση**

**Κίνδυνος για τον ασθενή λόγω θερμικής απώλειας μέσω του κυκλώματος εξωσωματικής κυκλοφορίας αίματος, αν η θερμοκρασία του διαλύματος υποκατάστασης πλάσματος είναι υπερβολικά χαμηλή**

Αιμοδυναμική αστάθεια λόγω μείωσης της θερμοκρασίας σώματος

- Προθερμαίνετε το διάλυμα υποκατάστασης πλάσματος τουλάχιστον στους 20 °C πριν τη θεραπεία.
- Πραγματοποιείτε τη θεραπεία σε χώρους με θερμοκρασία τουλάχιστον 20 °C.
- Ενεργοποιήστε τον θερμαντήρα.
- Αποφεύγετε τα ρεύματα αέρα κατά τη διάρκεια της θεραπείας.
- Παρακολουθείτε τακτικά τη θερμοκρασία του ασθενή.
- Αν χρειάζεται, λάβετε μέτρα για τη διατήρηση της θερμοκρασίας του ασθενή, όπως χρήση ηλεκτρικής κουβέρτας.

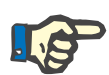

#### **Σημείωση**

Για να αποφευχθούν τυχόν κυτταρικές αλλοιώσεις στις πρωτεΐνες του πλάσματος του δότη, έχει μειωθεί η θερμαντική ισχύς στις θεραπείες TPE. Η θερμοκρασία στο σημείο εισαγωγής εξαρτάται, μεταξύ άλλων, από τη θερμοκρασία περιβάλλοντος ([δείτε Κεφάλαιο](#page-340-0) 12 [στη σελίδα](#page-340-0) 341).

**Αντιπηξία** Για την αντιπηξία, χρησιμοποιείται συνήθως ηπαρίνη στην TPE, μέσω της συσκευής. Πιο αναλυτικές πληροφορίες ([δείτε Κεφάλαιο](#page-292-0) 7.3.1 [στη σελίδα](#page-292-0) 293), συμπεριλαμβανομένης της πιθανότητας απώλειας της ηπαρίνης στη διάρκεια της θεραπείας TPE ([δείτε Κεφάλαιο](#page-19-0) 2.6 [στη σελίδα](#page-19-0) 20).

### **7.2.3 Παιδιατρικές θεραπείες CRRT**

**Ειδική μέθοδος θεραπείας για μικρά παιδιά**

Για μικρά παιδιά, η επιθυμητή αποτελεσματικότητα της CRRT (βλ. Προσαρμογή της συνταγής της CRRT σε παιδιά στον παρακάτω πίνακα) μπορεί να επιτευχθεί με τη χρήση του συστήματος γραμμών που σχεδιάστηκε ειδικά για το σκοπό αυτό. Ο όγκος πλήρωσης αίματος του συστήματος γραμμών έχει επίσης μειωθεί συγκριτικά με το κανονικό σύστημα γραμμών. Το παιδιατρικό σύστημα γραμμών μπορεί να χρησιμοποιηθεί για τη διεξαγωγή των θεραπειών Paed CVVHD 8 kg έως 16 kg και Paed CVVHD 16 kg έως 40 kg.

*Εικ.: Διάγραμμα ροής Paed CVVHD*

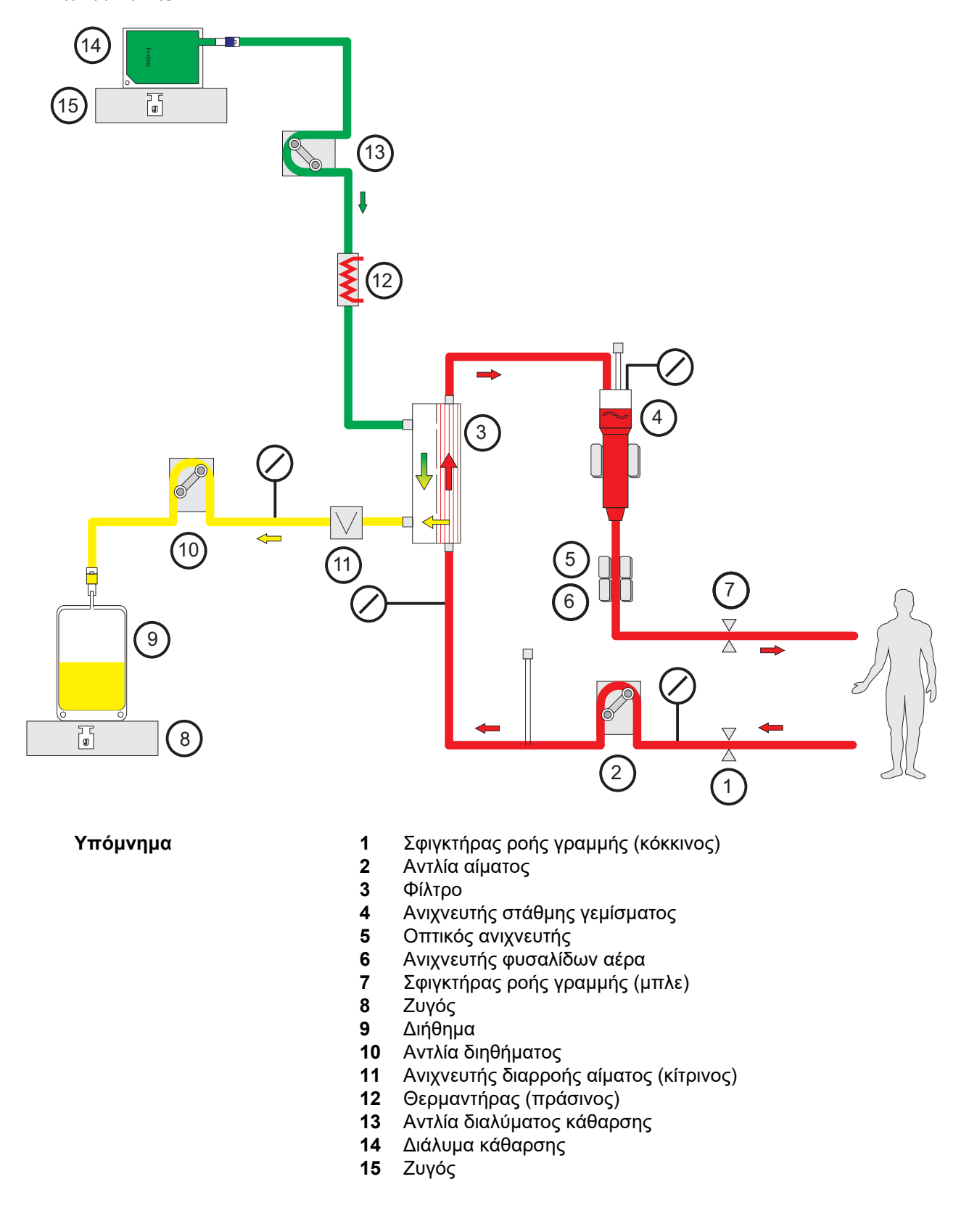

### **Δεδομένα θεραπείας**

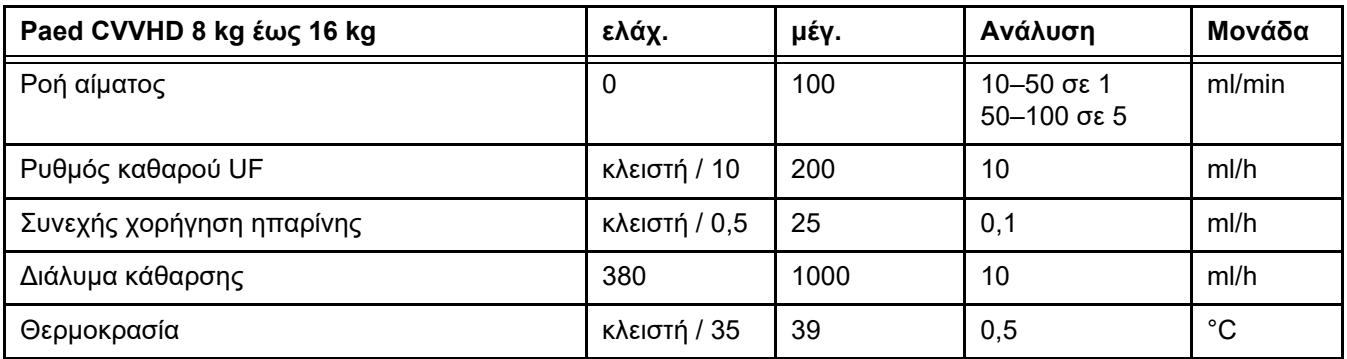

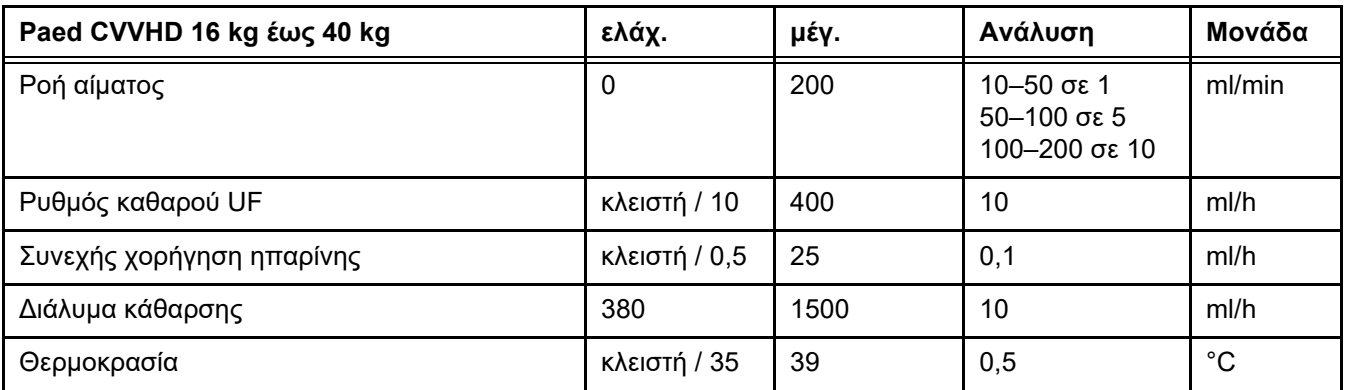

# **7.3 Αντιπηξία**

<span id="page-292-0"></span>**7.3.1 Συστημική αντιπηξία**

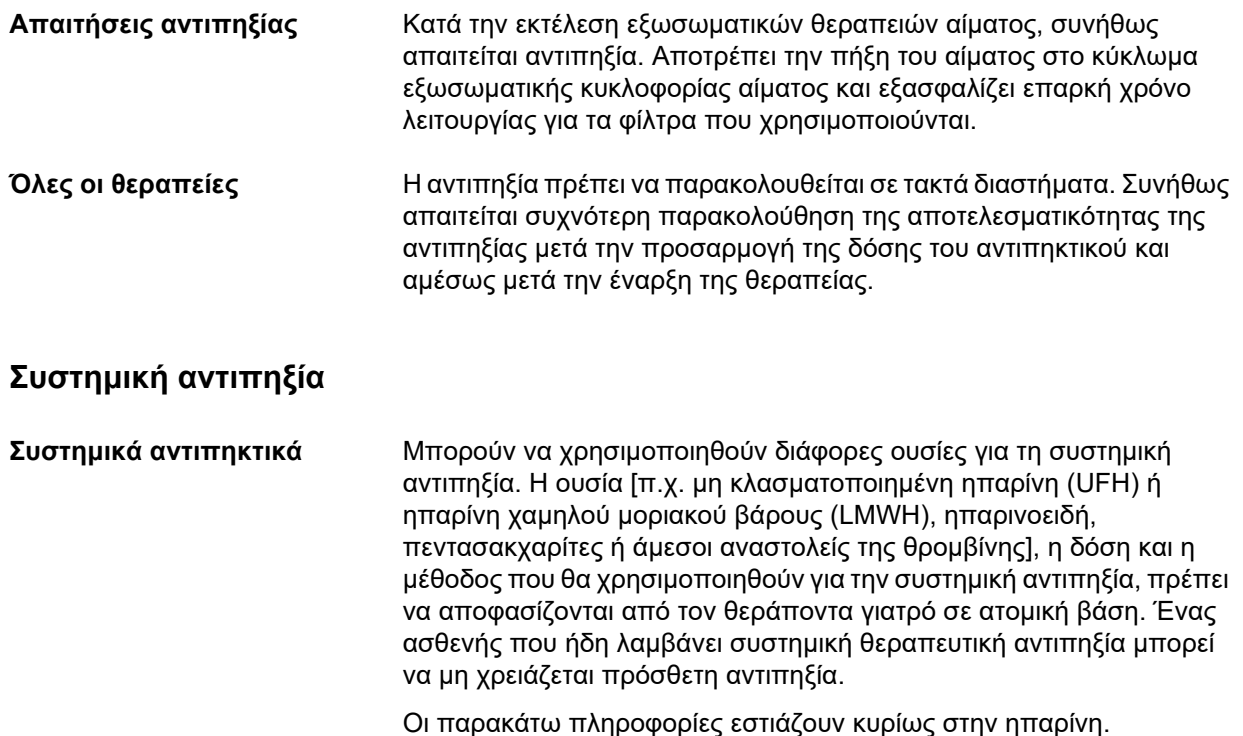

**Γέμισμα με ηπαρίνη** Για το εφαρμοζόμενο φίλτρο ενδέχεται να απαιτείται ή να συνιστάται γέμισμα με ηπαρίνη. Για το γέμισμα του κυκλώματος, μπορεί να χρησιμοποιηθεί ηπαρινισμένο ισοτονικό αλατούχο διάλυμα (π.χ. 5000 IU/L) εκτός εάν οι κλινικές ενδείξεις είναι διαφορετικές (ανατρέξτε στις οδηγίες χρήσης του εφαρμοζόμενου φίλτρου). **Δόση/δοσολογία** Η δόση της ηπαρίνης πρέπει να συνταγογραφείται από τον υπεύθυνο

**ηπαρίνης** γιατρό λαμβάνοντας υπόψη την κατάσταση του ασθενούς και την κλινική κατάστασή του (π.χ. μετεγχειρητική περίοδος, κίνδυνος αιμορραγίας, κίνδυνος θρομβοεμβολής, σωματικό βάρος του ασθενούς). Η συνταγογραφούμενη δόση ηπαρίνης μπορεί να αποτελείται από μια εφάπαξ δόση ακολουθούμενη από μια συνεχόμενη εφαρμοζόμενη δόση. Πρέπει πάντα να τηρείται η ΠΧΠ ή οι οδηγίες χρήσης της εφαρμοζόμενης ηπαρίνης και του φίλτρου/προσροφητή αντίστοιχα.

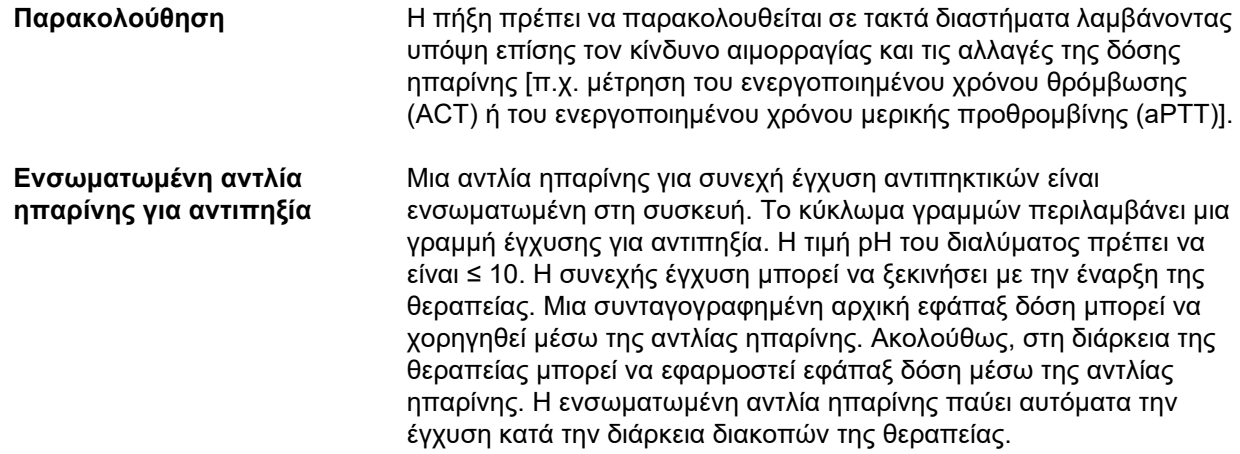

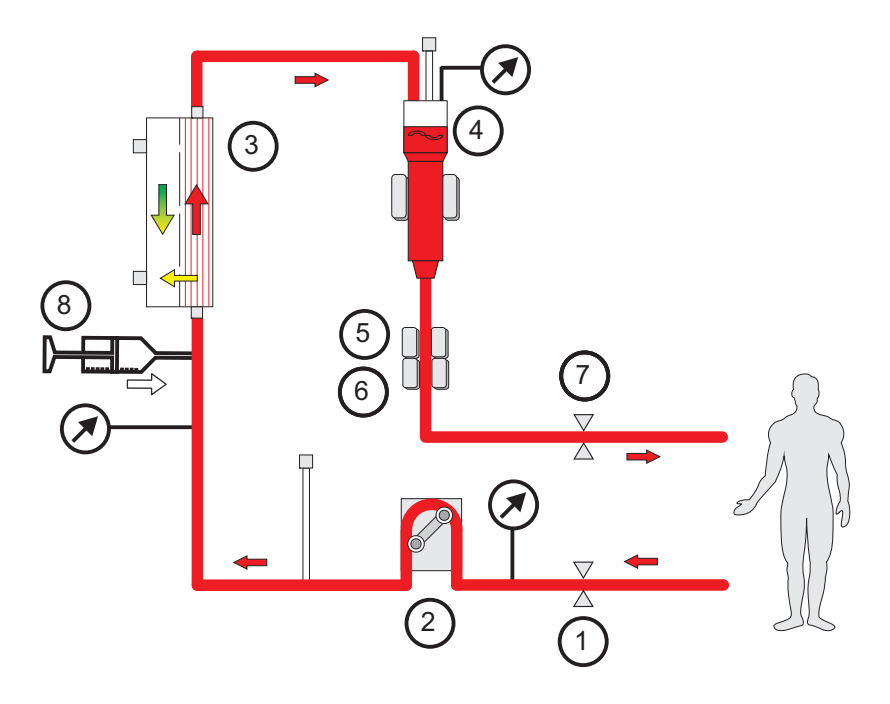

*Εικ.: Σχηματική αναπαράσταση της αντιπηξίας συστήματος*

- **Υπόμνημα 1** Σφιγκτήρας ροής γραμμής (κόκκινος)
	- **2** Αντλία αίματος
	- **3** Φίλτρο
	- **4** Ανιχνευτής στάθμης γεμίσματος
	- **5** Οπτικός ανιχνευτής
	- **6** Ανιχνευτής φυσαλίδων αέρα
	- **7** Σφιγκτήρας ροής γραμμής (μπλε)
	- **8** Αντλία ηπαρίνης

#### **CRRT χωρίς αντιπηξία** Όταν η διαδικασία CRRT εκτελείται χωρίς αντιπηκτικό, το φίλτρο

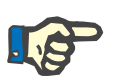

### **Σημείωση**

Ο βαθμός απόφραξης και θρόμβωσης εξαρτάται από τον βαθμό πηκτικότητας του ασθενούς.

αιμοκάθαρσης μπορεί να εμφανίζει πρώιμη μειωμένη απόδοση και να προκαλείται θρόμβωση, στο εξωσωματικό κύκλωμα, συχνότερα.

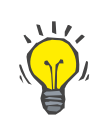

#### **Συμβουλή**

Στην CRRT χωρίς αντιπηξία η επιλογή μεθόδου θεραπείας CVVHD ή μιας μεθόδου θεραπείας με δυνατότητα προ-διύλισης μπορεί να βελτιώσει την βατότητα του φίλτρου.

# **7.3.2 CVVHD ή μετάCVVHDF με το πρωτόκολλο Ci-Ca (τοπική αντιπηξία με κιτρικά)**

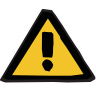

#### **Προειδοποίηση**

**Κίνδυνος μόλυνσης λόγω έγχυσης ακατάλληλων διαλυμάτων που δεν ταιριάζουν με τον επιλεγμένο τρόπο θεραπείας**

- Μετά την αλλαγή του τρόπου θεραπείας, αλλάξτε τα διαλύματα, εάν είναι απαραίτητο, ώστε να ταιριάζουν με τον επιλεγμένο τρόπο θεραπείας και την αντιπηξία.
- Για τις μεθόδους θεραπείας CVVHDF και CVVH, πρέπει να χρησιμοποιούνται μόνο διαλύματα κατάλληλα για έγχυση.

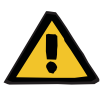

#### **Προειδοποίηση**

**Κίνδυνος για τον ασθενή ως αποτέλεσμα μιας διαταραχής στην ισορροπία ηλεκτρολυτών**

Εάν η ζύγιση διακόπτεται πολύ συχνά (π.χ. μέσω συχνών συναγερμών ζύγισης), αυτό μπορεί να οδηγήσει σε ακούσιο φορτίο κιτρικών στον ασθενή, το οποίο με τη σειρά του μπορεί να οδηγήσει σε μεταβολική αλκάλωση και υπερνατριαιμία.

Σημείωση: Κάθε φορά που διακόπτεται η ροή διηθήματος, διακόπτεται και η υποκατάσταση ασβεστίου.

 Οι διακοπές της ζύγισης, ιδίως στην περίπτωση της αντιπηξίας με κιτρικά, πρέπει να περιορίζονται στο ελάχιστο.

#### <span id="page-296-0"></span>**7.3.2.1 Συνταγογράφηση θεραπείας και βασικά στοιχεία θεραπείας**

Στο multiFiltratePRO το ενσωματωμένο σύστημα τοπικής αντιπηξίας με κιτρικά είναι διαθέσιμο με τις μεθόδους CRRT, CVVHD και μετα-διύλισης CVVHDF.

**Πρωτόκολλο Ci-Ca** Το ενσωματωμένο πρωτόκολλο για τα RCA προσδιορίζεται ως πρωτόκολλο Ci-Ca (Ci-Ca CVVHD και Ci-Ca μετάCVVHDF, αντίστοιχα). Στο multiFiltratePRO πρέπει να τοποθετηθεί το αντίστοιχο σύστημα γραμμών που διαθέτει ενσωματωμένη γραμμή κιτρικών στο τμήμα πριν την αντλία του συστήματος εισόδου («γραμμή εισόδου») και ενσωματωμένη γραμμή ασβεστίου στο σύστημα επιστροφής («γραμμή επιστροφής»).

> Στα RCA, τα κιτρικά δεσμεύουν το ιονισμένο ασβέστιο στο εξωσωματικό αίμα και σχηματίζουν ενώσεις κιτρικού ασβεστίου. Η προκύπτουσα μείωση της συγκέντρωσης του ιονισμένου ασβεστίου έχει ως αποτέλεσμα την αναστολή των διάφορων βημάτων του μηχανισμού πήξης του αίματος. Με το πρωτόκολλο Ci-Ca, ένα σημαντικό ποσοστό των ενώσεων κιτρικού ασβεστίου απομακρύνεται μέσω του φίλτρου. Η υπόλοιπη ποσότητα των κιτρικών, το «φορτίο κιτρικών», εγχέεται στον ασθενή, με αποτέλεσμα τη δημιουργία ρυθμιστικού διαλύματος με διττανθρακικά, μόλις το φορτίο αυτό μεταβολιστεί. Απαιτείται αρκετά μεγάλο φίλτρο αιμοκάθαρσης high-flux, το οποίο δεν περιορίζει τη μεταφορά βάσεων του ρυθμιστικού διαλύματος και των ενώσεων κιτρικού ασβεστίου. Η μέγιστη ροή αίματος περιορίζεται στα 200 ml/min για τον περιορισμό του φορτίου κιτρικών. Καθώς η ροή αίματος συνήθως ρυθμίζεται στο κατώτερο εύρος της ροής αίματος που ισχύει για αυτά τα φίλτρα, τηρείτε τις οδηγίες χρήσης του αντίστοιχου φίλτρου για το ελάχιστο όριο ροής αίματος.

> Στο πρωτόκολλο Ci-Ca απαιτείται ένας συνδυασμός συμπληρωματικών διαλυμάτων, που συνιστάται να χρησιμοποιούνται σε συγκεκριμένες αναλογίες (δείτε τις ενδεικτικές ρυθμίσεις συστήματος που ακολουθούν):

- Ένα συμπυκνωμένο διάλυμα κιτρικού τρινατρίου (4 % w/v ή 136 mmol/l εν συντομία: «διάλυμα κιτρικών»)
- Ένα διάλυμα κάθαρσης χωρίς ασβέστιο που έχει προσαρμοσμένες συγκεντρώσεις ασβεστίου και διττανθρακικών ώστε να ικανοποιείτις απαιτήσεις χρήσης ενός κιτρικού διαλύματος (εν συντομία: «διαλύματα κάθαρσης Ci-Ca»)
- Ένα συμπυκνωμένο διάλυμα ασβεστίου
- (εν συντομία: «διάλυμα ασβεστίου»)
- Ένα διάλυμα υποκατάστασης με συγκέντρωση ασβεστίου συνήθως 1,5 mmol/l (π.χ. διάλυμα αιμοδιήθησης για έγχυση, μόνο για Ci-Ca μετάCVVHDF)

**Ci-Ca CVVHD** Υποστηρίζει τυπικές συνταγογραφούμενες δόσεις έως ~2500 ml/h. Εάν απαιτείται, μπορούν να εφαρμοστούν υψηλότερες δόσεις έως ~4 000 mL/h. Η κάθαρση των μορίων μεσαίου μοριακού βάρους μπορεί να βελτιωθεί με την επιλογή ενός φίλτρου αιμοκάθαρσης με αυξημένο όριο αποκοπής, π.χ. το EMiC2. Καθώς οι ενώσεις κιτρικού ασβεστίου και οι βάσεις του ρυθμιστικού διαλύματος είναι σχετικά μόρια μικρού μοριακού βάρους, η κάθαρση που προκύπτει με το EMiC2 και ένα τυπικό φίλτρο αιμοκάθαρσης high-flux που χρησιμοποιείται για την CRRT είναι παρόμοια, επομένως μπορεί να εφαρμοστεί το ίδιο πρωτόκολλο Ci-Ca CVVHD.

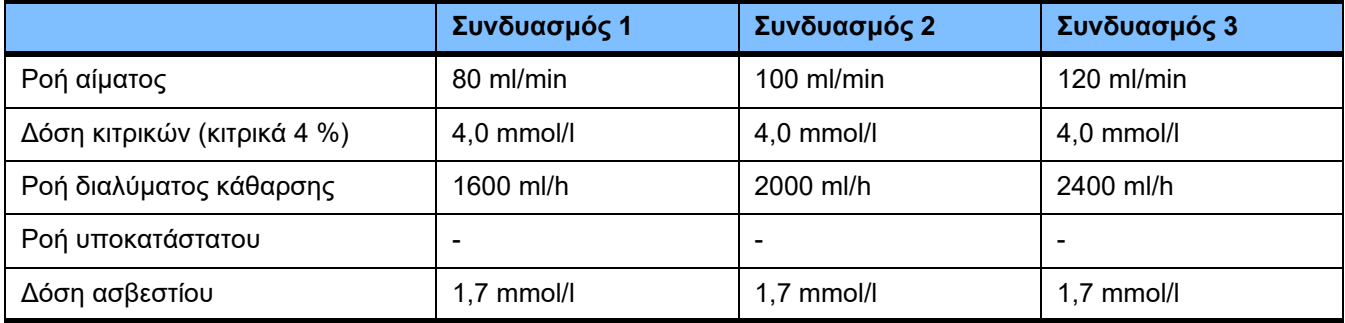

Ισχύει για τα φίλτρα AV, AV 600 S και AV 1000 S και EMiC2.

*Παράδειγμα ρυθμίσεων συστήματος για Ci-Ca CVVHD:* Ως βασική ρύθμιση, η ροή διαλύματος κάθαρσης έχει ρυθμιστεί στο 33 % της ροής αίματος. Η αναλογία αυτή εμφανίζεται στο λογισμικό χειρισμού του multiFiltratePRO. Αυτή η αναλογία αντιστοιχεί σε έναν αριθμητικό λόγο «20:1» ανάμεσα στο διάλυμα κάθαρσης και τις ροές αίματος, όπως αυτή απεικονίζεται σε «mL/h» και «mL/min», αντίστοιχα. Η δόση κιτρικών συνταγογραφείται κατ' αναλογία με τη ροή αίματος ενώ η δόση ασβεστίου συνταγογραφείται κατ' αναλογία με τη ροή διηθήματος.

**Ci-Ca μετάCVVHDF** Αυξάνει τη συνταγογραφούμενη δόση κατά 50 % συγκριτικά με την CVVHD ενώ διατηρείται η ίδια ροή αίματος. Υποστηρίζει βασικές συνταγογραφούμενες δόσεις έως ~3 750 mL/h. Εάν απαιτείται, μπορούν να επιτευχθούν επίσης υψηλότερες δόσεις έως ~6 000 mL/h. Η αύξηση της χορηγούμενης δόσης μπορεί να είναι ελαφρά χαμηλότερη, καθώς ο πλήρης κορεσμός του διαλύματος εκροής φθάνει στα όριά του. Πρέπει να χρησιμοποιείται το AV 1000 S ή ένα αντίστοιχο φίλτρο αιμοκάθαρσης. Σε αυτή τη μέθοδο δεν πρέπει να χρησιμοποιείται το EMiC2, καθώς μπορεί να οδηγήσει σε υπερβολική απώλεια λευκωματίνης.

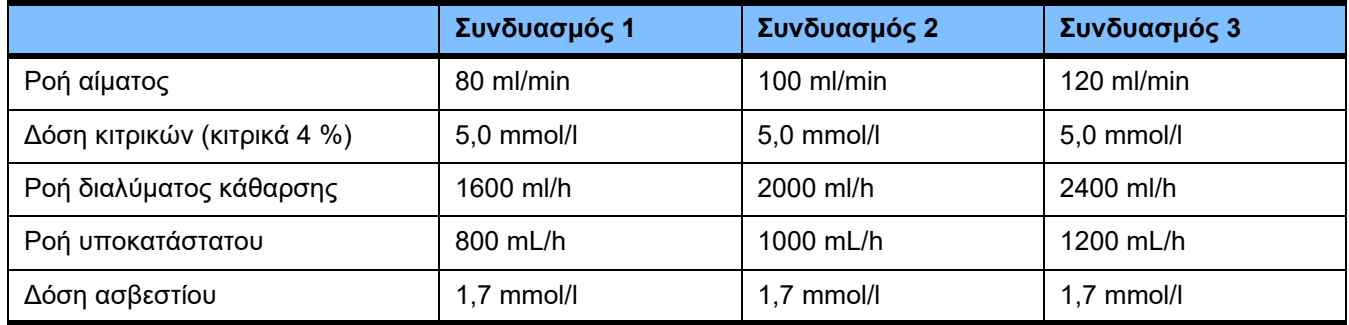

*Παράδειγμα ρυθμίσεων συστήματος για Ci-Ca μετάCVVHDF:* Ως βασική ρύθμιση, η ροή διαλύματος κάθαρσης έχει ρυθμιστεί στο 33 % της ροής αίματος. Η αναλογία αυτή εμφανίζεται στο λογισμικό χειρισμού του multiFiltratePRO. Αυτή η αναλογία αντιστοιχεί σε έναν αριθμητικό λόγο «20:1» ανάμεσα στο διάλυμα κάθαρσης και τις ροές αίματος, όπως αυτή απεικονίζεται σε «mL/h» και «mL/min», αντίστοιχα. Η ροή υποκατάστατου πρέπει να επιλεγεί στα 17 % της ροής αίματος. Αυτό συσχετίζεται με έναν αριθμητικό λόγο «10:1» μεταξύ των ροών υποκατάστατου και αίματος, καθώς η ροή υποκατάστατου απεικονίζεται σε «mL / h» και η ροή αίματος σε «mL / min». Η αιμοσυγκέντρωση στην έξοδο του φίλτρου (αναλογία UF/BF) δεν θα πρέπει, αν είναι δυνατό, να υπερβαίνει το 20 %. Αν η αιμοσυγκέντρωση στην έξοδο του φίλτρου ξεπεράσει το 20 % λόγω της απαιτούμενης ροής Ca και της κλινικά απαιτούμενης υπερδιήθησης, η ροή υποκατάστατου μπορεί να μειωθεί ανάλογα. Η δόση κιτρικών συνταγογραφείται κατ' αναλογία με τη ροή αίματος ενώ η δόση ασβεστίου συνταγογραφείται κατ' αναλογία με τη ροή διηθήματος. Η έγχυση ασβεστίου με το υποκατάστατο διάλυμα, λαμβάνεται αυτόματα υπόψη κατά τον υπολογισμό της απαιτούμενης ροής διαλύματος ασβεστίου.

**Αλλαγή από αντιπηξία με RCA σε αντιπηξία με ηπαρίνη**

Υπάρχουν ορισμένες κλινικές καταστάσεις (όπως η οξεία δυσνατριαιμία, η συσσώρευση κιτρικών και άλλες) στις οποίες απαιτείται αλλαγή από αντιπηξία RCA σε αντιπηξία με ηπαρίνη.

**Κίνδυνος για τον ασθενή ως αποτέλεσμα διαταραχής στην ισορροπία ηλεκτρολυτών λόγω λανθασμένης επιλογής διαλύματος κάθαρσης και υποκατάστατου**

 Ρυθμίστε τις αναλογίες ροής των διαλυμάτων μεταξύ τους και σε σχέση με τη ροή του αίματος.

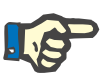

### **Σημείωση**

**Προειδοποίηση**

Παρά την αντιπηξία κιτρικών, στο σύστημα γραμμών ενδέχεται να προκληθεί τοπικά πήξη κατά τη διάρκεια της θεραπείας. Οι γραμμές αίματος, ιδίως στην περιοχή της φλεβικής αεροπαγίδας μέχρι τη σύνδεση της γραμμής επιστροφής με την αγγειακή πρόσβαση, πρέπει να ελέγχονται οπτικά ανά τακτά χρονικά διαστήματα. Αν παρατηρηθούν σχηματισμοί πήξης («λευκές λωρίδες»), αντικαταστήστε την κασέτα.

### **7.3.2.2 Διαλύματα για το πρωτόκολλο Ci-Ca**

Τα παρακάτω διαλύματα είναι κατάλληλα για χρήση με το πρωτόκολλο Ci-Ca:

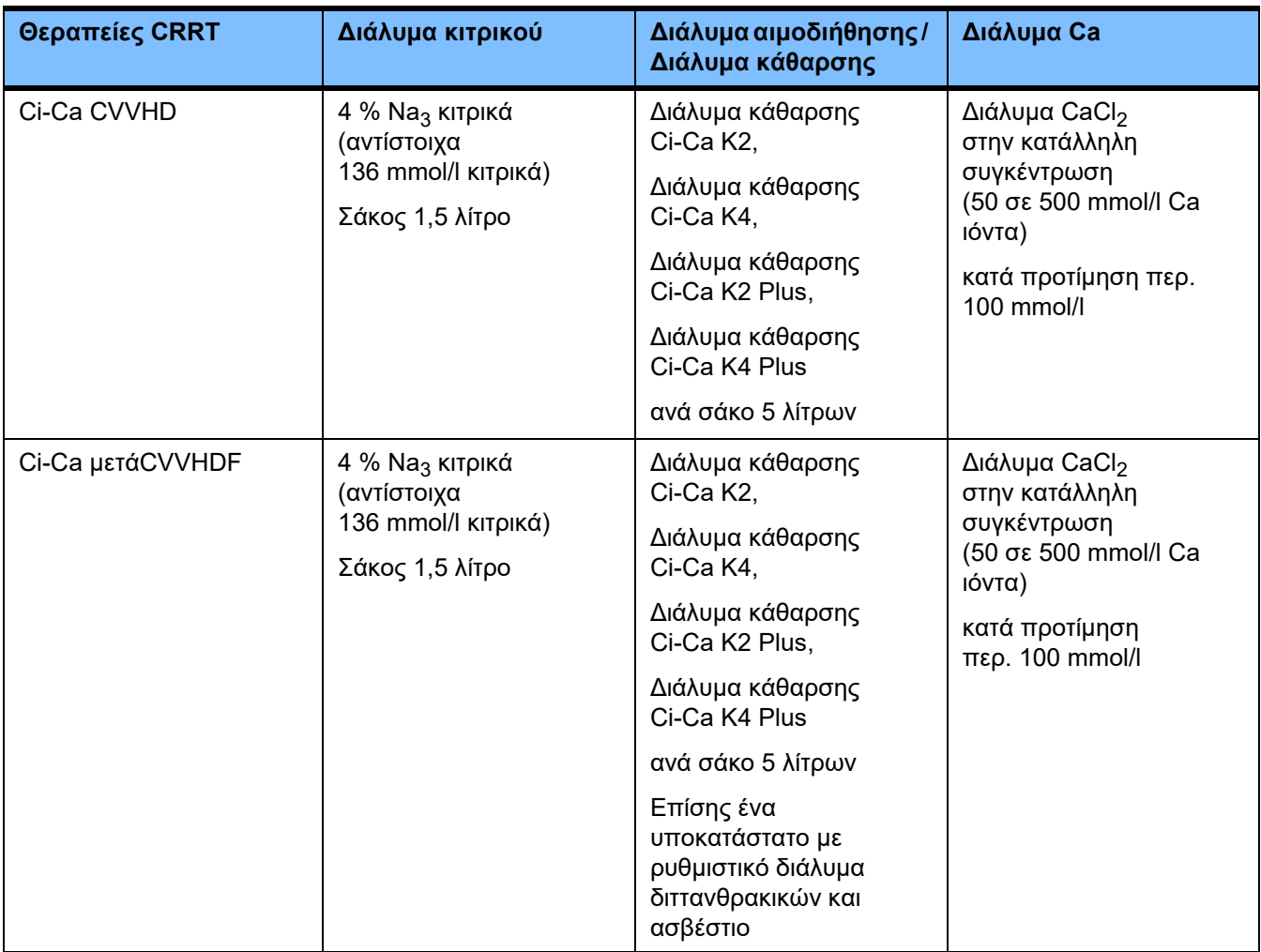

**Διαλύματα CRRT** Συνιστάται να αποθηκεύετε τα διαλύματα κάθαρσης Ci-Ca, ξεχωριστά από τα άλλα διαλύματα κάθαρσης και αιμοδιήθησης, για την αποφυγή τυχαίας ανάμειξης.

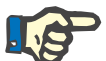

Διαβάζετε πάντοτε την ετικέτα πριν συνδέσετε οποιοδήποτε διάλυμα στον ασθενή ή στο εξωσωματικό κύκλωμα για να είστε σίγουροι ότι θα χορηγηθεί η σωστή συνταγογραφούμενη δόση. Πριν από την εφαρμογή, τα διαλύματα που θα χρησιμοποιηθούν πρέπει να έχουν θερμοκρασία +20 °C τουλάχιστον ώστε να υποστηρίζεται η ενσωματωμένη λειτουργία θέρμανσης του multiFiltratePRO.

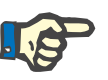

#### **Σημείωση**

**Σημείωση**

Ανάλογα με τις κλινικές απαιτήσεις, το διάλυμα κάθαρσης και το διάλυμα αιμοδιήθησης πρέπει να θερμαίνονται αμέσως πριν από τη χρήση σε θερμοκρασία 36,5 °C έως 38,0 °C. Η θερμοκρασία πρέπει να ρυθμιστεί ανάλογα.

**Διαλύματα κιτρικών και ασβεστίου**

Τα διαλύματα κιτρικού και ασβεστίου πρέπει να ενδείκνυνται για έγχυση. Ανάλογα με τα διαλύματα κιτρικού και ασβεστίου που χρησιμοποιούνται τοπικά, η συγκέντρωση των ιόντων κιτρικού και ασβεστίου, αντίστοιχα, και οι όγκοι αυτών των διαλυμάτων, αποθηκεύονται από τη συσκευή και μπορούν να προβληθούν στο μενού αλλαγής του σάκου Ci-Ca. Η αρχική αποθήκευση πραγματοποιείται από το προσωπικό της τεχνικής υποστήριξης. Εάν διατίθενται, χρησιμοποιήστε έτοιμα προς χρήση διαλύματα κιτρικών και ασβεστίου, δηλαδή διαλύματα στα οποία δεν απαιτείται αραίωση για την τελική συγκέντρωση. Προτιμώνται προϊόντα με κατάλληλα συνδετικά για την σύνδεσή τους με τις ενσωματωμένες γραμμές κιτρικών και ασβεστίου του συστήματος γραμμών multiFiltratePRO SecuKit ([δείτε Κεφάλαιο](#page-320-0) 8 στη σελίδα 321).

Στις μεθόδους Ci-Ca CVVHD και Ci-Ca μετάCVVHDF, το μόνο εγκεκριμένο διάλυμα είναι το διάλυμα κιτρικών 4 % Na<sub>3</sub>Citrate, το οποίο περιέχει 136 mmol/l ιόντα κιτρικού.

Η συγκέντρωση του χρησιμοποιούμενου διαλύματος ασβεστίου μπορεί ουσιαστικά να κυμαίνεται μεταξύ 50 και 500 mmol/l. Συνιστάται η χρήση διαλύματος ασβεστίου με 100 mmol/l ασβεστίου περίπου. Υψηλότερες συγκεντρώσεις ασβεστίου οδηγούν σε χαμηλότερες ροές ασβεστίου και μπορούν να αυξήσουν τον κίνδυνο τοπικής θρόμβωσης, εξαιτίας της χαμηλής ανάμειξης που παρατηρείται στο σημείο έγχυσης ασβεστίου. Παρόλο που το χλωριούχο ασβέστιο ή το γλυκονικό ασβέστιο είναι γενικά διαθέσιμα ως συμπυκνώματα που μπορούν να αραιωθούν στην επιθυμητή συγκέντρωση, προτιμάται ένα διάλυμα χλωριούχου ασβεστίου.

Συνιστάται θερμά η χρήση ενός προκαθορισμένου διαλύματος ασβεστίου για όλες τις θεραπείες Ci-Ca που γίνονται στο νοσοκομείο. Μεταγενέστερες αλλαγές θα απαιτούσαν συντονισμένες αλλαγές των ρυθμίσεων της συσκευής και του εφαρμοζόμενου διαλύματος ασβεστίου για την αποφυγή ζητημάτων ασφάλειας λόγω αναντιστοιχίας των συγκεντρώσεων ασβεστίου.

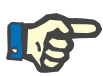

#### **Σημείωση**

Ελέγξτε ότι η συγκέντρωση του ασβεστίου στο διάλυμα αντιστοιχεί στη συγκέντρωση που έχει προεπιλεγεί στη διαμόρφωση και η οποία εμφανίζεται στην οθόνη.

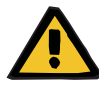

#### **Προειδοποίηση**

**Κίνδυνος για τον ασθενή ως αποτέλεσμα λανθασμένης αντιπηξίας Ci-Ca και αλλαγών στην ισορροπία οξέων-βάσεων του ασθενή**

#### **Κίνδυνος για τον ασθενή ως αποτέλεσμα μιας διαταραχής στην ισορροπία ηλεκτρολυτών**

 Ελέγξτε ότι τα διαλύματα κιτρικών και ασβεστίου που χρησιμοποιούνται αντιστοιχούν στους τύπους που έχουν επιλεγεί στη Ρύθμιση και που εμφανίζονται στην οθόνη.

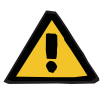

### **Προειδοποίηση**

**Κίνδυνος για τον ασθενή ως αποτέλεσμα της μείωσης της θερμοκρασίας του σώματος**

Εάν η θερμοκρασία των διαλυμάτων κιτρικού και ασβεστίου: είναι υπερβολικά χαμηλή, μπορεί να προκληθεί υποθερμία του ασθενή.

- Τα διαλύματα πρέπει να βρίσκονται σε θερμοκρασία δωματίου όταν χρησιμοποιούνται.
- Είτε επιλέξτε κατάλληλη θερμοκρασία αποθήκευσης, είτε θερμαίνετε τους σάκους στην απαιτούμενη θερμοκρασία πριν τη χρήση.

Προκειμένου να χρησιμοποιηθεί αποτελεσματικά ο μηχανισμός δράσης των κιτρικών στο φίλτρο αιμοκάθαρσης, τα διαλύματα κάθαρσης Ci-Ca δεν περιέχουν ασβέστιο (0 mmol/l Ca2+). Καθώς εφαρμόζεται διάλυμα κιτρικού νατρίου για την αντιπηξία με κιτρικά, υπάρχει εκ πρώτης όψεως η πιθανότητα υπερνατριαιμίας. Κατά συνέπεια, η συγκέντρωση νατρίου σε όλα τα διαλύματα κάθαρσης Ci-Ca πρέπει να είναι χαμηλή. Για να αντισταθμιστεί η έμμεση παροχή ρυθμιστικού διαλύματος από το 4% διάλυμα κιτρικού τρινατρίου, η συγκέντρωση διττανθρακικών πρέπει επίσης να μειωθεί. Τα διαλύματα κάθαρσης Ci-Ca πρέπει να συνδέονται στη γραμμή κάθαρσης του multiFiltratePRO συστήματος γραμμών. Ορισμένα διαλύματα κάθαρσης Ci-Ca παρέχουν χρωματική κωδικοποίηση (π.χ. κίτρινο σύνδεσμο) για τη σωστή σύνδεση.

**Διαλύματα κάθαρσης Ci-Ca**

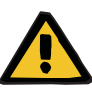

#### **Προειδοποίηση**

**Κίνδυνος απώλειας αίματος ως αποτέλεσμα πήξης**

**Κίνδυνος για τον ασθενή ως αποτέλεσμα μιας διαταραχής στην ισορροπία ηλεκτρολυτών λόγω λανθασμένης επιλογής διαλύματος κάθαρσης**

Η χρήση διαλύματος κάθαρσης που περιέχει ασβέστιο για μια θεραπεία Ci-Ca μπορεί να οδηγήσει σε πήξη του αίματος ή/και υπερασβεστιαιμία.

 Χρησιμοποιείτε μόνο διάλυμα κάθαρσης χωρίς ασβέστιο για θεραπείες με αντιπηξία κιτρικών.

**Διάλυμα υποκατάστασης** Το πρωτόκολλο Ci-Ca μετάCVVHDF σχεδιάστηκε για χρήση με διαλύματα αιμοδιήθησης με ρυθμιστικό διάλυμα διττανθρακικών. Καθώς αυτά τα διαλύματα περιέχουν συνήθως ασβέστιο (π.χ. 1,5 mmol/l Ca<sup>2+</sup>), εκ πρώτης όψεως υπάρχει η πιθανότητα θρόμβωσης στη γραμμή επιστροφής και στο φλεβικό ποτηράκι του κυκλώματος. Συγκριτικά, μια αυξημένη καταστολή του ιονισμένου ασβεστίου μετά το φίλτρο (0,20-0,29 mmol/l) περιορίζει τον κίνδυνο θρόμβωσης ο οποίος σχετίζεται με την διαδικασία έγχυσης του διαλύματος αιμοδιήθησης. Η ελαφρώς υψηλότερη δόση κιτρικών (5 mmol/l αίματος) σε συνδυασμό με το περιεχόμενο διττανθρακικών του διαλύματος αιμοδιήθησης (π.χ. 35 mmol/l) αντισταθμίζει επίσης τη συγκριτικά υψηλότερη απομάκρυνση από το φίλτρο των κιτρικών (έμμεσο ρυθμιστικό διάλυμα) και των διττανθρακικών (άμεσο ρυθμιστικό διάλυμα) λόγω της πρόσθετης δόσης διηθήματος μέσω διάχυσης και μεταφοράς. Συνιστάται η χρήση ενός τέτοιου υποκατάστατου με 1,5 mmol/l ασβεστίου και 35 mmol/l διττανθρακικού.

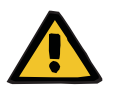

#### **Προειδοποίηση**

**Κίνδυνος για τον ασθενή ως αποτέλεσμα μιας διαταραχής στην ισορροπία ηλεκτρολυτών λόγω λανθασμένης επιλογής υποκατάστατου**

Η χρήση υποκατάστατου με λανθασμένη στάθμη ασβεστίου για θεραπεία Ci-Ca μπορεί να οδηγήσει σε διαταραχή ηλεκτρολυτών στον ασθενή.

- Χρησιμοποιείτε μόνο υποκατάστατο με ασβέστιο για θεραπείες με αντιπηξία κιτρικών.
- Ελέγξτε ότι το διάλυμα ασβεστίου που χρησιμοποιείται αντιστοιχεί στον τύπο που έχει επιλεγεί στη Ρύθμιση και που εμφανίζεται στην οθόνη.

# <span id="page-304-0"></span>**7.3.2.3 Ρυθμίσεις θεραπείας και παρακολούθηση θεραπείας με το πρωτόκολλο Ci-Ca**

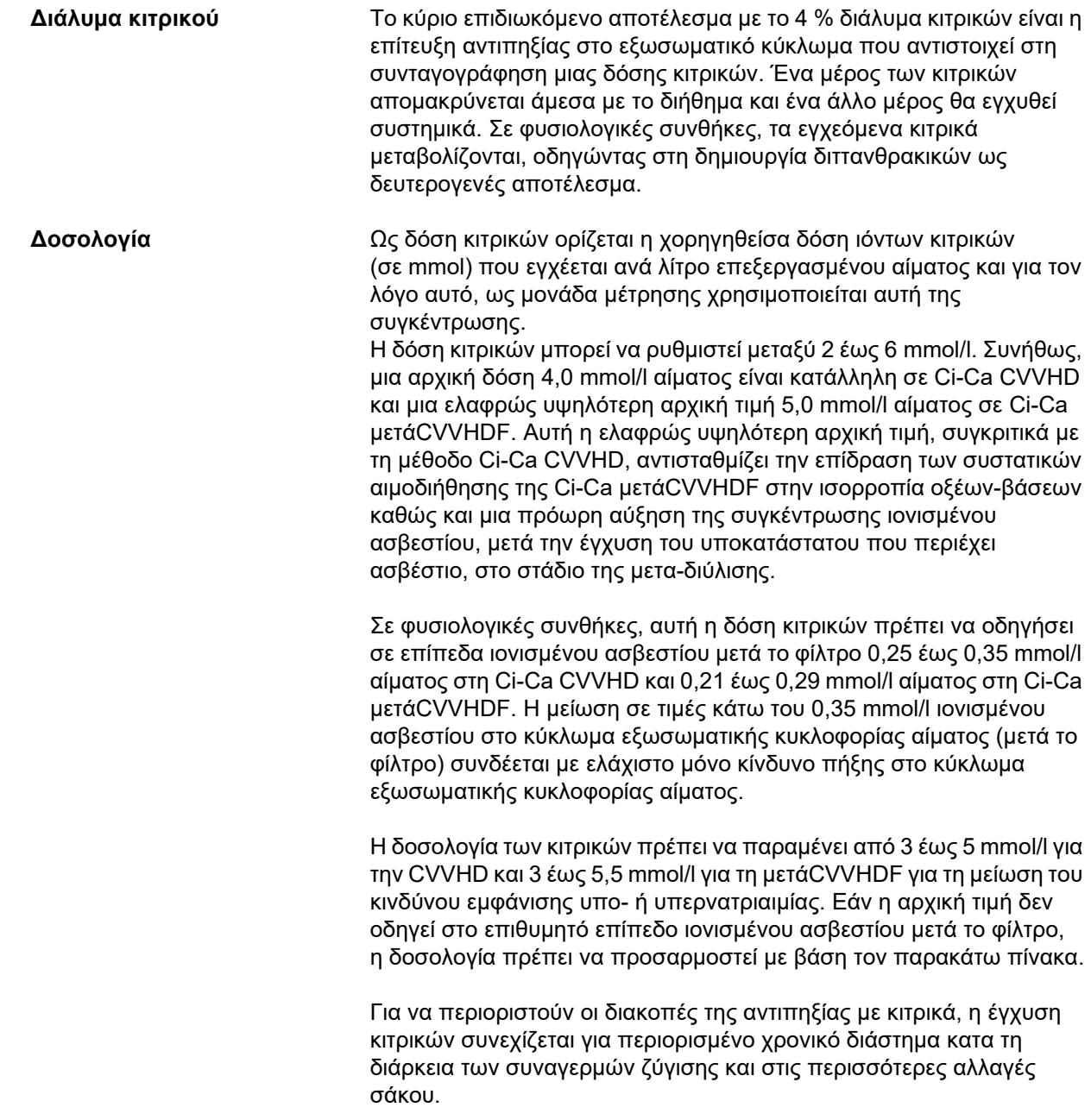

**το φίλτρο**

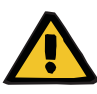

#### **Προειδοποίηση**

#### **Κίνδυνος για τον ασθενή ως αποτέλεσμα μιας διαταραχής στην ισορροπία ηλεκτρολυτών**

Εάν η ζύγιση διακόπτεται πολύ συχνά (π.χ. μέσω συχνών συναγερμών ζύγισης), αυτό μπορεί να οδηγήσει σε ακούσιο φορτίο κιτρικών στον ασθενή, το οποίο με τη σειρά του μπορεί να οδηγήσει σε μεταβολική αλκάλωση και υπερνατριαιμία.

Σημείωση: Κάθε φορά που διακόπτεται η ροή διηθήματος, διακόπτεται και η υποκατάσταση ασβεστίου.

 Οι διακοπές της ζύγισης, ιδίως στην περίπτωση της αντιπηξίας με κιτρικά, πρέπει να περιορίζονται στο ελάχιστο.

**Ρύθμιση ασβεστίου μετά** Για τις απαιτήσεις της μέτρησης του ιονισμένου ασβεστίου μετά το φίλτρο, δείτε: ([δείτε Κεφάλαιο](#page-313-0) 7.3.2.4 στη σελίδα 314). Οι ρυθμίσεις της δόσης των κιτρικών μεταβάλλουν το ιονισμένο ασβέστιο στο κύκλωμα (που μετράται συνήθως μετά το φίλτρο) μέσα σε λίγα λεπτά (όταν ο εξωσωματικός όγκος αίματος έχει αντικατασταθεί με την εφαρμοζόμενη ροή αίματος). Η δόση κιτρικού μπορεί να προσαρμοστεί σε βήματα των 0,1 mmol/l. Μετά από αλλαγή της δόσης κιτρικών, η νέα ρύθμιση μπορεί να ελεγχθεί ακόμη και μετά από λίγα λεπτά και αν απαιτείται να προσαρμοστεί εκ νέου.

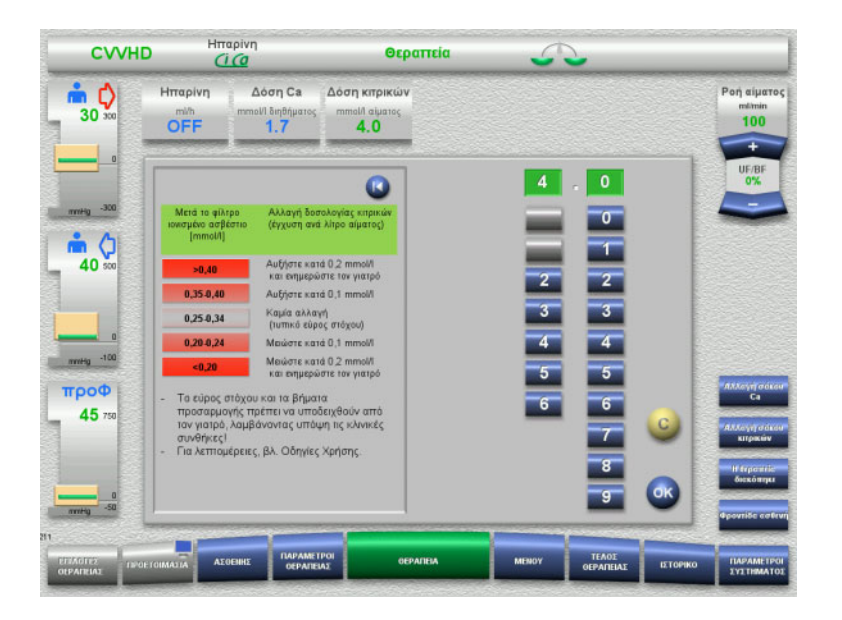

*Ci-Ca CVVHD:* Σχήματα για την προσαρμογή της δόσης κιτρικών (ανάλογα με την τοπική εμπειρία μπορεί να είναι σκόπιμο να καθοριστούν και άλλες τιμές που να ενεργοποιούν την παρέμβαση του γιατρού). Σε περίπτωση που οι μετρήσεις του ιονισμένου ασβεστίου μετά το φίλτρο είναι χαμηλότερες από 0,20 mmol/l ή πάνω από 0,35 / 0,40 mmol/l (για τις απαιτήσεις των μετρήσεων, βλ. Κεφάλαιο 2.6.10), τα διαλύματα και οι ρυθμίσεις πρέπει να ελέγχονται με προσοχή.

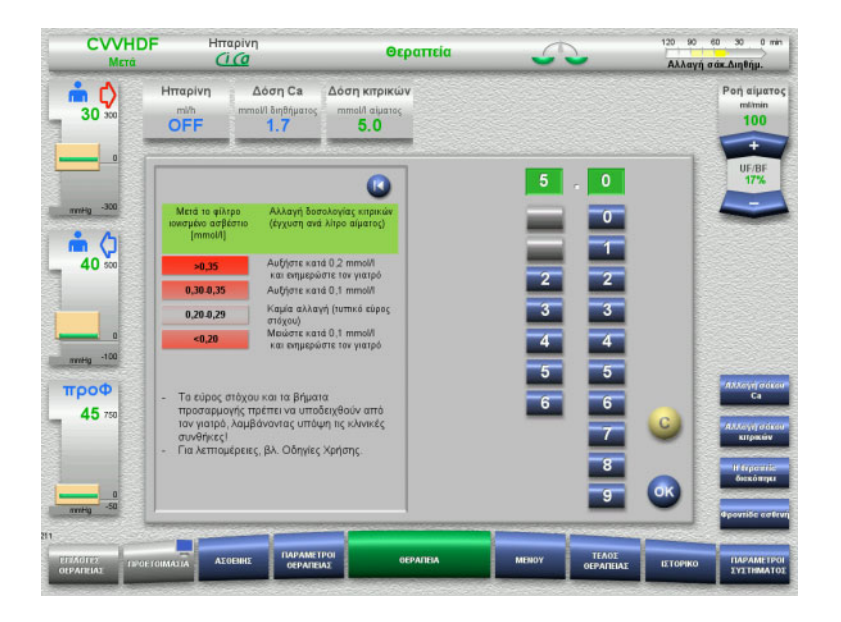

*Ci-Ca μετάCVVHDF:* Σχήματα για την προσαρμογή της δόσης κιτρικών (ανάλογα με την τοπική εμπειρία μπορεί να είναι σκόπιμο να καθοριστούν και άλλες τιμές που να ενεργοποιούν την παρέμβαση του γιατρού). Σε περίπτωση που οι μετρήσεις του ιονισμένου ασβεστίου μετά το φίλτρο είναι χαμηλότερες από 0,20 mmol/l ή πάνω από 0,35 / 0,40 mmol/l (για τις απαιτήσεις των μετρήσεων, βλ. Κεφάλαιο 2.6.10), τα διαλύματα και οι ρυθμίσεις πρέπει να ελέγχονται με προσοχή.

**Διάλυμα Ca** Το κύριο επιδιωκόμενο αποτέλεσμα με το διάλυμα ασβεστίου είναι η αναπλήρωση των απωλειών ασβεστίου που προκύπτουν από την κάθαρση των ενώσεων κιτρικού ασβεστίου μέσω του φίλτρου. Χωρίς ή με ανεπαρκή μόνο υποκατάσταση ασβεστίου, ο ασθενής θα είχε αρνητικό ισοζύγιο ασβεστίου το οποίο θα μπορούσε να οδηγήσει σε κλινικά σημαντική υπασβεστιαιμία. Το διάλυμα ασβεστίου εγχέεται στο σύστημα μέσω της φλεβικής γραμμής αίματος ακριβώς πριν από τη σύνδεση με τον αυλό του φλεβικού καθετήρα. Η υποκατάσταση ασβεστίου πρέπει να προσαρμόζεται στις ανάγκες του ασθενή, για την αποφυγή της υπασβεστιαιμίας και υπερασβεστιαιμίας. Η εγχεόμενη ποσότητα ασβεστίου πρέπει να προσαρμόζεται ανάλογα για τον έλεγχο της συγκέντρωσης του συστημικού ιονισμένου ασβεστίου (ανατρέξτε στον παρακάτω πίνακα).

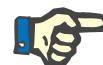

### **Σημείωση**

Στα κατάντη της εισόδου ασβεστίου μπορεί να εμφανιστεί σχηματισμός νημάτων ινώδους στη φλεβική γραμμή επιστροφής και στον καθετήρα. Η θεραπεία πρέπει τότε να τερματιστεί και το κύκλωμα να αντικατασταθεί. Απαιτείται τακτική παρακολούθηση. Αναφορές υποδεικνύουν ότι ο κίνδυνος σχηματισμού νημάτων ινώδους είναι υψηλότερος όταν η τιμή iCa μετά το φίλτρο είναι πάνω από το συνιστώμενο εύρος.

**Δοσολογία** Ως δόση ασβεστίου ορίζεται η ποσότητα ιόντων ασβεστίου (σε mmol) που εγχέεται ανά λίτρο παραγόμενου διηθήματος. Η δόση Ca (στην οθόνη: αναλογία ασβεστίου/διηθήματος) μπορεί να ρυθμιστεί για Ci-Ca CVVHD, μεταξύ 0,0 έως 3,0 mmol/l. Στη μέθοδο Ci-Ca μετάCVVHDF, η δόση ασβεστίου είναι ίση με ολόκληρη την έγχυση ασβεστίου, δηλαδή το σύνολο της έγχυσης ασβεστίου με το διάλυμα ασβεστίου και το ασβέστιο στο υποκατάστατο, σε σχέση με τη ροή διηθήματος. Καθώς με το υποκατάστατο εγχέεται υποχρεωτικά ασβέστιο, σε αντίθεση με τη μέθοδο Ci-Ca CVVHD, στη μέθοδο Ci-Ca μετάCVVHDF δεν μπορούν να ρυθμιστούν πολύ μικρές τιμές για τη δόση ασβεστίου. Συγκεκριμένα, δόση Ca 0,0 mmol/l δεν μπορεί να ρυθμιστεί ποτέ στη μέθοδο Ci-Ca μετάCVVHDF. Τα ανώτερο όριο ρύθμισης είναι ίδιο, στα 3,0 mmol/l.

> Για τη διευκόλυνση της δοσολογίας του διαλύματος ασβεστίου, ο χρήστης ορίζει την υποκατάσταση ασβεστίου ανάλογα με το ρυθμό του διηθήματος και την προσαρμόζει ώστε να επιτευχθεί η στοχευόμενη συγκέντρωση του συστημικού ιονισμένου ασβεστίου. Όταν οι συγκεντρώσεις του συστημικού ιονισμένου ασβεστίου βρίσκονται στο φυσιολογικό εύρος κατά την έναρξη της θεραπείας και χρησιμοποιούνται οι ενδεικτικές ρυθμίσεις του συστήματος, μια κατάλληλη αρχική δόση είναι 1,7 mmol ασβεστίου ανά λίτρο διηθήματος. Για όλες τις θεραπείες Ci-Ca, αυτή είναι η προτεινόμενη αρχική τιμή, που αντιστοιχεί στις θεωρητικά αναμενόμενες απώλειες ασβεστίου στο διήθημα σε τυπικές συνθήκες θεραπείας. Η εμπειρία έχει δείξει ότι υπάρχουν εξατομικευμένες διαφορές μεταξύ των ασθενών. Αυτό σημαίνει ότι η δόση ασβεστίου πρέπει να προσαρμόζεται, ιδίως κατά την πρώτη φάση της θεραπείας. Επιπλέον, η αλλαγή του επιθυμητού εύρους τιμών, κατά την κρίση του θεράποντος γιατρού, μπορεί να είναι χρήσιμη σε ορισμένους ασθενείς.

Η άμεση σύνδεση της δόσης ασβεστίου με τη ροή του διηθήματος έχει ως αποτέλεσμα η υποκατάσταση ασβεστίου να διακόπτεται κάθε φορά που σταματά η ροή του διηθήματος και διακόπτεται η ζύγιση. Επίσης, η δόση ασβεστίου προσαρμόζεται αυτόματα με βάση την αποτελεσματικότητα της θεραπείας, πράγμα που σημαίνει, για παράδειγμα, ότι σε περίπτωση αυξημένης απομάκρυνσης του ασβεστίου, που προκαλείται από αύξηση της ροής του διαλύματος κάθαρσης, η υποκατάσταση ασβεστίου αυξάνεται αυτόματα.

#### **Επιβεβαίωση της υποκατάστασης ασβεστίου**

Η σωστή υποκατάσταση ασβεστίου καθορίζεται με τακτικούς ελέγχους του ιονισμένου ασβεστίου του συστήματος.

Για τη συλλογή του δείγματος αίματος για τον έλεγχο του ιονισμένου ασβεστίου του συστήματος πρέπει να τηρούνται οι οδηγίες δειγματοληψίας/δείγμα συστημικού αίματος ([δείτε Κεφάλαιο](#page-304-0) 7.3.2.3 [στη σελίδα](#page-304-0) 305).

Εφόσον δεν υποδεικνύεται αλλιώς κλινικά, πρέπει να επιδιώκονται οι τιμές του ιονισμένου ασβεστίου στο κανονικό εύρος τιμών τους.

#### **Ισοζύγιο ασβεστίου στον ορό αίματος**

Μπορεί να χρειαστούν έως και 12 ώρες ή περισσότερο έως ότου μια αλλαγή της δόσης ασβεστίου καταδείξει την πλήρη επίδρασή της στη συγκέντρωση του συστημικού ιονισμένου ασβεστίου και εδραιωθεί η νέα κατάσταση. Μετά από αλλαγές, λόγω μέτριων εκτός εύρους μετρήσεων, η επόμενη κανονικά αλλαγή, δεν πρέπει να γίνει μέσα στις επόμενες 6 με 8 ώρες.

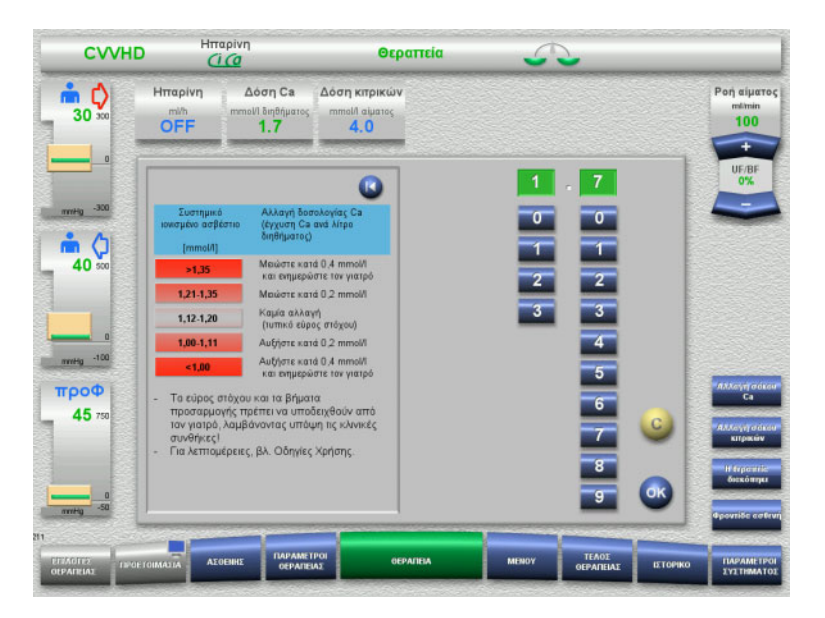

*Ci-Ca CVVHD:* Γενικά προτεινόμενα σχήματα για την προσαρμογή της δόσης ασβεστίου, τα οποία μπορεί να τροποποιήσει ο θεράπων γιατρός ανάλογα με τις ανάγκες του ασθενούς (ανάλογα με την τοπική εμπειρία μπορεί να είναι σκόπιμο να καθοριστούν και άλλες τιμές που να ενεργοποιούν την παρέμβαση του γιατρού). Σε περίπτωση μετρήσεων συστημικού ιονισμένου ασβεστίου κάτω από 1,00 mmol/l ή πάνω από 1,35 mmol/l, θα πρέπει να ελέγχονται προσεκτικά τα διαλύματα και οι ρυθμίσεις. Ωστόσο, ορισμένες κλινικές καταστάσεις των ασθενών θα μπορούσαν επίσης να δικαιολογήσουν επαρκώς τέτοιες μετρήσεις.

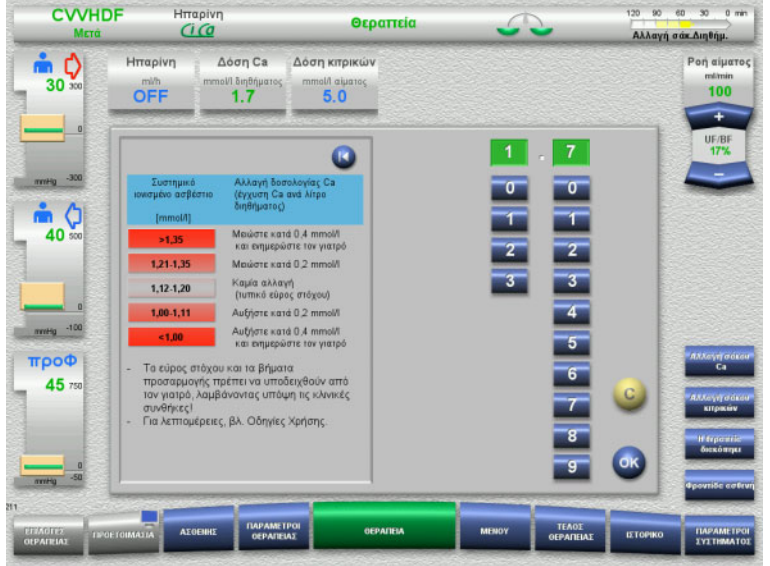

*Ci-Ca μετάCVVHDF:* Γενικά προτεινόμενα σχήματα για την προσαρμογή της δόσης ασβεστίου, τα οποία μπορεί να τροποποιήσει ο θεράπων γιατρός σύμφωνα με τις ανάγκες του ασθενή (ανάλογα με την τοπική εμπειρία μπορεί να είναι σκόπιμο να καθοριστούν και άλλες τιμές που να ενεργοποιούν την παρέμβαση του γιατρού). Σε περίπτωση μετρήσεων συστημικού ιονισμένου ασβεστίου κάτω από 1,00 mmol/l ή πάνω από 1,35 mmol/l, θα πρέπει να ελέγχονται προσεκτικά τα διαλύματα και οι ρυθμίσεις. Ωστόσο, ορισμένες κλινικές καταστάσεις των ασθενών θα μπορούσαν επίσης να δικαιολογήσουν επαρκώς τέτοιες μετρήσεις.

**Καθυστερημένη επίδραση της αλλαγής της δόσης Ca**

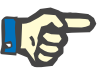

#### **Σημείωση**

Σε αντίθεση με την αλλαγή της δόσης κιτρικού, η επίδραση μιας αλλαγής στη δόση ασβεστίου μπορεί να αξιολογηθεί μόνο μετά από κάποιο αρκετό χρονικό διάστημα.

Αυτό οφείλεται στο γεγονός ότι πρέπει πρώτα να δημιουργηθεί μια νέα ισορροπία στον συστημικό όγκο κατανομής. Ανάλογα με την αποτελεσματικότητα της θεραπείας CRRT και το μέγεθος του ασθενή (ή του όγκου κατανομής του ασβεστίου) οι πρώτες επιδράσεις μπορούν να παρατηρηθούν μετά από μερικές ώρες. Ωστόσο, το πλήρες αποτέλεσμα μπορεί να εκτιμηθεί μόνο μετά από μία ημέρα περίπου.

Αυτό πρέπει να λαμβάνεται ιδιαίτερα υπόψη αν πραγματοποιούνται αρκετές διαδοχικές αντίστοιχες αλλαγές σε μικρά χρονικά διαστήματα, καθώς στην περίπτωση αυτή, ενδέχεται να υπάρξει υπερβολική απόκριση (π.χ. υπερασβεστιαιμία αν η δόση ασβεστίου αυξάνεται επανειλημμένα σε μικρά χρονικά διαστήματα).

**Υψηλή δόση ασβεστίου: Πιθανή συσσώρευση κιτρικών**

Εάν η δόση ασβεστίου η οποία απαιτείται για την σταθεροποίηση του συστημικού ιονισμένου ασβεστίου είναι μεγαλύτερη από 2,1 mmol/l, πιθανώς υπάρχει συσσώρευση κιτρικού. Η συσκευή προειδοποιεί τον χειριστή για το επικείμενο αυτό γεγονός, όταν ρυθμίζει υψηλές δόσεις ασβεστίου, και συνιστά τη μέτρηση του συνολικού ασβεστίου. Για περισσότερες πληροφορίες σχετικά με τη συσσώρευση κιτρικών: ([δείτε Κεφάλαιο](#page-318-0) l στη σελίδα 319)

**Χαμηλή δόση ασβεστίου: Πιθανή ένδειξη φραγμένης μεμβράνης**

Εάν για την σταθεροποίηση του συστημικού ιονισμένου ασβεστίου επαρκεί δόση Ca μικρότερη από 1,3 mmol/l, αυτό πιθανόν να αποτελεί ένδειξη οτι η μεμβράνη του φίλτρου είναι φραγμένη (λόγω πήξης αίματος) με μειωμένη διαπερατότητα για τις ενώσεις κιτρικού ασβεστίου. Περισσότερες πληροφορίες σχετικά με την πήξη: ([δείτε Κεφάλαιο](#page-316-0) l στη σελίδα 317)

**Διαλύματα κάθαρσης Ci-Ca** Το επιδιωκόμενο αποτέλεσμα του διαλύματος κάθαρσης Ci-Ca είναι να παρέχει κάθαρση, όπως προβλέπεται με βάση την επιθυμητή αποτελεσματικότητα της μεθόδου CRRT.

**Μεταβολικός έλεγχος** Αφού καθοριστεί η ροή του διαλύματος κάθαρσης Ci-Ca, η ροή αίματος πρέπει κανονικά να ρυθμιστεί στην τριπλάσια ροή (λόγος QD/QB 33 %). Είναι δυνατό να υπάρξει απόκλιση από αυτό, για παράδειγμα, εάν στοχεύουμε σε διαφορετική τιμή των διττανθρακικών στον ορό. Πρέπει να λαμβάνονται υπόψη οι προτεινόμενοι συνδυασμοί ([δείτε Κεφάλαιο](#page-296-0) 7.3.2.1 στη σελίδα 297) ως αφετηρία κατά τη φυσιολογική λειτουργία, καθώς σε περίπτωση αταίριαστης αναλογίας ροής διαλύματος κάθαρσης-ροής αίματος, μπορεί να αναπτυχθεί μεταβολική αλκάλωση ή οξέωση. Πρέπει να σημειωθεί ότι η αύξηση της ροής κάθαρσης προκαλεί τάση προς οξέωση. Αυτό διαφέρει από την εφαρμογή άλλων διαλυμάτων (π.χ. με 35 mmol/l διττανθρακικών), τα οποία χρησιμοποιούνται με τη μέθοδο CRRT χωρίς αντιπηξία ή σε συνδυασμό με συστημική αντιπηξία.

> Η επίδραση στη μεταβολική κατάσταση οξέων-βάσεων του ασθενούς μπορεί να μεταβληθεί από την αναλογία μεταξύ της ροής αίματος (δηλ. της έγχυσης βάσεων ρυθμιστικού διαλύματος) και της ροής του διαλύματος κάθαρσης Ci-Ca (δηλ. της απομάκρυνσης των βάσεων ρυθμιστικού διαλύματος). Εάν στη διάρκεια της λειτουργίας πρέπει να προσαρμοστεί η αναλογία ροής διαλύματος κάθαρσης-ροής αίματος, τα ακόλουθα βήματα θα έχουν θεωρητικά επίδραση κατά 4 mmol/l περίπου στη συγκέντρωση των διττανθρακικών στον ορό (ανατρέξτε στην παρακάτω εικόνα):

- Αλλαγή κατά 20 % μίας από τις ροές των Ci-Ca CVVHD/ Ci-Ca EMiC2
- Αλλαγή κατά 30 % μίας από τις ροές της Ci-Ca μετάCVVHDF

Ανάλογα με το μέγεθος του επιδιωκόμενου αποτελέσματος μπορεί να απαιτούνται μικρότερα ή μεγαλύτερα βήματα αλλαγών.

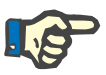

### **Σημείωση**

Στη μέθοδο Ci-Ca μετάCVVHDF, η αλλαγή της ροής αίματος, ακόμη και για μεταβολή της ισορροπίας οξέων-βάσεων, απαιτεί επίσης προσαρμογή της ροής υποκατάστατου.

#### **Κατάστασηοξέων-βάσεων στον ορό**

Μπορεί να χρειαστούν αρκετές ώρες έως ότου η μεταβολή του λόγου ροής διαλύματος κάθαρσης-ροής αίματος καταδείξει το πλήρες αποτέλεσμά της, καθώς η ωριαία δόση CRRT είναι μικρή σε σχέση με τον πραγματικό όγκο κατανομής των διττανθρακικών στον ασθενή. Μετά από αλλαγές, λόγω μέτριων εκτός εύρους μετρήσεων, η επόμενη κανονικά αλλαγή, δεν πρέπει να γίνει μέσα στις επόμενες 6 με 8 ώρες. Αυτό πρέπει να λαμβάνεται ιδιαίτερα υπόψη αν πραγματοποιηθούν αρκετές διαδοχικές αντίστοιχες αλλαγές σε μικρά χρονικά διαστήματα, καθώς αυτές μπορούν να προκαλέσουν υπερβολική απόκριση. Σε κάθε ανεπιθύμητη απορρύθμιση της κατάστασης οξέων-βάσεων, πρέπει να λαμβάνονται υπόψη και άλλοι παράγοντες που την επηρεάζουν.

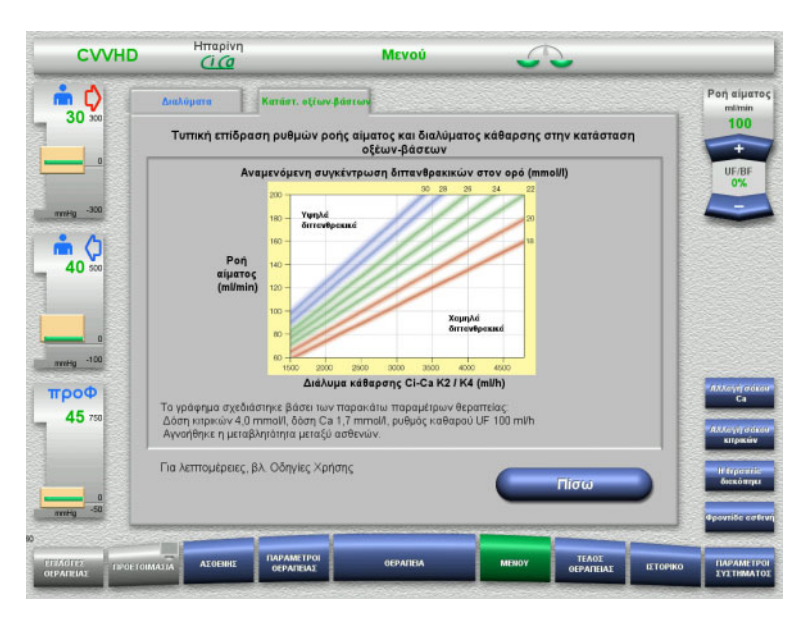

Αναμενόμενη συγκέντρωση των διττανθρακικών στον ορό σε θεραπεία Ci-Ca CVVHD, σε σχέση με τη ροή αίματος και διαλύματος κάθαρσης. Οι εικόνες αντιπροσωπεύουν ένα αριθμητικό μοντέλο με δόση κιτρικών 4,0 mmol/l και 5,0 mmol/l αντίστοιχα, δόση ασβεστίου 1,7 mmol/l, ροή υποκατάστατου στο 17 % της ροής αίματος στην Ci-Ca μετάCVVHDF και καθαρή υπερδιήθηση 100 ml/h – μόνο για παραστατικούς λόγους.

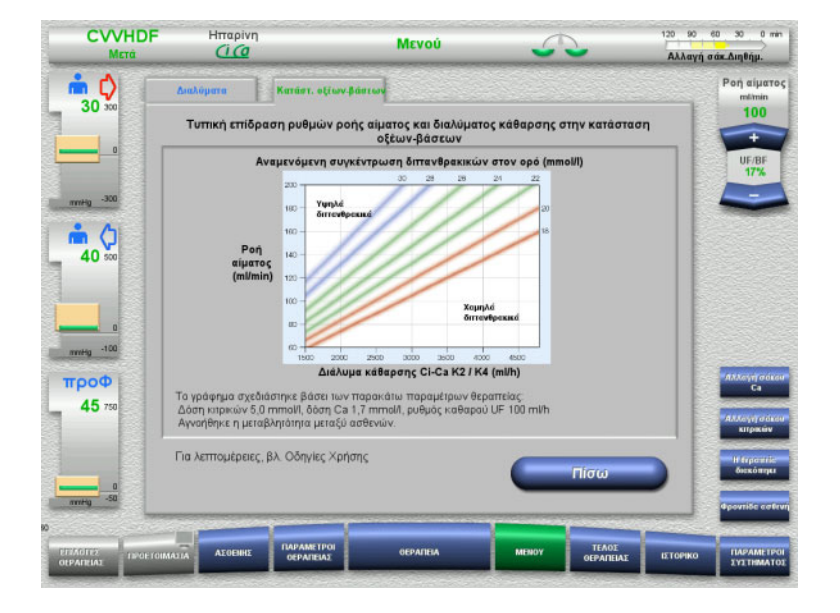

Αναμενόμενη συγκέντρωση των διττανθρακικών στον ορό σε θεραπεία Ci-Ca μετάCVVHDF σε σχέση με τη ροή αίματος και διαλύματος κάθαρσης. Οι εικόνες αντιπροσωπεύουν ένα αριθμητικό μοντέλο με δόση κιτρικών 4,0 mmol/l και 5,0 mmol/l αντίστοιχα, δόση ασβεστίου 1,7 mmol/l, ροή υποκατάστατου στο 17 % της ροής αίματος στην Ci-Ca μετάCVVHDF και καθαρή υπερδιήθηση 100 ml/h – μόνο για παραστατικούς λόγους.

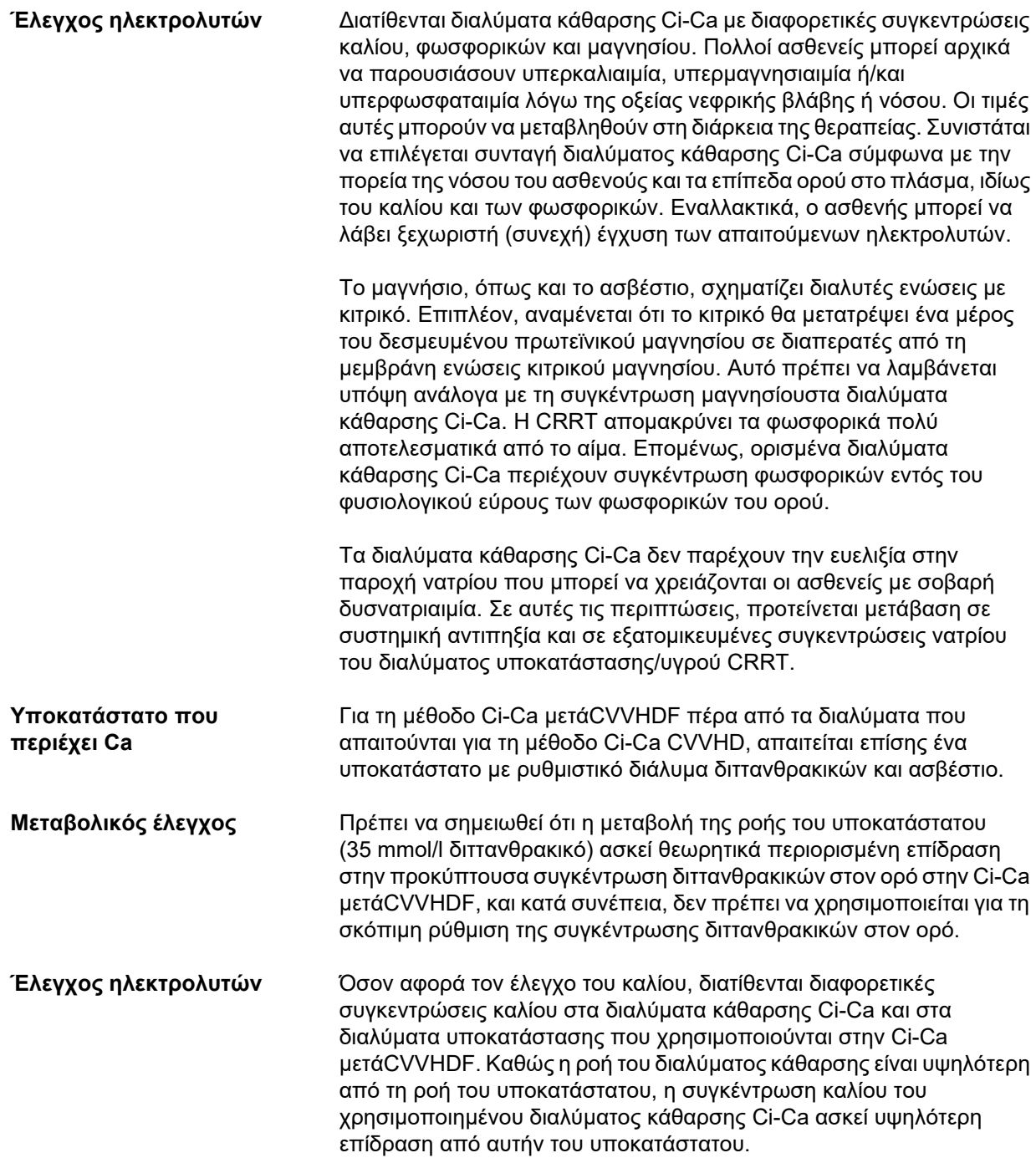

#### <span id="page-313-0"></span>**7.3.2.4 Τεχνικές παρακολούθησης και συχνότητα αυτών κατα τη διάρκεια της κανονικής λειτουργίας**

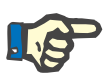

#### **Σημείωση**

Το συστημικό ισοζύγιο οξέων-βάσεων, το συστημικό ιονισμένο ασβέστιο και το ιονισμένο ασβέστιο μετά το φίλτρο, πρέπει να ελέγχονται τακτικά κατα τη διάρκεια της θεραπείας Ci-Ca. Η απαιτούμενη συχνότητα των ελέγχων εξαρτάται από την κλινική κατάσταση του ασθενή.

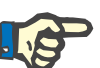

#### **Σημείωση**

Είναι απολύτως αναγκαίο να μη μπερδέψετε μεταξύ τους τις μετρήσεις του συστημικού ιονισμένου ασβεστίου και του ιονισμένου ασβεστίου μετά το φίλτρο.

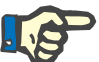

#### **Σημείωση**

Σε κάθε ασαφή κατάσταση, η οποία ενδεχομένως να συνδέεται με μη φυσιολογική συγκέντρωση συστημικού ιονισμένου ασβεστίου ή με διαταραχή της ισορροπίας οξέων-βάσεων, θα πρέπει να ελέγχονται αμέσως οι παράμετροι αυτοί.

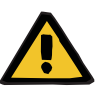

### **Προειδοποίηση**

**Κίνδυνος για τον ασθενή όταν δεν διεξάγεται η παρακολούθηση των τιμών αίματος, π.χ. έγκαιρη μέτρηση του συστημικού ιονισμένου ασβεστίου του συστήματος**

**Κίνδυνος για τον ασθενή ως αποτέλεσμα λανθασμένης αντιπηξίας Ci-Ca και αλλαγών στην ισορροπία οξέων-βάσεων του ασθενή**

**Κίνδυνος για τον ασθενή ως αποτέλεσμα μιας διαταραχής στην ισορροπία ηλεκτρολυτών**

 Κατά τη διάρκεια της θεραπείας, η συσκευή ανάλυσης για τον υπολογισμό της ισορροπίας οξέων-βάσεων και των συγκεντρώσεων ιονισμένου ασβεστίου πρέπει να βρίσκεται σε μικρή απόσταση από τη συσκευή, ώστε τα αποτελέσματα να είναι άμεσα διαθέσιμα.

**Ιονισμένο ασβέστιο μετά το φίλτρο/αντιπηξία** Το επίπεδο ιονισμένου ασβεστίου μετά το φίλτρο έχει αποδειχθεί χρήσιμο για την παρακολούθηση της αντιπηξίας στο κύκλωμα. Ανατρέξτε στα σχήματα για την προσαρμογή της δόσης κιτρικών που παρέχεται παραπάνω.

**Δειγματοληψία** Για την παρακολούθηση της αντιπηξίας/ιονισμένου ασβεστίου στο εξωσωματικό κύκλωμα, πρέπει να χρησιμοποιηθεί το σημείο δειγματοληψίας μετά το φίλτρο («μπλε» σημείο δειγματοληψίας) στη γραμμή επιστροφής του συστήματος γραμμών multiFiltratePRO. Βρίσκεται στα κατάντη του φίλτρου αιμοκάθαρσης και πριν από οποιαδήποτε έγχυση ασβεστίου ή διαλύματος υποκατάστασης. Ο όγκος που λαμβάνεται εξαρτάται από τον απαιτούμενο όγκο δείγματος του αναλυτή αερίων αίματος.

**Αρχική μέτρηση** Η διαμόρφωση της θεραπείας Ci-Ca πρέπει να ελέγχεται προσεκτικά πριν από την έναρξη της θεραπείας και να επιβεβαιώνεται με μια αρχική μέτρηση του ιονισμένου ασβεστίου μετά το φίλτρο. Η μέτρηση της επαγόμενης από τα κιτρικά πτώσης στη συγκέντρωση του ιονισμένου ασβεστίου στο εξωσωματικό κύκλωμα επιβεβαιώνει ότι η διαμόρφωση του συστήματος είναι σωστή (το διάλυμα κιτρικών είναι σωστά συνδεδεμένο με τη γραμμή «κιτρικών»).

> Εάν η πτώση αυτή απουσιάζει, η διαμόρφωση πρέπει να ελεγχθεί ξανά καθώς η ανάμειξη π.χ. των διαλυμάτων κιτρικών και ασβεστίου μπορεί να οδηγήσει σε σοβαρές ανισορροπίες ηλεκτρολυτών και διαταραχές οξέων-βάσεων. Επιπλέον, το διάλυμα κιτρικών δεν μπορεί να ασκήσει την αντιπηκτική του δράση στο φίλτρο.

> Η χρήση διαλύματος κάθαρσης που περιέχει ασβέστιο, μπορεί να είναι υπεύθυνη για την μικρότερη απο την αναμενόμενη πτώση της συγκέντρωσης του ιονισμένου ασβεστίου μετά το φίλτρο.

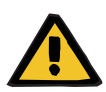

#### **Προειδοποίηση**

**Κίνδυνος για τον ασθενή ως αποτέλεσμα μιας διαταραχής στην ισορροπία ηλεκτρολυτών**

Η ανάμειξη του διαλύματος μπορεί να οδηγήσει σε υπο-/υπερασβεστιαιμία.

 Η συγκέντρωση ασβεστίου μετά το φίλτρο πρέπει να ελεγχθεί 5 λεπτά μετά την ενεργοποίηση της αντιπηξίας Ci-Ca και κατόπιν σε τακτικά χρονικά διαστήματα.

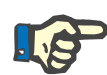

#### **Σημείωση**

Αν κατά την πρώτη μέτρηση 5 λεπτά μετά την έναρξη της θεραπείας δεν εντοπιστεί σαφής μείωση του ιονισμένου ασβεστίου μετά το φίλτρο, θα πρέπει να διακοπεί αμέσως η θεραπεία. Ενδεχομένως αυτό να υποδεικνύει λανθασμένη σύνδεση και πρέπει να ελεγχθεί ειδικά εάν τα διαλύματα κιτρικών και ασβεστίου έχουν συνδεθεί ανάποδα.

**Συχνότητα επόμενων μετρήσεων παρακολούθησης**

**Εναλλακτικές τεχνικές παρακολούθησης**

Περαιτέρω έλεγχοι του ιονισμένου ασβεστίου μετά το φίλτρο πρέπει να γίνονται τακτικά κάθε 6 με 8 ώρες και όπως απαιτείται κλινικά. Σε σταθερές καταστάσεις, το ιονισμένο ασβέστιο μετά το φίλτρο πρέπει να παρακολουθείται κάθε 8 με 12 ώρες. Το αποτέλεσμα των αλλαγών της δοσολογίας κιτρικών μπορεί να ελέγχεται μετά από λίγα λεπτά. Συνήθως, 5 λεπτά είναι αρκετά για μια πλήρη αντικατάσταση της ποσότητας αίματος στο κύκλωμα εξωσωματικής κυκλοφορίας.

Εναλλακτικά, μπορεί να χρησιμοποιηθεί ο ενεργοποιημένος χρόνος θρόμβωσης (ACT) για την παρακολούθηση της αντιπηξίας στο κύκλωμα. Ωστόσο, δεν υπάρχει αυτή τη στιγμή διαθέσιμο σχήμα για την προσαρμογή της δόσης κιτρικών με βάση τον ACT. Άλλοι τρόποι μέτρησης της αντιπηξίας, όπως ο ενεργοποιημένος χρόνος μερικής προθρομβίνης (aPTT) και ο χρόνος προθρομβίνης (PR/INR), τυπικά προϋποθέτουν δείγματα αίματος με κιτρικά ως αντιπηκτικό και επομένως δεν είναι κατάλληλοι για την παρακολούθηση της αντιπηξίας με κιτρικά.

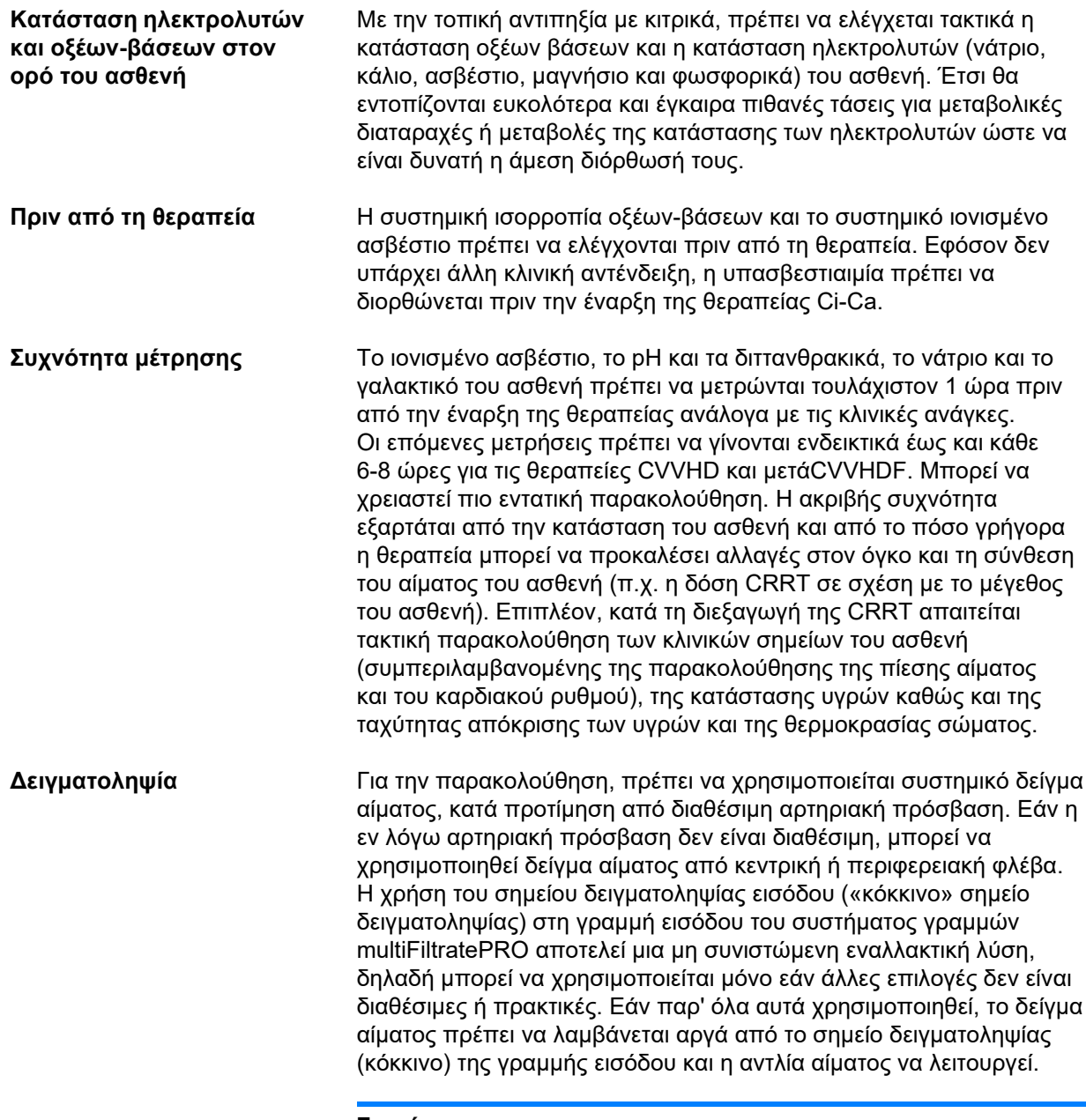

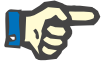

#### **Σημείωση**

Αν χρησιμοποιηθεί το σημείο δειγματοληψίας στη γραμμή εισόδου, προσέξτε η αντλία αίματος να λειτουργεί κατά τη δειγματοληψία και το δείγμα αίματος να αναρροφάται αργά, προκειμένου να αποφευχθεί η πρόσμιξη με κιτρικό λόγω της έγχυσης κιτρικού. Ακόμα και όταν τηρείται αυτό, είναι δυνατή η μη ανιχνεύσιμη επανακυκλοφορία στο άκρο του καθετήρα, η οποία θα έχει ως αποτέλεσμα ψευδώς χαμηλό συστημικό ιονισμένο ασβέστιο και πιθανώς ευρέως αποκλίνουσες μετρήσεις. Αυτό θα μπορούσε να οδηγήσει λανθασμένα σε απόφαση αύξησης της δόσης ασβεστίου για τον ασθενή.

 Οι απροσδόκητα χαμηλές μετρήσεις ιονισμένου ασβεστίου θα πρέπει να ελέγχονται διπλά, π.χ. με περιφερική φλεβοκέντηση.

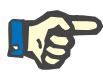

#### **Σημείωση**

Σε καταστάσεις που παρουσιάζουν αυξημένο κίνδυνο επανακυκλοφορίας, π.χ. σε περίπτωση ανεστραμμένης σύνδεσης καθετήρων ή μηριαίας τοποθέτησης του καθετήρα, δεν πρέπει να χρησιμοποιηθεί το σημείο δειγματοληψίας στη γραμμή εισόδου. Οι απροσδόκητα χαμηλές τιμές μέτρησης του συστημικού ιονισμένου ασβεστίου από δείγματα που έχουν ληφθεί από αυτό το σημείο, θα πρέπει να ελέγχονται πάντα με μέτρηση ενός δεύτερου συστημικού δείγματος που συλλέχθηκε ξεχωριστά.

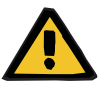

#### **Προειδοποίηση**

**Κίνδυνος για τον ασθενή ως αποτέλεσμα λανθασμένης αντιπηξίας Ci-Ca και αλλαγών στην ισορροπία οξέων-βάσεων του ασθενή**

#### **Κίνδυνος για τον ασθενή ως αποτέλεσμα μιας διαταραχής στην ισορροπία ηλεκτρολυτών**

- Τηρείτε τις οδηγίες για τη λήψη δείγματος.
- Σε περίπτωση μεγάλων διακυμάνσεων στις τιμές μέτρησης των ηλεκτρολυτών και της ισορροπίας οξέων-βάσεων, απευθυνθείτε σε έναν γιατρό.

#### **7.3.2.5 Ασυνήθιστες καταστάσεις κατά τη διάρκεια της θεραπείας**

#### <span id="page-316-0"></span>**Πήξη παρά το ότι εφαρμόζεται RCA**

Η πήξη καθώς και η απόφραξη είναι δύο διαφορετικές μορφές της μειωμένης λειτουργίας της μεμβράνης κοίλων ινών. Σε περίπτωση απόφραξης της μεμβράνης, συστατικά από το αίμα του ασθενή εναποτίθενται στη μεμβράνη και εμποδίζουν τη μεταφορά διαλυτών ουσιών διαμέσου αυτής. Η διαπερατότητα της μεμβράνης του φίλτρου αιμοκάθαρσης μέσω διάχυσης και μεταφοράς, υποβαθμίζεται ύστερα από κάποιο χρονικό διάστημα θεραπείας. Η ροή του αίματος κατά μήκος της κοίλης ίνας μπορεί να παραμείνει σε μεγάλο βαθμό ανεπηρέαστη, με αποτέλεσμα να υπάρχει μικρή ή καθόλου επίδραση στις πιέσεις του κυκλώματος εξωσωματικής κυκλοφορίας.

Σε περίπτωση απόφραξης της μεμβράνης, αυτή η περιορισμένη μεταφορά διαλυμένων ουσιών διαμέσου της μεμβράνης υποδεικνύεται από τα εξής:

- Υπερασβεστιαιμία ή/και μειωμένη ανάγκη για υποκατάσταση ασβεστίου λόγω χαμηλότερης απομάκρυνσης των ενώσεων κιτρικού ασβεστίου.
- Αλκάλωση λόγω χαμηλότερης απομάκρυνσης των ενώσεων κιτρικού ασβεστίου και λόγω μεταβολισμού περισσότερων κιτρικών με αποτέλεσμα την πρόσθετη παραγωγή διττανθρακικών
- Χαμηλότερη απομάκρυνση των ουραιμικών τοξινών (ουρία, κρεατινίνη)
- Υπερνατριαιμία, λόγω της περιορισμένης διαχυτικής απομάκρυνσης του νατρίου

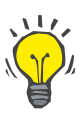

#### **Συμβουλή**

Το multiFiltratePRO υποδεικνύει πιθανή απόφραξη της μεμβράνης εμφανίζοντας ειδική σημείωση σε περίπτωση ρύθμισης της δόσης ασβεστίου κάτω από το αναμενόμενο εύρος (1,3 έως 2,1 mmol/l). Η ανάγκη για δόση ασβεστίου ≤ 1,2 mmol/l μπορεί να είναι ένδειξη απόφραξης του φίλτρου.

Η πρώιμη απόφραξη της μεμβράνης μπορεί να εξαρτάται από τον ασθενή.

Θα μπορούσε να εξεταστεί το ενδεχόμενο επακόλουθων προληπτικών αλλαγών του κυκλώματος σε καθορισμένα χρονικά διαστήματα, π.χ. κάθε 24 ώρες. Έτσι θα μπορούσαν να αποφευχθούν περαιτέρω επεισόδια μειωμένης κάθαρσης, αλκάλωσης και υπερασβεστιαιμίας.

#### **Διαδικασία σε περίπτωση απόφραξης της μεμβράνης**

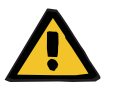

#### **Προειδοποίηση**

**Απώλεια της απόδοσης του φίλτρου λόγω απόφραξης της μεμβράνης εξαιτίας της μειωμένης απομάκρυνσης ασβεστίου, κιτρικών, νατρίου, ουραιμικών τοξινών, κλπ.** 

**Κίνδυνος για τον ασθενή ως αποτέλεσμα λανθασμένης αντιπηξίας Ci-Ca και αλλαγών στην ισορροπία οξέων-βάσεων του ασθενή**

#### **Κίνδυνος για τον ασθενή ως αποτέλεσμα μιας διαταραχής στην ισορροπία ηλεκτρολυτών**

Η μειωμένη απόδοση του φίλτρου μπορεί να οδηγήσει σε υπερασβεστιαιμία, μεταβολική αλκάλωση, υπερνατριαιμία και ανεπαρκή αποτελεσματικότητα της θεραπείας. Ο περιορισμένος μεταβολισμός των κιτρικών αυξάνει τον κίνδυνο συσσώρευσης κιτρικών.

- Η συγκέντρωση του ισοζυγίου οξέων-βάσεων και το ιονισμένο ασβέστιο πρέπει να παρακολουθούνται τακτικά στη διάρκεια της θεραπείας.
- Σε περίπτωση υπερασβεστιαιμίας ή ασυνήθιστα χαμηλής υποκατάστασης ασβεστίου σε συνδυασμό με αλκάλωση, πρέπει να εξετάζεται η πιθανότητα απόφραξης και, εάν είναι απαραίτητο, να αντικαθίσταται το κύκλωμα εξωσωματικής κυκλοφορίας.

#### <span id="page-318-0"></span>**Συσσώρευση κιτρικού**

**Ανεπαρκής μεταβολισμός κιτρικού και συσσώρευση κιτρικού**

Το κιτρικό που χορηγείται στο σύστημα κανονικά μεταβολίζεται πολύ γρήγορα. Σε ασθενείς που έχουν ή αναπτύσσουν διαταραχή στον μεταβολισμό κιτρικών, ο μεταβολισμός είναι πιο αργός. Αυτό έχει ως αποτέλεσμα αυξημένη συγκέντρωση κιτρικού στο σύστημα. Καθώς η συγκέντρωση κιτρικού στο σύστημα μπορεί να μετρηθεί στην κλινική μόνο σε εξαιρετικές περιπτώσεις, αξιολογείται έμμεσα βάσει των επιδράσεών της.

Το κιτρικό που συσσωρεύεται στο σύστημα δεσμεύει επίσης ιόντα ασβεστίου. Κατά συνέπεια, αυξάνεται ο λόγος του ολικού προς το ιονισμένο ασβέστιο. Γενικά, ο αυξημένος λόγος του ολικού προς το ιονισμένο ασβέστιο οφείλεται αρχικά σε πτώση της συγκέντρωσης του συστημικού ιονισμένου ασβεστίου. Το πρωτόκολλο προτείνει στη συνέχεια την αύξηση της δόσης του ασβεστίου. Μια υψηλή ρύθμιση της δόσης ασβεστίου στη συσκευή μπορεί να είναι ενδεικτική μιας πιθανής συσσώρευσης κιτρικού.

Μετά τη σταθεροποίηση του συστημικού ιονισμένου ασβεστίου με κατάλληλη υποκατάσταση ασβεστίου, η αύξηση του λόγου του ολικού ασβεστίου προς το συστημικό ιονισμένο ασβέστιο υποδηλώνεται με αύξηση του ολικού ασβεστίου. Αυτό αντιστοιχεί σε περισσότερες ενώσεις κιτρικού ασβεστίου που κυκλοφορούν στο αίμα σε περίπτωση συσσώρευσης κιτρικού.

Η συσσώρευση κιτρικού μπορεί επίσης να προκαλέσει μια ελαφριά μεταβολική οξέωση. Αυτή μπορεί ωστόσο να προκύψει επίσης εξαιτίας μιας πληθώρας άλλων αιτιών και συνεπώς δεν παραπέμπει συγκεκριμένα σε διαταραχή του μεταβολισμού κιτρικών.

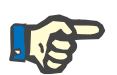

#### **Σημείωση**

Το multiFiltratePRO υποδεικνύει πιθανή συσσώρευση κιτρικών εμφανίζοντας μια ειδική σημείωση σε περίπτωση ρύθμισης δόσης ασβεστίου πάνω από το αναμενόμενο εύρος (1,3 έως 2,1 mmol/l). Η ανάγκη για δόση ασβεστίου ≥ 2,2 mmol/l μπορεί να είναι ένδειξη συσσώρευσης κιτρικών.

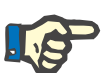

#### **Σημείωση**

Δεν μπορεί να επιλεγεί δόση ασβεστίου > 3,0 mmol/l. Θα πρέπει να εξεταστεί το ενδεχόμενο αλλαγής της θεραπείας. Ως βραχυπρόθεσμη λύση, χορηγήστε περαιτέρω ασβέστιο χειροκίνητα.

**Αλκάλωση/ Υπερασβεστιαιμία μετά την αντιπηξία κιτρικών**

Μετά τον τερματισμό της θεραπείας, οι συγκεντρωμένες ενώσεις κιτρικού ασβεστίου μεταβολίζονται από τον ασθενή. Το αποτέλεσμα μπορεί να είναι αλκάλωση και υπερασβεστιαιμία. Εάν ενδείκνυται κλινικά, οι κίνδυνοι αυτοί μπορούν να μειωθούν με τη συνέχιση της θεραπείας CRRT χωρίς αντιπηξία με κιτρικά μέχρι την ομαλοποίηση του λόγου ολικού προς ιονισμένο ασβέστιο.

# <span id="page-320-0"></span>**8 Αναλώσιμα, εξαρτήματα, πρόσθετος εξοπλισμός**

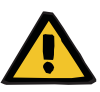

### **Προειδοποίηση**

Το κεφάλαιο 8 περιέχει μια λίστα αναλωσίμων και εξαρτημάτων τα οποία είναι κατάλληλα για χρήση με τη συγκεκριμένη συσκευή και μπορούν να χρησιμοποιηθούν σε αυτή με ασφάλεια.

Ο κατασκευαστής δεν μπορεί να εγγυηθεί ότι αναλώσιμα και εξαρτήματα εκτός αυτών που αναφέρονται σε αυτό το κεφάλαιο είναι κατάλληλα για χρήση σε αυτήν τη συσκευή. Ο κατασκευαστής δεν μπορεί να εγγυηθεί ότι δεν θα επηρεαστεί η ασφάλεια και η απόδοση της συσκευής αν χρησιμοποιηθούν αναλώσιμα και εξαρτήματα εκτός αυτών που αναφέρονται σε αυτό το κεφάλαιο.

Αν χρησιμοποιηθούν άλλα αναλώσιμα και εξαρτήματα, πρέπει προηγουμένως να επαληθευτεί η καταλληλότητά τους. Αυτό μπορεί να γίνει με τη βοήθεια των πληροφοριών στα ένθετα φυλλάδια οδηγιών χρήσης που συνοδεύουν τα αναλώσιμα και τα εξαρτήματα.

Ο κατασκευαστής δεν αναλαμβάνει καμία ευθύνη για ζημιές στη συσκευή που προκύπτουν από τη χρήση ακατάλληλων αναλωσίμων και εξαρτημάτων.

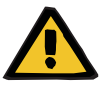

### **Προειδοποίηση**

**Κίνδυνος για τον ασθενή ως αποτέλεσμα ακατάλληλης χρήσης αναλωσίμων**

Η θεραπεία δεν μπορεί να εκτελεστεί σωστά και με ασφάλεια αν χρησιμοποιούνται με ακατάλληλο τρόπο τα αναλώσιμα.

 Ακολουθείτε τις οδηγίες που παρέχονται με τα αναλώσιμα που χρησιμοποιείτε.

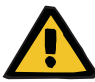

#### **Προειδοποίηση**

**Κίνδυνος απώλειας αίματος λόγω πήξης του αίματος στο κύκλωμα εξωσωματικής κυκλοφορίας**

Ρυθμοί ροής αίματος κάτω από το συνιστώμενο εύρος ροής αίματος του φίλτρου μπορεί να οδηγήσουν σε θρόμβωση του αίματος στο κύκλωμα εξωσωματικής κυκλοφορίας.

 Η κατάσταση πήξης του ασθενούς πρέπει να παρακολουθείται τακτικά.

Η τοπική υπηρεσία τεχνικής υποστήριξης μπορεί να δώσει πληροφορίες για επιπλέον εξαρτήματα, αναλώσιμα και πρόσθετο εξοπλισμό κατόπιν αιτήματος.

**Σύμβολα στα αναλώσιμα:** Κατά τη χρήση αναλωσίμων προσέχετε ιδιαίτερα τα παρακάτω σύμβολα.

> Προϊόν μίας χρήσης Σήμανση με το σύμβολο:

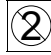

Να μην επαναχρησιμοποιηθεί.

Ημερομηνία λήξης Σήμανση με το σύμβολο:

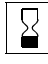

Ημ/νία λήξης

Χρήση μεγάλης διάρκειας

Σήμανση με το σύμβολο:

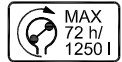

Ένδειξη της μέγ. διάρκειας λειτουργίας και του μέγ. όγκου χορήγησης

# **8.1 Αναλώσιμα**

# **8.1.1 multiFiltratePRO Κιτ θεραπείας**

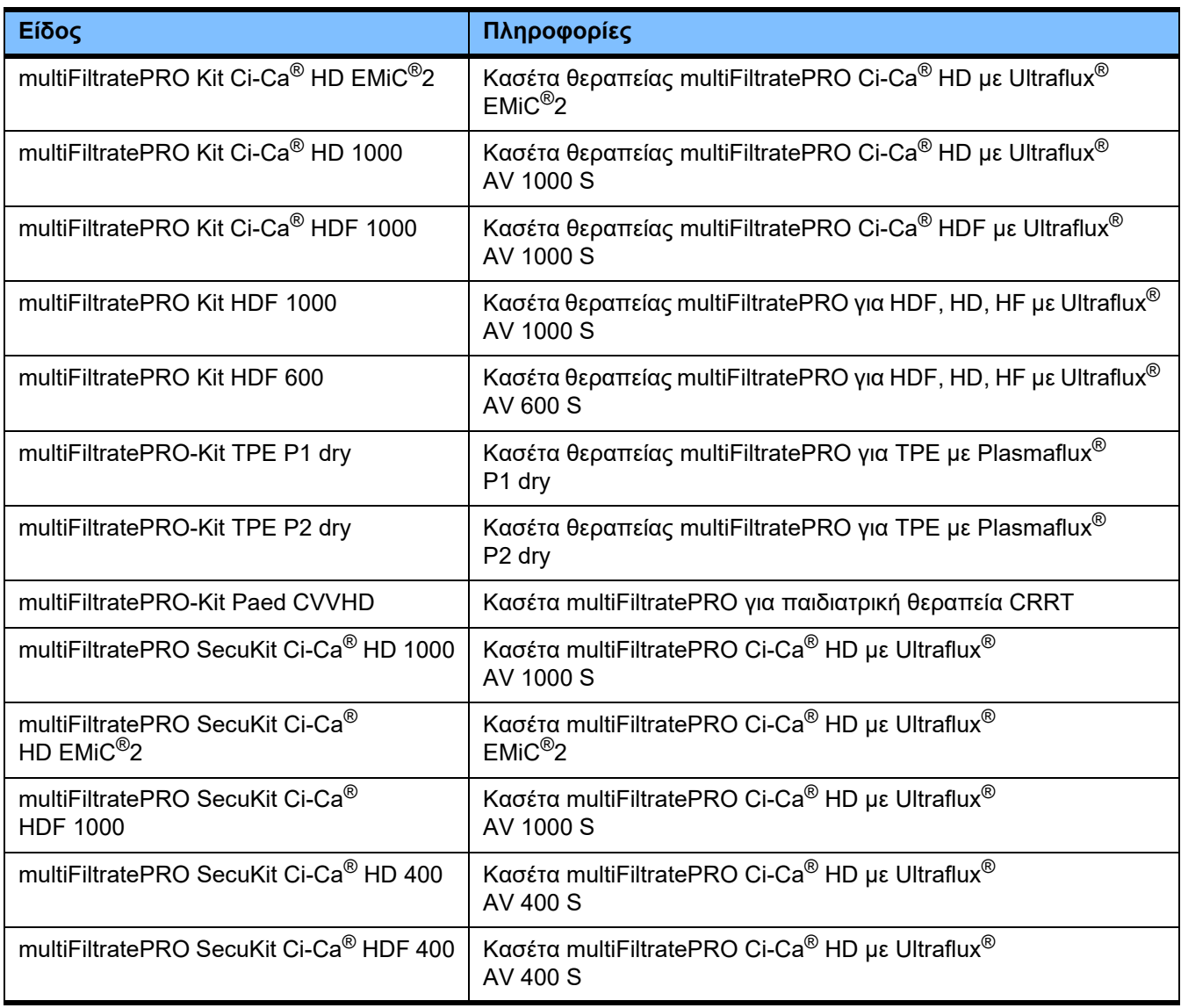

# **8.1.2 Φίλτρα αιμοκάθαρσης/Φίλτρα πλάσματος**

### **Φίλτρα αιμοκάθαρσης**

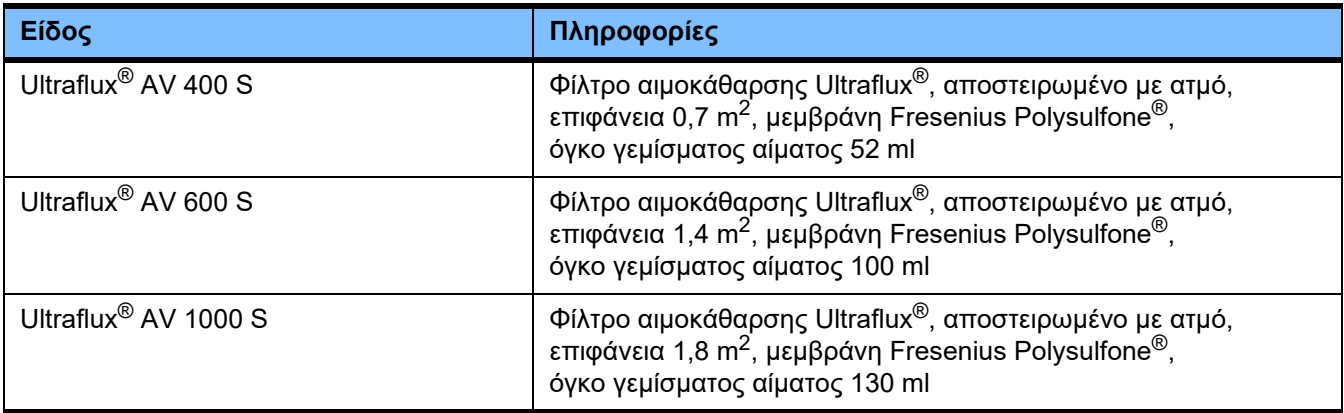

### **Φίλτρα πλάσματος**

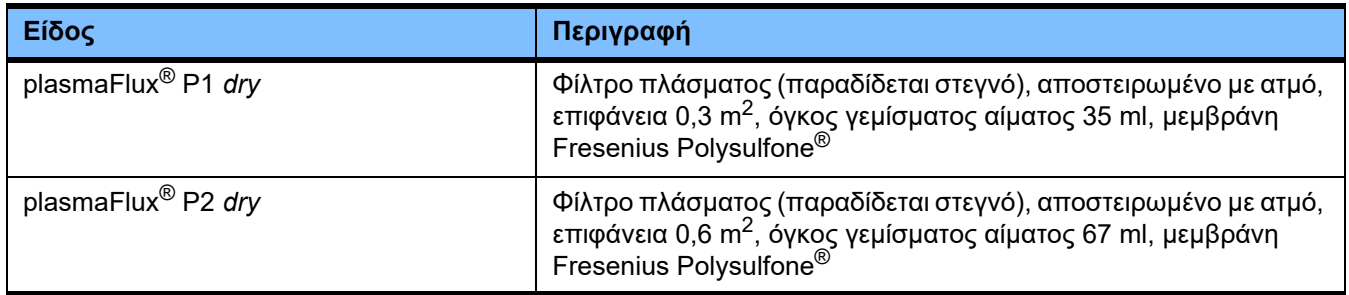

## **8.1.3 Διαλύματα ισοτονικά NaCl**

Να χρησιμοποιείτε τα κατάλληλα διαλύματα NaCl. Για την έκπλυση του συστήματος γραμμών, και για άλλες χρήσεις.
### **8.1.4 Υγρά αιμοκάθαρσης και αιμοδιήθησης**

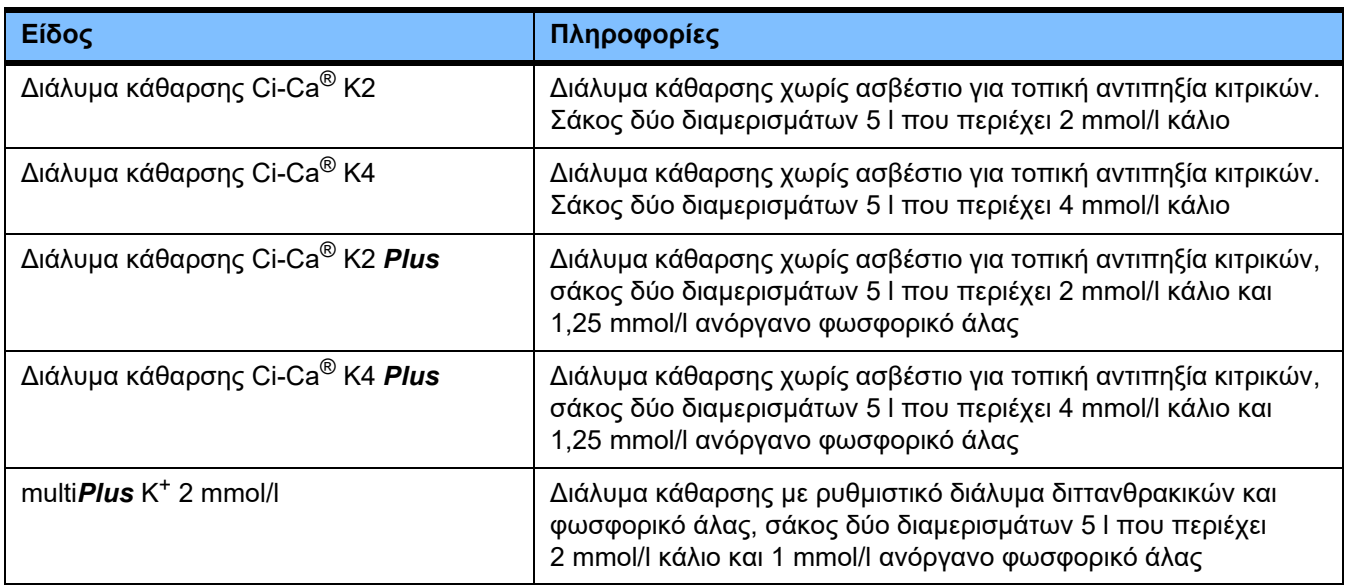

### **8.1.5 Διάλυμα κιτρικού**

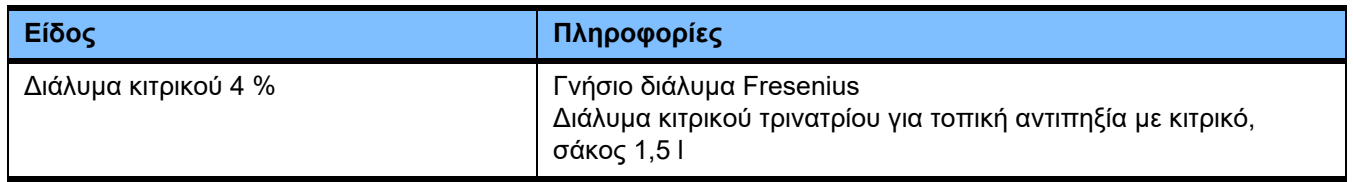

### **8.1.6 Σύριγγες μίας χρήσεως**

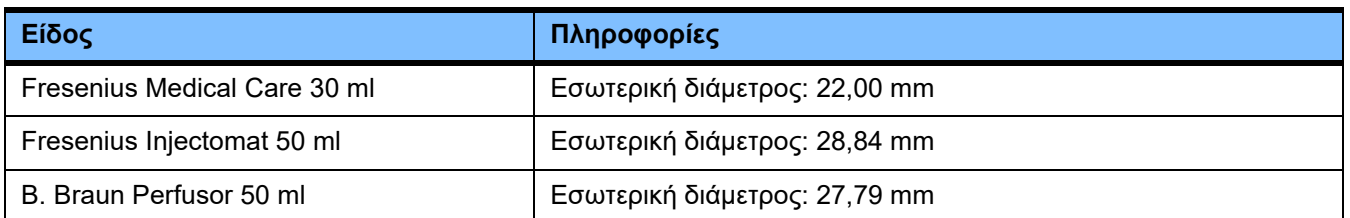

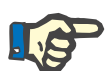

### **Σημείωση**

Οι παρακάτω μετρήσεις έγιναν σε διάφορα δείγματα προϊόντων.

Η Fresenius Medical Care δεν μπορεί να θεωρηθεί υπεύθυνη για τυχόν αλλαγές στις διαστάσεις των συρίγγων.

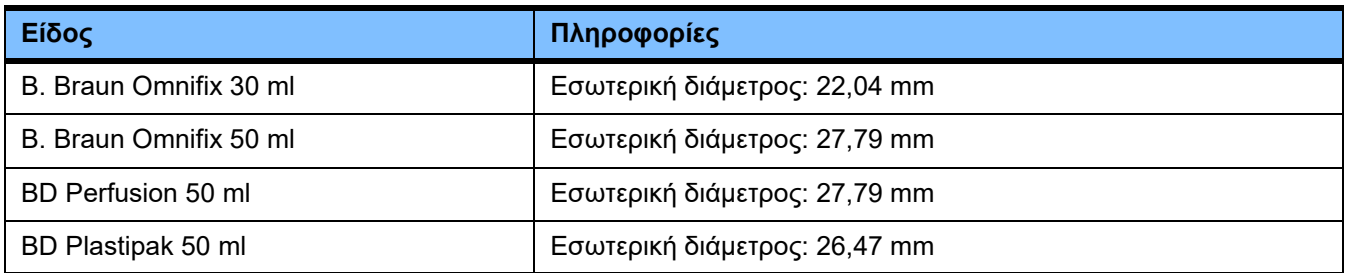

### **8.1.7 Άλλα προϊόντα μίας χρήσης**

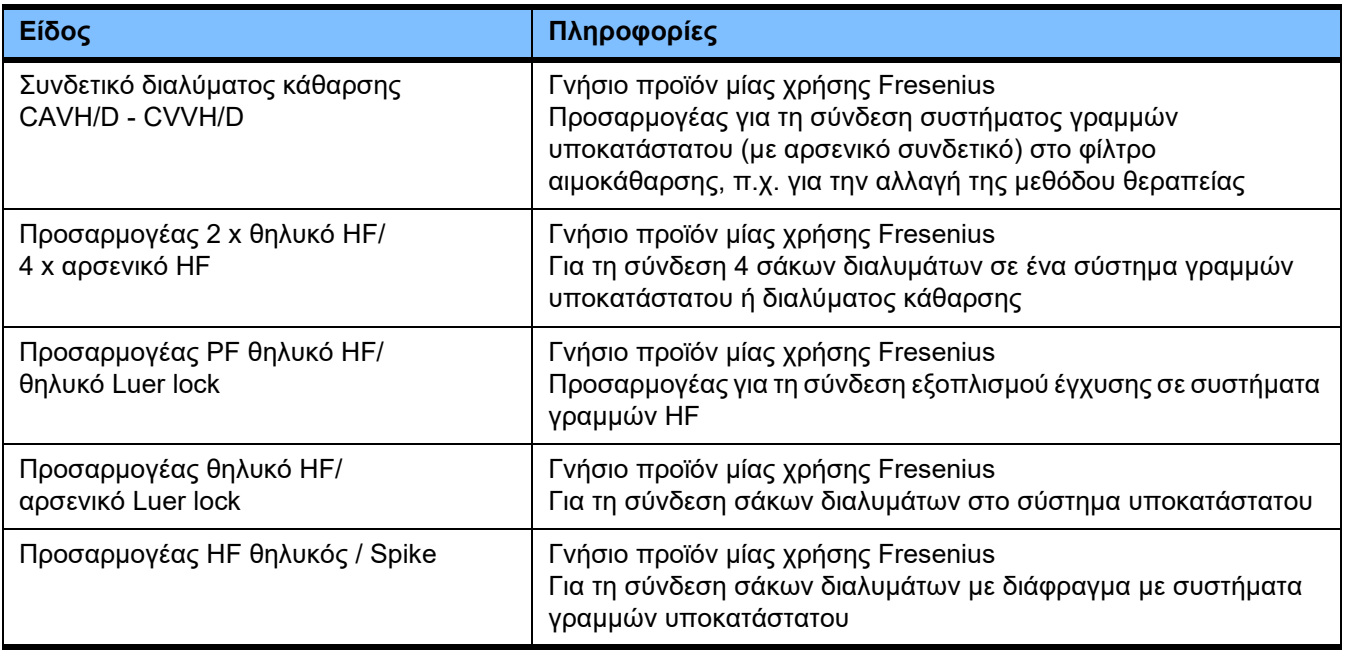

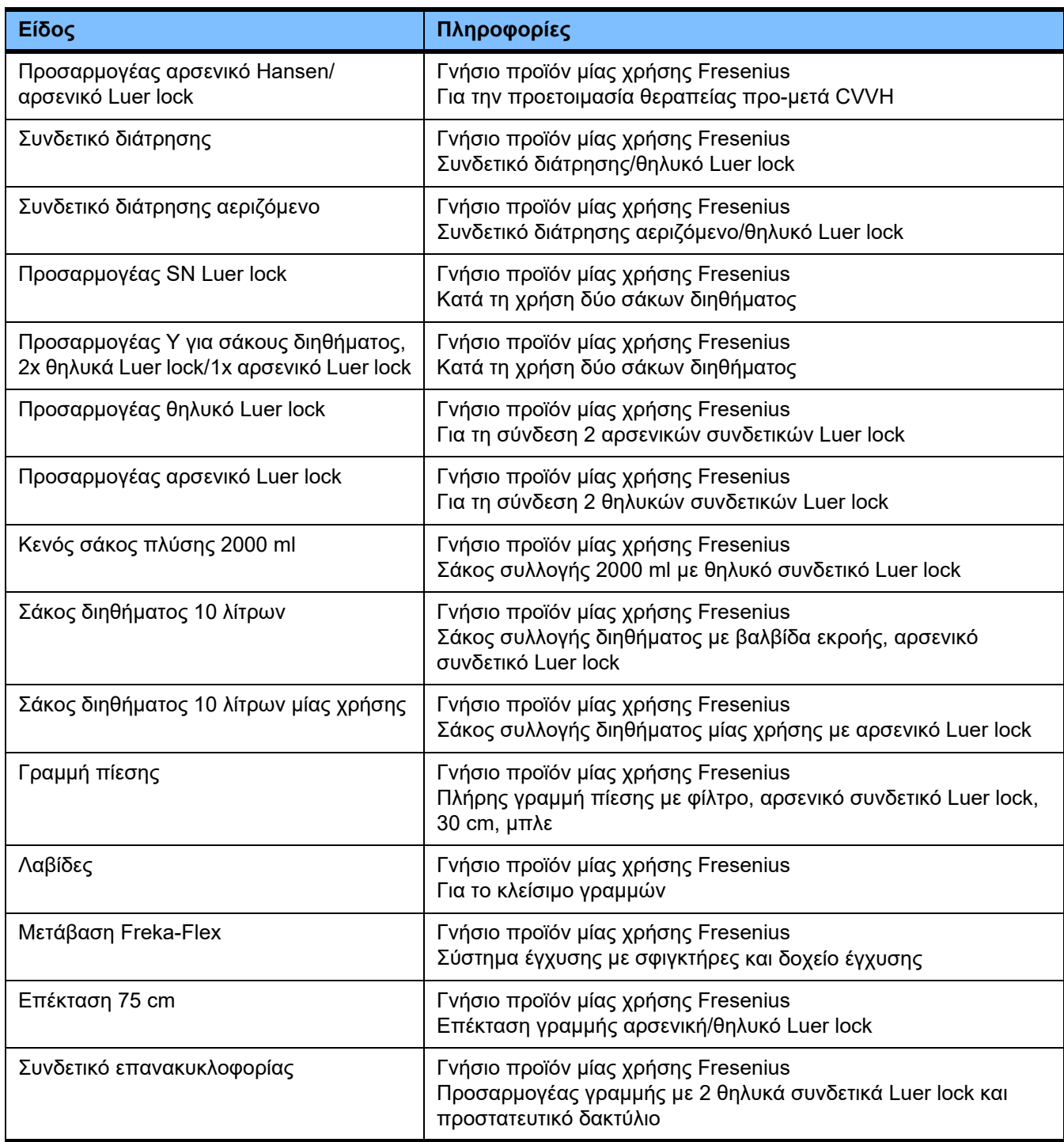

# **8.2 Πρόσθετος εξοπλισμός**

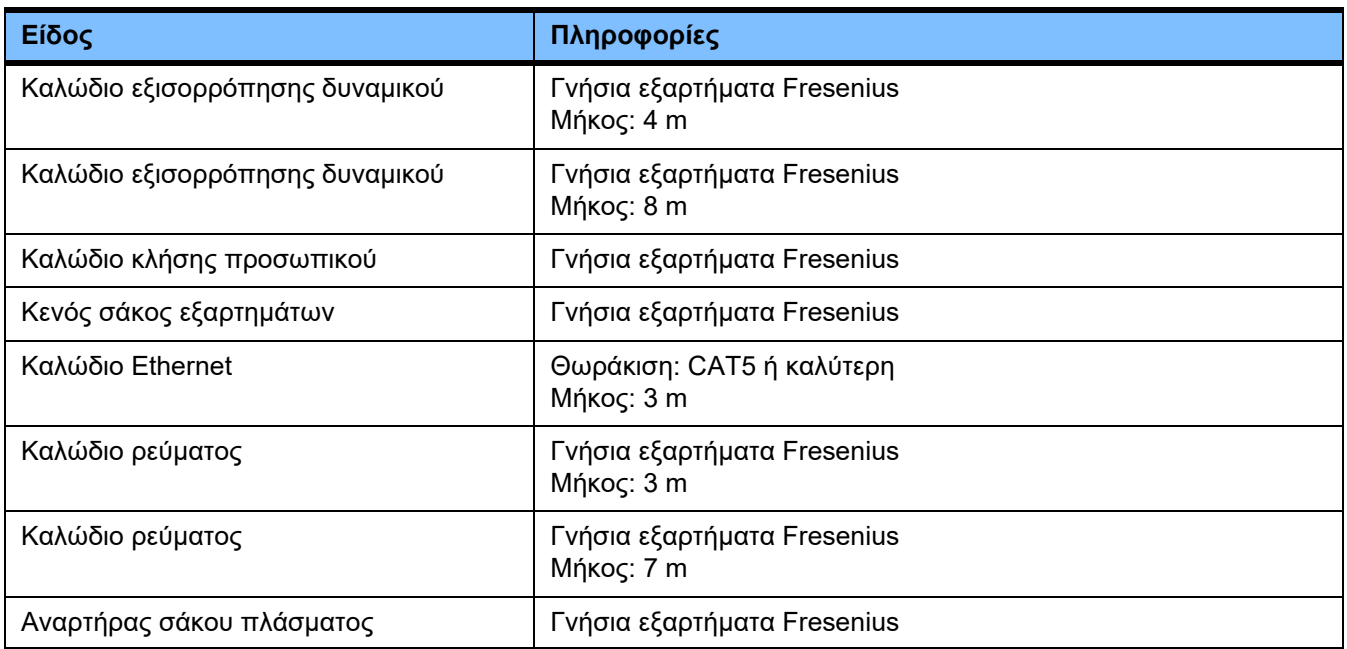

# **9 Εγκατάσταση**

# **9.1 Προϋποθέσεις σύνδεσης**

### **9.1.1 Περιβάλλον λειτουργίας**

Όσον αφορά το περιβάλλον λειτουργίας της συσκευής, πρέπει να ληφθούν υπόψιν τα ακόλουθα:

- Περιοχή λειτουργίας με προστασία από βροχή και πλημμύρα
- Ταβάνια, τοίχοι, δάπεδα: λεία, ανθεκτικά σε υγρά, ανθεκτικά στην τριβή και κατάλληλα για υγρή απολύμανση
- Διασφαλίστε επαρκή φέρουσα αντοχή φορτίου των δαπέδων
- Χώρος που χρειάζεται νια κάθε συσκευή περίπου 1 m<sup>2</sup>
- Φωτισμός ασφαλείας (για τουλάχιστον 1 ώρα σε περίπτωση διακοπής ρεύματος)
- Να τηρείται απόσταση μεταξύ των τμημάτων όπως στους μαγνητικούς τομογράφους / MRT

### **9.1.2 Δίκτυο παροχής**

Απαιτήσεις από το ηλεκτρικό δίκτυο:

- Πρέπει να ληφθούν υπόψη οι απαιτήσεις των ηλεκτρικών εγκαταστάσεων IEC 60364-7-710, κατηγορία χώρου 1.
- Διακοπές δικτύου < 20 ms
- Πρέπει να εγκατασταθεί ένα σύστημα γείωσης σύμφωνα με τις προδιαγραφές.
- Πρέπει να υπάρχει οπωσδήποτε ρευματοδότης με προστατευτική σύνδεση γείωσης.
- Το εμβαδόν διατομής και το μήκος του αγωγού προς τον ρευματοδότη πρέπει να υπολογίζονται με τέτοιον τρόπο ώστε σε κάθε περίπτωση να τηρείται το όριο ανοχής της τάσης και να λειτουργούν τα συστήματα προστασίας. Συστάσεις σχετικά με το εμβαδόν διατομής του αγωγού στον ρευματοδότη: κατ' ελάχιστον  $3 \times 1.5$  mm<sup>2</sup> Cu στα 220 V – 240 V και κατ' ελάχιστον 3 x 2.5 mm<sup>2</sup> Cu σε τάσεις μικρότερες από 220 V.
- Κάθε ηλεκτρικό κύκλωμα είναι προστατευμένο από βλάβη λόγω συνθηκών αστοχίας μέσω αυτόματου διακόπτη κυκλώματος ταχείας δράσης (συνιστώνται: 16 A στα 220 V - 240 V και 20 A για τάσεις  $< 220 V$ ).
- Κατά μέγιστο 1 συσκευή ανά πρίζα και ανά ηλεκτρικό κύκλωμα.
- Δεν επιτρέπεται η χρήση πολύπριζων ή καλωδίων προέκτασης.
- Θα πρέπει να είναι εγκατεστημένες οι διατάξεις προστασίας διαφορικού ρεύματος, οι οποίες σε περιπτώσεις αστοχίας προστατεύουν από τα ρεύματα κρούσης. Κάθε συσκευή ή κάθε ηλεκτρικό κύκλωμα περιέχει μια διάταξη προστασίας διαφορικού ρεύματος (Διάταξη προστασίας διαφορικού ρεύματος μικρότερη ή ίση των 30 mA).
- Αντικεραυνική προστασία και προστασία από υπερβολική τάση στην κεντρική και τη δευτερεύουσα (έκτακτης ανάγκης) παροχή ηλεκτρικής ισχύος.
- Πρέπει να υπάρχει διαθέσιμη μια σύνδεση εξισορρόπησης δυναμικού για έναν πρόσθετο αγωγό εξισορρόπησης δυναμικού.

### **9.1.3 Ηλεκτρικό σύστημα**

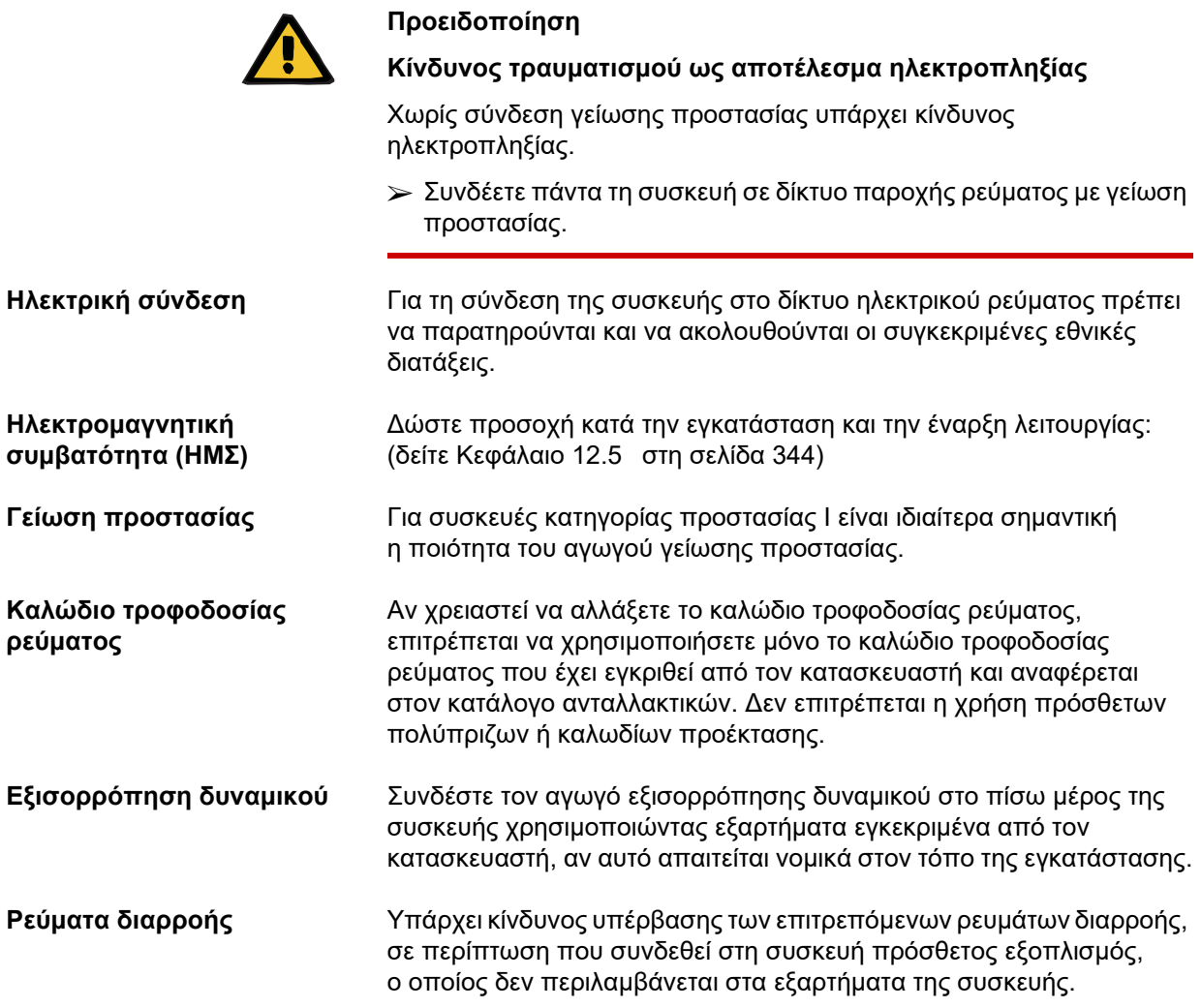

# **9.2 Προϋποθέσεις εγκατάστασης / αρχικής λειτουργίας**

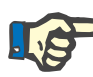

### **Σημείωση**

Προκειμένου να ελαχιστοποιηθεί ο κίνδυνος χρήσης λανθασμένων συσκευασιών κιτρικών ή ασβεστίου, συνιστάται να υπάρχει διαθέσιμη μόνο μία συσκευασία για κάθε είδος (ένα μέγεθος και μια περιεκτικότητα για κιτρικά και ασβέστιο) στο κάθε νοσοκομείο ή μονάδα αιμοκάθαρσης. Πρέπει να γίνουν οι ίδιες ρυθμίσεις για τις συσκευασίες κιτρικών και ασβεστίου στη Διαρρύθμιση όλων των συσκευών του συγκεκριμένου ιδρύματος.

Μετά τη μεταφορά της συσκευής από έναν κρύο σε πιο ζεστό χώρο, πρέπει να την αφήσετε να εγκλιματιστεί στη θερμοκρασία του περιβάλλοντος για περίπου 2 ώρες πριν την ενεργοποιήσετε.

Η πρώτη φόρτιση της μπαταρίας μετά την παραλαβή της συσκευής θα πρέπει να γίνει ως εξής:

- Συνδέστε τη συσκευή μέσω του καλωδίου τροφοδοσίας ρεύματος με το ηλεκτρικό δίκτυο.
- Θέστε τον διακόπτη τροφοδοσίας της συσκευής στο «on».
- Αφήστε τον διακόπτη τροφοδοσίας της συσκευής στο «on» για 10 ώρες.

**Φόρτιση της ενσωματωμένης μπαταρίας**

# **9.3 Σημαντικές πληροφορίες για την πρώτη έναρξη λειτουργίας**

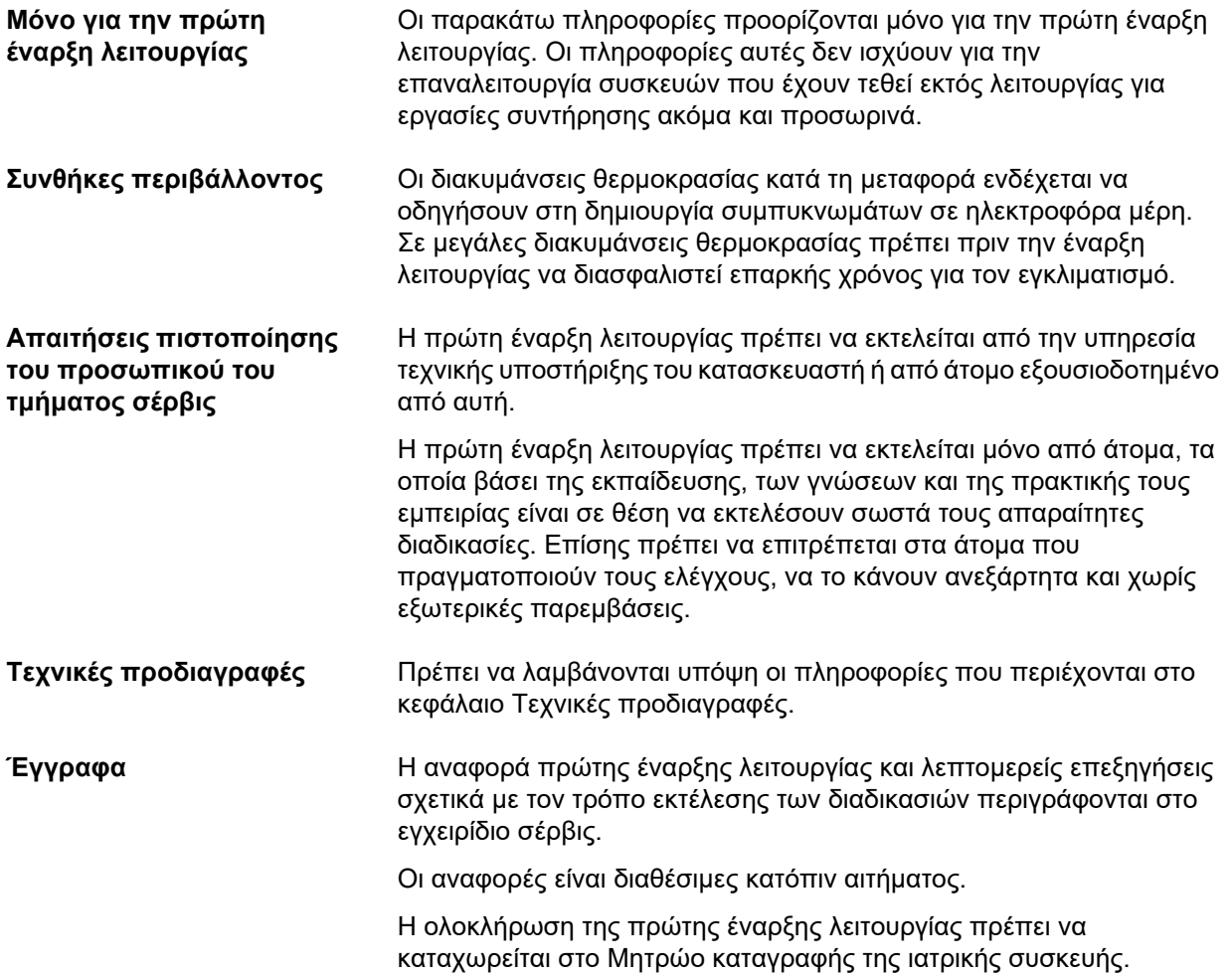

# **10 Μεταφορά / Αποθήκευση**

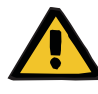

#### **Προειδοποίηση**

**Κίνδυνος τραυματισμού λόγω ανατροπής της συσκευής**

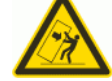

Κίνδυνος ανατροπής κατά την ώθηση της συσκευής ή κατά τη στήριξη πάνω σε αυτή ή λόγω υπέρβασης της μέγιστης κλίσης 5°

Εάν ασκηθεί πλευρική δύναμη ή η γωνία κλίσης είναι > 5°, αυτό μπορεί να οδηγήσει σε ανατροπή ή ολίσθηση της συσκευής.

- Βεβαιωθείτε ότι ακολουθείτε τις οδηγίες για τη μετεγκατάσταση και μεταφορά.
- Βεβαιωθείτε ότι η συσκευή εδράζεται σε σταθερή βάση.

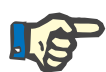

### **Σημείωση**

Ποτέ μην τραβάτε ή ωθείτε τη συσκευή κρατώντας τους ζυγούς.

Για τη μετακίνηση τη συσκευής πρέπει να χρησιμοποιούνται πάντα οι λαβές στο μπροστινό και το πίσω μέρος.

Η συσκευή δεν ενδείκνυται για μεταφορά με τα χέρια. Όταν απαιτείται η υπέρβαση διαφορών ύψους, πρέπει να χρησιμοποιείται ένας ανυψωτήρας, μια ράμπα ή παρόμοια βοηθήματα.

# **10.1 Μετεγκατάσταση**

Μετά την πρώτη έναρξη λειτουργίας η μετεγκατάσταση της συσκευής επιτρέπεται μόνο εντός του κτιρίου ή της μονάδας.

**Μετακίνηση της συσκευής** Η συσκευή εδράζεται πάνω σε μια τροχήλατη βάση και συνεπώς μπορεί να μετακινηθεί σε διαφορετικά σημεία χωρίς πρόβλημα. Η τροχήλατη βάση διαθέτει 4 τροχούς, ο καθένας από τους οποίους διαθέτει φρένο ασφάλισης. Οι πίσω τροχοί μπορεί επίσης να ασφαλιστούν σε μια θέση, διευκολύνοντας την ώθηση.

> Μπορείτε να στρίψετε, να ωθήσετε και να τραβήξετε τη συσκευή προς οποιαδήποτε κατεύθυνση χρησιμοποιώντας τις λαβές στο μπροστινό και το πίσω μέρος της.

**Σταθερότητα κατεύθυνσης** Μετά τη ασφάλιση των πίσω τροχών σε θέση κατεύθυνσης, χρησιμοποιήστε την μπροστινή λαβή για να ωθήσετε τη συσκευή μπροστά σας. Προσέξτε για τυχόν εμπόδια στη διαδρομή σας.

**Ανώμαλες επιφάνειες** Διαφορές ύψους έως και 1 cm.

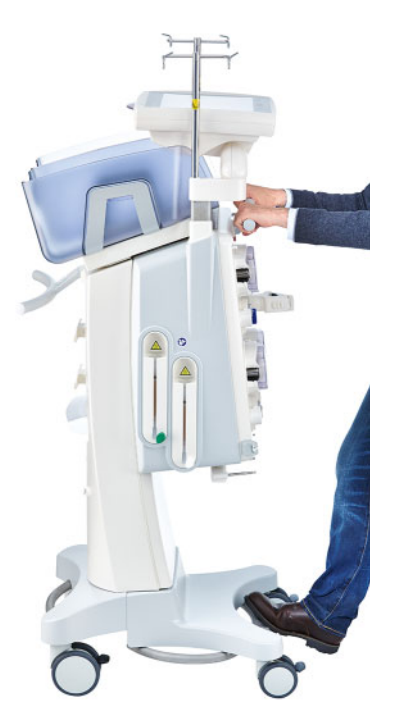

Για να αποφύγετε την πρόκληση ζημιών ή την ανατροπή της συσκευής, τηρείτε τα παρακάτω:

- Σπρώξτε αργά τη συσκευή μπροστά σας χρησιμοποιώντας την μπροστινή λαβή μέχρι να φτάσετε το εμπόδιο.
- Σπρώξτε προσεκτικά τη συσκευή πάνω από το εμπόδιο, βάζοντας το ένα πόδι στην μπάρα της τροχήλατης βάσης της συσκευής για επιπλέον υποστήριξη.

**Ασφάλιση των φρένων** Μόλις η συσκευή έχει μετακινηθεί στην τελική της θέση για τη θεραπεία πρέπει να ασφαλιστούν τα φρένα και στους 4 τροχούς.

**Αν έχει ήδη ξεκινήσει η προετοιμασία, τηρείτε τα εξής**

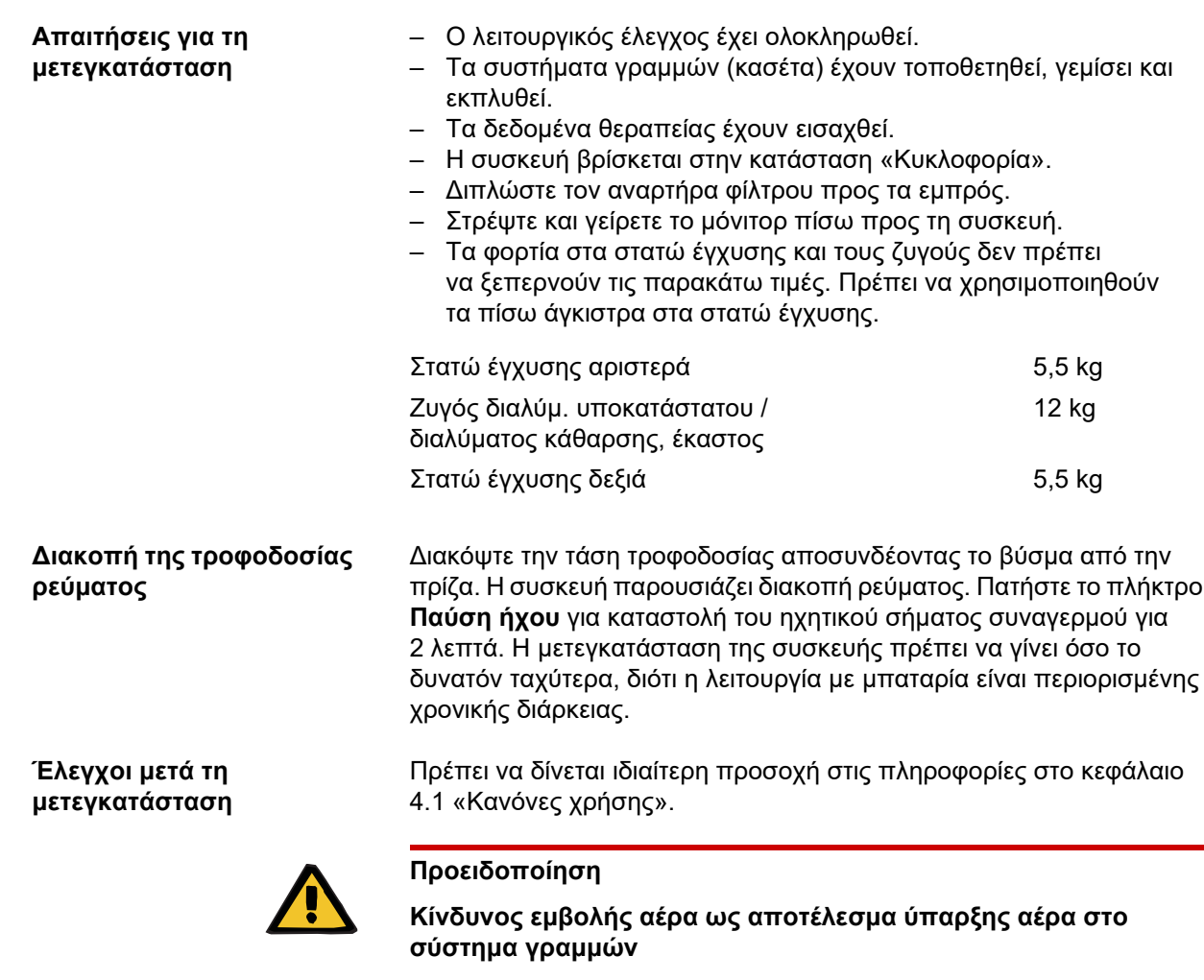

**Κίνδυνος απώλειας αίματος ως αποτέλεσμα μη επαρκούς σύσφιξης των σημείων σύνδεσης**

- Μετά τη μετεγκατάσταση ελέγξτε τα εξής:
- Βεβαιωθείτε ότι όλες οι συνδέσεις με κοχλία σύσφιξης είναι σωστά σφιγμένες.
- Ο σάκος διηθήματος πρέπει να κρέμεται ελεύθερος και να μην έρχεται σε επαφή με κανένα άλλο αντικείμενο.
- Ελέγξτε οπτικά ότι το σύστημα γραμμών (κασέτα) και οι σάκοι διαλυμάτων δεν έχουν φθορές ή διαρροές και ότι έχουν τοποθετηθεί σωστά.

# **10.2 Μεταφορά**

Η συσκευή δεν πρέπει να μεταφέρεται ποτέ με τοποθετημένα συστήματα γραμμών ή με φορτίο στους ζυγούς.

Αν χρειαστεί να μεταφερθεί η συσκευή σε θέση που δεν βρίσκεται σε κοντινή απόσταση από την τρέχουσα θέση της, τότε η μετεγκατάσταση υπερβαίνει το πεδίο εφαρμογής της παραπάνω ενότητας. Στην περίπτωση αυτή, πρέπει να εκτελεστεί εκ νέου μια πλήρης διαδικασία πρώτης έναρξης λειτουργίας της συσκευής στη νέα τοποθεσία.

Μεταφέρετε πάντα τη συσκευή στην αρχική της συσκευασία. Η μεταφορά της συσκευής πρέπει να πραγματοποιείται μόνο από τον κατασκευαστή ή από άτομο εξουσιοδοτημένο από τον κατασκευαστή για τον σκοπό αυτό.

## **10.3 Αποθήκευση**

**Φροντίδα της ενσωματωμένης μπαταρίας**

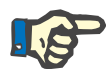

#### **Σημείωση**

Για να διασφαλιστεί ότι η εσωτερική μπαταρία είναι πάντοτε φορτισμένη και έτοιμη για χρήση, πρέπει η συσκευή να είναι συνδεδεμένη στην τροφοδοσία ρεύματος και ο διακόπτης τροφοδοσίας να βρίσκεται στο «on».

Η συσκευή πρέπει να αποθηκεύεται όρθια σε ένα καλά αεριζόμενο χώρο με χαμηλές διακυμάνσεις θερμοκρασίας.

Η πρώτη φόρτιση της μπαταρίας μετά την παραλαβή της συσκευής θα πρέπει να γίνει ως εξής:

- Συνδέστε τη συσκευή μέσω του καλωδίου τροφοδοσίας ρεύματος με το ηλεκτρικό δίκτυο.
- Θέστε τον διακόπτη τροφοδοσίας της συσκευής στο «on».
- Αφήστε τον διακόπτη τροφοδοσίας της συσκευής στο «on» για 10 ώρες.

Επαναλάβετε τη διαδικασία αυτή κάθε έξι μήνες, όταν η συσκευή δεν χρησιμοποιείται.

### **10.3.1 Συνθήκες αποθήκευσης**

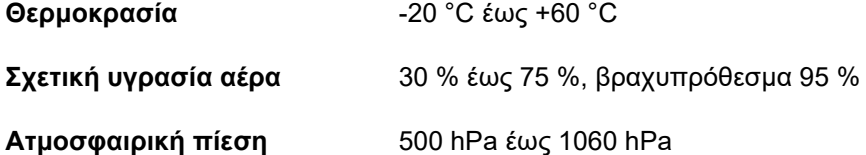

# **10.4 Περιβαλλοντική συμβατότητα/Απόρριψη**

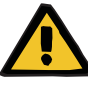

### **Προειδοποίηση**

**Κίνδυνος μόλυνσης ως αποτέλεσμα μη τήρησης των μέτρων υγιεινής**

Η συσκευή ενδέχεται να είναι ακόμα μολυσμένη κατά την επιστροφή της.

 Πριν από την έναρξη των μέτρων απόρριψης, ο αρμόδιος οργανισμός χρήσης της συσκευής πρέπει να ενημερώσει την εταιρεία απόρριψης που είναι υπεύθυνη για την αποσυναρμολόγηση και την απόρριψη της συσκευής ότι κατά την αποσυναρμολόγηση είναι υποχρεωτική η τήρηση των κατάλληλων προληπτικών μέτρων, όπως η χρήση μέσων ατομικής προστασίας.

Η διάθεση της συσκευής στα κράτη-μέλη της Ευρωπαϊκής Ένωσης γίνεται σύμφωνα με την οδηγία του Ευρωπαϊκού Κοινοβουλίου «Διαχείριση Αποβλήτων Ηλεκτρικών και Ηλεκτρονικών Συσκευών» (WEEE, «Directive on waste electrical and eletronic equipment»). Τηρείτε επίσης και τις εφαρμοζόμενες τοπικές νομικές διατάξεις.

Πριν την απόρριψη της συσκευής, ο υπεύθυνος οργανισμός χρήσης της συσκευής οφείλει να διασφαλίσει ότι όλα τα αναλώσιμα υλικά έχουν αφαιρεθεί από τη συσκευή, καθώς επίσης ότι η συσκευή έχει απολυμανθεί σύμφωνα με τις οδηγίες του κατασκευαστή ([δείτε Κεφάλαιο](#page-270-0) 6 στη σελίδα 271).

Επιπλέον, ο υπεύθυνος οργανισμός χρήσης της συσκευής πρέπει να διασφαλίσει ότι η εταιρεία διαχείρισης απορριμάτων έχει ενημερωθεί για τα παρακάτω, πριν ξεκινήσει τη διαδικασία αποσυναρμολόγησης:

- Για πληροφορίες σχετικά με τις μπαταρίες και τα άλλα υλικά που χρησιμοποιούνται, συμβουλευτείτε τις παρούσες Οδηγίες χρήσης ([δείτε Κεφάλαιο](#page-361-0) 12.12 στη σελίδα 362).
- Η απόρριψη των μπαταριών πρέπει να γίνεται σύμφωνα με τις εφαρμοζόμενες εθνικές νομικές διατάξεις.
- Η συσκευή περιέχει ηλεκτρονικούς πίνακες και οθόνη LCD.
- Ο κατασκευαστής μπορεί να παρέχει περισσότερες πληροφορίες στις υπηρεσίες διαχείρισης απορριμάτων κατόπιν αιτήματος.

# **11 Τεχνικοί έλεγχοι ασφάλειας / Συντήρηση**

# **11.1 Σημαντικές πληροφορίες σχετικά με τους τεχνικούς ελέγχους ασφάλειας / τη συντήρηση**

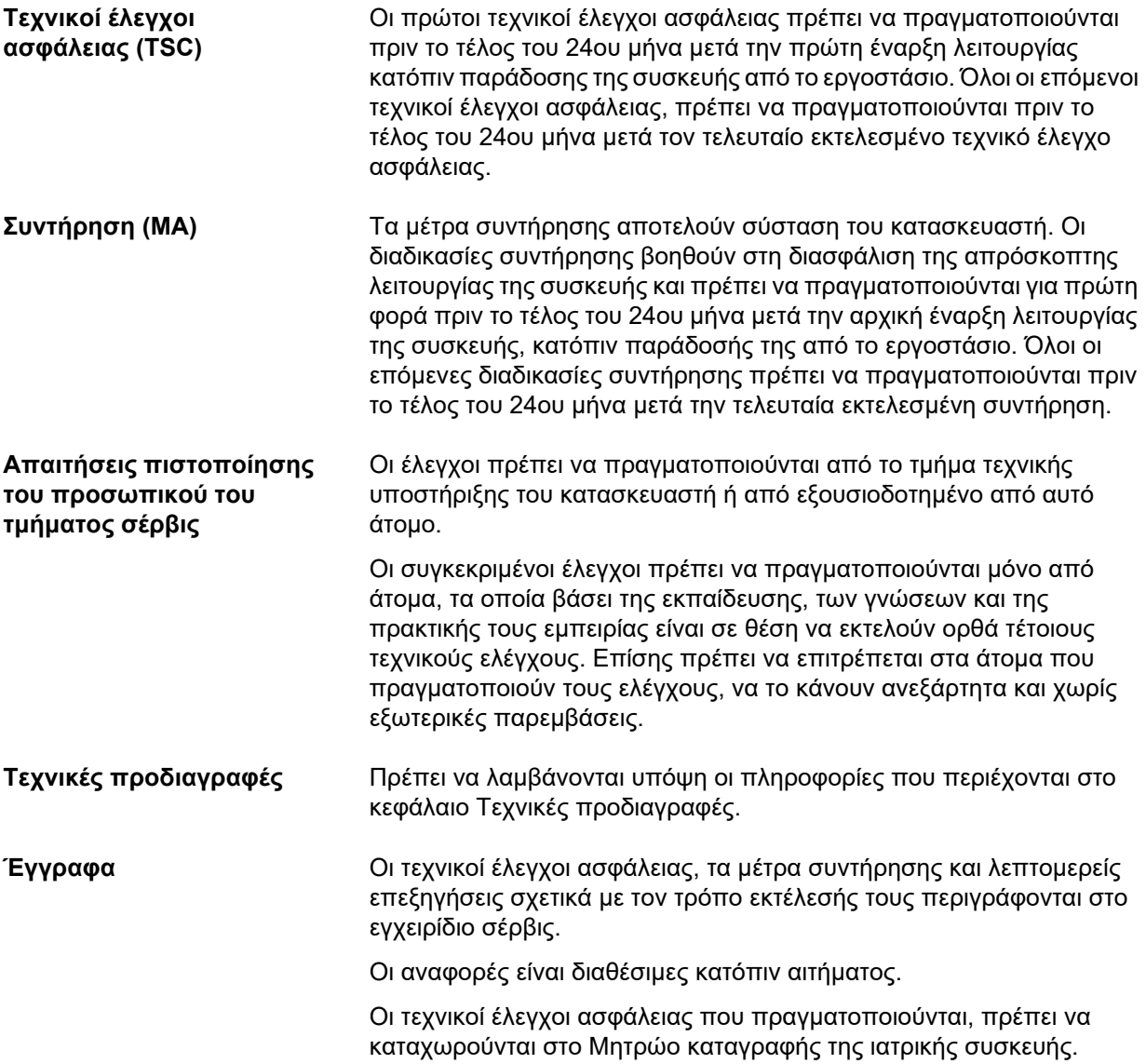

# **12 Τεχνικές προδιαγραφές**

# **12.1 Διαστάσεις και βάρος**

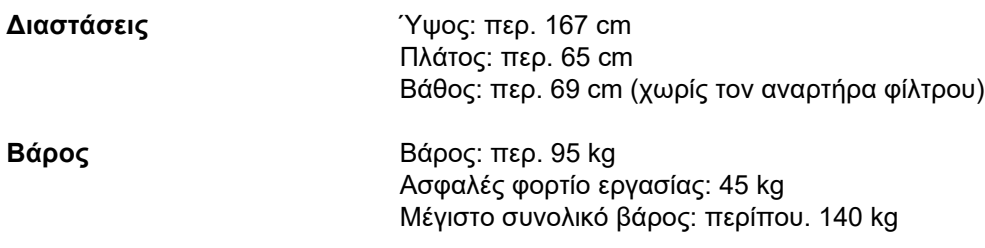

# **12.2 Ετικέτα ταυτότητας (σήμανση συσκευής)**

### **12.2.1 Ετικέτα ταυτότητας συσκευής**

Η απεικονιζόμενη ετικέτα ταυτότητας συσκευής είναι ενδεικτική. Ισχύουν τα στοιχεία που αναγράφονται στην ετικέτα ταυτότητας συσκευής.

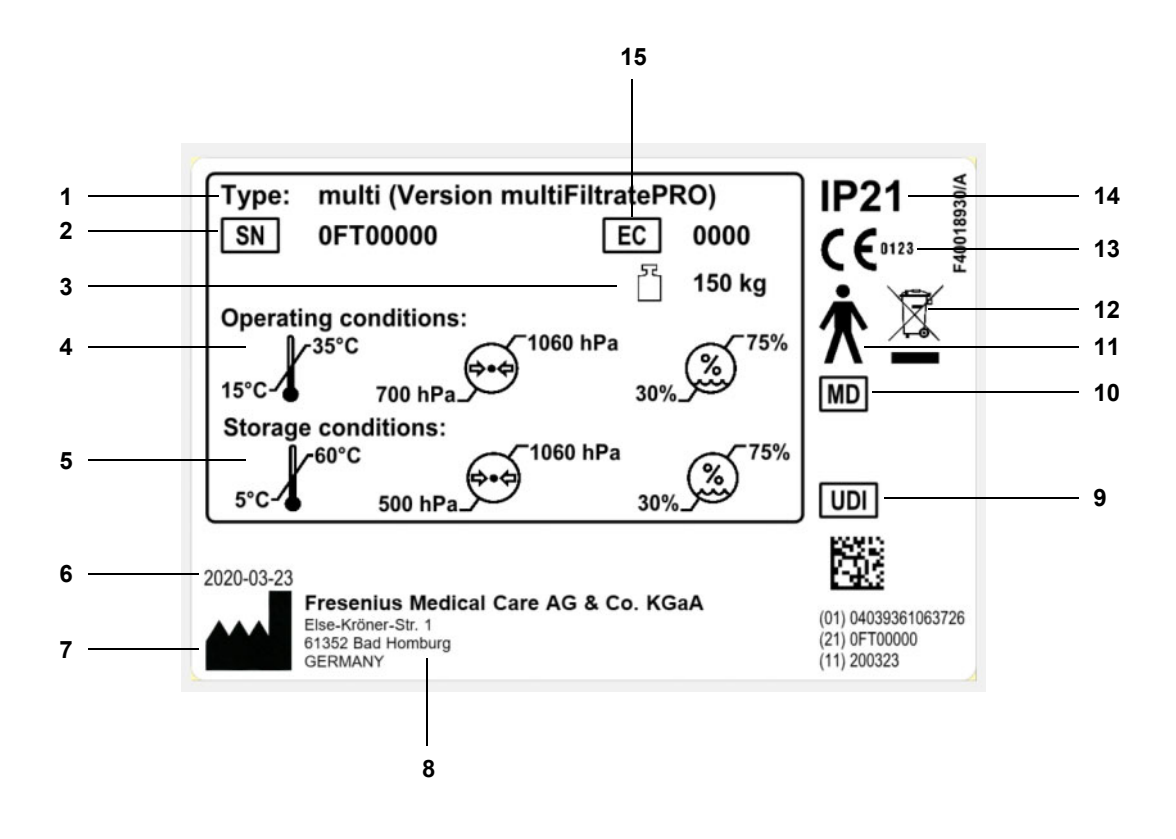

#### **Υπόμνημα**

- **1** Ονομασία
- **2** Σειριακός αριθμός
- **3** Μέγιστο συνολικό βάρος
	- (κενό βάρος συν ασφαλές φορτίο εργασίας)
- **4** Συνθήκες λειτουργίας
- (εύρος θερμοκρασίας, πίεση αέρα, σχετική υγρασία) **5** Συνθήκες αποθήκευσης
- (εύρος θερμοκρασίας, πίεση αέρα, σχετική υγρασία)
- **6** Ημερομηνία κατασκευής
- **7** Σύμβολο κατασκευαστή
- **8** Διεύθυνση κατασκευαστή
- **9** Αποκλειστικό αναγνωριστικό συσκευής
- **10** Ιατροτεχνολογικό προϊόν
- **11** Τύπος συσκευής (βαθμός προστασίας του ασθενούς): Τύπος Β
- **12** Σύμβολο για τη σήμανση ηλεκτρικού και ηλεκτρονικού εξοπλισμού
- **13** Σήμανση CE
- **14** Βαθμός προστασίας έναντι εισχώρησης ξένων σωμάτων και υγρών

2: Προστασία έναντι επαφής και ξένων σωμάτων με διάμετρο μεγαλύτερη από 12,5 mm

- 1: Προστασία από σταγόνες νερού που πέφτουν κατακόρυφα
- **15** Κωδικός εξοπλισμού (EC)

### **12.2.2 Ετικέτα ρεύματος**

Η απεικονιζόμενη ετικέτα ρεύματος είναι ενδεικτική. Ισχύουν πάντα οι πληροφορίες που αναγράφονται στην ετικέτα ρεύματος στη συσκευή.

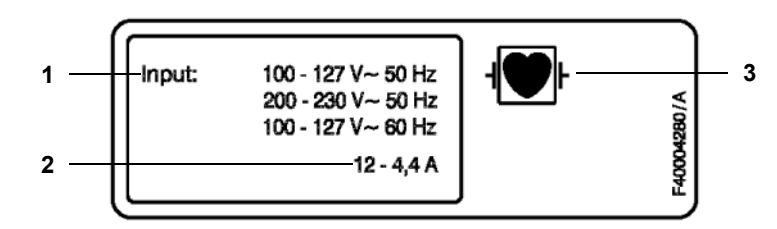

- **Υπόμνημα 1** Ονομαστική τιμή τροφοδοσίας ρεύματος
	- **2** Κατανάλωση ισχύος
	- **3** Τύπος συσκευής (βαθμός προστασίας του ασθενούς)

# **12.3 Ηλεκτρική ασφάλεια**

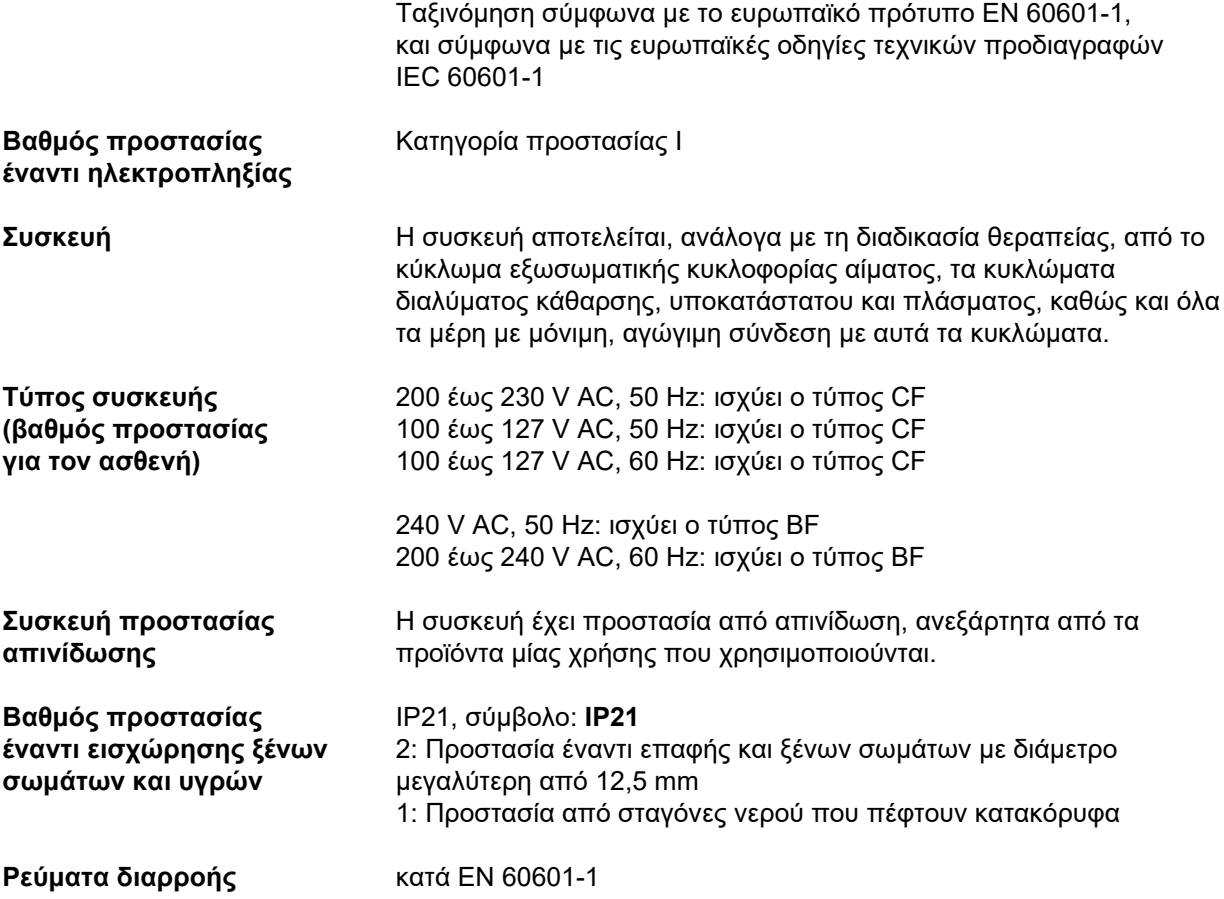

# **12.4 Τροφοδοσία ηλεκτρικού ρεύματος**

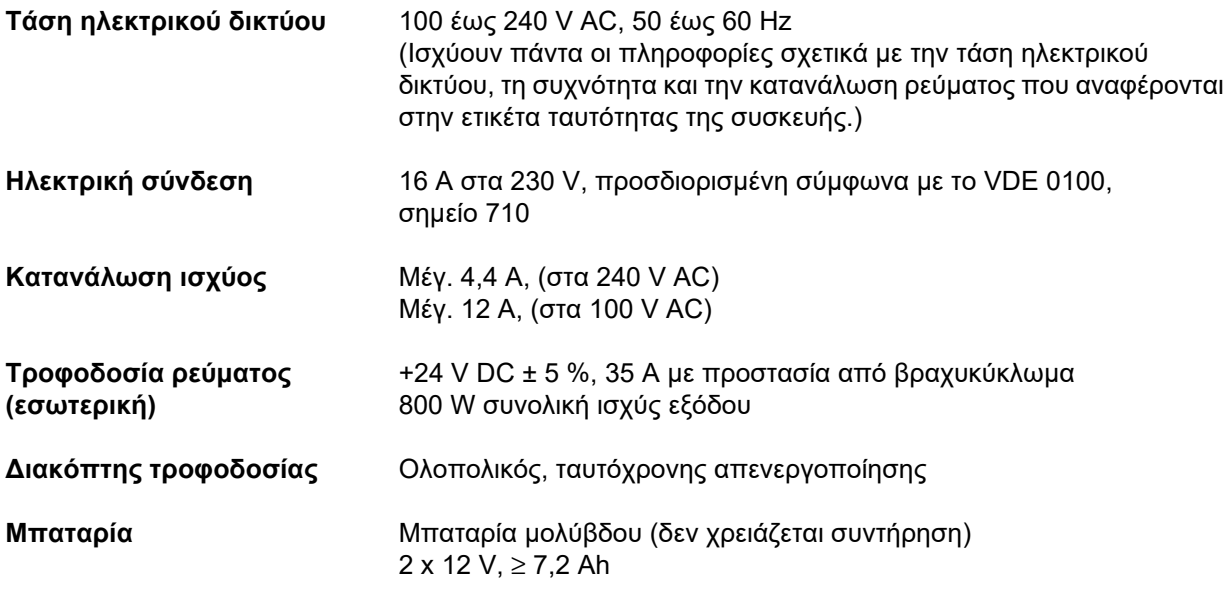

# <span id="page-343-0"></span>**12.5 Πληροφορίες σχετικά με την ηλεκτρομαγνητική συμβατότητα (IEC 60601-1-2:2014)**

Οι τεχνικές προδιαγραφές σχετίζονται με τις απαιτήσεις της IEC 60601-1-2:2014.

Οι πληροφορίες αυτές ισχύουν για συσκευές με ημερομηνία κατασκευής από το 2019 και μετά.

### **12.5.1 Ελάχιστες αποστάσεις μεταξύ πηγής ακτινοβολίας και ιατρικού ηλεκτρικού εξοπλισμού**

Οι ιατρικές ηλεκτρικές συσκευές υπόκεινται σε ιδιαίτερα προστατευτικά μέτρα όσον αφορά την ηλεκτρομαγνητική συμβατότητα (ΗΜΣ).

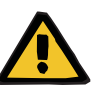

### **Προειδοποίηση**

**Κίνδυνος για τον ασθενή ως αποτέλεσμα δυσλειτουργίας της συσκευής**

Φορητός εξοπλισμός επικοινωνίας ραδιοσυχνοτήτων (ραδιοσυσκευές συμπεριλαμβανομένων των εξαρτημάτων τους, όπως καλώδια κεραίας και εξωτερικές κεραίες) δεν θα πρέπει να χρησιμοποιούνται σε απόσταση μικρότερη από 30 cm (12 ίντσες) από τα μέρη και τα καλώδια της συσκευής που έχουν οριστεί από τον κατασκευαστή. Η μη συμμόρφωση ενδέχεται να έχει ως αποτέλεσμα διαταραχές στην απόδοση της συσκευής.

 Να διατηρείτε πάντα απόσταση τουλάχιστον 30 cm μεταξύ των φορητών και κινητών συσκευών επικοινωνίας ραδιοσυχνοτήτων και της συσκευής.

Οι φορητές και κινητές συσκευές επικοινωνίας ραδιοσυχνοτήτων μπορούν να περιλαμβάνουν τις ακόλουθες πηγές ακτινοβολίας (παραδείγματα συσκευών):

Κινητό τηλέφωνο, smartphone, tablet, ασύρματο τηλέφωνο, notebook/φορητός υπολογιστής, ασύρματο πληκτρολόγιο, ασύρματο ποντίκι, ασύρματο τηλεχειριστήριο (δεν επηρεάζεται το ασύρματο τηλεχειριστήριο της συσκευής που παρέχεται από τον κατασκευαστή).

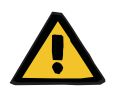

#### **Προειδοποίηση**

**Κίνδυνος για τον ασθενή ως αποτέλεσμα δυσλειτουργίας της συσκευής**

Η χρήση ηλεκτρικών εξαρτημάτων και καλωδίων εκτός από αυτά που καθορίζονται στις Οδηγίες χρήσης μπορεί να οδηγήσει σε αύξηση των ηλεκτρομαγνητικών εκπομπών ή να οδηγήσει σε μείωση της ηλεκτρομαγνητικής ατρωσίας της συσκευής.

 Χρησιμοποιείτε αποκλειστικά εξαρτήματα και καλώδια που έχει εγκρίνει ο κατασκευαστής.

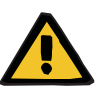

### **Προειδοποίηση**

#### **Κίνδυνος για τον ασθενή ως αποτέλεσμα ηλεκτρομαγνητικής ασυμβατότητας μεταξύ συσκευών**

Οι ηλεκτρομαγνητικές παρεμβολές από άλλες συσκευές μπορεί να προκαλέσουν δυσλειτουργίες στη συσκευή.

 Μην χρησιμοποιείτε τη συσκευή σε μικρή απόσταση από άλλες συσκευές.

Αν δεν μπορεί να αποφευχθεί η χρήση σε μικρή απόσταση από άλλες συσκευές:

 Παρακολουθήστε τη συσκευή για να επιβεβαιώσετε ότι λειτουργεί σωστά.

### **12.5.2 Κατευθυντήριες οδηγίες και δήλωση κατασκευαστή περί ΗΜΣ (Ηλεκτρομαγνητική Συμβατότητα)**

### **Ηλεκτρομαγνητικές εκπομπές**

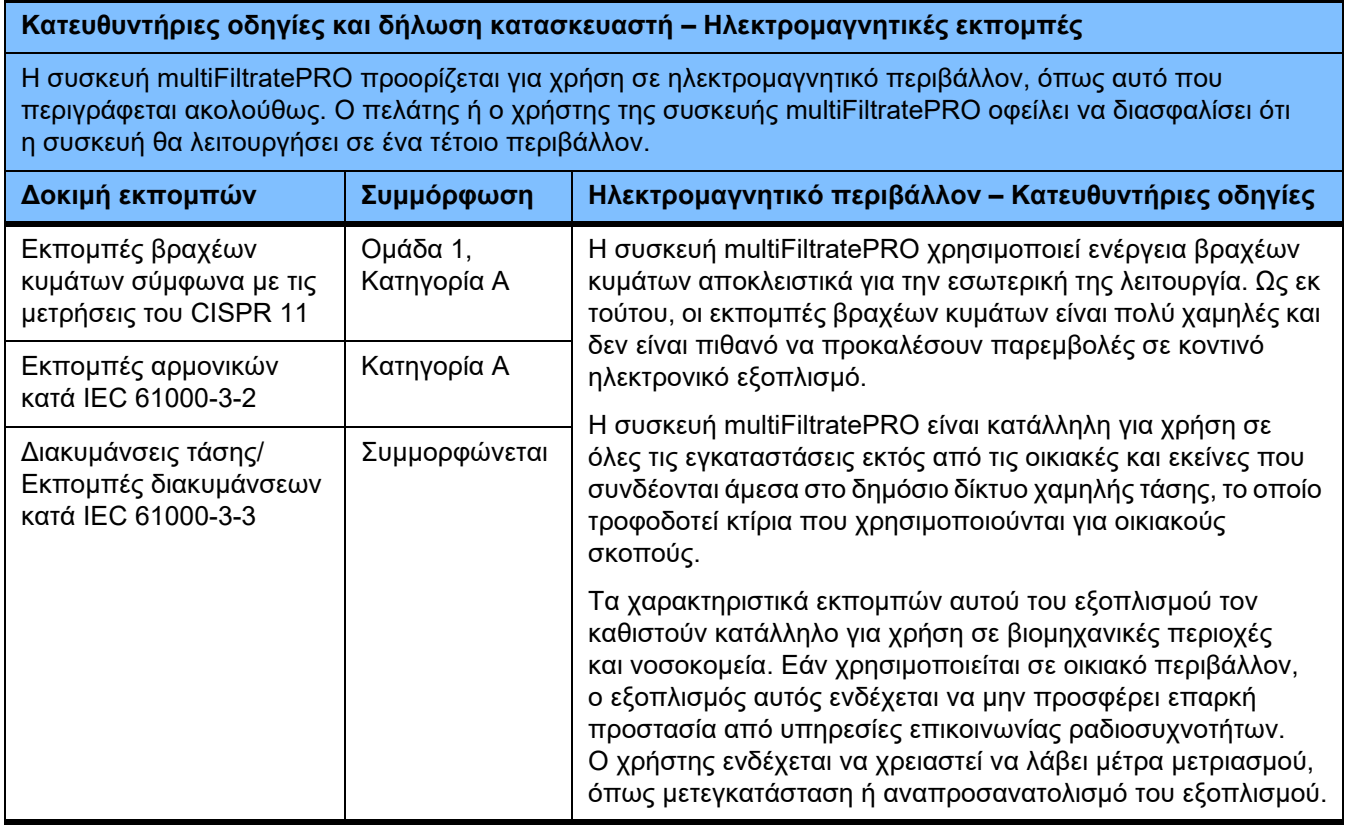

### **Ηλεκτρομαγνητική ατρωσία**

#### **Κατευθυντήριες οδηγίες και δήλωση κατασκευαστή – Ηλεκτρομαγνητική ατρωσία**

Η συσκευή multiFiltratePRO προορίζεται για χρήση σε ηλεκτρομαγνητικό περιβάλλον, όπως αυτό που περιγράφεται ακολούθως. Ο πελάτης ή ο χρήστης της συσκευής multiFiltratePRO οφείλει να διασφαλίσει ότι η συσκευή θα λειτουργήσει σε ένα τέτοιο περιβάλλον.

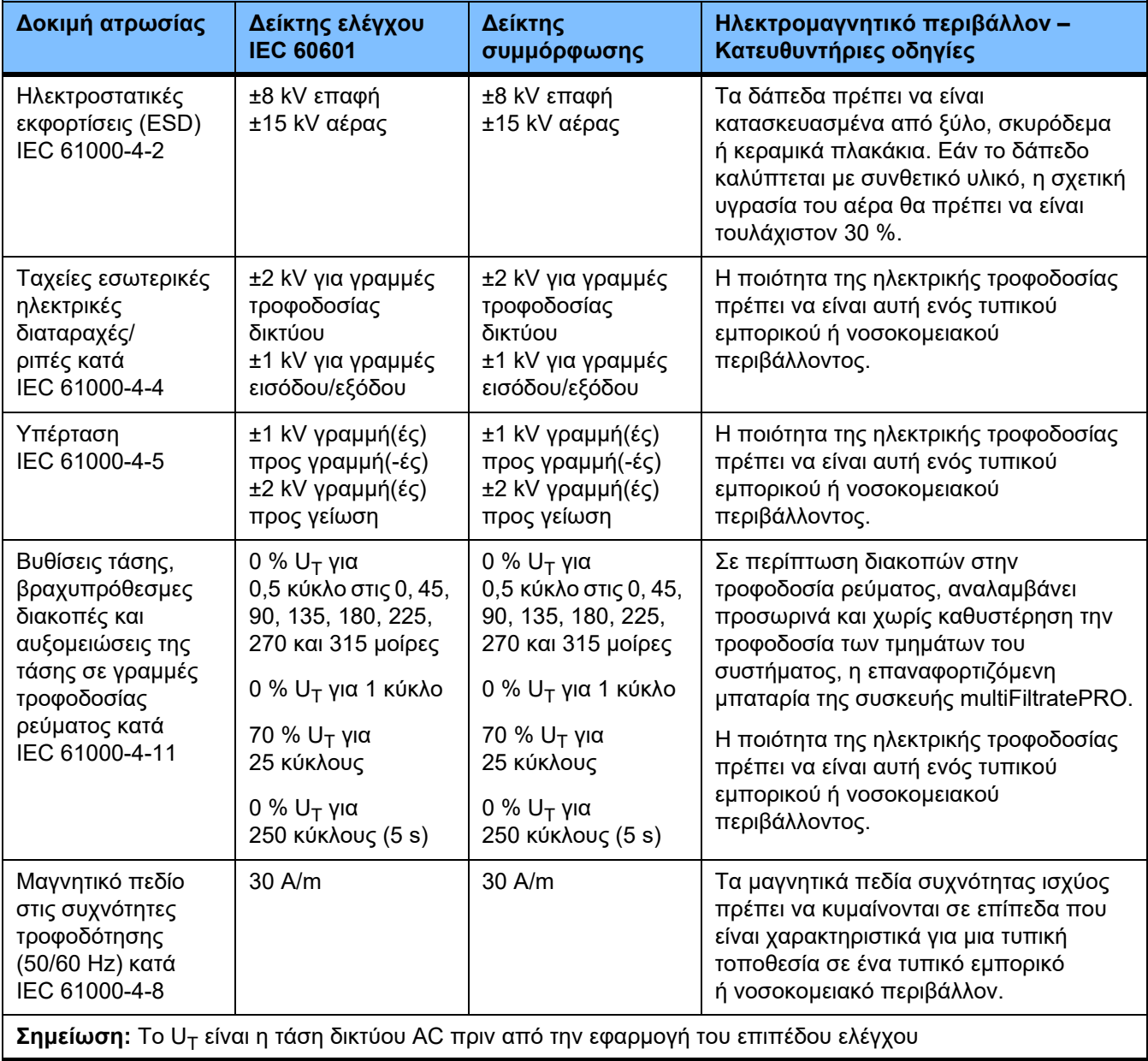

### **Κατευθυντήριες οδηγίες και δήλωση κατασκευαστή – Ηλεκτρομαγνητική ατρωσία**

Η συσκευή multiFiltratePRO προορίζεται για χρήση σε ηλεκτρομαγνητικό περιβάλλον, όπως αυτό που περιγράφεται ακολούθως. Ο πελάτης ή ο χρήστης της συσκευής multiFiltratePRO οφείλει να διασφαλίσει ότι η συσκευή θα λειτουργήσει σε ένα τέτοιο περιβάλλον.

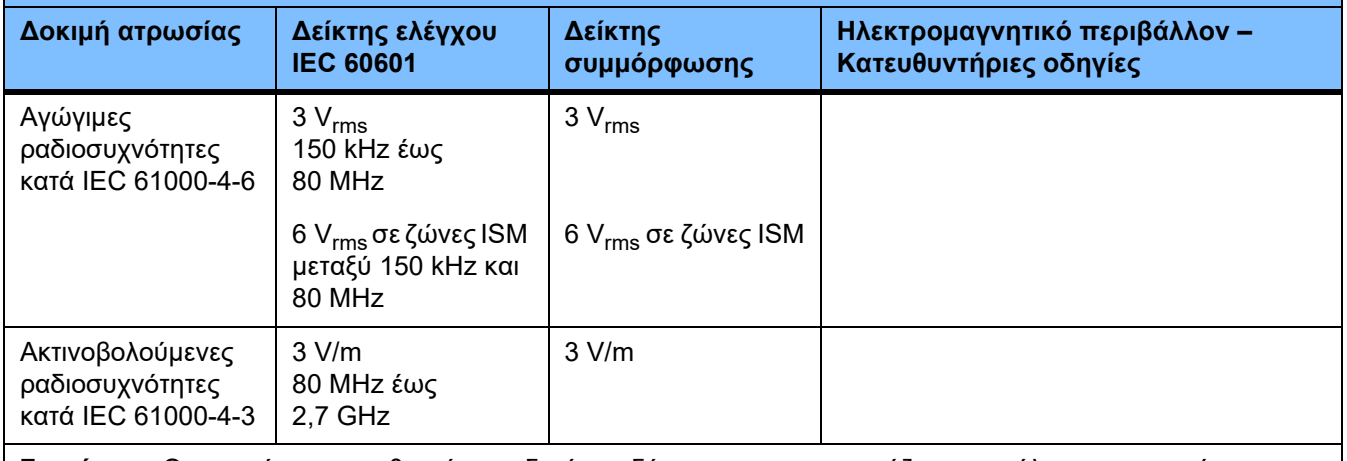

**Σημείωση:** Οι παρούσες κατευθυντήριες οδηγίες ενδέχεται να μην εφαρμόζονται σε όλες τις περιπτώσεις. Η ηλεκτρομαγνητική διάδοση επηρεάζεται από την απορρόφηση και την αντανάκλαση από κατασκευές, αντικείμενα και ανθρώπους.

### **Προδιαγραφές δοκιμών για την ΑΤΡΩΣΙΑ των ΚΑΛΥΜΜΑΤΩΝ έναντι συσκευών ασύρματης επικοινωνίας υψηλής συχνότητας**

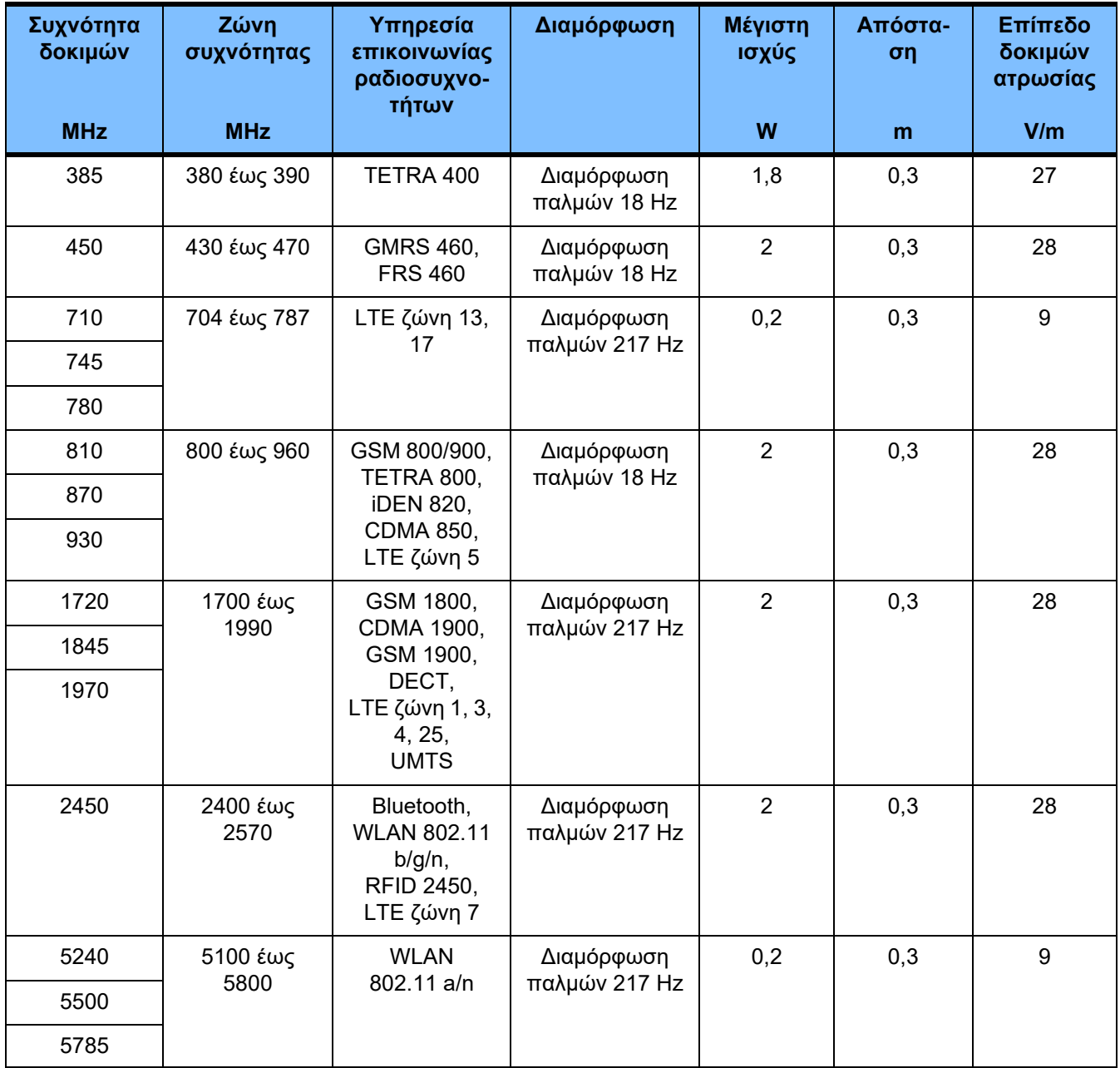

# **12.6 Προϋποθέσεις λειτουργίας**

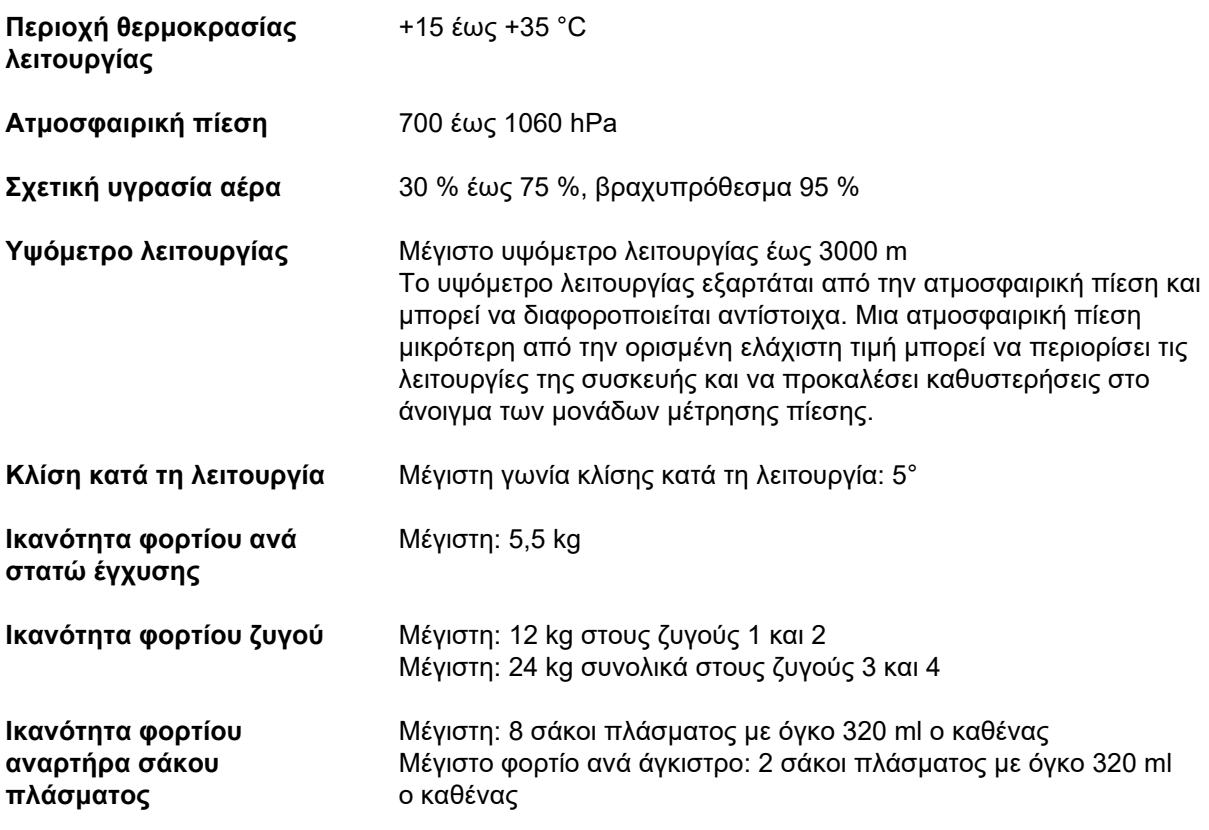

# **12.7 Συνθήκες αποθήκευσης**

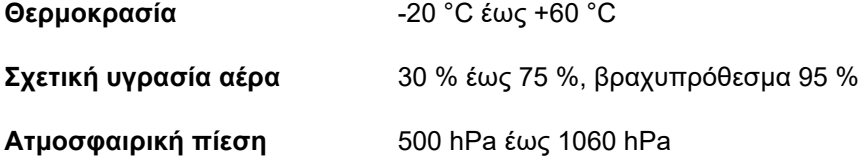

# **12.8 Εξωτερικές δυνατότητες σύνδεσης**

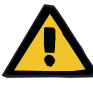

#### **Προειδοποίηση**

**Κίνδυνος τραυματισμού ως αποτέλεσμα ηλεκτροπληξίας**

Υπάρχει κίνδυνος ηλεκτροπληξίας αν ο ασθενής έρθει σε επαφή με τις ακίδες ή τις επαφές των συνδέσεων της συσκευής, είτε άμεσα, είτε έμμεσα μέσω του χρήστη.

 Αποφύγετε την επαφή με τις ακίδες και τις επαφές των συνδέσεων κατά τη διάρκεια της θεραπείας.

Ο υπόλοιπος, πρόσθετος εξοπλισμός, που συνδέεται σε αυτήν τη συσκευή, πρέπει να συμμορφώνεται με τα ισχύοντα πρότυπα IEC ή ISO (π.χ. IEC 60950-1 για εξοπλισμό τεχνολογίας πληροφοριών).

Επιπλέον, όλες οι διαμορφώσεις της συσκευής πρέπει να συμμορφώνονται με τις απαιτήσεις για ιατρικά ηλεκτρικά συστήματα (βλ. EN 60601-1:2006 ενότητα 16 και παράρτημα I).

Η σύνδεση της συσκευής σε ένα δίκτυο IT, το οποίο περιέχει μέρη που δεν έχουν εγκατασταθεί ή εγκριθεί από τον κατασκευαστή, μπορεί να οδηγήσει σε άγνωστους κινδύνους για τους ασθενείς, τους χρήστες ή τρίτους. Οι κίνδυνοι αυτοί θα πρέπει να αναγνωριστούν, να αναλυθούν, να αξιολογηθούν και να ελεγχθούν από τον υπεύθυνο οργανισμό χρήσης της συσκευής. Για βοήθεια, ανατρέξτε στο IEC 80001-1:2010 και στα παραρτήματα H6 και H7 του EN 60601-1:2006.

Αλλαγές σε ένα δίκτυο IT που έχει εγκατασταθεί και εγκριθεί από τον κατασκευαστή μπορεί να οδηγήσουν σε νέους κινδύνους και χρειάζονται συνεπώς εκ νέου ανάλυση. Ενδεικτικά αναφέρουμε:

- Αλλαγές στη διαμόρφωση του δικτύου IT
- Σύνδεση πρόσθετων μερών και συσκευών στο δίκτυο IT
- Αφαίρεση μερών και συσκευών από το δίκτυο IT
- Εκτέλεση ενημερώσεων ή αναβαθμίσεων μερών και συσκευών στο δίκτυο IT

Η τοπική νομοθεσία υπερέχει έναντι των παραπάνω απαιτήσεων των προτύπων. Σε περίπτωση ερωτήσεων επικοινωνήστε με τον τοπικό αντιπρόσωπο σέρβις.

Σχετική τεκμηρίωση για τη σύνδεση δικτύου διατίθεται κατόπιν αιτήματος.

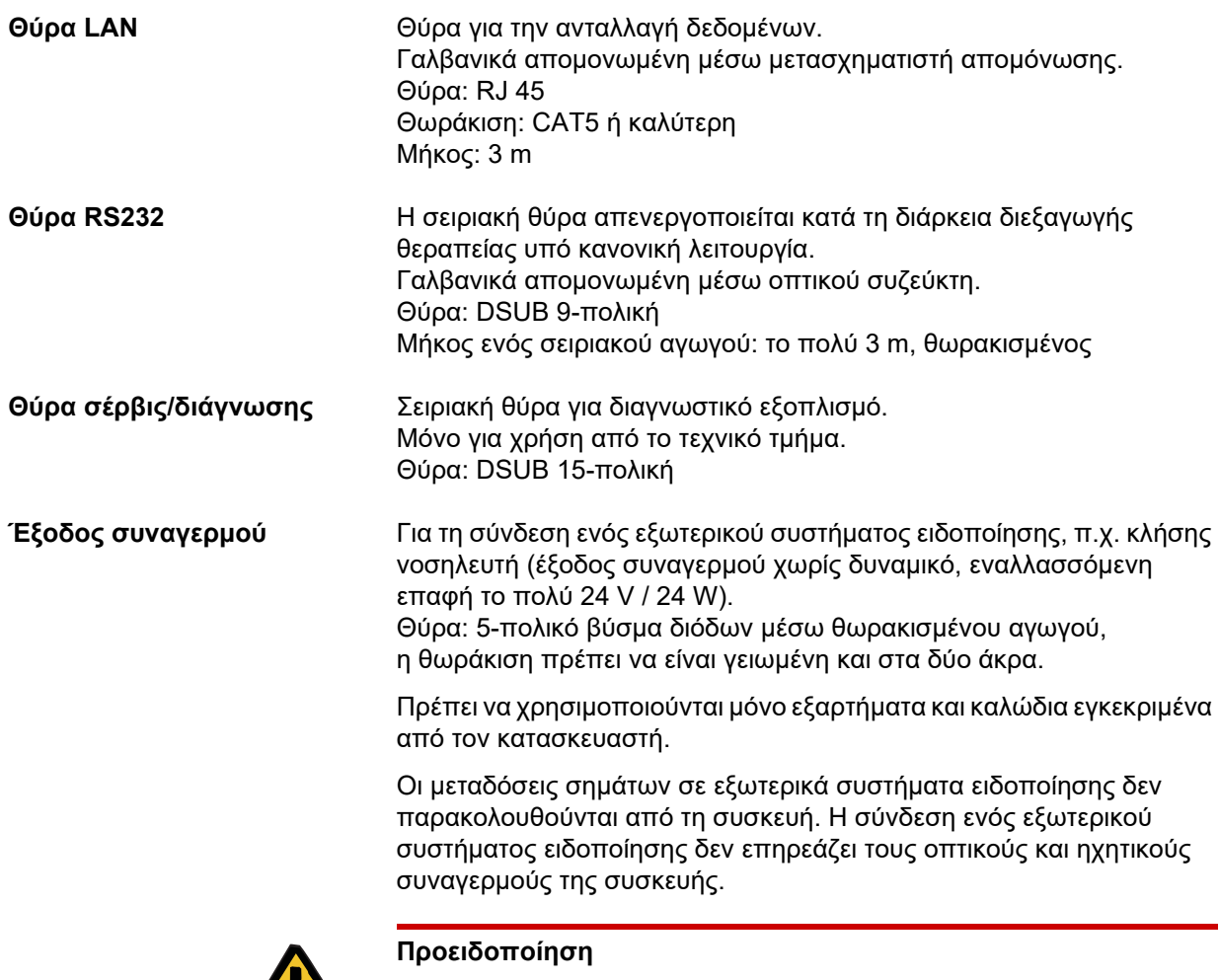

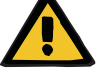

**Κίνδυνος για τον ασθενή ως αποτέλεσμα παράβλεψης σημάτων συναγερμού**

Η αξιοπιστία των μεταδόσεων σημάτων συναγερμού σε εξωτερικά συστήματα συναγερμών δεν είναι εγγυημένη, που σημαίνει ότι ενδέχεται να μην υπάρξει εξωτερική υπόδειξη συναγερμών.

 Παραμένετε σε κοντινή απόσταση από τη συσκευή για να μπορείτε να αντιληφθείτε τυχόν συναγερμούς που θα εκπέμψει η συσκευή.

# **12.9 Λειτουργικά συστήματα**

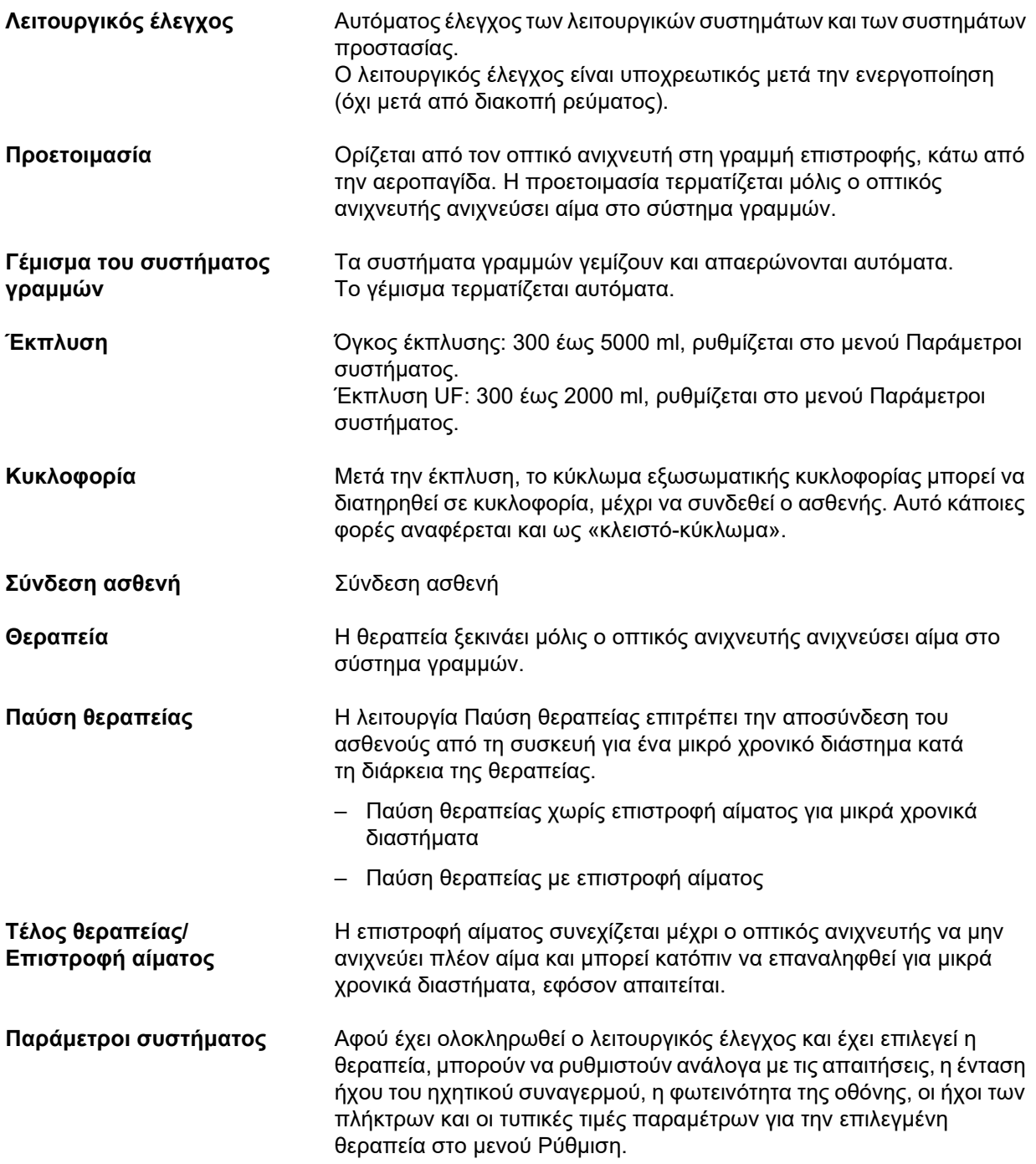

# **12.10 Κύκλωμα ζύγισης/διαλύματος κάθαρσης και συστήματα προστασίας**

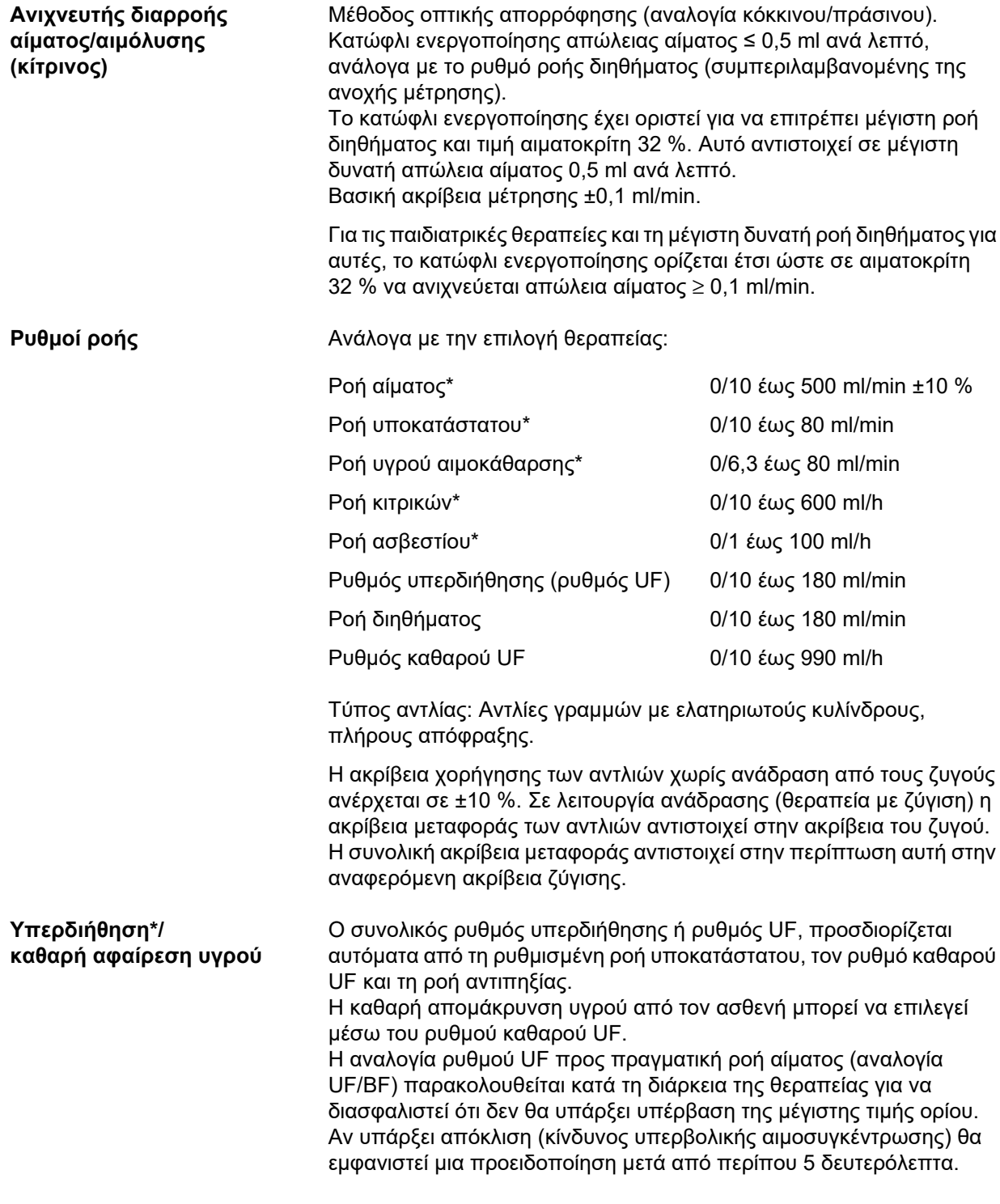

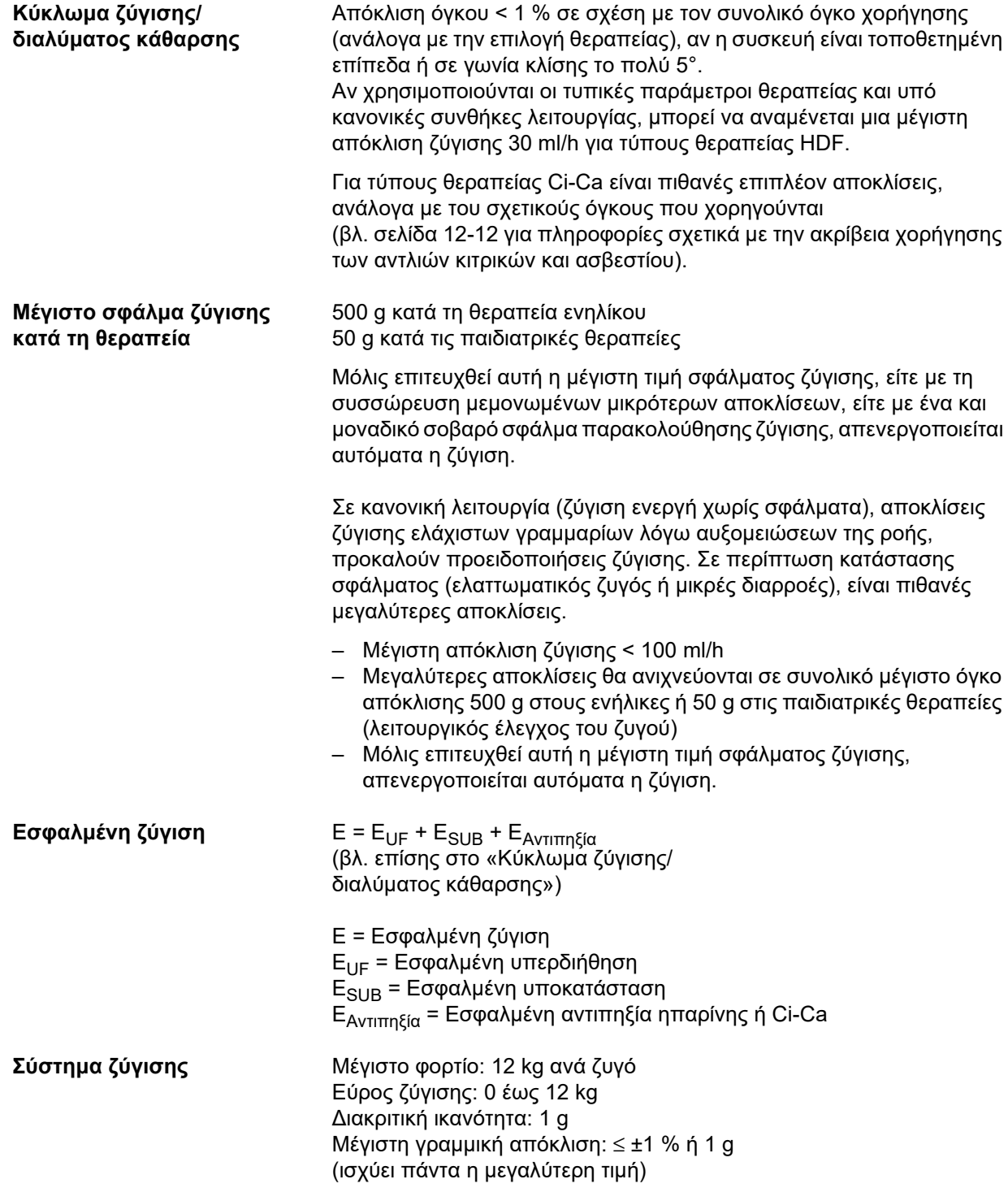

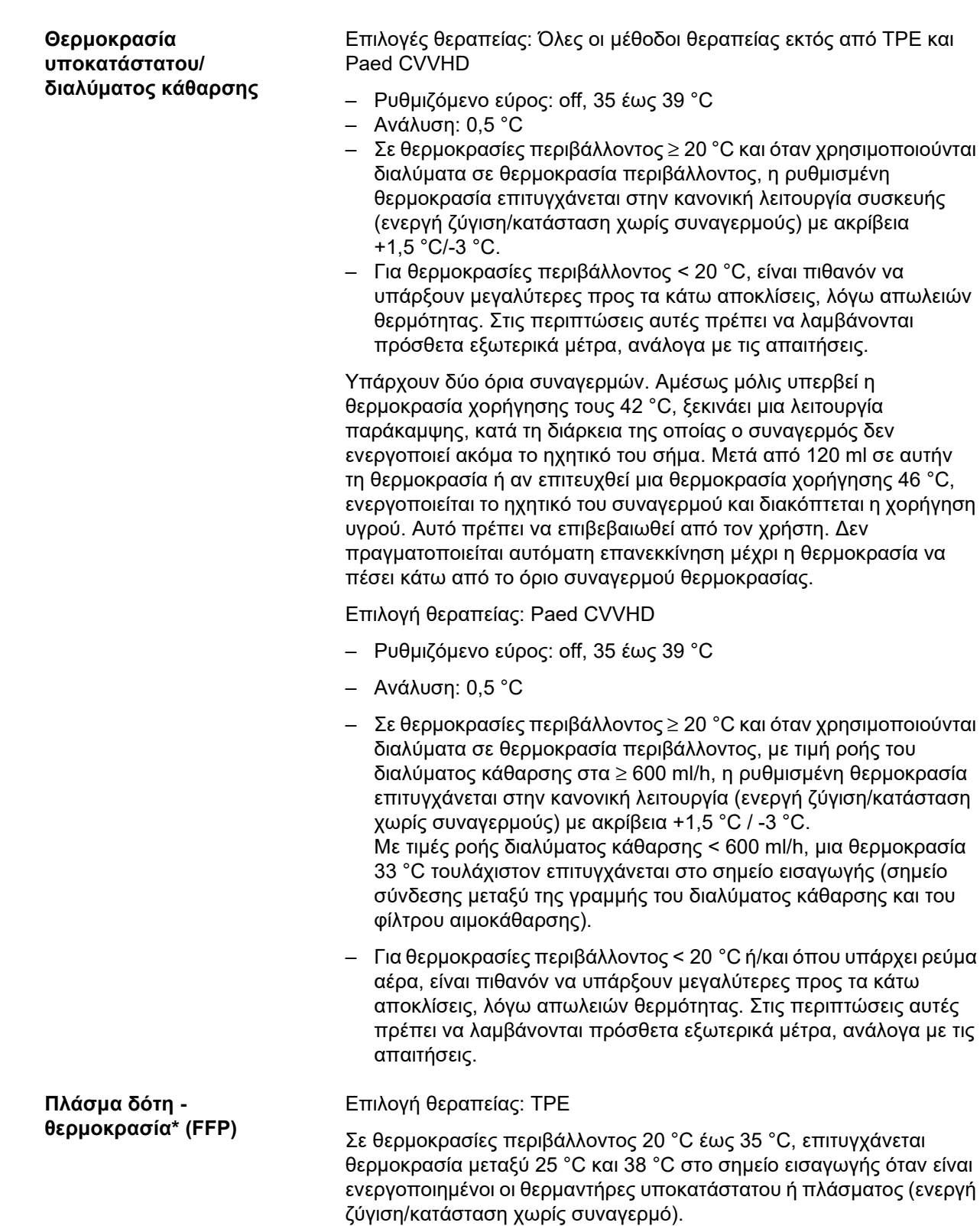

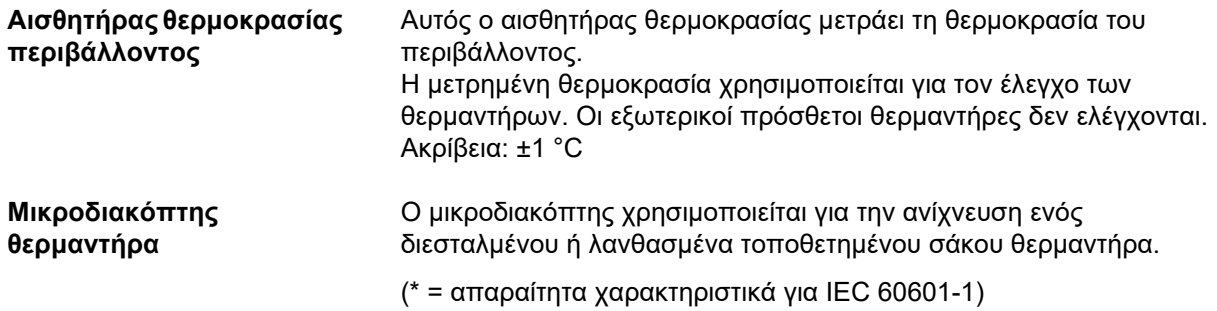

# **12.11 Κύκλωμα εξωσωματικής κυκλοφορίας αίματος και συστήματα προστασίας**

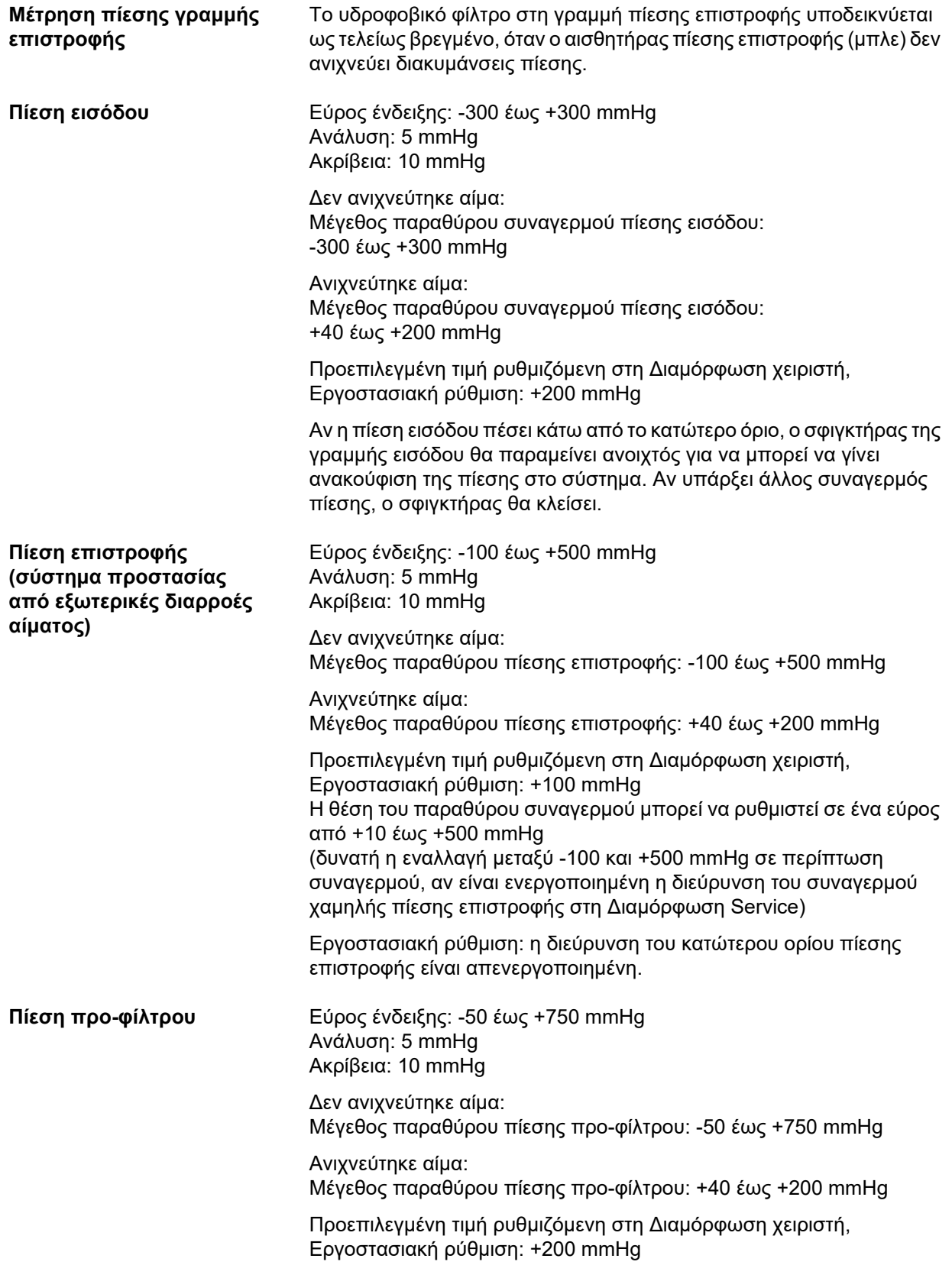

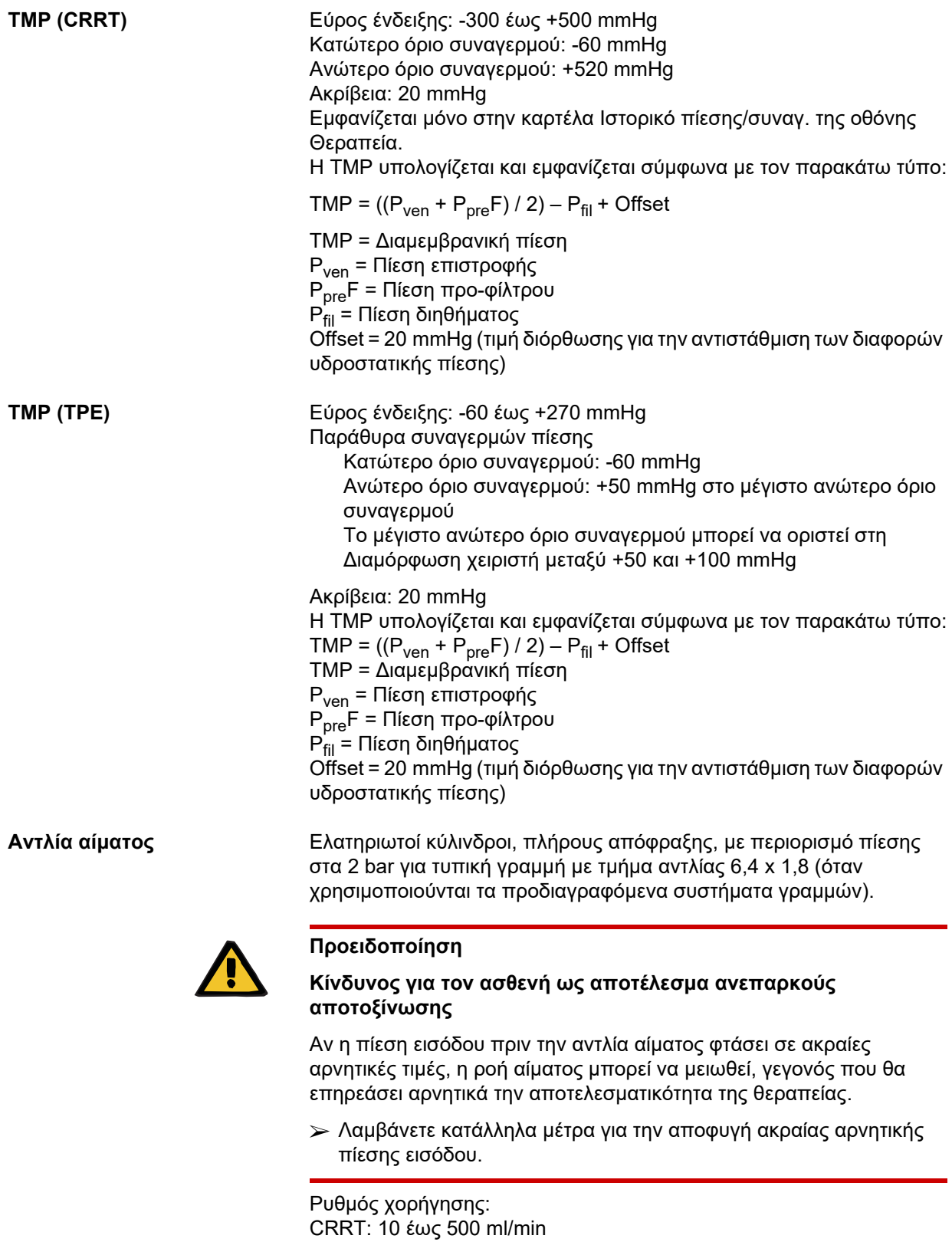

Ανάλυση: 10 ml/min

TPE: 10 έως 300 ml/min

CRRT με αντιπηξία κιτρικών: 10 έως 200 ml/min

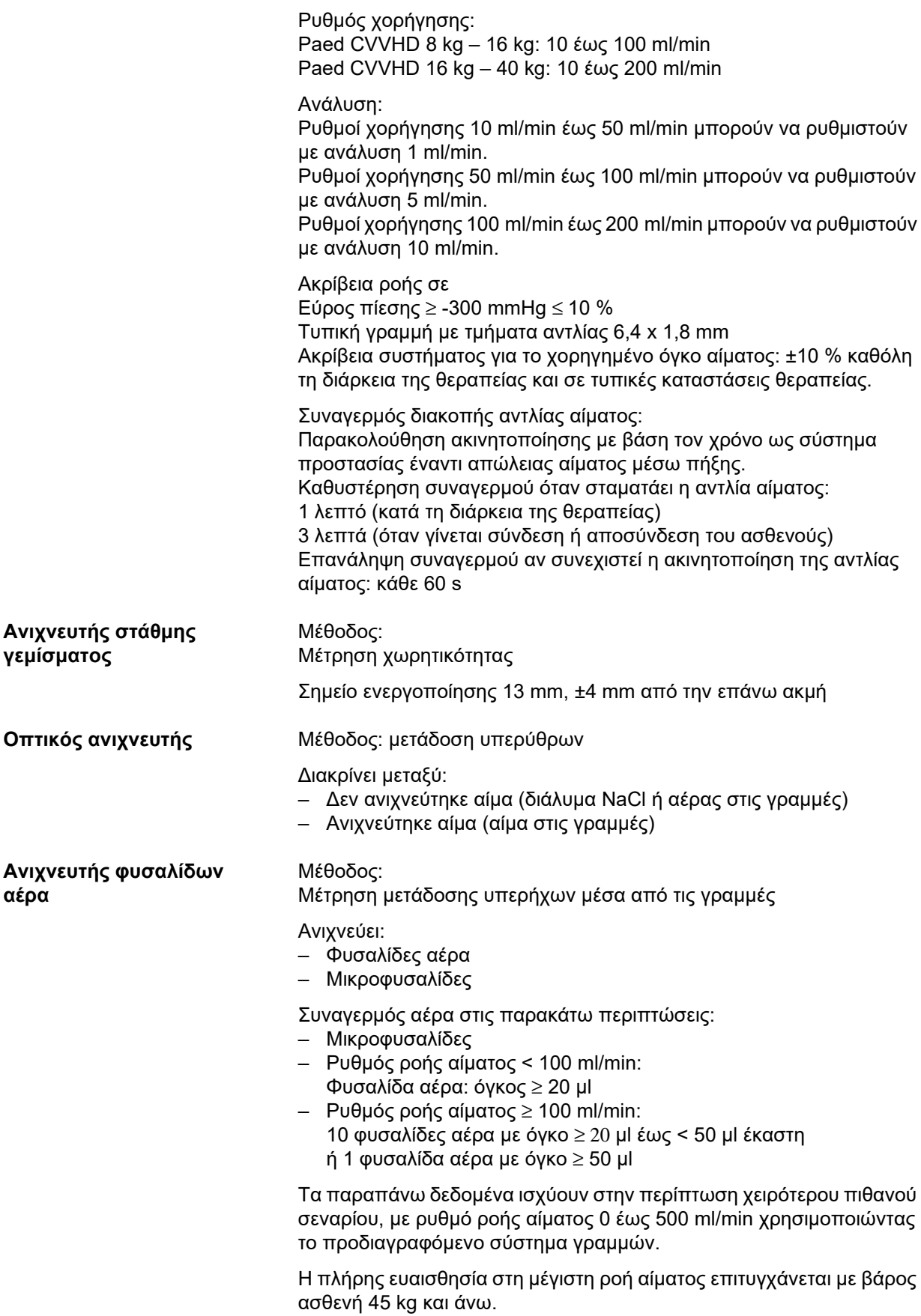

Για να διασφαλιστεί μια αντίστοιχη ευαισθησία σε ασθενείς που ζυγίζουν λιγότερο από 45 kg και σε περιπτώσεις ενός χειρότερου πιθανού σεναρίου (πτώση στάθμης στην αεροπαγίδα), επιλέξτε έναν χαμηλότερο μέγιστο ρυθμό αντλίας αίματος, σύμφωνα με τον παρακάτω πίνακα.

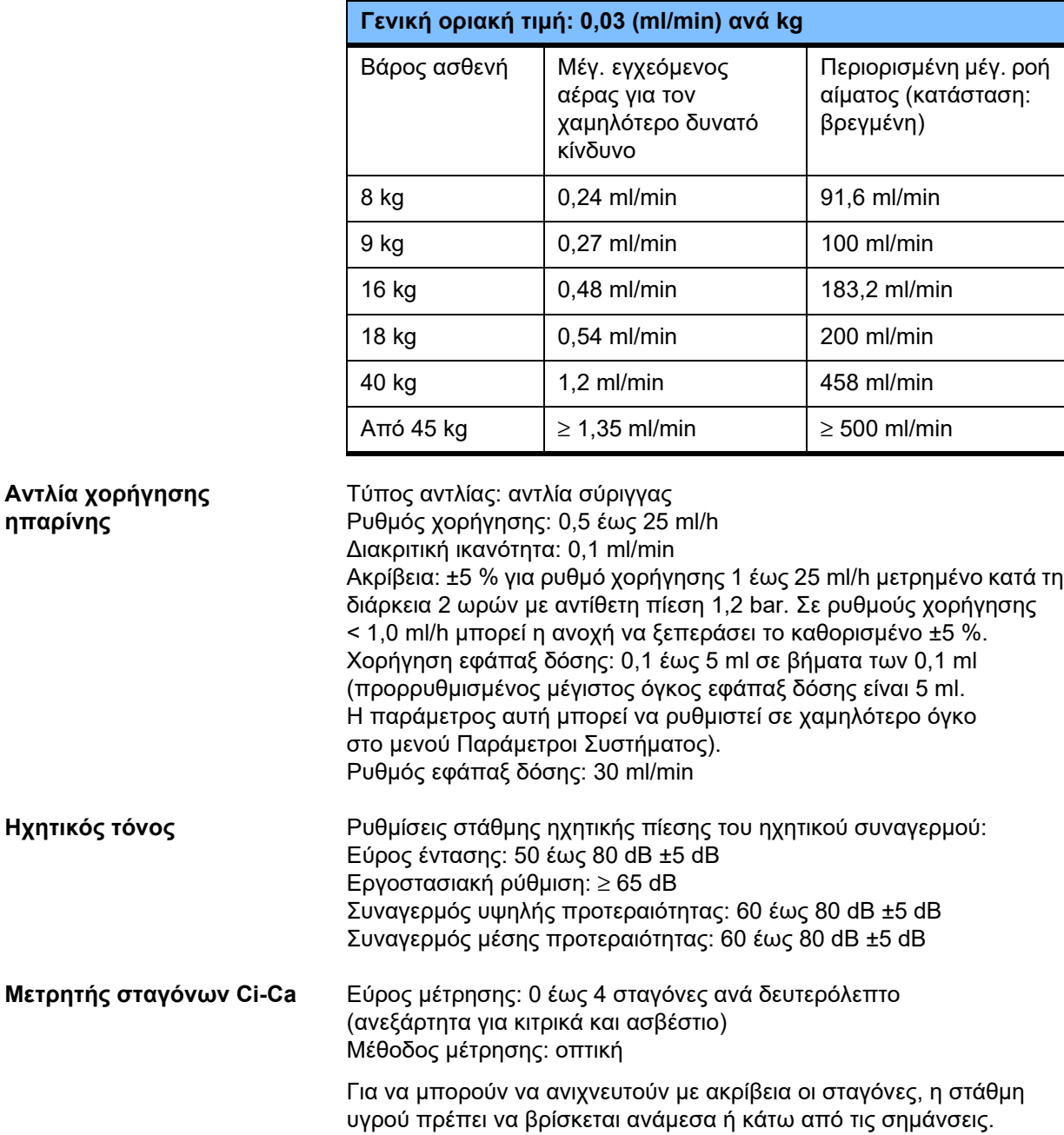
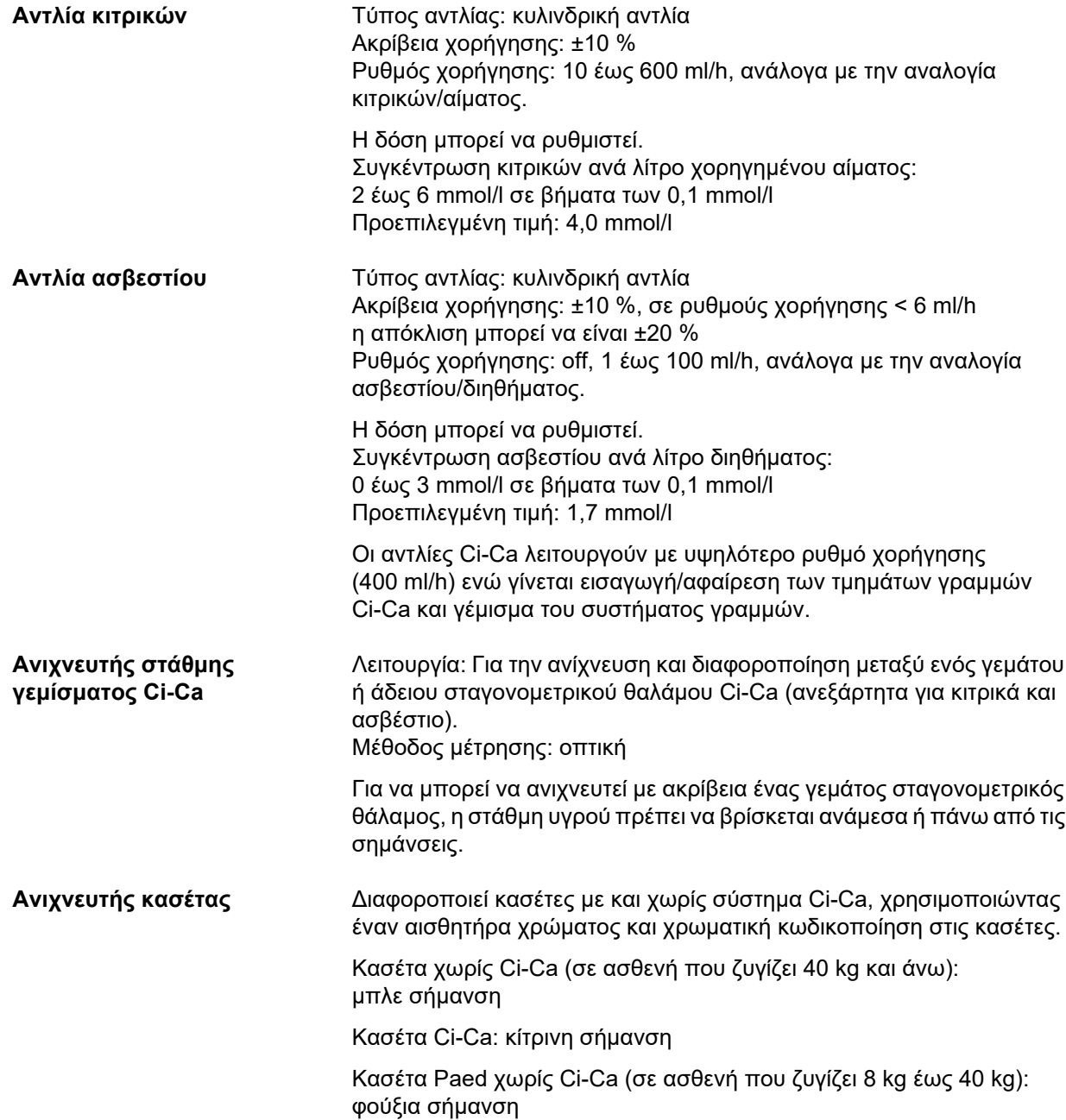

# **12.12 Υλικά που χρησιμοποιήθηκαν**

## **Πλαστικά και χυτές ρητίνες**

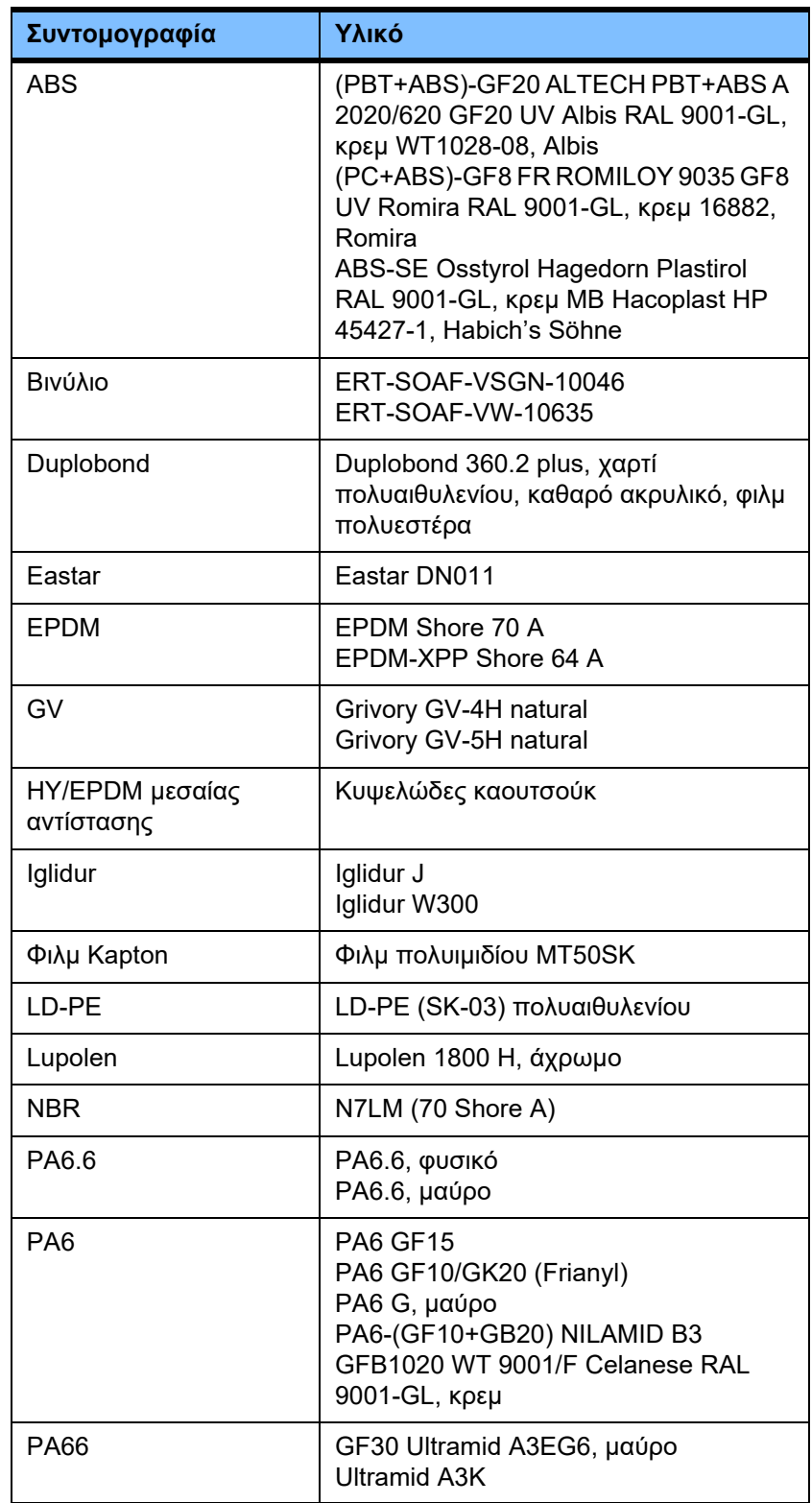

![](_page_362_Picture_235.jpeg)

![](_page_363_Picture_173.jpeg)

## **Μέταλλα, γυαλί, γραφίτης, κεραμικά**

![](_page_363_Picture_174.jpeg)

![](_page_364_Picture_215.jpeg)

## **Ηλεκτρικά είδη**

![](_page_364_Picture_216.jpeg)

![](_page_365_Picture_174.jpeg)

![](_page_366_Picture_188.jpeg)

## **Βοηθητικά υλικά**

![](_page_367_Picture_268.jpeg)

## **Βερνίκια**

![](_page_368_Picture_187.jpeg)

# **13 Ορισμοί**

# **13.1 Ορισμοί και όροι**

![](_page_370_Picture_635.jpeg)

![](_page_371_Picture_851.jpeg)

![](_page_372_Picture_702.jpeg)

![](_page_373_Picture_163.jpeg)

# **13.2 Συντομογραφίες**

![](_page_374_Picture_305.jpeg)

![](_page_375_Picture_149.jpeg)

# **13.3 Σύμβολα**

![](_page_376_Picture_236.jpeg)

![](_page_377_Picture_192.jpeg)

![](_page_378_Picture_191.jpeg)

# **13.4 Πιστοποιητικά**

Το σύστημα οξείας αιμοκάθαρσης έχει εγκριθεί στην Ευρωπαϊκή Ένωση (ΕΕ) σύμφωνα με τον κανονισμό για τις ιατρικές συσκευές (MDR) ως ιατρική συσκευή κατηγορίας IIb.

Οι τρέχουσες εκδόσεις των πιστοποιητικών ΕΕ παρέχονται από την τοπική υπηρεσία τεχνικής υποστήριξης κατόπιν αιτήματος.

# **14 Επιλογές / Προαιρετικά στοιχεία**

# **14.1 Κεφάλαιο χωρίς περιεχόμενο**

Για την ευκολότερη χρήση των εγγράφων της Fresenius Medical Care υπάρχει μια ενιαία δομή κεφαλαίων. Για αυτό κάποια κεφάλαια ενδεχομένως να είναι χωρίς περιεχόμενο.

# **15 Παράρτημα**

# **15.1 Οδηγίες χρήσης του «ελεύθερου λογισμικού»**

## **Περιεχόμενα**

- **A. Συσκευή «Ελεύθερο λογισμικό»**
- **B. Απαιτείται ενημέρωση σύμφωνα με τη γερμανική Νομοθεσία περί Ιατροτεχνολογικών Προϊόντων**
- **C. Πληροφορίες και παρατηρήσεις σχετικά με το ελεύθερο λογισμικό που περιλαμβάνεται στη συσκευή**
- **D. Κείμενα άδειας χρήσης**

### **Α. Συσκευή – «Ελεύθερο λογισμικό»**

Εκτός από άλλο λογισμικό, η συσκευή περιέχει το αποκαλούμενο «ελεύθερο λογισμικό», το οποίο υπάγεται σε διαφορετικούς όρους άδειας από αυτούς του προστατευόμενου λογισμικού της Fresenius Medical Care και των δικαιοπαρόχων της.

Ορισμένοι από τους όρους αδειοδότησης αυτού του ελεύθερου λογισμικού προβλέπουν ότι η Fresenius Medical Care δικαιούται να διανέμει τη συσκευή μόνον εφόσον η συνοδευτική τεκμηρίωσή του περιλαμβάνει συγκεκριμένες πληροφορίες και δηλώσεις, κοινοποιεί τους όρους αδειοδότησης ή/και παρέχει τον πηγαίο κώδικα του ελεύθερου λογισμικού. Η Fresenius Medical Care πληροί τις απαιτήσεις αυτές παρέχοντας τις δηλώσεις, τις παρατηρήσεις και τα κείμενα άδειας για τα δικαιώματα πνευματικής ιδιοκτησίας στις Ενότητες C και D που ακολουθούν. Προσέξτε ότι αν οι πληροφορίες αυτές είναι τυπωμένες σε δύο γλώσσες, υπερισχύει η αγγλική έκδοση.

Ωστόσο, τα δικαιώματα που παρέχονται δυνάμει των δικαιωμάτων πνευματικής ιδιοκτησίας σύμφωνα με την Ενότητα C, καθώς και τα κείμενα άδειας χρήσης που περιλαμβάνονται στην Ενότητα D και τα οποία σχετίζονται με το ελεύθερο αυτό λογισμικό, δεν προβλέπουν το δικαίωμα τροποποίησης της συσκευής και κατ' επέκταση το δικαίωμα περαιτέρω χρήσης της συσκευής που έχει υποβληθεί σε τέτοιες τροποποιήσεις. Αντίθετα, η γερμανική Νομοθεσία περί Ιατροτεχνολογικών Προϊόντων (Medizinproduktegesetz, MPG) απαγορεύει οποιαδήποτε περαιτέρω χρήση της συσκευής, εφόσον το λογισμικό που περιλαμβάνεται σ' αυτό τροποποιηθεί, επειδή προϋποθέτει ότι κάθε ιατρική συσκευή επιτρέπεται να χρησιμοποιείται μόνο στην κατάσταση υπό την οποία της χορηγήθηκε η πιστοποίηση. Για τον λόγο αυτό, η Ενότητα Β περιλαμβάνει ένα σχετικό υπόμνημα. Σε αυτή την περίπτωση, η Fresenius Medical Care θα σταματήσει να παρέχει οποιαδήποτε περαιτέρω τεχνική υποστήριξη για την εν λόγω συσκευή. Ταυτόχρονα, τέτοιου είδους τροποποιήσεις ή/και παραποιήσεις ενδέχεται να οδηγήσουν στην απόσβεση των αξιώσεων εγγύησης έναντι της Fresenius Medical Care ή άλλων πωλητών της συσκευής, στην περίπτωση όπου προκύψει ή ενδέχεται να προκύψει ελάττωμα σχετιζόμενο με αυτές. Οποιαδήποτε αξιοποίηση του ελεύθερου λογισμικού που περιλαμβάνεται στη συσκευή με τρόπο διαφορετικό από αυτόν που απαιτείται για τη χρηστή λειτουργία της συσκευής, γίνεται αποκλειστικά με δική σας ευθύνη.

Σημειώστε, επίσης, ότι τα δικαιώματα που αναφέρονται στην Ενότητα C ισχύουν μόνο για το «ελεύθερο λογισμικό» για το οποίο γίνεται αναφορά. Οποιοδήποτε άλλο λογισμικό που περιλαμβάνεται στη συσκευή προστατεύεται από δικαιώματα πνευματικής ιδιοκτησίας της Fresenius και των δικαιοπαρόχων της και μπορεί να χρησιμοποιηθεί μόνο όπως προβλέπεται για τη λειτουργία της συσκευής.

Όλες οι άδειες χρήσης παρέχονται με αυτό το προϊόν. Οι ακόλουθοι όροι άδειας χρήσης μπορούν επίσης να ληφθούν από το διαδίκτυο.

#### GPLv2

https://www.gnu.org/licenses/old-licenses/gpl-2.0.en.html

#### LGPLv2

https://www.gnu.org/licenses/old-licenses/lgpl-2.0.en.html

#### LGPLv2.1

https://www.gnu.org/licenses/old-licenses/lgpl-2.1.en.html

### **B. Απαιτείται ενημέρωση σύμφωνα με τη γερμανική Νομοθεσία περί Ιατροτεχνολογικών Προϊόντων**

Η παρούσα ιατρική συσκευή έχει πιστοποιηθεί μαζί με το λογισμικό λειτουργικού συστήματος ElinOS 5.1. Οποιαδήποτε τροποποίηση του λογισμικού που περιλαμβάνεται στην παρούσα ιατρική συσκευή, συμπεριλαμβανομένου του λογισμικού του λειτουργικού συστήματος, ενδέχεται να οδηγήσει στην απώλεια της συμμόρφωσης της ιατρικής συσκευής με τις διατάξεις της γερμανικής Νομοθεσίας περί Ιατροτεχνολογικών Προϊόντων (Medizinproduktegesetz, MPG) και στην απώλεια του δικαιώματός της να φέρει τη σήμανση CE. Όποιος χρησιμοποιεί ιατρική συσκευή χωρίς έγκυρη σήμανση CE σύμφωνα με την Οδηγία περί Ιατροτεχνολογικών Προϊόντων 93/42/ΕΟΚ, διώκεται ποινικά. Σύμφωνα με την Ενότητα 41 του Νόμου MPG, ο/η παραβάτης μπορεί να καταδικαστεί σε ποινή φυλάκισης μέχρι ένα έτος ή σε καταβολή χρηματικής ποινής. Ταυτόχρονα, όποιος τροποποιεί το λογισμικό που περιλαμβάνεται στην παρούσα ιατρική συσκευή ή επιτρέπει μία τέτοια τροποποίηση, θα είναι επίσης υπεύθυνος σύμφωνα με τη νομοθεσία περί ευθύνης προϊόντων, για να αποζημιώσει ζημιωθέντα τρίτα μέρη.

### **C. Πληροφορίες και παρατηρήσεις σχετικά με το ελεύθερο λογισμικό που περιλαμβάνεται στη συσκευή**

### **Προσφορά:**

Μπορούμε ευχαρίστως να σας αποστείλουμε μέσω ταχυδρομείου ένα DVD, σε μορφή αναγνώσιμη από το μηχάνημα, το οποίο θα περιέχει ένα πλήρες αντίγραφο του πηγαίου κώδικα οποιουδήποτε πακέτου ελεύθερου λογισμικού που χρησιμοποιείται σύμφωνα με την άδεια GPL ή LGPL, για περίοδο τριών ετών από τη στιγμή που εγκαταστάθηκε η συσκευή αυτή (π.χ. από τη στιγμή που προμηθευτήκατε τη συσκευή). Θα κληθείτε να καταβάλετε μόνο τις συνήθεις δαπάνες αντιγραφής και αποστολής. Εάν επιθυμείτε να σας στείλουμε το CD, παρακαλούμε ενημερώστε μας σχετικά μέσω e-mail, φαξ ή ταχυδρομείου, στη διεύθυνση που αναφέρεται στις Οδηγίες Λειτουργίας. Παρακαλούμε μην ξεχάσετε να μας κοινοποιήσετε τον τύπο της συσκευής και τον αριθμό της συσκευής.

#### **Λίστα πακέτων ελεύθερου λογισμικού:**

Η παρακάτω λίστα περιλαμβάνει όλα τα πακέτα λογισμικού ανοιχτού κώδικα που χρησιμοποιούνται στο λειτουργικό σύστημα μαζί με τις ισχύουσες άδειες χρήσης με βάση τις οποίες λειτουργεί το λογισμικό καθώς και οποιεσδήποτε δηλώσεις για τα δικαιώματα πνευματικής ιδιοκτησίας. Οι ονομασίες των πακέτων λογισμικού αντιστοιχούν στις ετικέτες της λίστας πακέτων της διανομής Linux που χρησιμοποιείται, «ElinOS 5.1». Τα ακριβή κείμενα άδειας χρήσης παρατίθενται στο επόμενο κεφάλαιο.

#### **Επεξήγηση των συντομογραφιών:**

![](_page_384_Picture_848.jpeg)

## **ash:**

Άδειες χρήσης: BSD

**busybox:** Άδειες χρήσης: GPL 2

**bzip2:** Άδειες χρήσης: BSD

**e2fsprogs:** Άδειες χρήσης: GPL 2

**fbset:** Άδειες χρήσης: GPL 2

**gawk:** Άδειες χρήσης: GPL 2

**gdbserver:** Άδειες χρήσης: GPL 2

**glibc:** Άδειες χρήσης: LGPL

**grub:** Άδειες χρήσης: GPL 2

**hdparm:** Άδειες χρήσης: BSD, Mark Lord

**Kernel:** Άδειες χρήσης: GLP 2

**libnano-X:** Άδειες χρήσης: MPL, GPL 2

**libpng12:** Άδειες χρήσης: άδεια χρήσης libpng

**libstdc++:** Άδειες χρήσης: GPL 3 με εξαιρέσεις

**libxml2:** Άδειες χρήσης: MIT

**libz:** Άδειες χρήσης: Άλλη άκριτη άδεια χρήσης OpenSource

**ltt-control:** Άδειες χρήσης: GPL 2

**microwindows-0.92:** Άδειες χρήσης: MPL, GLP 2

**module-init-tools:** Άδειες χρήσης: GPL 2

### **nano:**

Άδειες χρήσης: GPL 2

#### **openssh:**

Άδειες χρήσης: BSD

#### **Openssl:**

Άδειες χρήσης: διπλή άδεια για OpenSSL και SSLeay και Apache-style

## **stunnel:**

Άδειες χρήσης: GLP 2

**tinylogin:** Άδειες χρήσης: GPL 2

#### **util-linux:**

Άδειες χρήσης: GPL 2, LGPL 2, BSD, PD (έλεγχος πηγής)

**vim:** Άδειες χρήσης: Charityware

#### **D. Κείμενα άδειας χρήσης**

**1.GPL 2**

GNU GENERAL PUBLIC LICENSE

Version 2, June 1991

Copyright © 1989, 1991 Free Software Foundation, Inc. 51 Franklin Street, Fifth Floor, Boston, MA 02110-1301, USA

Everyone is permitted to copy and distribute verbatim copies of this license document, but changing it is not allowed.

#### Preamble

The licenses for most software are designed to take away your freedom to share and change it. By contrast, the GNU General Public License is intended to guarantee your freedom to share and change free software--to make sure the software is free for all its users. This General Public License applies to most of the Free Software Foundation`s software and to any other program whose authors commit to using it. (Some other Free Software Foundation software is covered by the GNU Lesser General Public License instead.) You can apply it to your programs, too.

When we speak of free software, we are referring to freedom, not price. Our General Public Licenses are designed to make sure that you have the freedom to distribute copies of free software (and charge for this service if you wish), that you receive source code or can get it if you want it, that you can change the software or use pieces of it in new free programs; and that you know you can do these things.

To protect your rights, we need to make restrictions that forbid anyone to deny you these rights or to ask you to surrender the rights. These restrictions translate to certain responsibilities for you if you distribute copies of the software, or if you modify it.

For example, if you distribute copies of such a program, whether gratis or for a fee, you must give the recipients all the rights that you have. You must make sure that they, too, receive or can get the source code. And you must show them these terms so they know their rights.

We protect your rights with two steps: (1) copyright the software, and (2) offer you this license which gives you legal permission to copy, distribute and/or modify the software.

Also, for each author`s protection and ours, we want to make certain that everyone understands that there is no warranty for this free software. If the software is modified by someone else and passed on, we want its recipients to know that what they have is not the original, so that any problems introduced by others will not reflect on the original authors` reputations.

Finally, any free program is threatened constantly by software patents. We wish to avoid the danger that redistributors of a free program will individually obtain patent licenses, in effect making the program proprietary. To prevent this, we have made it clear that any patent must be licensed for everyone`s free use or not licensed at all.

The precise terms and conditions for copying, distribution and modification follow.

TERMS AND CONDITIONS FOR COPYING, DISTRIBUTION AND MODIFICATION

0. This License applies to any program or other work which contains a notice placed by the copyright holder saying it may be distributed under the terms of this General Public License. The "Program", below, refers to any such program or work, and a "work based on the Program" means either the Program or any derivative work under copyright law: that is to say, a work containing the Program or a portion of it, either verbatim or with modifications and/or translated into another language. (Hereinafter, translation is included without limitation in the term "modification".) Each licensee is addressed as "you".

Activities other than copying, distribution and modification are not covered by this License; they are outside its scope. The act of running the Program is not restricted, and the output from the Program is covered only if its contents constitute a work based on the Program (independent of having been made by running the Program). Whether that is true depends on what the Program does.

1. You may copy and distribute verbatim copies of the Program`s source code as you receive it, in any medium, provided that you conspicuously and appropriately<br>publish on each copy an appropriate copyright notice and discl warranty; and give any other recipients of the Program a copy of this License along with the Program.

You may charge a fee for the physical act of transferring a copy, and you may at your option offer warranty protection in exchange for a fee.

2. You may modify your copy or copies of the Program or any portion of it, thus forming a work based on the Program, and copy and distribute such modifications or work under the terms of Section 1 above, provided that you also meet all of these conditions:

a) You must cause the modified files to carry prominent notices stating that you changed the files and the date of any change.

b) You must cause any work that you distribute or publish, that in whole or in part contains or is derived from the Program or any part thereof, to be licensed as a whole at no charge to all third parties under the terms of this License.

c) If the modified program normally reads commands interactively when run, you must cause it, when started running for such interactive use in the most ordinary<br>way, to print or display an announcement including an appropr and that users may redistribute the program under these conditions, and telling the user how to view a copy of this License. (Exception: if the Program itself is interactive but does not normally print such an announcement, your work based on the Program is not required to print an announcement.)

These requirements apply to the modified work as a whole. If identifiable sections of that work are not derived from the Program, and can be reasonably considered independent and separate works in themselves, then this License, and its terms, do not apply to those sections when you distribute them as separate works. But<br>when you distribute the same sections as part of a whole which whose permissions for other licensees extend to the entire whole, and thus to each and every part regardless of who wrote it.

Thus, it is not the intent of this section to claim rights or contest your rights to work written entirely by you; rather, the intent is to exercise the right to control the distribution of derivative or collective works based on the Program.

In addition, mere aggregation of another work not based on the Program with the Program (or with a work based on the Program) on a volume of a storage or distribution medium does not bring the other work under the scope of this License.

3. You may copy and distribute the Program (or a work based on it, under Section 2) in object code or executable form under the terms of Sections 1 and 2 above provided that you also do one of the following:

a) Accompany it with the complete corresponding machine-readable source code, which must be distributed under the terms of Sections 1 and 2 above on a medium customarily used for software interchange; or,

b) Accompany it with a written offer, valid for at least three years, to give any third party, for a charge no more than your cost of physically performing source distribution, a complete machine-readable copy of the corresponding source code, to be distributed under the terms of Sections 1 and 2 above on a medium customarily used for software interchange; or,

c) Accompany it with the information you received as to the offer to distribute corresponding source code. (This alternative is allowed only for noncommercial distribution and only if you received the program in object code or executable form with such an offer, in accord with Subsection b above.)

The source code for a work means the preferred form of the work for making modifications to it. For an executable work, complete source code means all the source code for all modules it contains, plus any associated interface definition files, plus the scripts used to control compilation and installation of the executable. However, as a special exception, the source code distributed need not include anything that is normally distributed (in either source or binary form) with the major components (compiler, kernel, and so on) of the operating system on which the executable runs, unless that component itself accompanies the executable.

If distribution of executable or object code is made by offering access to copy from a designated place, then offering equivalent access to copy the source code from the same place counts as distribution of the source code, even though third parties are not compelled to copy the source along with the object code.

4. You may not copy, modify, sublicense, or distribute the Program except as expressly provided under this License. Any attempt otherwise to copy, modify, sublicense or distribute the Program is void, and will automatically terminate your rights under this License. However, parties who have received copies, or rights, from you under this License will not have their licenses terminated so long as such parties remain in full compliance.

5. You are not required to accept this License, since you have not signed it. However, nothing else grants you permission to modify or distribute the Program or its derivative works. These actions are prohibited by law if you do not accept this License. Therefore, by modifying or distributing the Program (or any work based on the Program), you indicate your acceptance of this License to do so, and all its terms and conditions for copying, distributing or modifying the Program or works based on it.

6. Each time you redistribute the Program (or any work based on the Program), the recipient automatically receives a license from the original licensor to copy, distribute or modify the Program subject to these terms and conditions. You may not impose any further restrictions on the recipients` exercise of the rights granted herein. You are not responsible for enforcing compliance by third parties to this License.

7. If, as a consequence of a court judgment or allegation of patent infringement or for any other reason (not limited to patent issues), conditions are imposed on you (whether by court order, agreement or otherwise) that contradict the conditions of this License, they do not excuse you from the conditions of this License. If you cannot distribute so as to satisfy simultaneously your obligations under this License and any other pertinent obligations, then as a consequence you may not distribute the Program at all. For example, if a patent license would not permit royalty-free redistribution of the Program by all those who receive copies directly or indirectly through you, then the only way you could satisfy both it and this License would be to refrain entirely from distribution of the Program.

If any portion of this section is held invalid or unenforceable under any particular circumstance, the balance of the section is intended to apply and the section as a whole is intended to apply in other circumstances.

It is not the purpose of this section to induce you to infringe any patents or other property right claims or to contest validity of any such claims; this section has the sole purpose of protecting the integrity of the free software distribution system, which is implemented by public license practices. Many people have made generous contributions to the wide range of software distributed through that system in reliance on consistent application of that system; it is up to the author/donor to decide if he or she is willing to distribute software through any other system and a licensee cannot impose that choice.

This section is intended to make thoroughly clear what is believed to be a consequence of the rest of this License.

8. If the distribution and/or use of the Program is restricted in certain countries either by patents or by copyrighted interfaces, the original copyright holder who places the Program under this License may add an explicit geographical distribution limitation excluding those countries, so that distribution is permitted only in or among countries not thus excluded. In such case, this License incorporates the limitation as if written in the body of this License.

9. The Free Software Foundation may publish revised and/or new versions of the General Public License from time to time. Such new versions will be similar in spirit to the present version, but may differ in detail to address new problems or concerns.

Each version is given a distinguishing version number. If the Program specifies a version number of this License which applies to it and "any later version", you have the option of following the terms and conditions either of that version or of any later version published by the Free Software Foundation. If the Program does not specify a version number of this License, you may choose any version ever published by the Free Software Foundation.

10. If you wish to incorporate parts of the Program into other free programs whose distribution conditions are different, write to the author to ask for permission. For software which is copyrighted by the Free Software Foundation, write to the Free Software Foundation; we sometimes make exceptions for this. Our decision will be guided by the two goals of preserving the free status of all derivatives of our free software and of promoting the sharing and reuse of software generally.

#### NO WARRANTY

11. BECAUSE THE PROGRAM IS LICENSED FREE OF CHARGE, THERE IS NO WARRANTY FOR THE PROGRAM, TO THE EXTENT PERMITTED BY APPLICABLE LAW. EXCEPT WHEN OTHERWISE STATED IN WRITING THE COPYRIGHT HOLDERS AND/OR OTHER PARTIES PROVIDE THE PROGRAM<br>"AS IS" WITHOUT WARRANTY OF ANY KIND, EITHER EXPRESSED OR IMPLIED, INCLUDING, BUT NOT LIMITED TO, THE I MERCHANTABILITY AND FITNESS FOR A PARTICULAR PURPOSE. THE ENTIRE RISK AS TO THE QUALITY AND PERFORMANCE OF THE PROGRAM IS WITH YOU. SHOULD THE PROGRAM PROVE DEFECTIVE, YOU ASSUME THE COST OF ALL NECESSARY SERVICING, REPAIR OR CORRECTION.

12. IN NO EVENT UNLESS REQUIRED BY APPLICABLE LAW OR AGREED TO IN WRITING WILL ANY COPYRIGHT HOLDER, OR ANY OTHER PARTY WHO MAY MODIFY AND/OR REDISTRIBUTE THE PROGRAM AS PERMITTED ABOVE, BE LIABLE TO YOU FOR DAMAGES, INCLUDING ANY GENERAL,<br>SPECIAL, INCIDENTAL OR CONSEQUENTIAL DAMAGES ARISING OUT OF THE USE OR INABILITY TO USE THE PROGRAM (INCLU LIMITED TO LOSS OF DATA OR DATA BEING RENDERED INACCURATE OR LOSSES SUSTAINED BY YOU OR THIRD PARTIES OR A FAILURE OF THE PROGRAM TO OPERATE WITH ANY OTHER PROGRAMS), EVEN IF SUCH HOLDER OR OTHER PARTY HAS BEEN ADVISED OF THE POSSIBILITY OF SUCH DAMAGES.

#### END OF TERMS AND CONDITIONS

#### How to Apply These Terms to Your New Programs

If you develop a new program, and you want it to be of the greatest possible use to the public, the best way to achieve this is to make it free software which everyone can redistribute and change under these terms.

To do so, attach the following notices to the program. It is safest to attach them to the start of each source file to most effectively convey the exclusion of warranty;<br>and each file should have at least the "copyright" l

one line to give the program`s name and an idea of what it does. Copyright © yyyy name of author

This program is free software; you can redistribute it and/or modify it under the terms of the GNU General Public License as published by the Free Software Foundation; either version 2 of the License, or (at your option) any later version.

This program is distributed in the hope that it will be useful, but WITHOUT ANY WARRANTY; without even the implied warranty of MERCHANTABILITY or FITNESS FOR A PARTICULAR PURPOSE. See the GNU General Public License for more details.

You should have received a copy of the GNU General Public License along with this program; if not, write to the Free Software Foundation, Inc., 51 Franklin Street, Fifth Floor, Boston, MA 02110-1301, USA. Also add information on how to contact you by electronic and paper mail.

If the program is interactive, make it output a short notice like this when it starts in an interactive mode:

Gnomovision version 69, Copyright © year name of author Gnomovision comes with ABSOLUTELY NO WARRANTY; for details type `show w`. This is free software, and you are welcome to redistribute it under certain conditions; type `show c` for details.

The hypothetical commands `show w` and `show c` should show the appropriate parts of the General Public License. Of course, the commands you use may be called something other than `show w` and `show c`; they could even be mouse-clicks or menu items--whatever suits your program.

You should also get your employer (if you work as a programmer) or your school, if any, to sign a "copyright disclaimer" for the program, if necessary. Here is a sample; alter the names:

Yoyodyne, Inc., hereby disclaims all copyright interest in the program `Gnomovision` (which makes passes at compilers) written by James Hacker.

signature of Ty Coon, 1 April 1989 Ty Coon, President of Vice

This General Public License does not permit incorporating your program into proprietary programs. If your program is a subroutine library, you may consider it more useful to permit linking proprietary applications with the library. If this is what you want to do, use the GNU Lesser General Public License instead of this License.

#### **2. LGPL 2**

GNU LIBRARY GENERAL PUBLIC LICENSE

Version 2, June 1991

Copyright © 1991 Free Software Foundation, Inc.

51 Franklin St, Fifth Floor, Boston, MA 02110-1301, USA

Everyone is permitted to copy and distribute verbatim copies of this license document, but changing it is not allowed.

[This is the first released version of the library GPL. It is numbered 2 because it goes with version 2 of the ordinary GPL.]

Preamble

The licenses for most software are designed to take away your freedom to share and change it. By contrast, the GNU General Public Licenses are intended to guarantee your freedom to share and change free software--to make sure the software is free for all its users.

This license, the Library General Public License, applies to some specially designated Free Software Foundation software, and to any other libraries whose authors decide to use it. You can use it for your libraries, too.

When we speak of free software, we are referring to freedom, not price. Our General Public Licenses are designed to make sure that you have the freedom to distribute copies of free software (and charge for this service if you wish), that you receive source code or can get it if you want it, that you can change the software or use pieces of it in new free programs; and that you know you can do these things.

To protect your rights, we need to make restrictions that forbid anyone to deny you these rights or to ask you to surrender the rights. These restrictions translate to certain responsibilities for you if you distribute copies of the library, or if you modify it.

For example, if you distribute copies of the library, whether gratis or for a fee, you must give the recipients all the rights that we gave you. You must make sure that they, too, receive or can get the source code. If you link a program with the library, you must provide complete object files to the recipients so that they can relink<br>them with the library, after making changes to the lib

Our method of protecting your rights has two steps: (1) copyright the library, and (2) offer you this license which gives you legal permission to copy, distribute and/or modify the library.

Also, for each distributor's protection, we want to make certain that everyone understands that there is no warranty for this free library. If the library is modified by someone else and passed on, we want its recipients to know that what they have is not the original version, so that any problems introduced by others will not reflect on the original authors' reputations.

Finally, any free program is threatened constantly by software patents. We wish to avoid the danger that companies distributing free software will individually obtain patent licenses, thus in effect transforming the program into proprietary software. To prevent this, we have made it clear that any patent must be licensed for everyone's free use or not licensed at all.

Most GNU software, including some libraries, is covered by the ordinary GNU General Public License, which was designed for utility programs. This license, the GNU Library General Public License, applies to certain designated libraries. This license is quite different from the ordinary one; be sure to read it in full, and don't assume that anything in it is the same as in the ordinary license.

The reason we have a separate public license for some libraries is that they blur the distinction we usually make between modifying or adding to a program and simply using it. Linking a program with a library, without changing the library, is in some sense simply using the library, and is analogous to running a utility program or application program. However, in a textual and legal sense, the linked executable is a combined work, a derivative of the original library, and the ordinary General Public License treats it as such.

Because of this blurred distinction, using the ordinary General Public License for libraries did not effectively promote software sharing, because most developers did not use the libraries. We concluded that weaker conditions might promote sharing better.

However, unrestricted linking of non-free programs would deprive the users of those programs of all benefit from the free status of the libraries themselves. This Library General Public License is intended to permit developers of non-free programs to use free libraries, while preserving your freedom as a user of such programs to change the free libraries that are incorporated in them. (We have not seen how to achieve this as regards changes in header files, but we have achieved it as regards changes in the actual functions of the Library.) The hope is that this will lead to faster development of free libraries.

The precise terms and conditions for copying, distribution and modification follow. Pay close attention to the difference between a "work based on the library" and a "work that uses the library". The former contains code derived from the library, while the latter only works together with the library.

Note that it is possible for a library to be covered by the ordinary General Public License rather than by this special one.

TERMS AND CONDITIONS FOR COPYING, DISTRIBUTION AND MODIFICATION

0. This License Agreement applies to any software library which contains a notice placed by the copyright holder or other authorized party saying it may be distributed under the terms of this Library General Public License (also called "this License"). Each licensee is addressed as "you".

A "library" means a collection of software functions and/or data prepared so as to be conveniently linked with application programs (which use some of those functions and data) to form executables.

The "Library", below, refers to any such software library or work which has been distributed under these terms. A "work based on the Library" means either the Library or any derivative work under copyright law: that is to say, a work containing the Library or a portion of it, either verbatim or with modifications and/or translated straightforwardly into another language. (Hereinafter, translation is included without limitation in the term "modification".)

"Source code" for a work means the preferred form of the work for making modifications to it. For a library, complete source code means all the source code for all modules it contains, plus any associated interface definition files, plus the scripts used to control compilation and installation of the library.

Activities other than copying, distribution and modification are not covered by this License; they are outside its scope. The act of running a program using the Library is not restricted, and output from such a program is covered only if its contents constitute a work based on the Library (independent of the use of the Library in a tool for writing it). Whether that is true depends on what the Library does and what the program that uses the Library does.

1. You may copy and distribute verbatim copies of the Library's complete source code as you receive it, in any medium, provided that you conspicuously and appropriately publish on each copy an appropriate copyright notice and disclaimer of warranty; keep intact all the notices that refer to this License and to the absence of any warranty; and distribute a copy of this License along with the Library.

You may charge a fee for the physical act of transferring a copy, and you may at your option offer warranty protection in exchange for a fee.

2. You may modify your copy or copies of the Library or any portion of it, thus forming a work based on the Library, and copy and distribute such modifications or<br>work under the terms of Section 1 above, provided that you

a) The modified work must itself be a software library.

b) You must cause the files modified to carry prominent notices stating that you changed the files and the date of any change.

c) You must cause the whole of the work to be licensed at no charge to all third parties under the terms of this License.

d) If a facility in the modified Library refers to a function or a table of data to be supplied by an application program that uses the facility, other than as an argument passed when the facility is invoked, then you must make a good faith effort to ensure that, in the event an application does not supply such function or table, the facility still operates, and performs whatever part of its purpose remains meaningful.

(For example, a function in a library to compute square roots has a purpose that is entirely well-defined independent of the application. Therefore, Subsection 2d requires that any application-supplied function or table used by this function must be optional: if the application does not supply it, the square root function must still compute square roots.)

These requirements apply to the modified work as a whole. If identifiable sections of that work are not derived from the Library, and can be reasonably considered independent and separate works in themselves, then this License, and its terms, do not apply to those sections when you distribute them as separate works. But<br>when you distribute the same sections as part of a whole which whose permissions for other licensees extend to the entire whole, and thus to each and every part regardless of who wrote it.

Thus, it is not the intent of this section to claim rights or contest your rights to work written entirely by you; rather, the intent is to exercise the right to control the distribution of derivative or collective works based on the Library.

In addition, mere aggregation of another work not based on the Library with the Library (or with a work based on the Library) on a volume of a storage or distribution medium does not bring the other work under the scope of this License.

3. You may opt to apply the terms of the ordinary GNU General Public License instead of this License to a given copy of the Library. To do this, you must alter all the notices that refer to this License, so that they refer to the ordinary GNU General Public License, version 2, instead of to this License. (If a newer version than version 2 of the ordinary GNU General Public License has appeared, then you can specify that version instead if you wish.) Do not make any other change in these notices.

Once this change is made in a given copy, it is irreversible for that copy, so the ordinary GNU General Public License applies to all subsequent copies and derivative works made from that copy.

This option is useful when you wish to copy part of the code of the Library into a program that is not a library.

4. You may copy and distribute the Library (or a portion or derivative of it, under Section 2) in object code or executable form under the terms of Sections 1 and 2<br>above provided that you accompany it with the complete co 2 above on a medium customarily used for software interchange.

If distribution of object code is made by offering access to copy from a designated place, then offering equivalent access to copy the source code from the same place satisfies the requirement to distribute the source code, even though third parties are not compelled to copy the source along with the object code.

5. A program that contains no derivative of any portion of the Library, but is designed to work with the Library by being compiled or linked with it, is called a "work that uses the Library". Such a work, in isolation, is not a derivative work of the Library, and therefore falls outside the scope of this License.

However, linking a "work that uses the Library" with the Library creates an executable that is a derivative of the Library (because it contains portions of the Library), rather than a "work that uses the library". The executable is therefore covered by this License. Section 6 states terms for distribution of such executables.

When a "work that uses the Library" uses material from a header file that is part of the Library, the object code for the work may be a derivative work of the Library even though the source code is not. Whether this is true is especially significant if the work can be linked without the Library, or if the work is itself a library. The threshold for this to be true is not precisely defined by law.

If such an object file uses only numerical parameters, data structure layouts and accessors, and small macros and small inline functions (ten lines or less in length), then the use of the object file is unrestricted, regardless of whether it is legally a derivative work. (Executables containing this object code plus portions of the Library will still fall under Section 6.)

Otherwise, if the work is a derivative of the Library, you may distribute the object code for the work under the terms of Section 6. Any executables containing that work also fall under Section 6, whether or not they are linked directly with the Library itself.

6. As an exception to the Sections above, you may also compile or link a "work that uses the Library" with the Library to produce a work containing portions of the Library, and distribute that work under terms of your choice, provided that the terms permit modification of the work for the customer's own use and reverse engineering for debugging such modifications.

You must give prominent notice with each copy of the work that the Library is used in it and that the Library and its use are covered by this License. You must supply a copy of this License. If the work during execution displays copyright notices, you must include the copyright notice for the Library among them, as well as a reference directing the user to the copy of this License. Also, you must do one of these things:

a) Accompany the work with the complete corresponding machine-readable source code for the Library including whatever changes were used in the work (which must be distributed under Sections 1 and 2 above); and, if the work is an executable linked with the Library, with the complete machine-readable "work that uses the<br>Library", as object code and/or source code, so that the (It is understood that the user who changes the contents of definitions files in the Library will not necessarily be able to recompile the application to use the modified definitions.)

b) Accompany the work with a written offer, valid for at least three years, to give the same user the materials specified in Subsection 6a, above, for a charge no more than the cost of performing this distribution.

c) If distribution of the work is made by offering access to copy from a designated place, offer equivalent access to copy the above specified materials from the same place.

d) Verify that the user has already received a copy of these materials or that you have already sent this user a copy.

For an executable, the required form of the "work that uses the Library" must include any data and utility programs needed for reproducing the executable from it. However, as a special exception, the source code distributed need not include anything that is normally distributed (in either source or binary form) with the major<br>components (compiler, kernel, and so on) of the operating

It may happen that this requirement contradicts the license restrictions of other proprietary libraries that do not normally accompany the operating system. Such a contradiction means you cannot use both them and the Library together in an executable that you distribute

7. You may place library facilities that are a work based on the Library side-by-side in a single library together with other library facilities not covered by this License,<br>and distribute such a combined library, provided and provided that you do these two things:

a) Accompany the combined library with a copy of the same work based on the Library, uncombined with any other library facilities. This must be distributed under the terms of the Sections above.

b) Give prominent notice with the combined library of the fact that part of it is a work based on the Library, and explaining where to find the accompanying uncombined form of the same work.

8. You may not copy, modify, sublicense, link with, or distribute the Library except as expressly provided under this License. Any attempt otherwise to copy, modify, sublicense, link with, or distribute the Library is void, and will automatically terminate your rights under this License. However, parties who have received copies, or rights, from you under this License will not have their licenses terminated so long as such parties remain in full compliance.

9. You are not required to accept this License, since you have not signed it. However, nothing else grants you permission to modify or distribute the Library or its derivative works. These actions are prohibited by law if you do not accept this License. Therefore, by modifying or distributing the Library (or any work based on the Library), you indicate your acceptance of this License to do so, and all its terms and conditions for copying, distributing or modifying the Library or works based on it.

10. Each time you redistribute the Library (or any work based on the Library), the recipient automatically receives a license from the original licensor to copy,<br>distribute, link with or modify the Library subject to these granted herein. You are not responsible for enforcing compliance by third parties to this License.

11. If, as a consequence of a court judgment or allegation of patent infringement or for any other reason (not limited to patent issues), conditions are imposed on you (whether by court order, agreement or otherwise) that contradict the conditions of this License, they do not excuse you from the conditions of this License. If you cannot distribute so as to satisfy simultaneously your obligations under this License and any other pertinent obligations, then as a consequence you may not distribute<br>the Library at all. For example, if a patent license w

If any portion of this section is held invalid or unenforceable under any particular circumstance, the balance of the section is intended to apply, and the section as a whole is intended to apply in other circumstances.

It is not the purpose of this section to induce you to infringe any patents or other property right claims or to contest validity of any such claims; this section has the sole purpose of protecting the integrity of the free software distribution system which is implemented by public license practices. Many people have made generous contributions to the wide range of software distributed through that system in reliance on consistent application of that system; it is up to the author/donor to decide if he or she is willing to distribute software through any other system and a licensee cannot impose that choice.

This section is intended to make thoroughly clear what is believed to be a consequence of the rest of this License.

12. If the distribution and/or use of the Library is restricted in certain countries either by patents or by copyrighted interfaces, the original copyright holder who places the Library under this License may add an explicit geographical distribution limitation excluding those countries, so that distribution is permitted only in or among countries not thus excluded. In such case, this License incorporates the limitation as if written in the body of this License.

13. The Free Software Foundation may publish revised and/or new versions of the Library General Public License from time to time. Such new versions will be similar in spirit to the present version, but may differ in detail to address new problems or concerns.

Each version is given a distinguishing version number. If the Library specifies a version number of this License which applies to it and "any later version", you have the option of following the terms and conditions either of that version or of any later version published by the Free Software Foundation. If the Library does not specify a license version number, you may choose any version ever published by the Free Software Foundation.

14. If you wish to incorporate parts of the Library into other free programs whose distribution conditions are incompatible with these, write to the author to ask for permission. For software which is copyrighted by the Free Software Foundation, write to the Free Software Foundation; we sometimes make exceptions for this. Our decision will be guided by the two goals of preserving the free status of all derivatives of our free software and of promoting the sharing and reuse of software generally.

#### NO WARRANTY

15. BECAUSE THE LIBRARY IS LICENSED FREE OF CHARGE, THERE IS NO WARRANTY FOR THE LIBRARY, TO THE EXTENT PERMITTED BY APPLICABLE LAW. EXCEPT WHEN OTHERWISE STATED IN WRITING THE COPYRIGHT HOLDERS AND/OR OTHER PARTIES PROVIDE THE LIBRARY "AS IS" WITHOUT WARRANTY OF ANY KIND, EITHER EXPRESSED OR IMPLIED, INCLUDING, BUT NOT LIMITED TO, THE IMPLIED WARRANTIES OF MERCHANTABILITY AND FITNESS FOR A PARTICULAR PURPOSE. THE ENTIRE RISK AS TO THE QUALITY AND PERFORMANCE OF THE LIBRARY IS WITH YOU. SHOULD THE LIBRARY PROVE DEFECTIVE, YOU ASSUME THE COST OF ALL NECESSARY SERVICING, REPAIR OR CORRECTION.

16. IN NO EVENT UNLESS REQUIRED BY APPLICABLE LAW OR AGREED TO IN WRITING WILL ANY COPYRIGHT HOLDER, OR ANY OTHER PARTY WHO MAY MODIFY AND/OR REDISTRIBUTE THE LIBRARY AS PERMITTED ABOVE, BE LIABLE TO YOU FOR DAMAGES, INCLUDING ANY GENERAL, SPECIAL, INCIDENTAL OR CONSEQUENTIAL DAMAGES ARISING OUT OF THE USE OR INABILITY TO USE THE LIBRARY (INCLUDING BUT NOT LIMITED TO LOSS OF DATA OR DATA BEING RENDERED INACCURATE OR LOSSES SUSTAINED BY YOU OR THIRD PARTIES OR A FAILURE OF THE LIBRARY TO<br>OPERATE WITH ANY OTHER SOFTWARE), EVEN IF SUCH HOLDER OR OTHER PARTY HAS BEEN ADVISED OF THE POSSIBILITY

END OF TERMS AND CONDITIONS

How to Apply These Terms to Your New Libraries

If you develop a new library, and you want it to be of the greatest possible use to the public, we recommend making it free software that everyone can redistribute and change. You can do so by permitting redistribution under these terms (or, alternatively, under the terms of the ordinary General Public License).

To apply these terms, attach the following notices to the library. It is safest to attach them to the start of each source file to most effectively convey the exclusion of warranty; and each file should have at least the "copyright" line and a pointer to where the full notice is found.

one line to give the library's name and an idea of what it does.

Copyright © year name of author

This library is free software; you can redistribute it and/or

modify it under the terms of the GNU Library General Public

License as published by the Free Software Foundation; either

version 2 of the License, or (at your option) any later version.

This library is distributed in the hope that it will be useful,

but WITHOUT ANY WARRANTY; without even the implied warranty of

MERCHANTABILITY or FITNESS FOR A PARTICULAR PURPOSE. See the GNU

Library General Public License for more details.

You should have received a copy of the GNU Library General Public

License along with this library; if not, write to the

Free Software Foundation, Inc., 51 Franklin St, Fifth Floor,

Boston, MA 02110-1301, USA.

Also add information on how to contact you by electronic and paper mail.

You should also get your employer (if you work as a programmer) or your school, if any, to sign a "copyright disclaimer" for the library, if necessary. Here is a sample; alter the names:

Yoyodyne, Inc., hereby disclaims all copyright interest in the library `Frob' (a library for tweaking knobs) written

by James Random Hacker. signature of Ty Coon, 1 April 1990

Ty Coon, President of Vice

That's all there is to it!

**3. LGPL 2.1**

GNU LESSER GENERAL PUBLIC LICENSE

Version 2.1, February 1999

Copyright © 1991, 1999 Free Software Foundation, Inc. 51 Franklin Street, Fifth Floor, Boston, MA 02110-1301 USA Everyone is permitted to copy and distribute verbatim copies of this license document, but changing it is not allowed.

[This is the first released version of the Lesser GPL. It also counts as the successor of the GNU Library Public License, version 2, hence the version number 2.1.]

#### Preamble

The licenses for most software are designed to take away your freedom to share and change it. By contrast, the GNU General Public Licenses are intended to guarantee your freedom to share and change free software--to make sure the software is free for all its users.

This license, the Lesser General Public License, applies to some specially designated software packages--typically libraries--of the Free Software Foundation and other authors who decide to use it. You can use it too, but we suggest you first think carefully about whether this license or the ordinary General Public License is the better strategy to use in any particular case, based on the explanations below.

When we speak of free software, we are referring to freedom of use, not price. Our General Public Licenses are designed to make sure that you have the freedom to distribute copies of free software (and charge for this service if you wish); that you receive source code or can get it if you want it; that you can change the software and use pieces of it in new free programs; and that you are informed that you can do these things.

To protect your rights, we need to make restrictions that forbid distributors to deny you these rights or to ask you to surrender these rights. These restrictions translate to certain responsibilities for you if you distribute copies of the library or if you modify it.

For example, if you distribute copies of the library, whether gratis or for a fee, you must give the recipients all the rights that we gave you. You must make sure that they, too, receive or can get the source code. If you link other code with the library, you must provide complete object files to the recipients, so that they can relink them with the library after making changes to the library and recompiling it. And you must show them these terms so they know their rights.

We protect your rights with a two-step method: (1) we copyright the library, and (2) we offer you this license, which gives you legal permission to copy, distribute and/or modify the library.

To protect each distributor, we want to make it very clear that there is no warranty for the free library. Also, if the library is modified by someone else and passed on, the recipients should know that what they have is not the original version, so that the original author`s reputation will not be affected by problems that might be introduced by others.

Finally, software patents pose a constant threat to the existence of any free program. We wish to make sure that a company cannot effectively restrict the users of a free program by obtaining a restrictive license from a patent holder. Therefore, we insist that any patent license obtained for a version of the library must be consistent with the full freedom of use specified in this license.

Most GNU software, including some libraries, is covered by the ordinary GNU General Public License. This license, the GNU Lesser General Public License, applies to certain designated libraries, and is quite different from the ordinary General Public License. We use this license for certain libraries in order to permit linking those libraries into non-free programs.

When a program is linked with a library, whether statically or using a shared library, the combination of the two is legally speaking a combined work, a derivative of the original library. The ordinary General Public License therefore permits such linking only if the entire combination fits its criteria of freedom. The Lesser General Public License permits more lax criteria for linking other code with the library.

We call this license the "Lesser" General Public License because it does Less to protect the user's freedom than the ordinary General Public License. It also provides other free software developers Less of an advantage over competing non-free programs. These disadvantages are the reason we use the ordinary General Public License for many libraries. However, the Lesser license provides advantages in certain special circumstances.

For example, on rare occasions, there may be a special need to encourage the widest possible use of a certain library, so that it becomes a de-facto standard. To achieve this, non-free programs must be allowed to use the library. A more frequent case is that a free library does the same job as widely used non-free libraries.<br>In this case, there is little to gain by limiting the fre

In other cases, permission to use a particular library in non-free programs enables a greater number of people to use a large body of free software. For example, permission to use the GNU C Library in non-free programs enables many more people to use the whole GNU operating system, as well as its variant, the GNU/Linux operating system.

Although the Lesser General Public License is Less protective of the users` freedom, it does ensure that the user of a program that is linked with the Library has the freedom and the wherewithal to run that program using a modified version of the Library.

The precise terms and conditions for copying, distribution and modification follow. Pay close attention to the difference between a "work based on the library" and a "work that uses the library". The former contains code derived from the library, whereas the latter must be combined with the library in order to run.

TERMS AND CONDITIONS FOR COPYING, DISTRIBUTION AND MODIFICATION

0. This License Agreement applies to any software library or other program which contains a notice placed by the copyright holder or other authorized party saying<br>it may be distributed under the terms of this Lesser Genera

A "library" means a collection of software functions and/or data prepared so as to be conveniently linked with application programs (which use some of those functions and data) to form executables.

The "Library", below, refers to any such software library or work which has been distributed under these terms. A "work based on the Library" means either the Library or any derivative work under copyright law: that is to say, a work containing the Library or a portion of it, either verbatim or with modifications and/or translated straightforwardly into another language. (Hereinafter, translation is included without limitation in the term "modification".)

"Source code" for a work means the preferred form of the work for making modifications to it. For a library, complete source code means all the source code for all modules it contains, plus any associated interface definition files, plus the scripts used to control compilation and installation of the library.

Activities other than copying, distribution and modification are not covered by this License; they are outside its scope. The act of running a program using the Library is not restricted, and output from such a program is covered only if its contents constitute a work based on the Library (independent of the use of the Library in a tool for writing it). Whether that is true depends on what the Library does and what the program that uses the Library does.

1. You may copy and distribute verbatim copies of the Library`s complete source code as you receive it, in any medium, provided that you conspicuously and appropriately publish on each copy an appropriate copyright notice and disclaimer of warranty; keep intact all the notices that refer to this License and to the absence of any warranty; and distribute a copy of this License along with the Library.

You may charge a fee for the physical act of transferring a copy, and you may at your option offer warranty protection in exchange for a fee.

2. You may modify your copy or copies of the Library or any portion of it, thus forming a work based on the Library, and copy and distribute such modifications or work under the terms of Section 1 above, provided that you also meet all of these conditions:

a) The modified work must itself be a software library.

b) You must cause the files modified to carry prominent notices stating that you changed the files and the date of any change.

c) You must cause the whole of the work to be licensed at no charge to all third parties under the terms of this License.

d) If a facility in the modified Library refers to a function or a table of data to be supplied by an application program that uses the facility, other than as an argument passed when the facility is invoked, then you must make a good faith effort to ensure that, in the event an application does not supply such function or table, the facility still operates, and performs whatever part of its purpose remains meaningful.

(For example, a function in a library to compute square roots has a purpose that is entirely well-defined independent of the application. Therefore, Subsection 2d requires that any application-supplied function or table used by this function must be optional: if the application does not supply it, the square root function must still compute square roots.)

These requirements apply to the modified work as a whole. If identifiable sections of that work are not derived from the Library, and can be reasonably considered independent and separate works in themselves, then this License, and its terms, do not apply to those sections when you distribute them as separate works. But when you distribute the same sections as part of a whole which is a work based on the Library, the distribution of the whole must be on the terms of this License, whose permissions for other licensees extend to the entire whole, and thus to each and every part regardless of who wrote it.

Thus, it is not the intent of this section to claim rights or contest your rights to work written entirely by you; rather, the intent is to exercise the right to control the distribution of derivative or collective works based on the Library.

In addition, mere aggregation of another work not based on the Library with the Library (or with a work based on the Library) on a volume of a storage or distribution medium does not bring the other work under the scope of this License.

3. You may opt to apply the terms of the ordinary GNU General Public License instead of this License to a given copy of the Library. To do this, you must alter all the notices that refer to this License, so that they refer to the ordinary GNU General Public License, version 2, instead of to this License. (If a newer version than version 2 of the ordinary GNU General Public License has appeared, then you can specify that version instead if you wish.) Do not make any other change in these notices.

Once this change is made in a given copy, it is irreversible for that copy, so the ordinary GNU General Public License applies to all subsequent copies and derivative works made from that copy.

This option is useful when you wish to copy part of the code of the Library into a program that is not a library.

4. You may copy and distribute the Library (or a portion or derivative of it, under Section 2) in object code or executable form under the terms of Sections 1 and 2 above provided that you accompany it with the complete corresponding machine-readable source code, which must be distributed under the terms of Sections 1 and 2 above on a medium customarily used for software interchange.

If distribution of object code is made by offering access to copy from a designated place, then offering equivalent access to copy the source code from the same place satisfies the requirement to distribute the source code, even though third parties are not compelled to copy the source along with the object code.

5. A program that contains no derivative of any portion of the Library, but is designed to work with the Library by being compiled or linked with it, is called a "work that uses the Library". Such a work, in isolation, is not a derivative work of the Library, and therefore falls outside the scope of this License.

However, linking a "work that uses the Library" with the Library creates an executable that is a derivative of the Library (because it contains portions of the Library), rather than a "work that uses the library". The executable is therefore covered by this License. Section 6 states terms for distribution of such executables.

When a "work that uses the Library" uses material from a header file that is part of the Library, the object code for the work may be a derivative work of the Library even though the source code is not. Whether this is true is especially significant if the work can be linked without the Library, or if the work is itself a library. The threshold for this to be true is not precisely defined by law.

If such an object file uses only numerical parameters, data structure layouts and accessors, and small macros and small inline functions (ten lines or less in length), then the use of the object file is unrestricted, regardless of whether it is legally a derivative work. (Executables containing this object code plus portions of the Library will still fall under Section 6.)

Otherwise, if the work is a derivative of the Library, you may distribute the object code for the work under the terms of Section 6. Any executables containing that work also fall under Section 6, whether or not they are linked directly with the Library itself.

6. As an exception to the Sections above, you may also combine or link a "work that uses the Library" with the Library to produce a work containing portions of the Library, and distribute that work under terms of your choice, provided that the terms permit modification of the work for the customer`s own use and reverse engineering for debugging such modifications.

You must give prominent notice with each copy of the work that the Library is used in it and that the Library and its use are covered by this License. You must supply a copy of this License. If the work during execution displays copyright notices, you must include the copyright notice for the Library among them, as well as a reference directing the user to the copy of this License. Also, you must do one of these things:

a) Accompany the work with the complete corresponding machine-readable source code for the Library including whatever changes were used in the work (which must be distributed under Sections 1 and 2 above); and, if the work is an executable linked with the Library, with the complete machine-readable "work that uses the Library", as object code and/or source code, so that the user can modify the Library and then relink to produce a modified executable containing the modified Library. (It is understood that the user who changes the contents of definitions files in the Library will not necessarily be able to recompile the application to use the modified definitions.)

b) Use a suitable shared library mechanism for linking with the Library. A suitable mechanism is one that (1) uses at run time a copy of the library already present on the user`s computer system, rather than copying library functions into the executable, and (2) will operate properly with a modified version of the library, if the user installs one, as long as the modified version is interface-compatible with the version that the work was made with.

c) Accompany the work with a written offer, valid for at least three years, to give the same user the materials specified in Subsection 6a, above, for a charge no more than the cost of performing this distribution.

d) If distribution of the work is made by offering access to copy from a designated place, offer equivalent access to copy the above specified materials from the same place.

e) Verify that the user has already received a copy of these materials or that you have already sent this user a copy.

For an executable, the required form of the "work that uses the Library" must include any data and utility programs needed for reproducing the executable from it. However, as a special exception, the materials to be distributed need not include anything that is normally distributed (in either source or binary form) with the major components (compiler, kernel, and so on) of the operating system on which the executable runs, unless that component itself accompanies the executable.

It may happen that this requirement contradicts the license restrictions of other proprietary libraries that do not normally accompany the operating system. Such a contradiction means you cannot use both them and the Library together in an executable that you distribute.

7. You may place library facilities that are a work based on the Library side-by-side in a single library together with other library facilities not covered by this License, and distribute such a combined library, provided that the separate distribution of the work based on the Library and of the other library facilities is otherwise permitted, and provided that you do these two things:

a) Accompany the combined library with a copy of the same work based on the Library, uncombined with any other library facilities. This must be distributed under the terms of the Sections above.

b) Give prominent notice with the combined library of the fact that part of it is a work based on the Library, and explaining where to find the accompanying uncombined form of the same work.

8. You may not copy, modify, sublicense, link with, or distribute the Library except as expressly provided under this License. Any attempt otherwise to copy, modify, sublicense, link with, or distribute the Library is void, and will automatically terminate your rights under this License. However, parties who have received copies, or rights, from you under this License will not have their licenses terminated so long as such parties remain in full compliance.

9. You are not required to accept this License, since you have not signed it. However, nothing else grants you permission to modify or distribute the Library or its derivative works. These actions are prohibited by law if you do not accept this License. Therefore, by modifying or distributing the Library (or any work based on the Library), you indicate your acceptance of this License to do so, and all its terms and conditions for copying, distributing or modifying the Library or works based on it.

10. Each time you redistribute the Library (or any work based on the Library), the recipient automatically receives a license from the original licensor to copy,<br>distribute, link with or modify the Library subject to these granted herein. You are not responsible for enforcing compliance by third parties with this License.

11. If, as a consequence of a court judgment or allegation of patent infringement or for any other reason (not limited to patent issues), conditions are imposed on you (whether by court order, agreement or otherwise) that contradict the conditions of this License, they do not excuse you from the conditions of this License. If you cannot distribute so as to satisfy simultaneously your obligations under this License and any other pertinent obligations, then as a consequence you may not distribute the Library at all. For example, if a patent license would not permit royalty-free redistribution of the Library by all those who receive copies directly or indirectly through you, then the only way you could satisfy both it and this License would be to refrain entirely from distribution of the Library.

If any portion of this section is held invalid or unenforceable under any particular circumstance, the balance of the section is intended to apply, and the section as a whole is intended to apply in other circumstances.

It is not the purpose of this section to induce you to infringe any patents or other property right claims or to contest validity of any such claims; this section has the sole purpose of protecting the integrity of the free software distribution system which is implemented by public license practices. Many people have made generous<br>contributions to the wide range of software distributed thr if he or she is willing to distribute software through any other system and a licensee cannot impose that choice.

This section is intended to make thoroughly clear what is believed to be a consequence of the rest of this License.

12. If the distribution and/or use of the Library is restricted in certain countries either by patents or by copyrighted interfaces, the original copyright holder who places<br>the Library under this License may add an explic countries not thus excluded. In such case, this License incorporates the limitation as if written in the body of this License.

13. The Free Software Foundation may publish revised and/or new versions of the Lesser General Public License from time to time. Such new versions will be similar in spirit to the present version, but may differ in detail to address new problems or concerns.

Each version is given a distinguishing version number. If the Library specifies a version number of this License which applies to it and "any later version", you have the option of following the terms and conditions either of that version or of any later version published by the Free Software Foundation. If the Library does not specify a license version number, you may choose any version ever published by the Free Software Foundation.

14. If you wish to incorporate parts of the Library into other free programs whose distribution conditions are incompatible with these, write to the author to ask for permission. For software which is copyrighted by the Free Software Foundation, write to the Free Software Foundation; we sometimes make exceptions for this. Our decision will be guided by the two goals of preserving the free status of all derivatives of our free software and of promoting the sharing and reuse of software generally.

#### NO WARRANTY

15. BECAUSE THE LIBRARY IS LICENSED FREE OF CHARGE, THERE IS NO WARRANTY FOR THE LIBRARY, TO THE EXTENT PERMITTED BY APPLICABLE LAW. EXCEPT WHEN OTHERWISE STATED IN WRTING THE COPYRIGHT HOLDERS AND/OR OTHER PARTIES PROVIDE THE LIBRARY "AS IS" WITHOUT WARRANTY OF ANY KIND, EITHER EXPRESSED OR IMPLIED, INCLUDING, BUT NOT LIMITED TO, THE IMPLIED WARRANTIES OF MERCHANTABILITY AND FITNESS FOR A PARTICULAR PURPOSE. THE ENTIRE RISK AS TO THE QUALITY AND PERFORMANCE OF THE LIBRARY IS WITH YOU. SHOULD THE LIBRARY PROVE DEFECTIVE, YOU ASSUME THE COST OF ALL NECESSARY SERVICING, REPAIR OR CORRECTION.

16. IN NO EVENT UNLESS REQUIRED BY APPLICABLE LAW OR AGREED TO IN WRITING WILL ANY COPYRIGHT HOLDER, OR ANY OTHER PARTY WHO MAY MODIFY AND/OR REDISTRIBUTE THE LIBRARY AS PERMITTED ABOVE, BE LIABLE TO YOU FOR DAMAGES, INCLUDING ANY GENERAL, SPECIAL, INCIDENTAL OR CONSEQUENTIAL DAMAGES ARISING OUT OF THE USE OR INABILITY TO USE THE LIBRARY (INCLUDING BUT NOT LIMITED TO LOSS OF DATA OR DATA BEING RENDERED INACCURATE OR LOSSES SUSTAINED BY YOU OR THIRD PARTIES OR A FAILURE OF THE LIBRARY TO<br>OPERATE WITH ANY OTHER SOFTWARE), EVEN IF SUCH HOLDER OR OTHER PARTY HAS BEEN ADVISED OF THE POSSIBILITY

#### END OF TERMS AND CONDITIONS

How to Apply These Terms to Your New Libraries

If you develop a new library, and you want it to be of the greatest possible use to the public, we recommend making it free software that everyone can redistribute and change. You can do so by permitting redistribution under these terms (or, alternatively, under the terms of the ordinary General Public License).

To apply these terms, attach the following notices to the library. It is safest to attach them to the start of each source file to most effectively convey the exclusion of warranty; and each file should have at least the "copyright" line and a pointer to where the full notice is found.

one line to give the library`s name and an idea of what it does. Copyright © year name of author

This library is free software; you can redistribute it and/or modify it under the terms of the GNU Lesser General Public License as published by the Free Software Foundation; either version 2.1 of the License, or (at your option) any later version.

This library is distributed in the hope that it will be useful, but WITHOUT ANY WARRANTY; without even the implied warranty of MERCHANTABILITY or FITNESS FOR A PARTICULAR PURPOSE. See the GNU Lesser General Public License for more details.

You should have received a copy of the GNU Lesser General Public License along with this library; if not, write to the Free Software Foundation, Inc., 51 Franklin Street, Fifth Floor, Boston, MA 02110-1301 USA Also add information on how to contact you by electronic and paper mail.
You should also get your employer (if you work as a programmer) or your school, if any, to sign a "copyright disclaimer" for the library, if necessary. Here is a sample; alter the names

Yoyodyne, Inc., hereby disclaims all copyright interest in the library `Frob` (a library for tweaking knobs) written by James Random Hacker.

signature of Ty Coon, 1 April 1990 Ty Coon, President of Vice That`s all there is to it!

# **4. GPL 3 with GCC exception**

GNU GENERAL PUBLIC LICENSE

Version 3, 29 June 2007

Copyright © 2007 Free Software Foundation, Inc. <http://fsf.org/>

Everyone is permitted to copy and distribute verbatim copies of this license document, but changing it is not allowed.

Preamble

The GNU General Public License is a free, copyleft license for software and other kinds of works.

The licenses for most software and other practical works are designed to take away your freedom to share and change the works. By contrast, the GNU General Public License is intended to guarantee your freedom to share and change all versions of a program--to make sure it remains free software for all its users. We, the Free Software Foundation, use the GNU General Public License for most of our software; it applies also to any other work released this way by its authors. You can apply it to your programs, too.

When we speak of free software, we are referring to freedom, not price. Our General Public Licenses are designed to make sure that you have the freedom to<br>distribute copies of free software (and charge for them if you wish pieces of it in new free programs, and that you know you can do these things.

To protect your rights, we need to prevent others from denying you these rights or asking you to surrender the rights. Therefore, you have certain responsibilities if you distribute copies of the software, or if you modify it: responsibilities to respect the freedom of others.

For example, if you distribute copies of such a program, whether gratis or for a fee, you must pass on to the recipients the same freedoms that you received. You must make sure that they, too, receive or can get the source code. And you must show them these terms so they know their rights.

Developers that use the GNU GPL protect your rights with two steps: (1) assert copyright on the software, and (2) offer you this License giving you legal permission to copy, distribute and/or modify it.

For the developers' and authors' protection, the GPL clearly explains that there is no warranty for this free software. For both users' and authors' sake, the GPL requires that modified versions be marked as changed, so that their problems will not be attributed erroneously to authors of previous versions.

Some devices are designed to deny users access to install or run modified versions of the software inside them, although the manufacturer can do so. This is fundamentally incompatible with the aim of protecting users' freedom to change the software. The systematic pattern of such abuse occurs in the area of products for individuals to use, which is precisely where it is most unacceptable. Therefore, we have designed this version of the GPL to prohibit the practice for those products. If such problems arise substantially in other domains, we stand ready to extend this provision to those domains in future versions of the GPL, as needed to protect the freedom of users.

Finally, every program is threatened constantly by software patents. States should not allow patents to restrict development and use of software on general-purpose computers, but in those that do, we wish to avoid the special danger that patents applied to a free program could make it effectively proprietary. To prevent this, the GPL assures that patents cannot be used to render the program non-free.

The precise terms and conditions for copying, distribution and modification follow.

TERMS AND CONDITIONS

0. Definitions.

"This License" refers to version 3 of the GNU General Public License.

"Copyright" also means copyright-like laws that apply to other kinds of works, such as semiconductor masks.

"The Program" refers to any copyrightable work licensed under this License. Each licensee is addressed as "you". "Licensees" and "recipients" may be individuals or organizations.

To "modify" a work means to copy from or adapt all or part of the work in a fashion requiring copyright permission, other than the making of an exact copy. The resulting work is called a "modified version" of the earlier work or a work "based on" the earlier work.

A "covered work" means either the unmodified Program or a work based on the Program.

To "propagate" a work means to do anything with it that, without permission, would make you directly or secondarily liable for infringement under applicable copyright law, except executing it on a computer or modifying a private copy. Propagation includes copying, distribution (with or without modification), making available to the public, and in some countries other activities as well.

To "convey" a work means any kind of propagation that enables other parties to make or receive copies. Mere interaction with a user through a computer network, with no transfer of a copy, is not conveying.

An interactive user interface displays "Appropriate Legal Notices" to the extent that it includes a convenient and prominently visible feature that (1) displays an appropriate copyright notice, and (2) tells the user that there is no warranty for the work (except to the extent that warranties are provided), that licensees may convey the work under this License, and how to view a copy of this License. If the interface presents a list of user commands or options, such as a menu, a prominent item in the list meets this criterion.

1. Source Code.

The "source code" for a work means the preferred form of the work for making modifications to it. "Object code" means any non-source form of a work.

A "Standard Interface" means an interface that either is an official standard defined by a recognized standards body, or, in the case of interfaces specified for a particular programming language, one that is widely used among developers working in that language.

The "System Libraries" of an executable work include anything, other than the work as a whole, that (a) is included in the normal form of packaging a Major<br>Component, but which is not part of that Major Component, and (b) Interface for which an implementation is available to the public in source code form. A "Major Component", in this context, means a major essential component (kernel, window system, and so on) of the specific operating system (if any) on which the executable work runs, or a compiler used to produce the work, or an object code interpreter used to run it.

The "Corresponding Source" for a work in object code form means all the source code needed to generate, install, and (for an executable work) run the object code<br>and to modify the work, including scripts to control those a available free programs which are used unmodified in performing those activities but which are not part of the work. For example, Corresponding Source includes interface definition files associated with source files for the work, and the source code for shared libraries and dynamically linked subprograms that the work is specifically designed to require, such as by intimate data communication or control flow between those subprograms and other parts of the work.

The Corresponding Source need not include anything that users can regenerate automatically from other parts of the Corresponding Source.

The Corresponding Source for a work in source code form is that same work.

2. Basic Permissions.

All rights granted under this License are granted for the term of copyright on the Program, and are irrevocable provided the stated conditions are met. This License<br>explicitly affirms your unlimited permission to run the u its content, constitutes a covered work. This License acknowledges your rights of fair use or other equivalent, as provided by copyright law.

You may make, run and propagate covered works that you do not convey, without conditions so long as your license otherwise remains in force. You may convey covered works to others for the sole purpose of having them make modifications exclusively for you, or provide you with facilities for running those works, provided that you comply with the terms of this License in conveying all material for which you do not control copyright. Those thus making or running the covered works for<br>you must do so exclusively on your behalf, under your dire their relationship with you.

Conveying under any other circumstances is permitted solely under the conditions stated below. Sublicensing is not allowed; section 10 makes it unnecessary.

3. Protecting Users' Legal Rights From Anti-Circumvention Law.

No covered work shall be deemed part of an effective technological measure under any applicable law fulfilling obligations under article 11 of the WIPO copyright treaty adopted on 20 December 1996, or similar laws prohibiting or restricting circumvention of such measures.

When you convey a covered work, you waive any legal power to forbid circumvention of technological measures to the extent such circumvention is effected by exercising rights under this License with respect to the covered work, and you disclaim any intention to limit operation or modification of the work as a means of enforcing, against the work's users, your or third parties' legal rights to forbid circumvention of technological measures.

#### 4. Conveying Verbatim Copies.

You may convey verbatim copies of the Program's source code as you receive it, in any medium, provided that you conspicuously and appropriately publish on each copy an appropriate copyright notice; keep intact all notices stating that this License and any non-permissive terms added in accord with section 7 apply to the code; keep intact all notices of the absence of any warranty; and give all recipients a copy of this License along with the Program.

You may charge any price or no price for each copy that you convey, and you may offer support or warranty protection for a fee.

5. Conveying Modified Source Versions.

You may convey a work based on the Program, or the modifications to produce it from the Program, in the form of source code under the terms of section 4, provided that you also meet all of these conditions:

a) The work must carry prominent notices stating that you modified it, and giving a relevant date.

b) The work must carry prominent notices stating that it is released under this License and any conditions added under section 7. This requirement modifies the requirement in section 4 to "keep intact all notices".

c) You must license the entire work, as a whole, under this License to anyone who comes into possession of a copy. This License will therefore apply, along with any applicable section 7 additional terms, to the whole of the work, and all its parts, regardless of how they are packaged. This License gives no permission to license the work in any other way, but it does not invalidate such permission if you have separately received it.

d) If the work has interactive user interfaces, each must display Appropriate Legal Notices; however, if the Program has interactive interfaces that do not display Appropriate Legal Notices, your work need not make them do so.

A compilation of a covered work with other separate and independent works, which are not by their nature extensions of the covered work, and which are not combined with it such as to form a larger program, in or on a volume of a storage or distribution medium, is called an "aggregate" if the compilation and its resulting copyright are not used to limit the access or legal rights of the compilation's users beyond what the individual works permit. Inclusion of a covered work in an aggregate does not cause this License to apply to the other parts of the aggregate.

6. Conveying Non-Source Forms.

You may convey a covered work in object code form under the terms of sections 4 and 5, provided that you also convey the machine-readable Corresponding Source under the terms of this License, in one of these ways:

a) Convey the object code in, or embodied in, a physical product (including a physical distribution medium), accompanied by the Corresponding Source fixed on a durable physical medium customarily used for software interchange.

b) Convey the object code in, or embodied in, a physical product (including a physical distribution medium), accompanied by a written offer, valid for at least three years and valid for as long as you offer spare parts or customer support for that product model, to give anyone who possesses the object code either (1) a copy of<br>the Corresponding Source for all the software in the produc for a price no more than your reasonable cost of physically performing this conveying of source, or (2) access to copy the Corresponding Source from a network server at no charge.

c) Convey individual copies of the object code with a copy of the written offer to provide the Corresponding Source. This alternative is allowed only occasionally and noncommercially, and only if you received the object code with such an offer, in accord with subsection 6b.

d) Convey the object code by offering access from a designated place (gratis or for a charge), and offer equivalent access to the Corresponding Source in the same way through the same place at no further charge. You need not require recipients to copy the Corresponding Source along with the object code. If the place to copy the object code is a network server, the Corresponding Source may be on a different server (operated by you or a third party) that supports equivalent copying facilities, provided you maintain clear directions next to the object code saying where to find the Corresponding Source. Regardless of what server hosts the<br>Corresponding Source, you remain obligated to ensure that it is

e) Convey the object code using peer-to-peer transmission, provided you inform other peers where the object code and Corresponding Source of the work are being offered to the general public at no charge under subsection 6d.

A separable portion of the object code, whose source code is excluded from the Corresponding Source as a System Library, need not be included in conveying the object code work.

A "User Product" is either (1) a "consumer product", which means any tangible personal property which is normally used for personal, family, or household purposes, or (2) anything designed or sold for incorporation into a dwelling. In determining whether a product is a consumer product, doubtful cases shall be resolved in favor<br>of coverage. For a particular product received by a part of the particular user or of the way in which the particular user actually uses, or expects or is expected to use, the product. A product is a consumer product regardless of whether the product has substantial commercial, industrial or non-consumer uses, unless such uses represent the only significant mode of use of the product.

"Installation Information" for a User Product means any methods, procedures, authorization keys, or other information required to install and execute modified versions of a covered work in that User Product from a modified version of its Corresponding Source. The information must suffice to ensure that the continued functioning of the modified object code is in no case prevented or interfered with solely because modification has been made.

If you convey an object code work under this section in, or with, or specifically for use in, a User Product, and the conveying occurs as part of a transaction in which<br>the right of possession and use of the User Product i any third party retains the ability to install modified object code on the User Product (for example, the work has been installed in ROM).

The requirement to provide Installation Information does not include a requirement to continue to provide support service, warranty, or updates for a work that has been modified or installed by the recipient, or for the User Product in which it has been modified or installed. Access to a network may be denied when the modification itself materially and adversely affects the operation of the network or violates the rules and protocols for communication across the network.

Corresponding Source conveyed, and Installation Information provided, in accord with this section must be in a format that is publicly documented (and with an implementation available to the public in source code form), and must require no special password or key for unpacking, reading or copying.

## 7. Additional Terms.

"Additional permissions" are terms that supplement the terms of this License by making exceptions from one or more of its conditions. Additional permissions that<br>are applicable to the entire Program shall be treated as tho permissions apply only to part of the Program, that part may be used separately under those permissions, but the entire Program remains governed by this License without regard to the additional permissions.

When you convey a copy of a covered work, you may at your option remove any additional permissions from that copy, or from any part of it. (Additional permissions may be written to require their own removal in certain cases when you modify the work.) You may place additional permissions on material, added by you to a covered work, for which you have or can give appropriate copyright permission.

Notwithstanding any other provision of this License, for material you add to a covered work, you may (if authorized by the copyright holders of that material) supplement the terms of this License with terms:

a) Disclaiming warranty or limiting liability differently from the terms of sections 15 and 16 of this License; or

b) Requiring preservation of specified reasonable legal notices or author attributions in that material or in the Appropriate Legal Notices displayed by works containing it; or

c) Prohibiting misrepresentation of the origin of that material, or requiring that modified versions of such material be marked in reasonable ways as different from the original version; or

d) Limiting the use for publicity purposes of names of licensors or authors of the material; or

e) Declining to grant rights under trademark law for use of some trade names, trademarks, or service marks; or

f) Requiring indemnification of licensors and authors of that material by anyone who conveys the material (or modified versions of it) with contractual assumptions of liability to the recipient, for any liability that these contractual assumptions directly impose on those licensors and authors.

All other non-permissive additional terms are considered "further restrictions" within the meaning of section 10. If the Program as you received it, or any part of it, contains a notice stating that it is governed by this License along with a term that is a further restriction, you may remove that term. If a license document contains a further restriction but permits relicensing or conveying under this License, you may add to a covered work material governed by the terms of that license document, provided that the further restriction does not survive such relicensing or conveying.

If you add terms to a covered work in accord with this section, you must place, in the relevant source files, a statement of the additional terms that apply to those files, or a notice indicating where to find the applicable terms.

Additional terms, permissive or non-permissive, may be stated in the form of a separately written license, or stated as exceptions; the above requirements apply either way.

8. Termination.

You may not propagate or modify a covered work except as expressly provided under this License. Any attempt otherwise to propagate or modify it is void, and will automatically terminate your rights under this License (including any patent licenses granted under the third paragraph of section 11).

However, if you cease all violation of this License, then your license from a particular copyright holder is reinstated (a) provisionally, unless and until the copyright holder explicitly and finally terminates your license, and (b) permanently, if the copyright holder fails to notify you of the violation by some reasonable means prior to 60 days after the cessation.

Moreover, your license from a particular copyright holder is reinstated permanently if the copyright holder notifies you of the violation by some reasonable means,<br>this is the first time you have received notice of violati your receipt of the notice.

Termination of your rights under this section does not terminate the licenses of parties who have received copies or rights from you under this License. If your rights have been terminated and not permanently reinstated, you do not qualify to receive new licenses for the same material under section 10.

9. Acceptance Not Required for Having Copies.

You are not required to accept this License in order to receive or run a copy of the Program. Ancillary propagation of a covered work occurring solely as a consequence of using peer-to-peer transmission to receive a copy likewise does not require acceptance. However, nothing other than this License grants you permission to propagate or modify any covered work. These actions infringe copyright if you do not accept this License. Therefore, by modifying or propagating a covered work, you indicate your acceptance of this License to do so.

10. Automatic Licensing of Downstream Recipients.

Each time you convey a covered work, the recipient automatically receives a license from the original licensors, to run, modify and propagate that work, subject to this License. You are not responsible for enforcing compliance by third parties with this License.

An "entity transaction" is a transaction transferring control of an organization, or substantially all assets of one, or subdividing an organization, or merging organizations. If propagation of a covered work results from an entity transaction, each party to that transaction who receives a copy of the work also receives<br>whatever licenses to the work the party's predecessor in inte Source of the work from the predecessor in interest, if the predecessor has it or can get it with reasonable efforts.

You may not impose any further restrictions on the exercise of the rights granted or affirmed under this License. For example, you may not impose a license fee, royalty, or other charge for exercise of rights granted under this License, and you may not initiate litigation (including a cross-claim or counterclaim in a lawsuit) alleging that any patent claim is infringed by making, using, selling, offering for sale, or importing the Program or any portion of it.

### 11. Patents.

A "contributor" is a copyright holder who authorizes use under this License of the Program or a work on which the Program is based. The work thus licensed is called the contributor's "contributor version".

A contributor's "essential patent claims" are all patent claims owned or controlled by the contributor, whether already acquired or hereafter acquired, that would be infringed by some manner, permitted by this License, of making, using, or selling its contributor version, but do not include claims that would be infringed only as a consequence of further modification of the contributor version. For purposes of this definition, "control" includes the right to grant patent sublicenses in a manner consistent with the requirements of this License.

Each contributor grants you a non-exclusive, worldwide, royalty-free patent license under the contributor's essential patent claims, to make, use, sell, offer for sale, import and otherwise run, modify and propagate the contents of its contributor version.

In the following three paragraphs, a "patent license" is any express agreement or commitment, however denominated, not to enforce a patent (such as an express permission to practice a patent or covenant not to sue for patent infringement). To "grant" such a patent license to a party means to make such an agreement or commitment not to enforce a patent against the party.

If you convey a covered work, knowingly relying on a patent license, and the Corresponding Source of the work is not available for anyone to copy, free of charge and under the terms of this License, through a publicly available network server or other readily accessible means, then you must either (1) cause the Corresponding Source to be so available, or (2) arrange to deprive yourself of the benefit of the patent license for this particular work, or (3) arrange, in a manner consistent with the requirements of this License, to extend the patent license to downstream recipients. "Knowingly relying" means you have actual knowledge that, but for the patent license, your conveying the covered work in a country, or your recipient's use of the covered work in a country, would infringe one or more identifiable patents in that country that you have reason to believe are valid.

If, pursuant to or in connection with a single transaction or arrangement, you convey, or propagate by procuring conveyance of, a covered work, and grant a patent license to some of the parties receiving the covered work authorizing them to use, propagate, modify or convey a specific copy of the covered work, then the patent license you grant is automatically extended to all recipients of the covered work and works based on it.

A patent license is "discriminatory" if it does not include within the scope of its coverage, prohibits the exercise of, or is conditioned on the non-exercise of one or more of the rights that are specifically granted under this License. You may not convey a covered work if you are a party to an arrangement with a third party that is in the business of distributing software, under which you make payment to the third party based on the extent of your activity of conveying the work, and under which the third party grants, to any of the parties who would receive the covered work from you, a discriminatory patent license (a) in connection with copies of the covered work conveyed by you (or copies made from those copies), or (b) primarily for and in connection with specific products or compilations that contain the covered work, unless you entered into that arrangement, or that patent license was granted, prior to 28 March 2007.

Nothing in this License shall be construed as excluding or limiting any implied license or other defenses to infringement that may otherwise be available to you under applicable patent law.

## 12. No Surrender of Others' Freedom.

If conditions are imposed on you (whether by court order, agreement or otherwise) that contradict the conditions of this License, they do not excuse you from the conditions of this License. If you cannot convey a covered work so as to satisfy simultaneously your obligations under this License and any other pertinent obligations, then as a consequence you may not convey it at all. For example, if you agree to terms that obligate you to collect a royalty for further conveying from those to whom you convey the Program, the only way you could satisfy both those terms and this License would be to refrain entirely from conveying the Program.

13. Use with the GNU Affero General Public License.

Notwithstanding any other provision of this License, you have permission to link or combine any covered work with a work licensed under version 3 of the GNU Affero General Public License into a single combined work, and to convey the resulting work. The terms of this License will continue to apply to the part which is the covered work, but the special requirements of the GNU Affero General Public License, section 13, concerning interaction through a network will apply to the combination as such.

#### 14. Revised Versions of this License.

The Free Software Foundation may publish revised and/or new versions of the GNU General Public License from time to time. Such new versions will be similar in spirit to the present version, but may differ in detail to address new problems or concerns.

Each version is given a distinguishing version number. If the Program specifies that a certain numbered version of the GNU General Public License "or any later version" applies to it, you have the option of following the terms and conditions either of that numbered version or of any later version published by the Free Software Foundation. If the Program does not specify a version number of the GNU General Public License, you may choose any version ever published by the Free Software Foundation.

If the Program specifies that a proxy can decide which future versions of the GNU General Public License can be used, that proxy's public statement of acceptance of a version permanently authorizes you to choose that version for the Program.

Later license versions may give you additional or different permissions. However, no additional obligations are imposed on any author or copyright holder as a result of your choosing to follow a later version.

#### 15. Disclaimer of Warranty.

THERE IS NO WARRANTY FOR THE PROGRAM, TO THE EXTENT PERMITTED BY APPLICABLE LAW. EXCEPT WHEN OTHERWISE STATED IN WRITING<br>THE COPYRIGHT HOLDERS AND/OR OTHER PARTIES PROVIDE THE PROGRAM "AS IS" WITHOUT WARRANTY OF ANY KIND, IMPLIED, INCLUDING, BUT NOT LIMITED TO, THE IMPLIED WARRANTIES OF MERCHANTABILITY AND FITNESS FOR A PARTICULAR PURPOSE. THE ENTIRE RISK AS TO THE QUALITY AND PERFORMANCE OF THE PROGRAM IS WITH YOU. SHOULD THE PROGRAM PROVE DEFECTIVE, YOU ASSUME THE COST OF ALL NECESSARY SERVICING, REPAIR OR CORRECTION.

# 16. Limitation of Liability.

IN NO EVENT UNLESS REQUIRED BY APPLICABLE LAW OR AGREED TO IN WRITING WILL ANY COPYRIGHT HOLDER, OR ANY OTHER PARTY WHO MODIFIES AND/OR CONVEYS THE PROGRAM AS PERMITTED ABOVE, BE LIABLE TO YOU FOR DAMAGES, INCLUDING ANY GENERAL, SPECIAL,<br>INCIDENTAL OR CONSEQUENTIAL DAMAGES ARISING OUT OF THE USE OR INABILITY TO USE THE PROGRAM (INCLUDING BU OF DATA OR DATA BEING RENDERED INACCURATE OR LOSSES SUSTAINED BY YOU OR THIRD PARTIES OR A FAILURE OF THE PROGRAM TO OPERATE WITH ANY OTHER PROGRAMS), EVEN IF SUCH HOLDER OR OTHER PARTY HAS BEEN ADVISED OF THE POSSIBILITY OF SUCH DAMAGES.

### 17. Interpretation of Sections 15 and 16.

If the disclaimer of warranty and limitation of liability provided above cannot be given local legal effect according to their terms, reviewing courts shall apply local law that most closely approximates an absolute waiver of all civil liability in connection with the Program, unless a warranty or assumption of liability accompanies a copy of the Program in return for a fee.

## END OF TERMS AND CONDITIONS

How to Apply These Terms to Your New Programs

If you develop a new program, and you want it to be of the greatest possible use to the public, the best way to achieve this is to make it free software which everyone can redistribute and change under these terms.

To do so, attach the following notices to the program. It is safest to attach them to the start of each source file to most effectively state the exclusion of warranty; and each file should have at least the "copyright" line and a pointer to where the full notice is found.

<one line to give the program's name and a brief idea of what it does.> Copyright © <year> <name of author>

This program is free software: you can redistribute it and/or modify it under the terms of the GNU General Public License as published by the Free Software Foundation, either version 3 of the License, or (at your option) any later version.

This program is distributed in the hope that it will be useful, but WITHOUT ANY WARRANTY; without even the implied warranty of MERCHANTABILITY or FITNESS FOR A PARTICULAR PURPOSE. See the GNU General Public License for more details.

You should have received a copy of the GNU General Public License along with this program. If not, see <http://www.gnu.org/licenses/>.

Also add information on how to contact you by electronic and paper mail.

If the program does terminal interaction, make it output a short notice like this when it starts in an interactive mode:

<program> Copyright © <year> <name of author> This program comes with ABSOLUTELY NO WARRANTY; for details type `show w'. This is free software, and you are welcome to redistribute it under certain conditions; type `show c' for details.

The hypothetical commands `show w' and `show c' should show the appropriate parts of the General Public License. Of course, your program's commands might be different; for a GUI interface, you would use an "about box".

You should also get your employer (if you work as a programmer) or school, if any, to sign a "copyright disclaimer" for the program, if necessary. For more information on this, and how to apply and follow the GNU GPL, see <http://www.gnu.org/licenses/>.

The GNU General Public License does not permit incorporating your program into proprietary programs. If your program is a subroutine library, you may consider it more useful to permit linking proprietary applications with the library. If this is what you want to do, use the GNU Lesser General Public License instead of this License. But first, please read <http://www.gnu.org/philosophy/why-not-lgpl.html>.

GCC RUNTIME LIBRARY EXCEPTION Version 3.1, 31 March 2009

## General information:

http://www.gnu.org/licenses/gcc-exception.html Copyright © 2009 Free Software Foundation, Inc. <http://fsf.org/>

Everyone is permitted to copy and distribute verbatim copies of this license document, but changing it is not allowed.

This GCC Runtime Library Exception ("Exception") is an additional permission under section 7 of the GNU General Public License, version 3 ("GPLv3"). It applies to a given file (the "Runtime Library") that bears a notice placed by the copyright holder of the file stating that the file is governed by GPLv3 along with this Exception. When you use GCC to compile a program, GCC may combine portions of certain GCC header files and runtime libraries with the compiled program. The purpose of this Exception is to allow compilation of non-GPL (including proprietary) programs to use, in this way, the header files and runtime libraries covered by this Exception.

0. Definitions.

A file is an "Independent Module" if it either requires the Runtime Library for execution after a Compilation Process, or makes use of an interface provided by the Runtime Library, but is not otherwise based on the Runtime Library.

"GCC" means a version of the GNU Compiler Collection, with or without modifications, governed by version 3 (or a specified later version) of the GNU General Public License (GPL) with the option of using any subsequent versions published by the FSF.<br>"GPL-compatible Software" is software whose conditions of propagation, modification and use would permit combination with GCC in accord w

"Target Code" refers to output from any compiler for a real or virtual target processor architecture, in executable form or suitable for input to an assembler, loader, linker and/or execution phase. Notwithstanding that, Target Code does not include data in any format that is used as a compiler intermediate representation, or used for producing a compiler intermediate representation.

The "Compilation Process" transforms code entirely represented in non-intermediate languages designed for human-written code, and/or in Java Virtual Machine byte code, into Target Code. Thus, for example, use of source code generators and preprocessors need not be considered part of the Compilation Process, since<br>the Compilation Process can be understood as starting with the o

A Compilation Process is "Eligible" if it is done using GCC, alone or with other GPL-compatible software, or if it is done without using any work based on GCC. For example, using non-GPL-compatible Software to optimize any GCC intermediate representations would not qualify as an Eligible Compilation Process.

#### 1. Grant of Additional Permission.

You have permission to propagate a work of Target Code formed by combining the Runtime Library with Independent Modules, even if such propagation would<br>otherwise violate the terms of GPLv3, provided that all Target Code wa under terms of your choice, consistent with the licensing of the Independent Modules.

## 2. No Weakening of GCC Copyleft.

The availability of this Exception does not imply any general presumption that third-party software is unaffected by the copyleft requirements of the license of GCC.

### **5. LGPL 3**

GNU LESSER GENERAL PUBLIC LICENSE

Version 3, 29 June 2007

Copyright (C) 2007 Free Software Foundation, Inc. <http://fsf.org/>

Everyone is permitted to copy and distribute verbatim copies of this license document, but changing it is not allowed.

This version of the GNU Lesser General Public License incorporates the terms and conditions of version 3 of the GNU General Public License, supplemented by the additional permissions listed below.

### 0. Additional Definitions.

As used herein, "this License" refers to version 3 of the GNU Lesser General Public License, and the "GNU GPL" refers to version 3 of the GNU General Public License.

"The Library" refers to a covered work governed by this License, other than an Application or a Combined Work as defined below.

An "Application" is any work that makes use of an interface provided by the Library, but which is not otherwise based on the Library. Defining a subclass of a class defined by the Library is deemed a mode of using an interface provided by the Library.

A "Combined Work" is a work produced by combining or linking an Application with the Library. The particular version of the Library with which the Combined Work was made is also called the "Linked Version".

The "Minimal Corresponding Source" for a Combined Work means the Corresponding Source for the Combined Work, excluding any source code for portions of the Combined Work that, considered in isolation, are based on the Application, and not on the Linked Version.

The "Corresponding Application Code" for a Combined Work means the object code and/or source code for the Application, including any data and utility programs needed for reproducing the Combined Work from the Application, but excluding the System Libraries of the Combined Work.

1. Exception to Section 3 of the GNU GPL.

You may convey a covered work under sections 3 and 4 of this License without being bound by section 3 of the GNU GPL.

## 2. Conveying Modified Versions.

If you modify a copy of the Library, and, in your modifications, a facility refers to a function or data to be supplied by an Application that uses the facility (other than as an argument passed when the facility is invoked), then you may convey a copy of the modified version

a) under this License, provided that you make a good faith effort to ensure that, in the event an Application does not supply the function or data, the facility still operates, and performs whatever part of its purpose remains meaningful, or

b) under the GNU GPL, with none of the additional permissions of this License applicable to that copy.

3. Object Code Incorporating Material from Library Header Files.

The object code form of an Application may incorporate material from a header file that is part of the Library. You may convey such object code under terms of your choice, provided that, if the incorporated material is not limited to numerical parameters, data structure layouts and accessors, or small macros, inline functions and templates (ten or fewer lines in length), you do both of the following:

a) Give prominent notice with each copy of the object code that the Library is used in it and that the Library and its use are covered by this License.

b) Accompany the object code with a copy of the GNU GPL and this license document.

#### 4. Combined Works.

You may convey a Combined Work under terms of your choice that, taken together, effectively do not restrict modification of the portions of the Library contained in the Combined Work and reverse engineering for debugging such modifications, if you also do each of the following:

a) Give prominent notice with each copy of the Combined Work that the Library is used in it and that the Library and its use are covered by this License.

b) Accompany the Combined Work with a copy of the GNU GPL and this license document.

c) For a Combined Work that displays copyright notices during execution, include the copyright notice for the Library among these notices, as well as a reference directing the user to the copies of the GNU GPL and this license document.

#### d) Do one of the following:

0) Convey the Minimal Corresponding Source under the terms of this License, and the Corresponding Application Code in a form suitable for, and under terms that<br>permit, the user to recombine or relink the Application with a by section 6 of the GNU GPL for conveying Corresponding Source.

1) Use a suitable shared library mechanism for linking with the Library. A suitable mechanism is one that (a) uses at run time a copy of the Library already present on the user's computer system, and (b) will operate properly with a modified version of the Library that is interface-compatible with the Linked Version.

e) Provide Installation Information, but only if you would otherwise be required to provide such information under section 6 of the GNU GPL, and only to the extent that such information is necessary to install and execute a modified version of the Combined Work produced by recombining or relinking the Application with a modified version of the Linked Version. (If you use option 4d0, the Installation Information must accompany the Minimal Corresponding Source and Corresponding Application Code. If you use option 4d1, you must provide the Installation Information in the manner specified by section 6 of the GNU GPL for conveying Corresponding Source.)

#### 5. Combined Libraries.

You may place library facilities that are a work based on the Library side by side in a single library together with other library facilities that are not Applications and<br>are not covered by this License, and convey such a

a) Accompany the combined library with a copy of the same work based on the Library, uncombined with any other library facilities, conveyed under the terms of this License.

b) Give prominent notice with the combined library that part of it is a work based on the Library, and explaining where to find the accompanying uncombined form of the same work.

6. Revised Versions of the GNU Lesser General Public License.

The Free Software Foundation may publish revised and/or new versions of the GNU Lesser General Public License from time to time. Such new versions will be similar in spirit to the present version, but may differ in detail to address new problems or concerns.

Each version is given a distinguishing version number. If the Library as you received it specifies that a certain numbered version of the GNU Lesser General Public License "or any later version" applies to it, you have the option of following the terms and conditions either of that published version or of any later version published by the Free Software Foundation. If the Library as you received it does not specify a version number of the GNU Lesser General Public License, you may choose any version of the GNU Lesser General Public License ever published by the Free Software Foundation.

If the Library as you received it specifies that a proxy can decide whether future versions of the GNU Lesser General Public License shall apply, that proxy's public statement of acceptance of any version is permanent authorization for you to choose that version for the Library.

# **6. MIT-license**

Copyright © <year> <copyright holders>

(The appropriate copyright notice see in package listing above.)

Permission is hereby granted, free of charge, to any person obtaining a copy of this software and associated documentation files (the "Software"), to deal in the Software without restriction, including without limitation the rights to use, copy, modify, merge, publish, distribute, sublicense, and/or sell copies of the Software, and to permit persons to whom the Software is furnished to do so, subject to the following conditions:

The above copyright notice and this permission notice shall be included in all copies or substantial portions of the Software.

THE SOFTWARE IS PROVIDED "AS IS", WITHOUT WARRANTY OF ANY KIND, EXPRESS OR IMPLIED, INCLUDING BUT NOT LIMITED TO THE WARRANTIES OF MERCHANTABILITY, FITNESS FOR A PARTICULAR PURPOSE AND NONINFRINGEMENT. IN NO EVENT SHALL THE AUTHORS OR COPYRIGHT HOLDERS BE LIABLE FOR ANY CLAIM, DAMAGES OR OTHER LIABILITY, WHETHER IN AN ACTION OF CONTRACT, TORT OR OTHERWISE, ARISING FROM, OUT OF OR IN CONNECTION WITH THE SOFTWARE OR THE USE OR OTHER DEALINGS IN THE SOFTWARE.

## **7. BSD license**

Copyright © The Regents of the University of California. All rights reserved.

Redistribution and use in source and binary forms, with or without modification, are permitted provided that the following conditions are met:

1. Redistributions of source code must retain the above copyright notice, this list of conditions and the following disclaimer.

2. Redistributions in binary form must reproduce the above copyright notice, this list of conditions and the following disclaimer in the documentation and/or other materials provided with the distribution.

3. Neither the name of the University nor the names of its contributors may be used to endorse or promote products derived from this software without specific prior written permission.

THIS SOFTWARE IS PROVIDED BY THE REGENTS AND CONTRIBUTORS ``AS IS" AND ANY EXPRESS OR IMPLIED WARRANTIES, INCLUDING, BUT NOT<br>LIMITED TO, THE IMPLIED WARRANTIES OF MERCHANTABILITY AND FITNESS FOR A PARTICULAR PURPOSE ARE DI (INCLUDING, BUT NOT LIMITED TO, PROCUREMENT OF SUBSTITUTE GOODS OR SERVICES; LOSS OF USE, DATA, OR PROFITS; OR BUSINESS<br>INTERRUPTION) HOWEVER CAUSED AND ON ANY THEORY OF LIABILITY, WHETHER IN CONTRACT, STRICT LIABILITY, OR NEGLIGENCE OR OTHERWISE) ARISING IN ANY WAY OUT OF THE USE OF THIS SOFTWARE, EVEN IF ADVISED OF THE POSSIBILITY OF SUCH DAMAGE.

### **8. bzip2 license**

This program, "bzip2", the associated library "libbzip2", and all documentation, are copyright © 1996-2010 Julian R Seward. All rights reserved.

Redistribution and use in source and binary forms, with or without modification, are permitted provided that the following conditions are met:

1. Redistributions of source code must retain the above copyright notice, this list of conditions and the following disclaimer.

2. The origin of this software must not be misrepresented; you must not claim that you wrote the original software. If you use this software in a product, an acknowledgment in the product documentation would be appreciated but is not required.

3. Altered source versions must be plainly marked as such, and must not be misrepresented as being the original software.

4. The name of the author may not be used to endorse or promote products derived from this software without specific prior written permission.

THIS SOFTWARE IS PROVIDED BY THE AUTHOR ``AS IS'' AND ANY EXPRESS OR IMPLIED WARRANTIES, INCLUDING, BUT NOT LIMITED TO, THE IMPLIED WARRANTIES OF MERCHANTABILITY AND FITNESS FOR A PARTICULAR PURPOSE ARE DISCLAIMED. IN NO EVENT SHALL THE AUTHOR BE LIABLE FOR ANY DIRECT, INDIRECT, INCIDENTAL, SPECIAL, EXEMPLARY, OR CONSEQUENTIAL DAMAGES (INCLUDING, BUT NOT LIMITED TO, PROCUREMENT OF SUBSTITUTE GOODS OR SERVICES; LOSS OF USE, DATA, OR PROFITS; OR BUSINESS INTERRUPTION) HOWEVER CAUSED AND ON ANY THEORY OF LIABILITY, WHETHER IN CONTRACT, STRICT LIABILITY, OR TORT (INCLUDING NEGLIGENCE OR OTHERWISE) ARISING IN ANY WAY OUT OF THE USE OF THIS SOFTWARE, EVEN IF ADVISED OF THE POSSIBILITY OF SUCH DAMAGE.

#### **9. png license**

COPYRIGHT NOTICE, DISCLAIMER, and LICENSE:

If you modify libpng you may insert additional notices immediately following this sentence.

This code is released under the libpng license.

libpng versions 1.2.6, August 15, 2004, through 1.6.13, August 21, 2014, are Copyright © 2004, 2006-2014 Glenn Randers-Pehrson, and are distributed according to the same disclaimer and license as libpng-1.2.5 with the following individual added to the list of Contributing Authors -Cosmin Truta

libpng versions 1.0.7, July 1, 2000, through 1.2.5 - October 3, 2002, are Copyright © 2000-2002 Glenn Randers-Pehrson, and are distributed according to the same disclaimer and license as libpng-1.0.6 with the following individuals added to the list of Contributing Authors -Simon-Pierre Cadieux -Eric S. Raymond -Gilles Vollant

and with the following additions to the disclaimer:

There is no warranty against interference with your enjoyment of the library or against infringement. There is no warranty that our efforts or the library will fulfill any of your particular purposes or needs. This library is provided with all faults, and the entire risk of satisfactory quality, performance, accuracy, and effort is with the user.

libpng versions 0.97, January 1998, through 1.0.6, March 20, 2000, are Copyright © 1998, 1999 Glenn Randers-Pehrson, and are distributed according to the same disclaimer and license as libpng-0.96, with the following individuals added to the list of Contributing Authors: -Tom Lane -Glenn Randers-Pehrson -Willem van Schaik

libpng versions 0.89, June 1996, through 0.96, May 1997, are Copyright © 1996, 1997 Andreas Dilger distributed according to the same disclaimer and license as libpng-0.88, with the following individuals added to the list of Contributing Authors: -John Bowler -Kevin Bracey -Sam Bushell -Magnus Holmgren -Greg Roelofs -Tom Tanner

libpng versions 0.5, May 1995, through 0.88, January 1996, are Copyright © 1995, 1996 Guy Eric Schalnat, Group 42, Inc. For the purposes of this copyright and license, "Contributing Authors" is defined as the following set of individuals: -Andreas Dilger -Dave Martindale -Guy Eric Schalnat -Paul Schmidt -Tim Wegner

The PNG Reference Library is supplied "AS IS". The Contributing Authors and Group 42, Inc. disclaim all warranties, expressed or implied, including, without limitation, the warranties of merchantability and of fitness for any purpose. The Contributing Authors and Group 42, Inc. assume no liability for direct, indirect, incidental, special, exemplary, or consequential damages, which may result from the use of the PNG Reference Library, even if advised of the possibility of such damage

Permission is hereby granted to use, copy, modify, and distribute this source code, or portions hereof, for any purpose, without fee, subject to the following restrictions:

1. The origin of this source code must not be misrepresented.

2. Altered versions must be plainly marked as such and must not be misrepresented as being the original source.

3. This Copyright notice may not be removed or altered from any source or altered source distribution.

The Contributing Authors and Group 42, Inc. specifically permit, without fee, and encourage the use of this source code as a component to supporting the PNG file format in commercial products. If you use this source code in a product, acknowledgment is not required but would be appreciated.

A "png\_get\_copyright" function is available, for convenient use in "about" boxes and the like:

printf("%s",png\_get\_copyright(NULL));

Also, the PNG logo (in PNG format, of course) is supplied in the files "pngbar.png" and "pngbar.jpg (88x31) and "pngnow.png" (98x31).

Libpng is OSI Certified Open Source Software. OSI Certified Open Source is a certification mark of the Open Source Initiative.

Glenn Randers-Pehrson glennrp at users.sourceforge.net August 21, 2014

#### **10. glibc license summary**

This file contains the copying permission notices for various files in the GNU C Library distribution that have copyright owners other than the Free Software Foundation. These notices all require that a copy of the notice be included in the accompanying documentation and be distributed with binary distributions of the code, so be sure to include this file along with any binary distributions derived from the GNU C Library

All code incorporated from 4.4 BSD is distributed under the following license:

Copyright © 1991 Regents of the University of California. All rights reserved.

Redistribution and use in source and binary forms, with or without modification, are permitted provided that the following conditions are met:

1. Redistributions of source code must retain the above copyright notice, this list of conditions and the following disclaimer.

2. Redistributions in binary form must reproduce the above copyright notice, this list of conditions and the following disclaimer in the documentation and/or other materials provided with the distribution.

3. [This condition was removed.]

4. Neither the name of the University nor the names of its contributors may be used to endorse or promote products derived from this software without specific prior written permission.

THIS SOFTWARE IS PROVIDED BY THE REGENTS AND CONTRIBUTORS ``AS IS'' AND

ANY EXPRESS OR IMPLIED WARRANTIES, INCLUDING, BUT NOT LIMITED TO, THE

IMPLIED WARRANTIES OF MERCHANTABILITY AND FITNESS FOR A PARTICULAR PURPOSE ARE DISCLAIMED. IN NO EVENT SHALL THE REGENTS OR CONTRIBUTORS BE LIABLE FOR ANY DIRECT, INDIRECT, INCIDENTAL, SPECIAL, EXEMPLARY, OR CONSEQUENTIAL DAMAGES (INCLUDING, BUT NOT LIMITED TO, PROCUREMENT OF SUBSTITUTE GOODS OR SERVICES; LOSS OF USE, DATA, OR PROFITS; OR BUSINESS INTERRUPTION) HOWEVER CAUSED AND ON ANY THEORY OF LIABILITY, WHETHER IN CONTRACT, STRICT LIABILITY, OR TORT (INCLUDING NEGLIGENCE OR OTHERWISE) ARISING IN ANY WAY OUT OF THE USE OF THIS SOFTWARE, EVEN IF ADVISED OF THE POSSIBILITY OF SUCH DAMAGE.

The DNS resolver code, taken from BIND 4.9.5, is copyrighted by UC Berkeley, by Digital Equipment Corporation and by Internet Software Consortium. The DEC portions are under the following license:

Portions Copyright © 1993 by Digital Equipment Corporation.

Permission to use, copy, modify, and distribute this software for any purpose with or without fee is hereby granted, provided that the above copyright notice and this permission notice appear in all copies, and that the name of Digital Equipment Corporation not be used in advertising or publicity pertaining to distribution of the document or software without specific, written prior permission.

THE SOFTWARE IS PROVIDED ``AS IS'' AND DIGITAL EQUIPMENT CORP.

DISCLAIMS ALL WARRANTIES WITH REGARD TO THIS SOFTWARE, INCLUDING ALL

IMPLIED WARRANTIES OF MERCHANTABILITY AND FITNESS. IN NO EVENT SHALL

DIGITAL EQUIPMENT CORPORATION BE LIABLE FOR ANY SPECIAL, DIRECT,

INDIRECT, OR CONSEQUENTIAL DAMAGES OR ANY DAMAGES WHATSOEVER RESULTING

FROM LOSS OF USE, DATA OR PROFITS, WHETHER IN AN ACTION OF CONTRACT,

NEGLIGENCE OR OTHER TORTIOUS ACTION, ARISING OUT OF OR IN CONNECTION

WITH THE USE OR PERFORMANCE OF THIS SOFTWARE.

The ISC portions are under the following license:

Portions Copyright © 1996-1999 by Internet Software Consortium.

Permission to use, copy, modify, and distribute this software for any purpose with or without fee is hereby granted, provided that the above copyright notice and this permission notice appear in all copies.

THE SOFTWARE IS PROVIDED "AS IS" AND INTERNET SOFTWARE CONSORTIUM DISCLAIMS

ALL WARRANTIES WITH REGARD TO THIS SOFTWARE INCLUDING ALL IMPLIED WARRANTIES

OF MERCHANTABILITY AND FITNESS. IN NO EVENT SHALL INTERNET SOFTWARE

CONSORTIUM BE LIABLE FOR ANY SPECIAL, DIRECT, INDIRECT, OR CONSEQUENTIAL

DAMAGES OR ANY DAMAGES WHATSOEVER RESULTING FROM LOSS OF USE, DATA OR

PROFITS, WHETHER IN AN ACTION OF CONTRACT, NEGLIGENCE OR OTHER TORTIOUS

ACTION, ARISING OUT OF OR IN CONNECTION WITH THE USE OR PERFORMANCE OF THIS

SOFTWARE.

The Sun RPC support (from rpcsrc-4.0) is covered by the following

license:

Copyright © 2010, Oracle America, Inc.

Redistribution and use in source and binary forms, with or without modification, are permitted provided that the following conditions are met:

\* Redistributions of source code must retain the above copyright

notice, this list of conditions and the following disclaimer.

\* Redistributions in binary form must reproduce the above

copyright notice, this list of conditions and the following

disclaimer in the documentation and/or other materials

provided with the distribution.

 \* Neither the name of the "Oracle America, Inc." nor the names of its contributors may be used to endorse or promote products derived

from this software without specific prior written permission.

THIS SOFTWARE IS PROVIDED BY THE COPYRIGHT HOLDERS AND CONTRIBUTORS

"AS IS" AND ANY EXPRESS OR IMPLIED WARRANTIES, INCLUDING, BUT NOT

LIMITED TO, THE IMPLIED WARRANTIES OF MERCHANTABILITY AND FITNESS

FOR A PARTICULAR PURPOSE ARE DISCLAIMED. IN NO EVENT SHALL THE

COPYRIGHT HOLDER OR CONTRIBUTORS BE LIABLE FOR ANY DIRECT,

INDIRECT, INCIDENTAL, SPECIAL, EXEMPLARY, OR CONSEQUENTIAL

DAMAGES (INCLUDING, BUT NOT LIMITED TO, PROCUREMENT OF SUBSTITUTE

GOODS OR SERVICES; LOSS OF USE, DATA, OR PROFITS; OR BUSINESS

INTERRUPTION) HOWEVER CAUSED AND ON ANY THEORY OF LIABILITY,

WHETHER IN CONTRACT, STRICT LIABILITY, OR TORT (INCLUDING

NEGLIGENCE OR OTHERWISE) ARISING IN ANY WAY OUT OF THE USE

OF THIS SOFTWARE, EVEN IF ADVISED OF THE POSSIBILITY OF SUCH DAMAGE.

The following CMU license covers some of the support code for Mach,

derived from Mach 3.0:

Mach Operating System Copyright © 1991,1990,1989 Carnegie Mellon University All Rights Reserved.

Permission to use, copy, modify and distribute this software and its documentation is hereby granted, provided that both the copyright notice and this permission notice appear in all copies of the software, derivative works or modified versions, and any portions thereof, and that both notices appear in supporting documentation.

CARNEGIE MELLON ALLOWS FREE USE OF THIS SOFTWARE IN ITS ``AS IS''

CONDITION. CARNEGIE MELLON DISCLAIMS ANY LIABILITY OF ANY KIND FOR

ANY DAMAGES WHATSOEVER RESULTING FROM THE USE OF THIS SOFTWARE.

Carnegie Mellon requests users of this software to return to

Software Distribution Coordinator School of Computer Science Carnegie Mellon University Pittsburgh PA 15213-3890

or Software.Distribution@CS.CMU.EDU any improvements or extensions that they make and grant Carnegie Mellon the rights to redistribute these changes.

The file if\_ppp.h is under the following CMU license:

Redistribution and use in source and binary forms, with or without modification, are permitted provided that the following conditions are met:

 1. Redistributions of source code must retain the above copyright notice, this list of conditions and the following disclaimer.

 2. Redistributions in binary form must reproduce the above copyright notice, this list of conditions and the following disclaimer in the documentation and/or other materials provided with the distribution.

 3. Neither the name of the University nor the names of its contributors may be used to endorse or promote products derived from this software without specific prior written permission.

THIS SOFTWARE IS PROVIDED BY CARNEGIE MELLON UNIVERSITY AND

CONTRIBUTORS ``AS IS'' AND ANY EXPRESS OR IMPLIED WARRANTIES,

INCLUDING, BUT NOT LIMITED TO, THE IMPLIED WARRANTIES OF

MERCHANTABILITY AND FITNESS FOR A PARTICULAR PURPOSE ARE DISCLAIMED.

IN NO EVENT SHALL THE UNIVERSITY OR CONTRIBUTORS BE LIABLE FOR ANY

DIRECT, INDIRECT, INCIDENTAL, SPECIAL, EXEMPLARY, OR CONSEQUENTIAL

DAMAGES (INCLUDING, BUT NOT LIMITED TO, PROCUREMENT OF SUBSTITUTE

GOODS OR SERVICES; LOSS OF USE, DATA, OR PROFITS; OR BUSINESS

INTERRUPTION) HOWEVER CAUSED AND ON ANY THEORY OF LIABILITY, WHETHER

IN CONTRACT, STRICT LIABILITY, OR TORT (INCLUDING NEGLIGENCE OR

OTHERWISE) ARISING IN ANY WAY OUT OF THE USE OF THIS SOFTWARE, EVEN

IF ADVISED OF THE POSSIBILITY OF SUCH DAMAGE.

The following license covers the files from Intel's "Highly Optimized Mathematical Functions for Itanium" collection:

Intel License Agreement

Copyright © 2000, Intel Corporation

All rights reserved.

Redistribution and use in source and binary forms, with or without modification, are permitted provided that the following conditions are met:

\* Redistributions of source code must retain the above copyright notice, this list of conditions and the following disclaimer.

\* Redistributions in binary form must reproduce the above copyright notice, this list of conditions and the following disclaimer in the documentation and/or other materials provided with the distribution.

\* The name of Intel Corporation may not be used to endorse or promote products derived from this software without specific prior written permission.

THIS SOFTWARE IS PROVIDED BY THE COPYRIGHT HOLDERS AND CONTRIBUTORS "AS IS" AND ANY EXPRESS OR IMPLIED WARRANTIES, INCLUDING, BUT NOT LIMITED TO, THE IMPLIED WARRANTIES OF MERCHANTABILITY AND FITNESS FOR A PARTICULAR PURPOSE ARE DISCLAIMED. IN NO EVENT SHALL INTEL OR CONTRIBUTORS BE LIABLE FOR ANY DIRECT, INDIRECT, INCIDENTAL, SPECIAL, EXEMPLARY, OR CONSEQUENTIAL DAMAGES (INCLUDING, BUT NOT LIMITED TO, PROCUREMENT OF SUBSTITUTE GOODS OR SERVICES; LOSS OF USE, DATA, OR PROFITS; OR BUSINESS INTERRUPTION) HOWEVER CAUSED AND ON ANY THEORY OF LIABILITY, WHETHER IN CONTRACT, STRICT LIABILITY, OR TORT (INCLUDING NEGLIGENCE OR OTHERWISE) ARISING IN ANY WAY OUT OF THE USE OF THIS

SOFTWARE, EVEN IF ADVISED OF THE POSSIBILITY OF SUCH DAMAGE.

The files inet/getnameinfo.c and sysdeps/posix/getaddrinfo.c are copyright

© by Craig Metz and are distributed under the following license:

/\* The Inner Net License, Version 2.00

The author(s) grant permission for redistribution and use in source and binary forms, with or without modification, of the software and documentation provided that the following conditions are met:

0. If you receive a version of the software that is specifically labelled as not being for redistribution (check the version message and/or README), you are not permitted to redistribute that version of the software in any way or form.

1. All terms of the all other applicable copyrights and licenses must be followed.

2. Redistributions of source code must retain the authors' copyright notice(s), this list of conditions, and the following disclaimer.

3. Redistributions in binary form must reproduce the authors' copyright notice(s), this list of conditions, and the following disclaimer in the documentation and/or other materials provided with the distribution.

4. [The copyright holder has authorized the removal of this clause.]

5. Neither the name(s) of the author(s) nor the names of its contributors may be used to endorse or promote products derived from this software without specific prior written permission.

THIS SOFTWARE IS PROVIDED BY ITS AUTHORS AND CONTRIBUTORS ``AS IS'' AND ANY

EXPRESS OR IMPLIED WARRANTIES, INCLUDING, BUT NOT LIMITED TO, THE IMPLIED

WARRANTIES OF MERCHANTABILITY AND FITNESS FOR A PARTICULAR PURPOSE ARE

DISCLAIMED. IN NO EVENT SHALL THE AUTHORS OR CONTRIBUTORS BE LIABLE FOR ANY

DIRECT, INDIRECT, INCIDENTAL, SPECIAL, EXEMPLARY, OR CONSEQUENTIAL DAMAGES

(INCLUDING, BUT NOT LIMITED TO, PROCUREMENT OF SUBSTITUTE GOODS OR SERVICES;

LOSS OF USE, DATA, OR PROFITS; OR BUSINESS INTERRUPTION) HOWEVER CAUSED AND ON

ANY THEORY OF LIABILITY, WHETHER IN CONTRACT, STRICT LIABILITY, OR TORT

(INCLUDING NEGLIGENCE OR OTHERWISE) ARISING IN ANY WAY OUT OF THE USE OF THIS

SOFTWARE, EVEN IF ADVISED OF THE POSSIBILITY OF SUCH DAMAGE.

If these license terms cause you a real problem, contact the author. \*/

The file sunrpc/des impl.c is copyright Eric Young:

Copyright © 1992 Eric Young

Collected from libdes and modified for SECURE RPC by Martin Kuck 1994 This file is distributed under the terms of the GNU Lesser General Public License, version 2.1 or later - see the file COPYING.LIB for details. If you did not receive a copy of the license with this program, please see <http://www.gnu.org/licenses/> to obtain a copy.

The libidn code is copyright Simon Josefsson, with portions copyright

The Internet Society, Tom Tromey and Red Hat, Inc.:

Copyright © 2002, 2003, 2004, 2011 Simon Josefsson

This file is part of GNU Libidn.

GNU Libidn is free software; you can redistribute it and/or modify it under the terms of the GNU Lesser General Public License as published by the Free Software Foundation; either version 2.1 of the License, or (at your option) any later version.

GNU Libidn is distributed in the hope that it will be useful, but WITHOUT ANY WARRANTY; without even the implied warranty of MERCHANTABILITY or FITNESS FOR A PARTICULAR PURPOSE. See the GNU Lesser General Public License for more details.

You should have received a copy of the GNU Lesser General Public License along with GNU Libidn; if not, see <http://www.gnu.org/licenses/>.

The following notice applies to portions of libidn/nfkc.c:

This file contains functions from GLIB, including gutf8.c and gunidecomp.c, all licensed under LGPL and copyright hold by:

Copyright © 1999, 2000 Tom Tromey Copyright 2000 Red Hat, Inc.

The following applies to portions of libidn/punycode.c and

libidn/punycode.h:

This file is derived from RFC 3492bis written by Adam M. Costello.

Disclaimer and license: Regarding this entire document or any portion of it (including the pseudocode and C code), the author makes no guarantees and is not responsible for any damage resulting from its use. The author grants irrevocable permission to anyone to use, modify, and distribute it in any way that does not diminish the rights of anyone else to use, modify, and distribute it, provided that redistributed derivative works do not contain misleading author or version information. Derivative works need not be licensed under similar terms.

Copyright © The Internet Society (2003). All Rights Reserved.

This document and translations of it may be copied and furnished to others, and derivative works that comment on or otherwise explain it or assist in its implementation may be prepared, copied, published and distributed, in whole or in part, without restriction of any kind, provided that the above copyright notice and this paragraph are included on all such copies and derivative works. However, this document itself may not be modified in any way, such as by removing the copyright notice or references to the Internet Society or other Internet organizations, except as needed for the purpose of developing Internet standards in which case the procedures for copyrights defined in the Internet Standards process must be followed, or as required to translate it into languages other than English.

The limited permissions granted above are perpetual and will not be revoked by the Internet Society or its successors or assigns.

This document and the information contained herein is provided on an "AS IS" basis and THE INTERNET SOCIETY AND THE INTERNET ENGINEERING TASK FORCE DISCLAIMS ALL WARRANTIES, EXPRESS OR IMPLIED, INCLUDING BUT NOT LIMITED TO ANY WARRANTY THAT THE USE OF THE INFORMATION HEREIN WILL NOT INFRINGE ANY RIGHTS OR ANY IMPLIED WARRANTIES OF MERCHANTABILITY OR FITNESS FOR A PARTICULAR PURPOSE.

The file inet/rcmd.c is under a UCB copyright and the following:

Copyright © 1998 WIDE Project. All rights reserved.

Redistribution and use in source and binary forms, with or without modification, are permitted provided that the following conditions are met

1. Redistributions of source code must retain the above copyright notice, this list of conditions and the following disclaimer.

2. Redistributions in binary form must reproduce the above copyright notice, this list of conditions and the following disclaimer in the documentation and/or other materials provided with the distribution.

3. Neither the name of the project nor the names of its contributors may be used to endorse or promote products derived from this software without specific prior written permission.

THIS SOFTWARE IS PROVIDED BY THE PROJECT AND CONTRIBUTORS ``AS IS'' AND ANY EXPRESS OR IMPLIED WARRANTIES, INCLUDING, BUT NOT LIMITED TO, THE IMPLIED WARRANTIES OF MERCHANTABILITY AND FITNESS FOR A PARTICULAR PURPOSE ARE DISCLAIMED. IN NO EVENT SHALL THE PROJECT OR CONTRIBUTORS BE LIABLE<br>FOR ANY DIRECT, INDIRECT, INCIDENTAL, SPECIAL, EXEMPLARY, OR CONSEQUENTIAL<br>DAMAGES (INCLUDING, BUT NOT LIMITED TO, PROCUREMENT OF SUBSTITUTE GOODS OR SERVICES; LOSS OF USE, DATA, OR PROFITS; OR BUSINESS INTERRUPTION) HOWEVER CAUSED AND ON ANY THEORY OF LIABILITY, WHETHER IN CONTRACT, STRICT LIABILITY, OR TORT (INCLUDING NEGLIGENCE OR OTHERWISE) ARISING IN ANY WAY OUT OF THE USE OF THIS SOFTWARE, EVEN IF ADVISED OF THE POSSIBILITY OF SUCH DAMAGE.

The file posix/runtests.c is copyright Tom Lord:

Copyright 1995 by Tom Lord

All Rights Reserved

Permission to use, copy, modify, and distribute this software and its documentation for any purpose and without fee is hereby granted, provided that the above copyright notice appear in all copies and that both that copyright notice and this permission notice appear in supporting documentation, and that the name of the copyright holder not be used in advertising or publicity pertaining to distribution of the software without specific, written prior permission.

Tom Lord DISCLAIMS ALL WARRANTIES WITH REGARD TO THIS SOFTWARE, INCLUDING ALL IMPLIED WARRANTIES OF MERCHANTABILITY AND FITNESS, IN NO EVENT SHALL TOM LORD BE LIABLE FOR ANY SPECIAL, INDIRECT OR CONSEQUENTIAL DAMAGES OR ANY DAMAGES WHATSOEVER RESULTING FROM LOSS OF USE, DATA OR PROFITS, WHETHER IN AN ACTION OF CONTRACT, NEGLIGENCE OR OTHER TORTIOUS ACTION, ARISING OUT OF OR IN CONNECTION WITH THE USE OR PERFORMANCE OF THIS SOFTWARE.

The posix/rxspencer tests are copyright Henry Spencer:

Copyright 1992, 1993, 1994, 1997 Henry Spencer. All rights reserved. This software is not subject to any license of the American Telephone and Telegraph Company or of the Regents of the University of California.

Permission is granted to anyone to use this software for any purpose on any computer system, and to alter it and redistribute it, subject to the following restrictions:

1. The author is not responsible for the consequences of use of this software, no matter how awful, even if they arise from flaws in it.

2. The origin of this software must not be misrepresented, either by explicit claim or by omission. Since few users ever read sources, credits must appear in the documentation.

3. Altered versions must be plainly marked as such, and must not be misrepresented as being the original software. Since few users ever read sources, credits must appear in the documentation.

4. This notice may not be removed or altered.

The file posix/PCRE.tests is copyright University of Cambridge:

Copyright © 1997-2003 University of Cambridge

Permission is granted to anyone to use this software for any purpose on any computer system, and to redistribute it freely, subject to the following restrictions:

1. This software is distributed in the hope that it will be useful, but WITHOUT ANY WARRANTY; without even the implied warranty of MERCHANTABILITY or FITNESS FOR A PARTICULAR PURPOSE.

2. The origin of this software must not be misrepresented, either by explicit claim or by omission. In practice, this means that if you use PCRE in software that you distribute to others, commercially or otherwise, you must put a sentence like this

Regular expression support is provided by the PCRE library package, which is open source software, written by Philip Hazel, and copyright by the University of Cambridge, England.

somewhere reasonably visible in your documentation and in any relevant files or online help data or similar. A reference to the ftp site for the source, that is, to

ftp://ftp.csx.cam.ac.uk/pub/software/programming/pcre/

should also be given in the documentation. However, this condition is not intended to apply to whole chains of software. If package A includes PCRE, it must acknowledge it, but if package B is software that includes package A, the condition is not imposed on package B (unless it uses PCRE independently).

3. Altered versions must be plainly marked as such, and must not be misrepresented as being the original software.

4. If PCRE is embedded in any software that is released under the GNU General Purpose Licence (GPL), or Lesser General Purpose Licence (LGPL), then the terms of that licence shall supersede any condition above with which it is incompatible.

Files from Sun fdlibm are copyright Sun Microsystems, Inc.:

Copyright © 1993 by Sun Microsystems, Inc. All rights reserved.

Developed at SunPro, a Sun Microsystems, Inc. business. Permission to use, copy, modify, and distribute this software is freely granted, provided that this notice is preserved.

Part of stdio-common/tst-printf.c is copyright C E Chew:

© Copyright C E Chew

Feel free to copy, use and distribute this software provided:

1. you do not pretend that you wrote it

2. you leave this copyright notice intact.

Various long double libm functions are copyright Stephen L. Moshier:

Copyright 2001 by Stephen L. Moshier <moshier@na-net.ornl.gov>

This library is free software; you can redistribute it and/or modify it under the terms of the GNU Lesser General Public License as published by the Free Software Foundation; either version 2.1 of the License, or (at your option) any later version.

This library is distributed in the hope that it will be useful, but WITHOUT ANY WARRANTY; without even the implied warranty of MERCHANTABILITY or FITNESS FOR A PARTICULAR PURPOSE. See the GNU Lesser General Public License for more details.

Θα πρέπει να έχετε λάβει αντίγραφο της Ελάσσονος Γενικής Άδειας Δημόσιας Χρήσης GNU μαζί με την παρούσα βιβλιοθήκη, διαφορετικά, δείτε<br><http://www.gnu.org/licenses/>. \*/